# **SIEMENS**

# **SIMATIC S5**

# **S5-155U Programmable Controller (CPU 9461947)**

**Manual** 

**Order No. 6ES5998-OUM22 Release 07** 

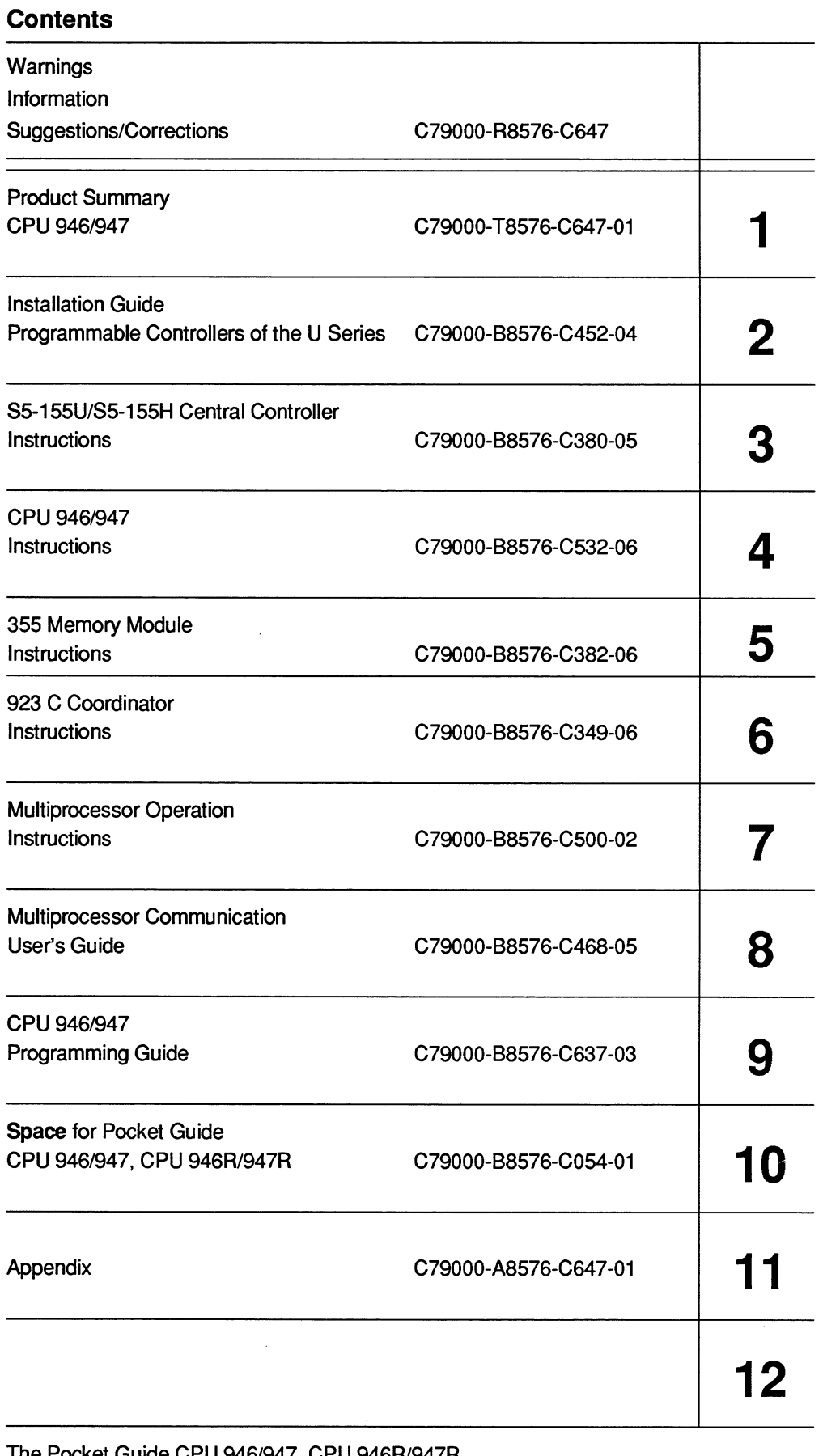

The Pocket Guide CPU 946/947, CPU 946R/947R (C79000-B8576-C111-02) is included in the front pocket of this Manual.

 $\mathbb{R}^2$ 

# **Summary of Product Number and Corresponding Documentation for the S5-155U Programmable Controller**

The following table shows the assignment of the product documentation to the individual products. The listed sections of the documentation relate to the manual **S5-155U** (CPU **9461947)**  with the order no. **6ES5 998-OUM22,** release **07.** 

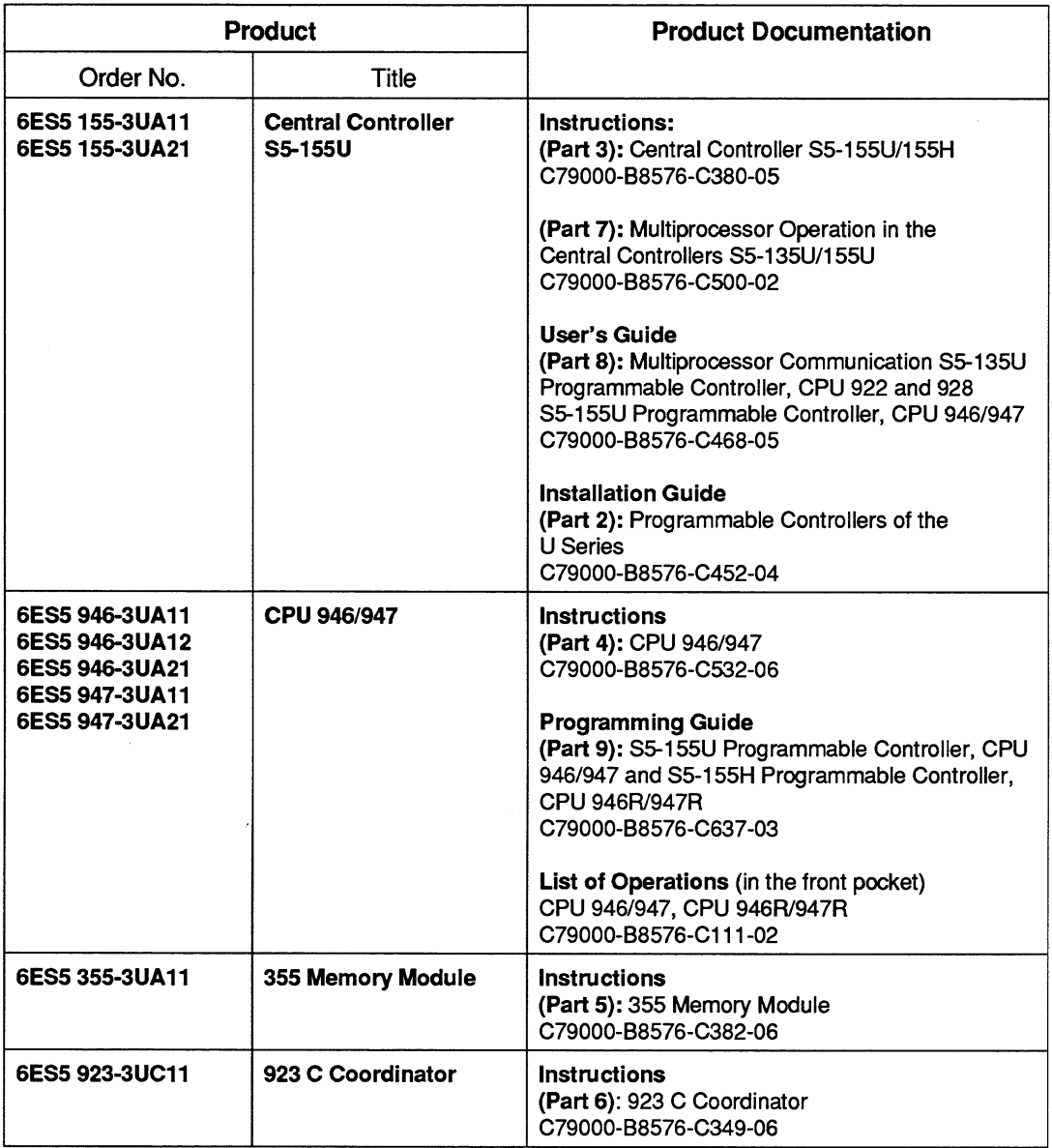

#### **Preface**

This manual provides an overview of the structure and functions of the programmable logical controller S5-155U. It explains how you configure, program, test and start your programmable controller.

This manual is intended as a guide for you to learn to use the PLC and to make optimum use of the features of the device.

This manual is intended for engineers, programmers and maintenance personnel who have a general knowledge of programmable controller concepts.

If you have any questions which have not been answered in this manual, please contact your local Siemens representative.

 $\mathcal{L}^{\text{max}}_{\text{max}}$ 

## **How To Use This Manual**

The following information is intended to make it easier for you to use the S5-155U manual, (order no. 6ES5 998-OUM22).

#### **Overview of Contents**

#### Part **<sup>1</sup>**: Product Summary

This part provides an overview of the structure of the S5-155U programmable controller with CPU 946Rl947R. This overview provides you with the basic information to aid your understanding of the following chapters.

#### Part **2** : Programmable Controllers of the U Series - Installation Guide

This part provides the information about how the programmable controllers of the U series must be structured. Different configurations, power supply, wiring, fans, temperature monitoring, safety measures and interference suppression are described.

#### Part **3** : **155U** Central Controller - lnstructions  $\epsilon$

This part provides the instructions to the S5-155U central controller. Both the hardware as well as the installation procedure, start-up procedure and the maintenance of the central controller are described. After installation is complete, you will find the information in this section that you need to guarantee trouble free operation of the central controller.

#### Part **4** : CPU **9461947** - lnstructions

This part provides the instructions with a technical description and information about the installation procedure and use of the CPU 9461947; the standard central unit of the SlMATlC S5-155U programmable controller.

#### Part **<sup>5</sup>**: **355** Memory Module - lnstructions

This part provides the instructions on the memory module The instructions describe which modules you can use and what you must note about the installation and operation of the individual modules.

#### Part **<sup>6</sup>**: **923C** Coordinator - lnstructions

Here you will find a description of how the modules function and what you must know about operating the coordinator.

#### Part **<sup>9</sup>**: STEP **<sup>5</sup>**Programming lnstructions for the **S5-155U**

The mode of operation and application of the CPU 946/947 are described in this section. Comprehensive information is available so that you can make optimum use of the S5-155U programmable controller.

#### Part **11** : Appendix

The order numbers of all the components and spare parts mentioned in this manual are listed here.

# **Index**

Each part of this manual has its own index.

# **Training**

For information about training courses in connection with this device, please contact your local Siemens representative.

# **Warning**

#### **Risks involved in the use of so-called SIMATIC-compatible modules of non-Siemens manufacture**

"The manufacturer of a product (SIMATIC in this case) is under the general obligation to give warning of possible risks attached to his product. This obligation has been extended in recent court rulings to include parts supplied by other vendors. Accordingly, the manufacturer is obliged to observe and recognize such hazards as may arise when a product is combined with products of other manufacture.

#### For this reason, we feel obliged to warn our customers who use SlMATlC products not to install so-called SIMATIC-compatible modules of other manufacture in the form of replacement or add-on modules in SlMATlC systems.

Our products undergo a strict quality assurance procedure. We have no knowledge as to whether outside manufacturers of so-called SIMATIC-compatible modules have any quality assurance at all or one that is nearly equivalent to ours. These so-called SIMATIC- compatible modules are not marketed in agreement with Siemens; we have never recommended the use of so-called SIMATIC-compatible modules of other manufacture. The advertising of these other manufacturers for so-called SIMATIC-compatible modules wrongly creates the impression that the subject advertised in periodicals, catalogues or at exhibitions had been agreed with us. Where so-called SIMATIC-compatible modules of non-Siemens manufacture are combined with our SlMATlC autbmation systems, we have a case of our product being used contrary to recommendations. Because of the variety of applications of our SlMATlC automation systems and the large number of these products marketed worldwide, we cannot give a concrete description specifically analyzing the hazards created by these so-called SIMATIC-compatible modules. It is beyond the manufacturer's capabilities to have all these so-called SIMATIC compatible modules checked for their effect on our SIMATIC products. If the use of so-called SIMATIC-compatible modules leads to defects in a SIMATIC automation system, no warranty for such systems will be given by Siemens.

In the event of product liability damages due to the use of so-called SIMATIC-compatible modules, Siemens are not liable since we took timely action in warnlng users of the potential hazards involved in so-called SIMATIC-compatible modules."

# **Safety-Related Guidelines for the User**

# **1 General**

This manual provides the information required for the intended use of the particular product. The documentation is written for technically qualified personnel such as engineers, programmers or maintenance specialists who have been specially trained and who have the specialized knowledge required in the field of instrumentation and control.

A knowledge of the safety instructions and warnings contained in this manual and their appropriate application are prerequisites for safe installation and commissioning as well as safety in operation and maintenance of the product described. Only qualified personnel as defined in section 2 have the specialized knowledge that is necessary to correctly interpret the general guidelines relating to the safety instructions and warnings and implement them in each particular case.

This manual is an inherent part of the scope of supply even if, for logistic reasons, it has to be ordered separately. For the sake of clarity, not all details of all versions of the product are described in the documentation, nor can it cover all conceivable cases regarding installation, operation and maintenance. Should you require further information or face special problems that have not been dealt with in sufficient detail in this documentation, please contact your local Siemens office.

We would also point out that the contents of this product documentation shall not become a part of or modify any prior or existing agreement, commitment or legal relationship. The Purchase Agreement contains the complete and exclusive obligations of Siemens. Any statements contained in this documentation do not create new warranties or restrict the existing warranty.

# **2 Qualified Personnel**

Persons who are not qualified should not be allowed to handle the equipment/system. Noncompliance with the warnings contained in this manual or appearing on the equipment itself can result in severe personal injury or damage to property. Only qualified **personnel** should be allowed to work on this equipment/system.

Qualified persons as referred to in the safety guidelines in this manual as well as on the product itself are defined as follows:

- System planning and design engineers who are familiar with the safety concepts of automation equipment;
- Operating personnel who have been trained to work with automation equipment and are conversant with the contents of the manual in as far as it is connected with the actual operation of the plant;
- Commissioning and service personnel who are trained to repair such automation equipment and who are authorized to energize, deenergize, clear, ground and tag circuits, equipment and systems in accordance with established safety practices.

# **3 Danger Notices**

The notices and guidelines that follow are intended to ensure personal safety, as well as protecting the product and connected equipment against damage.

The safety notices and warnings for protection against loss of life (the users or service personnel) or for protection against damage to property are highlighted in this manual by the terms and pictograms defined here. The terms used in this manual and marked on the equipment itself have the following significance:

### Danger

indicates that death, severe personal injury indicates that death, severe personal injury

# Warning

or substantial property damage will result if or substantial property damage can result if proper precautions are not taken. proper precautions are not taken.

### Caution

indicates that minor personal injury or is an important information about the property damage can result if proper product, its operation or a part of the property damage can result if proper product, its operation or a part of the precautions are not taken.

# Important

If in this manual "Important" should appear in bold type, drawing attention to any particularly information, the definition corresponds to that of "Warning", "Caution" or "Note".

# **4 Proper Usage**

- The equipment/system or the system components may only be used for the applications described in the catalog or the technical description, and only in combination with the equipment, components and devices of other manufacturers as far as this is recommended or permitted by Siemens.
- The product described has been developed, manufactured, tested and the documentation compiled in keeping with the relevant safety standards. Consequently, if the described handling instructions and safety guidelines described for planning, installation, proper operation and maintenance are adhered to, the product, under normal conditions, will not be a source of danger to property or life.

- **Varning**<br>
 After opening the housing or the protective cover or after opening the system cabinet. certain parts of this equipment/system will be accessible, which could have a dangerously high voltage level.
- Only suitably qualified personnel should be allowed access to this equipment/system.
- These persons must be fully conversant with any potential sources of danger and maintenance measures as set out in this manual.
- **r** It is assumed that this product be transported, stored and installed as intended, and maintained and operated wrth care to ensure that the product functions correctly and safely.

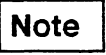

manual to which special attention is drawn.

# **5 Guidelines for the Planning and Installation of the Product**

The product generally forms a part of larger systems or plants. These guidelines are intended to help integrate the product into its environment without it constituting a source of danger.

The following facts require particular attention:

# **Note**

Even when a high degree of safety has been designed into an item of automation equipment by means of multichannel configuration, it is still imperative that the instructions contained in this manual be exactly adhered to. Incorrect handling can render ineffective the preventive measures incorporated into the system to protect it against dangerous faults, and even create new sources of danger.

The following advice regarding installation and commissioning of the product should - in specific cases - also be noted.

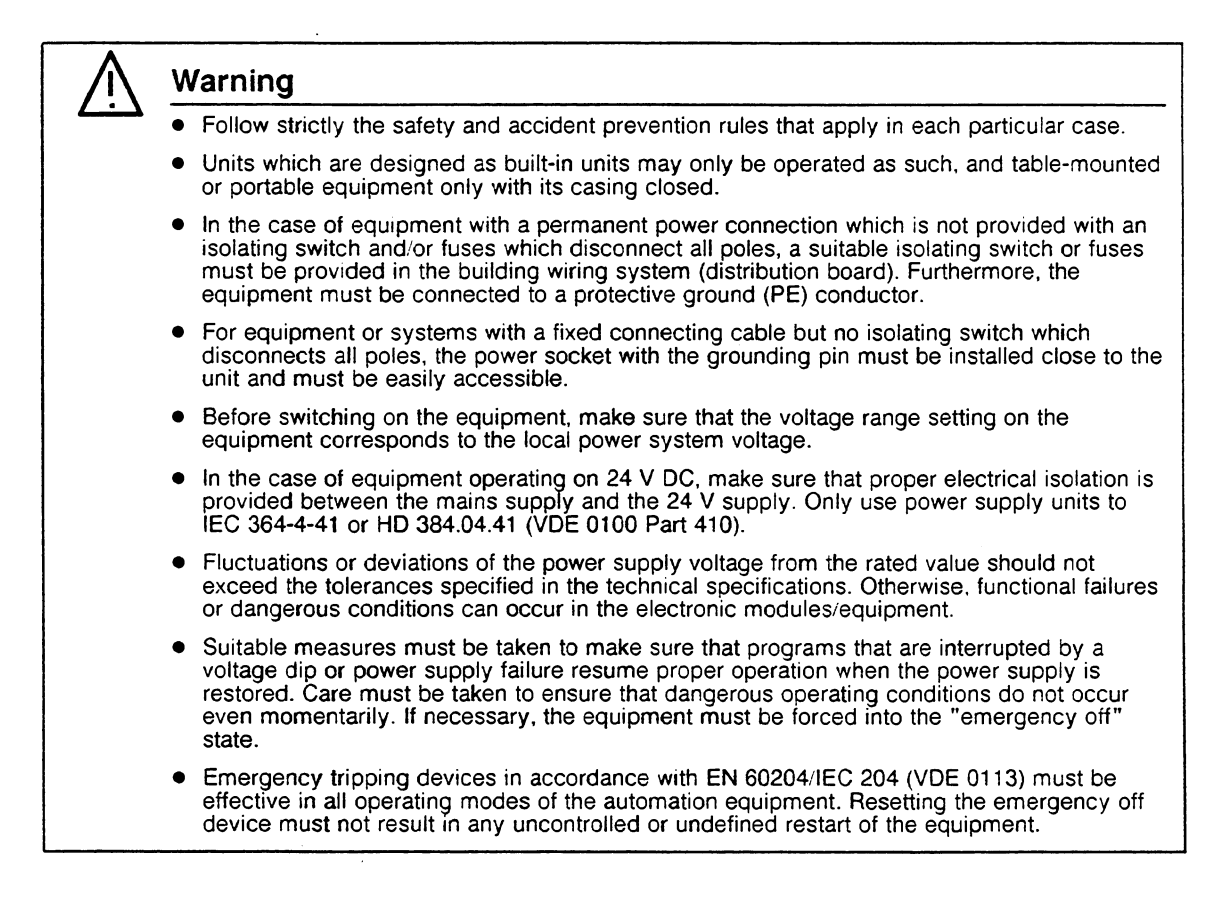

# **Caution**

- Install the power supply and signal cables in such a manner as to prevent inductive and capacitive interference voltages from affecting the automation functions.
- Automation equipment and its operating elements must be installed in such a manner as to prevent unintentional operation.
- Automation equipment can assume an undefined state in the case of a wire break in the signal lines. To prevent this, suitable hardware and software measures must be taken when interfacing the inputs and outputs of the automation equipment.

# **6 Active and Passive Faults in Automation Equipment**

- Depending on the particular task for which the electronic automation equipment is used, both active as well as passive faults can result in a dangerous situation. For example, in drive control, an active fault is generally dangerous because it can result in an unauthorized startup of the drive. On the other hand, a passive fault in a signalling function can result in a dangerous operating state not being reported to the operator.
- This differentiation of the possible faults and their classification into dangerous and nondangerous faults, depending on the particular task, is important for all safety considerations in respect of the product supplied.

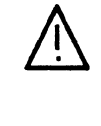

#### **Warning**

In all cases where a fault in an automation equipment can result in severe personal injury or substantial damage to property, ie. where a dangerous fault can occur, additional external measures must be taken or equipment provided to ensure or force safe operating conditions even in the event of a fault (e.g. by means of independent limit monitors, mechanical interlocks etc.).

# **7 Procedures for Maintenance and Repair**

If measurement or testing work is to be carried out on an active unit, the rules and regulations contained in the "VBG 4.0 Accident prevention regulations" of the German employers liability assurance association (Berufsgenossenschaften) must be observed. Particular attention is drawn to paragraph 8 "Permissible exceptions when working on live parts". Use only suitable electrical tools.

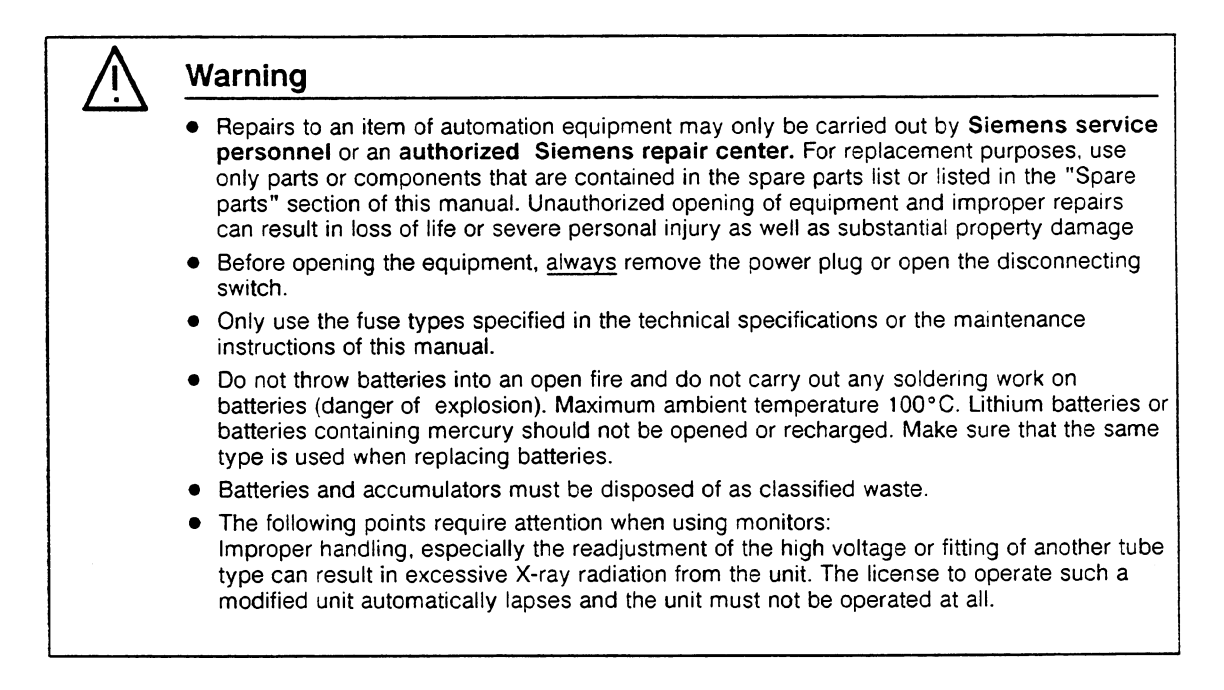

The information in this manual is checked regularly for updating and correctness and may be modified without prior notice. The information contained in this manual is protected by copyright. Photocopying and translation into other languages is not permitted without express permission from Siemens.

# **Guidelines for Handling Electrostatically Sensitive Devices (ESD)**

#### **1 What is ESD?**

VSLl chips (MOS technology) are used in practically all SlMATlC **S5** and TELEPERM M modules. These VLSI components are, by their nature, very sensitive to overvoltages and thus to electrostatic discharge:

They are therefore defined as

"Electrostatically Sensitive Devices"

"ESD" is the abbreviation used internationally.

The following warning label on the cabinets, subracks and packing indicates that electrostatically sensitive components have been used and that the modules concerned are susceptible to touch:

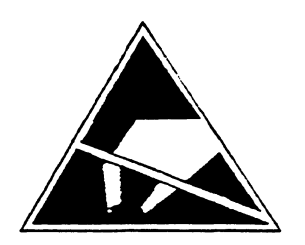

**ESDs** can be destroyed by voltage and energy levels which are far below the level perceptible to human beings. Such voltages already occur when a component or a module is touched by a person who has not been electrostatically discharged. Components which have been subjected to such overvoltages cannot, in most cases, be immediately detected as faulty; the fault occurs only after a long period in operation.

**An** electrostatic discharge

- of 3500 V can be felt
- of 4500 V can be heard
- must take place at a minimum of 5000 V to be seen.

**But** just a fraction of this voltage can already damage or destroy an electronic component.

The typical data of a component can suffer due to damage, overstressing or weakening caused by electrostatic discharge; this can result in temporary fault behavior, e.g. in the case of

- temperature variations,
- mechanical shocks.
- vibrations,
- change of load.

Only the consequent use of protective equipment and careful observance of the precautions for handling such components can effectively prevent functional disturbances and failures of ESD modules.

C Siemens AG C79000-D8076-C333-01

### **2 When is a Static Charge Formed?**

One can never be sure whether the human body or the material and tools which one is using are not electrostatically charged.

Small charges of 100 V are very common; these can, however, very quickly rise up to 35 000 V.

Examples of static charge:

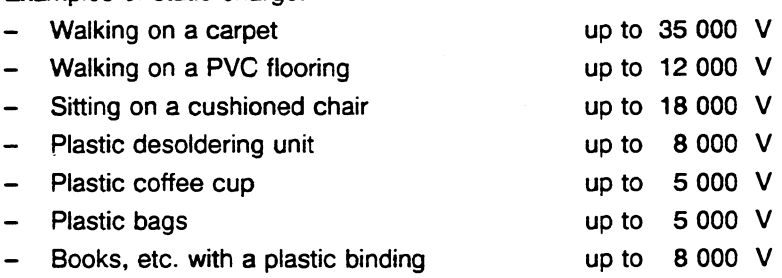

#### **3 Important Protective Measures against Static Charge**

- Most plastic materials are highly susceptible to static charge and must therefore be kept as far away as possible from ESDs.
- Personnel who handle ESDs, the work table and the packing must all be carefully grounded.

#### **4 Handling of ESD Modules**

- One basic rule to be observed is that electronic modules should be touched by hand only if this is necessary for any work required to be done on them. Do not touch the component pins or the conductors.
- Touch components only if
	- the person is grounded at all times by means of a wrist strap

or

- the person is wearing special anti-static shoes or shoes with a grounding strip.
- $\bullet$ Before touching an electronic module, the person concerned must ensure that (s)he is not carrying any static charge. The simplest way is to touch a conductive, grounded item of equipment (e.g. a blank metallic cabinet part, water pipe, etc.) before touching the module.
- Modules should not be brought into contact with insulating materials or materials which  $\bullet$ take up a static charge, e.g. plastic foil, insulating table tops, synthetic clothing, etc.
- Modules should only be placed on conductive surfaces (table with anti-static table top,  $\bullet$ conductive foam material, anti-static plastic bag, anti-static transport container).
- Modules should not be placed in the vicinity of monitors, TV sets (minimum distance from screen  $> 10$  cm).

The diagram below shows the required protective measures against electrostatic discharge.

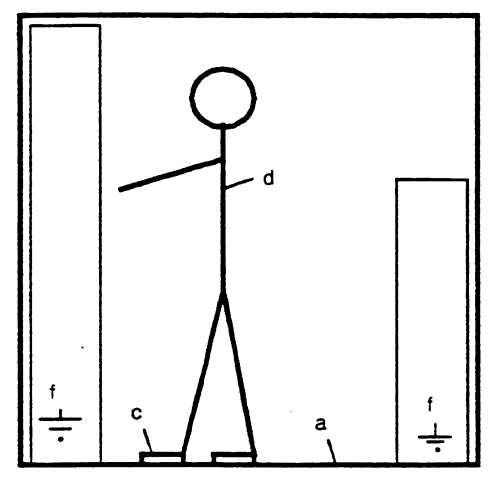

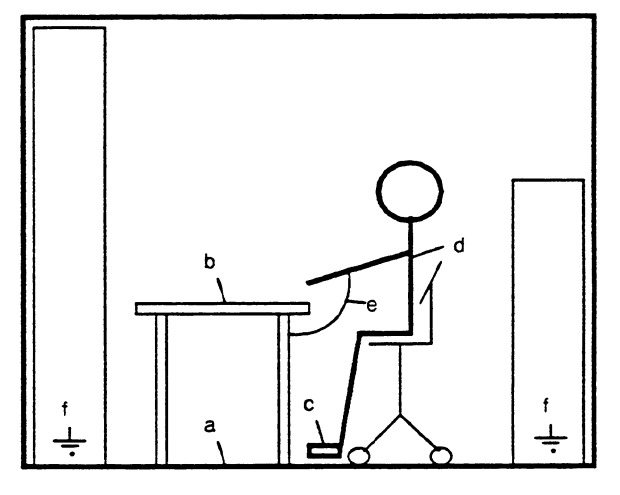

Standing position Standing/sitting position

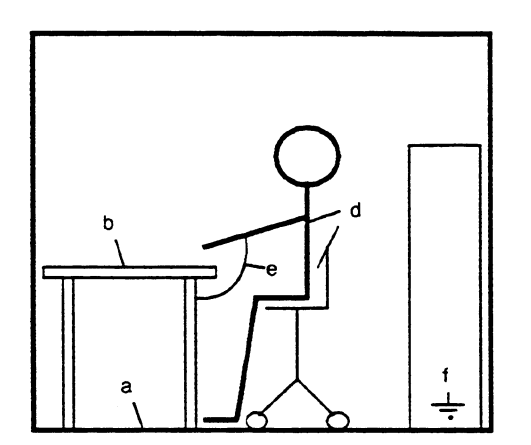

- a Conductive flooring
- b Anti-static table
- c Anti-static shoes
- d Anti-static coat
- **e** Grounding wrist strap
- Grounding connection of the cabinets

Sitting position

#### **5 Measurements and Modification to ESD Modules**

- $\bullet$ Measurements on modules may only be carried out under the following conditions:
	- The measuring equipment is grounded (e.g. via the PE conductor of the power supply system) or
	- when electrically isolated measuring equipment is used, the probe must be discharged (e.g. by touching the metallic casing of the equipment) before beginning measurements.
- Only grounded soldering irons may be used.

### **6 Shipping of ESD Modules**

Anti-static packing material must always be used for modules and components, e.g. metalized plastic boxes, metal boxes, etc. for storing and dispatch of modules and components.

If the container itself is not conductive, the modules must be wrapped in a conductive material such as conductive foam, anti-static plastic bag, aluminium foil or paper. Normal plastic bags or foils should not be used under any circumstances.

For modules with built-in batteries ensure that the conductive packing does not touch or shortcircuit the battery connections; if necessary cover the connections with insulating tape or material.

C Siemens AG C79000-D8076-C333-01

# **SIEMENS**

# **SIMATIC S5**

CPU 9461947 Product Summary

C79000-T8576-C647-01

#### **CPU 9461947 Product Summary**

The product summary provides an overview of the functions and characteristics of the CPU **9461947.** It briefly describes general performance features and fields of application; the programming languages used are also mentioned.

#### **Performance features**

In the S5-155U programmable controller the CPU 9461947 can be used in single and in multiprocessor mode. It is designed for fast processing of all STEP 5 operations. With a maximum of 896 kbytes this CPU offers a large memory capacity.

The most outstanding features are:

Max. 896 kbyte memory for data and user programs, as RAM and/or EPROM. 128 kbyte RAMS are already integrated in the CPU.

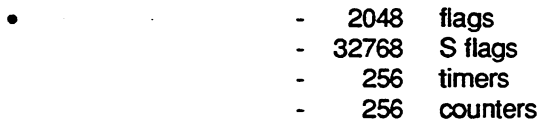

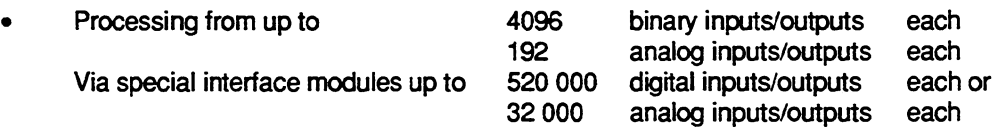

is possible.

#### **Programming language and program processing**

Use the STEP 5 programming language 111 to program the CPU **9461947.** The types of representation for STEP 5 are the ladder diagram (LAD), control system flow chart (CSF) and statement list (STL). Furthermore GRAPH 5 is available which is used to program sequential controls (step sequences).

The CPU **9461947** allows user programs which are

- cyclic
- alarrn-controlled
- time-controlled (max. 9 clock grids).

A hardware clock is also integrated.

**The average processing time of 1 K instructions is** 

- **1.4 ms for binary instmctions**
- **1.7 ms for command mix (60** % **bits, 40** % **words)**

**in the Programming Instructions in Part 9 of this manual you will find detailed information on**  programming the CPU 946/947. All operations and their running times are described in the **Pocket Guide in Part 10 of this manual.** 

# **SIEMENS**

# **SIMATIC S5**

Programmable Controllers of the U Series

Installation Guide C79000-B8576-C452-04

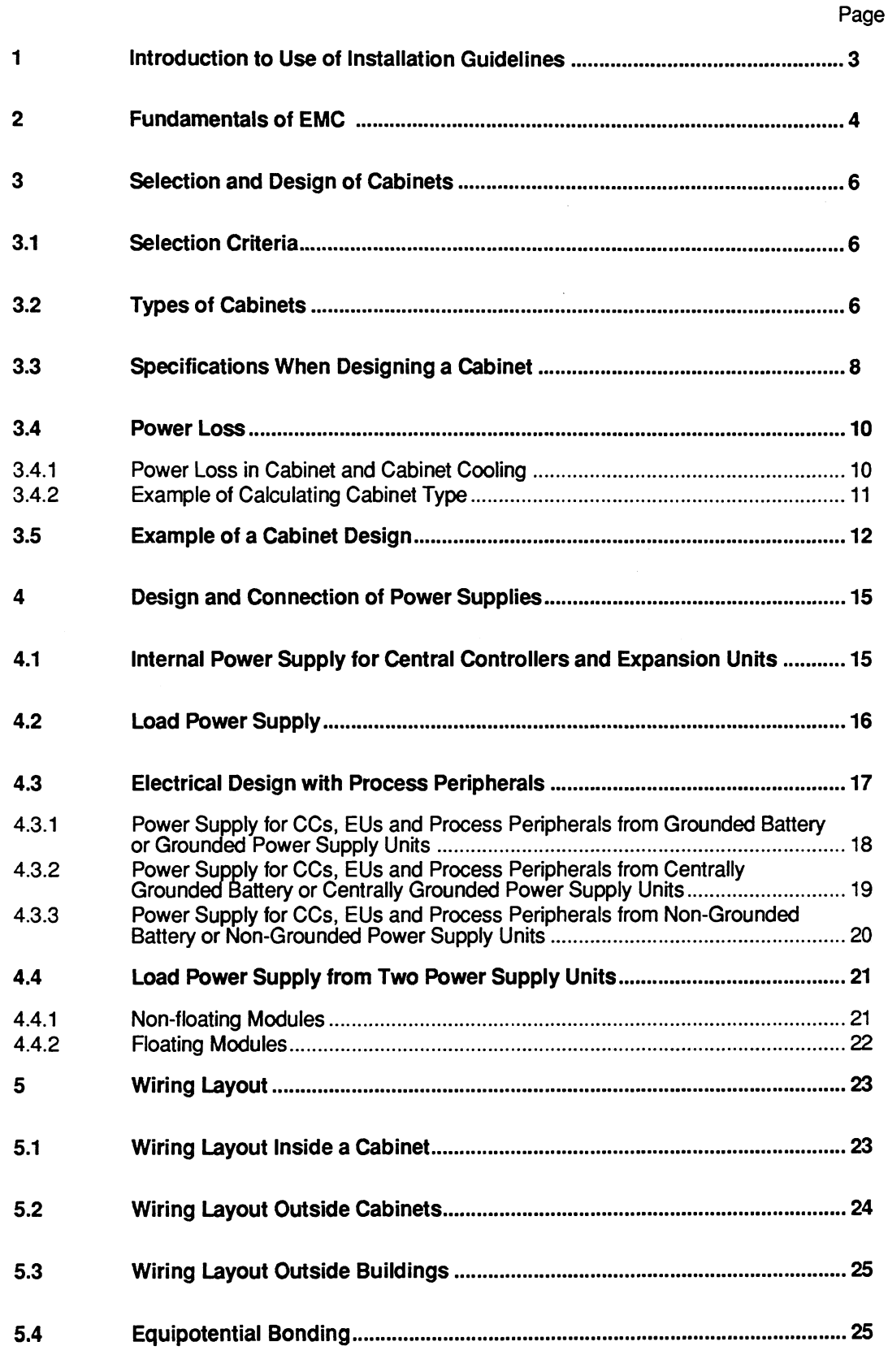

 $\mathcal{A}^{\text{max}}_{\text{max}}$ 

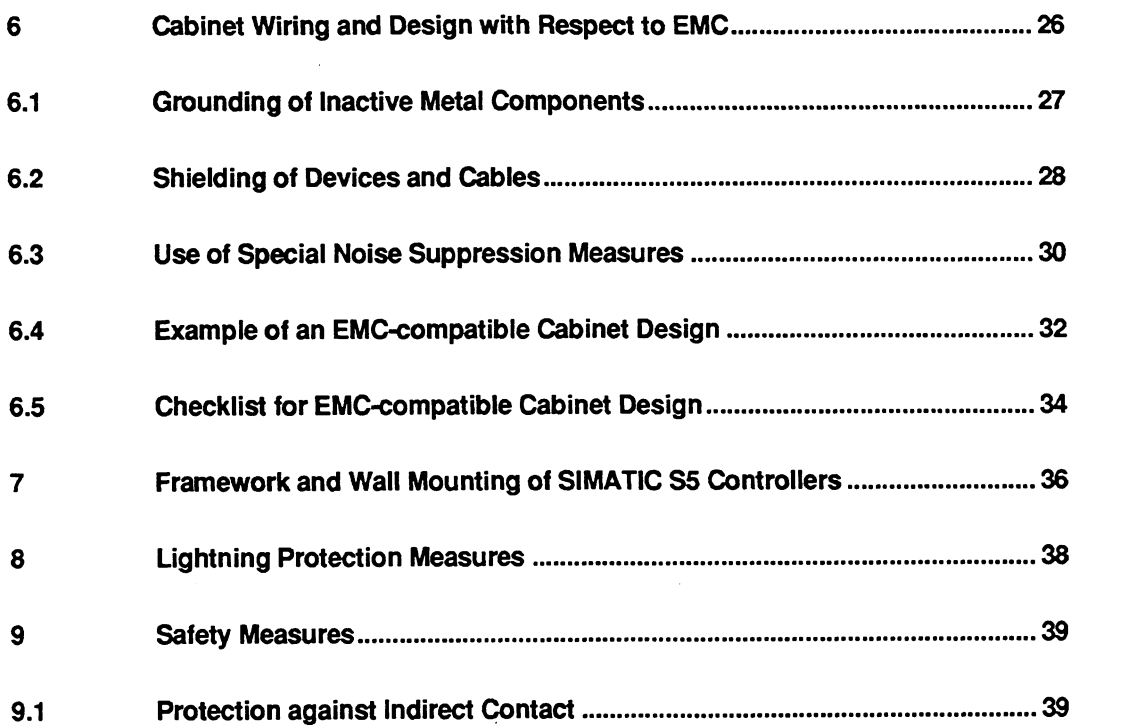

 $\bar{\gamma}$ 

# **1 lntroduction to Use of Installation Guidelines**

This document is intended for planning, installation and commissioning engineers.

The installation guidelines are divided into the following sections:

- **Chapter 1** Introduction to Use of Installation Guidelines
- **Chapter 2** Fundamentals of EMC This section provides a summary of the rules you must observe to ensure electromagnetic compatibility.
- **Chapter 3** Selection and Design of Cabinets This section lists criteria which must be considered when selecting the cabinet. The conditions resulting from the power loss of the modules used and the ambient temperature are considered in particular. The power losses of SlMATlC modules are listed.
- **Chapter 4** Design and Connection of Power Supplies  $\bullet$ This section provides information you must observe for the electrical connection of the power supply to CCs, EUs and process peripherals.
- **Chapter 5** Wiring Layout This section describes how you can achieve a high interference-resistance of your programmable controller by using a correct wiring layout.
- **Chapter 6** Cabinet Wiring and Design with Respect to EMC This section describes the measures required to ensure EMC of your programmable controller. It shows how you can prevent fundamental errors when designing and wiring cabinets. A checklist is provided to check the EMC-compatible cabinet design.
- **Chapter 7** Framework and Wall Mounting This section describes what you must observe if you fit your SlMATlC controller in a framework or on a wall.
- **Chapter 8** Lightning Protection Measures This section provides information about the measures you should take to protect outdoor cables and lines for SlMATlC devices from lightning strikes.
- **Chapter 9** Safety Measures This section provides a summary of the measures you must always take when planning the use of programmable controllers in order to prevent danger during operation. The regulations CENELEC HD **384.4.41** (IEC **364-4-41)** (VDE **01 00)** and EN **60 204**  (IEC **204-1)** (VDE **01 13)** must be applied in order to carry out these measures.

We recommend that users who are using a SlMATlC S5 controller for the first time follow the installation guidelines right from the beginning when planning the control system. We strongly recommend that all users particularly observe the sections and paragraphs concerned with preventing danger (especially Chapter 9) and protection from sources of error (especially Chapter **6).** Even if you are an experienced user, check your design using the checklist in Chapter **6.** 

# **2 Fundamentals of EMC**

#### Definition of EMC

#### Electromagnetic compatability (EMC) means that an electrical device is able to function correctly in a defined electromagnetic environment without disturbing other devices in its vicinity.

It is frequently sufficient to observe a few elementary rules to achieve electromagnetic compatibility (EMC). It is essential for you to observe the following four rules when installing your programmable controller.

#### Rule 1: Make sure there is a perfectly functioning reference ground (central grounding point)

- Connect the central controller and expansion units to the central grounding point in a star-shaped configuration without loops.
- Protect the PLC from external influences by installing it in a cabinet or housing.  $\bullet$ Incorporate the cabinet or housing into the ground system.
- Shield electromagnetic fields resulting from inductors (transformers, motors, contactor coils) from the PLC using barriers (steel, highly permeable material).
- Use metal plug housings (not plastic) for screened data transmission lines.  $\bullet$

#### Rule 2: Use a large-area ground.

- Connect all inactive metal components with a large-area contact and a low impedance.
- Establish a central connection between the inactive metal components and the central grounding point.
- The screw connections on inactive, painted metal components should be made using NOMEL contact washers <sup>1)</sup>.
- Do not forget to incorporate the screen bar into the ground system. This means that the screen bar itself must be connected to ground via a large-area contact.
- Aluminium components are unsuitable for grounding.

Contact washer Siemens standard 70093 available from

<sup>-</sup> Siemens ANL A443 Werkzeug 8520 Erlangen

<sup>-</sup> Teckentrup GmbH und Co. KG, Postfach 120, **D-5974** Herscheid **2.** 

<sup>-</sup> NOMEL SA. Tour Franklin, **Cedex** 11, F-92081 Paris.

<sup>-</sup>or from your local Siemens representative

#### **Rule 3: Plan the wiring layout and ensure that the plan is kept to**

- Divide the cables into groups and route them separately.  $\bullet$ (power cables, power supply cables, signal lines, data lines)
- Always route power cables and signal cables in separate ducts or bundles.
- All the cables should only be fed into the cabinet from one side.
- Route the signal cables as close as possible to grounded components (e.g. cabinet members).
- We recommend the twisting of the forward and return lines of individually routed cables.

#### **Rule 4: Ensure that your cables are well shielded**

- Data transmission cables should be screened and connected at both ends.
- Analog cables should be screened and the screen connected at one or both ends.
- The cable screens must be connected at the cabinet inlet to the screen bar using a  $\bullet$ large-area contact and secured with clamps.
- Route the screen up to the module without interruptions.  $\bullet$

# **3 Selection and Design of Cabinets**

#### **3.1 Selection Criteria**

The following criteria must be observed when selecting and dimensioning a cabinet:

- (i) Ambient conditions
- (ii) Quantity and type of power supplies and subracks to be used
- (iii) Total power loss of components present in the cabinet.

The ambient conditions present where the cabinet is located (temperature, humidity, dust, chemical influences) define the required degree of protection of the cabinet (IP **XX)** as shown in Fig. 1. Further information on degrees of protection can be found in IEC **529** and DIN **40050.** 

The required design of the cabinet is described in Section 3.3. Make sure that the maximum ambient temperature for the modules is not exceeded.

This involves both the ambient temperature outside the cabinet and the power loss in the cabinet.

It may be necessary to provide a fan or heat exchanger if the power loss is too high. A typical cabinet design is shown using an example at the end of the section.

#### **3.2 Types of Cabinets**

The following diagram shows a summary of the most common types of cabinet. It also shows the principle of heat dissipation used, the maximum achievable heat dissipation and the degree of protection.

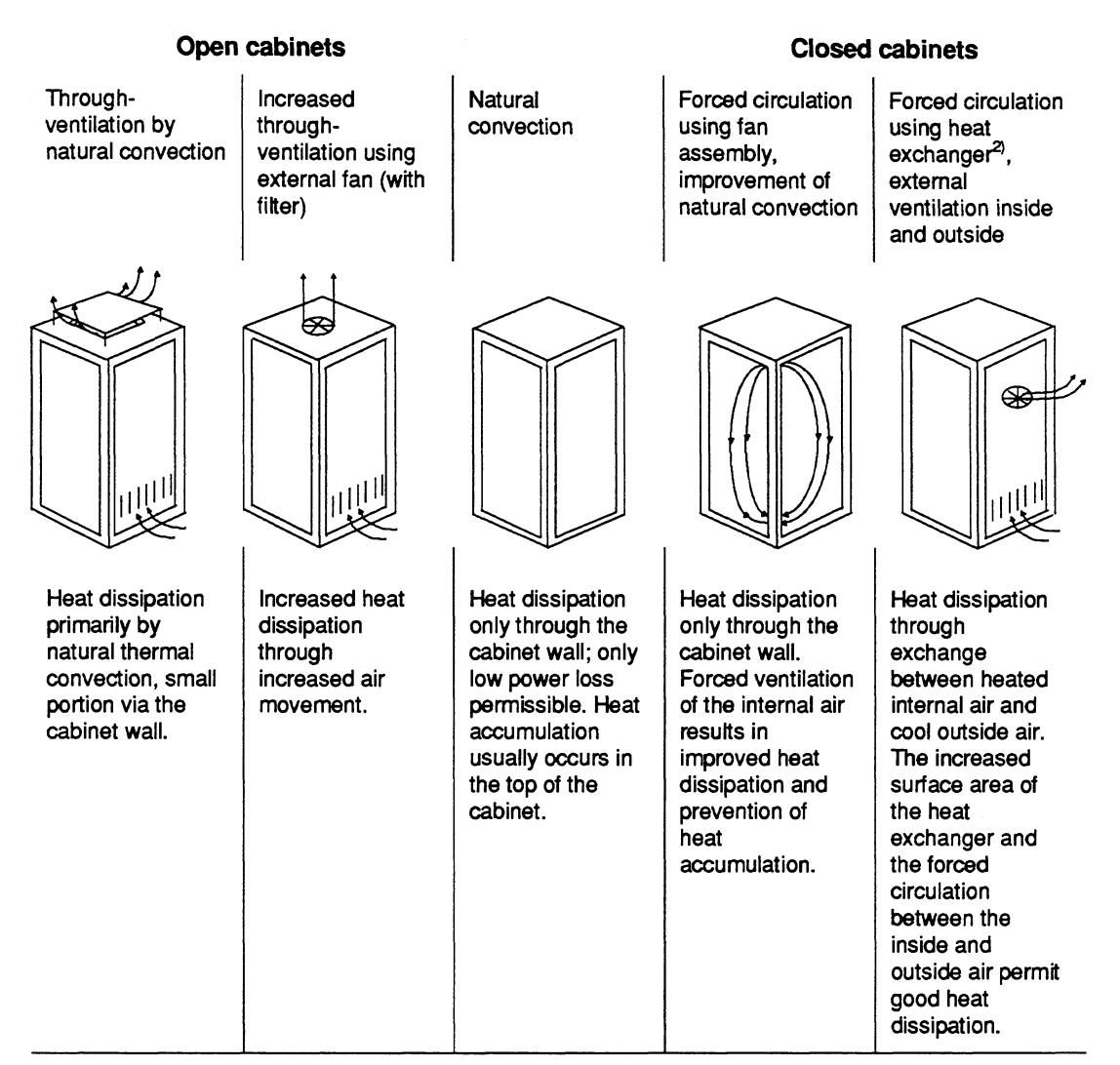

Temperature difference between ambient temperature and cabinet temperature (measured at top in the cabinet):  $20^{\circ}C^{4}$ 

Power loss  $P^{3}$  with cabinet dimensions of 2200 mm x 600 mm x 600 mm

Installation as single unit:

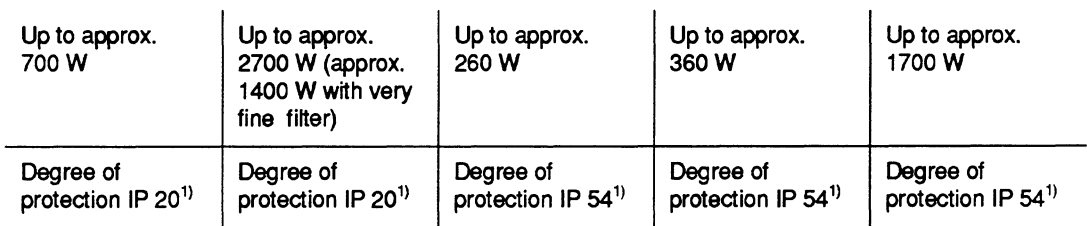

#### Fig. 1 Types of cabinets

<sup>1)</sup> The location and the ambient conditions present there are decisive for selection of the type of cabinet protection (see **IEC529** and DIN 40050).

2) See Catalog NV21 for heat exchangers.

The values only apply if the guidelines for installation are adhered to (for further details refer to the following section).<br>
If other temperature differences are present, refer to the temperature characteristics of the c

If other temperature differences are present, refer to the temperature characteristics of the cabinet manufacturer.

## **3.3 Specifications When Designing a Cabinet**

You must first define the components to be fitted in the cabinet. Then calculate the total power loss of the individual components. The following specifications must be observed:

- The expansion units can be accommodated together with the respective central controller  $\epsilon$ in one cabinet, or also in several cabinets (centralized or distributed). See Section 2 for the installation dimensions of the subracks.
- As a result of the required spacing between devices and the maximum permissible installation height for control elements, a maximum of three U-type devices can **be**  arranged one above the other (see Fig. 2).

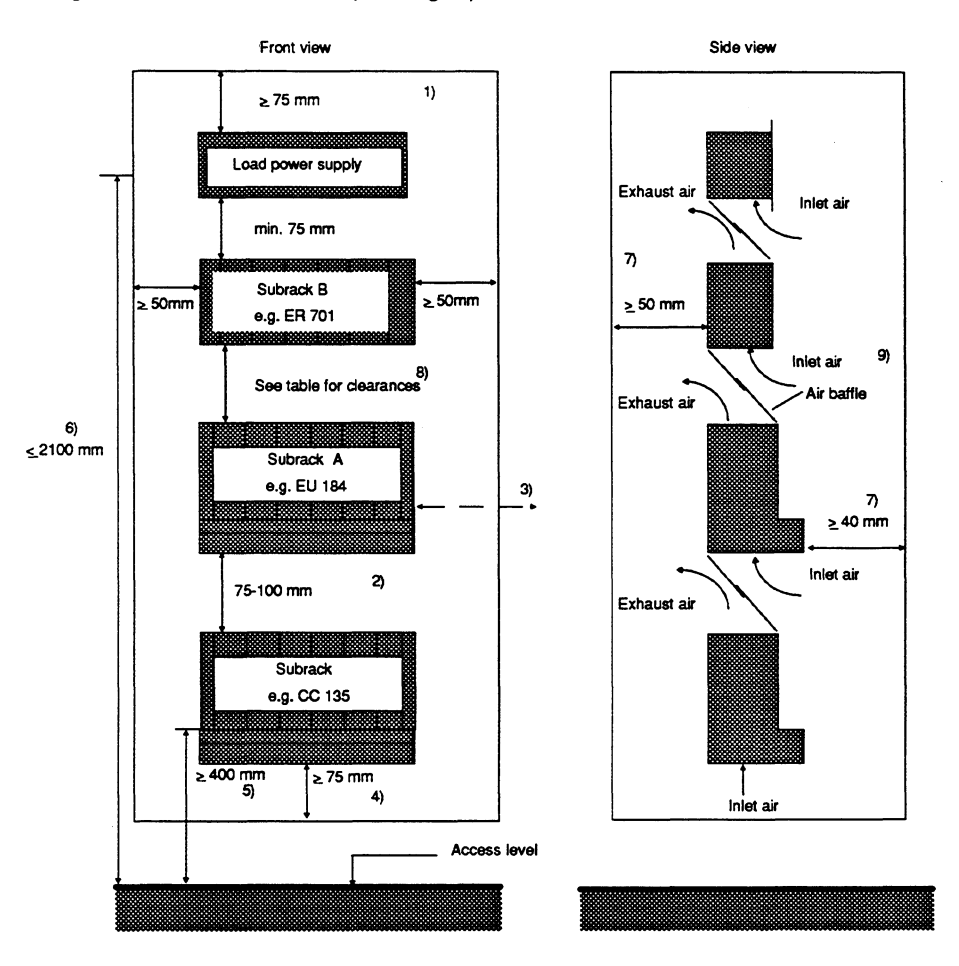

Fig. 2 Installation dimensions for SlMATlC controllers in cabinet

- $1)$ Min. **75** mm with closed cabinet roof. Smaller distances are possible with a perforated cabinet roof and an additional, separate ventilation roof.
- -21 Min. **75** mm **space** for inlet air and exhaust air, max. 100 mm because of cable length between the CCEU interface modules.
- **Max.** spacing of 400 mm possible (min. 50 mm) when connecting devices next **to** one another (with IM 312).
- $4)$ Min. 75 mm from obstructions (large equipment) in the inlet air area.
- $-5)$ Min. installation height above access level 400 mm for control elements, 200 mm for connections.
- $6)$ **Max.** installation height for control elements: 2100 mm to VDE 0106, Part 100,2000 mm to EN 60 204 (IEC 204-1) (VDE 01 13).  $\overline{7}$
- Space for air circulation (400 mm deep cabinets are sufficient).
- 8) See Table 2-1 for the distances between subracks A and B.
- 9) The installation of air baffles is recommended **b** provide a better air **supply.**

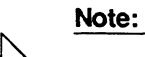

The expansion unit with the largest power loss should be positioned as the top unit.

If subracks are combined (CC and EU), the clearances listed in Table **1** must be observed.

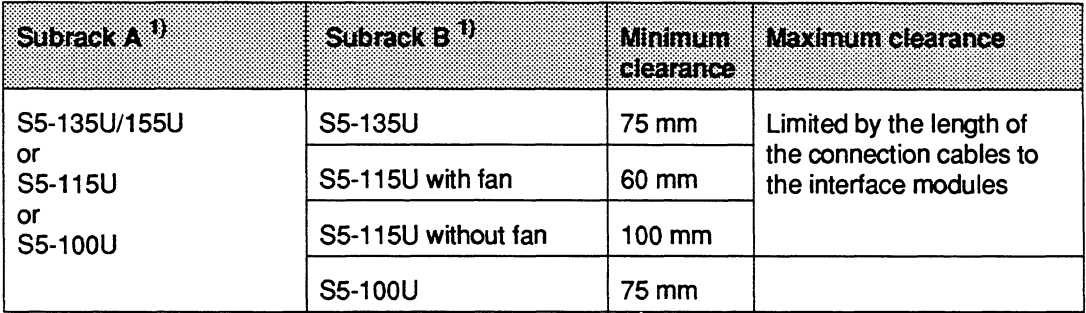

Table 1 Required dearance between subracks

**Note:** 

<sup>1)</sup> See Fig. 2, Installation dimensions for SIMATIC controllers in cabinet

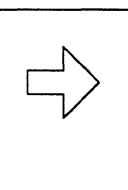

If subracks from the **S5-135U/155U** series are used together with subracks of the **S5-115U** in the same cabinet, ensure that the rear panels of the subracks have the same clearance to the rear panel of the cabinet. This results in improved air circulation.

# **3.4 Power Loss**

# **3.4.1 Power Loss in Cabinet and Cabinet Cooling**

The power loss that can be dissipated from a cabinet depends on the cabinet design, its ambient temperature and the arrangement of units in the cabinet.

Fig. 3 shows the permissible ambient temperature of a cabinet with dimensions of 600 mm x 600 mm X 2200 mm depending on the power loss. The values indicated only apply to the arrangement of units in the cabinet as shown in Fig. 2. You can obtain more information from Catalogs NV21 and ET1 .

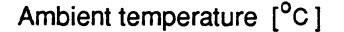

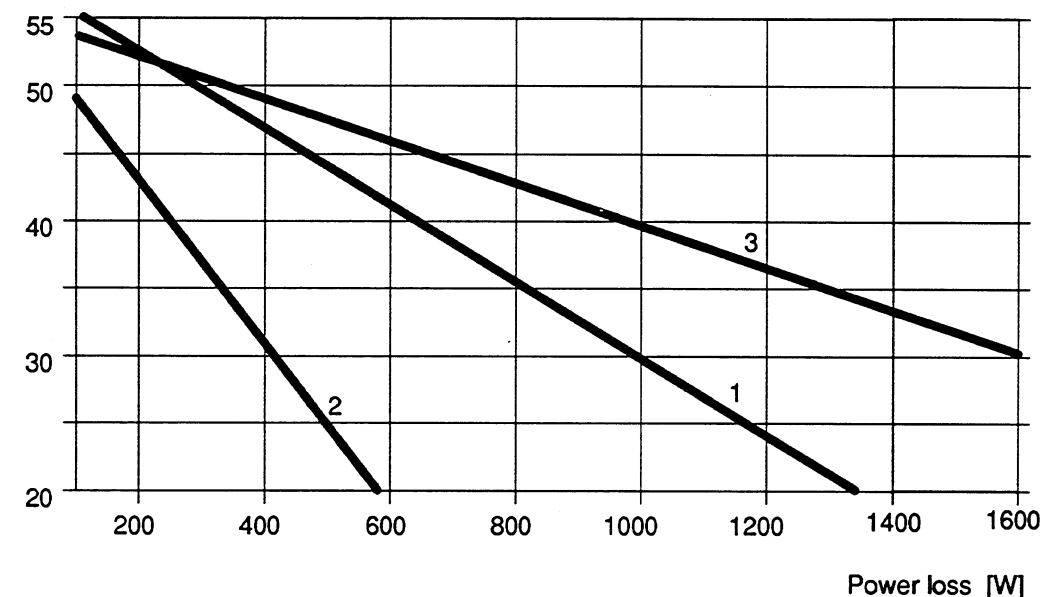

Curve 1 Cabinet (open) with through-ventilation by natural convection. Curve 2 Closed cabinet with natural convection and internal forced arculation using fan.

Curve 3 Closed cabinet with heat exchanger. Heat exchanger size 11/6 (920 mm x 460 mm x 111 mm).

Fig. 3 Maximum cabinet environment temperature depending on the power loss

## **Note:**

When fitting the subracks of the **SS-135U/155U** series, the maximum power loss which can be dissipated by the fans must not be exceeded.

The max. dissipated power loss per unit with an inlet temperature of 55 **'C** is 250 W. This value is increased by 20 W for each reduction in the inlet temperature by  $1^{\circ}$ C.

#### **Caution:**

Modules with a hard disk drive can only be used up to an ambient temperature of 50 **'C.** 

# **3.4.2 Example of Calculating Cabinet Type**

The following example shows the maximum permissible ambient temperature for different types of cabinet with the same power loss. Example:

The following configuration is present:

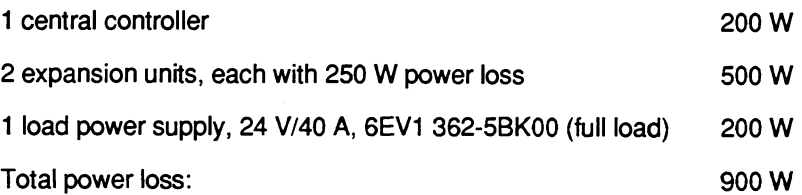

Fig. 3 shows the max. ambient temperatures for a total power loss of 900 W:

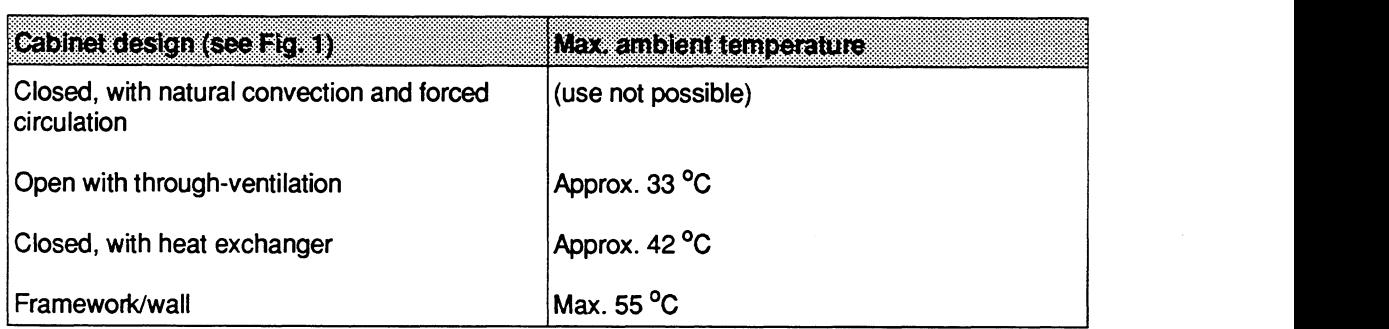

The power losses of the modules can be found in the technical data in the catalogs or in the manuals.

If these values are not listed in the technical data, they can be calculated easily from the power consumption. To do this, multiply the value of the power consuption by the appropriate voltage.

#### **Examples:**

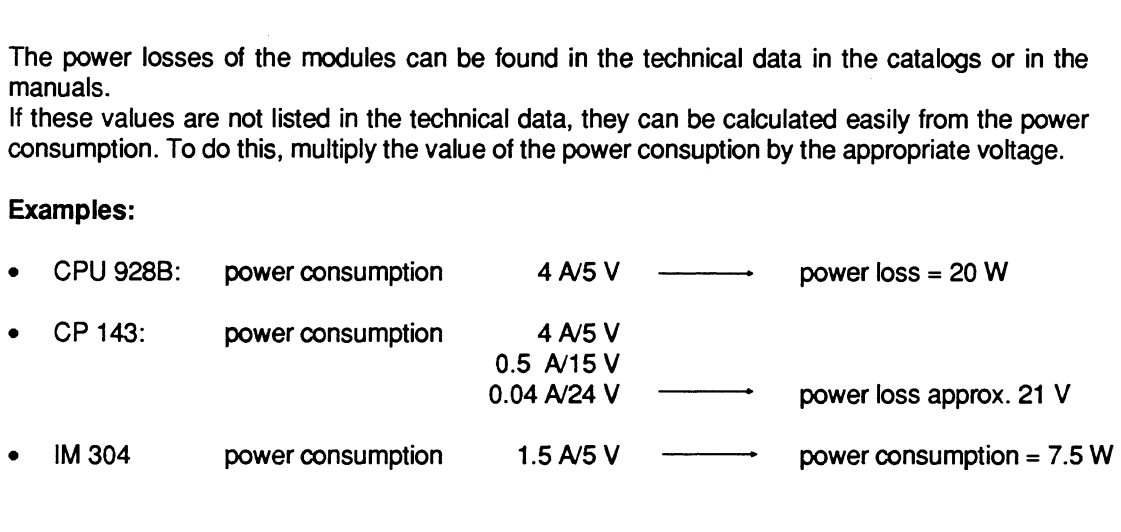

## **3.5 Example of a Cabinet Design**

Figs. 4 and **5** show a design using the example of a metric **8MF** cabinet **(2200** mm X **600** mm **<sup>X</sup> 600** mm). This design has a number of advantages:

- Universal application
- Independent of the cabinet width **(550** to **1200** mm possible)
- The units can be installed asymmetrically; you thus gain more space on one side for routing signal cables.
- All devices can be installed and removed from the front, even after initial installation. The **M6** screws must be premounted on the 19-inch cabinet member at the correct mounting height. You can then hook in the subrack and tighten the screws (one-man installation)
- The separate cable routing for analog, digital and power supply lines in cable ducts  $\bullet$ increases the resistance to mutual interferences between the signals.

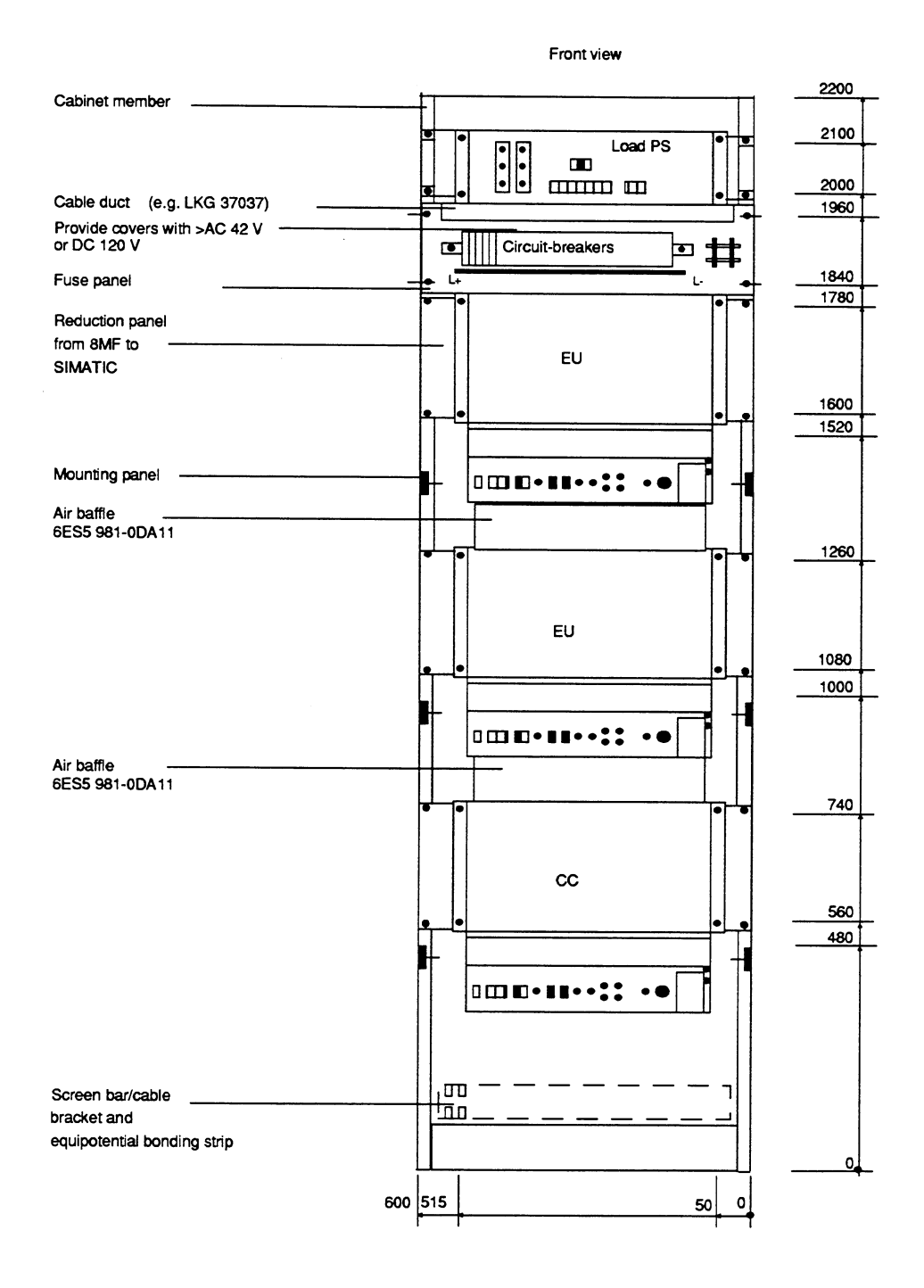

Fig. **4** Front **view of 8MF cabinet** 

**C79300B85766452-W** 

 $13$ 

 $\overline{\phantom{a}}$ 

 $\ddot{\phantom{a}}$ 

 $\ddot{\phantom{a}}$ 

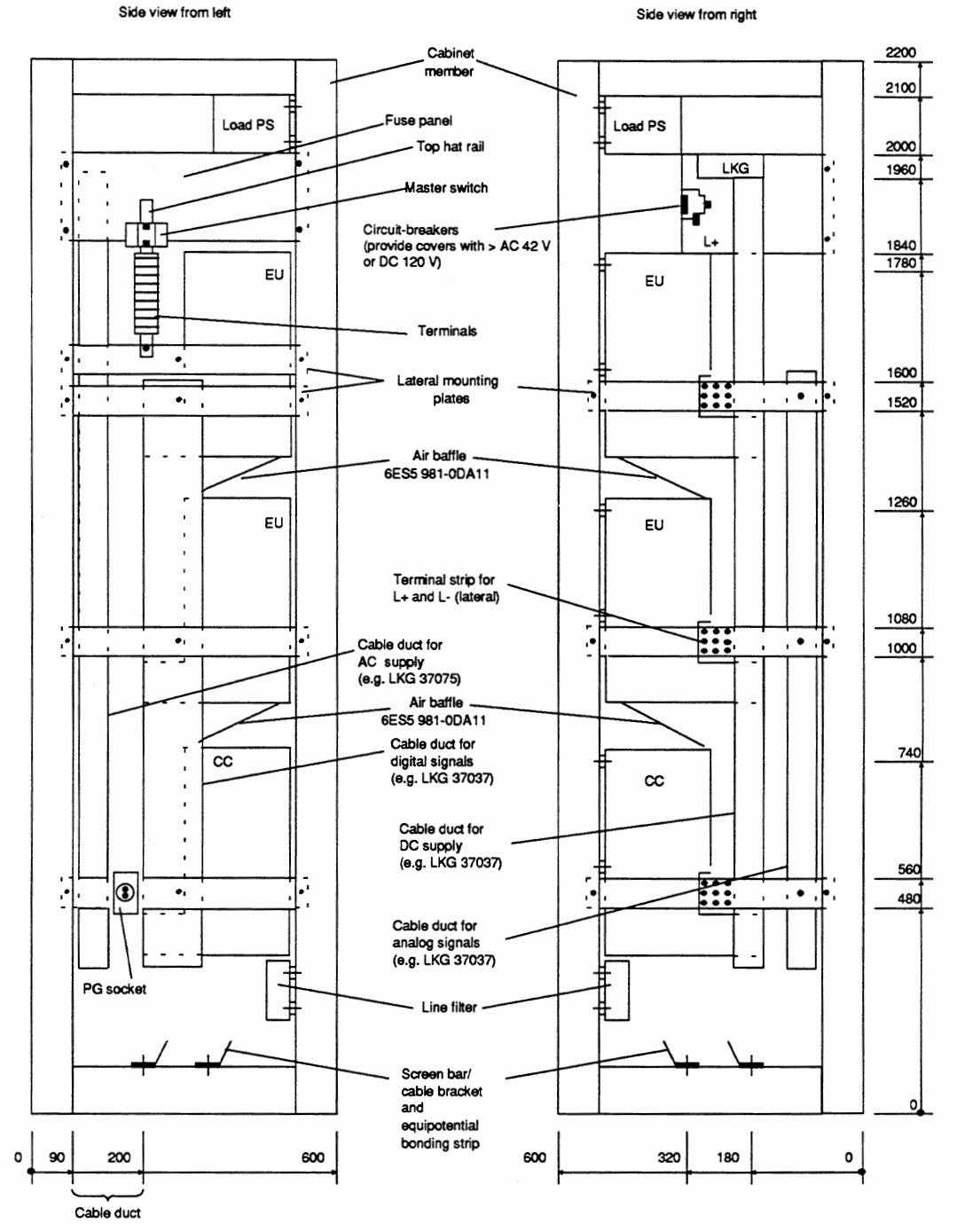

Fig. **5 Side views of 8MF cabinet** 

# **4 Design and Connection of Power Supplies**

The following section provides information you must observe for the electrical connection of the power supply.

Different power supplies are required for SlMATlC **S5** systems:

Internal power supply for central controllers and expansion units

The internal power supply of the SlMATlC modules is obtained from power supply units in the form of plug-ins. These power supply units are fixed components of the CC and the EU. You can find their technical data in the Instructions of the respective units and in the catalogs.

Load power supply for the I/O modules as well as sensors and actuators.  $\bullet$ 

### **4.1 lnternal Power Supply for Central Controllers and Expansion Units**

The power supplies fitted in the CCs and EUs deliver the internal DC voltages of **5** V, **15** V and **24** V from the input voltage of **1201230** V AC or **24** V DC.

When equipping the CCs and EUs, ensure that the rated current of the respective power supply is not exceeded. You can find the current consumption of the individual modules with the **5** V supply e.g. in the catalogs and the Instructions of the respective module (Technical Data).

Floating and non-floating power supplies are available for the input voltage of **24** V DC.

The permissible input voltage for power supplies with a rated input voltage of **24** V DC is:

Static DC **20** to **30** V.

The permissible input voltage is as follows for power supplies with a rated input voltage of **23011 20** V AC:

- With rated voltage **230** V: **187** to **253 V** AC
- With rated voltage **120** V: 93 to **127** V AC.

### **4.2 Load Power Supply**

The series 6EV 13.. power supply units from Siemens (output currents 20 and 40 A) can be used to supply the I/O modules as well as the CC and EU power supplies with the input voltage **of**  24 V DC. Detailed information can be found in Catalog ET1.

The following must be observed when dimensioning load power supplies for digital output modules (S5-135U/155U series):

- To protect the cables and lines from overcurrents and to protect the modules from short-circuits, additional fuses are present on the modules in addition to the electronic short-circuit protection (in the power supply). The fuses also serve as protection if the power supply connections are reversed.
- The electronic short-circuit protection for digital outputs only responds when 2-3 times the  $\bullet$ rated current is exceeded. You should therefore make sure that the load power supply can supply the current required to trigger the short-circuit protection of an output.
- Note when selecting the load power supply, and taking into consideration all connected output loads, that two to three times the rated output current can flow briefly at the output in the event of a short-circuit before the pulsed electronic short-circuit protection takes effect. This excess current is generally present with non-regulated load power supply units.
- In the case of regulated load power supply units, especially with small output currents up to 20 A, the rated output current of the load power supply must be dimensioned such that several times the rated current can flow in the event of a short-circuit.

**Caution:** 

Safe electrical isolation according to CENELEC HD 384.4.41 (IEC 364-4-41) Part 4 (VDE 0100) or VDE 0160 must be guaranteed with all power supply units used for SlMATlC S5 devices and modules. All electrically-isolated Siemens power supplies of the 6EV13... series satisfy this condition.

## **4.3 Electrical Design with Process Peripherals**

The following section shows various designs of power supplies for CCs, EUs and process peripherals.

The following are possible:

- Grounded power supply
- Centrally grounded power supply
- Non-grounded power supply.

You must observe the following fundamental points when designing the electrical configuration of the process peripherals:

- A master switch (to VDE  $0113$ )<sup>1)</sup> or a disconnection facility (to VDE  $0100$ )<sup>2)</sup> must be  $\bullet$ provided for the CC, EU and load power supply.
- For DC **24** V load circuits you require a load power supply with guaranteed electrical  $\bullet$ isolation. Non-regulated load power supplies must be provided with a capacitor (dimensioning: 250 **pF** per 1 A load current). This means you must connect a capacitor in parallel to the output terminals.
- Electrical isolation by means of a transformer (to VDE  $0113<sup>1</sup>$ ) Section 6.1.1 and VDE 0100 $^{2)}$ ) is recommended for load circuits for supplying external control devices with electromagnetic operating coils (e.g. more than 5).
- The circuits for the sensors and actuators can be used in groups.
- To protect against parasitic voltages, the subracks must be connected together with a large-area contact and low impedance.

**1)** VDE 01 13 is **equivalent** to EN 60 204, IEC 204-1 2) VDE 0100 is **equivalent** to CENELEC HD 384.4.31 **(IEC** 364441).
## **4.3.1 Power Supply for CCs, EUs and Process Peripherals from Grounded Battery or Grounded Power Supply Units**

operation provides the best noise immunity.

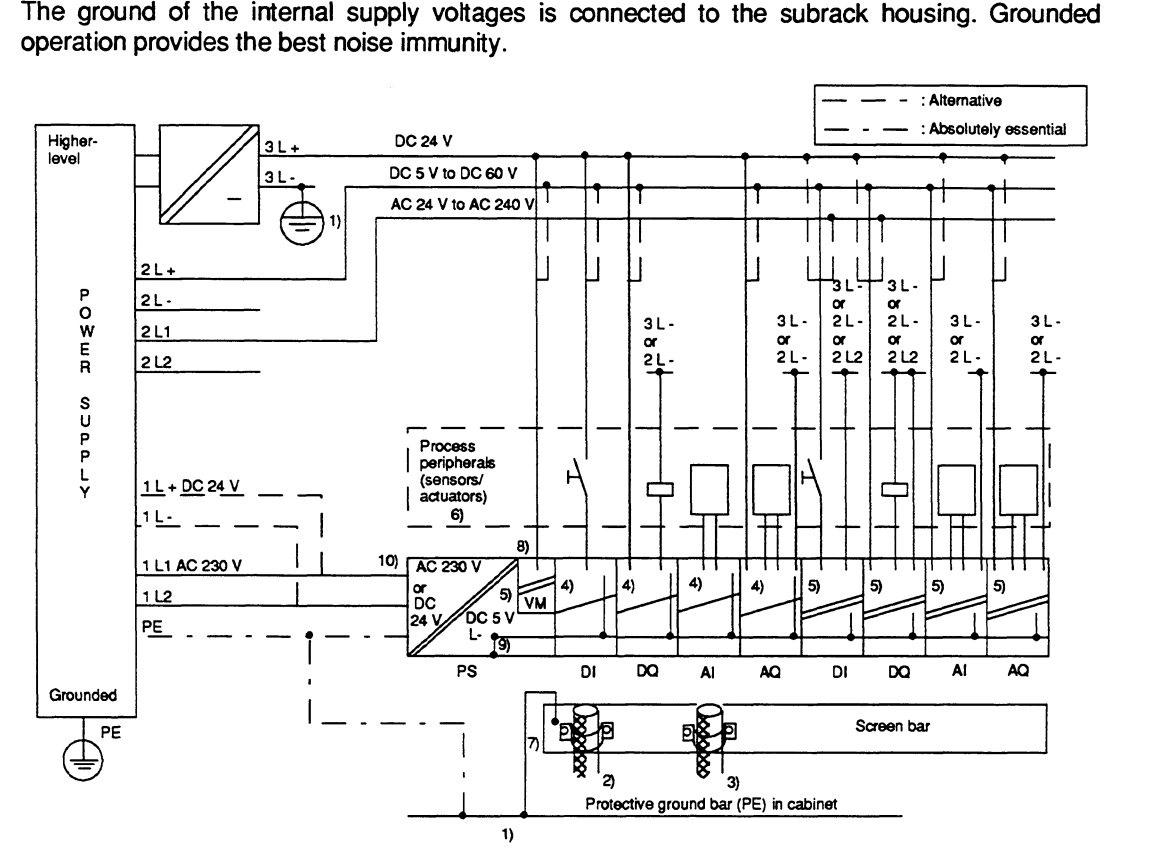

Fig. 6 Possible connections for sensors/actuators of the process peripherals to grounded power supply units

- 1) Housing potential (cabinet potential) = protective ground conductor.<br>2) Use cable screen, if available, for digital modules. Provide screening
- **2)** Use cable screen, if available, for digital modules. Provide screening with longer cables; connect at one end to cabinet inlet or connect at both ends.
- **3)** Connect cable screen at one end to cak'net inlet with analog modules or also at both ends; lead on up to module.
- 4) Non-floating module.<br>5) Floating module.
- 
- 5) Floating module.<br>6) Protective ground 6) Protective ground conductor required to housings of sensors and actuators.<br>
7) Connection cable with as large a cross-section as possible (black) > 16 mm
- Connection cable with as large a cross-section as possible (black) > 16 mm<sup>2</sup>; if the screen is used as the protective ground conductor (green/yellow), connect at both ends.
- **8)** Only with S5-135U1155U series: monitoring of load voltage L+ (24 V **DC).**
- **9)** Non-removable connection between the internal ground of the supply voltages and the housing. Particularly important:

10) Electrical isolation Is not available with the power supply unit 24 **V110 A** (order no. **6ES5 955-3NA12);** operation is only possible without problems on grounded power supply unit

## **4.3.2 Power Supply for CCs, EUs and Process Peripherals from Centrally Grounded Battery or Centrally Grounded Power Supply Units**

If SIMATIC S5 programmable controllers are to be installed where a central grounding is available, then proceed as shown in Fig. 7. This is, however, not as immune to noise as the grounded system in Fig. 6.

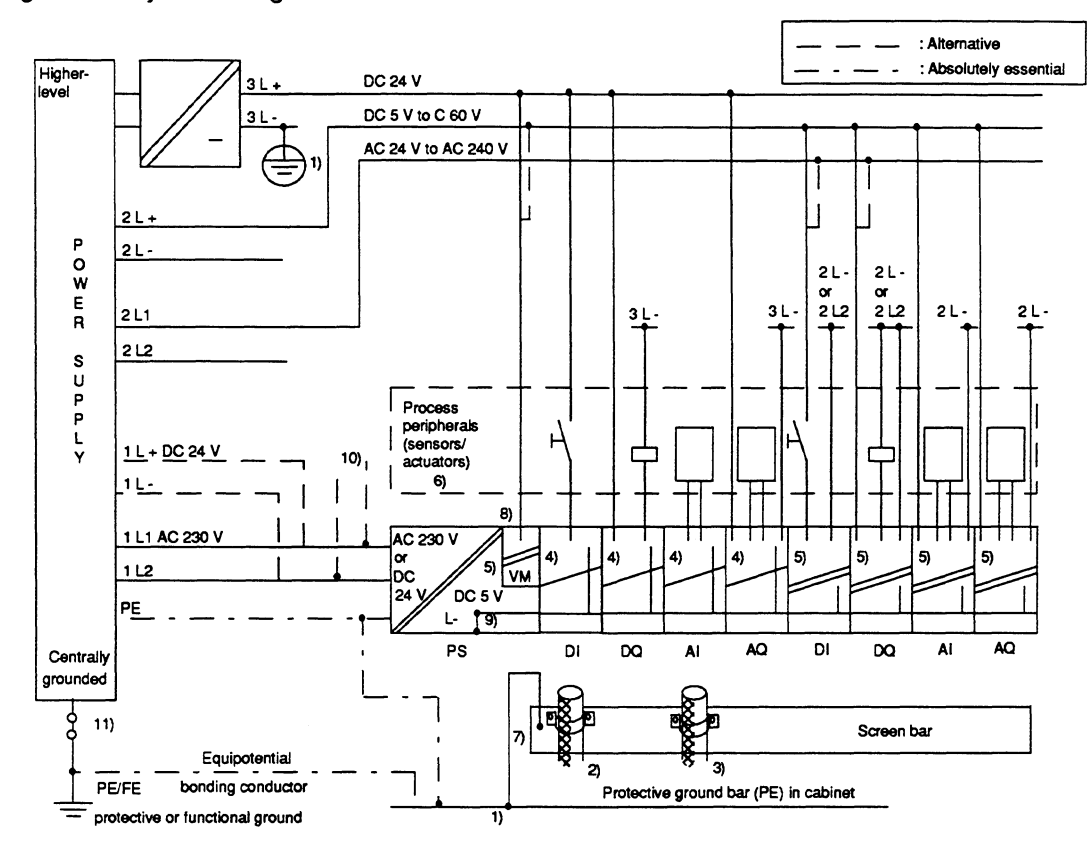

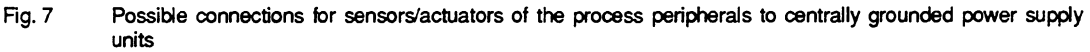

- 1) Housing potential (cabinet potential) = protective ground conductor.<br>2) Use cable screen, if available, for digital modules. Provide screening
- **2)** Use cable screen, if available, for digital modules. Provide screening with longer cables; connect at one end to cabinet inlet or connect at both ends.
- **3)** Connect cable screen at one end to cabinet inlet with analog modules or also at both ends; lead on up to module.
- 4) Non-floating module.
- 
- 5) Floating module.<br>6) Protective groun **6)** Protective ground conductor required to housings of sensors and actuators; can be omitted for safely generated functional extra-low voltages.
- 7) Connection cable with as large a cross-section as possible (black) > 16 mm<sup>2</sup>.<br>8) Only with S5-135U/155U series: monitoring of load voltage L+ (24 V DC).
- 
- **8)** Only with S5-135Ul155U series: monitoring of load voltage L+ (24 V DC). **9)** Non-removable connection between the internal ground of the supply voltages and the housing.

Particularly important:

- 10) Electrical isolation is not available with the power supply unit 24 V110 A (order no. **6ES5** 955-3NA12); operation on a centrally grounded power sopply unit is therefore not directiy possible. Voltage supply required via 3L+/-.
- 11) Removable connection for test purposes.

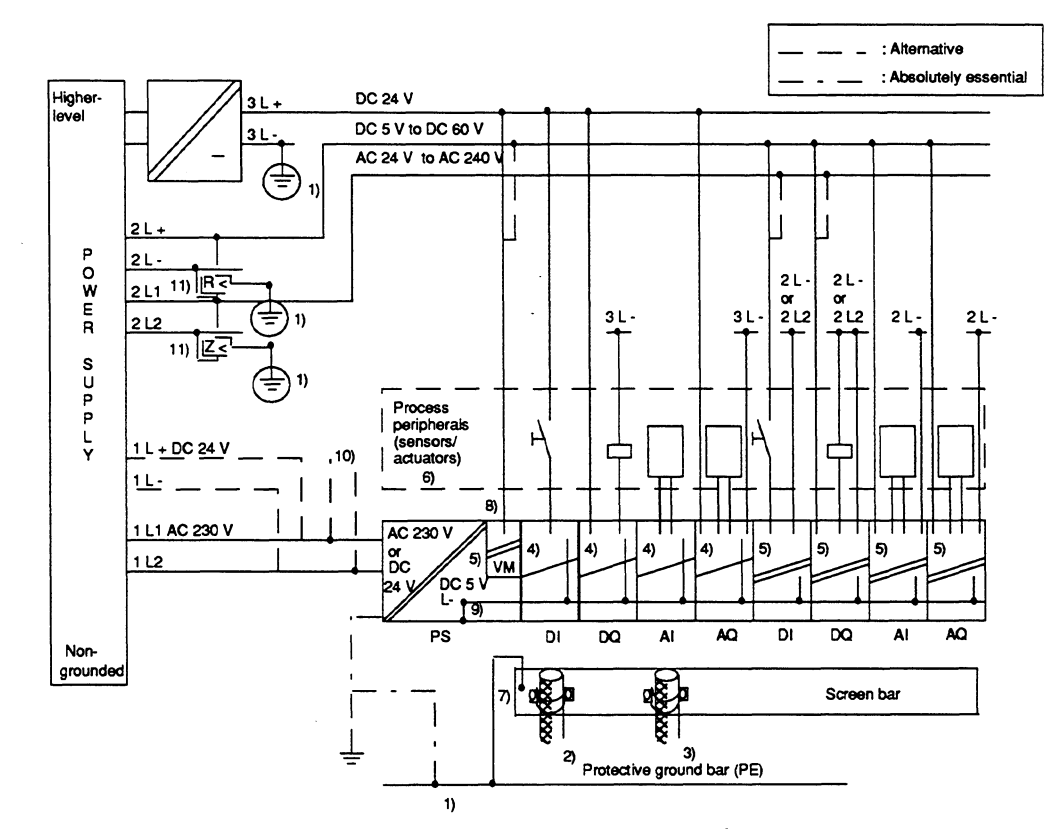

## **4.3.3 Power Supply for CCs, EUs and Process Peripherals from Non-Grounded Battery or Non-Grounded Power Supply Units**

Fig. 8 Possible connections for sensors/actuators of the process peripherals to non-grounded power supply units

- 
- 1) Housing potential (cabinet potential) = protective ground conductor.<br>2) Use cable screen, if available, for digital modules. Provide screening Use cable screen, if available, for digital modules. Provide screening with longer cables; connect at one end to cabinet inlet or connect at both ends.
- **3)** Connect cable screen at one end to catinet inlet with analog modules or also at both ends; lead on up to module.
- 4) Non-floating module.<br>5) Floating module.
- 5) Floating module.
- 6) Protective ground conductor required to housings of sensors and actuators; **can** be omitted for safely generated functional extra-low voltages.
- **7)** Connection cable with as large a cross-section as possible (black); if the screen is used as the protective ground conductor (green/yellow), connect at both ends.
- **8)** Only with S5-135U1155U series: monitoring of load voltage L+ (24 V DC).
- **9)** Non-removable connection between the internal ground of the supply voltages and the housing. Particularly important:
- 
- 10) Electrical isolation is not available with the power supply unit **24** V110 A (order no. **6ES5** 955-3NA12); operation on a centrally grounded power supply unit is therefore not directly possible. Voltage supply required via **3L+/-.**
- **11)** insulation monitoring equipment is required if dangerous conditions could result through double faults and/or with voltages > 42 V AC or 120 V DC. Only one insulation monitor is required per supply unit (to VDE 01 13 Section **6.2.2).**

## **4.4 Load Power Supply from Two Power Supply Units**

The design of the load power supply using two power supply units enables you to specifically disconnect parts of the process peripherals. The inputs and outputs of different modules can be assigned as a group to one power supply unit.

The supply to inputs and outputs of different modules from two power supply units is indicated below using two examples.

## **4.4.1 Non-floating Modules**

In the case of non-floating input/output modules it must be ensured that the negative poles (L-) of the power supply units are connected to the reference potential (SIMATIC devicelcabinet housing). This is necessary since the inputs are referred to ground.

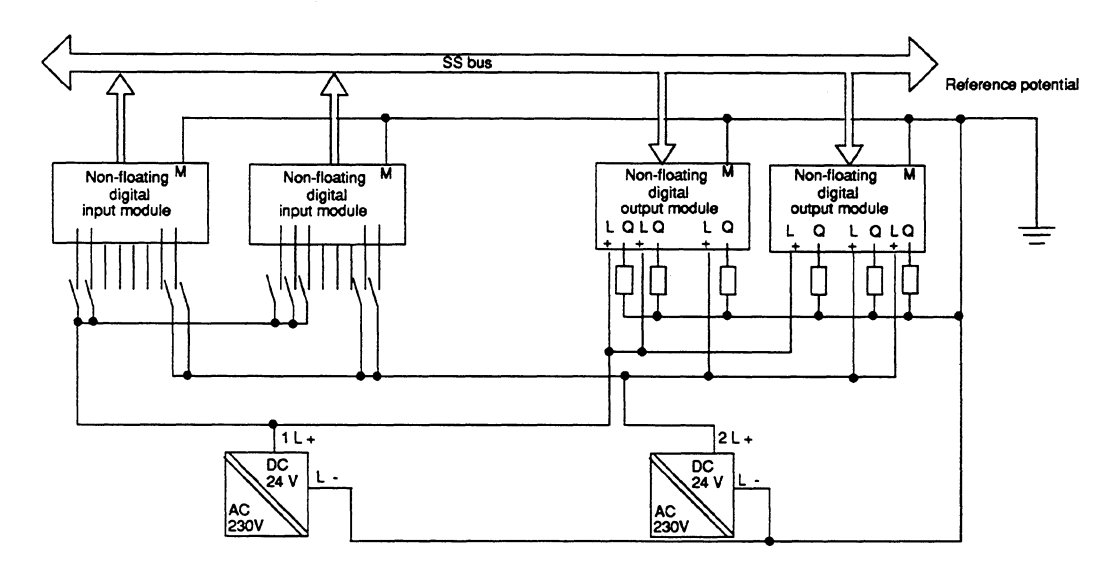

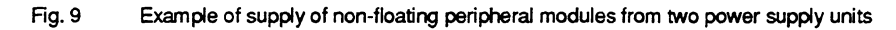

## **4.4.2 Floating Modules**

In the case of floating modules, the inputs or outputs can be supplied from two power supply units by dividing into isolated groups.

Note that electrical isolation between the groups is lost as a result of the connection of inputs or outputs of two floating groups to one power supply unit.

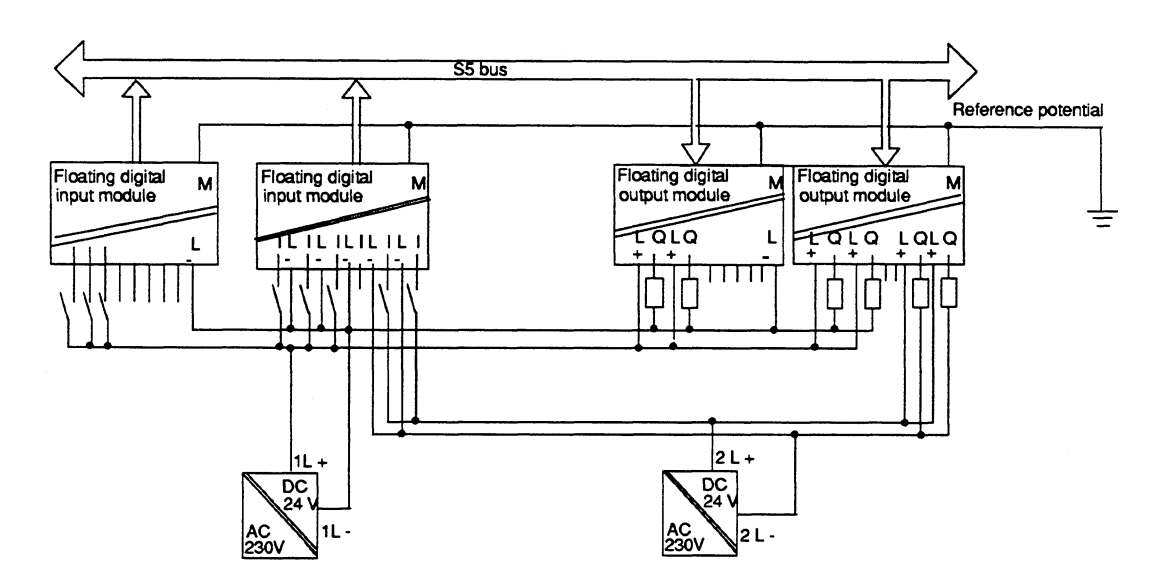

Fig. 10 **Supply of floating peripheral modules from two power supply units** 

When using **CCs** and EUs with a mains connection, we recommend a Siemens power supply unit from the **6EV13..** series with electrical isolation as the power supply for the process peripherals (load voltage).

## **5 Wiring Layout**

You can achieve a high noise immunity for your programmable controller by using a correct wiring layout. The measures required are described in the following sections.

## **5.1 Wiring Layout Inside a Cabinet**

To ensure a correct layout of wiring inside cabinets, the wiring must be divided into the following groups:

- Group A: screened data lines (for PG, OP, SlNEC **L1,** CP **525** etc.) screened analog lines screened signal lines for DC and AC voltages  $\leq 400$  V non-screened lines for DC and AC voltages **s** 60 V
- Group B: non-screened lines for DC and AC voltages  $> 60$  V and  $\leq 400$  V

Group C: non-screened lines for DC and AC voltages > 400 V and **s** 1 kV

Route all wiring groups separately in the cabinet. Separately means that the wiring is routed in

- separate cable ducts
- separate wiring bundles with approx. 10 cm clearance.

When laying screened lines (e.g. analog lines) make a large-area contact of the screen to a cable clamping rail at the inlet to the cabinet and connect the screen further to the final point without an interruption (see Section 6.4).

## **5.2 Wiring Layout Outside Cabinets**

Route the cables outside cabinets and within buildings on metal cable trays. Make a conductive connection between the ends of two adjacent cable trays and connect these to ground at distances of 20 to 30 m.

The following may be routed on the same cable trays (cable routes, gutters, channels):

- cables from group A and
- cables from group B with approx. 10 cm clearance.

Route cables in group C on separate cable trays (cable routes, conduit).

- Always screen analog lines.
- Non-screened cables (e.g. signal lines, power supply lines) must be routed with as large a clearance from sources of interference (contactor, transformer, motor, electric welding unit) as possible.
- Signal lines and associated equipotential bonding lines should be routed with the smallest possible distance from one another and on the shortest path.
- Lines between the programmable controller and sensors/load should be installed whenever possible without breaks. If a break in the line is unavoidable, screen the terminal block e.g. with a metal box making large-area contact to a screen bar.
- Route associated single lines (e.g. forward and return lines, power supply cables) as close as possible to one another. If possible these lines should be twisted.

#### **Note:**

Signal lines and power cables up to 1 **kV** must be routed separately but can be routed in parallel. A minimum clearance of 10 cm must be observed. The clearance should be increased proportionally with higher voltages, and the safety regulations must be observed (e.g. IEC 6641664A).

## **5.3 Wiring Layout Outside Buildings**

- If you route cables outside buildings, a double-screened cable must always be used for analog and data signal transmissions.
	- The following must be observed when routing double-screened cables:
		- connect the outer screen to ground at both ends
		- only connect the inner screen at one end to the receiver side.
- Ensure that the equipotential bonding is sufficient. Connect an equipotential bonding conductor if necessary.
- The lightning protection and grounding regulations must be observed.

## **5.4 Equipotential Bonding**

Different potentials can occur between different parts of your plant (e.g. different power supplies). These differences can be reduced by laying equipotential bonding lines to ensure the correct functioning of electronic components.

Keep the following points in mind when laying an equipotential bonding line:

- The effectiveness of equipotential bonding is directly related to the impedance of the line (less impedance - greater effectiveness). This means that the connection required for equipotential bonding must have not only a low ohmic resistance but also as small an inductance as possible (achieved by keeping line lengths short).
- If screened signal lines with the screens grounded at both ends are required between parts of the plant, the impedance of the additional equipotential bonding line must not exceed a maximum of 10% of the screen impedance.
- The cross-sectional area of the equipotential bonding line must be selected for the max. equalizing currents.
- The equipotential bonding line must be laid so that loops (e.g. between equipotential bonding line and signal lines) cover as small an area as possible.
- The equipotential bonding line must make large-area contact with ground or chassis (see Section **6.4)**

## **6 Cabinet Wiring and Design with Respect to EMC**

EMC: electromagnetic compatibility (EMC) is understood to be the ability of an electric device to function without faults in a defined electromagnetic environment without influencing other devices in the environment.

Measures to guarantee EMC must already be made when designing and wiring the individual components in cabinets. The interfering environment must not be ignored if fault-free functioning of the programmable controller and wiring is to be obtained.

The measures required to guarantee EMC, as well as an example of a cabinet design as concerns EMC, are described in the following sections. The check list at the end of this section serves as an aid for checking the EMC-compatible design of your cabinet.

The following section as well as Section 5.1, Wiring Layout Inside **a** Cabinet, must be observed when designing your cabinet to guarantee EMC. These sections handle the subjects:

- Grounding of all inactive metal components
- Wiring layout in the cabinet
- Shielding of devices and cables
- Use of special interference-suppression measures.

## **6.1 Grounding of Inactive Metal Components**

An important factor which contributes towards interference-free operation is consistent grounding. Grounding is understood to be the electrical connection of all inactive metal components (VDE 0160). Large-area grounding must always be used.

Large-area grounding means:

Ground all conducting parts. These include subracks, cabinet members, cabinet panels, cabinet doors, screen bars, filter housings.

Measures to be observed when grounding:

- Make all ground connections with a low impedance.
- Connect all metal parts with a large-area contact.
- Use ground straps for the connection. Metallic wire mesh made of tin-plated copper  $\bullet$ strands is suitable as the ground strap. It should be kept as short as possible. The surface area of the ground straps is decisive, and not the cross-section, because of the high-frequency noise pulses discharged.
- Make the screw connections using NOMEL contact washers<sup>1)</sup>.

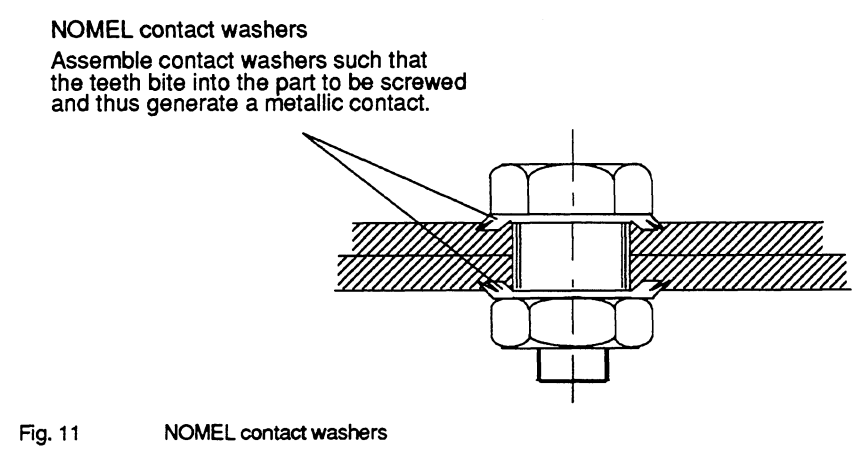

- ') **Contact washer Siemens standard 70093 available from** 
	- **Siemens** ANL **A443 Werkzeug 8520 Erlangen**
	- **Teckentnrp GmbH und Co. KG, Postfach** 120, **D-5974 Herscheid** 2, NOMEL **SA. Tour Franklin, Cedex** l l, **F-92081 Paris.**
	-
	- -or **from your local Siemens representative**

## **6.2 Shielding of Devices and Cables**

Shielding is a way of attenuating (dampening) magnetic, electric or electromagnetic interferences. Shielding can be divided into:

## Device shielding

Cabinets and housings must be incorporated into the measures for shielding the programmable controllers. The following must be observed:

- Cabinet enclosures such as side panels, rear walls, roof and floor panels must be  $\bullet$ connected sufficiently often with a low impedance in the case of an overlapping arrangement (connection interval e.g. 50 mm).
- Doors must additionally be connected to the cabinet ground. Use at least 2 ground straps.
- If sources of strong interference are present in the cabinet (transformers, cables to motors etc.), these must be isolated from sensitive electronics areas by metal partitions (steel, highly permeable material, e.g. mu-metal). The panels must be screwed several times to the cabinet ground with a low impedance.

The central grounding point must be connected to the protective ground conductor (grounding bar) with a low impedance and a Cu conductor  $\geq 16$  mm<sup>2</sup> as short as possible.

## Cable screening

Screened cables must be connected at both ends to the grounding bar with a large-area contact and if possible directly at the cabinet inlet. Good attenuation of all conducted frequencies can only be achieved by connecting at both ends.

The following must be observed when handling the screen:

- Use metal cable clamps to secure the braided screens with a large-area contact.
- Avoid the use of cables with foil screens since the foil can be easily damaged by tension or pressure when fitting, thus leading to a poorer screening effect.

### Note:

An equalizing current may flow via the screen connected at both ends in the case of variations in the ground potential. Use an additional equipotential bonding conductor in this case (see Section 5.4 Equipotential Bonding).

In certain cases the screen can also be connected at only one end. Only the lower frequencies are then attenuated. Connection of the screen at one end may be more favorable if:

- An equipotential bonding conductor cannot be laid
- Analog signals (several mV or  $\mu$ A) are transmitted.

Interferences on cable screens are discharged to ground via the grounding bar and the equipotential bonding conductor. **A** low-impedance path to ground for the interfering currents must be provided so that these discharged currents do not produce a source of interference themselves:

- Tightly connect the screws of cable plugs, modules and equipotential bonding conductors.  $\bullet$
- Protect the contact surfaces of equipotential bonding conductors and ground lines from  $\bullet$ corrosion.

## **6.3 Use of Special Noise Suppression Measures**

#### **Connection of inductors**

Provide suppression (e.g. using RC elements, varistors or free-wheeling diodes) for inductors installed in the same cabinet (e.g. contactor and relay coils) not activated by SlMATlC S5 modules.

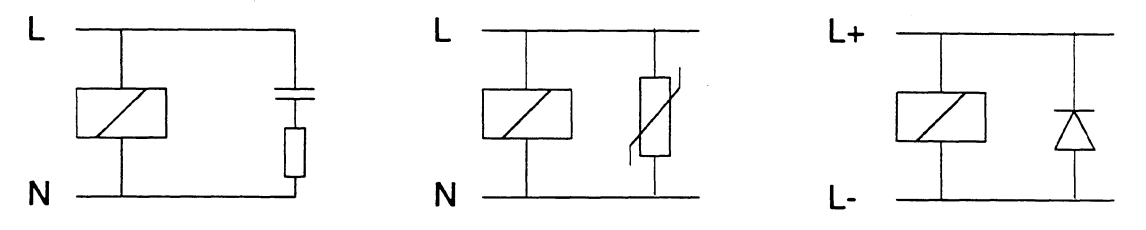

**Fig. 12 Wiring inductors (example)** 

If further contacts are connected in series to SlMATlC outputs, the SlMATlC internal fusing is not effective. In such cases the inductor must be fused directly.

#### **Protection against electrostatic discharge**

Use metal housings or cabinets that are closed in at all sides to protect devices and modules against electrostatic discharge. Connect these housings or cabinets to the grounding point where you set them up so as to form a good contact.

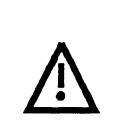

**Caution:**  $\qquad \qquad$ If you must work on the system with the cabinet open, follow the guidelines to

protect electrostatically sensitive devices and modules (ESD).

The interference resistance is always reduced when the cabinet is open.

#### **Mains power connection for programmers**

Provide a grounded socket in each cabinet to supply power for a programmer. The sockets should be connected to the distribution board to which the protective ground conductor of the cabinet is also connected.

## **Cabinet illumination**

**Do not use fluorescent lamps for the cabinet illumination since these generate interferences. If**  you must use fluorescent lamps, take the precautions shown in Fig. 13 LINESTRA<sup>®</sup> lamps are **more suitable.** 

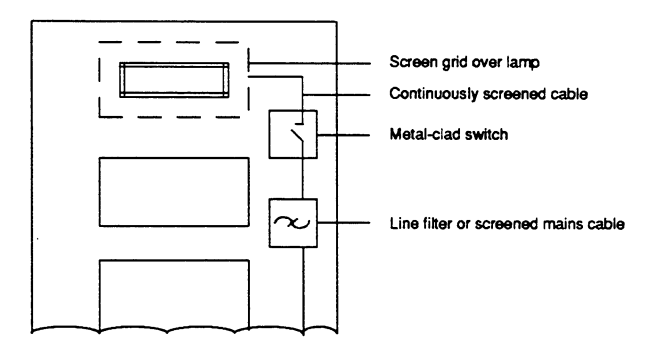

**Fig.** 13 **Measures to suppress noise from fluorescent lamps in a cabinet** 

## **6.4 Example of an EMC-compatible Cabinet Design**

The example of a cabinet design shown in Fig. **14** - taking into consideration EMC - shows the grounding of all inactive metal components and the connection of screened cables. This example only applies to grounded operation. Observe the points listed in Fig. **14** during installation.

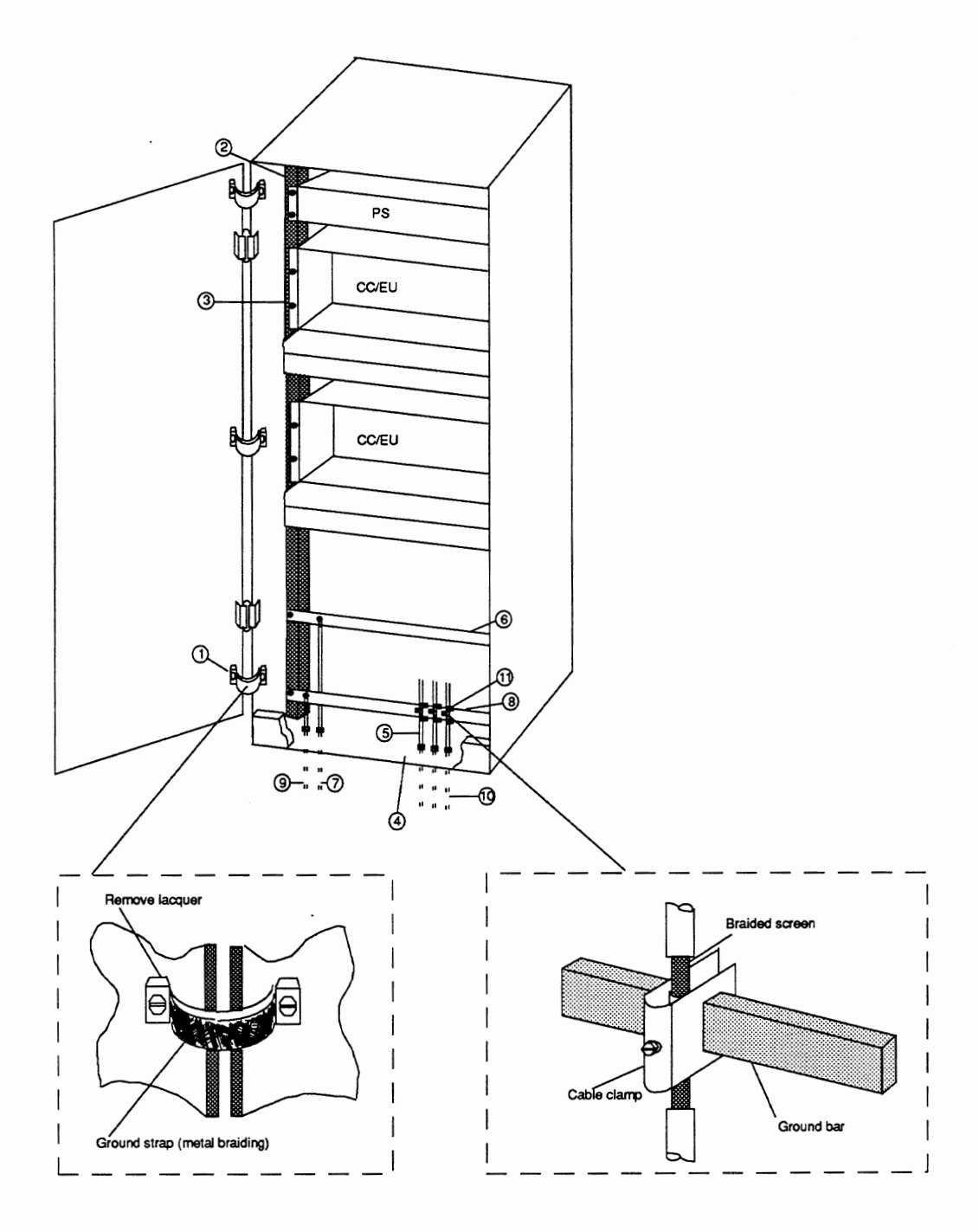

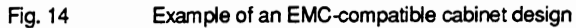

#### Re l. **Ground straps**

All inactive metal components (e.g. cabinet doors and supporting panels) must be connected using ground straps if large-area metal-metal connections are not present. Metallic wire mesh made of tin-plated copper strands is suitable as the ground strap. It should be kept as short as possible, with a ratio between the length and width of less than 3 to l.

## Re **2. Cabinet members**

The cabinet members must be connected to the cabinet housing with a large-area contact (metal-metal connection).

#### Re 3. **Mounting bracket**

A large-area metal-metal connection must be made between the cabinet member and mounting bracket.

#### Re **4. Base panel**

A large-area metal-metal connection to the cabinet housing must be guaranteed.

#### Re **5. Cable screwed glands**

Unused cable screwed glands must be closed using blanking plates in the case of closed cabinets with heat exchangers.

#### Re **6. Equipotential bonding bar**

The bar must be connected to the cabinet members with a large-area contact (metal-metal connection).

#### Re 7. **Equipotential bonding conductor**

The conductors must be connected to the equipotential bonding bar.

#### Re **8. Ground bar**

This serves as the central grounding point of the cabinet and must be connected to the cabinet members with a large-area contact (metal-metal connection). The ground bars must be connected to the external central grounding point to guarantee discharging of interfering and fault currents. It can additionally be used to connect screened cables.

#### Re 9. **Cable from central grounding point**

The cable must be connected to the grounding bar with a large-area contact.

#### Re 10. **Signal cables**

The screen of screened signal cables must be connected to the grounding bar with a large-area contact using cable clamps or to an additional screen bar connected with a large-area contact, and then routed further to the end point (e.g. I/O module) without interruption.

#### Re 11. **Cable clamp**

The cable clamp must enclose the braided screen over a large area.

## **6.5 Checklist for EMC-compatible Cabinet Design**

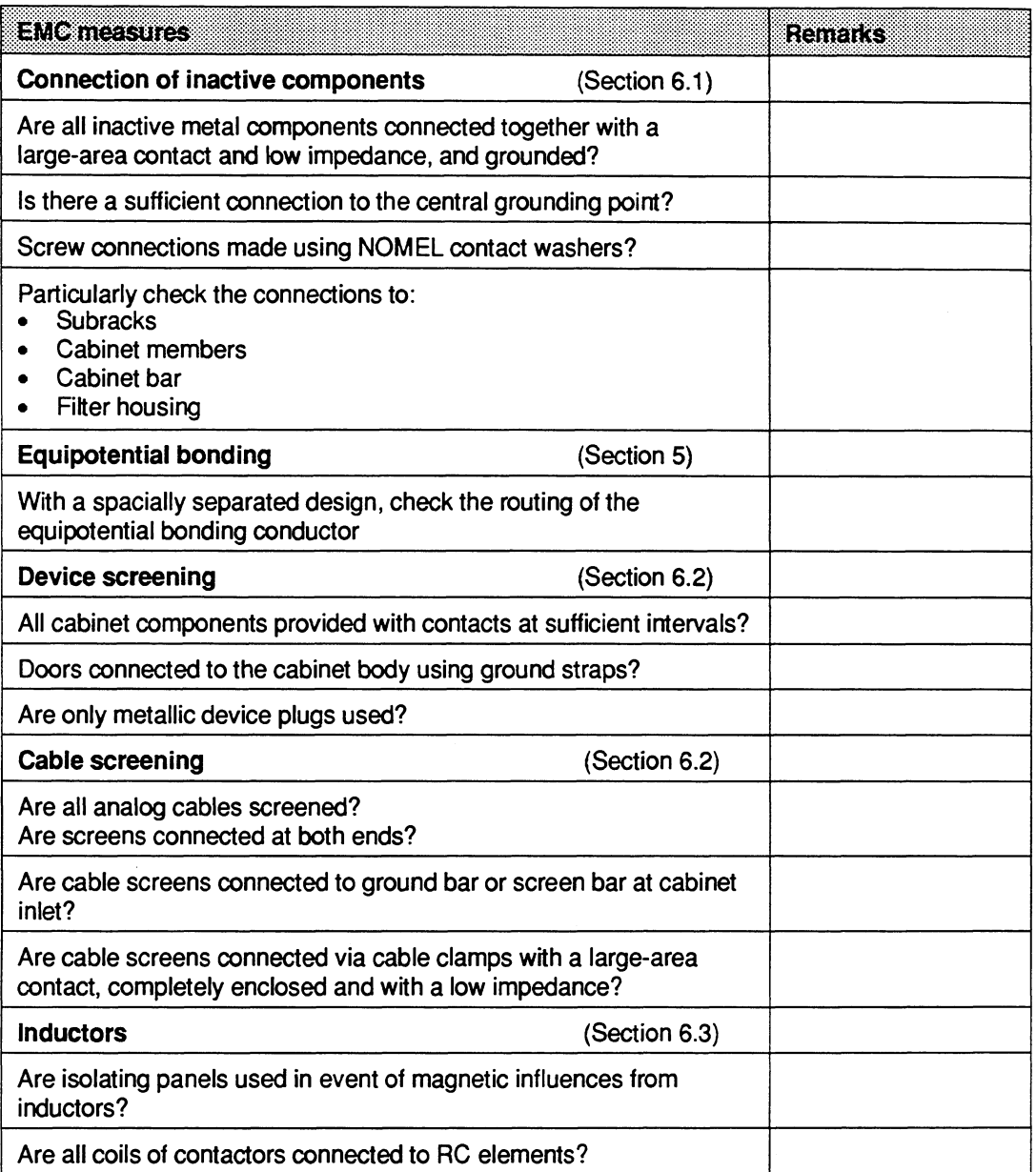

Table 2 Checklist for EMC-compatible cabinet design

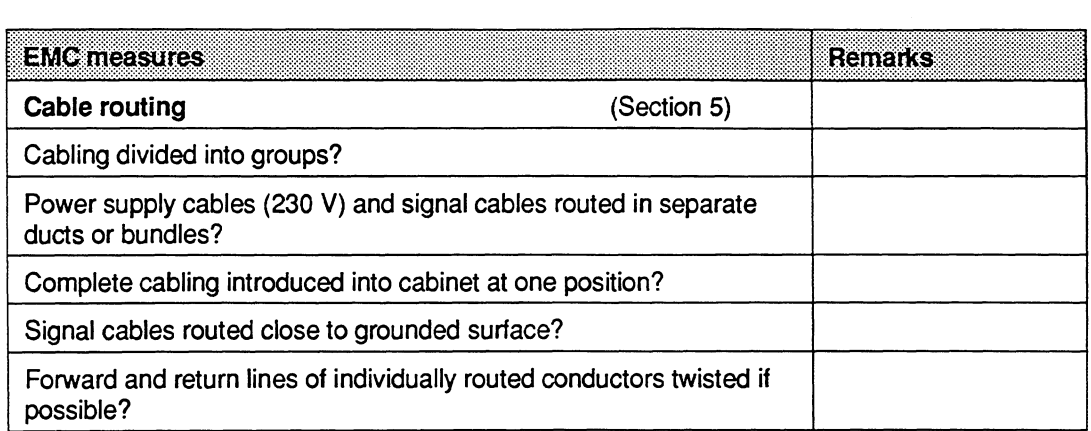

Table 2 Checklist for EMC-compatible cabinet design (continued)

 $\mathcal{L}$ 

 $\sim 10$ 

 $\mathcal{L}_{\mathcal{L}}$ 

C79000-B8576-C452-04

 $\sim$   $\sim$ 

## **7 Framework and Wall Mounting of SlMATlC S5 Controllers**

If you operate your SlMATlC controllers in a environment which is free from interferences to the greatest possible extent, you can fit the central controllers and expansion units on a framework or directly on a wall.

The following must be observed:

- A reference surface made of sheet-steel should be provided to improve the deviation of interfering currents conducted via the inlet cables. This reference surface must be at least 480 mm **X** 250 mm large and connected to the central grounding point. If you use screening or cable clamping rails, space must be provided for these on the reference surface. In the case of framework mounting, the metal frame serves as the reference surface.
- Fit the screen bar or cable clamping bar to this reference surface or to the framework. Ensure that the connection between the rails and the reference surface or framework is made with a large-area contact and low impedance (metal-metal connection).
- Connect all inactive metal components together with a large-area contact and low impedance, Inactive metal components are: subrack, power supply, reference surface, screen bar, protective ground bar.
- Also observe the points for the wiring layout (see Section **5).**

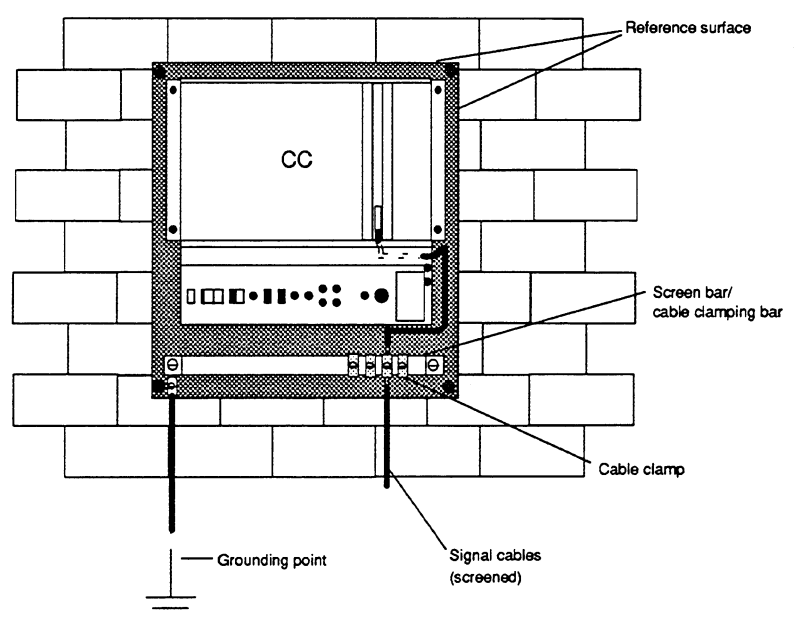

Fig. **15** Wall mounting

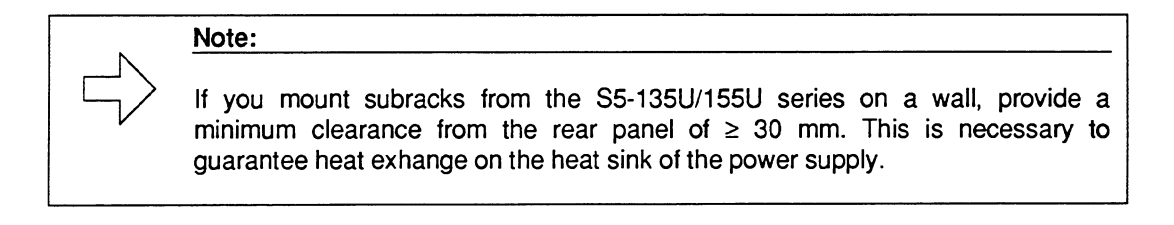

**Note: When using radio telephones the field strength must not exceed 3 V/m at the programmable controller.** 

**Owing to unknown values such as output power and frequency range, radio telephones should only be used when a certain safety clearance from PLCs not installed in cabinets is maintained.** 

## **8 Lightning Protection Measures**

If cables and lines for SlMATlC S5 devices are laid outdoors, the lightning protection regulations must be adhered to.

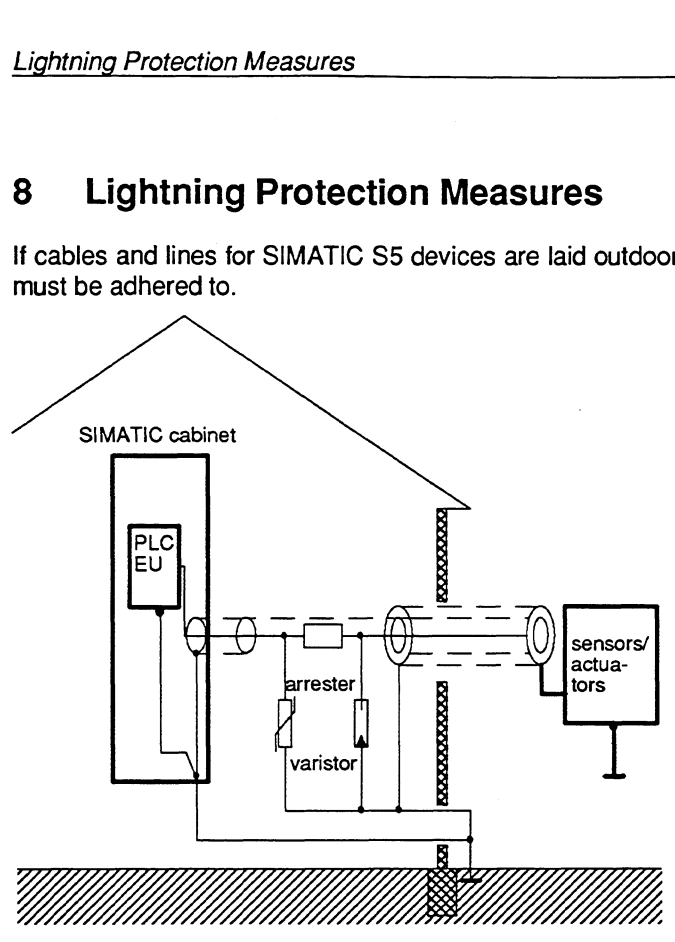

**Fig. 16 Arrangement of lightning protection elements** 

Protect signal lines from overvoltages as follows:

varistors

or

inert gas-filled lightning arresters

Install these protective elements

- as close as possible to the point of entry into the building
- before cables enter the cabinet

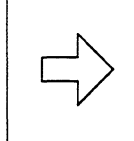

## **Note:**

Lightning protection must be adapted to each situation individually. Please contact your local Siemens representative if you require advice.

## **9 Safety Measures**

When configuring systems that have programmable controllers - as is the case with contactor equipment - follow the relevant regulations: CENELEC HD **384.4.41** (IEC **364-4-41)** "Electrical installations of buildings" and also EN **60204** (European standard, corresponds to IEC **204-l),**  "Electrical equipment of industrial machines" (VDE 01 **13).** 

Pay special attention to the following points:

- Prevent conditions that could endanger or injure people or which could damage machines and material.
- When power is restored after a power failure or after EMERGENCY STOP units are released, machines must not be able to restart automatically.
- When a programmable controller malfunctions, commands from EMERGENCY STOP units and from safety limit switches must remain effective under all conditions. These safety measures must have a direct effect on the actuators in the power circuit independent of the programmable controller.
- When EMERGENCY STOP units are activated, safety must be guaranteed for people and systems as follows:

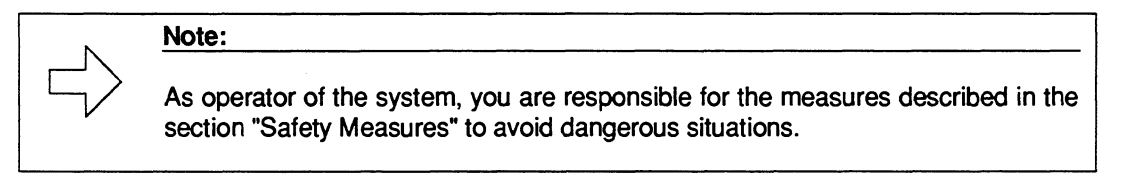

## **9.1 Protection against Indirect Contact**

Parts which can be touched must not carry dangerous currents even in the event of a fault. They must be incorporated into the protective measures against dangerous currents.

This requirement is satisfied if all metal parts which can be touched and which could **be**  dangerous in the event of a fault are safely connected electrically to the protective ground conductor (PE). The **max.** permissible resistance between the protective ground conductor and the part to be protected is  $0.5 \Omega$ .

# **SIEMENS**

## **SIMATIC S5**

 $\sim 10^{-1}$ 

 $\mathcal{L}^{\text{max}}_{\text{max}}$ 

**155U Central Controller** for the S5-155U and S5-155H

Instructions

 $\bar{\omega}$ 

C79000-B8576-C380-05

 $\hat{f}$  ,  $\hat{f}$  ,  $\hat{f}$ 

 $\sim 10$ 

## **Preface**

 $\bar{1}$ 

This manual contains the hardware description and installation and maintenance procedures for the central controller 155U (6ES5 155-3UA11 and 6ES5 155-3UA21). This manual also provides everything you need to know about operation, maintenance and technical specifications.

This manual is intended for engineers, programmers, and maintenance personnel.

If you have any questions about the S5-155U central controller not answered in this manual, please contact your local Siemens representative.

 $\bar{z}$ 

 $\hat{\mathcal{A}}$ 

## How to Use This Book

This section discusses information that may be helpful as you use this book.

The main information you will find in:

- Section 1.2.1, Possible Configurations
- Chapter 2, Installation / Dimensions of the S5-155U Central Controller
- Section 4.5.3, Checklist for Starting Up

The individual chapters offer you the following:

### Chapter 1: Technical Description This chapter discusses the application of the S5-155U programmable controller and describes its central controller. It includes details on possible configurations and possible links with expansion units.

## Chapter 2: Installation of the S5-155U Central Controller This chapter describes the installation procedure for the central controller, including its integrated power supply and 15-V supplementary module.

Chapter 3: Wiring Connections on the Power Supply Unit of the S5-155U Central Controller

This chapter describes all connections and explains how to set the installed fan and battery monitoring. It also includes recommendations on wiring for fan and temperature monitoring on the programmable controller.

Chapter 4: Operation of the S5-155U Central Controller This chapter discusses the commissioning and the operation requirements. It explains the LEDs and operating elements on the power supply unit, jumper locations, and the functions of the alarm relays in the power supply unit.

## Chapter 5: Maintenance of the SS-1 55U Central Controller

This chapter explains how to change the modules and the back-up battery. It also provides information on the connector pin assignments of the bus PCB including the interrupt signals.

### Chapter 6: Technical Data of the S5-155U Central Controller

This chapter lists the technical data for the central controller, including its integrated power supply unit and 15-V supplementary module. It informs you about device safety, climatic and mechanical ambient conditions and interference immunity.

Index

The index contains an alphabetical list of key words and subjects covered in this book and their corresponding page numbers.

### Remarks Form

The remarks form is provided for your comments and recommendations.

## **Training**

Contact your local Siemens representative for information on training courses to aid you in becoming familiar with this product.

## **Reference Material**

The following books that support the S5-155U system are recommended:

Catalog ST 54.1 : S5- 135U, S5- 155U and S5- 155H Programmable Controllers (Order No. E86010-K4654-A111-A6-7600)\*

### Programmer manuals:

- S5- 135U (CPU 9288) (Order No. 6ES5 998-2UL22) \*
- S5- 135U (CPU 928) (Order No. 6ES5 998- 1 UL23) \*
- S5- 135U (S and R Processor) (Order No. 6ES5 998-OUL22) \*
- U Periphery (Order No. 6ES5 998-OPC22)
- PG 685 Programmer (Order No. 6ES5 885-0SC21)\*
- PG 710 Programmer (Order No. 6ES5 814-OMC21)
- PG 730 Programmer (Order No. 6ES5 834 OFC21) \*
- PG 750 Programmer (Order No. 6ES5 886-OFC21 for Processor 386)\* (Order No. 6ES5 886-OFC22 for Processor 486) \*
- PG 770 Programmer (Order No. 6ES5 887-OFC21)\*
- STEP 5 Programming Package for Personal Computers (Order No. 6ES5 896-OSC2 1) \*
- You will find an introduction to programming with STEP 5, as well as an explanation of how to work with the S5-155U programmable controller and its I/O modules in the following **book:**

Automating with the SlMATlC S5-155U by Hans Berger Siemens AG, ISBN 3-8009-1562-6

Order this book from **your** local Siemens representative.

 $\frac{1}{2}$ 

## **Contents**

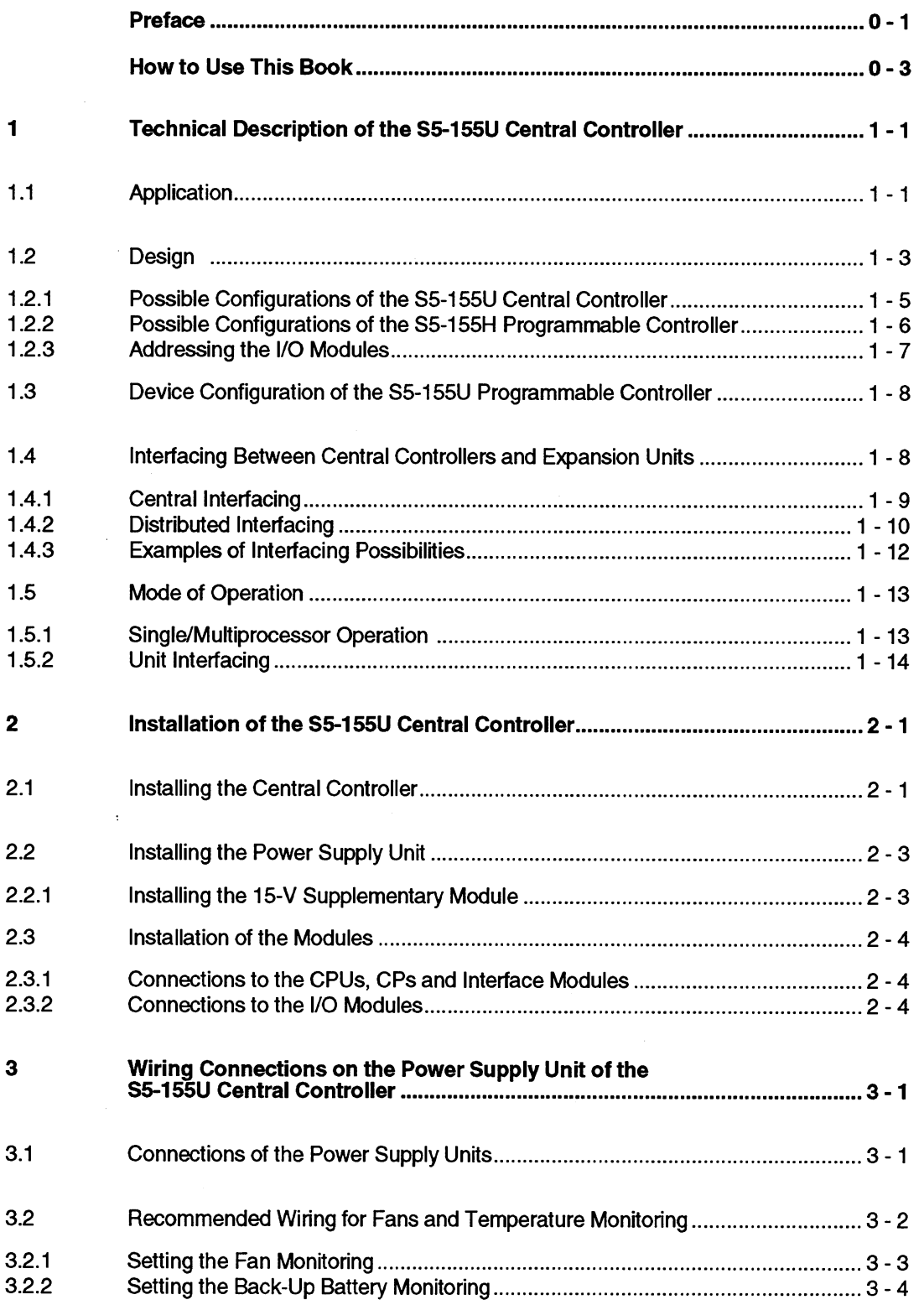

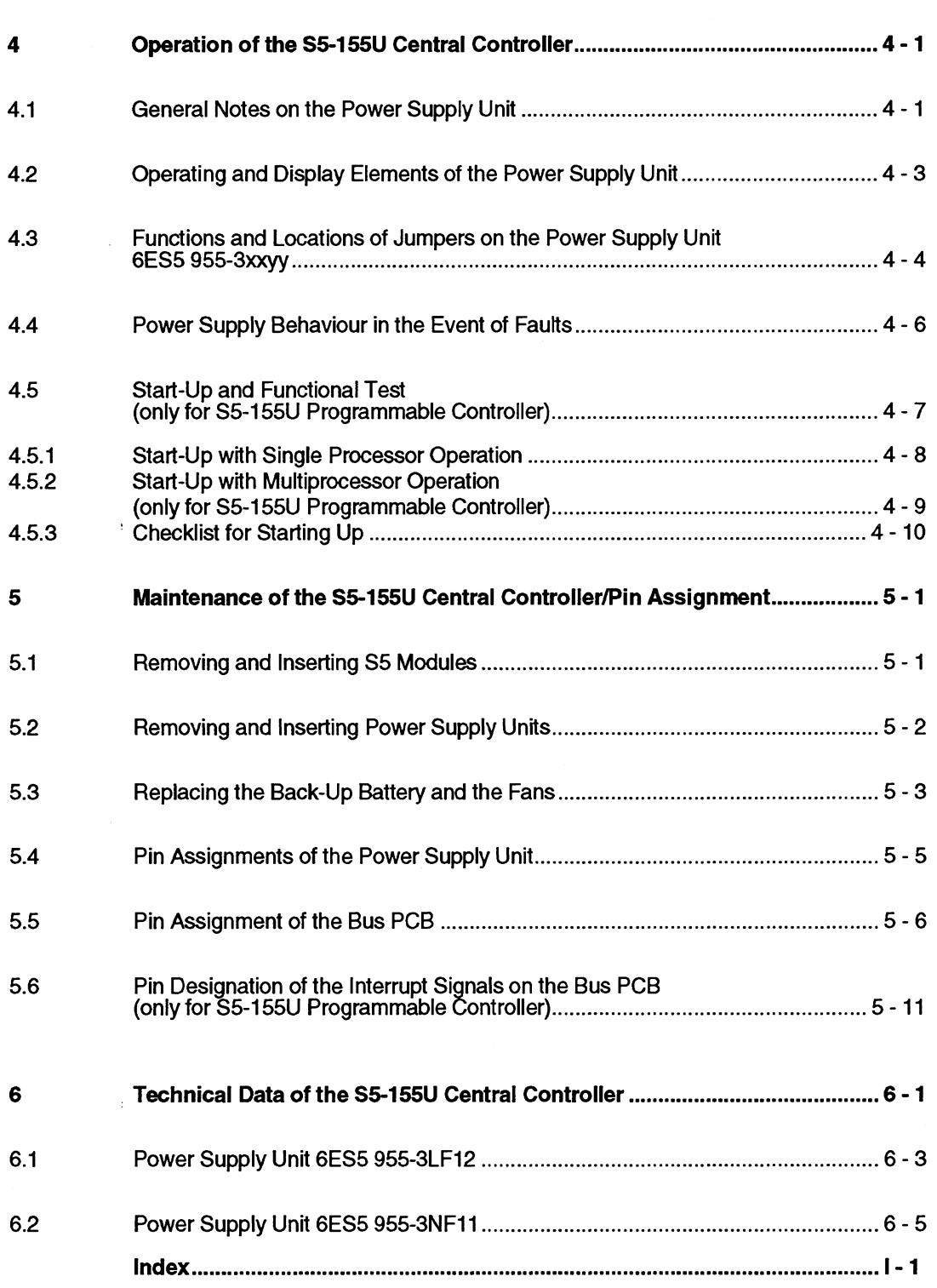

## **Figures**

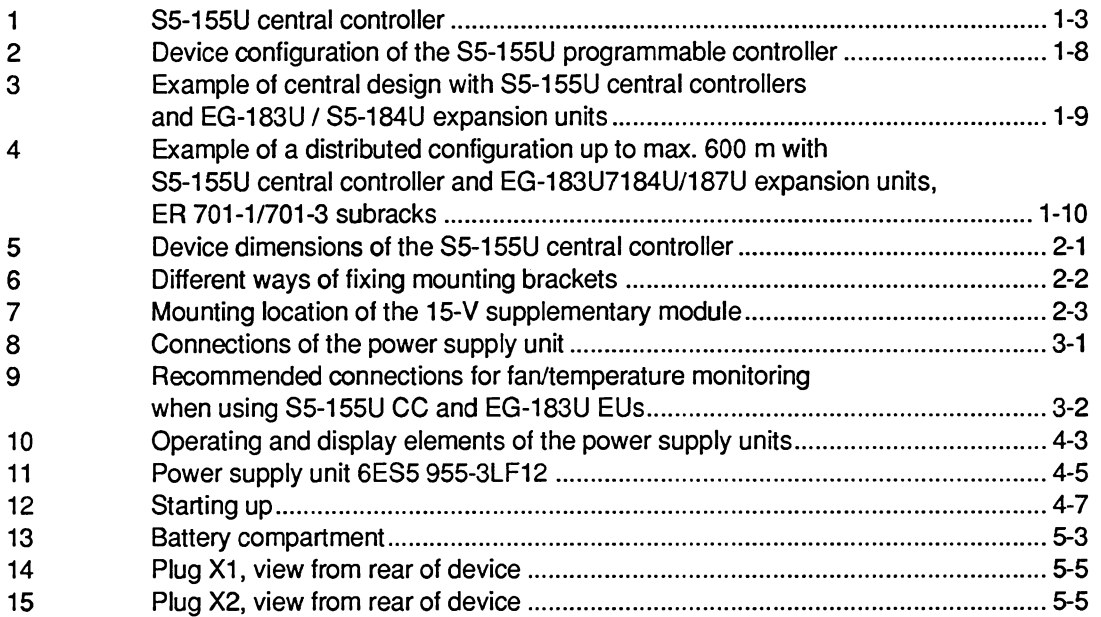

## **Tables**

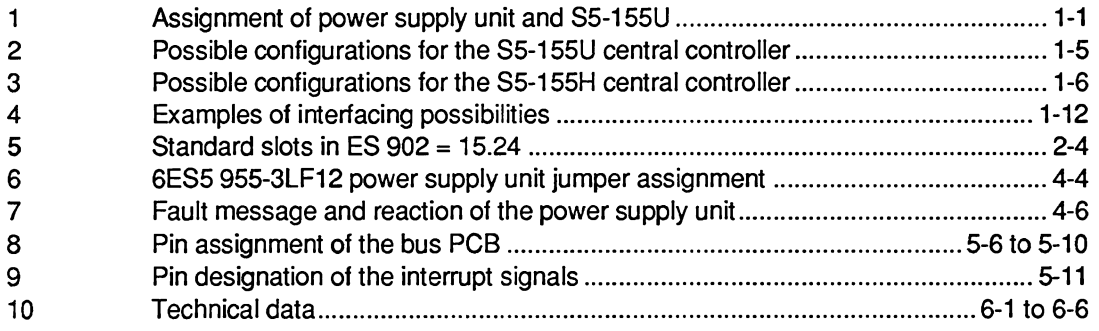

## **NOTE**

These instructions do not cover all details or variations in equipment or provide for every circumstance that can arise with installation. operation. or maintenance . If you want further information or if particular problems arise that are not covered sufficiently for your purposes. contact your local Siemens sales office .

The contents of this manual shall not become part of or modify any prior or existing agreement, commitment, or relationship. The sales contract contains the entire obligation of Siemens. The warranty contained in the contract between the parties is the sole warranty of Siemens. Any statements contained herein do not create new warranties or modify the existing warranty.

This description applies for the SS-155U programmable controller with the following power supply units:

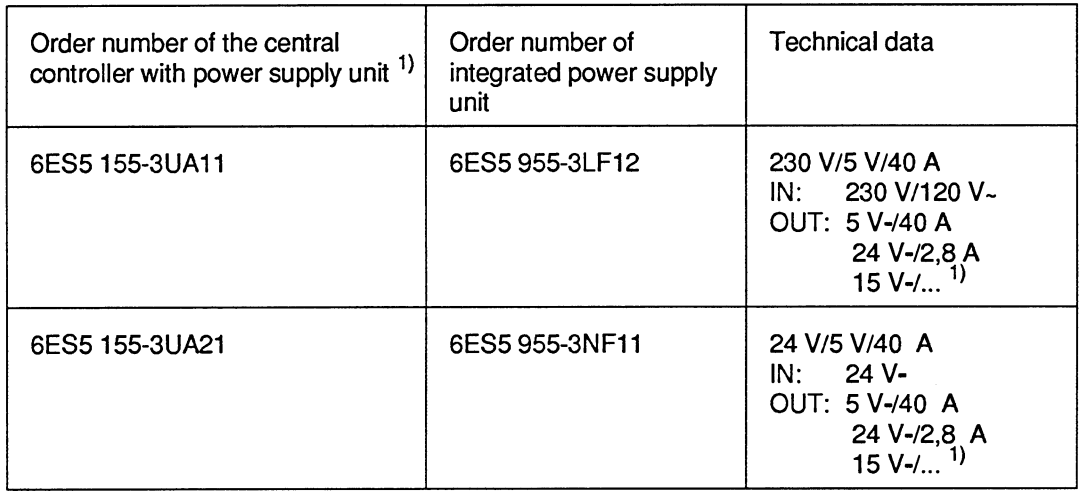

IN = INPUT (primary) OUT = OUTPUT (secondary)

1) **A** 15-V module **can** be inserted into all power supply units. This is necessary if you use **a** CP 535 or CP 143 communications processor. The total current of the 24 V DC and 14 V DC supplies must not exceed the maximum current of 0.8 **A** or 2.8 **A.** 

Table 1 Assignment of power supply unit and S5-155U

## 1 Technical Description of the S5-155U Central Controller

## **1 .l Application**

The SlMATlC S5-155U programmable controller is a versatile multiprocessor unit for automation tasks in the top performance range.

The standardized instrument technology, the modular design of the units and the expansion facilities mean that the S5-155U programmable controller can be easily adapted to the respective automation tasks. It can be configured according to your requirements. The system provides you with various expansion facilities (e.g. S5-185U expansion unit), communications facilities (e.g. SlNEC HI) and a range of operation, monitoring and programming devices of varying performance.

With the S5-155U programmable controller you can solve the following automation tasks simply and economically:

- Open-loop control
- Closed-loop control and computing
- Communication
- Operation and monitoring.

The controller is thus suitable for:

- Machine controls
- Process automation and
- Process monitoring.

The programming language is STEP 5 with the following methods of representation:

- Contol system flow chart CSF
- Ladder diagram LAD  $\bullet$
- Statement list STL  $\bullet$
- Higher-level sequence diagram GRAPH **5**
- Additionally the CPU **9461947** can be programmed in the programming language C.  $\bullet$

## **1.2 Design**

 $\ddot{\phantom{a}}$ 

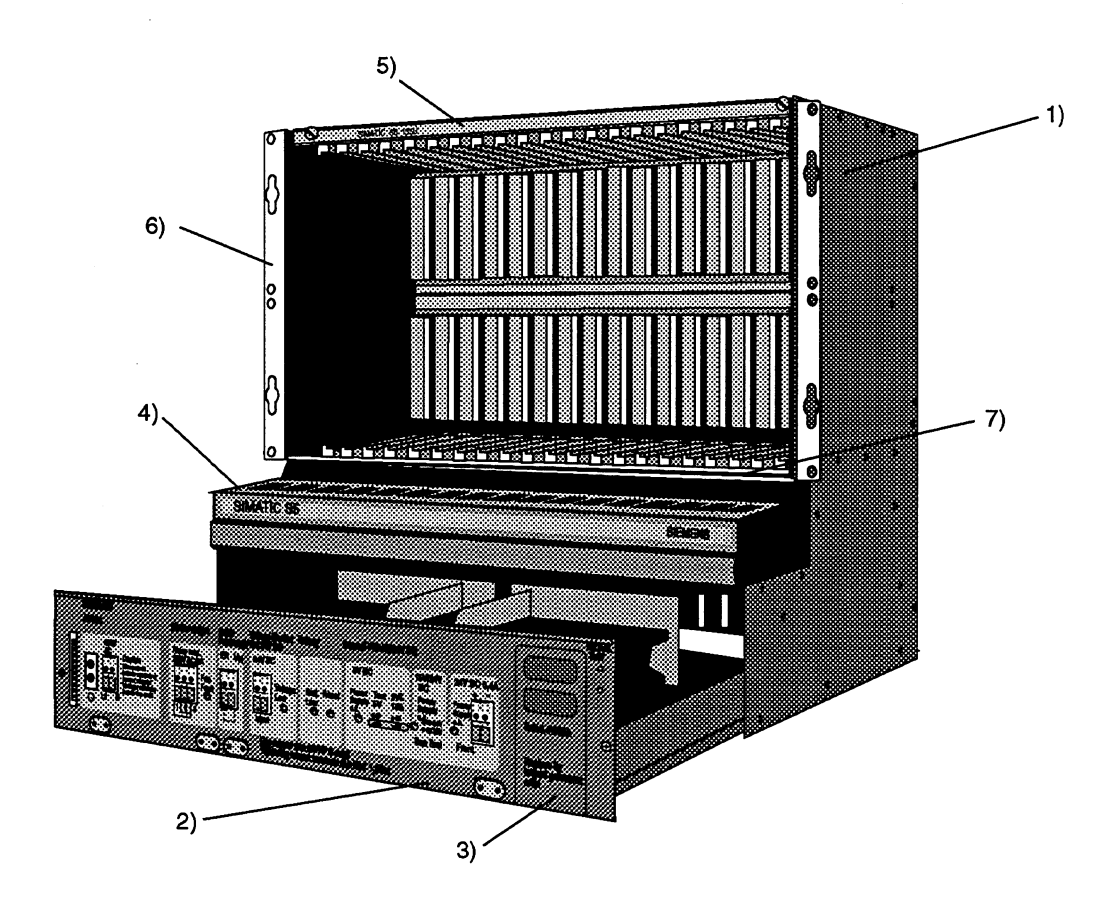

- **1** Housing with 21 module slots
- **2** Power supply unit with fans
- 3 Plug-in for back-up battery
- **4** Cable duct
- 5 Locking rail
- 6 Mounting bracket
- 8 **Rocking rail**<br>6 Mounting bracket<br>7 Rail for individual locking

#### Fig. 1 **S5-155U** central controller

 $\sim$ 

## Housing

The housing consists of screwed sheet-steel sections with ventilation openings at the top and bottom, as well as aluminium parts. The sheet-steel sections are chromium-plated, the aluminium locking rails are tin-plated. The housing contains the bus PCB which serves to connect the modules electrically. All slots have guide rails to ensure correct connection of the modules. At the top of the housing there is a locking bar to lock all modules at once. Modules with individual locking mechanisms can be secured using the bottom rail. A cable duct for incoming and outgoing signal cables is located at the front of the housing.

## **Power** supply unit

The power supply unit with its fans is accommodated in a tier at the bottom in the housing. The input voltage is either 24 V DC or 230/120 V AC depending on the type of power pack used. An internal selector is present for adaptation with 2301120 V AC.

The central controller is available with two types of power supply

- primary 120/230 V AC secondary +5 V/40 A, +24 V/2.8 A
- primary 24V DC secondary **+5** V140 A, +24 V12.8 A

A 15-V submodule must be installed in the power supply unit when using the SINEC H1 modules CP 535 or CP 143.

The CPU 946/947 consists of several components:

- CPU 946 double-width
- CPU 947 single-width
- either one or two 355 memory modules with RAM or EPROM memory submodules

## **1.2.1 Possible Configurations of the S5-155U Central Controller**

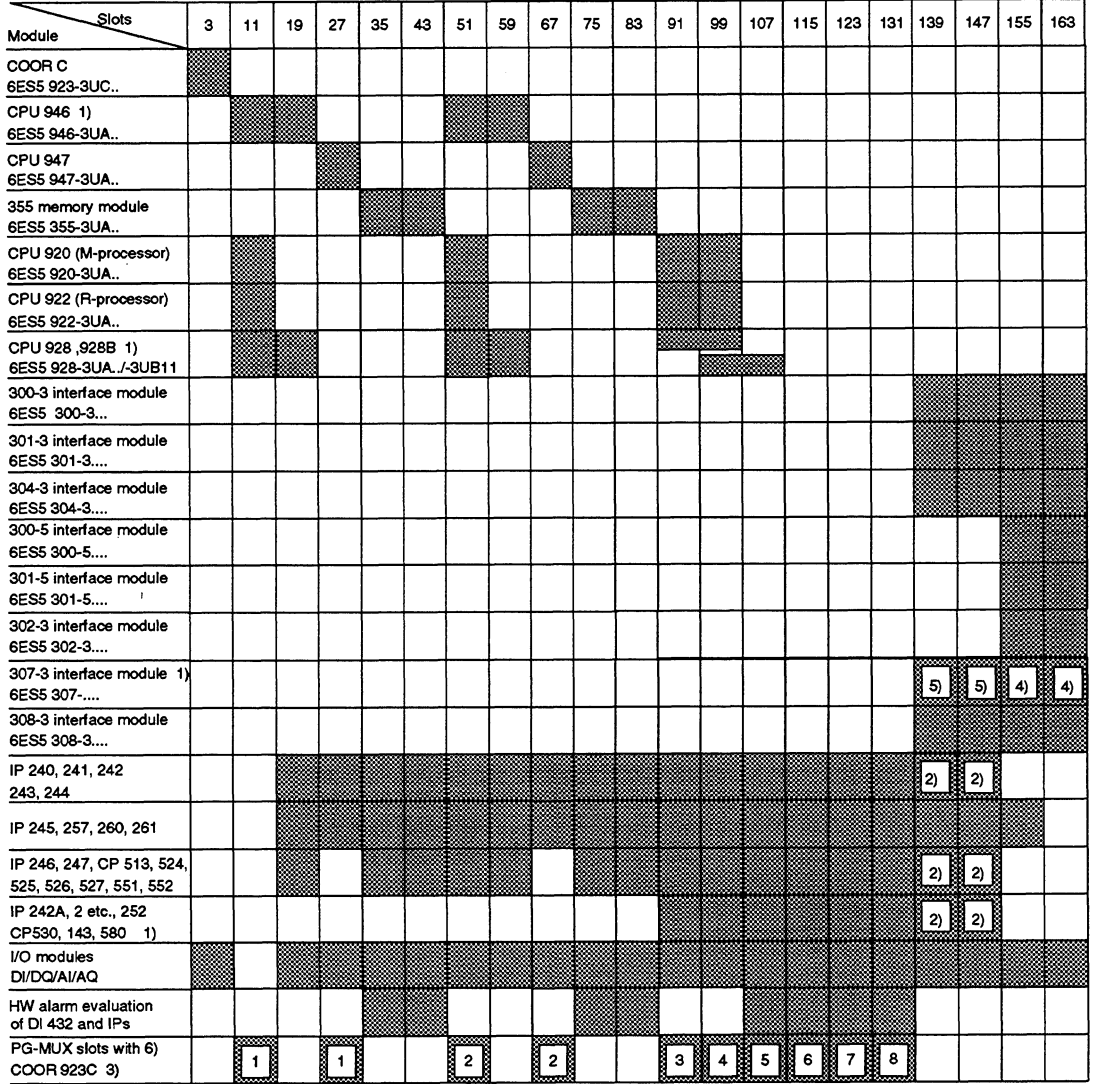

The following table shows the possible configurations for the **155U** CC.

1 CPU 946, CPU 928 and CPU 9288, AS 307, CP 535 and IM 307 take up two slots each

2 **Jumpers** 1 to 16 on the bus board which are accessible after removing the rear cover plate must be soldered in place. As delivered: slots 1 **W147** not suitable for these modules

3 Slots 91 to 131 are especially well suited for IPs and CPs since they have MUX capacity.

**4** Here, no interrupt link to EU or ER is possible.

5 These slots are suitable for interrupt relaying according to 2.

**6** The numbers in the table indicate the subaddresses for PG communication via the PG multiplexer.

Table 2 Possible configurations for the S5-155U central controller

CPU 94619.47 can only be operated as a unit; CPU 946 and CPU 947 cannot function individually.

## **Caution**

Do not plug modules into slots for which they were not intended as this can destroy these or other modules.

## **1.2.2 Possible Configurations for the S5-155H Programmable Controller**

If you equip two 155 U central controllers each with one CPU 946W947R and connect them together via the parallel connection IR 304lIM 324 R the resulting device is a central controller S5-155H. One 155U CC is then master and the other standby.

Multiprocessor operation is **not** possible with the S5-155H. The CPU 946W947R can only be used once, whereby the slots 11, 19 and 27 are to be employed. The coordinator 923C may not be used.

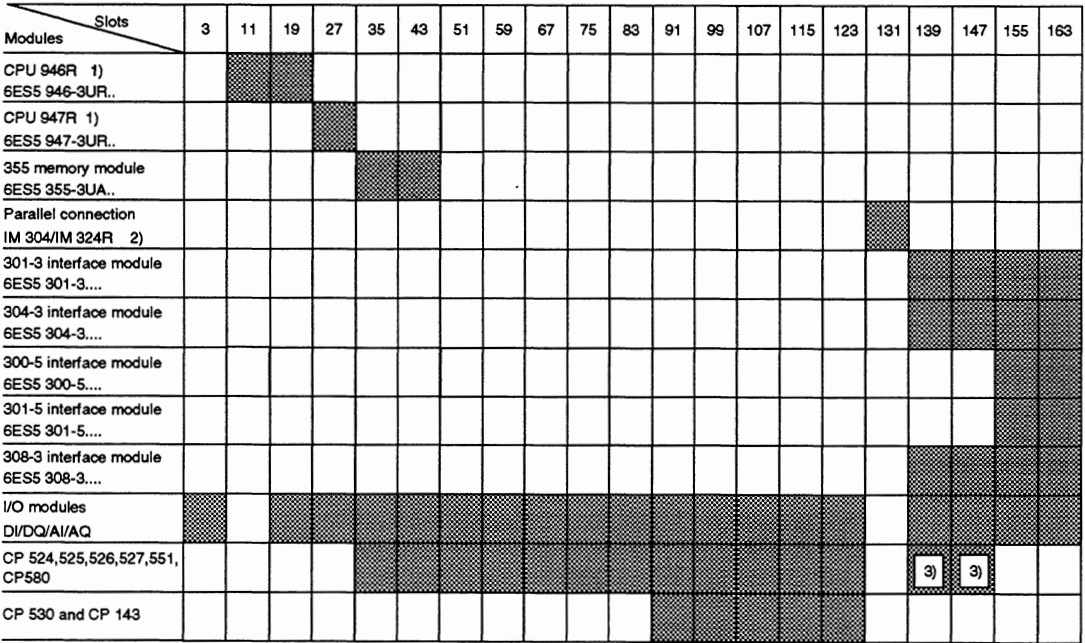

The following table shows the possible configurations for the S5-155H:

1 CPU **946R** takes up two slots

**2** IM 304 in central controller B, IM **324R** in central controller A (see Instructions for **S5-155H)** 

**3** If CPs are to **be** plugged in, jumpers 1 to 16 on the bus board which are accessible after removing the rear cover plate must **be** soldered in place.

As delivered: slots 1391147 not suitable for CP.

Table 3 Possible configurations for **S5-155H** central controller
## **1.2.3 Addressing the I/O Modules**

I/O modules can be addressed in the P and/or O (extended) I/O areas.

V0 modules to be addressed in the **0** area must be plugged into the expansion unit. Depending on which combination of interface modules you require to communicate, you must set the address area either on the expansion unit interface module 300, 301, 307 or on the central controller interface module 314, 318.

It is also possible to multiply the O area:

By setting "0 area pages" on the IM 308 interface module a multiplexer function can be implemented which multiplies the 0 area by 256. The "0 page number" must first be entered in 0 byte 255 before the operations L/T OB or LT OW can be used to access the I/Os. The "O page numbers" are set on the EPROM of the IM 308. When using this procedure, the 0 area described above is not available.

#### Caution

Caution<br>
To prevent double addressing:<br>
If using an input module in the extended address area (O area) in an expansion unit (EU), make sure that there is no input module under the same I/O address in the central controller. The same applies for output modules.

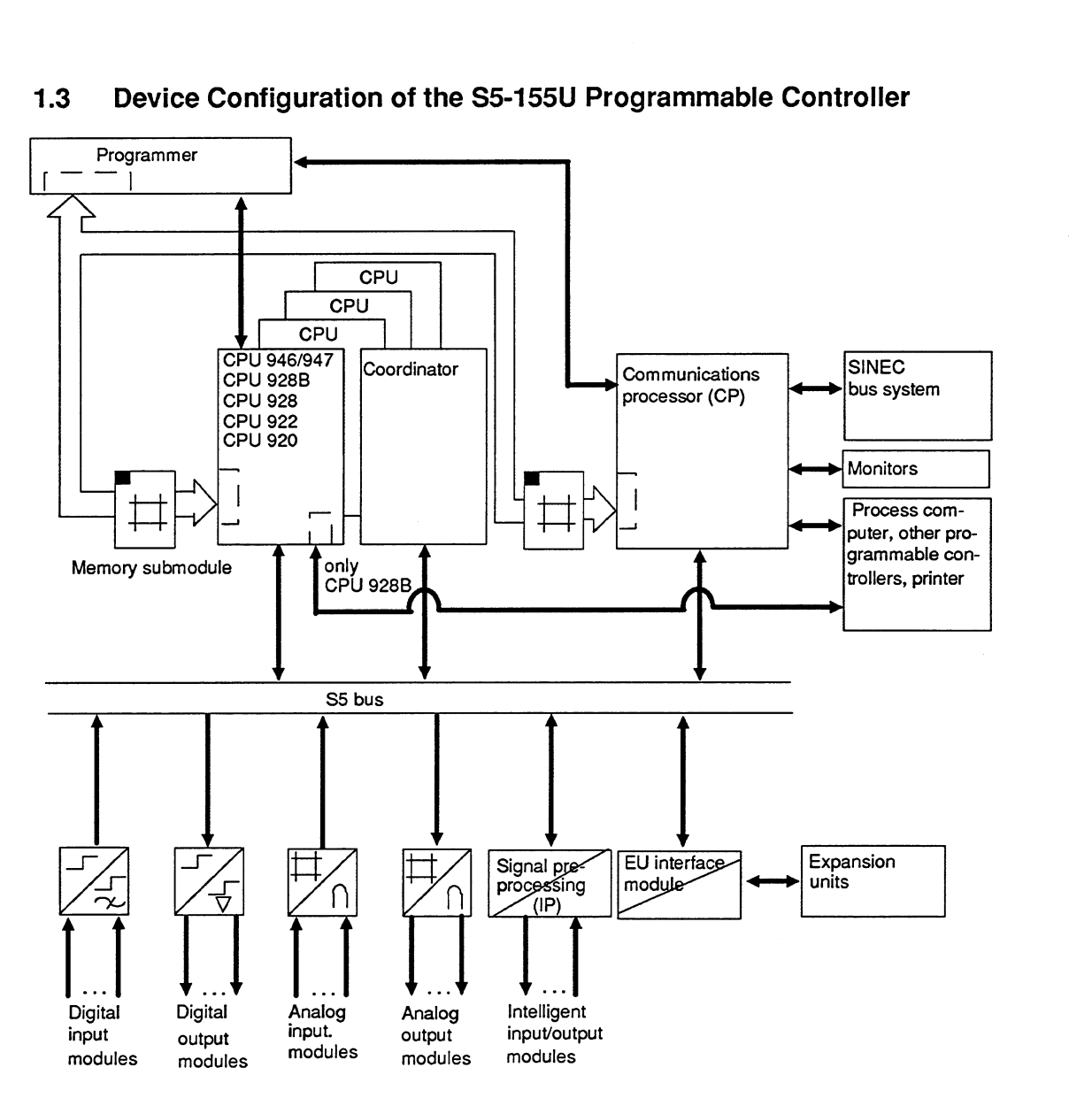

## **1.3 Device Configuration of the S5-155U Programmable Controller**

Fig. 2 Device configuration of the **S5-155U** programmable controller

### **1.4 Interfacing Between Central Controllers and Expansion Units**

Expansion units can be connected if the number of slots in the central controller is insufficient. In this case refer to the Instructions of the expansion units (Manual U-Periphery).

When addressing the P or O I/O area note the following:

To avoid double addressing of the modules, do not use the same addresses in the I/O area (P area) of the central controller as in the extended I/O area (O area) of the expansion units. You can fully use the P and O I/O area if all I/O modules are in the expansion units. With the **S5-155H** programmable controller systems refer to the **S5-155H** Instructions.

#### **1.4.1 Central Interfacing**

Central interfacing means that the expansion units are accomodated together with the central controller in the same cabinet or in an adjacent cabinet. The total cable length from the central controller to the furthest expansion unit must not exceed 2 m.

The example (Fig. 3) shows how the S5-155U CC and the EG-183Uf184U expansion unit are connected with the appropriate interface modules.

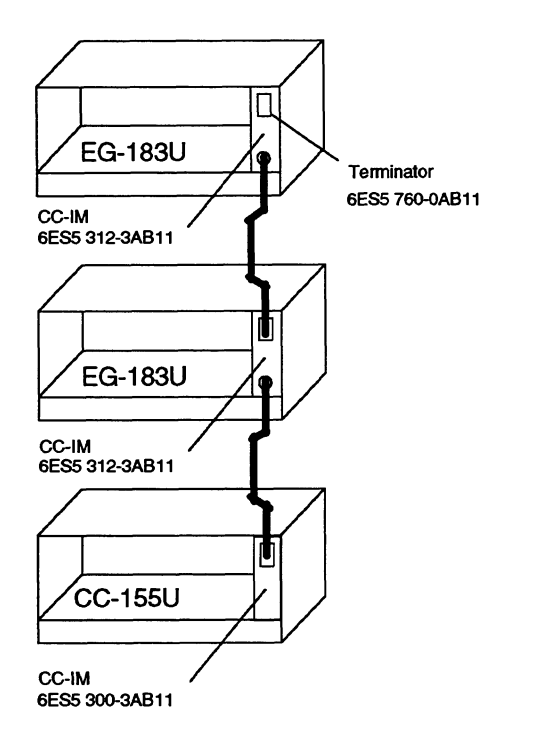

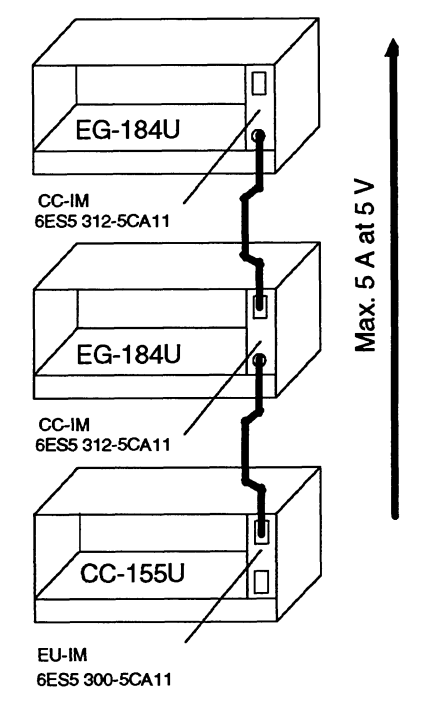

Expansion unit (EU) with power supply

Expansion unit (EU) without power supply

Fig. **3 Example of central design with S5-155U central controllers and EG-183U** I **S5-184U expansion units.** 

Please note:

- A terminator must be used on the last CC-IM 312-3....
- If you use expansion units without a power supply, the maximum load on the interface  $\bullet$ cable is  $5$  A (at  $5$  V).

For furlher designs with other interface modules, see Catalogs ST 54.11ST 52.3 and the manual "U-Periphery" 6ES5 998-OPC22.

#### **1.4.2 Distributed Interfacing**

Distributed interfacing means that the expansion units are accomodated in a cabinet located further away from the central controller. The total cable length from the CC to the most remote €U must not exceed defined values. These distances depend on the interface module used (see Section 1.4.3, table: Examples of further interfacing possibilities). A distributed configuration up to 600 m is shown in the example (Fig. 4).

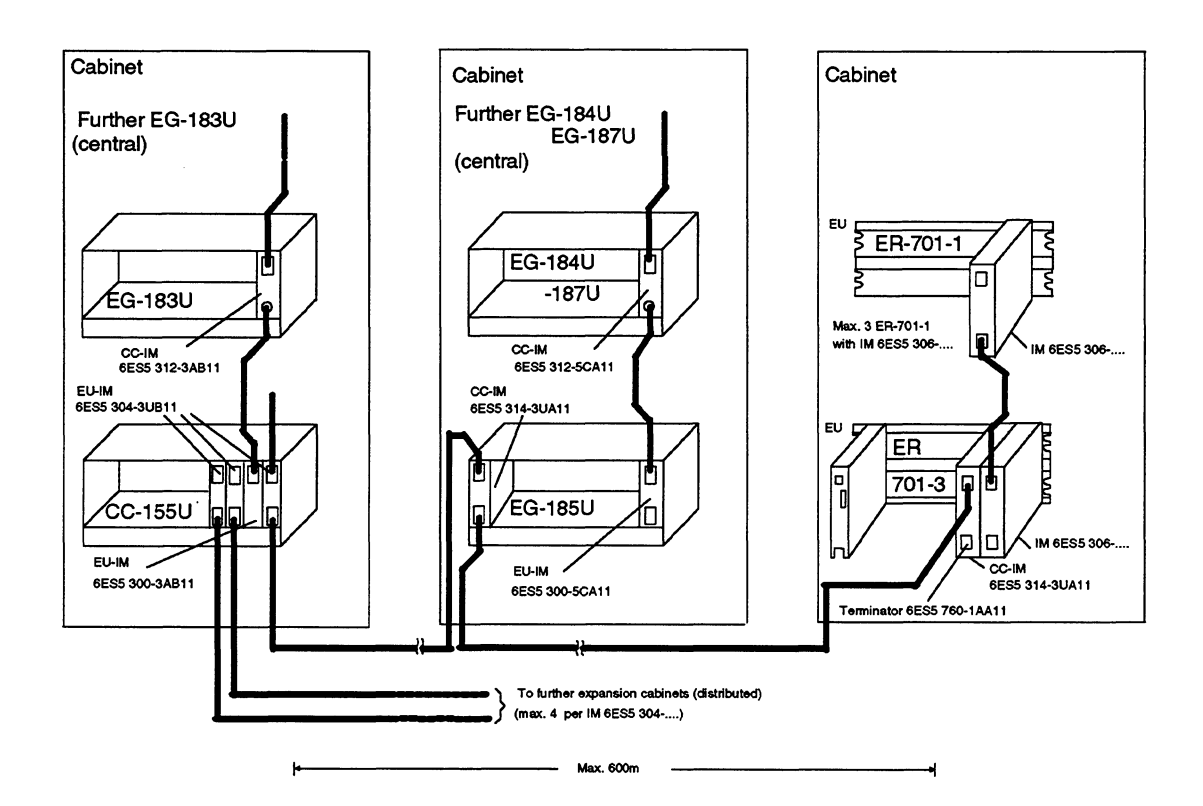

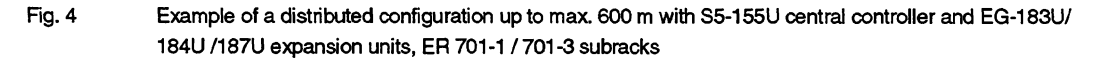

Please note:

- A distributed connection of up to 2 lines with 4 subracks (EG-183U, EG-185U, EG-186U expansion units, ER 701 -2 and ER 701 -3 subracks) can be made to a CC using an EU-IM 304 via the CC-IM 314.
- The total length (cable connector 721) from the CC up to the last EU can be up to 600 m per line.
- Further subracks can be connected centrally to the EG-185U expansion units and ER 701 -3 subracks connected with a distributed configuration.
- Terminators must be inserted in the last CC-IM 314 of each line and in the last central connection of the CC-IM 312-3.

For further designs with other interface modules, see Catalogs ST 54.1/ST 52.3 and the manual "U-Periphery" 6ES5 998-OPC22.

#### **Caution:**

Only original cable connectors must be used to connect the interface modules to one another.

The screen of these cables is connected at both ends (do not isolate!).

The screen connection to the CC/EU subrack must be guaranteed via the springs on the metal front panel of the interface module or - in the case of plastic front panels - via the springs in the guide rails of the subrack.

Ensure that these important contact springs are not bent or dirty and are not interrupted at any point.

## **1.4.3 Examples of Interfacing Possibilities**

The following table shows which interface modules and cable connectors can be used to connect the various expansion units to the central controller.

For S5-155H systems note the S5-155H Instructions

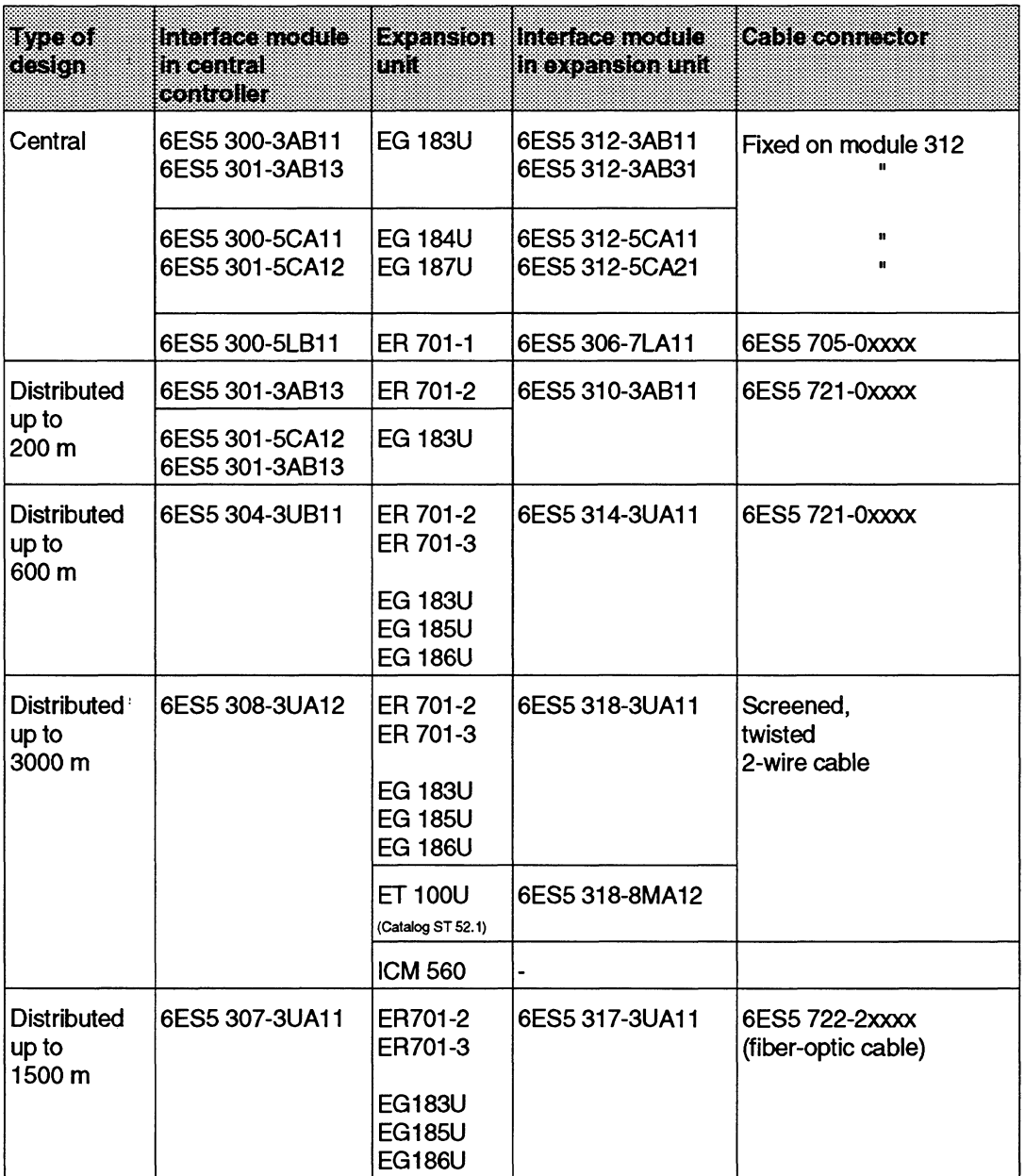

Table 4 Examples of interfacing possibilities

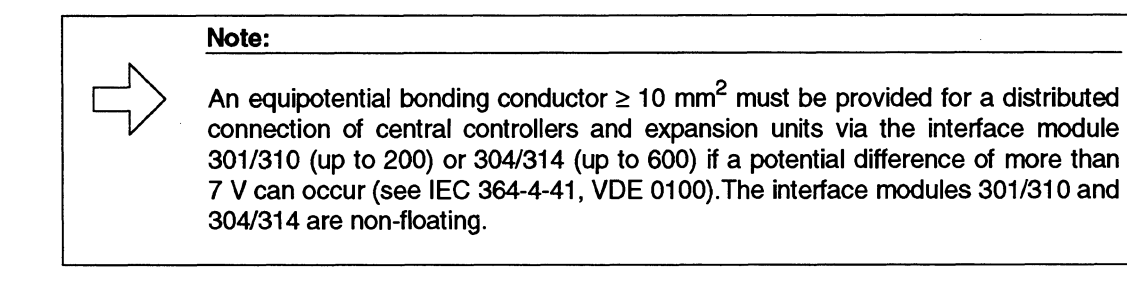

Connection via fibre-optic interface module IM 307/317:

The fibre-optic interface module IM 307/317 provides an isolated connection that can also transfer interrupts from an expansion unit (EG 186U or ER 701-3) to a central controller (on the slots 139 and 147, provided that the jumpers 1 to 16 on the rear bus PCB are closed).

#### **1.5 Mode of Operation**

The S5-155U programmable controller belongs to the SlMATlC S5 range. The controller can be used as a single processor as well as for multiprocessing with up to four CPUs. In multiprocessing operation a 923C coordinator is required. The exception is the CPU 946R/947R for S5-155H, which cannot be used for multiprocessing.

#### **1.5.1 Single/Multiprocessor Operation (only for S5-155U Programmable Controller)**

The user program is executed cyclically. Access to the input and output modules is possible at all times via the S5 bus. If the 923C coordinator is present, you can configure the S5-155U programmable controller with more than one CPU.

The S5-155U programmable controller is a multiprocessing device with processors for specific tasks which can be combined in a variety of ways:

- CPU 9461947 Fast processing of all STEP 5 operations. With a maximum of 896 kbyles this CPU offers maximum memory configuration.
- CPU 928B Designed for multiple tasks; provides very fast binary signal processing (open-loop control tasks) as well as very fast word processing (computing and closed-loop control). Has a second interface for point-topoint link with external devices (PC, PLC, PG, printer...).
- CPU 928 Designed for multiple tasks; provides fast binary signal processing (openloop control tasks) as well as fast word processing (computing and closed-loop control).
- CPU 922 Mainly for fast word processing (computing and closed-loop control). (R processor) Binary signal processing is also possible.
- CPU 920 For processing of measured values, arithmetic and statistics. (M Processor) Programming is carried out in BASIC, C or Assembler.

The automation task can be clearly organized by using several CPUs. Each CPU executes its program independent of the others. This increases the overall processing speed. Each processor can be started independent of the others. Up to four processors can be operated in the programmable controller, and the user program can be divided amongst several CPUs for specific tasks. All data to be exchanged between CPUs is transferred via the S5 bus.

In multiprocessor operation, you must specify address lists in data block DB 1 of each CPU to allow the input/output modules to be assigned to the individual CPUs. DB 1 must not be programmed as a standard DB. In single processor operation, DB 1 can be used to increase the processing speed.

The coordinator assigns each processor access to the S5 bus cyclically. Information is exchanged between the processors via the coordinator, which has a memory for this purpose.The coordinator 923C has an interprocessor communication flag area, a memory for multiprocessor communication and a central programmer connection. Via this, up to 8 modules (CPU, CP, IP) can be accessed without reconnecting the cable to the PG or SINEC-CP.

## **1.5.2 Unit Interfacing**

The S5-155U central controller can be connected to:

#### **Programmers**

The programmers can be directly connected to the processors or the 923C coordinator for programming or system start-up.

PG multiplexer function: with an electronic switch on the 923C coordinator you can access up to 8 modules in the central controller from the PG.

#### **Standard and peripheral devices and computers**

The communications processors (CP) can handle data traffic independently with

- standard peripheral devices such as printers, keyboards, monitors,
- computers or
- other programmable controllers.

The data required for texts and displays can be programmed for each communications processor in a RAM or EPROM submodule.

The CPU 928B can handle data traffic independently via its second interface with

- standard peripheral devices such as printers, keyboards,
- computers or
- other programmable controllers.
- **SlNEC buses**

The communications processors (CP) can handle data traffic independently with

- PGs, computers or
- other programmable controllers.

You can also use CPs for operation and monitoring, to display and/or modify process data. CPs are also available to display diagnostic messages and there are also CPs with mass memories.

## **2 Installation of the 55-1 55U Central Controller**

#### **2.1 Installing the Central Controller**

The S5-155U central controller is designed for installation in cabinets, on frameworks and on walls (see Section 3.3 in Part 2; Specifications when Installing a Cabinet and Section 2.7; Framework and Wall Mounting of SlMATlC **S5** Controllers).

The S5-155U central controller need only be accessible from the front for carrying out connections and maintenance.

The following Figs. show you the dimensions relevant to installation of the central controller.

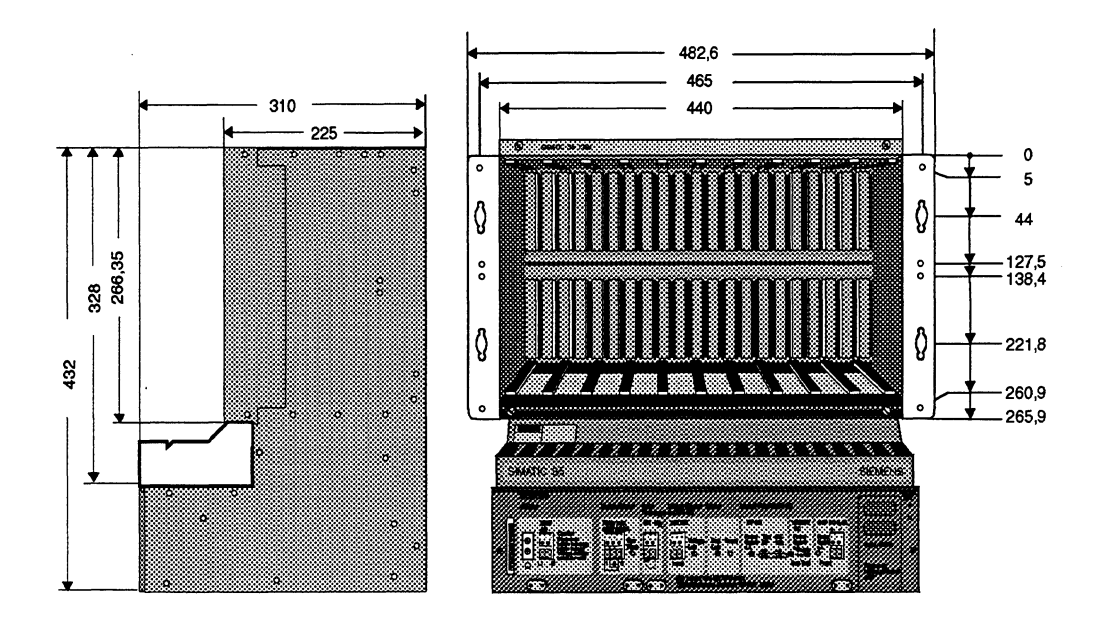

**Fig. 5** Device dimensions of the **S5-155U** central controller (in mm)

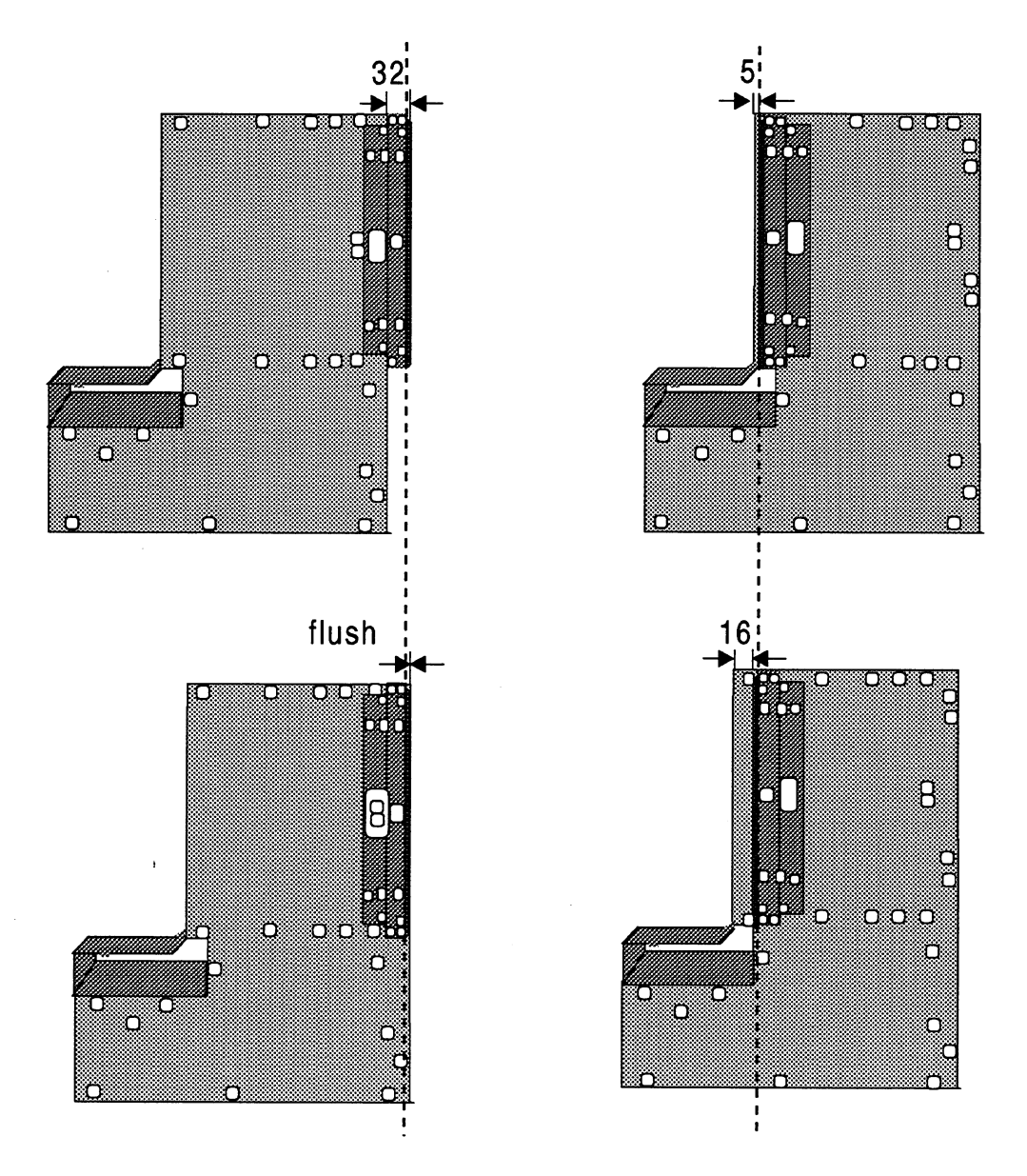

**Fig. 6** Different ways of fixing mounting brackets

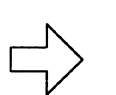

# **Note** :

The same installation dimensions apply to the EG-183U/184U/185U and 186U expansion units as to the central controller.

## **2.2 Installing the Power Supply Unit**

Insert or remove the power supply unit only when the device is switched off. Push the power supply unit to the back. Push it firmly against the limit stop until the panel is flush with the device frame. The spring action of the contacts must be overcome. Then tighten both screws in the frame at the right and left of the front panel. The protective jumper at the left must be securely connected to the front panel terminal and the rack of the central controller.

#### **2.2.1 Installing the 154 Supplementary Module**

The supplementary module  $\frac{1}{1}$  must only be inserted when no voltage is applied. Remove the power supply unit as described in Sections 2.2 and 5.2, and insert the 15-V supplementary module in the space shown in Fig. 7.

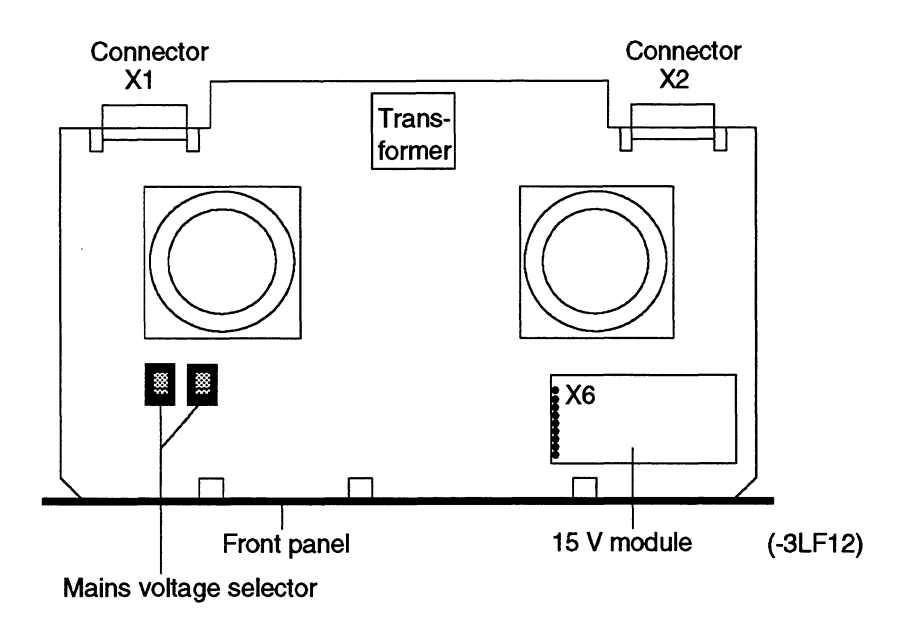

Fig. **7** Mounting location of **the** 15-V supplementary module

1)See "Ordering Information" for Order No. in the Appendix

#### **2.3 lnstallation of the Modules**

The dimensions of the S5-155U programmable controller modules correspond to the double-height Europa format (W **X** h **X** d: 20.32 mm **X** 233.4 mm **X** 160 mm).

There are modules with different widths:

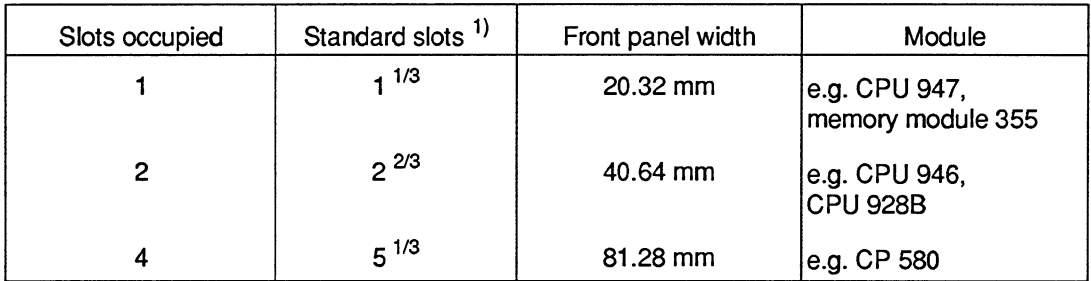

**1) Standard slot in ES 902** = **15.24** 

**Table 5 Examples of widths of modules** 

Observe the following when installing the modules:

- Insert each module into the subrack as far as possible
- Lock the modules with individual locking mechanisms
- Screw the top locking rail for modules onto the central controller.

To improve the ventilation and the degree of protection, you can cover vacant slots using dummy front panels. See "Ordering Information" in the Appendix.

### **2.3.1 Connections to the CPUs, CPs and Interface Modules**

Connect the cables from CPUs, communications processors and expansion unit interface modules using front plugs. There are two kinds of metal front plugs:

- 1. Metal front plugs with a sliding locking mechanism are locked by pushing the slinding bracket down.
- 2. Metal front plugs with a thumb wheel screw are screwed to the device.

Take care to assign the plugs to the correct modules as damage could otherwise result.

### **2.3.2 Connections to the I/O Modules**

Information on how to connect the cables to the I/O modules can be found in the U-Periphery Manual (Order No. 6ES5 998-0PC...) and in the ST catalogs.

## **3 Wiring Connections on the Power Supply Unit of the 55-1 55U Central Controller**

#### **3.1 Connections of the Power Supply Units**

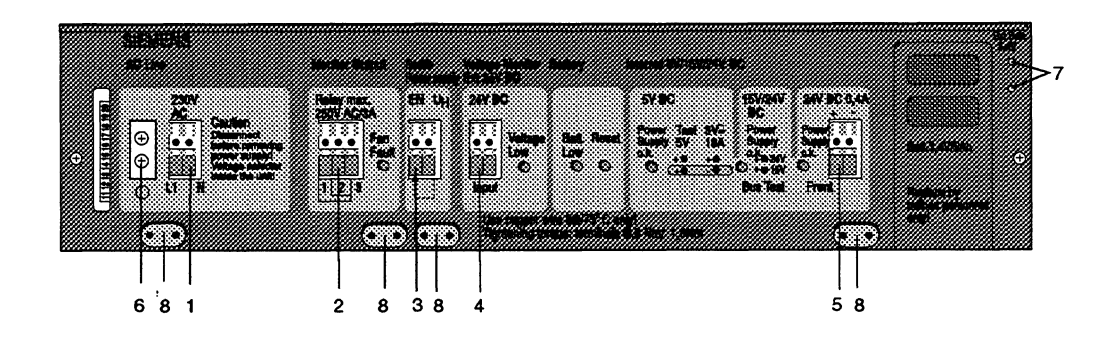

#### 1 AC line :

230 V1120 V selectable input voltage (a 24 V DC line is **also** possible depending on the type of power supply unit). 2 Monitor output :

external signalling on LED and relay contact if one or both fans stops; this results in the output voltages being switched off (function selectable using jumper F-R of the power supply unit; in this case only relay signal and LED display). In addition, failure of the back-up battery can be signalled on the power supply unit with the jumper RR-LL closed. - See Section 4.3. for the functions and locations of the jumpers on the power supply units. - See Section 3.2. for recommended wiring.

3 Enable power supply :

the power supply unit is switched off if no voltage is present at the EN input. Not more than 7 EN inputs (front terminal) can be set with an U<sub>H</sub> output.

-See Section 3.2. for recommended wiring.

- 4 Voltage monitor : 24 V load voltage monitor input, must be connected or switched inactive by means of jumper BA-EX in the power supply unit. This does not apply to the power supply unit 6ES5 955-3NA12.
- 5 24 V DC, 0.4 A output:

this output can be used to supply the enable inputs of the U periphery.

- 6 Protective ground conductor connection:
- 7 Connection socket for external back-up voltage of 3.4 to 3.6 V.
- Cable detensioners for connection cables with metal contact surface for cable screens.

Fig. 8 Connections of the power supply unit

#### **Caution** :

The appropriate safety regulations must be adhered to, especially IEC 364-4-41. The terminals at the front are suitable for cables with a cross-section up to 4 mm<sup>2</sup>. The 230/120 V AC power connection must have a core cross-section of at least  $0.75$  mm<sup>2</sup>.

Ensure that the tension on the cables is relieved sufficiently.

## **3.2 Recommended Wiring for Fans and Temperature Monitoring**

If several devices with fan subassemblies are to be monitored together, connect the terminals EN and UH of the power supply unit according to the following diagram. **All devices are switched off if the fan fails in one device.** The jumper settings required on the power supply units for this purpose are described in the following sections.

If you have installed the device in a cabinet with heat exchanger, the maximum internal temperature could be exceeded even with the fans working.

It is advisable to install a temperature monitoring device or thermostat in the top of the cabinet (in the exhaust air flow) (see Catalog NV 21). If a fault develops, the signal from the fan or temperature monitoring should be transferred immediately to the CPU to activate a programmed response. The actual shut-down should be triggered by a (customer-installed) time-delay relay after a maximum of 60 seconds, by interrupting the UH-EN loop.

Up to 7 EN inputs can be controlled using on UH output.

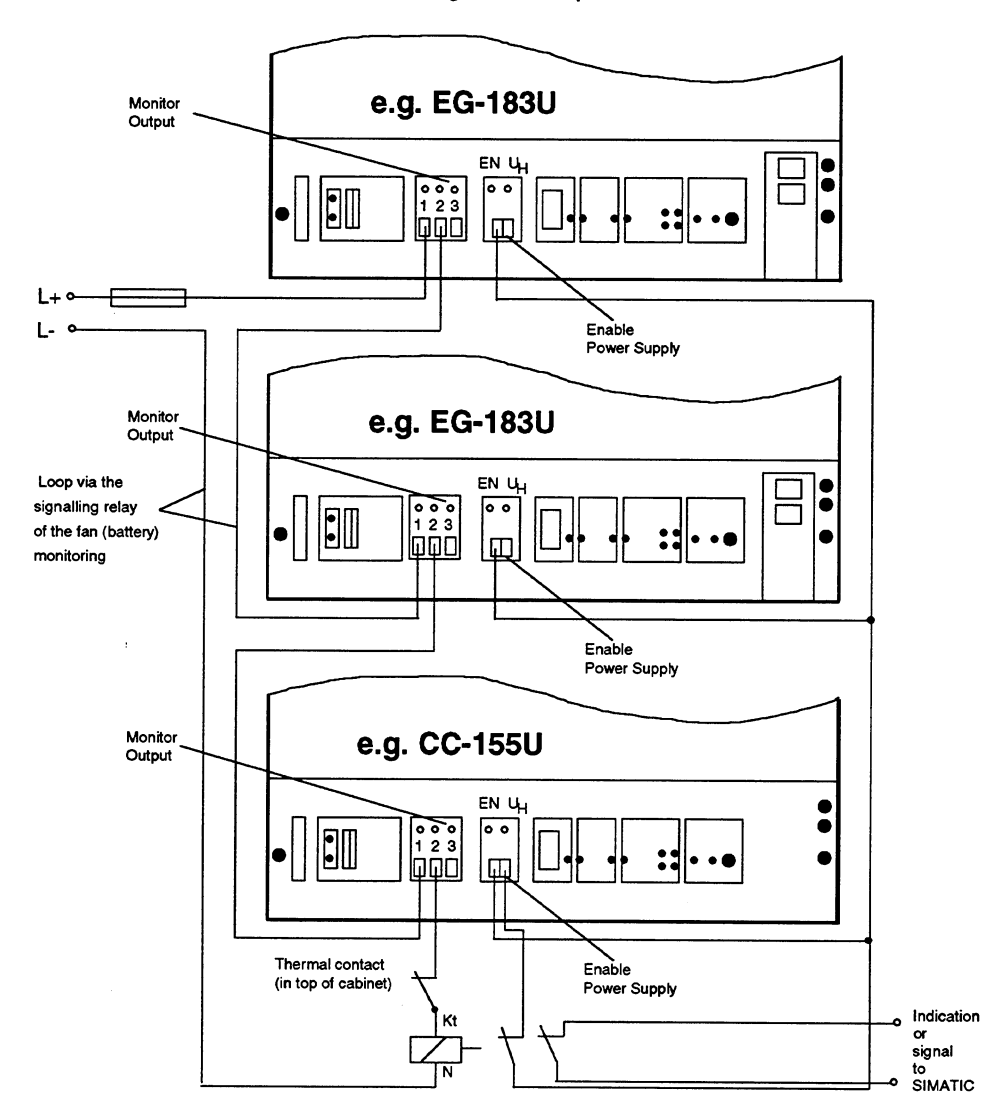

Fig. 9 Recommended connections for fan/temperature monitoring when using S5-155U CC and EG-183U EUs

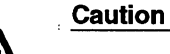

Modules with a Winchester disk drive can only be used at an ambient temperature of up to 50 °C [122 °F]. The permissible switching point of the thermal contact in the top of the cabinet must be adapted. If necessary, use an adjustable thermostat (see Catalog NV 21).

## **3.2.1 Setting the Fan Monitoring**

You can use the jumper F-R on the power supply units to select whether the internal supply voltages **UA** (5 V) are to be switched off or not in the event of a fan failure:

- Jumper F-R closed: **UA** switched off (signal via contact)
- Jumper F-R open: **UA** not switched off (signal via contact).

The signalling relay ("Monitor Output") is activated if one or both fans stops. The LED "Fan Fault" lights up at the same time.

- Relay contact 2-1 closed: fan running
- Relay contact 2-3 closed: fan failure

Relay contact 2-3 closed is also the normal position, i.e. position when the power is off (intrinsic safety). The position of the jumpers on the power supply unit is shown in Section 4.3.

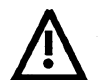

**Caution**<br>
Jumper F-R must be opened if switching-off cannot take place immediately. In<br>
this case you must ensure that the power supply is switched off at the latest after Jumper F-R must be opened if switching-off cannot take place immediately. In 60 S. This can be achieved e.g. using a time-delay relay. This prevents modules being damaged by overheating.

#### **3.2.2 Setting the Back-Up Battery Monitoring**

Using jumper RR-LL on the power supply unit you can select whether the signalling relay ("Monitor Output") is to be switched not only upon a fan failure but also upon a battery failure:

- Jumper RR-LL open (factory setting): relay only signals fan failure.
- Jumper RR-LL closed: relay signals fan and battery failures.

The signalling relay ("Monitor Output") is switched in the event of a battery failure or standstill of one or both fans. The LED "Batt Low" lights up at the same time.

- Relay contact 2-1 closed: battery OK or (optionally) fan running.

- Relay contact 2-3 closed: battery faulty or (optionally) fan failure.

The position of the jumper on the power supply unit is shown in Section 4.3.

#### **Note**

The signalling relay is activated if a fan or the battery fails. The signalling relay must be wired by the user to adapt it to both faults.

If the signalling relay is triggered in the event of a battery failure, and as a result the PLC is switched off, the program in the user memory is lost. This can **be**  avoided by having an external back-up voltage applied to the sockets on the front panel of the power supply unit while the PLC is being switched off (see Fig. 8).

## **4 Operation of the S5-155U Central Controller**

Before you start up the programmable controller, read the notes in the following section. These notes explain the requirements for operating a PLC and contain useful information about starting up and operating the S5-155U system.

The S5-155U programmable controller of the type 6ES5 155-3UA1x is set at the factory for operation with 230 V AC. If you want to operate the PLC with 120 V AC remove the power supply unit and change the slider switch settings to 120 V (see Fig. 7). Before refitting the unit please stick the label "120 V" over the printed label "230 V". When you refit the power supply unit make sure that the short protective ground cable is reconnected to the power supply unit and housing.

The S5-155U programmable controller of the type 6ES5 155-3UA2x is designed for an operating voltage of 24 V DC.

#### **4.1 General Notes on the Power Supply Unit**

- No voltages  $> 50$  V must occur between the power supply outputs and the protective ground conductor of the power supply unit.
- The protective ground conductor must always be connected as well as the jumper between the CC rack and the front panel of the power supply unit.
- If there is an overvoltage at the internal DC supply voltages  $U_{01} = +5$  V and  $U_{03} = +15$  V, the power supply unit is switched off without loss of data. A voltage  $\leq 0.5$  V (see Chapter 6, Technical Data, for overvoltage switch-off) is present at  $U_{o1}$  and  $U_{o3}$  in the switched-off condition. The power supply unit can be started up again by switching the external power supply off and then on again to reset the memory flip-flop, provided that the overvoltage was not caused by an internal fault.
- The power supply unit will only function correctly if the +5 V side has a load of at least 1 A (2 A with power supply unit -3LF12).
- An air filter  $\frac{1}{1}$  can be installed in the base of the power supply unit housing.
- Make sure the voltage level (3.4 V) and polarity are correct when using an external back-up voltage.
- **The back-up battery is supplied loose and must be fitted before you start up. Without the battery, the PLC** will **not start when the power is switched on. The battery must first be inserted. Then press the RESET button. Then perform an overall reset.**
- The wire jumper for "enable power supply" from  $U_H$  and EN enables the power supply. By suitable wiring of the monitoring outputs with the EN inputs, you can block the PLC in the event of a fault (see Section 3.2).
- 1) See **Catalog** ST **54.1** and **Appendix** for order nos.

 $\pm$ 

 $\bar{z}$ 

Undervoltage or the absence of voltage at the input terminals "voltage monitor" for  $\bullet$ **24** V DC activates the signal BASP in the CC and connected expansion units so that all digital outputs are disabled (the function can be disabled with jumper BA-EX). In this situation the CPUs do not recognize that the BASP signal is active. If you want the CPUs to recognize this, a digital output must be set constantly to 1 and be connected to an input that is scanned at least once per cycle.

#### **4.2 Operating and Display Elements of the Power Supply Unit**

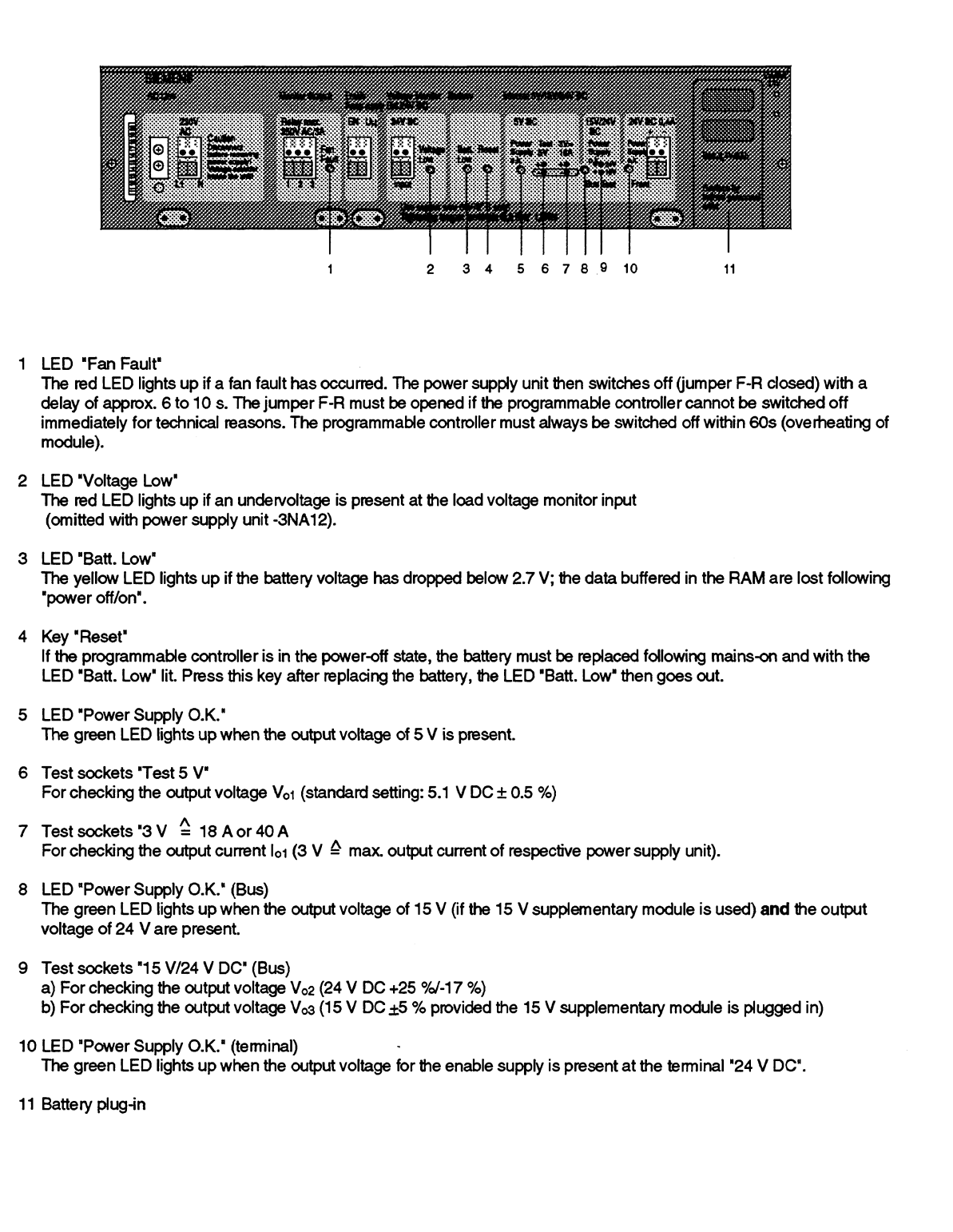

Fig. 10 Operating and display elements of the power supply units

### **4.3 Functions and Locations of Jumpers on the Power Supply Unit**  6ES5 955-3xxyy

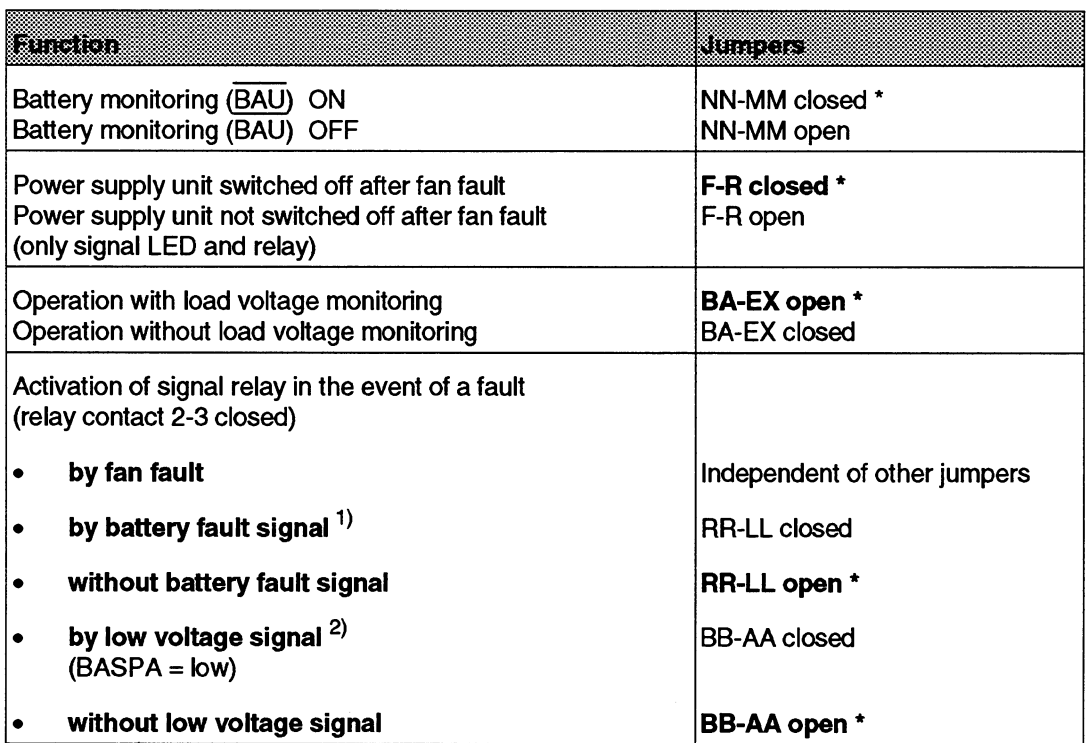

1) Battery undervoltage (V<sub>BATT</sub> < 2.7 V), leads to a battery fault signal (can be switched off using jumper MM-NN). In addition to display 'Batt. Low"and output of the signal BAU, **the** signal relay can **be** activated via the jumper RR-LL if the fdlowing power supply units are used:

Power supply units:

6ES5 955-3NF11 from version 7 onwards 6ES5 955-3LF12 from version 5 onwards

Jumper RR-LL does not function in other power supply units.

2) If there is an undervoltage at **the** monitor input **(VM** c 20 V, -25 % **can** be switched off via jumper BA-EX) or at the 5V output (V<sub>o</sub> < 4.75 V), the "BASPA = low" signal is output. Thus the indirect and digital outputs are inhibited.

Table 6 6ES5 955-3LF12 power supply unit jumper assignment

\*) Factory **setting** 

There is a **6** A fast-acting input fuse at position F1 07 and a **4** A fast-acting output fuse at position F255. For the 6ES5 955-3NF11 power supply unit, the input fuse is at position F1 10 and the output fuse is at position F1 17. The position and the number are printed on the PCB.

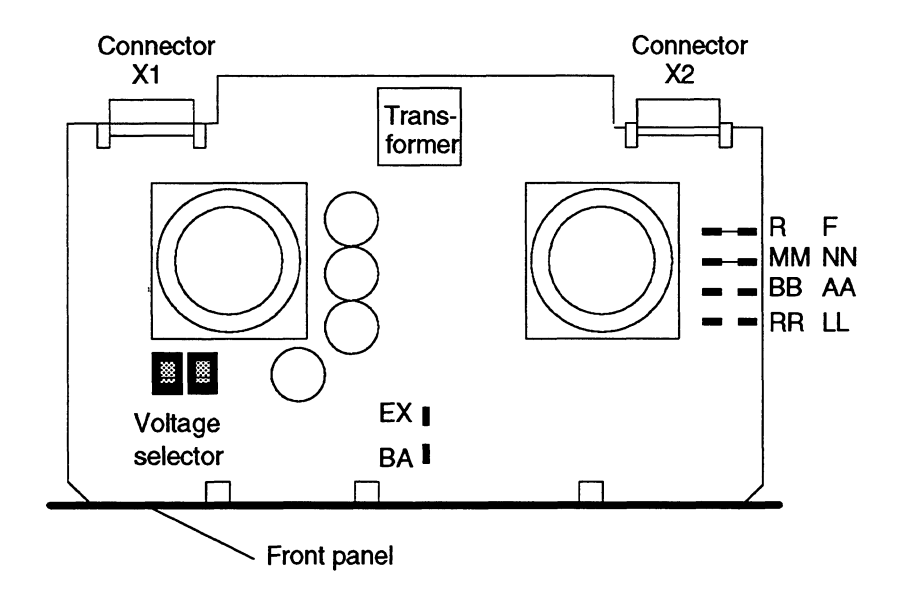

**Fig.** 11 **Power supply** unit **6ES5 955-3LF12** 

 $\ddot{\phantom{a}}$ 

## **4.4 Power Supply Behaviour in the Event of Faults**

If the power supply is switched off, relay contact 2-3 is closed and relay contact 1-2 open. In normal operation, relay contact 1-2 is closed and relay contact 2-3 open. In addition to fan faults, other faults (see jumper description) can set the sigal relay to the normal position (relay contact 2-3 closed) by means of appropriate jumper settings.

The following table shows the response of the power supply in the event of faults (condition: jumper MM-NN closed, jumper BA-EX open).

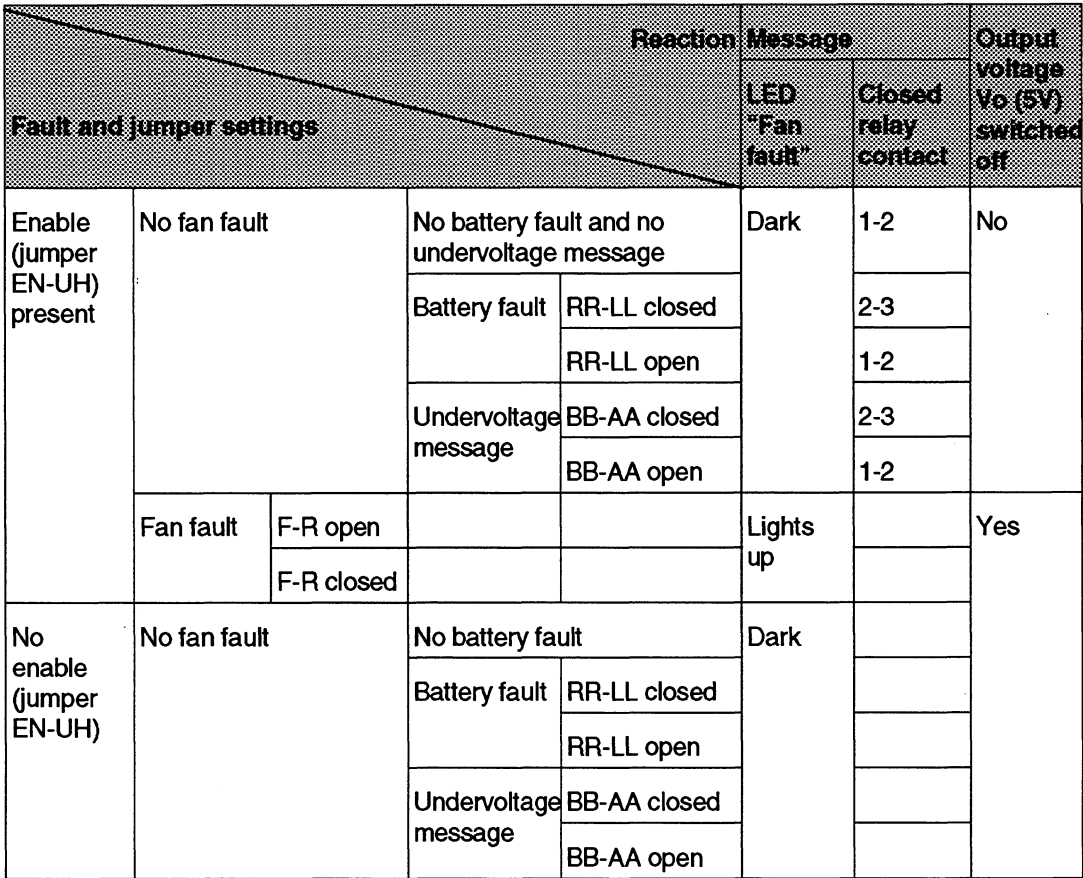

Table **7** Fault message **and** reaction of the power supply unit

## **4.5 Start-Up and Functional Test (only for SS-1 55U Programmable Controller)**

**Requirement: 1 S5-155U with one processor (CPU)** 

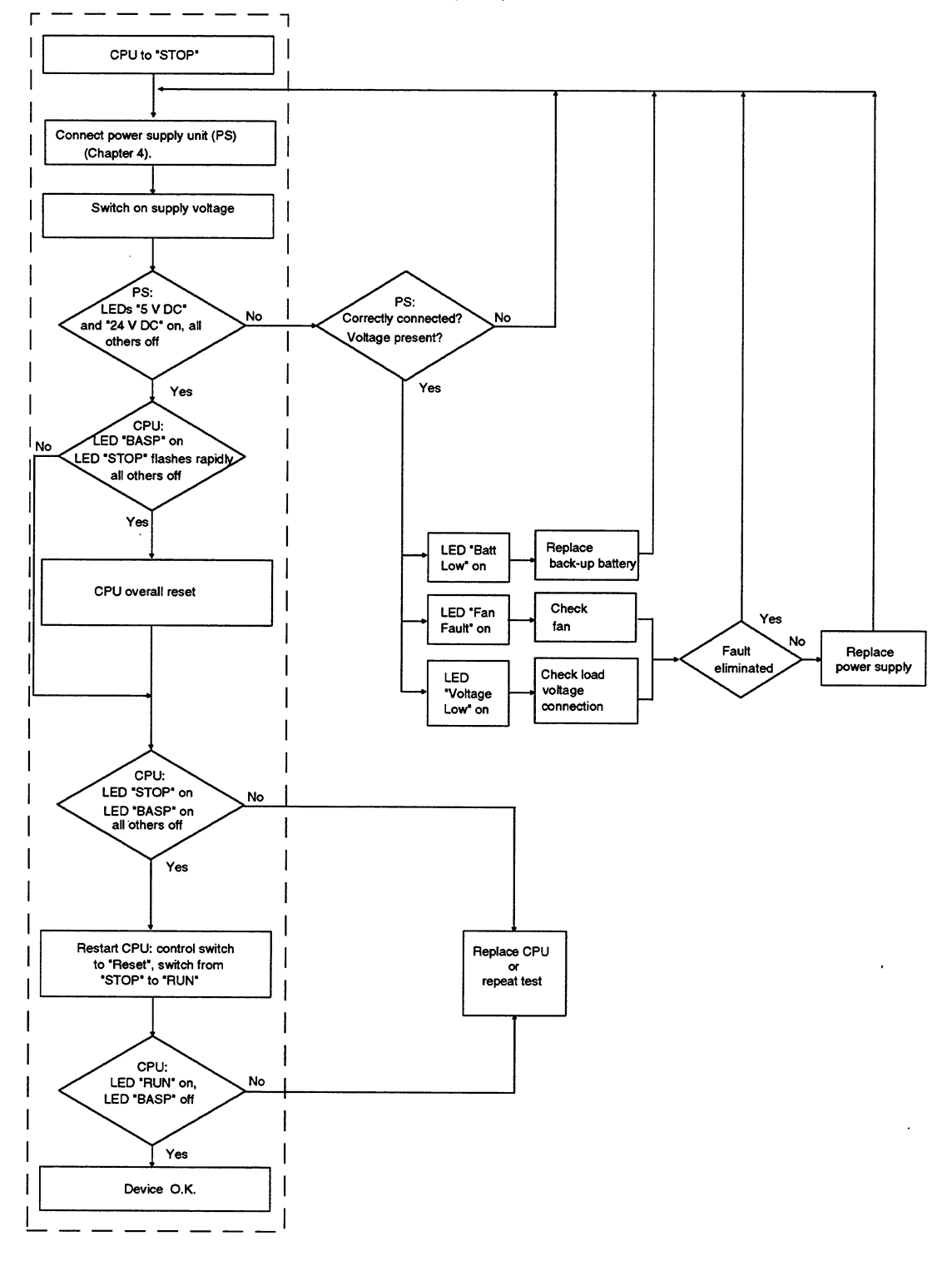

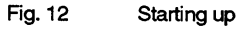

C79000-B8576-C380-05

## **4.5.1 Start-up with Single Processor Operation**

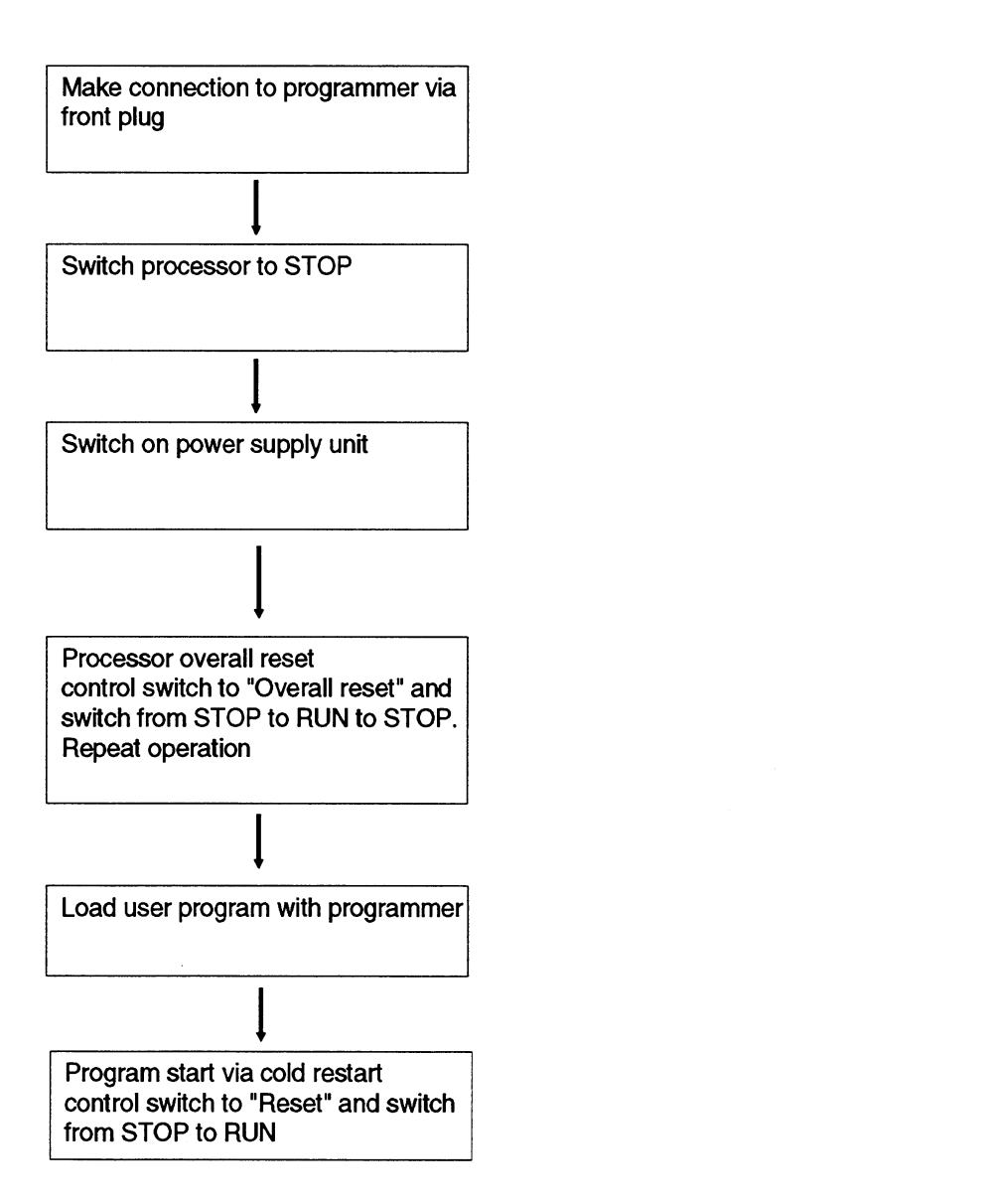

### **4.5.2 Start-Up with Multiprocessor Operation (only for S5-155U Programmable Controller)**

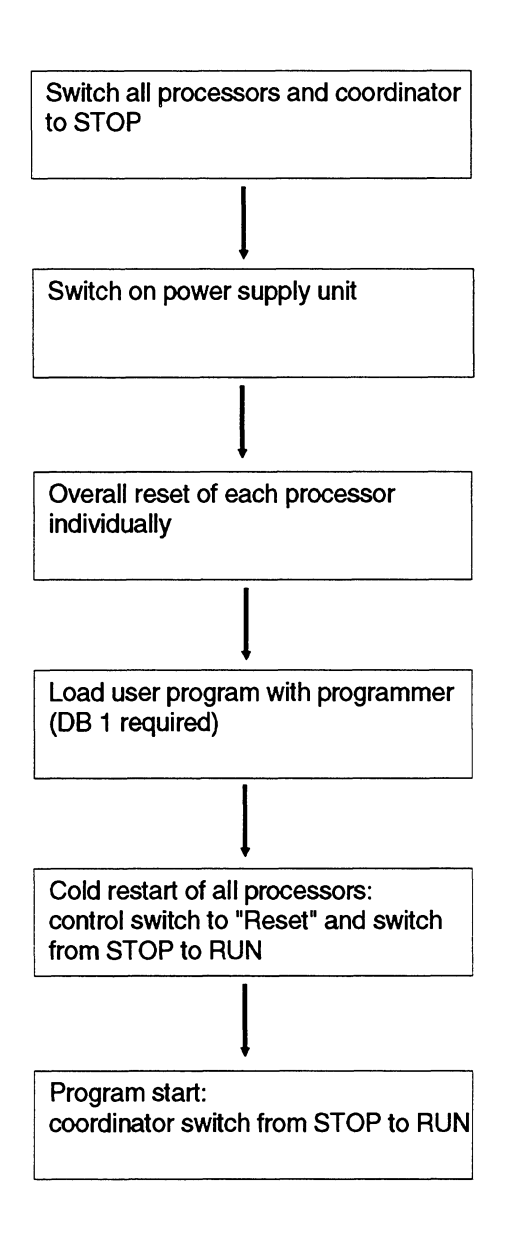

### **4.5.3 Checklist for Starting Up**

Start up the PLC in the order described here. This brings you to the first trial run with the CPU.

The chapters of the publications describing the steps in detail are shown in brackets.

To avoid the start up being too complex at this stage, you should simply begin with one CPU and without any expansion units.

- 1) Install the PLC so that air can circulate freely. If you are using several devices (PLC and EU) in one cabinet, make sure the required clearances are maintained and **if** necessary install air baffles (Installation Guidelines, Section 3.3).
- 2) Fit the back-up battery (Section 5.3).
- 3) Install the CPU and set the mode selector to STOP.
- 4) Connect the power supply to the monitoring input and when using the 2301120 V AC supply the 24 V load voltage.
- 5) Switch on the power and, **if** present, the 24 V supply: green LED "Power supply 0.k." in the "5 V DC" and "1 5/24 V DC" fields and the yellow LED "Batt. Low" light up.
- **6)** Press the RESET button on the power supply unit. The yellow LED "Batt. Low" goes out (Section 4.2).
- **7)** OVERALL RESET of the CPU : Hold the CPU button in the "overall reset" position and switch the mode selector from STOP to RUN: the "STOP" LED flashes quickly. Repeat this step: the LED "STOP" is lit constantly. Hold the button in the "RESET" position and switch the selector from STOP to RUN: the green LED "RUN" lights up, the small yellow LED "BASP" goes out (Section 4.5).

The CPU is now running through an empty cycle. After switching off the power supply, you can now plug the other modules into the rack and connect the expansion units. Remember to plug in modules only in the permitted slots (Section 1.2.1), the addressing possibilities with the P and 0 areas and the settings on the interface modules (U Periphery manual) and the installation guidelines (Part 2).

When starting up with more than one CPU remember that the address list must be programmed on DB 1 of all CPUs. Refer to the "Multiprocessor Operation Instructions" for detailed information about multiprocessing.

## **5 Maintenance of the S5-155U Central Controller 1 Pin.Assignments**

If measurements or tests are required on active devices, the accident prevention regulations (VBG **4.0)** must be observed and suitable tools used

#### **Warning:**

A Repairs on automation equipment must only be carried out by the **Siemens servicing department** or by **qualified personnel** (see above).

Always remove the mains plug or open the isolating switch before opening the device.

Only use replacement fuses of the same type.

#### **5.1 Removing and Inserting S5 Modules**

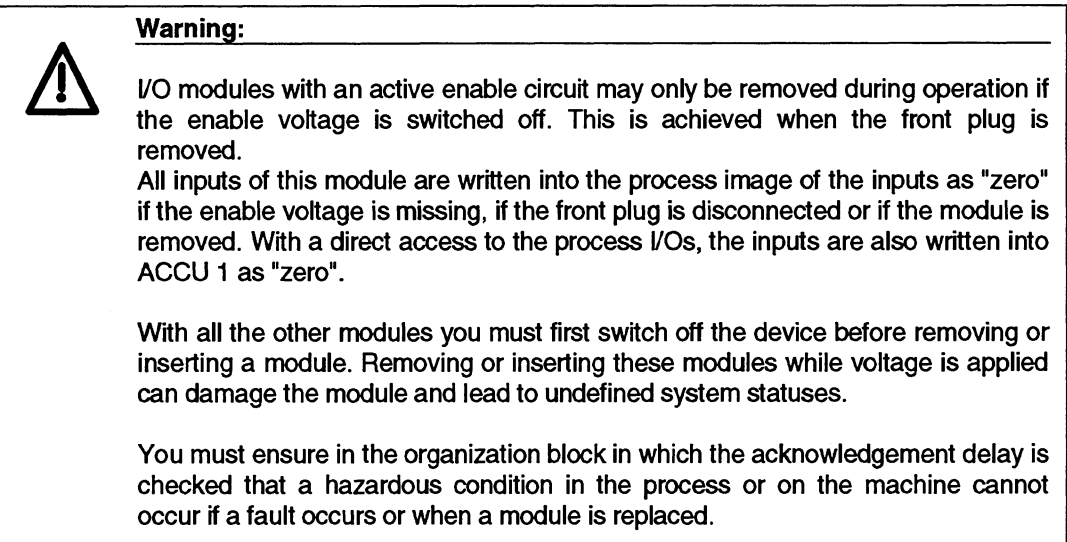

#### **Caution**

-

Dangerous voltages may be present at the front sockets of I/O modules 435, 436, 455 and 456 if the front plugs are removed and inserted during operation. When under voltage, modules must only be replaced by electricians or trained personnel.

If it is not necessary to remove and insert modules during operation, the wiring of the enable circuit  $(F\mathcal{A}F)$  can be omitted on the I/O modules. The jumper for switching over the enable mode must then be removed.

After removing the jumper for the enable mode, the module can be addressed via the S5 I/O bus irrespective of how the enable circuit  $F_{+}/F_{-}$  is connected. Connection of the enable voltage is no longer necessary. You must never remove or insert V0 modules connected to voltage if the enable circuit is not activated since this can damage the module and lead to undefined system statuses.

#### **5.2 Removing and Inserting Power Supply Units**

Power supply units must only be removed when no voltage is applied.

The connection between the back-up battery and the backplane bus is retained when the power supply unit is removed, thus ensuring that the user program is still backed-up.

## **5.3 Replacing the Back-Up Battery and the Fans**

The back-up battery can be changed without losing any data in the memory if the power supply unit is switched on or if an external voltage (3.4 V) is applied to the sockets "Ext. Batt.". The back-up battery should be replaced every three years regardless of the memory configuration or the extent to which it had been used.

Proceed as follows to replace the battery:

- Pull down the cover.
- Pull the battery module to the front and remove it.
- Replace the battery.
- Make sure the polarity is correct.
- Once the new battery is fitted and the power is on, press the RESET button on the power  $\bullet$ supply module (see Fig. 11).

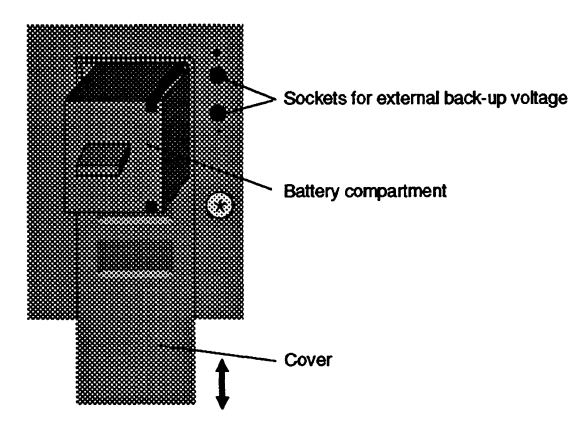

**Fig. 13 Battery compartment** 

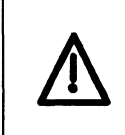

#### Caution:

Ensure correct polarity when fitting a battery or applying an external back-up voltage.

Caution: LITHIUM THIONYL CHLORIDE BATTERY!<br>Do not dispose of batteries in fire and do not solder on cell body - danger of explosion (max. temperature 100  $\degree$ C [212  $\degree$ F]) and do not attempt to recharge them. Do not open batteries. Only replace by batteries of the same type. Order replacement batteries only from Siemens using the order numbers listed in the Catalog ST 54.1 or in the Appendix in Part **9.** You can then be sure that you are using a short-circuit proof battery. Old batteries with some charge remaining should be discharged with a 10  $\Omega$ resistor or torch bulb until no further no-load voltage can be measured. Completely discharged batteries no longer contain thionyl chloride and are therefore non-toxic and can be disposed of with normal garbage. Charged lithium thionyl chloride batteries must otherwise be treated as toxic waste.

#### Replacing fans

The service life of the fans (see Section 6.1 "Technical Data") depends on the operating time, ambient temperature and ambient conditions. Resulting damage, e.g. on modules, can be avoided in the event of a fan failure during operation if the fan monitoring is switched on (jumper F-R closed); the power supply unit is then switched off.

In particular circumstances, it may be advisable to replace the fans at corresponding maintenance intervals as a preventive measure.

To replace the fans, proceed as follows:

- Switch off the voltage to the power supply.
- Disassemble the power supply.
- Loosen the fixing screws of the fans.
- Disconnect the plug contacts for the fan power supply.

Insert the fans in the reverse order.

The order nos. of the back-up battery and the various fans can be found in the Appendix.

## **5.4 pin Assignments of the Power Supply Unit**

The connections of the power supply lines between the power supply unit and the bus PCB are on an 8-pin plug (subminiature plug, 8-pin, fitted with 8 power contacts, series D to MIL-C24308).

**For 6ES5 955-3LF12** / **6ES5 955-3NF11** :

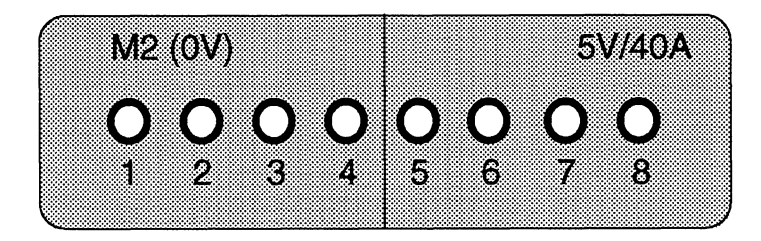

Fig.14 Plug XI, view from rear of device

 $\ddot{\phantom{0}}$ 

The signal connections on the power supply unit are on a 37-pin plug (subminiature plug  $\bullet$ connector, 37-pin, series D to MIL - **C24308).** 

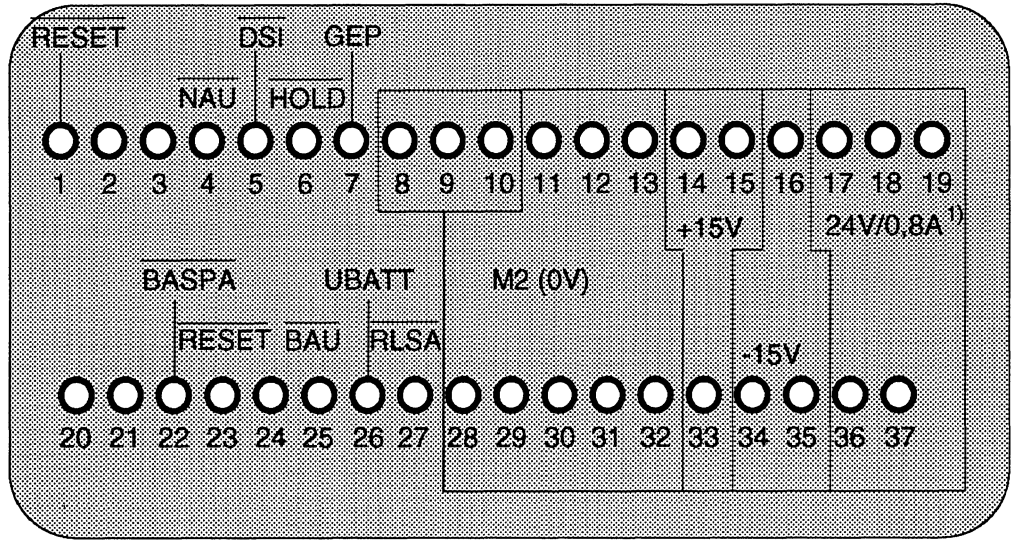

Fig. 15 Plug X2, view from rear of device

1) 2.8 A with power supply unit **6ES5 955-3LF12** 

# **5.5 Pin Assignment of the Bus PC9**

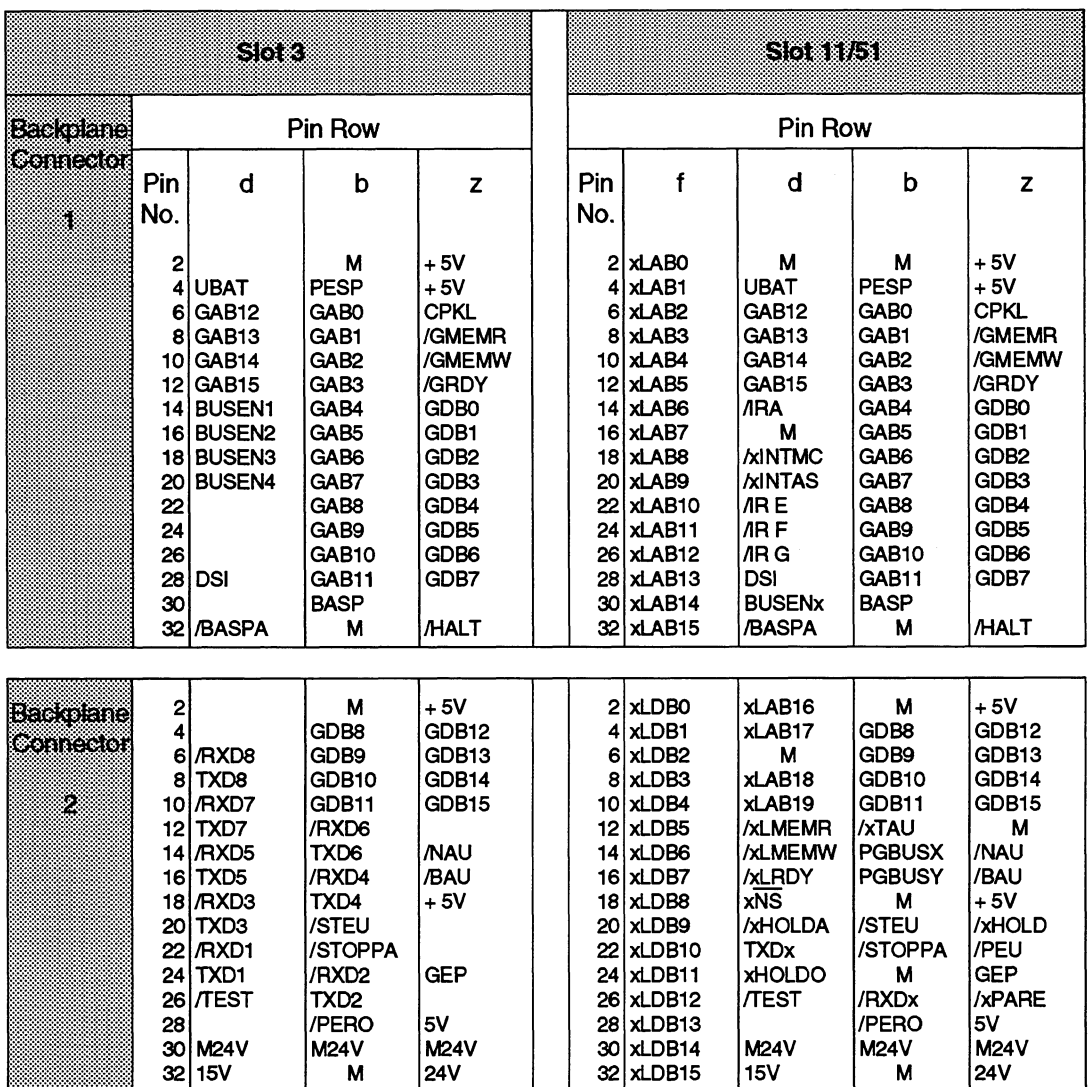

**X= l (slot 11)** 

**<sup>X</sup>**= **2 (slot 51)** 

**Table 8 Pin assigment of the bus PCB (1 of 5)** 

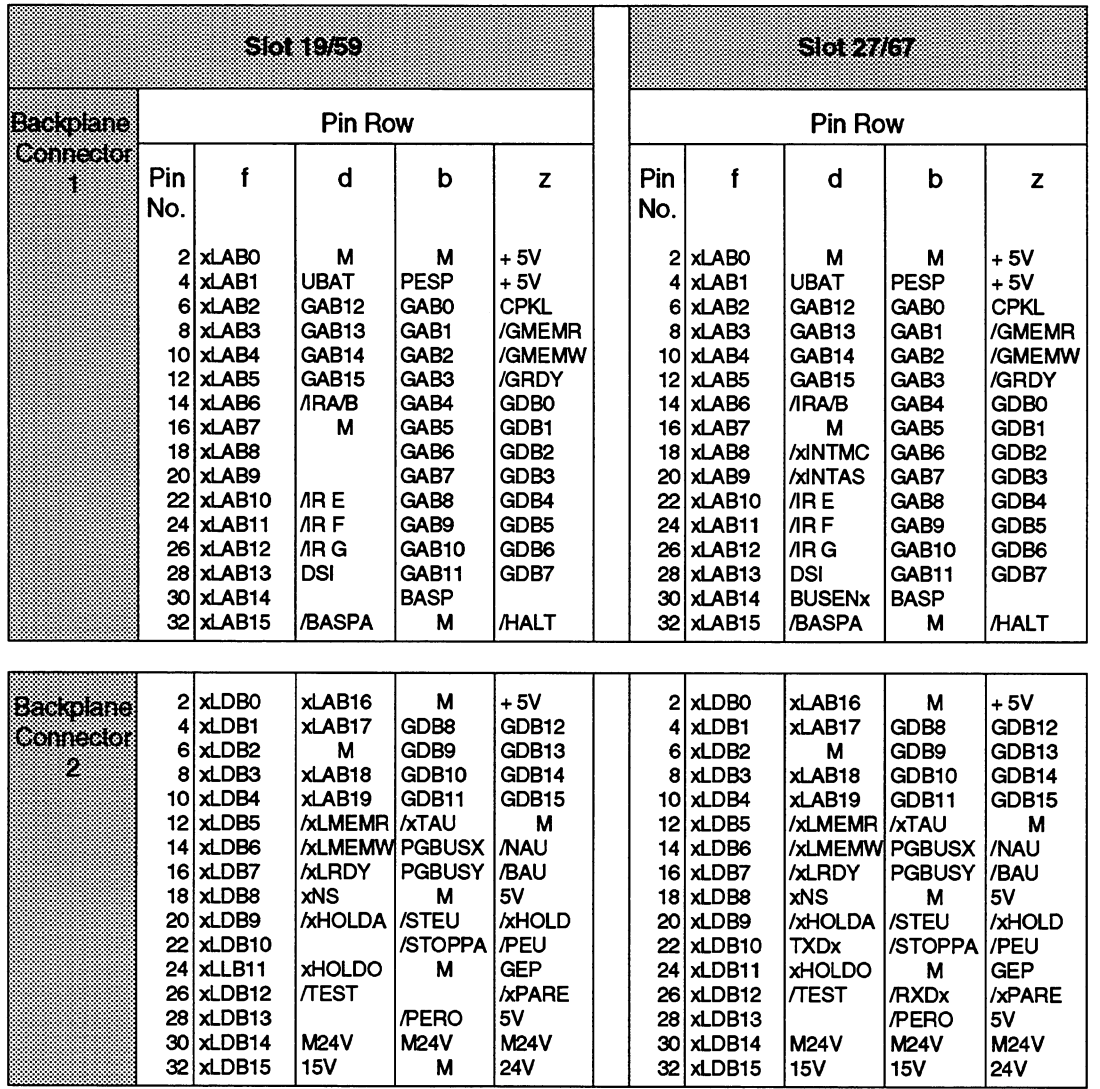

**<sup>X</sup>**= **l (dot 19) X** = **l (slot 27)** 

**<sup>X</sup>**= **2 (dot 59) X** = **2 (slot 67)** 

**Table 8 Pin assignment of the bus PCB (2 of 5)** 

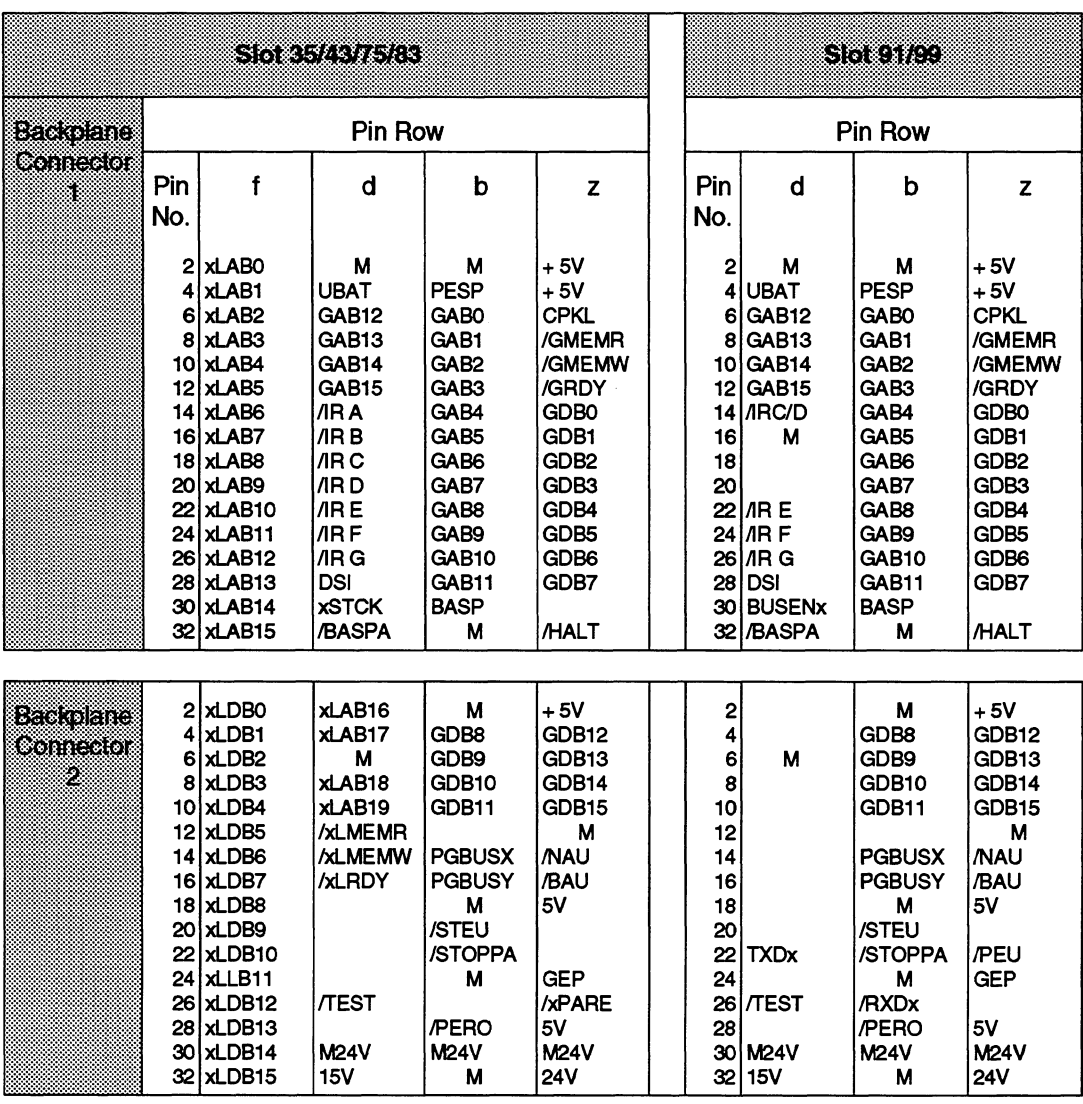

**<sup>X</sup>**= **1 (slots 35 and 43)** 

**<sup>X</sup>**= **2 (slots 75 and 83)** 

**<sup>X</sup>**<sup>=</sup>**l (slot 91) <sup>X</sup>**= **2 (slot 99)** 

**Table 8 Pin assigment of the krs PCB (3 of 5)** 

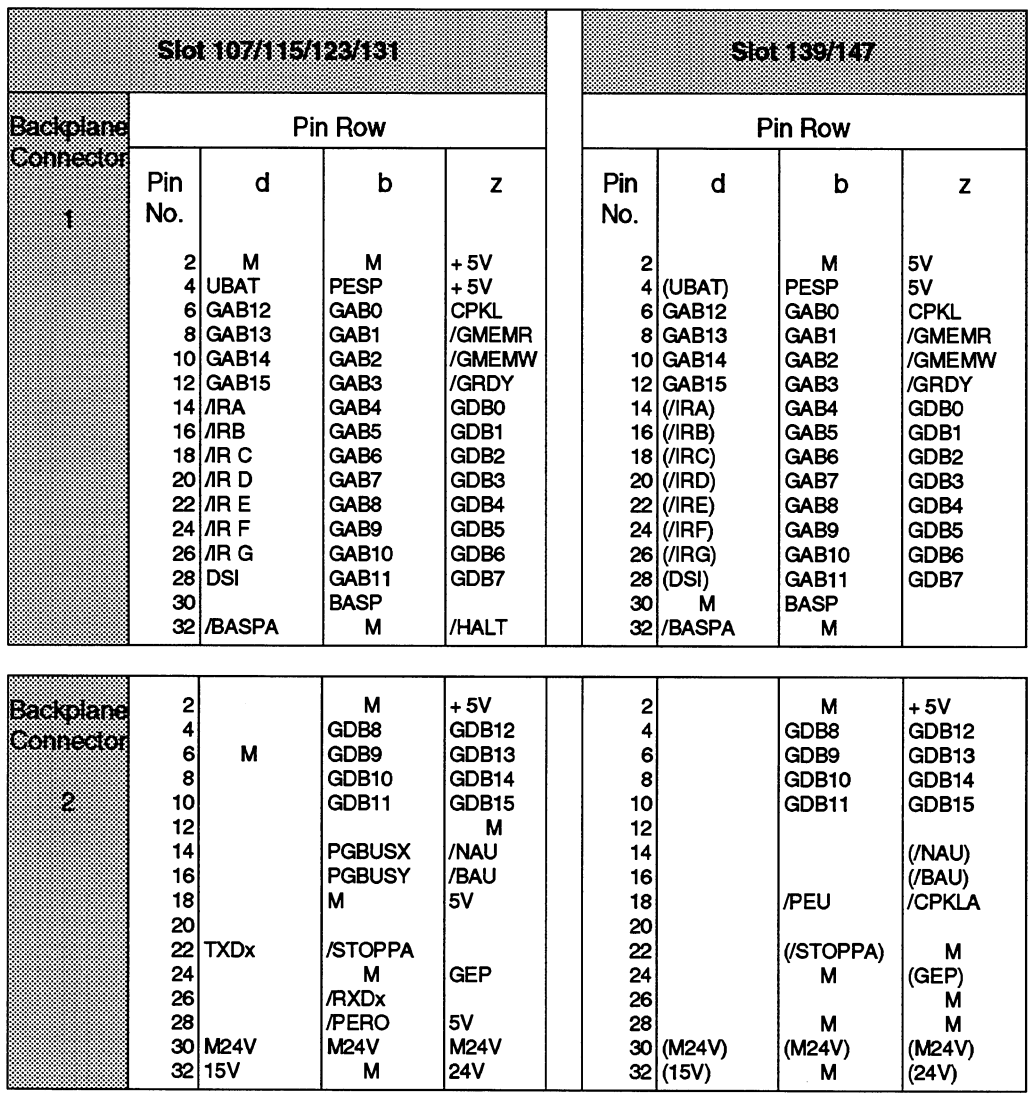

**X= 5 (slot 107) X= 6(dot 115)** 

 $\overline{\phantom{a}}$ 

**x=7(slot 123)** 

**X= 8 (slot 131)** 

**Table 8 Pin assignment of** the **bus PCB (4 of 5)** 

C79000-B8576-C380-05

( ) **only if jumpers 1** - **16 are closed** 

**(not as deliverd)** 

 $\sim$ 

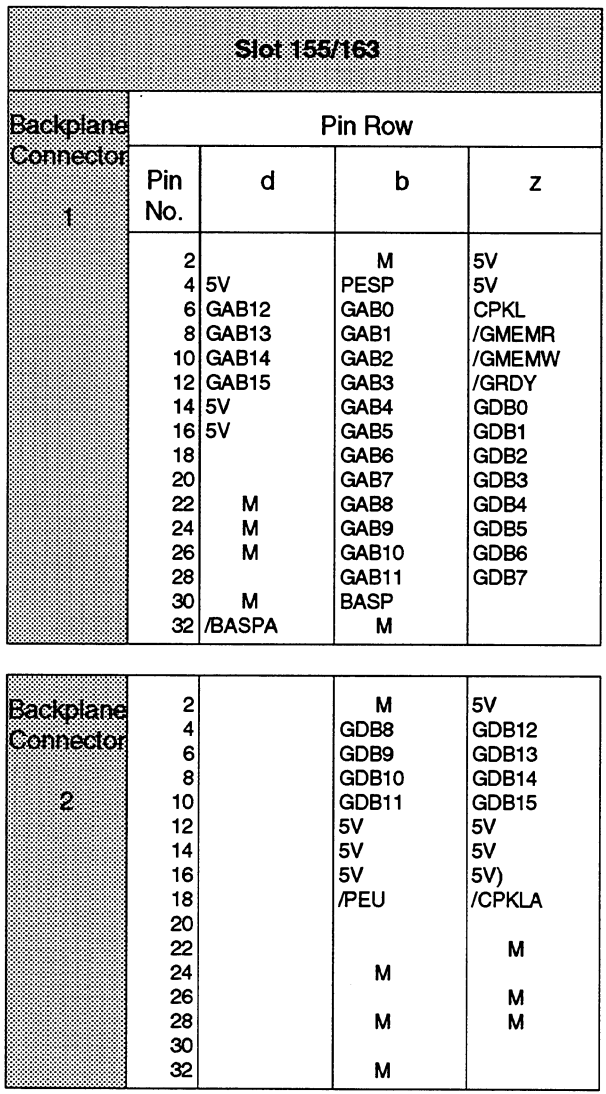

**Table 8** Pin **assignment** of **the** bus PCB **(5** of 5)
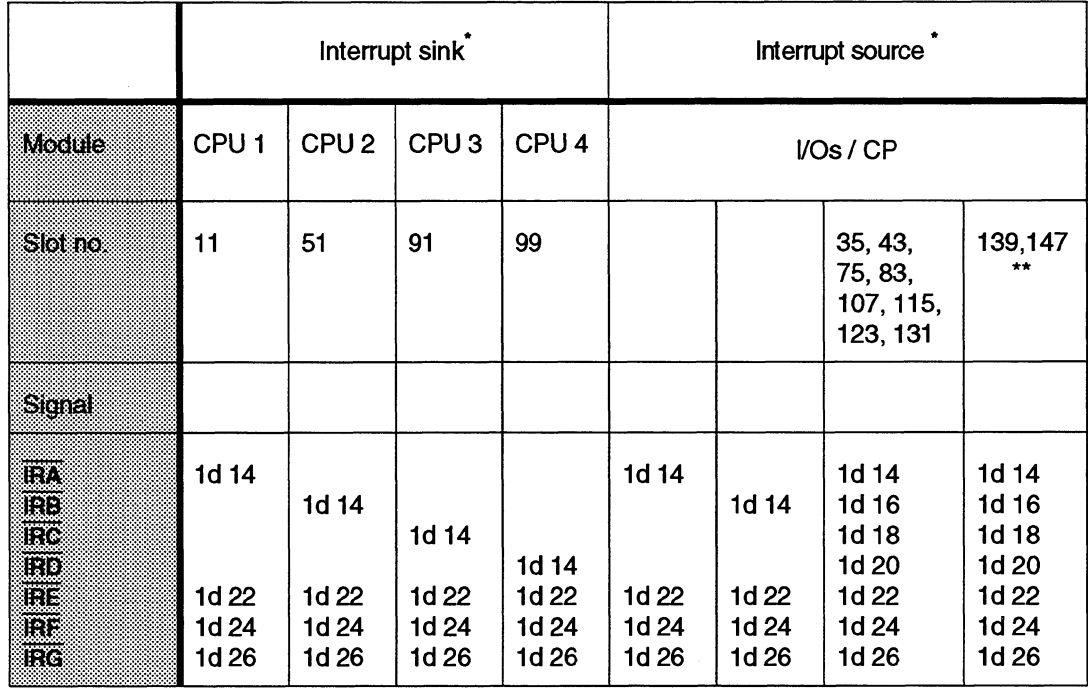

# **5.6 Pin Designation of the lnterrupt Signals on the Bus PCB (only for S5-155U Programmable Controller)**

Table 9 Pin designation of the interrupt signals (on connector X1)

Designations according to IS0 2382MVI - 1978 (DIN 44301) lntermpt sink = module that receives he interrupt

\*\* These slots can only be used for PE modules with interrupt outputs, when the jumpers 7-13 are inserted in the bus PCB. (The jumpers are n o t inserted when delivered.)

Please set the necessary jumpers on the modules if you use the interrupt signals. The settings are described in the Instructions for CPU and I/O modules, whereas for the CPUs, only the CPU 946/947 has jumpers.

Also refer to the CPU 9461947 Programming Guide for notes on programming (Section "lnterrupt Driven Program Processing").

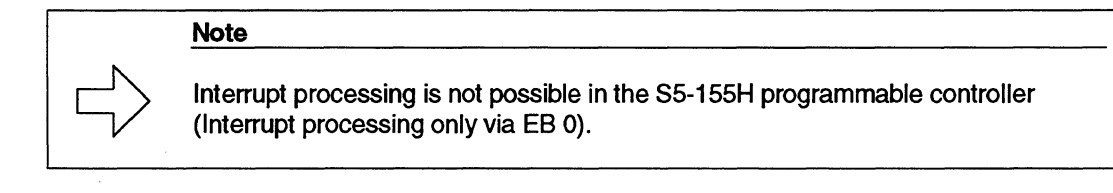

 $\bar{z}$ 

# **6 Technical Data of the S5-155U Central Controller**

This power supply is UL and CSA listed.

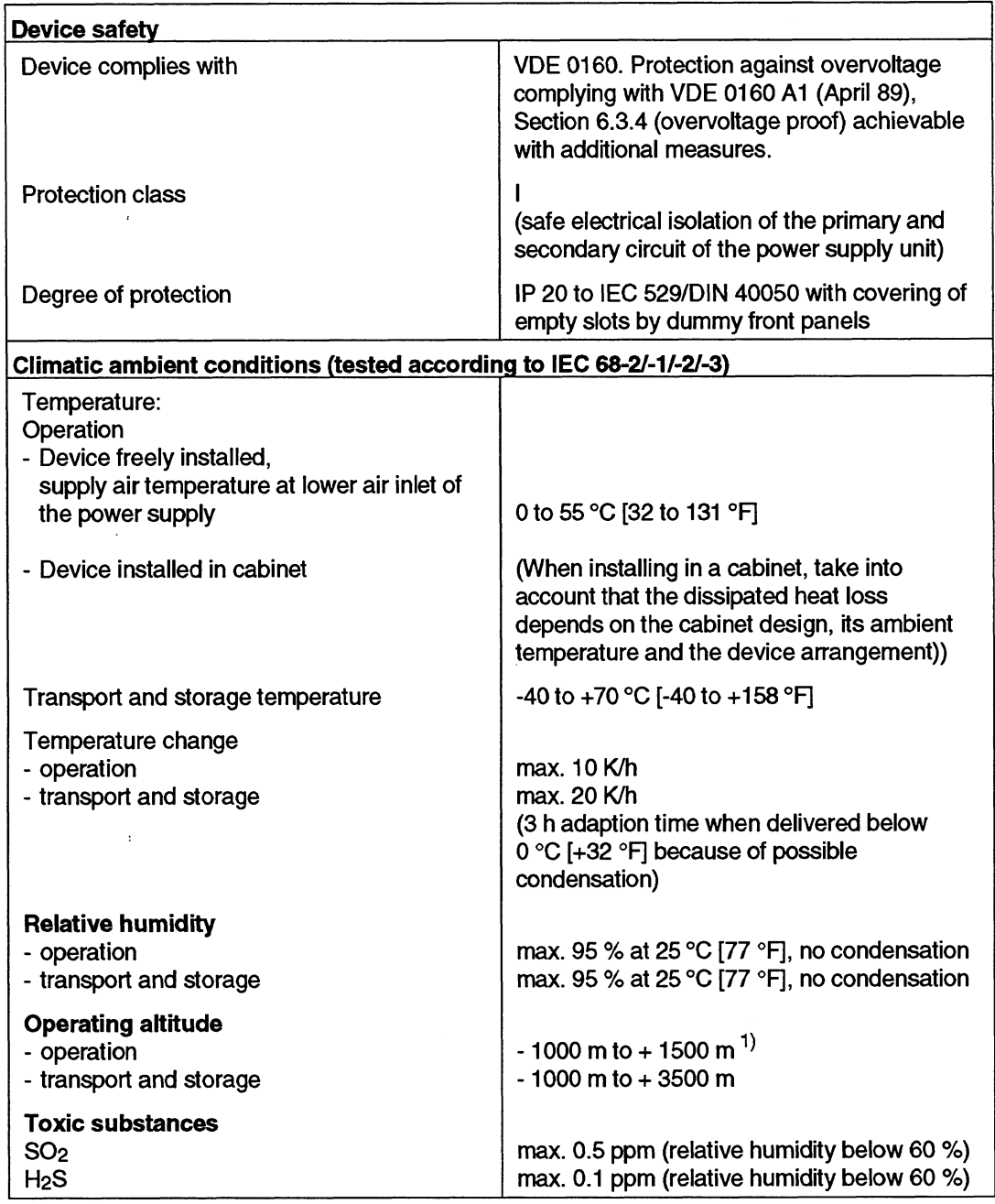

1) Note, if the programmable controller is used above 1500 m:

It is advisable **to** contact your Siemens representative regarding the required cooling conditions.

Table 10 Technical data (1 of 6)

 $\ddot{\phantom{a}}$ 

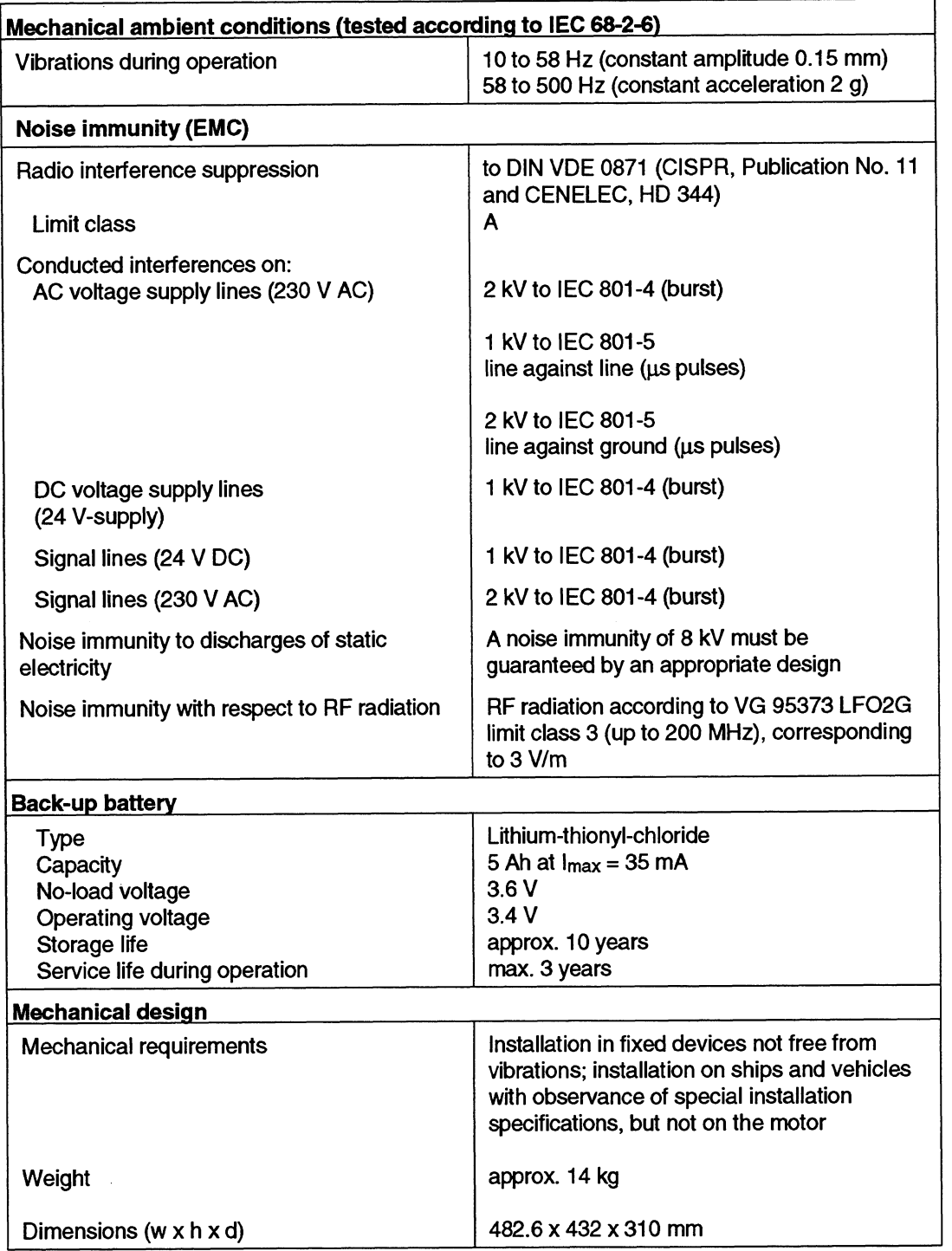

 $\hat{\mathcal{A}}$ 

 $\sim 10^{11}$ 

# **6.1 Power Supply Unit 6ES5 955-3LF12**

This power supply unit is UL and CSA listed.

 $\sim$ 

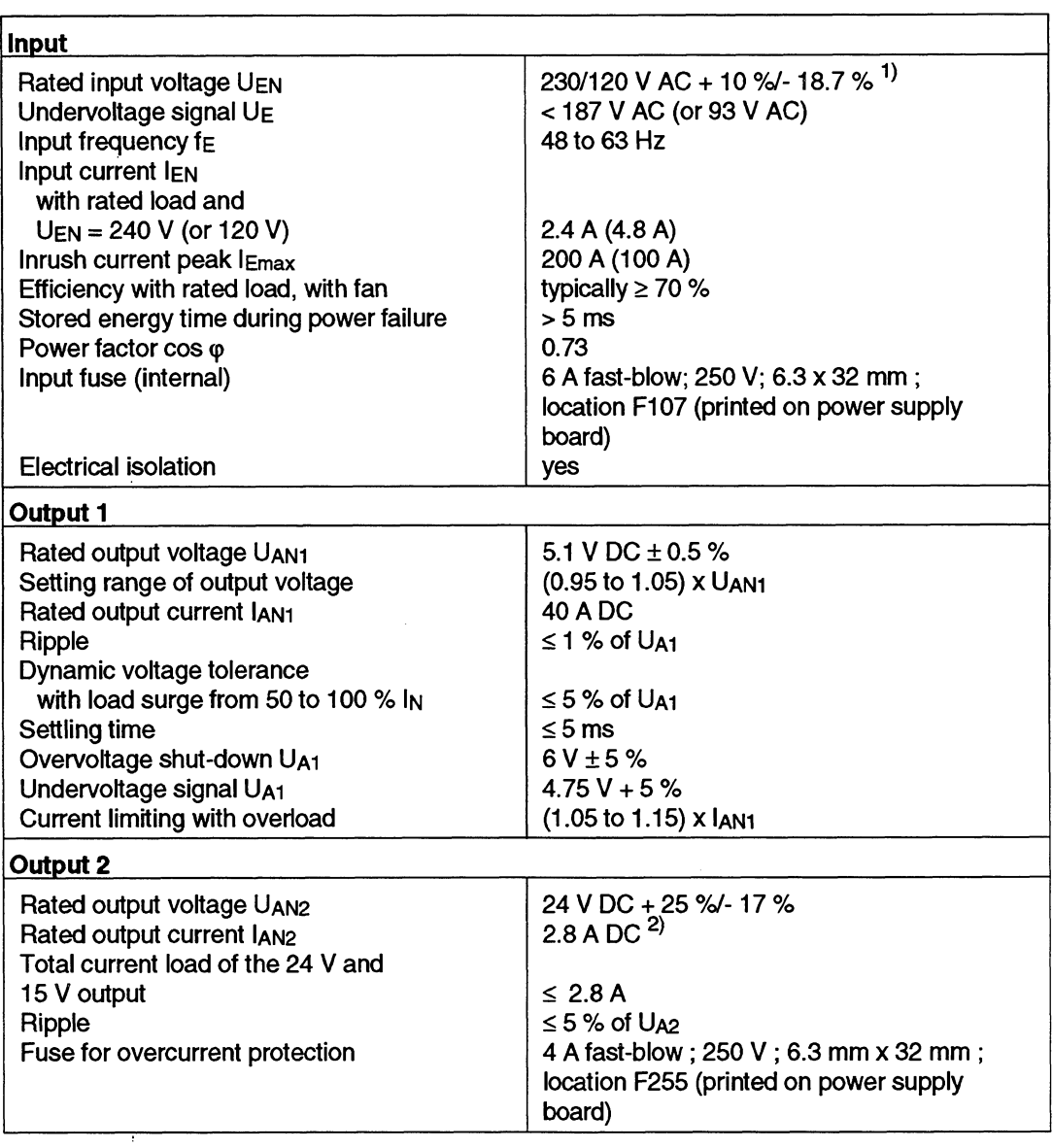

1) Vdtage selector

 $\overline{\phantom{a}}$ 

2) Total output currents **(Iu** + **IA~** + **IA~ )S** 2.8 A DC

Table 10 Technical data (3 of 6)

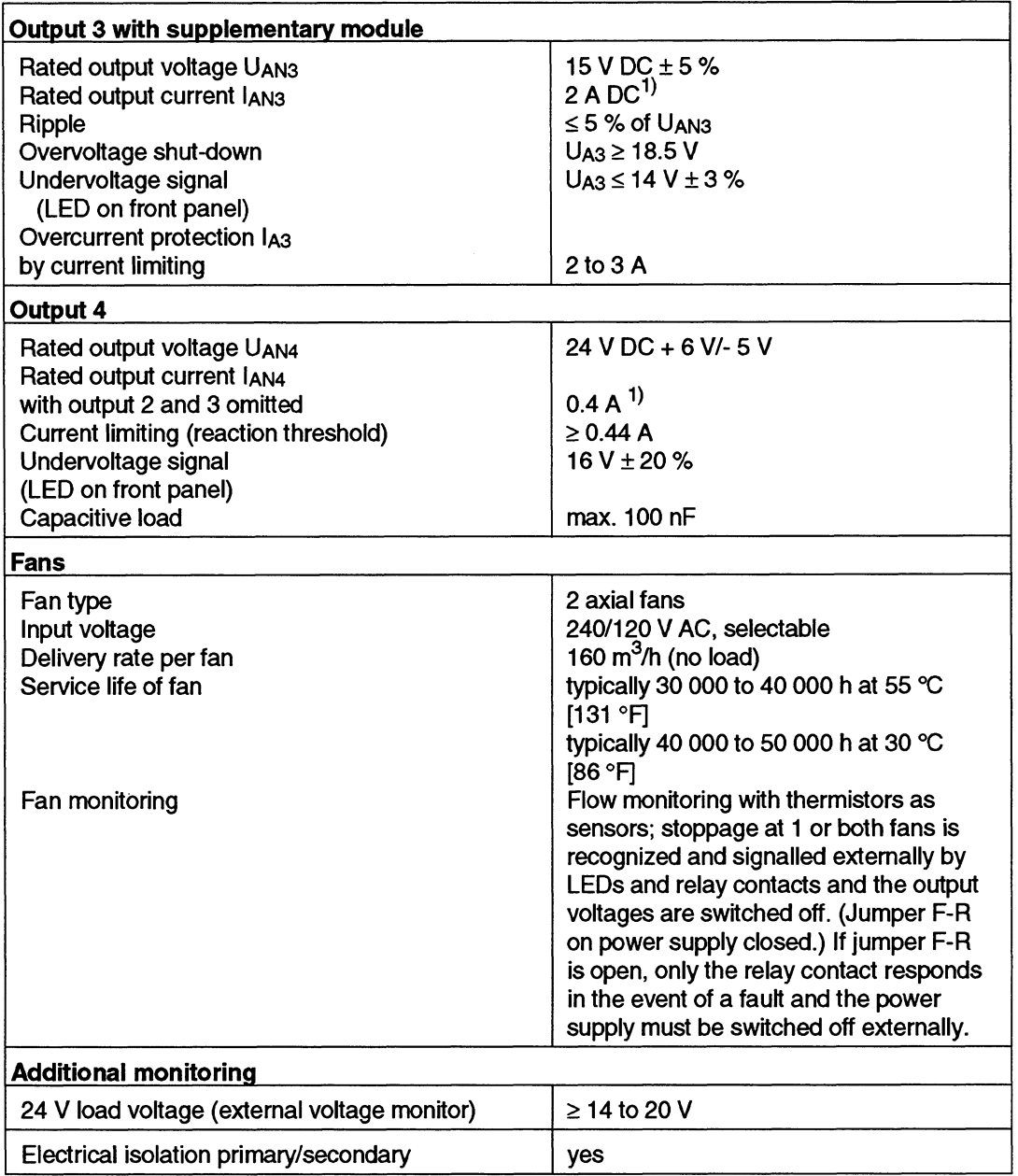

1) Total of output currents  $(lAN2 + IAN3 + IAN4) \le 2.8 \text{ DC}$ 

**Table 10 Technical data** (4 **of 6)** 

# **6.2 Power Supply Unit 6ES5 955-3NF11**

This power supply unit is UL and CSA listed.

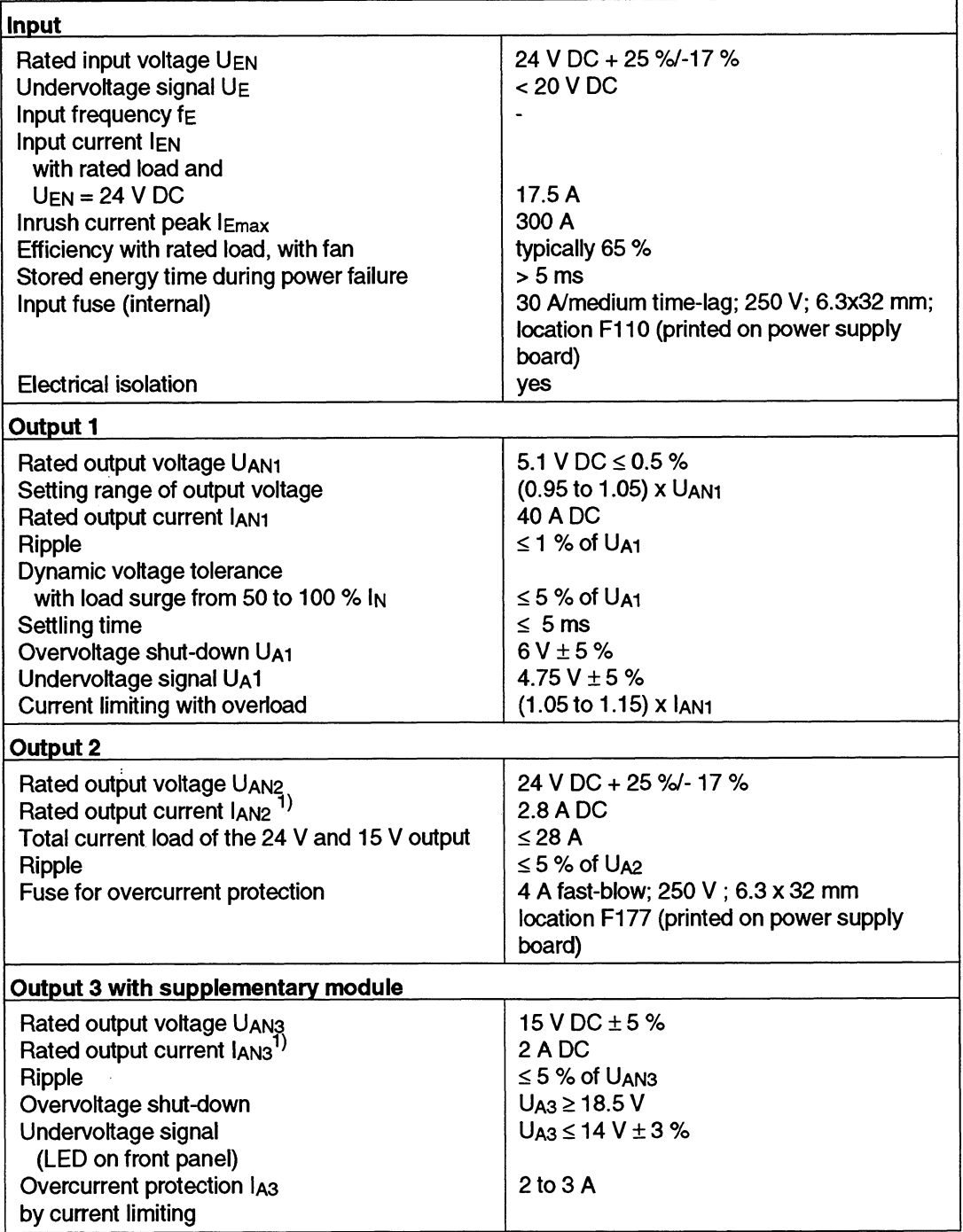

1) Total of output currents (tAN2 + IAN3 + IAN4) **5** 2.8 A DC

Table 10 Technical data **(5** of 6)

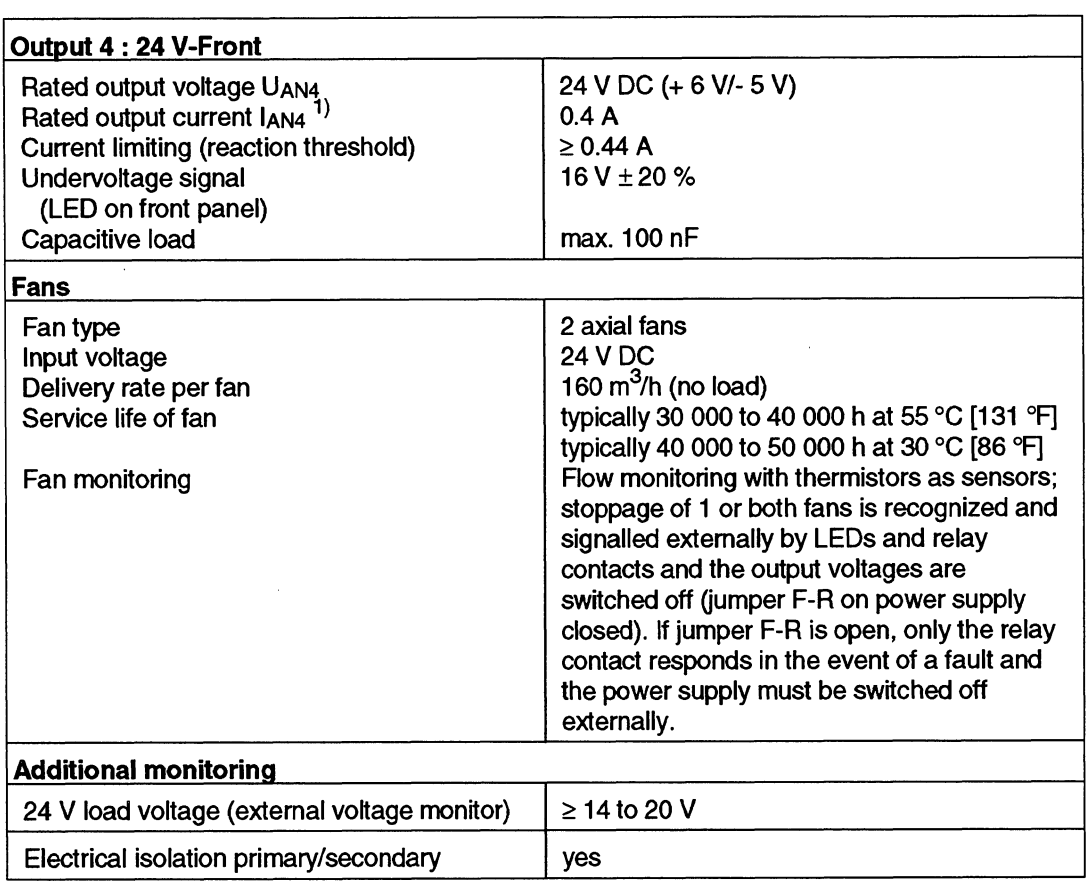

1) Total of output currents  $(IA2 + IA3 + IA4) \le 2.8$  A DC

Table 10 Technical data (6 of 6)

 $\sim$ 

#### Index

# $\mathbf{A}$

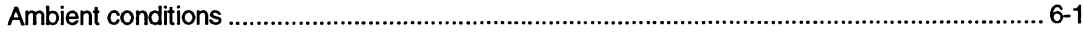

# $\mathbf B$

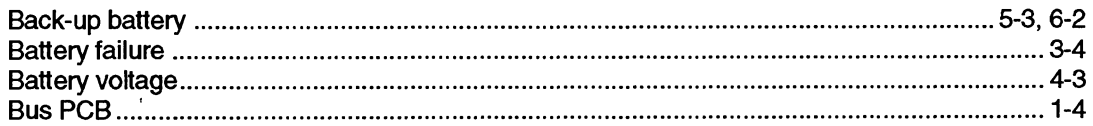

#### $\mathbf c$

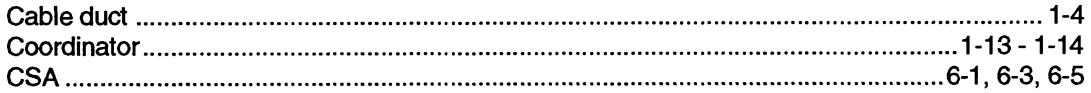

### D

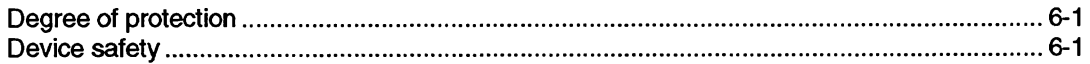

# $\mathsf{E}$

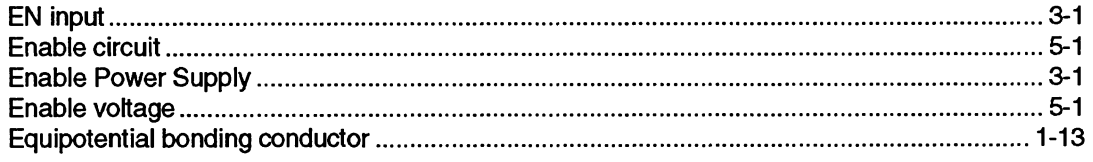

# $\bar{\mathsf{F}}$

 $\mathcal{A}$ 

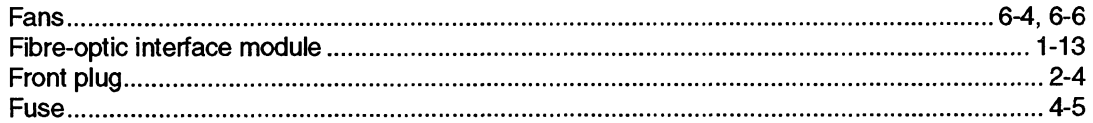

# $\overline{\mathbf{H}}$

#### $\mathbf{I}$

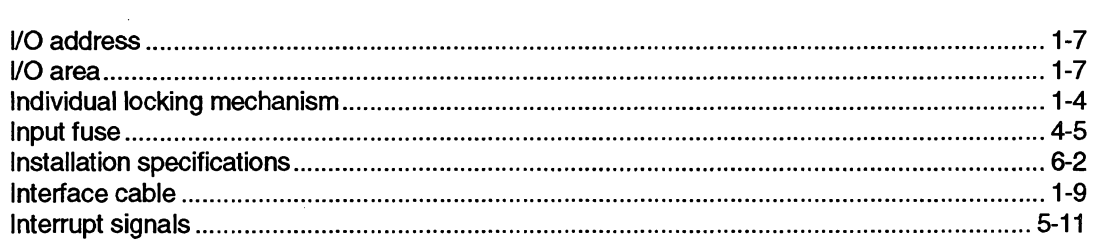

# $\mathbf{L}$

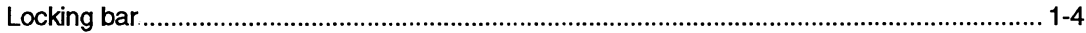

 $\sim 10$ 

 $\sim$ 

 $\sim$ 

# M

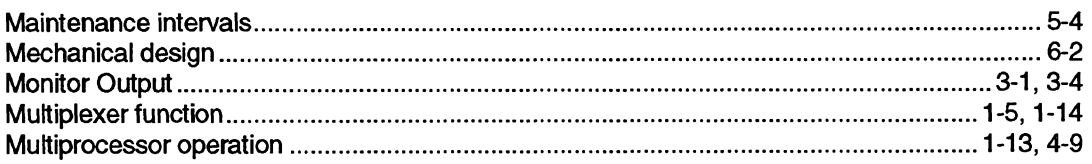

# $\mathbf N$

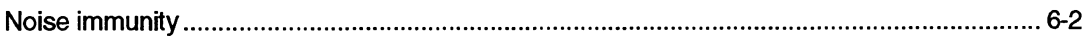

# $\circ$

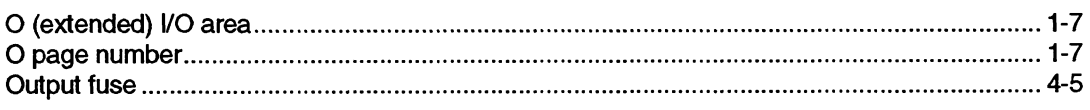

# $\overline{P}$

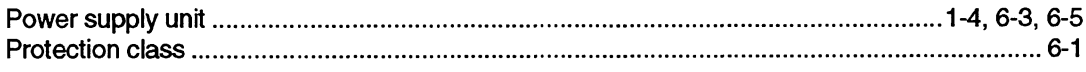

# $\mathbf R$

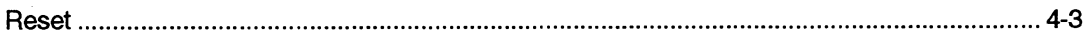

# $\mathbf{s}$

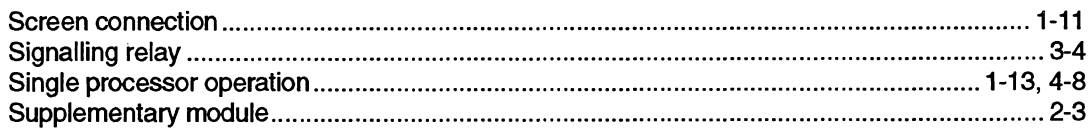

# $\mathbf{T}$

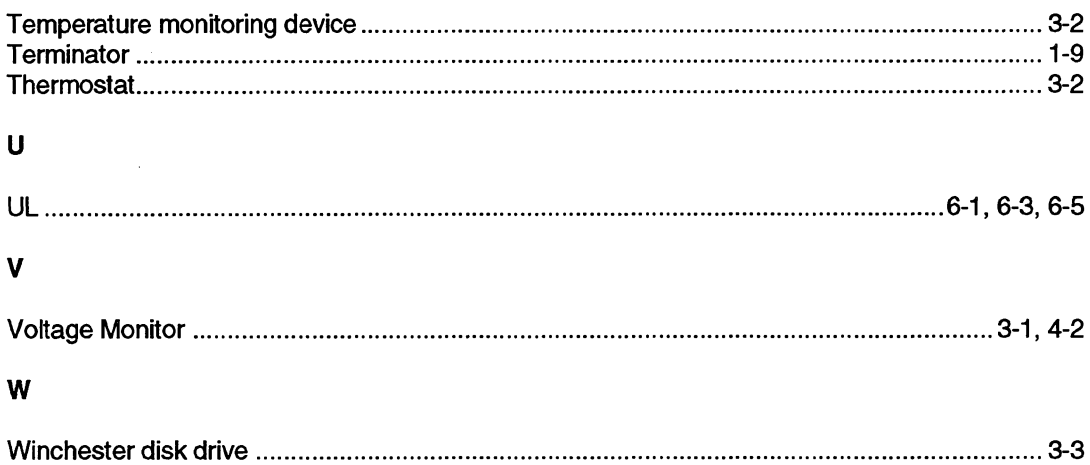

 $\sim 10^{-1}$ 

# **SIEMENS**

# **SIMATIC S5**

CPU 946/947

# 6ES5 946-3UA21/22/23 6ES5 947-3UA21/22/23

**Instructions 1996** 10 2000 10 2000 10 2000 2000 2000 2010 2010 2010 2010 2010 2010 2010 2010 2010 2010 2010 2010 2010 2010 2010 2010 2010 2010 2010 2010 2010 2010 2010 2010 2010 2010 2010 2010 2010 2010 2010 2010 2010 201

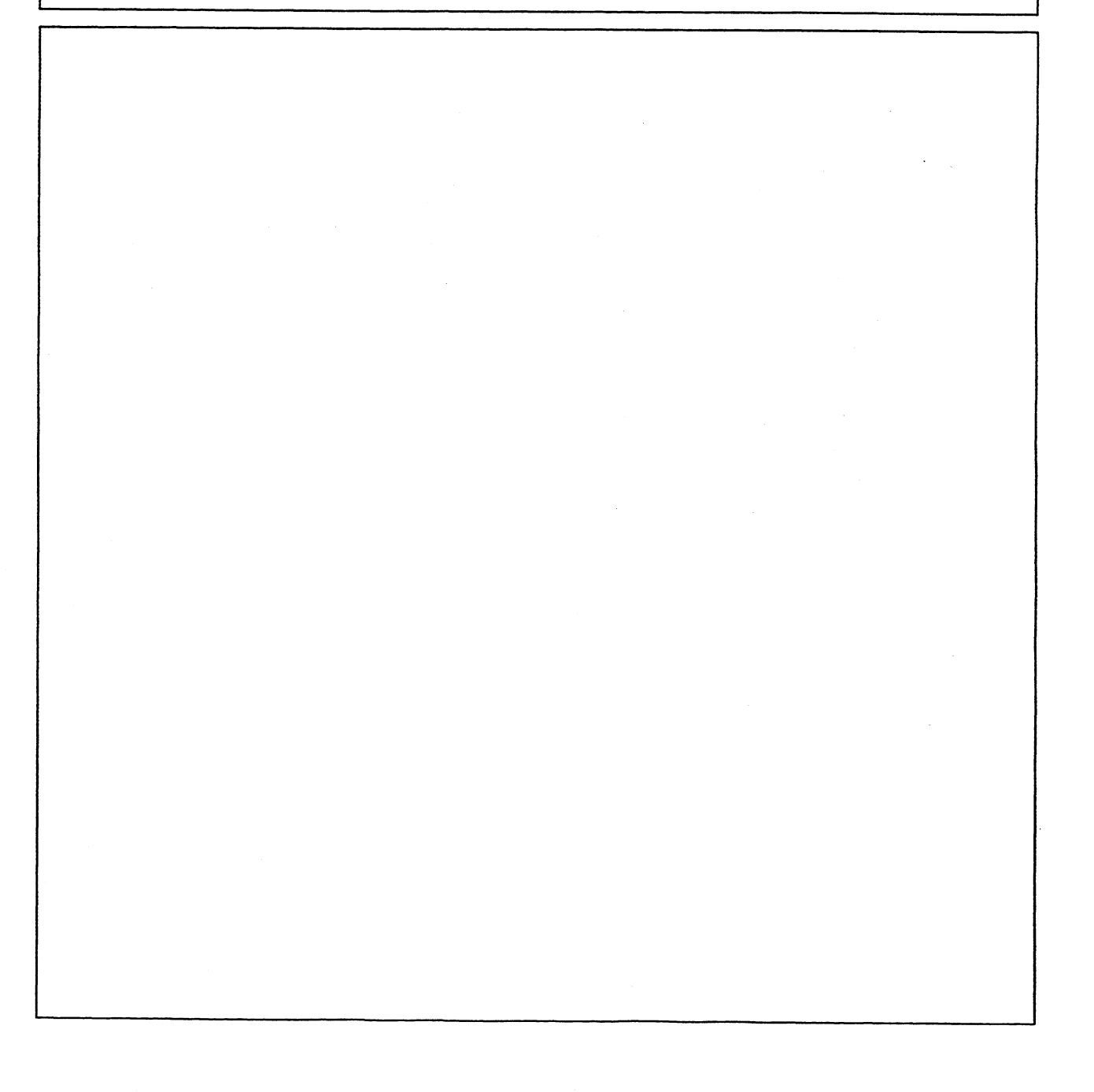

Siemens has developed this document for its licensees and customers. The information contained herein is the property of Siemens and may not be copied, used, or disclosed to others without prior written approval from Siemens. Users are cautioned that the material contained herein is subject to change **by**  Siemens at any time and without prior notice.

Siemens shall not be responsible for any damages, including consequential damages, caused by reliance on material presented, including but not limited to typographical, electronic, arithmetic, or listing errors.

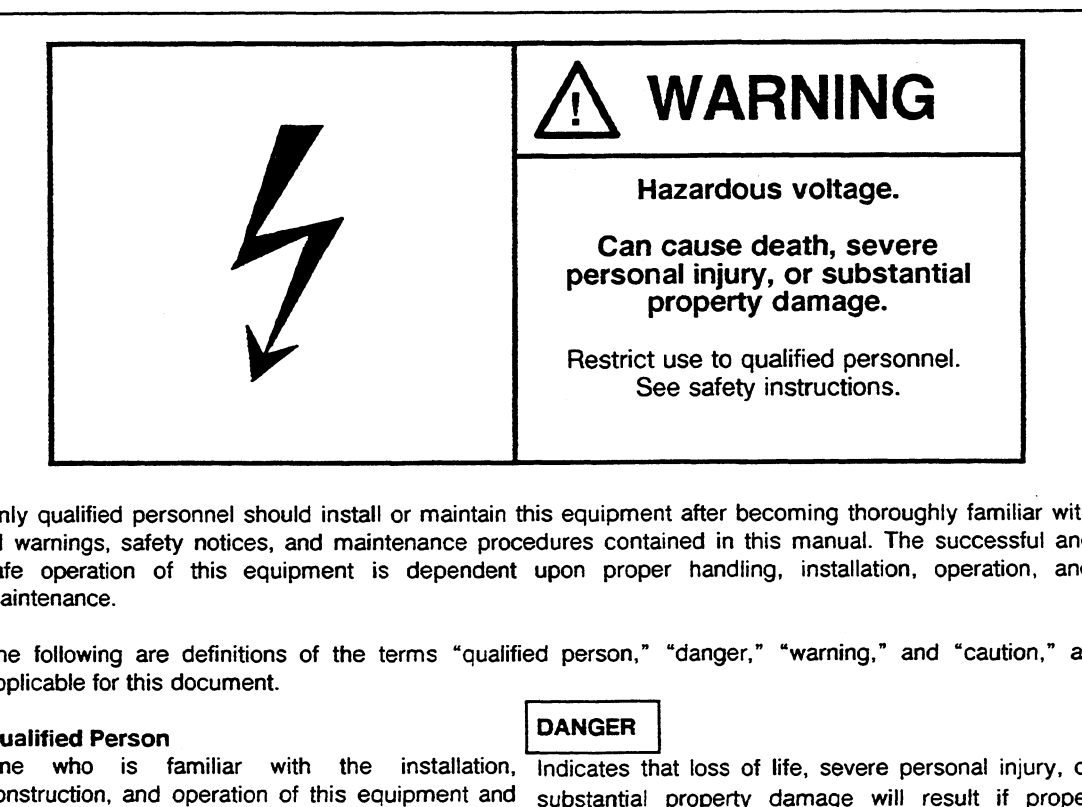

Only qualified personnel should install or maintain this equipment after becoming thoroughly familiar with all warnings, safety notices, and maintenance procedures contained in this manual. The successful and safe operation of this equipment is dependent upon proper handling, installation, operation, and maintenance.

The following are definitions of the terms "qualified person," "danger," "warning," and "caution," as applicable for this document.

#### **Qualified** Person

One who is familiar with the installation, Indicates that loss of life, severe personal injury, or construction, and operation of this equipment and substantial property damage will result if proper substantial property damage will result if proper the hazards involved. In addition, the person should precautions are not taken. have the following qualifications:

- **a** Be trained and authorized to use and tag be trained and additionated to use and lay Indicates that loss of life, severe personal injury, or circuits and equipment in accordance with established safety practices substantial property damage can result if proper
- Be trained in the proper care and use of protective equipment in accordance with

# **CAUTION**

**WARNING** 

precautions are not taken.

established safety practices **Indicates** that minor personal injury or property damage can result if proper precautions are not Be trained in rendering first aid taken.

STEP 5<sup>®</sup> and SIMATIC<sup>®</sup> are registered trademarks of Siemens AG.

**Copyright** @ **Siemens AG 1991 First Printing, September 1989 Printed in the Federal Republic of Germany** 

# **Preface**

CPU **9461947** is the standard central processing unit for the SlMATlC S5-155U programmable controller.

This book describes the hardware and installation procedure for CPU **9461947** and lists its technical specifications.

This book is intended for engineers, programmers, and maintenance personnel who have a general knowledge of programmable controller concepts.

If you have any questions about CPU **9461947** not answered in this book, please contact your local Siemens representative.

Ţ

# **How to Use This Book**

This section discusses information that may be helpful as you use this book.

#### Contents of This Book

#### Chapter l - Technical Description

This chapter describes the application and design of CPU 946/947 and includes its memory assignment and contains a list of technical data.

#### Chapter 2 - Installation and Operator Information

This chapter explains how to install and remove CPU **946/947.** It also explains the control switches and LEDs on the front panel of CPU 946/947.

#### Chapter 3 - Operation

This chapter explains the restart procedure of CPU 946/947 and defines its restart types. It also discusses the programmer interface and the operation of peripheral modules.

#### Chapter 4 - Maintenance

This chapter explains the central register for error addresses of CPU 946/947. It also shows the layout of the CPU jumpers and describes the interface assignment for its backplane connectors and front connectors.

#### Index

The index contains an alphabetical list of key terms and subjects covered in this book and their corresponding page numbers.

#### Remarks Form

The remarks form is provided for your comments and recommendations.

#### **-0 Training**

Contact your local Siemens representative for information on training courses to aid you in becoming familiar with this product.

#### **Reference Materials**

It is recommended that you have the following books that support the **SS-155U** system:

- Catalog ST 54.1: S5-135U, S5-155U and S5-155H Programmable Controllers (Order No. E86010-K4654-A111-A6-7600)<sup>1</sup>
- Programmer Manuals':
- PG 685 Programmer Manual (Order No. 6ES5 885-OSC21)'
- PG 710 Programmer Manual (Order No. 6ES5 814-0MC21)\*
- **<sup>m</sup>**PG 730 Programmer Manual (Order No. 6ES5 834-OFC21)'
- **<sup>m</sup>**PG 750 Programmer Manual (Order No. 6ES5 886-OFC21)'
- PG 750-486 Programmer Manual (Order No. 6ES5 886-OFC22)\*
- PG 770 Programmer manual (Order No. 6ES5 887-OFC21)'
- STEP 5 for Personal Computers User Guide (Order No. 6ES5 896-OSC21)'
- S5-135U (CPU 9288) Manual (Order No. 6ES5 998-2UL22)'
- S5-135U (CPU 928) Manual (Order No. 6ES5 998-1UL23)'
- S5-135U (CPU 9211922) Manual (Order No. 6ES5 998-OUL22)'
- U Periphery Manual (Order No. 6ES5 998-OPC22)\*

You will find an introduction to programming with STEP 5, as well as an explanation of how to work with the S5-155U programmable controller and its I/O modules in the following book...

Automating with the SIMATIC S5-155U by Hans Berger Siemens AG, ISBN 3-8009-1562-6

Order the appropriate book from **your** local Siemens representative.

#### **Conventions**

The following conventions are used in this book and are listed for your reference:

#### **Convention Definition Example**

**A** box that indicates a type of hazard, describes its implications, and tells you how to avoid the hazard is safety notation. Some safety notation includes a graphic symbol representing an electrical or radio frequency hazard. All safety notation has one of the following levels of caution:

A XXXXXX **XXXXXXXXXXXXX**  $\zeta$ 

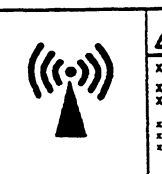

**XXXXXX**  $\frac{1}{2}$ XXXXX XXXXXXX XXX XX XXXXX<br>XXXXXX XXXXX 00000<br>0001 03 1002 03 1003<br>03 1003 10003<br>1 23 1

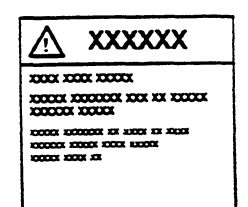

- **A** danger indicates that loss of life, severe personal injury, or substantial property damage will result if proper precautions are not taken.
- **A** warning indicates that loss of life, severe personal injury, or substantial property damage can result if proper precautions are not taken.
- **A** caution indicates that minor personal injury or property damage can result if proper pre-

cautions are not taken.

**DANGER** Λ .<br>Resinct use to qualified<br>See salely verbidings

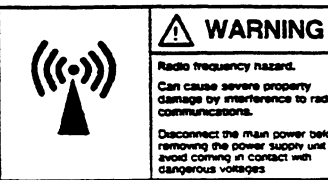

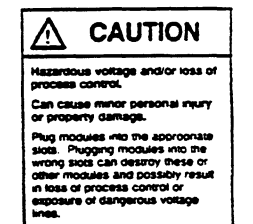

### **Contents**

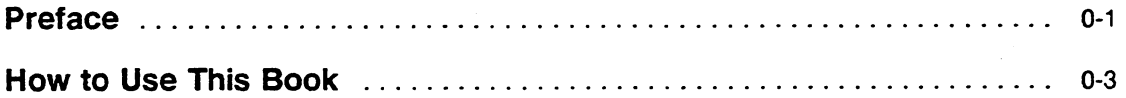

# **Chapter 1** . **Technical Description**

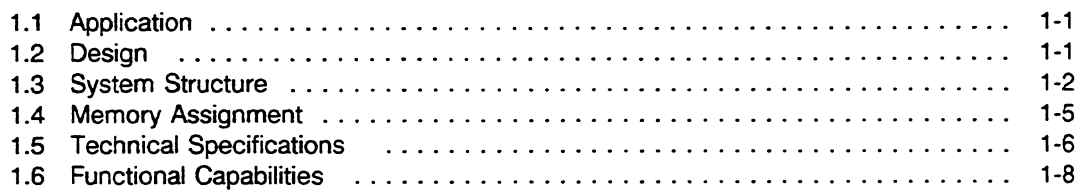

# **Chapter 2** . **Installation and Operator Information**

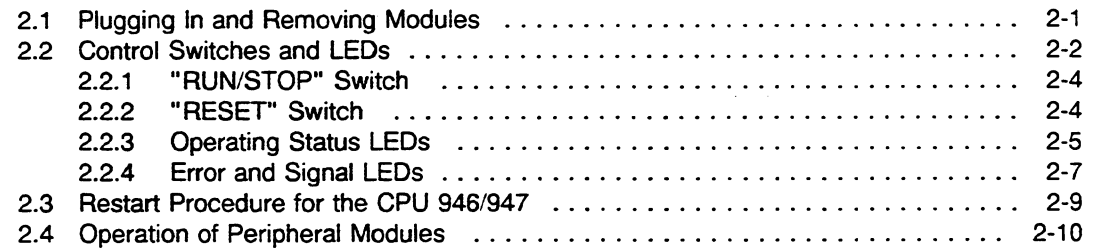

# **Chapter 3** . **Operation**

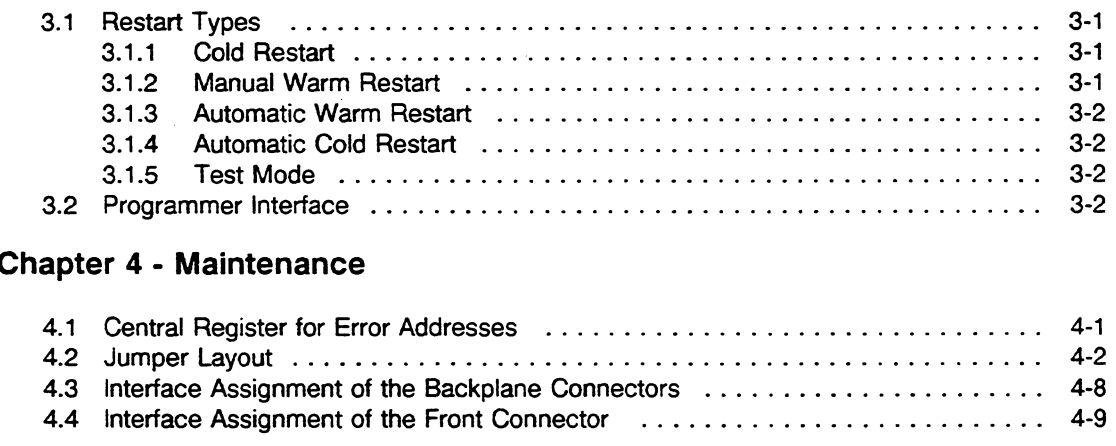

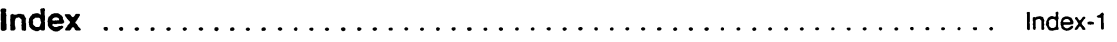

#### **Figures**

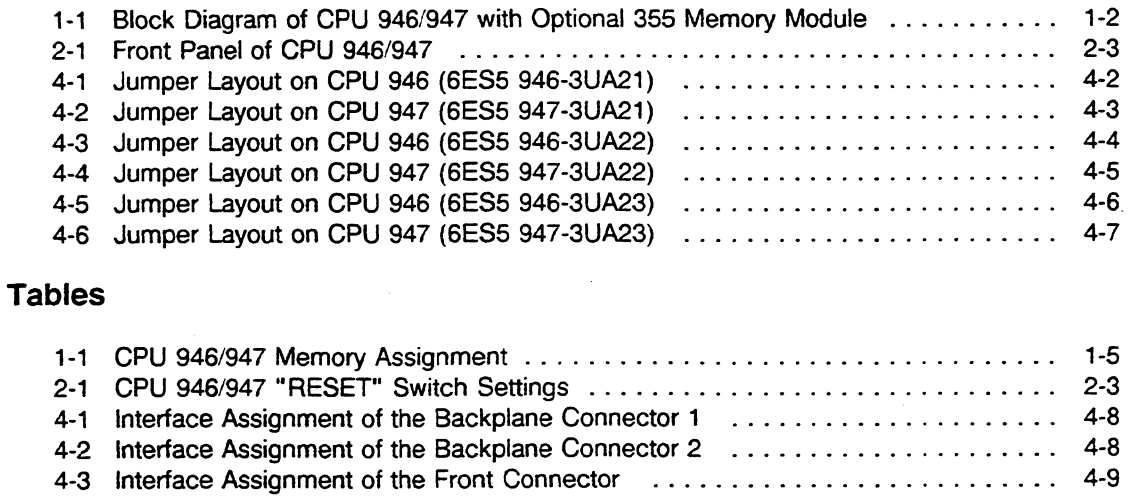

#### **NOTE**

These instructions do not cover all details or variations in equipment or provide for every circumstance that can arise with installation, operation, or maintenance. If you want further information or if particular problems arise that are not covered sufficiently for your purposes, contact your local Siemens sales office.

The contents of this instruction manual shall not become part of or modify any prior or existing agreement, commitment, or relationship. The sales contract contains the entire obligation of Siemens. The warranty contained in the contract between the parties is the sole warranty of Siemens. Any statements contained herein do not create new warranties or modify the existing warranty.

# **Chapter 1 Technical Description**

CPU 9461947 is the standard central processing unit for the SS-155U programmable controller. This chapter explains its application and design and shows how it fits into the SS-155U system structure. This chapter also includes the memory assignment of CPU 946/947 and a list of technical data.

#### **1.1 Application**

CPU 9461947 is used in the central controller of the SS-155U programmable controller. You can use the 355 memory module to extend the CPU's memory up to 896 Kbytes. This memory capacity enables it to process extensive programs.

CPU 946/947 executes all STEP 5 operations at very high speed and is equipped with floating-point arithmetic. It has an integrated 64 Kword' RAM with parity monitoring and a real-time clock.

The following program processing levels are available individually or in combination:

- **Cyclic**
- Time driven (9 different time bases)
- Interrupt driven **(8** interrupts at block boundaries or 4 hardware interrupts)

The interrupt priorities can be selected. CPU 9461947 can process a user program for communication with communications processors (CPs) in the smooth "STOP" mode.

Using multiprocessing, you can also operate CPU 9461947 with an additional CPU 946/947 or with a CPU of the SS-135U.

CPU 946/947 uses the STEP 5 programming language.

For details on programming see the Programming Guide for the CPU 946/947, CPU 946R/947R in this manual.

#### **1.2 Design**

CPU 9461947 consists of two plug-in central processing units, 6ES5 946-3UA21/22/23 (CPU 946) and 6ES5 947-3UA21/22/23 (CPU 947).

<sup>&#</sup>x27; **Kword stands for kiloword (one word equals 16 bits). One kiloword equals 1024 words (2j0 words).** 

The electronics of CPU 946 are on two printed circuit boards. Two 64-pin male connectors on the mother board link the CPU to the S5 bus and S5 local bus for CPU 946/947 communication to the backplane housing. The front panel is  $2\frac{2}{3}$  standard plug-in stations wide. Switches, buttons, and LEDs for operating the programmable controller and displaying modes of operation and faults are on the front panel.

The electronics of CPU 947 are on one printed circuit board. Two 64-pin male connectors link the CPU to the S5 local bus for CPU 9461947 communication. It has a 15-pin front connector that enables you to connect the CPU 9461947 to a programmer, operator panel or SlNEC interface module.

# **1.3 System Structure**

This section shows how CPU 9461947 is connected to the S5 bus and explains the structure of the CPU.

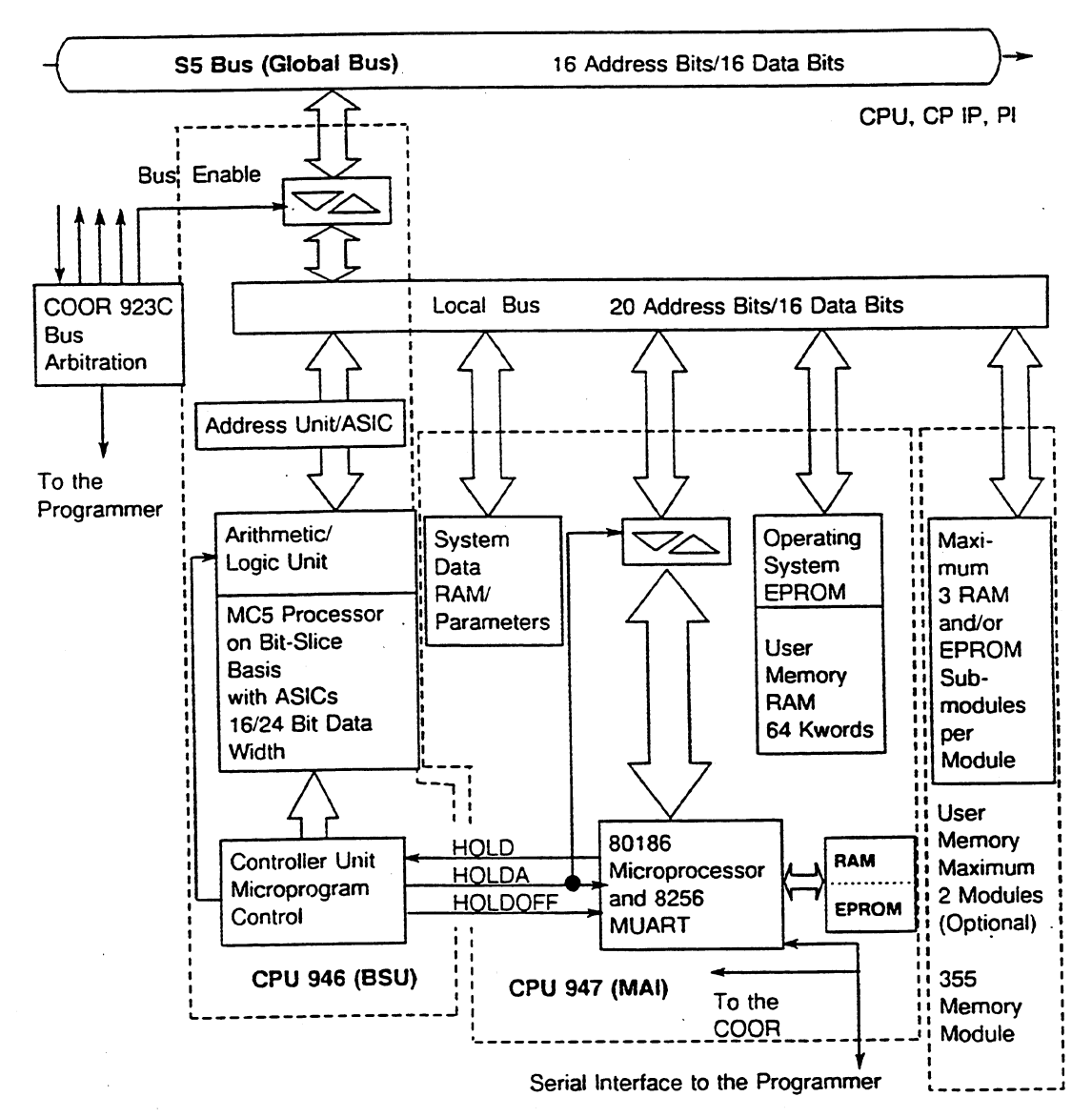

**Figure** 1-1 **Block Diagram of CPU 9461947 with optional 355 Memory Module** 

The block diagram of CPU 946/947 (Fig. 1-1) shows the following two bus systems:

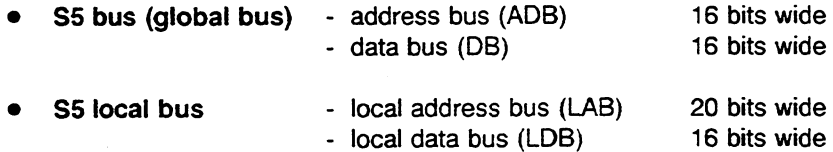

The bus drivers between the **S5** local bus and the **S5** bus are in CPU 946. CPU 947 uses these drivers to access the **S5** bus if the local bus enables have been acknowledged.

CPU 946/947 can always access the **S5** bus in the single processor mode. With multiprocessing, a CPU can access the bus only through a time-slice procedure. Coordinator 923C uses time-division multiplexing to allocate bus access for each CPU.

The hardware structure of CPU 946/947 is divided into the following two large function areas:

- **<sup>m</sup>**Bit Slice Unit **(BSU)**  in CPU 946 and
- **<sup>m</sup>**Memory and Interface **(MAl)**  in CPU 947

CPU 946 is divided into the following three main areas:

- control unit
- arithmetic/logic unit
- address unit

CPU **947** is divided into the following two areas:

- memory unit
- communication unit

#### **Control Unit**

This unit controls the arithmetic/logic unit, the address unit, and the data flow on the buses. It reads the MC5 operations and executes them in combination with the other units. It reads all interrupts and prioritizes them.

The control unit also updates the clock and timers.

#### Arithmetic/Logic Unit

A special logic unit implemented as an applications-specific integrated circuit (ASIC) carries out bit operations.

An arithmetic unit (registered arithmeticilogic unit, or RALU) implemented with bit-slice components (1 **6/24** bits) processes arithmetic and other word operations.

#### Address Unit

**An** address unit implemented as an ASIC provides addresses **(20** bits). It provides optimal support for the addressing format of the STEP 5 programming language.

#### Memory Unit

The memory unit has a one Mword' memory space divided into **16** pages of **64** Kwords each. This division is not significant for the user program assignment. The pages are assigned as follows:

- Page **0** contains the **64** Kword user RAM for code and data. It is permanently integrated in CPU **947.**
- Pages 1 to **6** contain RAM memory and pages **8** to D EPROM memory for user programs and user data on the optional plug-in **355** memory module with submodules.
- Page E (system page) contains a **32** Kword EPROM for the operating system. The EPROM is physically in CPU **947.** The E page also contains a 31.5 Kword RAM for system data (SD RAM).
- Page F (peripherals page) contains the memory area for the peripheral units. These include inputs/outputs (I/Os), intelligent inputs/outputs (IPs), and communications processors (CPs). These units are physically on the S5 bus.

#### Communication Unit

**An 80186** microprocessor with its accompanying memories (RAM and EPROM) is the essential component of the communication unit. The communication unit uses the serial interface in the **8256**  multifunction universal asynchronous receiver transmitter (MUART) along with its internal timers and input/output ports. The **80186** microprocessor uses its own special bus-lock logic to access the S5 bus.

The communication unit can access the entire memory of CPU 946/947. You can use the interface to the programmer either directly via the front connector of CPU **947** or via the programmer multiplexer (PG-MUX).

' **See Table 1 -l** 

#### **1.4 Memory Assigment**

The following table shows the memory assignment for CPU **946/947.** Pages **1** to **6** and 8 to D represent the user memory space in the optional **355** memory module with memory submodules.

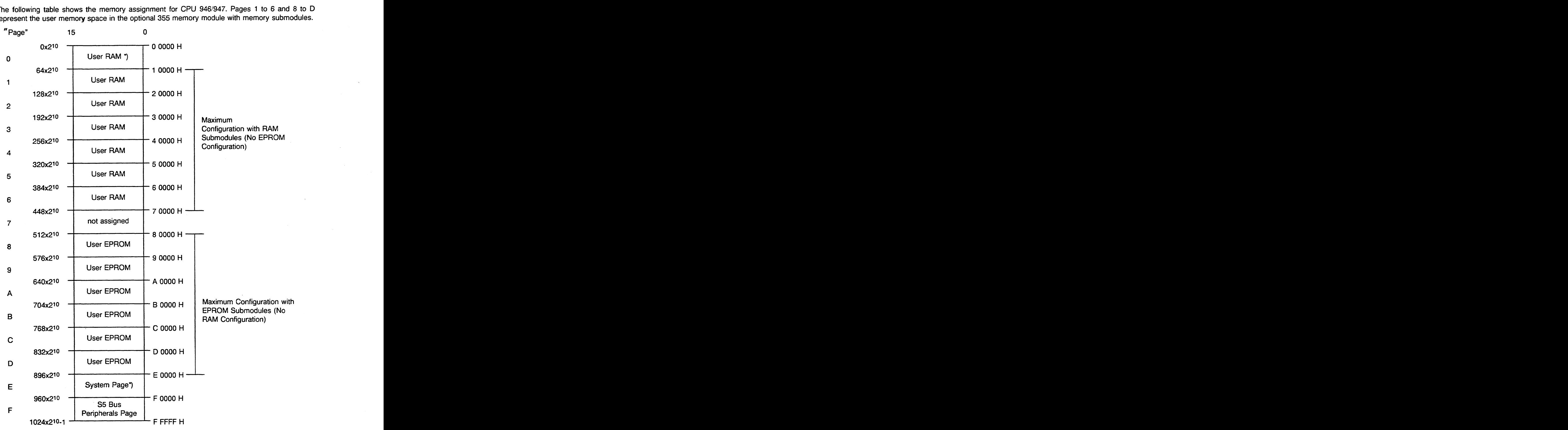

\*) **Memory in CPU 947** 

**Table 7-1 CPU 9461947 Memory Assignment** 

# **1 .S Technical Specifications**

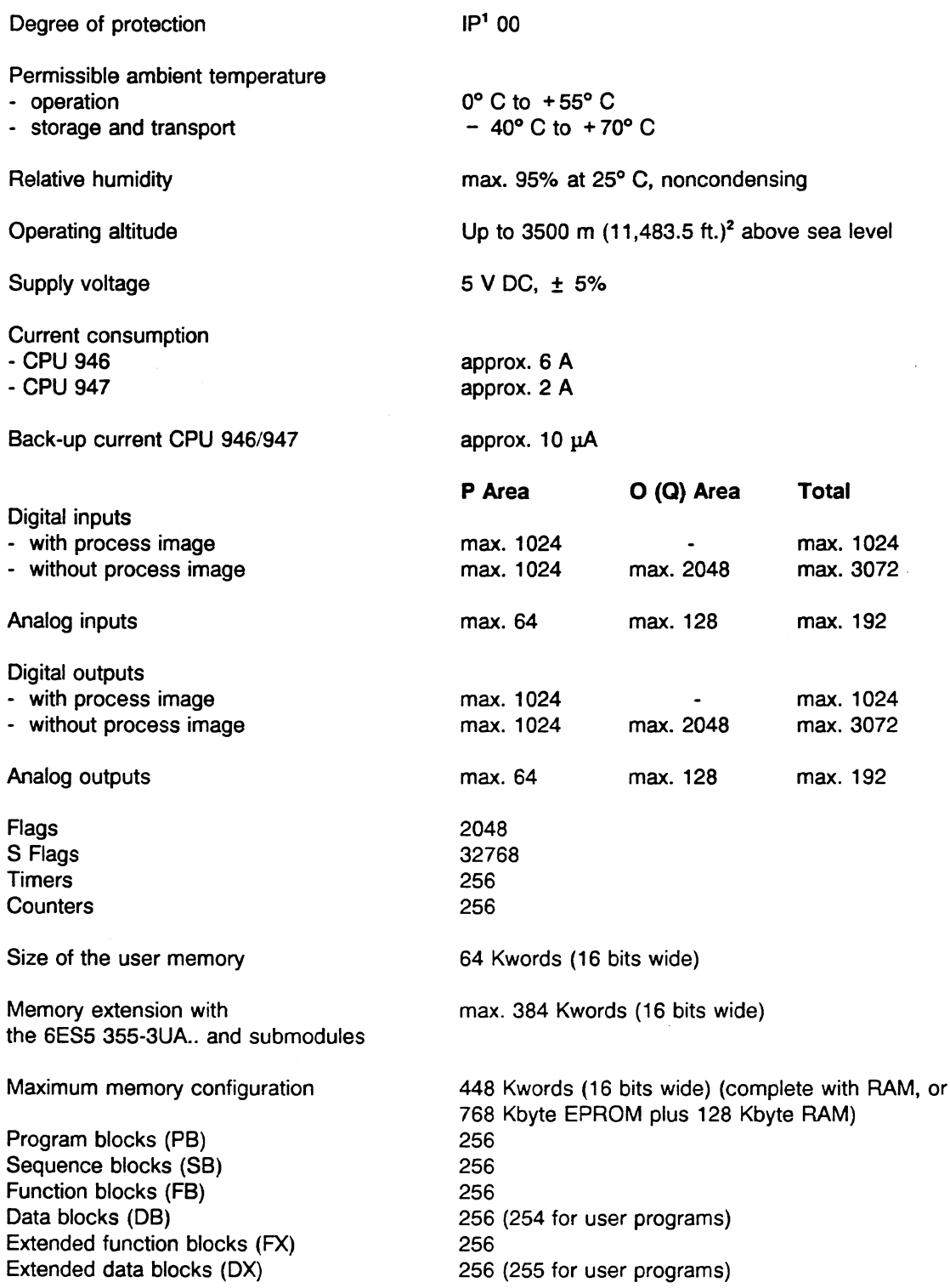

**IP** stands for an environmental rating. The first number **(0** to **6)** after IP is the dry particle rating and the second number **(0** to **8)** is the moisture rating.

Where dimensions are indicated in meters and feet, the conversion factor used is **3.281 (1** m = **3.281** ft.) with feet rounded off to the nearest tenth of a foot.

Machine code Transmission speed of the ' programmer seriat interface

Scan monitoring time

Acknowledge monitoring time

Dimensions **(W** X h **X** d)

- CPU 946

- CPU 947

Weight

- CPU 946

- CPU 947

MC5, code of the STEP 5 programming language 9600 bits/sec.

Can be set using software. Default setting is 200 msec.

150 psec.

40.64 mm X 233.4 mm X 160 mm  $(1.58 \text{ in. x } 9.10 \text{ in. x } 6.24 \text{ in.})^1$ 

20.32mm x 233.4mm x 160mm  $(0.79$ in. x 9.10in. x 6.24in.)

approx. 900 g  $(1.98 \text{ lbs.})^2$ approx. 500 g (1.10 Ibs.)

' **Where dimensions are indicated in millimeters and inches, the conversion factor used is 0.039 (l mm** = **0.039 in.) with**  inches rounded off to the nearest hundredth of an inch.

<sup>2</sup> Where weights are indicated in kilograms and pounds, the conversion factor used is 2.2 (1 kg = 2.2 lbs.) with pounds **rounded off to the nearest hundredth of a pound.** 

# **1.6 Functional Capabilities**

CPU 9461947 processes, with a few exceptions, the complete range of STEP 5 operations. The operations are listed and described in the *S5-155U List of Operations* and in the *S5-155U: STEP 5* Programming Guide.

The programming guide also describes the functions of the operating system, the user interface to the operating system, and the modes of operation.

Interrupt driven processing has the following two modes:

- 150s controller mode Input byte 0 (IBO) is scanned at block boundaries. When a signal changes, program processing branches to the assigned OB.
- 155U controller mode Program processing branches to the assigned OB at operation boundaries (at the end of each STEP 5 operation statement) when an interrupt occurs at one of the four interrupt inputs of CPU 946/947.

See section 5.5 of the **S5-155U** Instructions and the **S5-755U** Central Controller Housing Hardware and Installation Guide for information on interrupts and interrupt 110 modules (e.g., the **432** digital input module).

# **Chapter 2 Installation and Operator Information**

This chapter tells you how to install and remove CPU **946/947.** It also explains the control switches and LEDs on the front panel of CPU 946/947.

#### **2.1 Plugging In and Removing Modules**

Like all modules of the S5-155U programmable controller, CPU **9461947** is easily plugged into or removed from the central controller housing.

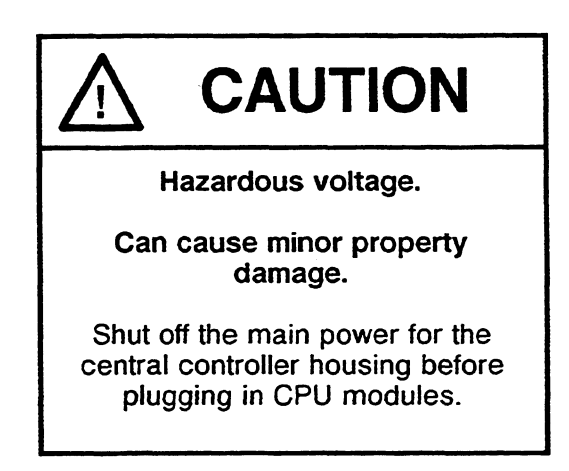

To plug CPU **9461947** into the central controller housing, use the following procedure:

- Select the correct slot according to the printed strip on the locking bar at the top of the housing.
- Insert the module so that it is aligned with the tracks at the bottom and top of the slot, being careful not to skew it. Push it all the way back until it engages with the connector and the release lever snaps into place.
- Tighten the plastic screw at the bottom of the module with a screwdriver.
- Secure the locking bar at the top of the module.

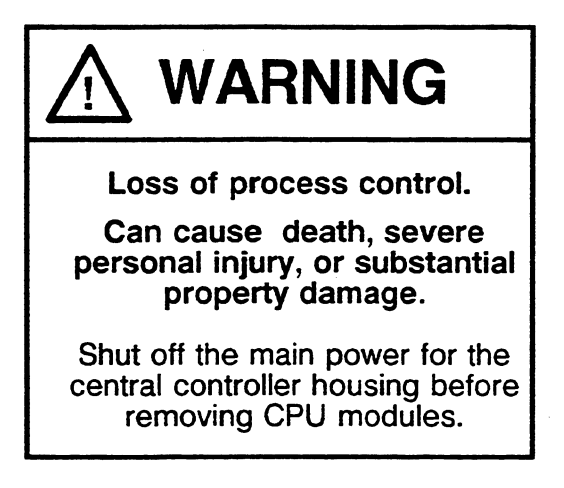

To remove CPU **9461947** from the central controller housing, use the following procedure:

- Loosen the locking bar at the top of the central controller housing.
- Loosen the locking screw at the bottom of the module.
- Push the release lever and pull the module towards you.  $\bullet$

Do not dismantle the CPU **946** double-width module.

#### **2.2 Control Switches and LEDs**

CPU **9461947** has control switches and LEDs on its front panel for operator control and information, these are explained in the following sections.

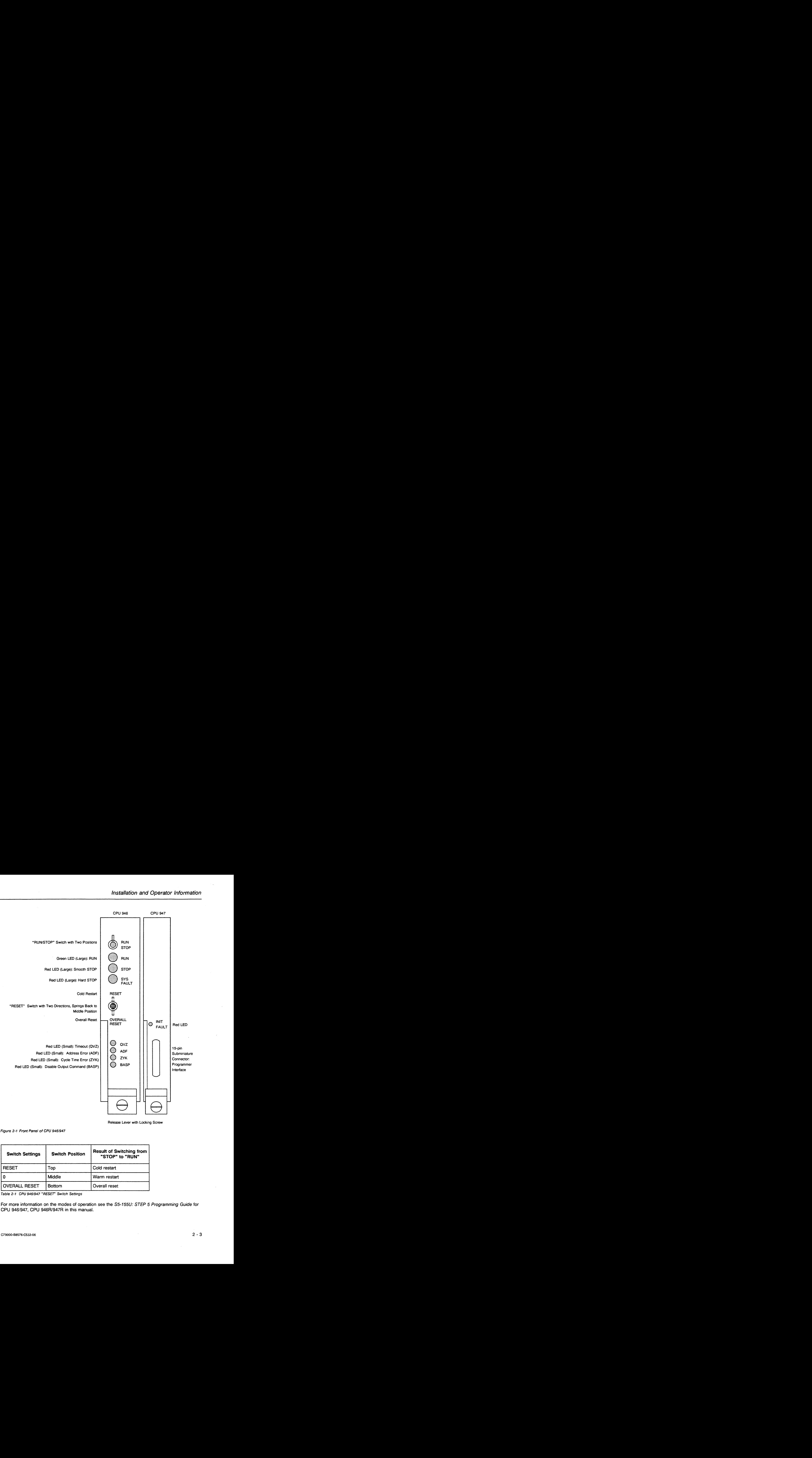

Release Lever with Locking Screw

Figure 2-1 Front Panel of CPU 9461947

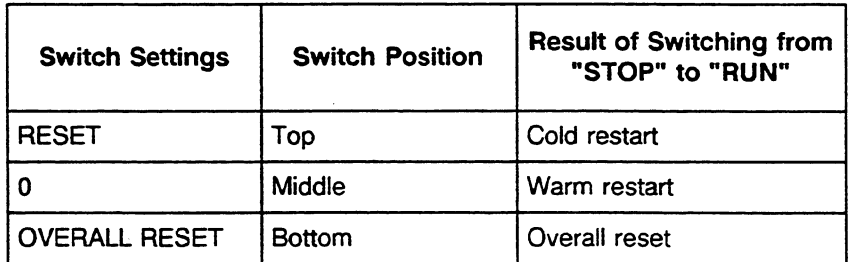

Table 2-1 CPU 946/947 "RESET" Switch Settings

For more information on the modes of operation see the S5-155U: STEP 5 Programming Guide for CPU 946/947, CPU 946R/947R in this manual.

#### 2.2.1 "RUN/STOP" Switch

This subsection describes the function of the "RUN/STOP" switch on the front panel of CPU **946/947.** 

#### "RUN" Position

When the "RUN/STOP" switch is in the "RUN" position, CPU 946/947 is in cyclic operation if the green "RUN" LED is lit at the same time. During cyclic operation, CPU **9461947** goes through the following continuous cycle: it reads in the process image of the inputs, processes the user program according to the call sequence in organization block 1 **(OBl),** transfers the process image to the outputs, updates the communication flags (as programmed in DB 1) and triggers scan time monitoring.

Timer update and time and process interrupts briefly interrupt cyclic processing. Acknowledged faults and online programmer functions can also interrupt this processing. The following errors in the system, in the programmable controller unit, and in the program can interrupt cyclic processing:

- power failure (NAU)
- timeout (QVZ)
- substitution error (SUF)

You can program reactions to these errors in organization blocks.

With the "RUN/STOP" switch in the "RUN" position at power up, an automatic warm restart takes place if the programmable controller was in cyclic operation before the power was shut off and if no error entries other than "NAU" are stored.

#### "STOP" Position

After you switch CPU **9461947** from "RUN" to "STOP," it goes into the smooth "STOP" mode. The CPU outputs the "BASP" signal, disabling the digital output modules. At this time, you can use the programmer to execute the FORCE function. The processor then suppresses the "BASP" signal and enables the digital outputs.

#### **2.2.2** "RESET" Switch

This subsection describes the function of the "RESET" switch on the front panel of CPU' **9461947** in relation to its two possible positions "OVERALL RESET" and "RESET" (see also Table 2-1).

#### Overall Reset Function

An overall reset erases and initializes all RAMS. Afterward, the "STOP" LED stays lit. Perform an overall reset as follows:

- Hold the "RESET" switch in the "OVERALL RESET" position.
- $\bullet$  Move the "RUN/STOP" switch from "STOP" to "RUN" and then to "STOP" again.
- Release the "RESET" switch.

Result: The "STOP" LED flashes quickly, requesting an overall reset.

Note: At this point, you can interrupt an overall reset by moving the "RUN/STOP" switch from "STOP" to "RUN" and then to "STOP" again without touching the "RESET" switch. This stops an overall reset. CPU 946/947 remains in the "STOP" mode. The "STOP" LED stays lit.

- Again hold the "RESET" switch in the "OVERALL RESET" position.
- Move the "RUN/STOP" switch from "STOP" to "RUN" and then to "STOP" again.
- Release the "RESET" switch.

Result: An overall reset is executed. CPU 946/947 remains in the "STOP" mode and the "STOP" LED stays lit. Afterward, you can execute only a cold restart.

#### Restart Function

Use the "RESET" switch on CPU 946/947 to perform a cold or warm restart as follows (see chapter 3.1 for more information):

#### **2.2.3** Operating Status **LEDs**

This subsection explains the function of the operating status LEDs on the front panel of CPU 946/947. The table below provides an overview of their respective conditions and meanings.

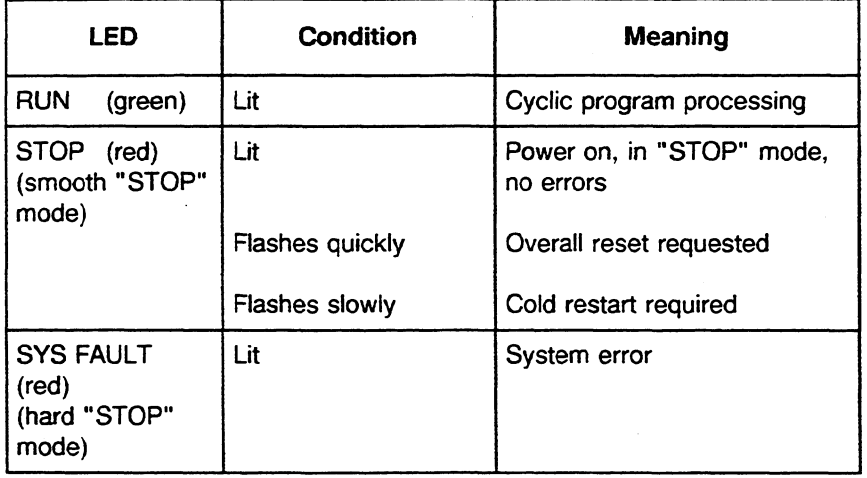

#### "RUN" LED

When the green "RUN" LED stays lit, it indicates cyclic program processing.

#### "STOP" **LED** (smooth "STOP" mode)

The red "STOP" LED can display the following three "STOP" statuses, lit continuously, flashing slowly or flashing quickly. In the smooth STOP mode the CPU 946/947 can cyclically process a user program to communicate with the CPs.

- "STOP" LED stays lit
- This occurs after the power is turned on if the "RUN/STOP" switch is at "STOP" and no errors occurred during initialization. System restart is possible. The following actions or errors can trigger the smooth "STOP" mode in

#### **Single processor operation:**

- Moving the "RUN/STOP" switch from "RUN" to "STOP"
- Executing the "PC STOP" programmer function
- Executing an overall reset
- Programmable controller errors that are not assigned to an individual CPU (BAU, NAU, PEU1)
- After completing the programmer function End Program Test at another CPU.

The following actions can trigger the smooth "STOP" mode in

#### **Multiprocessor operation:**

- Moving the "RUN/STOP" switch on Coordinator 923C from "RUN" to "STOP"
- A different CPU or Coordinator 923C causes the smooth "STOP." (The "STOP" LED on a CPU not responsible for the smooth "STOP" stays lit.)
- Executing the "PC STOP" programmer function with a different CPU
- "STOP" LED flashes quickly (approximately twice per second)

This occurs after you or the system program requests an overall reset (see subsection 2.2.2). System restart is possible only if you perform an overall reset or if you eliminate any hardware errors and then perform an overall reset.

"STOP" LED flashes slowly (approximately once per second)

This occurs under the following conditions to indicate that a cold restart is required:

- An error occurs during cyclic program processing of the CPU. The CPU is in the "STOP" mode because no appropriate error reaction was programmed. Switch the "RUN/STOP" switch to "STOP", the LED is then lit, as long as the error does not occur again.
- An operator error (e.g. an illegal restart mode or DB1/DX0 error).
- A STOP operation (STP and STS)<sup>2</sup> is being processed in the user program.
- In addition to the slowly flashing "STOP" LED, the following LEDs light up when certain programming and programmable controller errors occur:
	- "QVZ" LED timeout
	- "ADF" LED addressing error
	- "ZYK" LED cycle time exceeded
- The "End Program Test" programmer function is running at the CPU. ("Program Test" is a debugging tool. See the **S5-155U:** STEP 5 Programming Guide for more information.)

<sup>&</sup>lt;sup>1</sup> BAU, NAU, and PEU stand for "battery failure," "power failure," and "l/O not operable," respectively.<br><sup>2</sup> See the *SS-155U List of Operations* for an explanation of the STP and STS operations.

#### "SYS FAULT" LED (hard "STOP" mode)

The "SYS FAULT" LED lights up if a system error prevents the system program from operating properly. CPU 9461947 goes into the hard "STOP" mode. This ensures that operation does not continue with a defective system program.

The following conditions can trigger the hard "STOP" mode:

- timeout (QVZ) or parity error (PARE) in the system RAM or EPROM
- interrupt stack (ISTACK) overflow (STUEU)
- STEP 5 operation "stop for time interrupt processing" (STW)

#### **NOTE**

**Only by switching the main power off and then on can you cancel the hard "STOP" mode (CPU 946/947 stopped).** 

#### **224 Error and Signal LEDs**

#### **"QW' LED**

The **"QVZ"** LED lights up under any of the following conditions:

- if the program attempts to address a peripheral module in single processor operation after a cold restart of CPU 9461947 in the area of the process image (IB **0** through IB 127, Q6 **0**  through QB 127) which was entered in track **9,** and the module no longer responds.
- if the program attempts to address a peripheral module in single or multiprocessor operation. The module does not respond, even though it is entered in DB1 (address list) and the module was detected as being plugged in during a cold restart.
- if a peripheral module does not respond or no longer responds when the program attempts to access it directly (e.g., using the L PB, L PW, T PB, T PW, L OB, L OW, T OB, or T OW operation<sup>1</sup>).

The following situations could cause the "QVZ" LED to light up:

- **A** module has failed.
- **A** module is removed while the programmable controller is operating, or in "STOP" mode or **the** power was shut off and no cold restart performed after power was turned on.

You can program an interface reaction to QVZ in organization blocks. (See the **S5-155U: STEP** 5 Programming Guide in this manual for more information.)

**See the S5-155U List** of Operations for more information.

#### "ADF" LED

During cold restart of CPU 9461947, the operating system sets up a ninth track in the control RAM of CPU 947. All available I/O modules are marked in the ninth track in the process image area. During multiprocessing or programming of the address list in DB1, the operating system sets up a ninth track with the help of DB1. A check is made to see if the corresponding addresses are acknowledged. If in the user program an address in the process image is addressed under which no module has been configured, CPU 946/947 interrupts cyclic program processing (default). You can program a reaction to ADF in 06s (see the **S5-155U:** STEP 5 Programming Guide).

#### "ZYK" LED

The "ZYK" LED lights up if the maximum cycle time is exceeded. The cycle time is the total of the scan times of all user program parts (cyclic plus time controlled, plus process interrupt controlled). The "ZYK" error signal interrupts cyclic program processing. You can program a reaction to ZYK in OBs (see the **S5-155U:** STEP 5 Programming Guide).

#### **"BASP" LED**

The "BASP" LED lights up if command output is disabled. Digital outputs are switched directly to an "OFF" status. The "BASP" signal does not reset the memory registers in digital input/output modules. The "BASP" signal is output when the power supply unit is switched on and off, when the voltage is low, or when the CPU is in the "STOP" mode.

#### **"INIT FAULT" LED**

During system restart, the orange "INIT FAULT" LED on CPU 947 stays lit and then goes out after the restart procedure is completed. If an error prevents completion of the restart procedure, this LED flashes.

#### **2.3 Restart Procedure for the CPU 9461947**

You can start **up** the CPU 946/947 (together with the memory extension using the 355 memory module with memory submodules) without a programmer.

Ensure that the modules are plugged into the correct slots on the central controller 155U.

The back-up battery in the central controller 155U must be positioned in its slide-in module and fully functional before the CPU can go into operation.

Proceed as follows:

- 1) Switch the "RUN/STOP" switch on the CPU 946 to "STOP".
- 2) Switch on the power supply
	- green LED "5 V DC power supply ok" on the power supply illuminates
	- green LED "15 V/24 V DC power supply ok" on the power supply illuminates
	- red LED "STOP" on the CPU 946 illuminates
	- small red LED "BASP" on the CPU 946 illuminates.
- 3) Hold the switch in the position "OVERALL RESET" and simultaneously switch the "RUN/STOP" switch to "RUN":
	- red LED "STOP" on the CPU 946 flashes quickly.
- 4) Repeat procedure 3):
	- red LED "STOP" on the CPU 946 lights continuously.

The overall reset is then complete.

If, in addition, the red LED "SYS FAULT" on the CPU 946 should illuminate, an error has occurred during the overall reset. In that case repeat the overall reset according to 3) and **4),** or switch off the power supply and begin again with 1) before employing other measures (reading out ISTACK with the programmer, exchanging the CPU etc.).

- 5) Switch the "RUN/STOP" switch to "STOP".
- 6) Hold the switch in the position "RESET" and switch the "RUN/STOP" switch to "RUN": the red LED "STOP" goes out and the orange LED "INIT FAULT" illuminates and after a short interval:
	- the orange LED "INIT FAULT" goes out
	- the green LED "RUN" illuminates
	- the small red LED "BASP" goes out.

The CPU is now in cyclic mode, but without a user program.

While the CPU runs up, various tests are carried out. If errors occur during restart, this is indicated by the orange LED "INIT FAULT" flashing.

For maintenance and service purposes or in case of a fault, an initial report as to whether the CPU or the system program are still functioning at all can be obtained using the described restart procedure or user program. If the 355 memory module and RAM module are also plugged during a test of this kind, their functions are included in the test.

#### **2.4 Operation of Peripheral Modules**

The hardware of the CPU 946/947 works solely with addresses that are 20 bits wide. Consequently when you work with absolute addressing, this hardware is not compatible with the S5-150U programmable controller (see STEP 5 **Programming Guide)** for CPU 9461947, CPU 946W947R in this manual.

The S5 bus (global bus) has addresses that are 16 bits wide, as does the S5-155U. The operation of digital **and** analog input/output modules in the P area and **0** (Q) area, the operation of communications processors (CPs) with page frame addressing and the use of intelligent input/output modules (IPs) all function in the same way as for the S5-150U and S5-135U.
# **Chapter 3 Operation**

This chapter defines the types of restart for CPU 946/947 and explains the restart procedure and describes the programmer interfaces.

#### **3.1 Restart Types**

When CPU 946/947 starts up, its operating system determines and sets up the data necessary for cyclic operation. Afterwards, cyclic program processing begins (see the Programming Guide). The system program differentiates between the 3 types of restart described below:

#### **3.1.1** Cold **Restart**

Flag, timer, and counter data and the I/O process images are cleared. User program processing starts over again.

The programmable controller must be in the "STOP" mode. With multiprocessing, the "RUN/STOP" switch on Coordinator 923C must be in the "STOP" position. Reset CPU 946/947 and put it into cyclic program processing using the following procedure:

- Hold the CPU 946/947 "RESET" switch in the "RESET" position.
- Move the "RUN/STOP" switch from "STOP" to "RUN."
- With multiprocessing, move the "RUN/STOP" switch on all CPUs in the S5-155U from "STOP" to "RUN." Then move the "RUNISTOP" switch on Coordinator 923C from "STOP" to "RUN."

#### **3.1.2** Manual Warm **Restart**

Flag, timer, and counter data and the I/O process images are maintained. User program processing resumes from the point at which it was interrupted.

For a warm restart to function, the programmable controller must have been in cyclic operation before it went into the "STOP" mode. With multiprocessing, the "RUN/STOP" switch on Coordinator 923C must be in the "STOP" position. Put the CPU into cyclic program processing using the following procedure:

- Leave the CPU 946/947 "RESET" switch in the middle position.
- Move the "RUN/STOP" switch from "STOP" to "RUN.'
- With multiprocessing, move the "RUN/STOP" switch on Coordinator 923C from "STOP" to "RUN."

#### **3.1.3 Automatic Warm Restart**

Flag, timer, **and** counter data and the I/O process images are maintained. User program processing resumes from the point at which it was interrupted.

An automatic warm restart is carried out after switching on the power supply under the following conditions:

- the PLC was in cyclic operation before the power was switched off or cut off,
- the "RUN/STOP" switch on the CPU 946/947 is still in the position "RUN" (in multiprocessing, also on the other CPUs and the 923 coordinator),
- user memory submodules were not removed or replaced; new ones were not inserted, and
- the back-up battery is functioning properly (i.e. the data in the RAM has been retained).

#### **3.1.4 Automatic Cold Restart**

You can select this restart mode instead of an automatic warm restart by programming DX 0 accordingly.

#### **3.1.5 Test Mode**

You will find information on the Test mode in the Programming Guide.

#### **3.2 Programmer Interface**

You can use the programmer interface on CPU 947 either via the front connector or Coordinator 923C.

#### **Note:**

- **1)** It is not possible to operate the programmer interface via the front connector of CPU 947 and Coordinator 923C simultaneousiy. Just switching the programmer online, even without a command, operates the interface. Electrically, there is only one programmer interface. You can operate this single interface via two separate connections.
- 2) If you wish to operate a Coordinator 923C in the 155U controller mode (selectable in extended data block DXO), the S5-155U is automatically in multiprocessor operation. You must load DB1 with the address list: the CPU does not enter the "RUN" mode without DB1.
- 3) Do not plug in a coordinator if the CPU is in the 150U controller mode (default setting or selectable in extended data block DXO). Otherwise the CPU enters the "STOP" mode. You cannot use the PG-MUX of the coordinator in the 150U controller mode.

You can establish a connection to a programmer in any operating mode of the CPU.

# **Chapter 4 Maintenance**

This chapter explains the central register for error addresses of CPU 946/947. It also shows the layout of the jumpers on the CPU and describes the interface assignment for its backplane connectors and front connector.

#### **4.1 Central Register for Error Addresses**

CPU 947 or the **355** memory module can trigger a parity interrupt. When this happens, ttie first incorrect address is stored in the error register in CPU 947.

If a timeout signal **(QVZ)** is detected when CPU 947 tries to access the local bus, the first **QVZ**  address is stored in this register instead of the parity error address.

Read addresses E8004H and E8000H to determine the 20-bit wide error addresses on the local bus (e.g., using the programmer PC INFO function "OUTP ADDR"). Make sure you output the error addresses under E8004H first and then under E8000H.

Reading out the register resets any parity interrupts in the queue from CPU 947 or from the memory module. New error addresses cannot be stored until this resetting takes place. The readout does not erase the contents of the register. It is maintained until a new error address is stored.

Format of an Error Address Register:

E8004H: High part of the error address

Data bit  $0 =$  Address bit 16 / Data bit  $1 =$  Address bit 17 Data bit  $2 =$  Address bit 18 / Data bit  $3 =$  Address bit 19

The remaining data bits are insignificant.

E8000H: Low part of the error address

Data bits 0 to **15** correspond to error address bit numbers 0 to **15.** 

#### **4.2 Jumper Layout**

The following figures show the jumper layout on CPU 946/947.

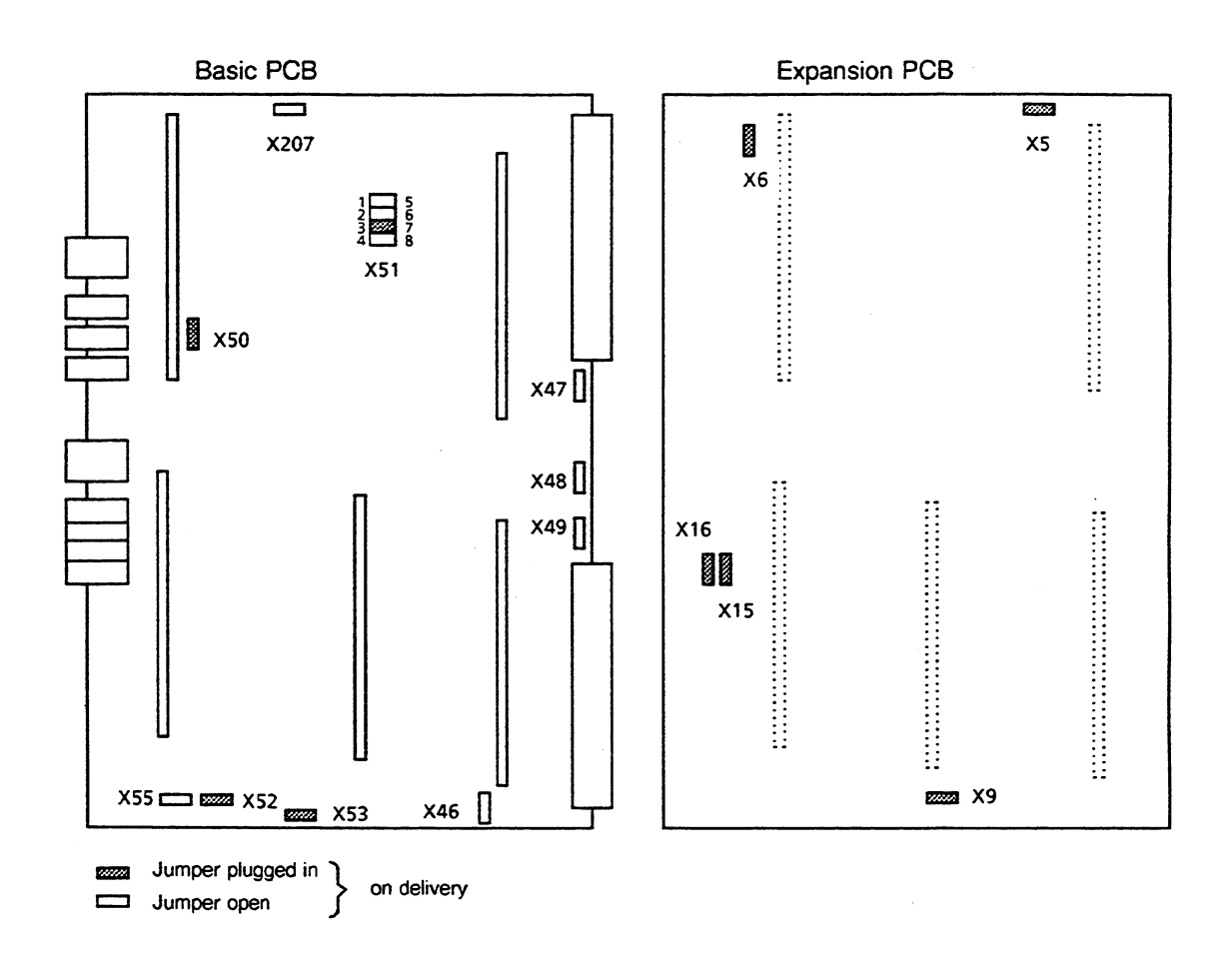

 $\bar{z}$ 

Figure **4-1** Jumper Layout on CPU **946 (6ES5 946-3UA21)** 

#### **Maintenance**

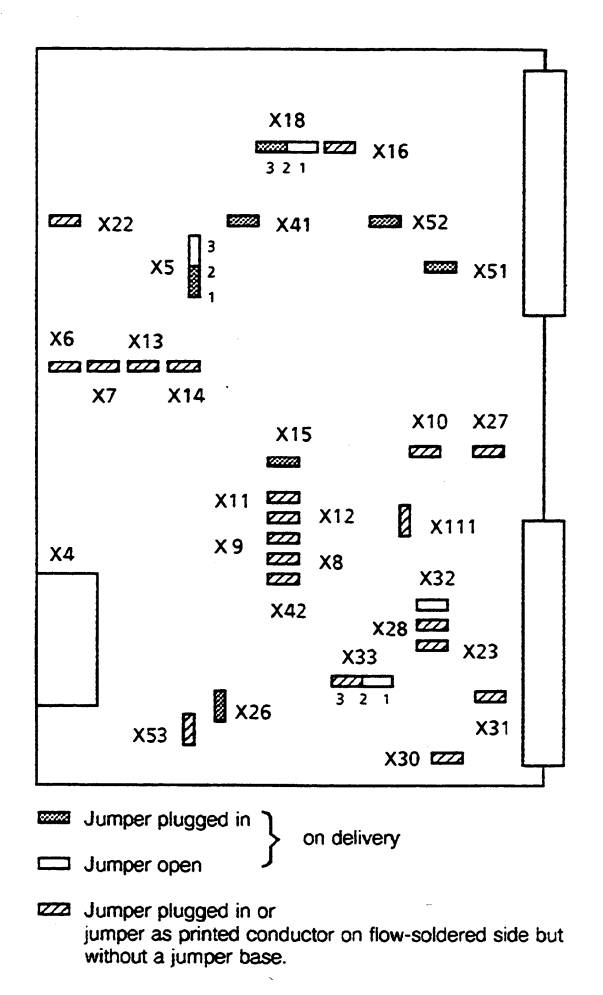

**Figure 4-2 Jumper Layout on CPU 947 (6ES5 947-3UA2i)** 

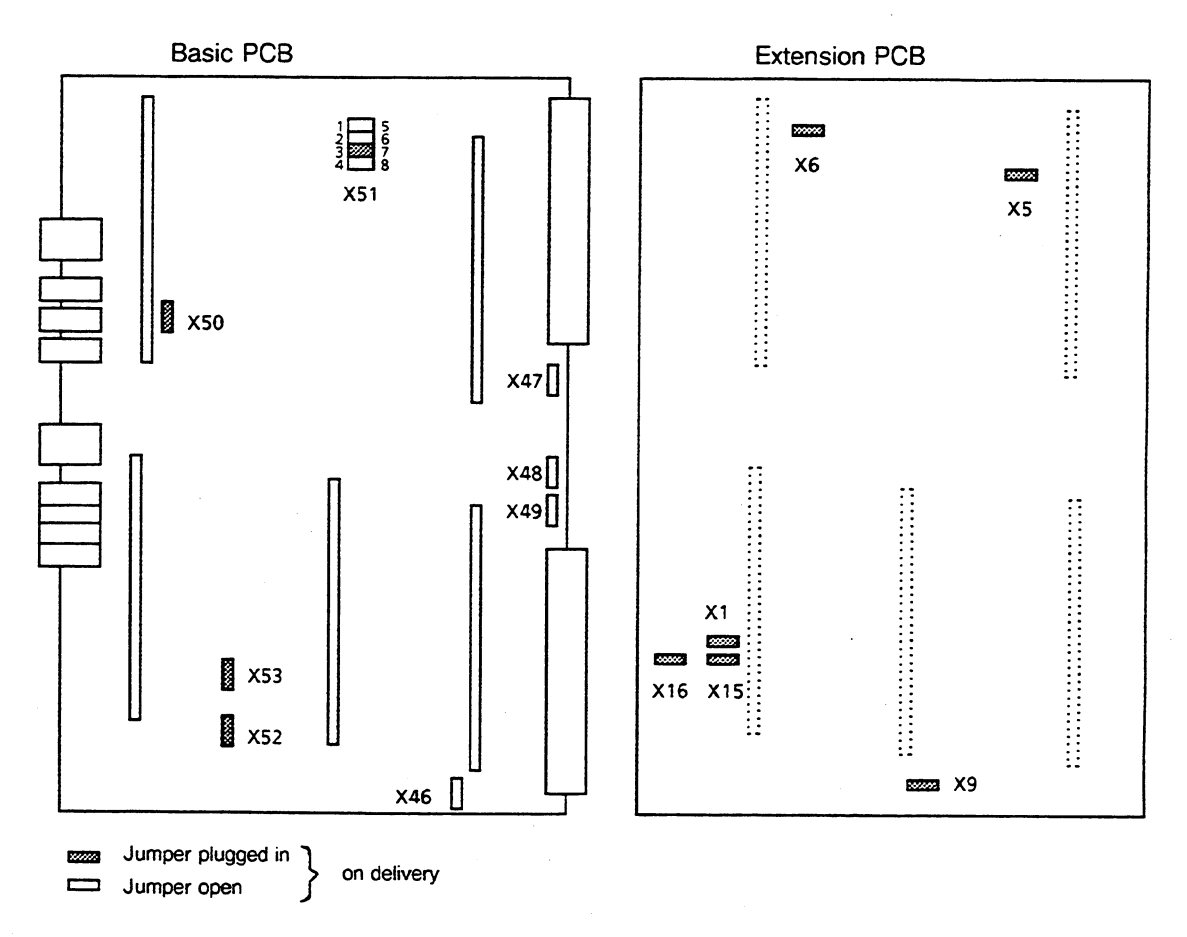

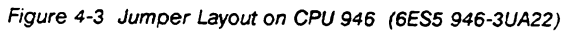

 $\ddot{\phantom{a}}$ 

#### **Maintenance**

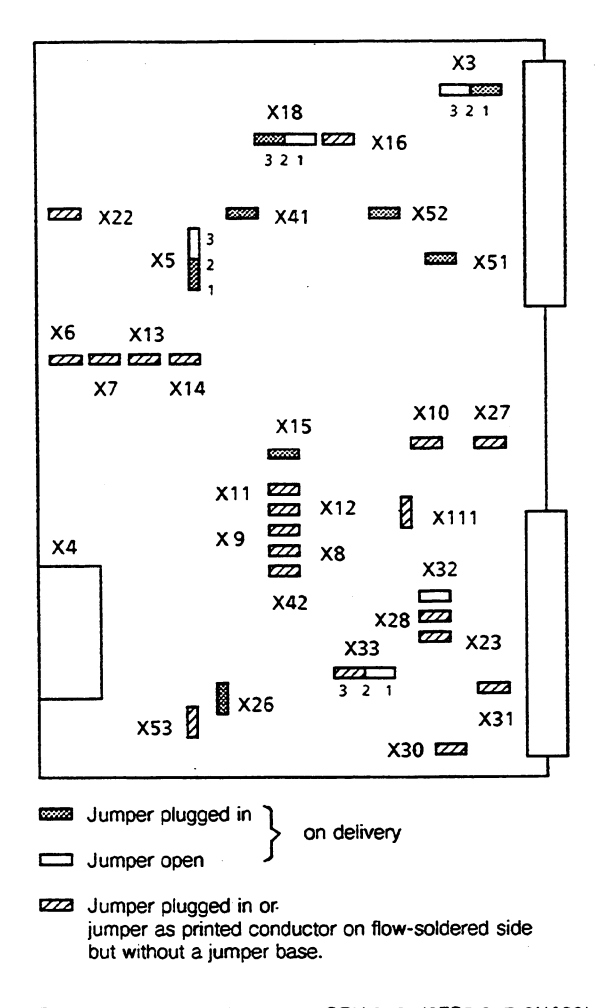

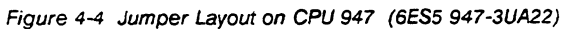

 $\bar{z}$ 

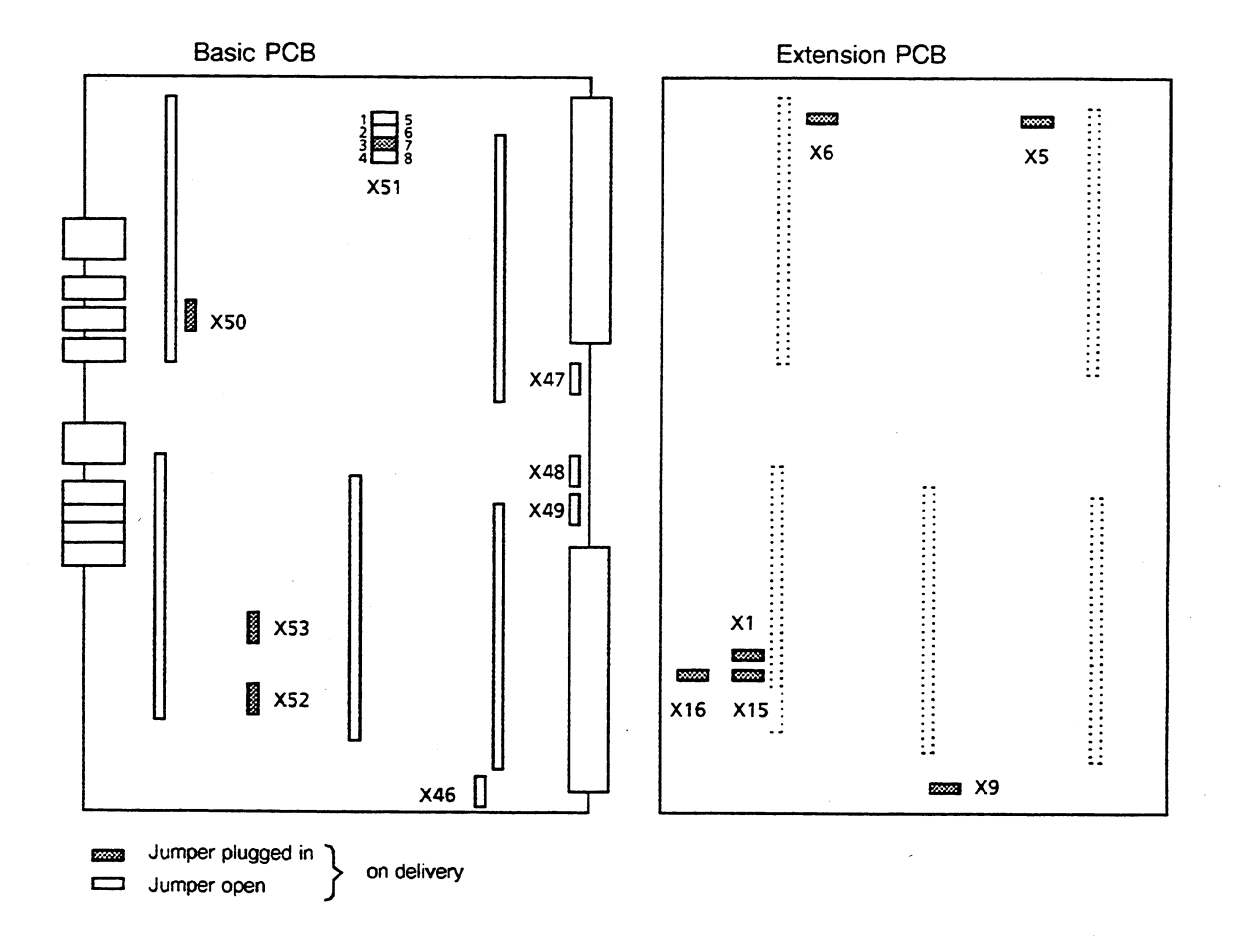

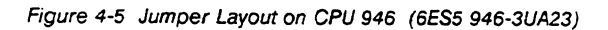

#### **Maintenance**

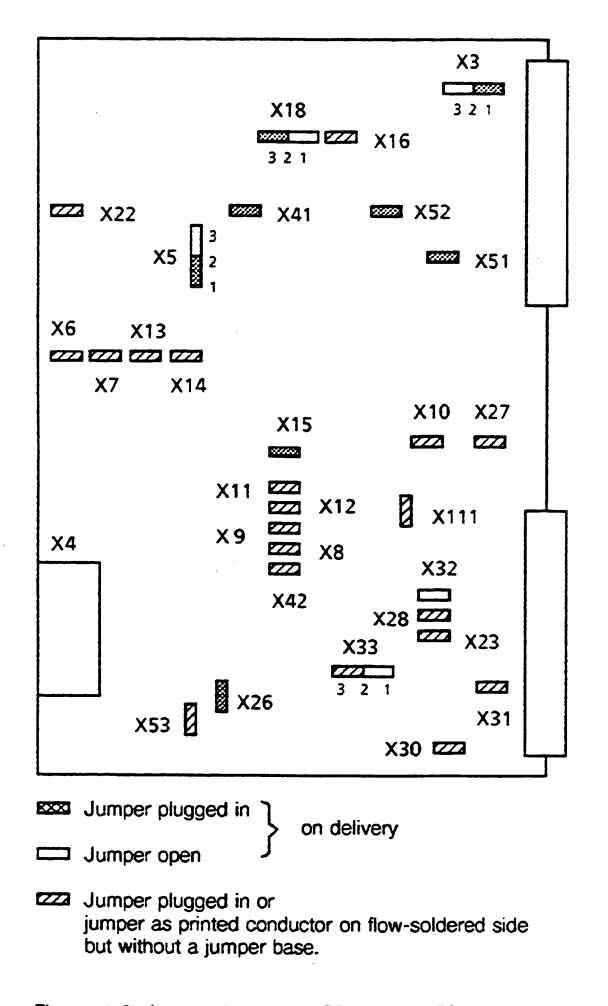

*Figure* **4-6 Jumper Layout on CPU 947 (6ES.5 947-3UA23)** 

#### Note

#### Do not close jumpers X46 to X49 when the CPU is in **150U** controller mode.

You cannot change the jumpers on the CPU **9461947** - the only exception being **X46** to **X49. By**  closing these jumpers on the basic printed circuit board you can assign CPU **9461947** the interrupt signals that come from modules with interrupt generation as follows (see the S5-155U Central Controller Hardware and lnsfallation Guide and CPU **9461947** Programming Guide):

- 
- **X47 → INT F**
- **X46** ---b INT **<sup>G</sup>** X48 \* INT E
- **X48 <sup>→</sup> INT E**<br>**X49 <sup>→</sup> INT A/B** (depending on location)

#### **4.3 lnterface Assignment of the Backplane Connectors**

#### **b d f**  b d **f z z**   $+5V$ M(5V) M(5V) LAB<sub>0</sub> 2  $+5V$ M(5V) M(5V) LAB 0 2 PESP LAB 1 4 +5V UBAT LAB 1 + 5 V UBAT 4 **RESET** LAB 2 6 6 RESET ADB 0 ADB 12 LAB 2 8 LAB 3 8 MEMR<br>MEMW<br>RDY ADB 1 ADB<sub>13</sub> LAB 3  $\overline{IR}$ 10 ADB 2 ADB14 LAB 4 10 LAB 4 12 ADB<sub>3</sub> ADB 15 LAB<sub>5</sub> 12 LAB 5 14 DB<sub>0</sub> ADB 4  $\overline{IRx}$ LAB 6 14 LAB<sub>6</sub> M (5 V)<br>INTMC<br>INTAS<br>IRE<br>IRE ADB<sub>5</sub> LAB<sub>7</sub> 16 M (5 V) LAB 7 16 DB<sub>1</sub> INTMC INTMC LAB 8 18 DB 2 ADB **6**  LAB 8 18 INTAS LAB 9 20 DB<sub>3</sub> ADB 7 LAB 9 20 22 DB<sub>4</sub> ADB 8 LAB 10 22 LAB 10 LAB 11 24 DB<sub>5</sub><br>DB<sub>6</sub> ADB 9 **IRF**<br>**IRG** LAB 11<br>LAB 12 24 26 ADB 10 26 **LAB 12**  $\overline{DSI}$ DB<sub>7</sub>  $\overline{DSI}$ LAB 13 28 LAB 13 28 ADB 11 30 **BUSEN** LAB 14 30 **BASP BUSEN** LAB 14 **HALT HALT BASPq** 32  $M(5 V)$ **BASPq LAB 15** 32  $M(5 V)$ **LAB 15**

#### **CPU 946 CPU 947**

**Table 4-1 Interface Assignment of the Backplane Connector 1** 

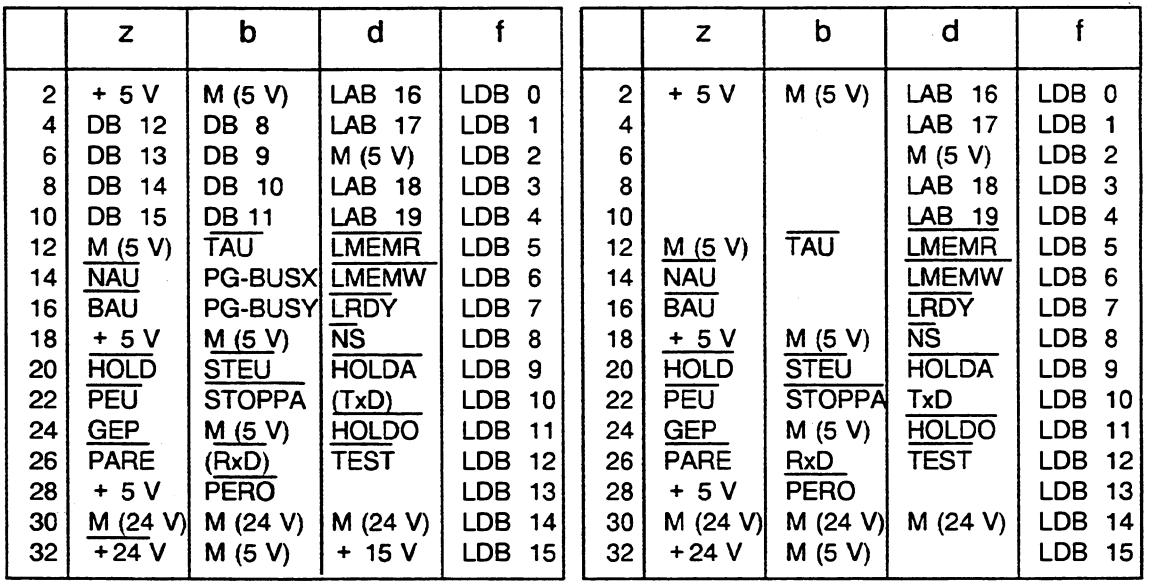

**Table 4-2 Interface Assignment of the Backplane Connector 2** 

# **4.4 Interface Assignment of the Front Connector**

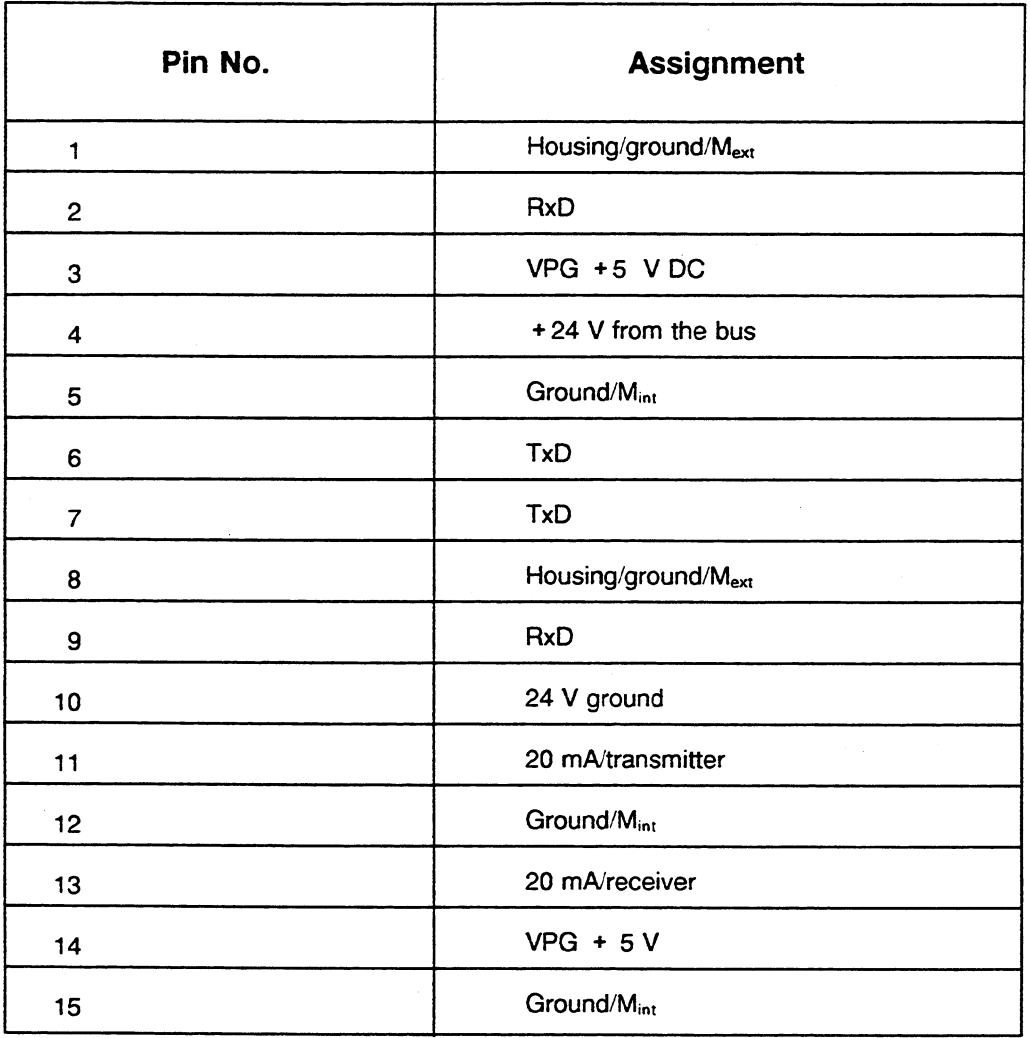

**Table 4-3 Interface Assignment of me Front Connector** 

#### **lndex**

#### A

Absolute addressing, 2-10 Acknowledge monitoring, 1-10 ADB (See Address bus) Address, 1-3, 1-4 bits, 1-2 bus (ADB), 1-3 error, 2-3, 4-1 unit, 1-3, 1-4 Address error (ADF) LED, 2-3 Addressing absolute, 2-10 error (ADF), 2-6, 4-1 page frame, 2-10 "ADF" (See Addressing error) "ADF" LED (See Address error LED) Altitude, operating, 1-6 Ambient temperature, 1-6 Analog input/output modules, 2-10 Analog inputs, 2-10 Analog outputs, 2-10 Application, 1-1 Arithmetic, floating-point, 1-1 Arithmetic/logic unit, 1-3, 1-4 Arithmetic operations, 1-4 Automatic cold restart, 3-2 Automatic warm restart, 2-4, 3-2

#### B

Backplane connectors, interface assignment, 4-8 Backplane housing, 1-2 Back-up battery, 2-9, 3-2 Back-up current, 1-6 BASP (See Disable digital outputs) "BASP" LED (See Disable output command LED) "BASP" signal, 2-3, 2-4, 2-8, 2-9 Battery, back-up, 2-9, 3-2 Battery failure error (BAU), 2-6, 4-4 BAU error (See Battery failure error) Bit operations, 1-4 Bit slice unit (BSU), 1-3 Block diagram, 1-2, 1-3 Blocks data, 1-6 extended data, 1-6, 3-2 extended function, 1-6 function, 1-6 organization, 2-4, 2-7 program, 2-4 sequence, 2-4 BSU (See Bit slice unit)

Bus address, 1-3 data, 1-3 drivers, 1-3 enable, 1-3 global, 1-2, 1-3 interrupts, 1-3 local, 1-2, 1-3, 4-1 local address, 1-3 local data, 1-3 Bus-lock logic, 1-4

# **C**

Central controller housing, 1-8, 2-1, 2-2, 4-3 Central register for error addresses, 4-1 **Clock** real-time, 1-1 update, 1-3 Code, machine, 1-7 Cold restart, 2-3, 2-5, 2-6, 2-7, 2-8, 3-1, 3-2 automatic, 3-2 Communication backplane housing, 1-2 communications processors, 1 -1 local bus, 1-2 Communications processors (CPs), 1-1, 1-4,  $2 - 10$ Communication unit, 1-3, 1-4 **Connection** operator panel, 1-2 programmer, 1-2 Controller unit, 1-2 Control RAM, 2-8, 3-1, 3-2 Control switches, 2-2 to 2-8 Coordinator 923C, 1-2, 1-3, 2-6, 3-1, 3-2 Counters, 1-6 Current, back-up, 1-6 Current consumption, 1-6 Cycle time error (ZYK) LED, 2-3, 2-6, 2-8 Cyclic operation, 2-4, 2-6, 3-1, 3-2 Cyclic program processing, 1-1, 2-4, 2-5, 2-6, 2-8, 3-1 interrupt, 2-4, 2-5, 2-6, 2-8

## **D**

Data bits, 1-2 block (DB), 1-6 block DB1, 1-6, 2-4, 2-6, 2-7, 2-8, 3-2 bus (DB), 1-3 flow, 1-3 user, 1-4 width, 1-2

#### **lndex**

DB (See Data block and Data bus) DB1 (See Data block DB1) Degree of protection, **1-6**  Description, technical, **1-1** to **1-8**  Design, **1-1**  Digital input/output modules, 1-6, 1-8 Digital inputs, 2-8, 2-10 Digital outputs, **24, 2-8, 2-10**  disable (BASP), **2-3, 2-4, 2-8**  enable, **2-4**  Dimensions, **1-6, 1-7**  Disable digital outputs (BASP), **2-3, 2-4, 2-8**  Disable output command ("BASP") LED, **2-3**  DXs (See Extended data blocks)

#### E

Electronics, **1-2**  Enable digital outputs, **2-4**  End process control programmer function, **2-6**  Environmental rating, **1-6**  EPROM submodules, **1-2, 1-4, 1-5, 1-6**  user, **1-4**  Error addresses, central register for, **4-1**  Error address format, **4-1**  Errors, **2-4, 4-1**  addressing (ADF), **2-3, 2-6, 4-1**  battery failure (BAU), **2-6, 4-8**  cycle time **(ZYK), 2-3, 2-6, 2-8**  hardware, **2-6**  If0 not operable (PEU), **2-6, 4-8**  parity (PARE), **2-7, 4-4**  power failure (NAU), **2-4, 2-6, 4-8**  reaction to, **2-4**  substitution (SUF), **2-4**  system, **2-4, 2-5, 2-7**  time-out **(QVZ), 2-3, 2-4, 2-6, 2-7**  user program, **3-1, 3-2**  Extended data blocks (DXs), **1-6, 2-6, 3-2**  Extended function blocks (FXs), **1-6** 

#### F

FBs (See Function blocks) Flags, **1-6, 2-4**  floating-point arithmetic, **1-1**  Force programmer function, **2-4**  Front connector, **1-2, 1-4, 3-2, 4-1, 4-9**  interface assignment, **4-9**  Front panel, **1-2, 2-1, 2-2, 2-3, 2-4, 2-5**  Functional capabilities, **1-8**  Function blocks (FBs), **1-6**  FXs (See Extended function blocks)

#### **G**

Global bus, **1-2, 1-3** 

#### H

Hard STOP LED, **2-3, 2-7**  Hard "STOP" mode, **2-7**  Hardware, **1 -l, 1-3, 1-8**  errors, **2-6**  interrupts, **1-1**  structure, **1-3** 

#### I

"INIT FAULT' LED, **2-3, 2-8, 2-9**  Input modules analog, 2-10 digital, 1-8, 2-10 lnput/output modules (I/Os), **1-4, 1-8**  Inputs analog, **2-10**  digital, **2-1 0**  interrupt, **1-8**  Installation, **1-8, 2-1** to **2-10**  Integrated RAM, **1-1**  Intelligent input/output modules (IPs), **1-4**  lnterface assignment, backplane connectors, **4-8**  Interface assignment, front connector, **4-9**  Interrupt, **1-1, 1-3, 1-8, 2-4, 2-7, 2-8**  bus, **1-3**  cyclic program processing, **2-4, 2-5, 2-6, 2-8**  hardware, **1-1**  inputs, **1-8**  overall reset, **2-4**  parity, **4-1**  priorities, **1-1**  process, **2-4, 2-7, 2-8**  signals, **4-3**  time, **2-4, 2-7**  Interrupt driven program processing, **1-1**  lnterrupt stack (ISTACK), **2-7, 2-9**  overflow (STUEU), **2-7**  I10 not operable error (PEU error), **2-6, 4-8**  I/Os (See Input/output modules) ISTACK (See lnterrupt stack)

#### J

Jumpers, layout, **4-2** to **4-7** 

#### **K**

Kiloword, **1-1**  Kword (See Kiloword)

#### L

LAB (See Local address bus) LDB (See Local data bus) LEDs, 2-2 to 2-10 '5 V DC Power Supply o.k.", **2-9 "15** V **DC124 V** DC Power Supply o.k.", **2-9**  address error ("ADF"), 2-3, 2-6, 2-8

cycle time error ("ZYK"), 2-3, 2-6, 2-8 disable output command ("BASP"), 2-3 error, 2-3 hard STOP, 2-3, 2-7 "INIT FAULT", 2-3, 2-8, 2-9 operating status, 2-5 "RUN", 2-3, 2-4, 2-5, 2-9, 3-1, 3-2 signal, 2-7 smooth STOP, 2-3, 2-4, 2-5, 2-6 "STOP", 2-3, 2-4, 2-5, 2-6, 2-9 "SYS FAULT", 2-3, 2-5, 2-7, 2-9 time-out ("QVZ"), 4-1 Local address bus (LAB), 1-3 Local bus, 1-2, 1-3, 4-1 communication, 1-2 Local data bus (LDB), 1-3 Locking bar, 2-1, 2-2 Locking screw, 2-2, 2-3

#### M

Machine code, 1-7 MA1 (See Memory and interface) Maintenance, 4-1 to 4-9 MC5 operations, 1-3 processor, 1-7 **Memory** and interface (MAI), 1-3 area, 1-4 assignment, 1-1, 1-5 capacity, 1-1 configuration, 1-5, 1-6 EPROM, 1-4 extension, 1-6, 2-9 pages, 1 -4, 1-5 RAM, 1-4 space, 1-4, 1-5 submodules, 1-2, 1-4, 1-5, 1-6, 2-9, 3-2 unit, 1-3, 1-4 Memory module (355), 1-1, 1-2, 1-4, 1-5, 2-9,  $4 - 1$ parity interrupt, 4-1 Microprocessor (80186), 1-2, 1-4 Microprogram control, 1-2 Mode SS-150S, 1-8 S5-155U, 1-8 smooth "STOP, "1-1 Modules installing, 2-1 to 2-2 removing, 2-1, 2-2 **Monitoring** acknowledge, 1-10 parity, 1-1 scan time, 2-4, 2-8 MUART (See Multifunction universal asynchronous receiver transmitter)

Multifunction universal asynchronous receiver transmitter (MUART), 1-4 Multiplexing, time-division, 1-3 Multiprocessing, 1-1, 1-3, 2-8, 3-1, 3-2 Multiprocessor operating, 3-2

#### N

NAU error (See Power failure error) Ninth track of the control RAM, 2-8

#### **0**

OB1 (See Organization block 1) Operating altitude, 1-6 Operating status LEDs, 2-5 Operating system, 1-4, 1-8, 3-1 Operation, 1-8, 2-3, 2-7, 2-9, 2-10, 3-1, 3-2 cyclic, 2-4, 2-6, 3-1, 3-2 peripheral modules, 2-10 single processor. 2-6, 2-7 **Operations** arithmetic, 1-4 bit, 1-4 MC5, 1-3 STEP 5, 1-1, 1-8, 2-3, 2-7 STOP (STP, STS, **SW),** 2-6 word, 1-4 **Operator** control, 2-2 information, 2-1 to 2-10 Operator panel, connection, 1-2 Organization blocks, reaction to errors, 2-7, 2-8 Organization block 1 (OB1), 2-4 OUTP ADDR programmer function, 4-1 Output modules analog, 1-6 digital, 1-6 **Outputs** analog, 2-10 digital, 1-6, 2-4, 2-8 Overall reset function, 2-4 interrupt, 2-4

#### P

757 programmer multiplexer (PG-MUX 757), 1-4 Page frame addressing, 2-10 PARE (See Parity error) P area, 2-10 Parity error (PARE), 2-7, 4-8 interrupt, 4-1 monitoring, 1-1 PC INFO programmer function, 4-1 PC STOP programmer function, 2-6 Peripheral modules, 2-7, 2-10 operation of, 2-10

Peripherals page, 1-4, 1-5 Peripheral units, 1-4 PEU error (See I/O not operable error) PG-MUX 757 (See 757 programmer multiplexer) Power failure error (NAU), 2-4, 2-6 Printed circuit boards, jumper layout, 4-2 to 4-7 Process image, 1-6, 2-4, 2-7, 2-8, 3-1, 3-2 Process interrupts, 2-4, 2-8 Program system, 2-6, 2-7, 2-9, 3-1 user, 1-1, 1-4, 1-6, 3-1, 3-2 Program blocks (PBs), 2-4 Programmer connection, 1-2 front connector, 3-2 Programmer functions, 2-4 End process control, 2-6 FORCE, 2-4 OUTP ADDR, 4-1 PC INFO, 4-1 PC STOP, 2-6 Programmer interface, 1-2, 1-4, 1-7, 2-3, 3-1, 3-2 Programmer serial interface, 1-7 Programming language, STEP 5, 1-1, 1-4, 1-7 Program processing cyclic, 1 -l, 2-4, 2-5, 2-6, 2-8, 3-1 interrupt driven, 1-1 time driven, 1-1 user, 3-1, 3-2 Protection, degree of, 1-6

# **Q**

**Q** area, 1-6 **QVZ** error (See Time out error) QVZ LED (See time out LED) QVZ signal (See Time out signal)

# **R**

RAM control, 2-8 integrated, 1-1 memory, 1-4 submodules, 1-2, 1-5 user, 1-4, 1-5 Real-time clock, 1-1 Register, central for error addresses, 4-1 Relative humidity, 1-6 Release lever, 2-1, 2-2, 2-3 Removing modules, **2-1,** 2-2 "RESET" switch, 2-3, 2-4, 2-5, 2-9, 3-1, 3-2 Restart function, 3-1, 3-2 automatic cold, 3-2 automatic warm, 2-4, 3-2 cold, 3-2

warm, 3-2 Restart types, 3-1 Restart procedure, 2-8, 2-9, 3-1 completed, 2-8 error, 2-8 "RUN" LED, 3-1, 3-2 "RUN/STOP" switch, 3-1, 3-2

#### **S**

S5-135U programmable controller, 2-10 S5-150U programmable controller, 2-10 S5-150s controller mode, 1-8 S5-150U controller mode, 3-2, 4-2 S5-155U controller mode, 1-8 SBs (See Sequence blocks) Scan time, 2-8 monitoring, 2-4, 2-8 Sequence blocks (SBs), 2-4 Signal LEDs, 2-7 Single processor mode, 1-3 Single processor operation, 2-6, 2-7 Slot, 2-1, 2-9 Smooth STOP LED, 2-3, 2-4, 2-5, 2-6 Smooth 'STOP" mode, 1-1 STEP 5 operations, 1-1, 2-3, 2-7 STEP 5 programming language, 1-1 "STOP" LED, 2-3, 2-4, 2-5, 2-6, 2-9 "STOP" mode, 1-1, 2-4, 2-5, 2-6, 2-7, 2-8, 3-1 smooth, 1-1 STOP operation, 2-6 STUEU (See Interrupt stack overflow) Substitution error (SUF), 2-4 SUF (See Substitution error) Supply voltage, 2-8 Switches control, 2-2 to 2-8 "RESET," 2-3, 2-4, 2-5, 2-9, 3-1, 3-2 "RUNISTOP, " 3-1, 3-2 "SYS FAULT" LED, 2-3, 2-5, 2-7, 2-9 System data, 1-2, 1-4 error, 2-4, 2-5, 2-7 operating, 1-2, 1-4, 1-8, 3-1 page, 1-4, **1-5**  program, 3-1 structure, 1-1, 1-2

#### T

Technical description, 1-1 to 1-8 Technical specifications, 1-6, 1-7 Temperature, ambient, 1-6 Tests, 2-9 Time-division multiplexing, 1-3 Time driven program processing, 1-1 Time interrupts, 2-4, 2-7 Time-out error (QVZ), 2-3, 2-4, 2-6, 2-7

("QVZ") **LED,** 4-1 signal (QVZ), 4-1 Timers, 1-3, 1-4, 1-6, 2-4 update, 1-3, 2-4 Time-slice procedure, 1-3 Track nine of control RAM, 2-8 Transmission speed, programmer serial interface, 1-2, 1-7

#### U

User data, 1-4 User EPROM, 1-4 User memory, 1-1, 1-2, 1-5, 1-6 capacity, 1-1 space, 1-5 User program, 1-1, 1-4, 1-6

error, 3-1, 3-2 parts, 2-8 processing, 1-1, 3-1 RAM, 1-4, 1-5

#### v

Voltage, supply, 2-8

## W

Warm restart, 3-2 Weight, 1-7 Word operations, 1-4

#### **z**

"ZYK" LED **(See** Cycle time error LED)

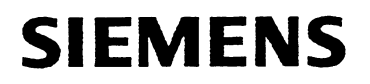

 $\hat{\mathcal{A}}$ 

# **SIMATIC S5**

355 Memory Module

# 6ES5 355-3UA11

Instructions C79000-88576-C382-06

Siemens has developed this document for its licensees and customers. The information contained herein is the property of Siemens and may not be copied, used, or disclosed to others without prior written approval from Siemens. Users are cautioned that the material contained herein is subject to change by Siemens at any time and without prior notice.

Siemens shall not be responsible for any damages, including consequential damages, caused by reliance on material presented, including but not limited to typographical, electronic, arithmetic, or listing errors.

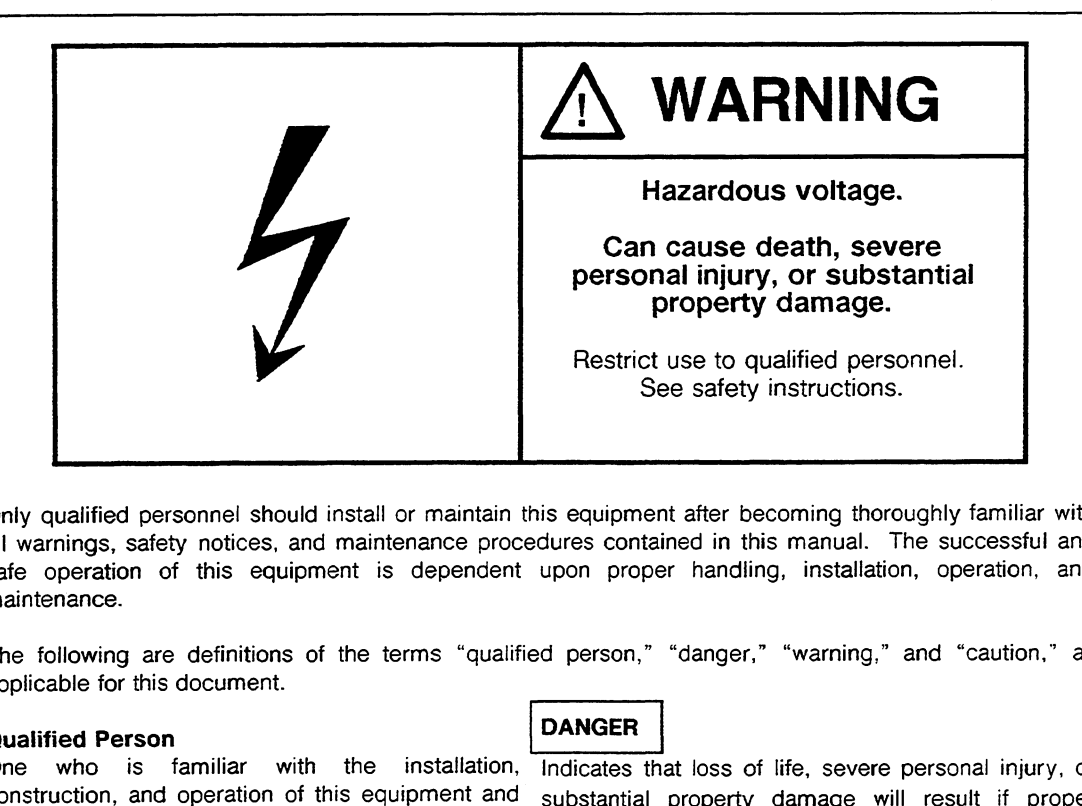

Only qualified personnel should install or maintain this equipment after becoming thoroughly familiar with all warnings, safety notices, and maintenance procedures contained in this manual. The successful and safe operation of this equipment is dependent upon proper handling, installation, operation, and maintenance.

The following are definitions of the terms "qualified person," "danger," "warning," and "caution," as applicable for this document.

#### **Qualified Person**

One who is familiar with the installation, Indicates that loss of life, severe personal injury, or the hazards involved. In addition, the person precautions are not taken. should have the following qualifications:

- Be trained and authorized to use and tag
- Be trained in the proper care and use of **CAUTION** protective equipment in accordance with
- Be trained in rendering first aid taken.

construction, and operation of this equipment and substantial property damage will result if proper

#### **WARNING**

be trained and additionated to use and tag Indicates that loss of life, severe personal injury, or circuits and equipment in accordance with established safety practices substantial property damage can result if proper precautions are not taken.

established safety practices **Indicates that minor personal injury or property** damage can result if proper precautions are not

STEP 5<sup>®</sup> and SIMATIC<sup>®</sup> are registered trademarks of Siemens AG.

Copyright @ Siemens AG 1991 First Printing, September 1988 Printed in the Federal Republic of Germany

# **Preface**

 $\mathcal{L}^{\mathcal{L}}$ 

This book provides the hardware description of the 6ES5 355-3UA11 memory module and explains its installation and operation.

 $\sim 10^{-1}$ 

This book is intended for engineers, programmers, and maintenance personnel who have a general knowledge of programmable controller concepts.

If you have any questions about the 355 memory module not answered in this book, please contact your local Siemens representative.

 $\sim 100$ 

# **How to Use This Book**

This section discusses information that may be helpful as you use this book.

#### **Contents of This Book**

#### Chapter l - Technical Description

This chapter describes the application and design of the 6ES5 355-3UA11 memory module and includes general information about memory submodules to be inserted in the 355 memory module.

This chapter also lists the technical specifications for the 6ES5 355-3UA11 memory module.

 $\alpha$ 

#### Chapter **2** - Operation

This chapter discusses installation of the 6ES5 355-3UA11 memory module. It also explains its addressing procedure, operation using back-up battery, and data integrity using parity bits.

#### Chapter 3 - System Start-Up

This chapter explains how to handle system start-up after you plug in or remove the 6ES5 355- 3UA11 memory module or any of its submodules.

#### Chapter **4** - Pin and Jumper Assignment

This chapter discusses the central register for error addresses with reference to parity errors and explains the contents of the instruction register. It also explains the memory submodule ID and shows the jumper setting, jumper layout, and connector pin assignment of the 6ES5 355- 3UA11 memory module and its submodules.

#### Chapter 5 - Accessories/Spare Parts

This chapter lists spare parts for the 6ES5 355-3UA11 memory module.

#### Index

The index contains an alphabetical list of key terms and subjects covered in this book and their corresponding page numbers.

#### **Remarks Form**   $\bullet$

The remarks form is provided for your comments and recommendations.

#### **Training**

Contact your local Siemens representative for information on training courses to aid you in becoming familiar with this product. Consult the appendix at the end of the publication no. C79000-88576-C452 for a list of Siemens offices worldwide.

#### **Reference Materials**

It is recommended that you have the following books that support the S5-155U system:

Catalog **ST 54. l: S5-135U, S5- 155U** and **S5- 155H** Programmable Controllers  $\bullet$ 

(Order No. E86010-K4654-A111-A6-7600)<sup>1</sup>

<sup>&#</sup>x27; Order **this book** from your local **Siemens representative.** 

Programmer Manuals\*:

- PG 635 Programmer (Order No. 6ES5 835-0SC21)'
- PG 675 Programmer (SS-DOS) (Order No. 6ES5 875-0SC21)'
- PG 685 Programmer (Order No. 6ES5 885-0SC21)<sup>\*</sup>
- PG 730 Programmer (Order No. 6ES5 884-OFC2 1)'
- PG 750 Programmer (Order No. 6ES5 886-0SC21)'
- Programming Package for Personal Computers (Order No.6ES5 896-0SC27)'
- S5-135U (CPU 928) (Order No. 6ES5 998- 1 UL22)'
- S5-135U (S and R Processor)  $\bullet$ (Order No. 6ES5 998-OUL21)'
- U Periphery  $\bullet$ (Order No. 6ES5 998-0PC22j
- **a** You will find an introduction to programming with STEP 5, as well as an explanation of how to work with the S5-155U programmable controller and its 110 modules in the following book:

Automating with the SIMATIC S5-155U by Hans Berger Siemens AG, ISBN 3-8009-1562-6

Order from your local Siemens representative.

#### **Conventions**

The following conventions are used in this book and are listed for your reference:

#### **Convention Convention Definition Example**

A box that indicates a type of hazard, describes its implications, and tells you how to avoid the hazard, is safety notation. Some safety notation includes a graphic symbol representing an electrical or radio frequency hazard. All safety notation has one of the following levels of caution:

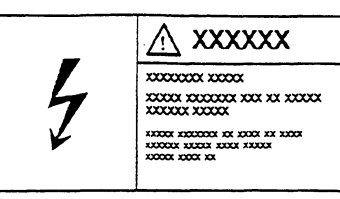

A danger indicates that loss of life, severe personal injury, or substantial property damage will result if proper precautions are not taken.

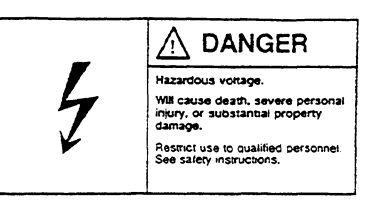

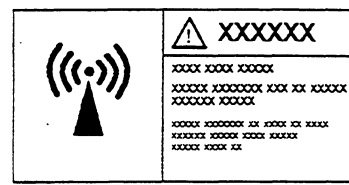

#### A warning

indicates that loss of life, severe personal injury, or substantial property damage can result if proper precautions are not taken.

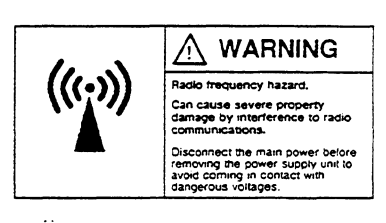

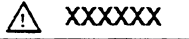

 $\overline{x}$ xxxx xxxxx xxx xx xxxx 

• A caution

indicates that minor personal injury or property damage can result if proper precautions are not taken.

Hazardous voltage and/or loss of<br>process control. Can cause minor personal injury<br>or property damage.

**CAUTION** 

**Phlp Mules m(e me aoWovnafe IIM P\*iqgmg modules** ,rite **me non9 nats can acnroy mesa at mer MUUS W cess~b~y iesun in IOSS et woser conuol or** 

# **Contents**

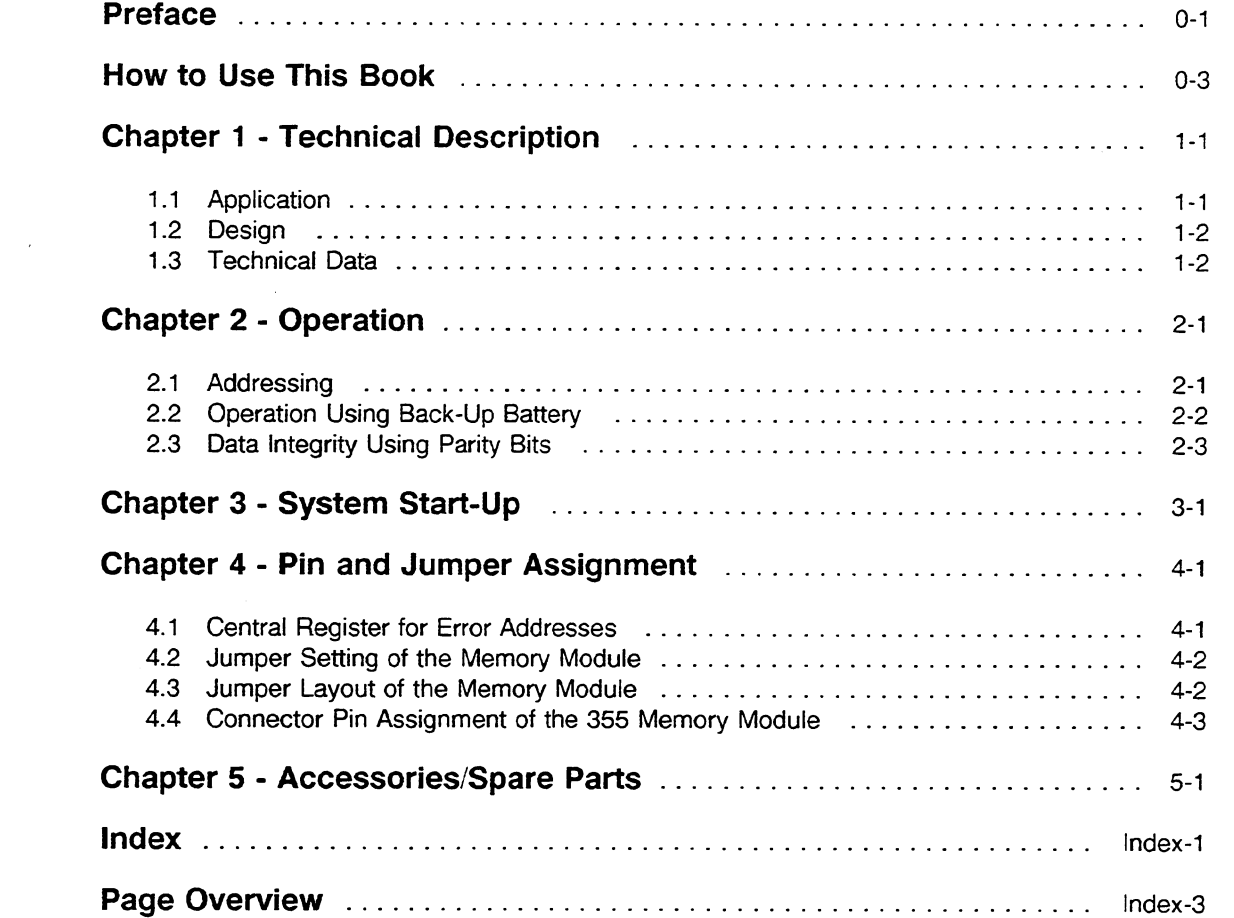

 $\mathcal{L}^{\text{max}}_{\text{max}}$  and  $\mathcal{L}^{\text{max}}_{\text{max}}$ 

 $\mathcal{L}^{\text{max}}_{\text{max}}$  , where  $\mathcal{L}^{\text{max}}_{\text{max}}$ 

# **Figures**

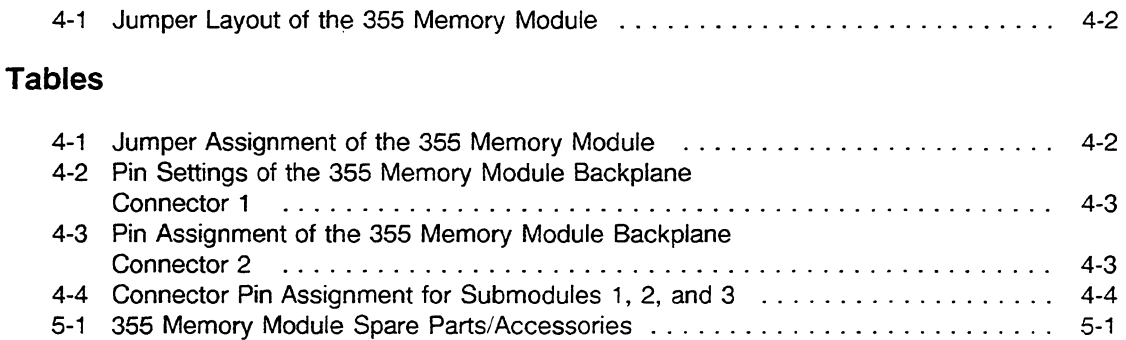

#### **NOTE**

These instructions do not cover all details or variations in equipment or provide for every circumstance that can arise with installation, operation, or maintenance. If you want further information or if particular problems arise that are not covered sufficiently for your purposes, contact your local Siemens sales office.

The contents of this instruction manual shall not become part of or modify any prior or existing agreement, commitment, or relationship. The sales contract contains the entire obligation of Siemens. The warranty contained in the contract between the parties is the sole warranty of Siemens. Any statements contained herein do not create new warranties or modify the existing warranty.

# **Chapter 1 Technical Description**

This chapter describes the application and design of the 6ES5 355-3UA11 memory module (355 memory module).

#### 1.1 **Application**

The 355 memory module and its accompanying RAM and EPROM submodules are used in the S5-155U programmable controller as memory extension for user programs of CPU 9461947 and in the S5-155H for the user programs of the CPU 946R/947R.

You can operate this memory module in the designated slots in the central controller housing of the S5-155U and S5-155H.

You can plug a maximum of three of the following long memory submodules into one 355 memory module:

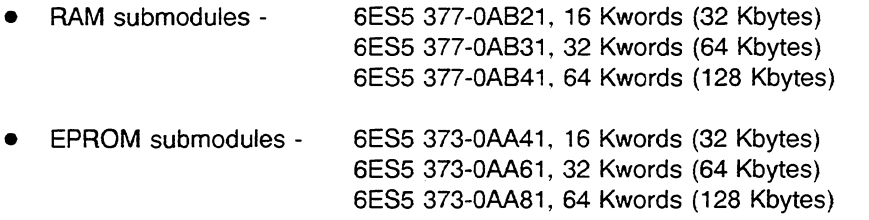

The RAM submodules extend the available user RAM area in the CPU. The system program software of CPU 946/947 and CPU 946R/947R sets the address areas of the submodules automatically during a cold restart.

The submodules are set only in word **operation.** When programming (blowing) the EPROM submodules at the PG in the S5-DOS package "EEPROM/EPROM" select the operating mode " WORD/FIELD".

The 355 memory module has an integrated memory area for parity monitoring (1 parity bit per byte) for maximum configuration with three 64 Kword' submodules.

# **1.2 Design**

The electronics of the 355 memory module are on a printed circuit board with a 64-pin connector to link the 355 memory module to the S5 local bus. The front panel of the module is the width of 1 1/3 standard plug-in station and has three receptacles where you can plug in the RAM or EPROM submodules.

# 1.3 **Technical Data**

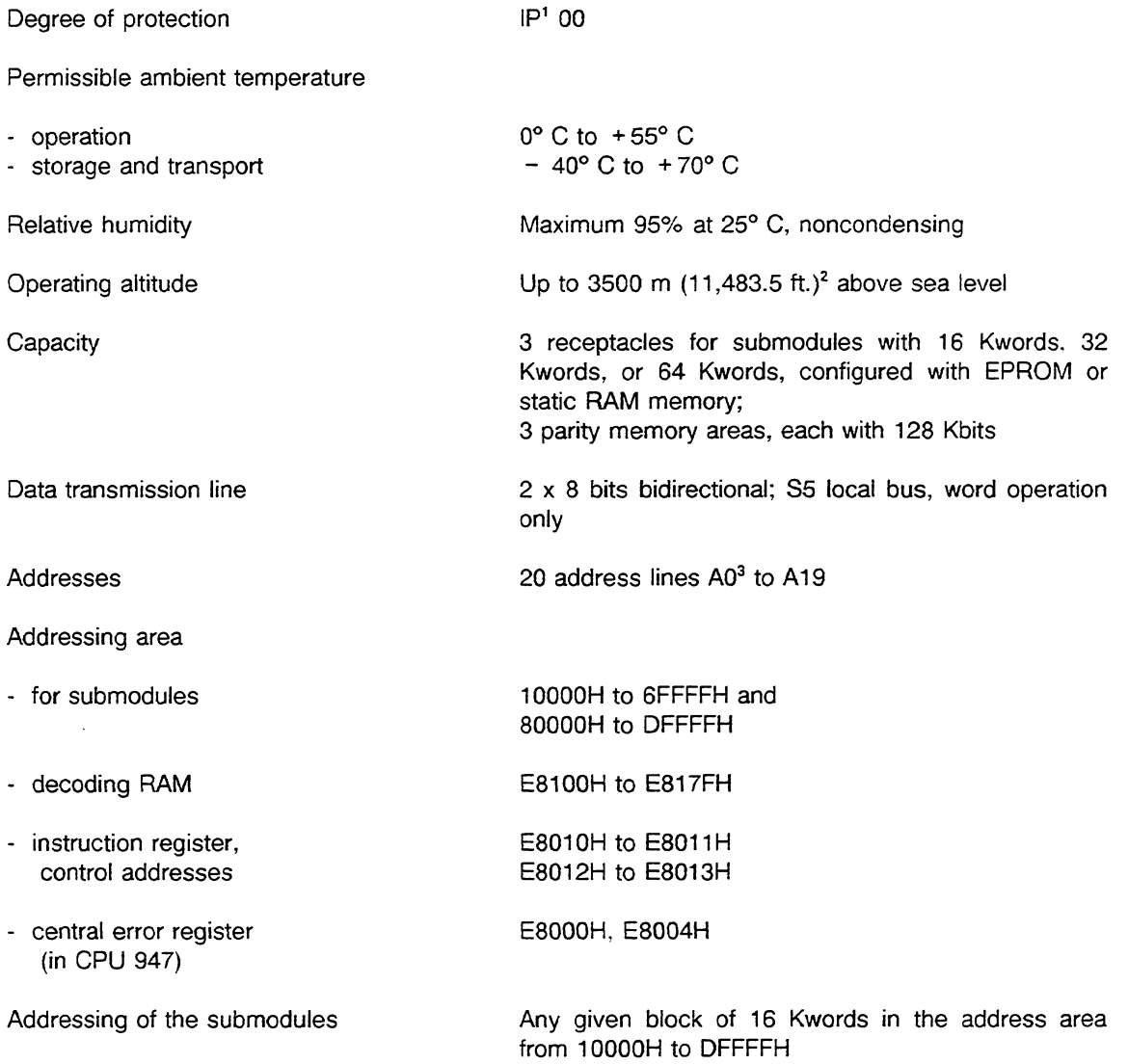

IP stands for an environmental rating. The first number **(0** to 6) after IP is the dry particle rating and the second number (0

to 8) is the moisture rating.<br><sup>2</sup> Where dimensions are indicated in meters and feet, the conversion factor used is 3.281 (1 m = 3.281 ft.) with feet rounded off to the nearest tenth of a foot.

**A0** is the least significant address.

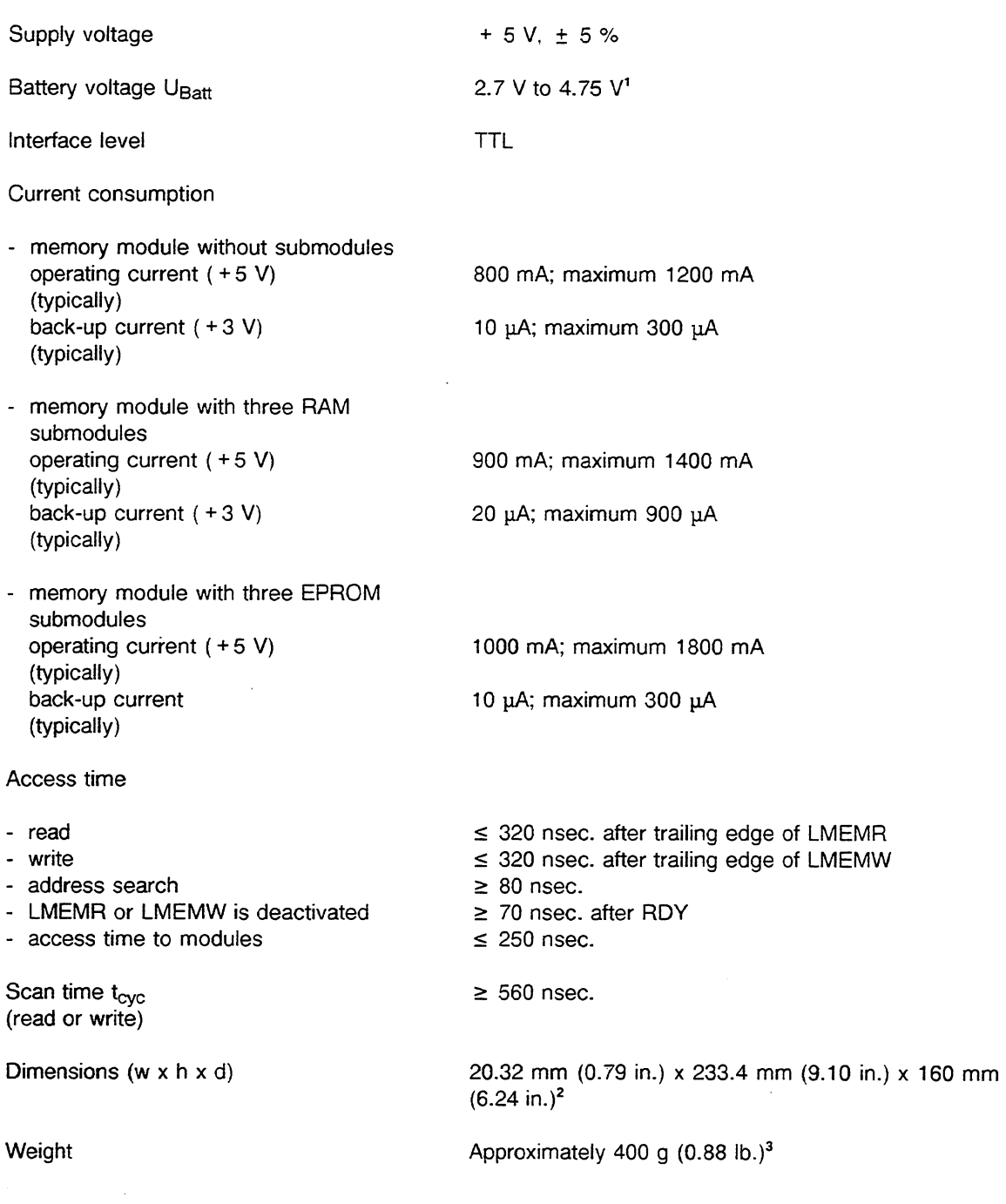

<sup>1</sup> The parity memory area and RAM submodules are backed up by the battery in the central controller housing.<br><sup>2</sup> Where dimensions are indicated in millimeters and inches, the conversion factor used is 0.039 (1 mm = 0.039 inches rounded off to the nearest hundredth of an inch.

Where weights are indicated in kilograms and pounds, the conversion factor used is 2.2 (1 kg = 2.2 lbs.) with pounds rounded off to the nearest tenth of a pound.

# **Chapter 2 Operation**

The S5-155U housing has specific slots for inserting the 355 memory module.

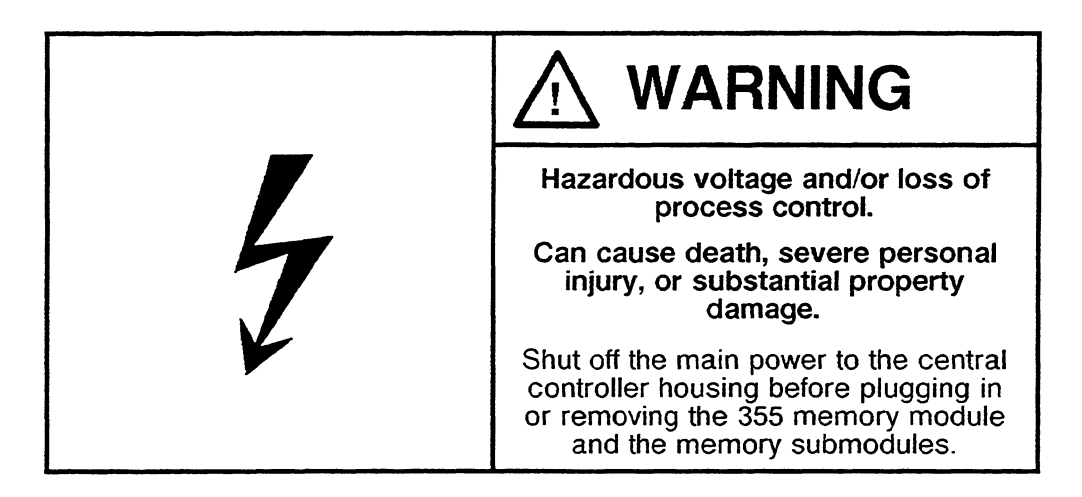

You can plug two 355 memory modules into each CPU 946/947. See the S5-155U Central Controller Housing Hardware and Insfallation Guide for details. Empty module slots can be provided with a cover. (See Section 5, Accessories/Spare Parts).

## **2.1 Addressing**

 $\bar{z}$ 

Each time CPU 946/947 starts up, its system program handles addressing automatically. It first reads out the IDs of all memory submodules that are plugged in (coded in the hardware of their connectors) and the instruction register of the 355 memory module(s). Then it writes the start addresses of all subrnodules into the decoding RAM of each 355 memory module. The system program arranges the RAM submodules with consecutive addresses in ascending order, the EPROM submodules with consecutive addresses in descending order.

The start addresses can be found in the chapter Memory Assignment in the CPU 946/947 or CPU 946R/947R Instructions.

# **2.2 Operation Using Back-Up Battery**

The 355 memory module is buffered using the back-up battery of the S5-155U central controller (see the S5-155U Central Controller Instructions).

Back-up refers to maintenance of data stored in the static RAMs when the supply voltage of the programmable controller is switched off.

A backup is implemented for the parity storage of the 355 memory module and the inserted RAMs. A monitor circuit in the 355 memory module handles the switchover from the 5-V power supply to the back-up battery.

A monitor circuit in the power supply unit detects low battery voltage and reports it to the power supply using the LED on the front panel. Depending on the jumper setting on the power supply, this message can also be output at the alarm relay. After mains ON the power supply reports this fault (BAU) to the CPU. The CPU then goes into the "STOP" mode (see the S5-155U Central Controller Instructions and the CPU 9461947. eliminating faults, **BAU).** 

You will lose your data if you remove RAM submodules that have not been backed up or if you remove the 355 memory module during operation using the back-up battery.

# **2.3 Data Integrity Using Parity Bits**

Two parity bits (one bit for each data byte) protect all data words of the memory submodules. These parity bits are stored in a static RAM that can be backed up. The system program generates the parity bits automatically during an overall reset of CPU 946/947 and also during a cold restart of CPU 9461947 for subrnodules that have just been plugged in. This applies also for RAM and EPROM submodules.

The CPU detects any parity errors when it reads the memory. The newly updated parity bits of data read are compared to the stored parity bits. If the parity bits in question are not equal, the error is reported to CPU over a special signal line on the local bus (PARE, see Table 4-3). At the same time, the address where the first parity error occurred is stored in a central error register in the CPU.

You can disable the parity error signal by inserting jumper X-7 (see Table 4-1) or by using the system program via the instruction register of the 355 memory module. After you plug in a memory module or submodule, you must enable the system program to regenerate the parity bits (e.g., with a cold restart).

#### **NOTE**

**Do not address EPROM submodules with a write request (possible using STEP 5 operations with absolute addresses). Doing so overwrites the parity bits. An attempt to read under such an address results in a parity error.** 

# **Chapter 3 System Start-Up**

and the control

You can configure the 355 memory submodules according to your needs. Do not change any jumper settings on the memory submodules.

 $\mathcal{L}_{\rm{in}}$ 

The operating system detects any changes in the memory caused when you remove or plug in memory submodules or a 355 memory module with submodules. If an error occurs the red LED "INITFAULT" on the CPU 947 flashes.

If there is any change in submodule configuration, CPU 946/947 goes into the "STOP" mode when power is restored. The "STOP" LED flashes slowly or quickly, depending on the change in submodule configuration. The way in which it flashes indicates what type of start-up is possible (i.e., cold restart or overall reset).

After a change in memory configuration, the following restart types are possible:

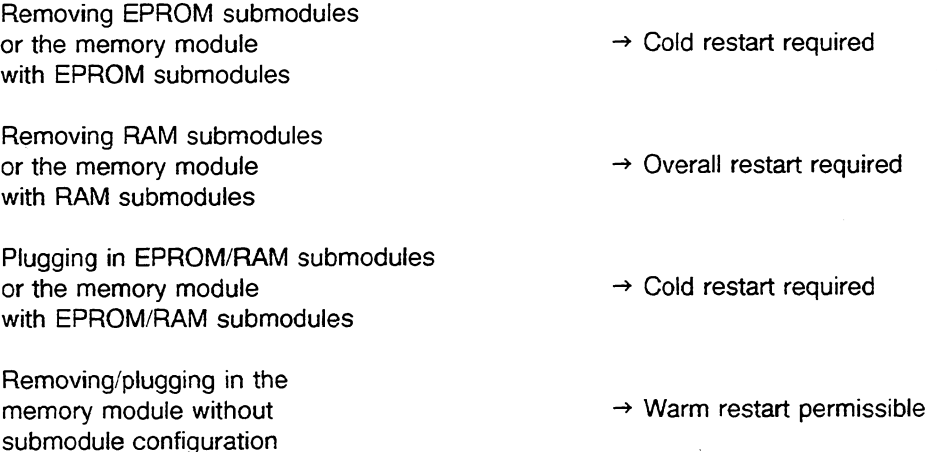

After you complete the overall reset procedure, you can load your user program while the CPU is in the "STOP" mode or during cyclic processing (i.e., "RUN" mode).

# **Chapter 4 Pin and Jumper Assignment**

This chapter discusses briefly the central register for error addresses. The possible jumper assignment, layout, and connector pin assignment of the 355 memory module are shown here.

#### **4.1 Central Register for Error Addresses**

When a parity interrupt occurs, the address where the first error appears is stored in a central register located in the module 947. If the module 947 detects a time-out error when it attempts to access the local bus, the central register for error addresses contains the first QV2 (time-out) address.

When you read out error addresses the parity interrupt that was set in CPU 947 is reset. Reading out does not change (reset) the contents of the central register for error addresses.

# **4.2 Jumper Settings**

The jumper settings may not be changed. The only exception is jumper 7; see Chapter 2.3.

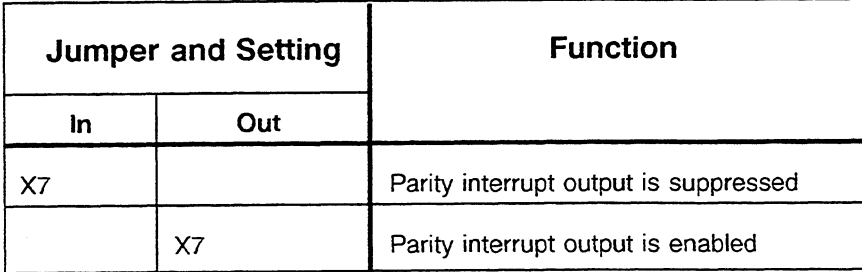

Table **4-1** Jumper Settings of the 355 Memory Module

#### **4.3 Jumper Layout**

Figure 4-1 shows the jumper layout of the 355 memory module.

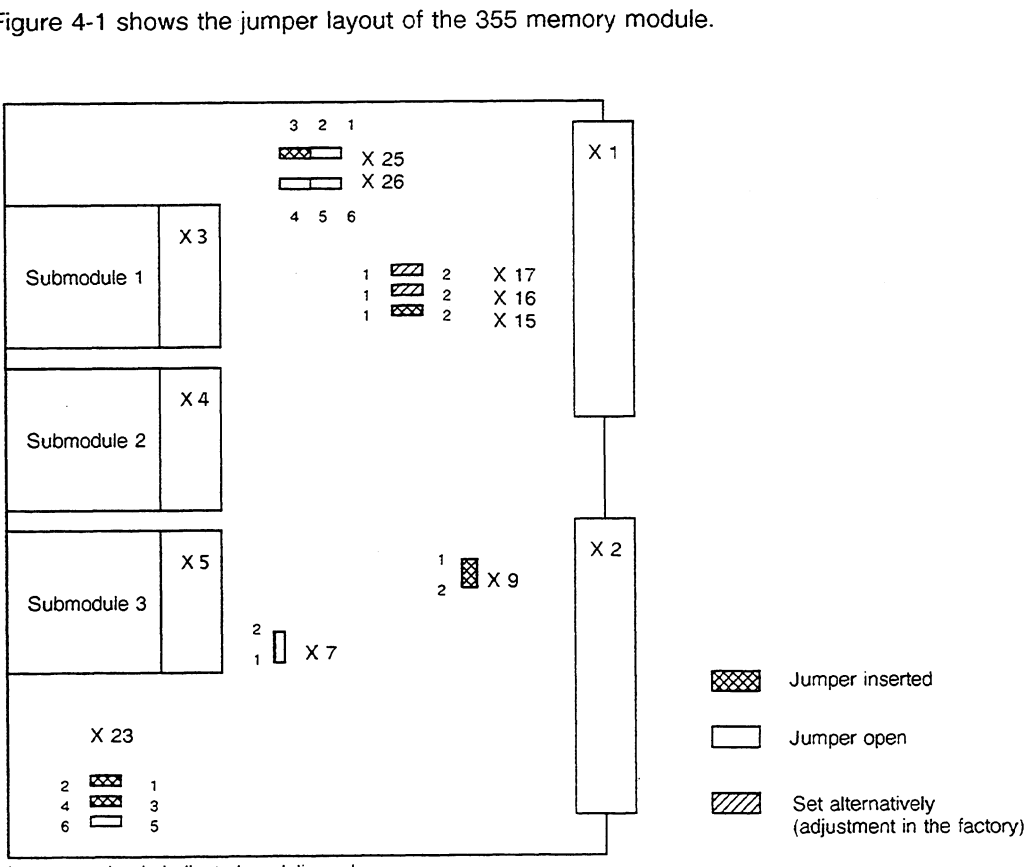

Jumper setting is indicated as delivered

Figure **4-1** Jumper Layout of *the* 355 Memory Module

 $\ddot{\phantom{0}}$ 

# 4.4 Connector Pin Assignment of the 355 Memory Module

Tables 4-2 and 4-3 show the pin assignment of the 355 memory module backplane connectors 1 and 2.

|                                                    | z                              | b | d                              | f                                                                                                    |
|----------------------------------------------------|--------------------------------|---|--------------------------------|----------------------------------------------------------------------------------------------------|
| $\mathbf{c}$<br>4<br>6<br>8<br>10<br>12<br>14      | $+5V$<br>$+ 5V$<br><b>CPKL</b> | M | M<br>UBAT                      | LAB<br>-0<br>LAB<br>$\mathbf{1}$<br>LAB<br>-2<br>LAB<br>-3<br>LAB<br>$\overline{4}$<br>LAB <sub>5</sub><br><b>LAB</b><br>-6 |
| 16<br>18<br>20<br>22<br>24<br>26<br>28<br>30<br>32 |                                | M | $\overline{DSI}$<br><b>STK</b> | <b>LAB</b><br>-7<br>LAB<br>-8<br>LAB<br>-9<br>LAB<br>10<br>LAB<br>11<br>LAB<br>12<br>LAB<br>13<br>LAB<br>14<br>LAB<br>15    |

Table **4-2** Pin Assignment of the 355 Memory Module Backplane Connector 1

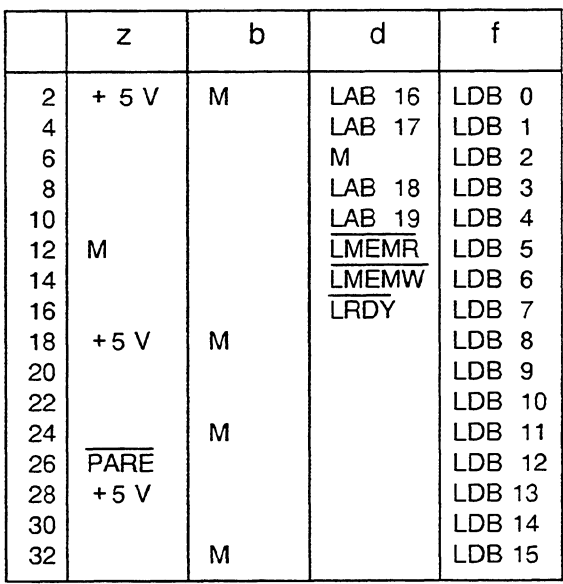

Key to Tables 4-2 and 4-3:

LAB  $0$  to  $19$  = Local Bus Addresses LDB 0 to  $15 =$  Local Bus Data DSI = Data Save LMEMR = Local Read  $LMEMW = Local Write$  $L$ RDY = Local Ready PARE = Parity Error  $CPKL = Clear$  $STK =$  Slot ID UBAT = Back-Up Voltage  $+ 5 V =$  Supply Voltage  $M =$  Chassis Ground  $(0 V)$ 

Table 4-3 Pin Assignment of the 355 Memory Module Backplane Connector 2
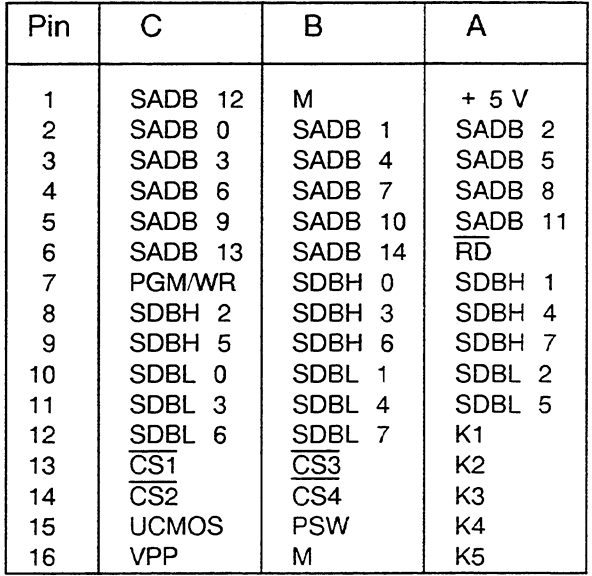

Table 4-4 shows the connector pin assignment for submodules 1, 2, and 3.

*Table* 4-4 Connector Pin Assignment for Submodules 1. 2, and 3

 $\ddot{\phantom{a}}$ 

 $\sim$ 

### **Chapter 5 Accessories/Spare Parts**

 $\label{eq:2.1} \frac{1}{2} \frac{1}{2} \frac{1}{2} \int_{\mathbb{R}^3} \frac{1}{2} \left( \frac{1}{2} \int_{\mathbb{R}^3} \frac{1}{2} \left( \frac{1}{2} \int_{\mathbb{R}^3} \frac{1}{2} \left( \frac{1}{2} \int_{\mathbb{R}^3} \frac{1}{2} \right) \left( \frac{1}{2} \int_{\mathbb{R}^3} \frac{1}{2} \right) \right) \, d\mu \right) \, d\mu \, d\mu \, d\mu \, d\mu \, d\mu \, d\mu \, d\mu \, d$ 

Table 5-1 lists accessories/spare parts for the 355 memory module. Order spare parts from your local Siemens representative.

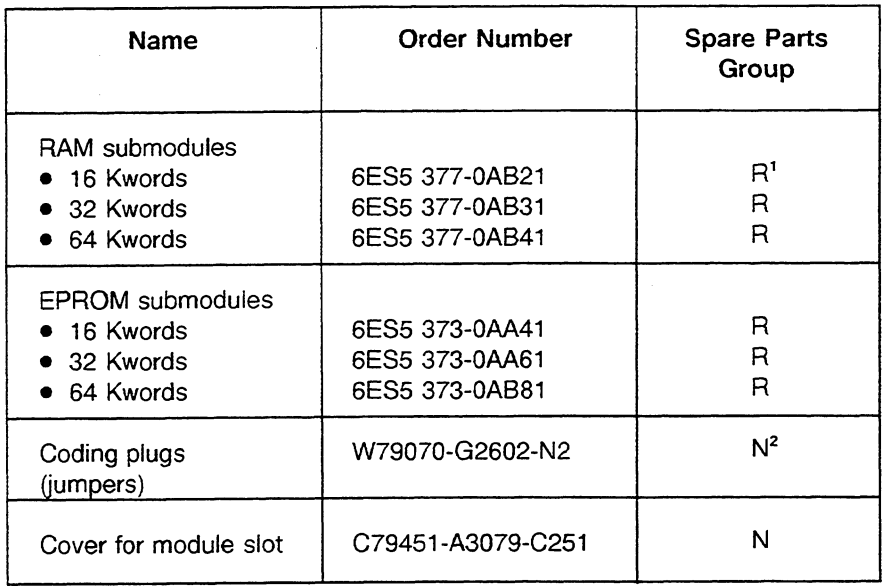

 $R = \text{can be repaired}$ 

 $N =$  cannot be repaired

Table **5-1** 355 Memory Module Spare Parts/Accessories

### **lndex**

### **A**

Access time address search, 1-3 LMEMR OR LMEMW deactivated, 1-3 read, 1-3 to modules, 1-3 write, 1-3 Addresses, 1-2 central register for, 4-1 control, 1-2 EPROM submodules, 2-1 lines, 1-2 RAM submodules, 2-1 Addressing, 2-1 modules, 1-2 Addressing area control addresses, 1-2 decoding RAM, 1-2 instruction register, 1-2 submodules, 1-1, 1-2 Address search, access time. 1-3 Altitude, operating, 1-2 Ambient temperature, 1-2 Application, 1-1

### B

Backup, 2-2 Back-up battery, 2-2 operation, 2-2 Back-up current, 1-3 Battery back-up parity memory area, 1-2 RAM submodules, 1-2 Battery, back-up, 2-2 Battery voltage, 1-3 Bus, **S5** local, 1-2

### **C**

Capacity, 1-2 Central controller housing, 1-1 Central register for error addresses, 4-1 Coding plugs, 5-1 Cold restart, 3-1 Configuration, submodules, 1-2 Connector pin assignment module, 4-3 submodules, 4-4 Control addresses, addressing area, 1-2 Cover for module slot, 2-1, 5-1

**Current** back-up, 1-3 operating, 1 -3 Current consumption, 1-3

### D

Data integrity, 2-3 transmission line, 1-2 Decoding RAM, 1-2, 2-1 addressing area, 1-2 Degree of protection, 1-2 Description, technical, 1-1 to 1-2 Design, 1-2 Dimensions. 1-3

### E

Electronics, 1-2 Environmental rating, 1-2 EPROM submodules, 1-1, 1-2, 5-1 addresses, 2-1 parity bits, 2-3 Error parity, 4-1 time-out (QVZ), 4-1 Error addresses, central register for, 4-1

### F

Front panel, 1-2, 2-2

### H

Housing, central controller, 1-1

### I

IDs, submodules, 2-1 Instruction register, 2-1, 2-3 addressing area, 1-2 Interface level, 1-3 Interrupt, parity, 4-1, 4-2

### J

Jumper assignment, 4-1 layout, 4-2 settings, 3-1. 4-2

### **L**

LMEMR or LMEMW deactivated, access time, 1-3

Local bus, S5, 1-2

### M

Memory, changes in, 3-1 Modules access time to, 1-3 addressing, 1-2 connector pin assignment, 4-1, 4-3 plugging in, 3-1 removing, 3-1 Monitor circuit low battery voltage, 2-2 switchover from power supply to back-up battery, 2-2 Monitoring, parity, 1-1

### **0**

Operating altitude, 1-2 Operating current, 1-3 Operation, 2-1 to 2-3 using back-up battery, 2-2 Overall reset. 3-1

### P

PARE (See Parity error signal line) Parity bits, 2-3, EPROM submodules, 2-3 generation, 2-3 overwriting, 2-3 RAM submodules, 2-3 regeneration, 2-3 Parity errors, 2-3, 4-1 Parity error signal line (PARE), 2-3 disable, 2-3 Parity interrupt, 4-1 enabled, 4-2 reset, 4-1 set, 4-1 suppressed, 4-2 Parity memory areas, 1-2 battery back-up, 1-3 Parity monitoring, 1-1 Parity storage, 2-2 Plugging in modules, 3-1 submodules, 3-1 Programs, user, 1-1 Protection, degree of, 1-2

### **Q**

**QVZ** (See Time-out error)

### R

RAM, decoding, 2-1 RAM submodules, 1-1, 1-2, 5-1 addresses, 2-1

battery back-up, 1-3 parity bits, 2-3 Read, access time, 1-3 Relative humidity, 1-2 Removing modules, 3-1 submodules, 3-1 Reset, overall, 3-1 **Restart** cold, 3-1 warm, 3-1 "RUN" mode, 3-1

### **S**

55-155U programmable controller slots. 1-1, 2-1 S5 local bus, 1-2 Scan time, 1-3 Slots of the S5-155U programmable controller, 1-1, 2-1 Spare parts, 5-1 Start addresses, submodules. 2-1 "STOP" mode, 3-1 Submodules addressing areas, 1-1, 1-2 connector pin assignment, 4-4 EPROM, 1-1, 1-2, 5-1 IDs, 2-1, maximum configuration, 1-1 memory, 1-1 plugging in, 3-1 RAM, 1-1, 1-2, 5-1 removing, 3-1 start addresses, 2-1 Supply voltage, 1-3 System start-up, 3-1

### T

Technical description, 1-1 Technical data, 1-2 to 1-3 Temperature, ambient, 1-2 Time-out error **(QVZ),** 4-1 Transmission line, data, 1-2

### U

User programs, 1-1 User RAM area, extension, 1-1

### v

Voltage battery, 1-3 supply, 1-3 **W** 

Warm restart, 3-1 Weight, 1-3 Write, access time, 1-3

# **SIEMENS**

## **SIMATIC S5 923 C Coordinator**

### 6ES5 923-3UC11

**Instructions** C79000-B8576-C349-06

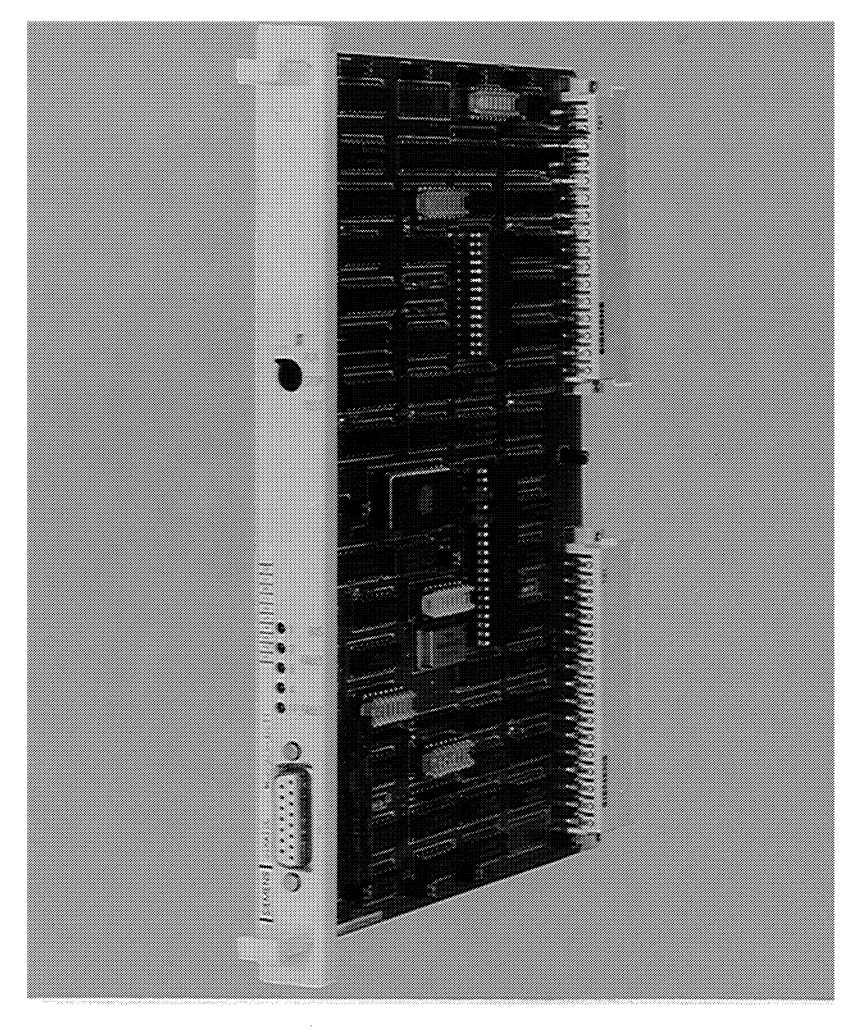

### Fig. **1** 923 C Coordinator

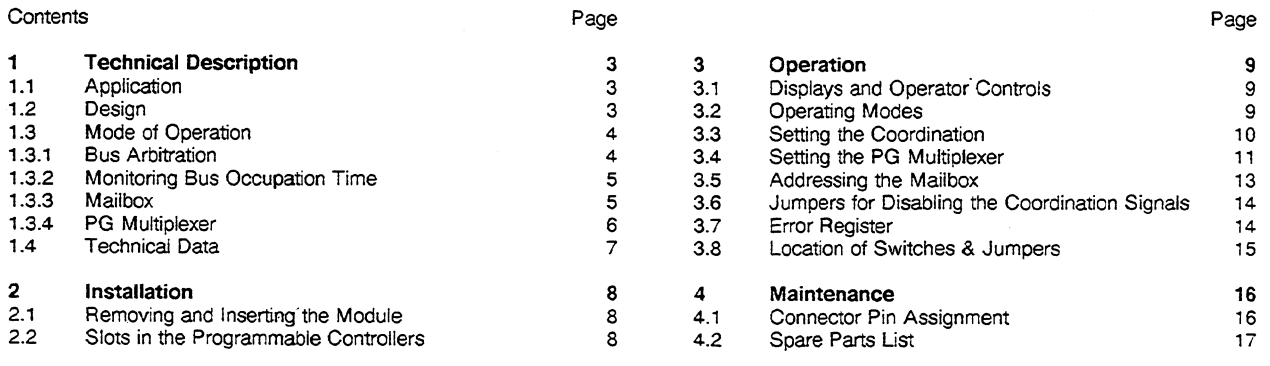

 $\overline{\mathbf{5}}$ 

Page Overview **18** 

### **1 Technical Description**

### **1.1 Application**

The 923 C coordinator (COR) is installed in the S5-135 U and S5- 155U programmable controllers (except -3KA12 and -3KB12) and in the expansion units EG 185U and EG 186U. It is primarily intended to perform three independent tasks:

o Bus arbitration

The coordination of multiprocessing, i.e. the simultaneous use of two to four CPUs (S processor/CPU 921, R processor/CPU 922, M processor/CPU 920, CPU 928 or CPU 946/947).

o Mailbox

For the exchange of data between CPUs

o Programmer multiplexer (PG MUX)

Central access to the serial PG interfaces of maximum eight modules in the programmable controllers (PLC) or expansion units (EG) with the corresponding programmers (PG) via the serial interface of the COR 923 C.

With this function the COR 923 C can be connected to the factory bus SINEC H1 via the communications processor CP 535.

The PG software S5-DOS is required to operate the PG **MUX.** 

For more information on the multiprocessor functions please refer to the Instructions for Multiprocessing in the S5-135U and S5- 155U, ref. no. C79000-B8576-C500 and the User's Guide for Multiprocessor Communication, ref. no. C79000-B8576-C468.

### **1.2 Design**

The COR 923 C is a plug-in PCB in double Euroformat.

Two 48-pin blade connectors of the "row 2" type connect the module to the S5 bus in the subrack.

The width of the front panel takes up 1 1/3 standard slots.

In the upper third of the front panel there is a recess with a cover. By removing this cover the DIL (dual in-line) switches for the assignment of parameters to the module are accessible.

A toggle switch with three settings is also mounted on the front panel for other operator control functions.

There are five small LED'S which indicate errors or reactions to errors.

The COR 923 C can be connected to the required programmers, diagnostic units, the operator panel or the CPs by means of a 15-pin front connector.

### **1.3 Mode of operation**

### **1.3.1 Bus arbitration**

- Bus enable signals

The COR 923 C enables each of the two to four CPUs in the S5-135 U or S5-155U to use the bus cyclically. Each CPU can only use the common S5 bus during this time.

The bus enables are assigned in a time-division multiplex operation. The number of CPUs can be adjusted with DIL switches on the COR 923 C. The enable time for accessing the S5 bus is fixed at 2 us for all the CPUs. The bus enable time can be extended with a bus lock (carried out automatically by the CPU).

The order of the bus assignments begins with CPU 1 after the reset signal is cleared by the power supply and, according to the number of CPUs set, consecutively enables:

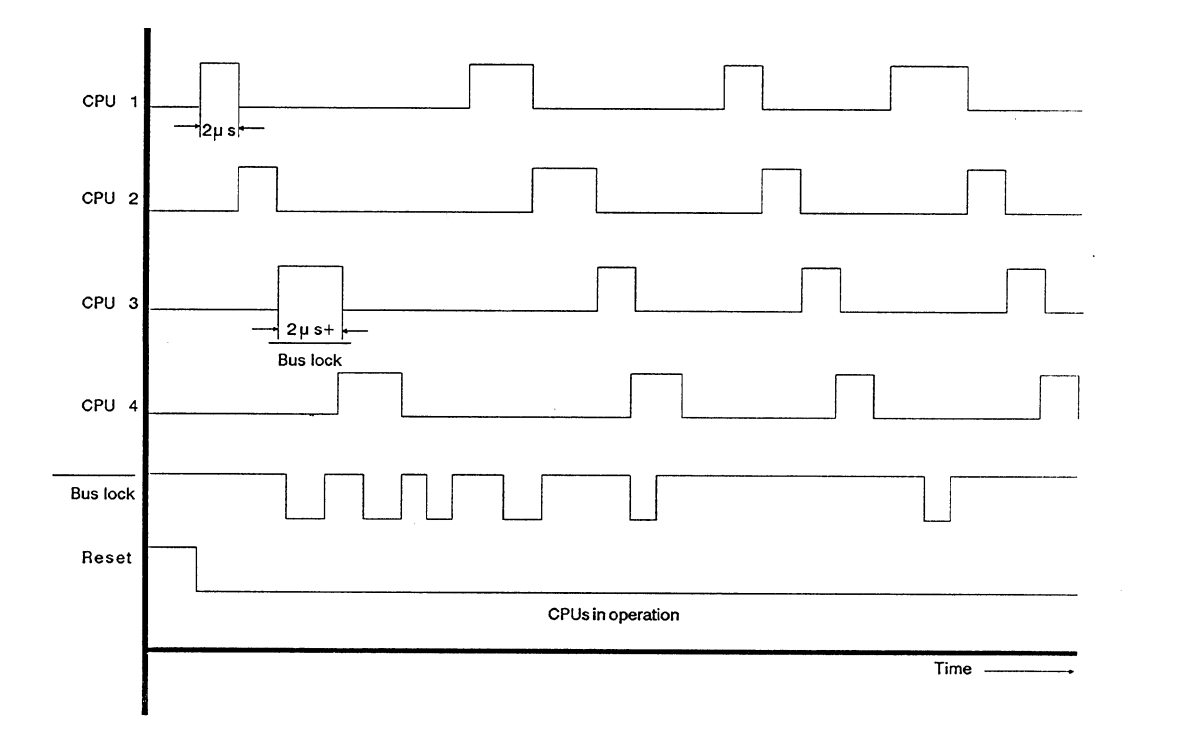

CPU 1, CPU 2, CPU 3, CPU 4, CPU 1, CPU 2 etc.

Fig. 2 Operational sequences of the bus control signals

### **1.3.2 Honitoring bus occupation time**

The signal for the bus lock can only be output by the CPU which has already been given a bus enable by the **COR.** The bus enable time for the CPU is extended by the duration of the bus lock signal (see Fig. 2). The factory setting of the bus lock signal monitoring is 2 ms. If the signal stays active longer than this, the COR 923 C outputs a signal which stops all the CPUs.

The processor, whose bus lock signal exceeded the maximum time, is indicated in a register which can be read by the S5-135 U under the address FEFFH, and the corresponding "BUS FAULT" LED on the front panel of the **COR** 923 **C** lights up. The register and the LED are cleared again when the signal which caused the stop goes inactive .

#### **1.3.3 Hailbox**

A mailbox on the COR 923 C assumes among other things the function of the interprocessor communication (IPC) flags. The IPC flags make possible the cyclic exchange of data between the CPUs. The mailbox also contains four page frames for the exchange of data blocks between the CPUs.

How these two functions are programmed can be found in the Programming instructions for the CPUs.

The mailbox comprises a RAM buffered centrally via the programmable controllers.

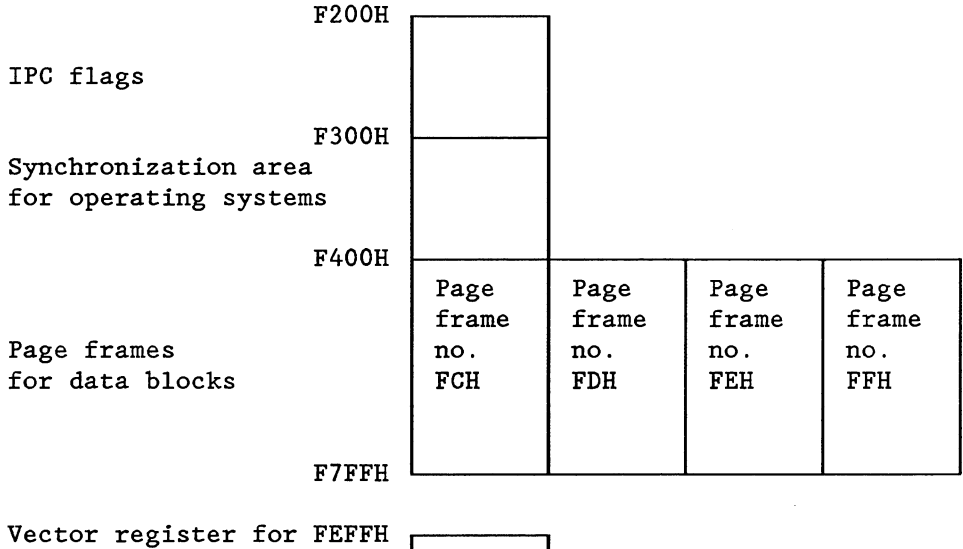

page frame selection Error register

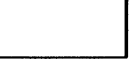

Fig. 3 Memory areas of the mailbox on the S5 bus

- Addressing procedure for the page frame (vector register)

The vector register is used to create subaddresses of several memories in a common address area. The register is an 8-bit register, which can be written into under the address FEFFH. It cannot be read back.

There are four page frames each with  $1 \times 2^{10}$  bytes. Each page frame has an ID number allocated to it. The numbers are FFH, FEH, FDH, FCH. These numbers have a fixed setting on the COR 923 C and cannot be changed.

Every access to the page frame area must be immediately preceded by the loading of one of these four numbers in the vector register, in order to select the page frame.

These numbers must not be used on other modules (CP, IP) in the same PLC, otherwise double addressing will result.

After the supply voltage is switched on, the vector register is erased. The vector register then contains the number OH.

The transfer of data to and from this memory is implemented by special CPU functions. These functions can be found in the relevant programming instructions. The S processor CPU 921 does not possess these functions.

#### **1.3.4 PG multiplexer**

The TTY interface on the front of the COR 923 C can be switched to eight different serial interfaces in the PLCs with the aid of an intelligent multiplexer.

These multiplex interfaces are TTL level and are wired to the other modules via backplane connector 2 and the bus PCB.

- Procedure for the selection of serial interfaces

All the modules in the PLCs served by the multiplexer have individual numbers allocated to them. These numbers must be between 1 and 31 (decimal). The lowest of these numbers, the base address, is set in binary using the DIL switch S2. The maximum of eight numbers are allocated to the S5-135 U slots 11, 19, 27, 35, 43, 51, 59 and 67 (the lowest number to slot 11).

All eight numbers (or slots) are assigned to switch S3, the lowest to S3.1, the highest to switch S3.8.

If slots are not occupied or if modules are to be operated using their own front connectors, the numbers allocated to the particular slots must be masked out with switch S3.

The front connector of the PLC interface of a module being served by the multiplexer must remain unused.

 $\sim 10^{-1}$ 

### **1.4 Technical data**

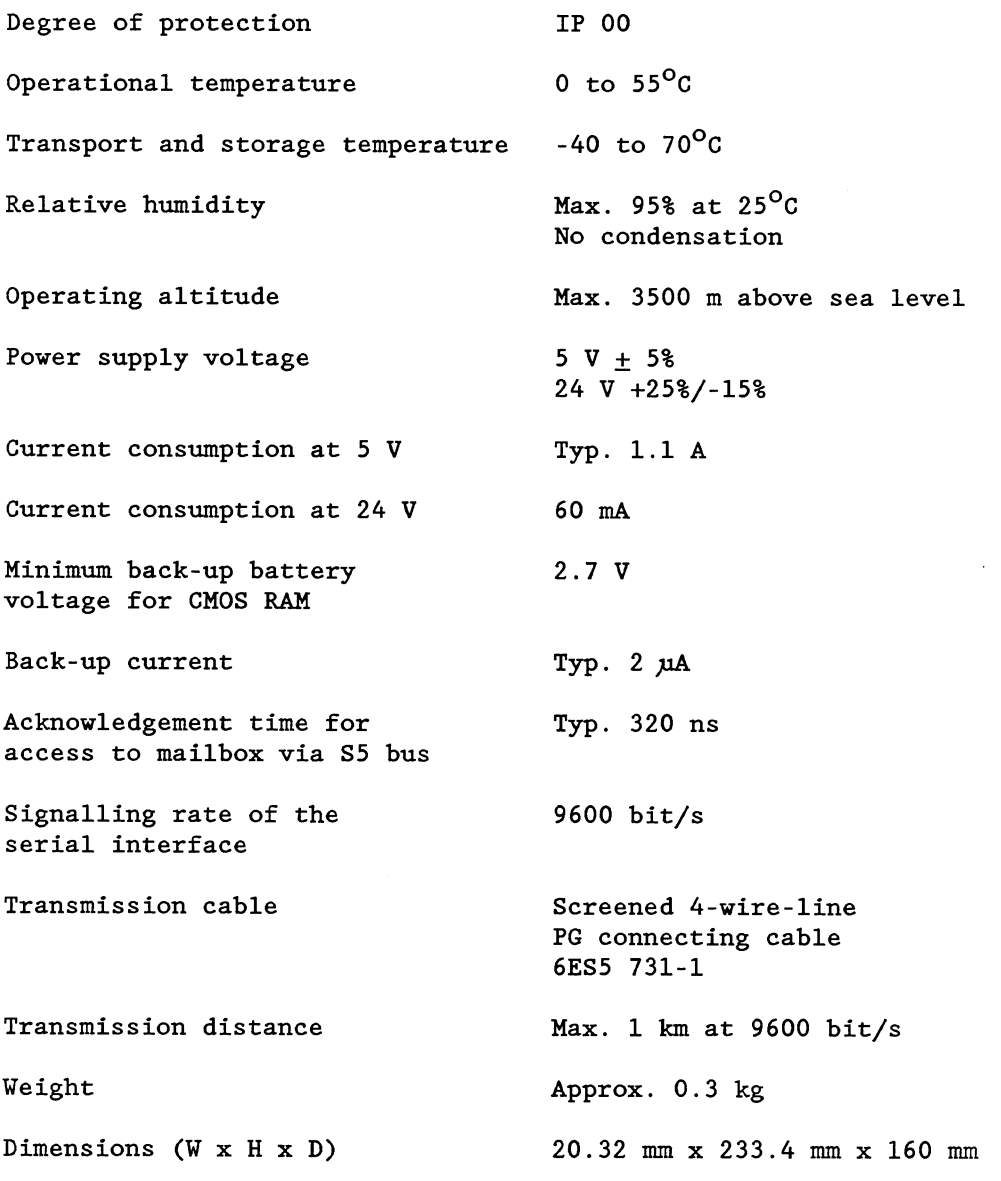

 $\overline{7}$ 

### **2 Installation**

### **2.1 Removing and inserting the module**

The module is removed from the front of the central controller by gently rocking it up and down using the handles. Modules can only be removed or inserted when the central controller is switched off (power supply off).

### **2.2 Slots in the programmable controllers**

Multiprocessor operation and PG **MUX:** 

- in the S5-135U, slot 3 - in the S5-155U, slot 3

PG MUX only:

- in the EG 185U, slot 11
- in the EG 186U, slot 19.

### **3 Operation**

### **3.1 Displays and operator controls**

Setting the coordination: S1 test function<br>S1.4 to S1.6 number of CPUs  $S1.4$  to  $S1.6$ Setting the PG multiplexer:  $\sim$ S2.2 to S2.6 base address<br> $\sim$ S3.1 to S3.8 activation or activation of the slots to be served by the COR 923 C ٨ Central mode selector for cold restart and test operation of all CPUs in multiprocessor operation.  $\mathcal{L}^{(0,0,0)}$ LED'S "BUS FAULT" These are allocated to the particular CPUs and light up when the maximum bus access time is exceeded. LED "IF FAULT" Indicates a fault on the serial interface. PG interface, 15-pin

Fig. 4 Front panel of the COR 923 C

### **3.2 Operating modes**

o Stop status

If the mode selector is at "STOP" after the supply voltage has been switched on or if another stop request is present, the CPUs remain in the stop status.

o Cold restart

A cold restart is carried out when the position of the mode selector is changed from "STOP" to "RUN" providing the supply voltage has been switched on, and the CPUs have been individually reset.

### **3.4 Setting the PG multiplexer**

o Base address

The DIL switch S2 is used to set a base address between 1 and 31 (necessary for connection to the factory bus, since several PGs may have access). The modules selected by the multiplexer can be addressed under this and the following seven addresses. The base address is the sum of the binary values activated by setting the switch position "on".

As delivered :

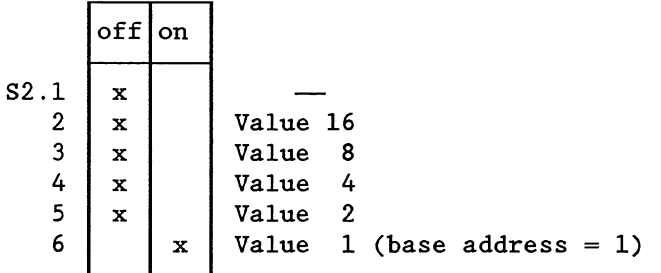

### o Activation of addresses

The numbers or slots which are to be operated from the COR 923 C must be activated with switch S3.

As delivered :

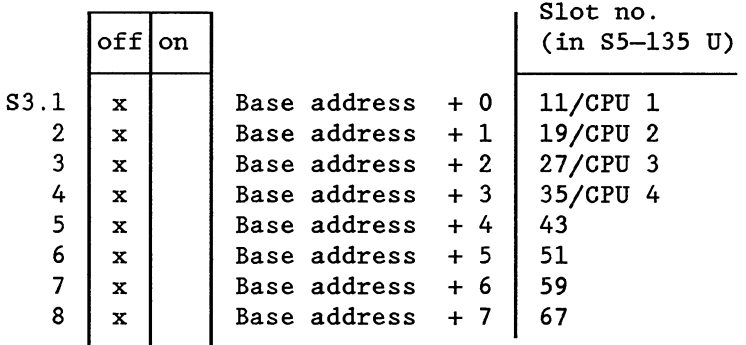

### **Example**

The modules in slots 11, 35, 43 and 67 in the S5-135 U are to be addressed via the COR 923 C using the base address 10.

Setting the base address:

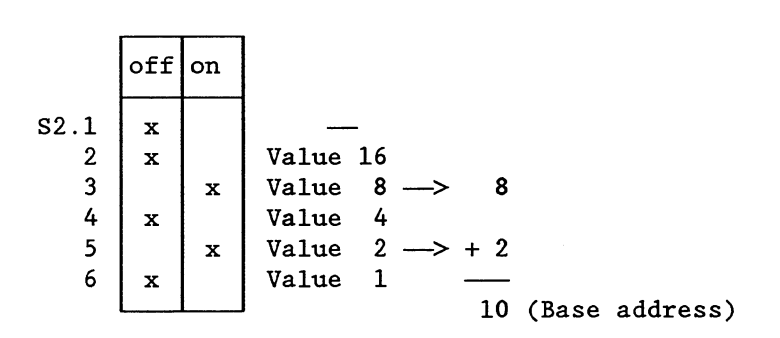

Activation of the required slots:

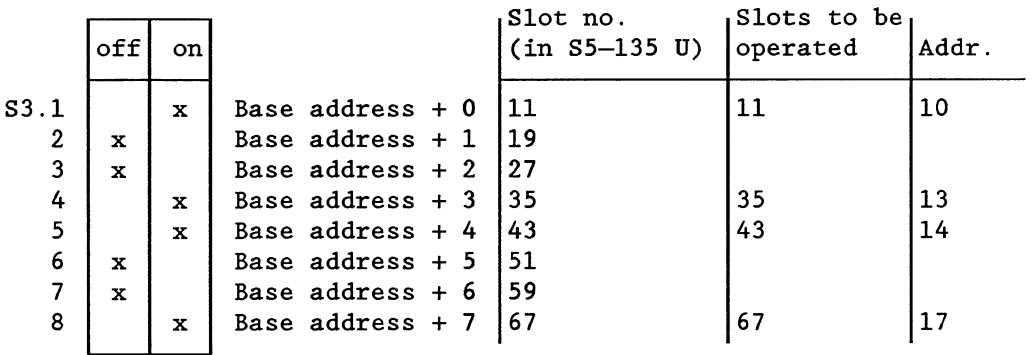

### **3.5 Addressing the mailbox**

The IPC flag area extends from F200H to F2FFH; this corresponds to 256 bytes. It can be set in 32 byte steps. Without CPs all 256 bytes are enabled for operation in the S5-135 U and the S5- 155U are available for IPC flag functions.

By removing jumpers on slot 60, one or several of the 32 byte areas can be masked out.

If IPC flag bytes are used on a CP, the corresponding areas must be masked out on the COR.

### **Example**

The four IPC flag areas with the highest addresses are to be masked out:

Slot 60

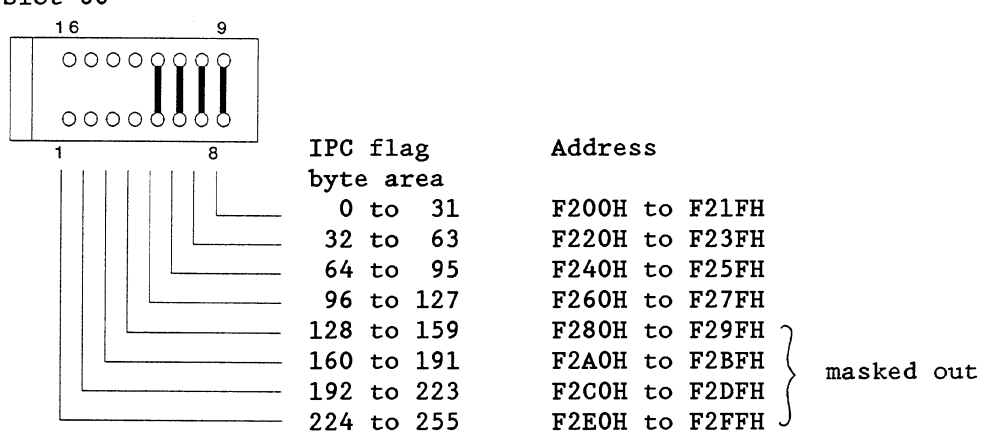

### **3.6 Jumpers for disabling the coordination signals**

The COR 923C can also be used as a PG **MUX** in the expansion units EG 185U and EG 186U. In this mode of operation the coordination signals must be disabled.

Slot 61

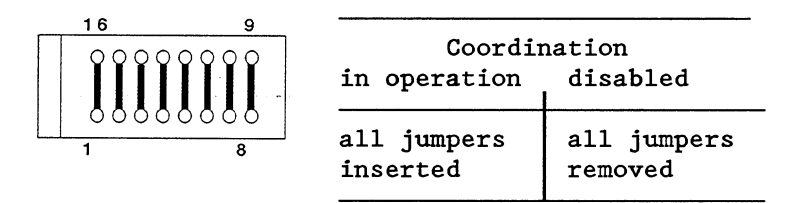

When delivered all jumpers are inserted.

### **3.7 Error register**

The error register is an 8-bit register which can be read on the CPU side under the address FEFFH. An entry is made in the register by the bus monitoring if a bus error occurs. One bit in the error register is allocated to each CPU, and this is set to 1 if an error occurs. The register is erased whenever the halt signal becomes inactive.

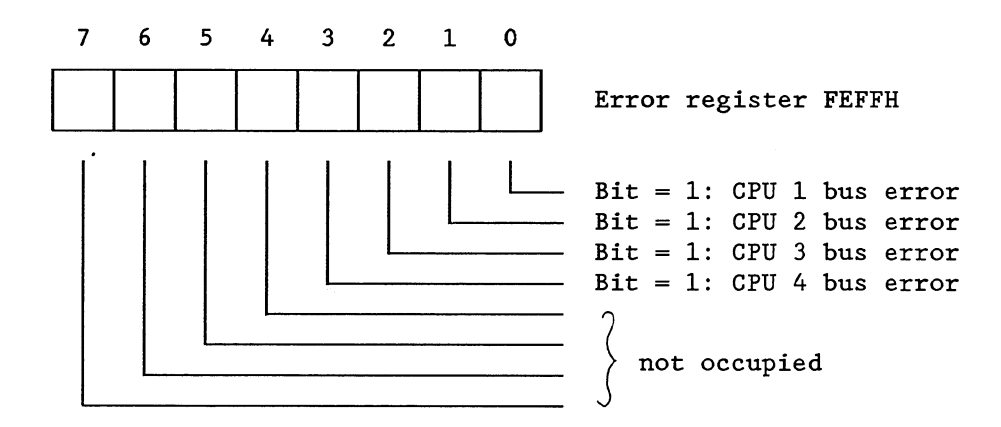

The error register can be read by all CPUs so that central functions can be initiated.

### **3.8 Location of the switches and jumpers**

The jumper settings shown correspond to those at the time **of** delivery.

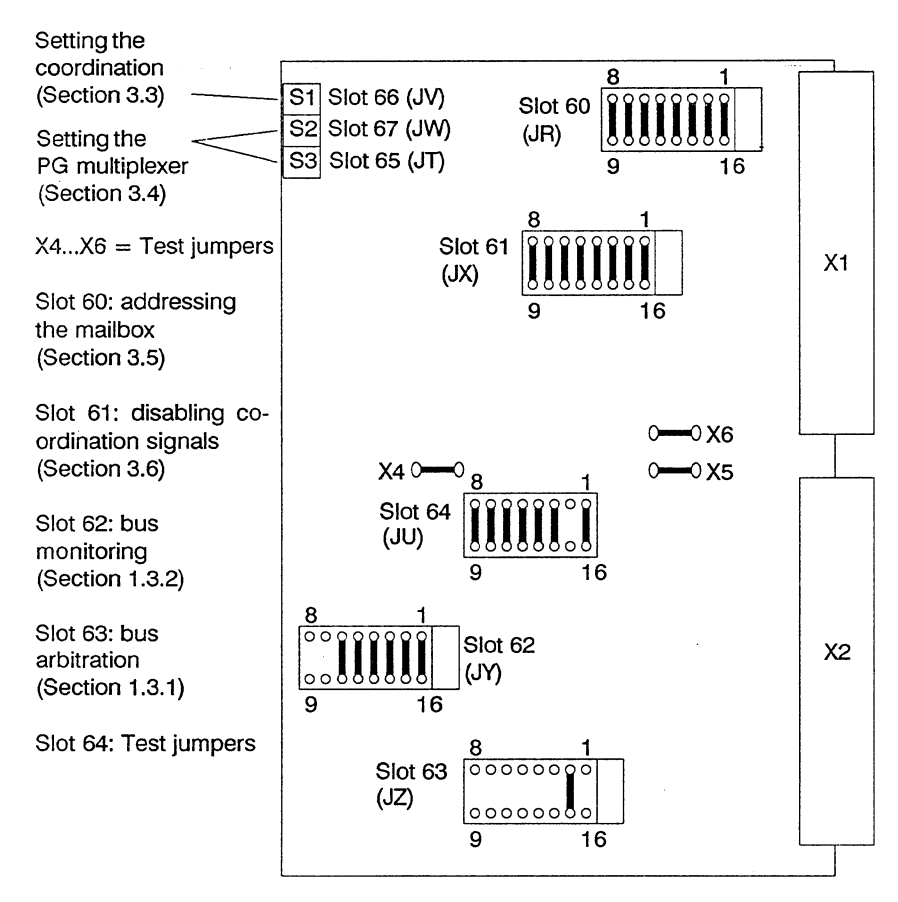

The jumpers X4 to X6 and the slots 62 to 64 must not be changed.

### **4 Maintenance**

### **4.1 Connector pin assignment**

Backplane connector 1 Backplane connector 2

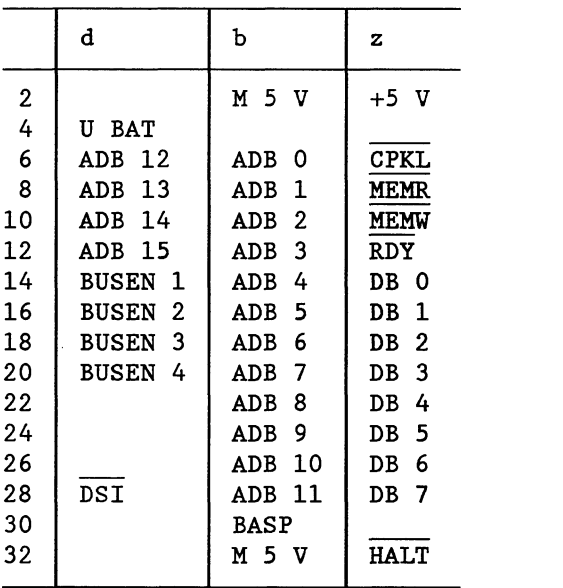

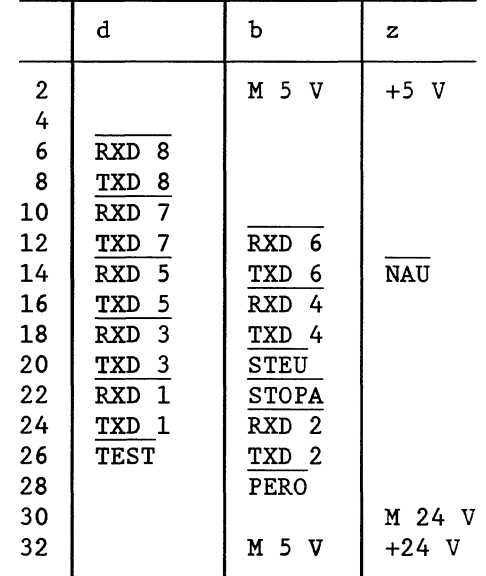

Front connector

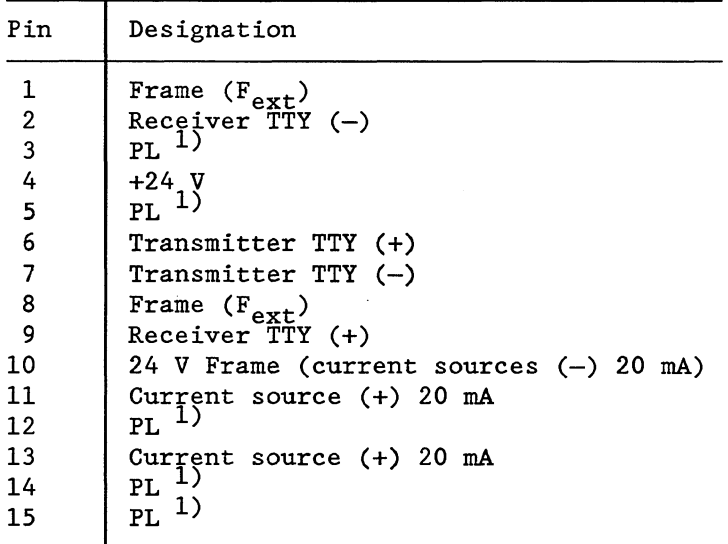

1)  $PL = private line$ 

 $\sim$ 

 ${\bf 16}$ 

### **4.2 Spare parts list**

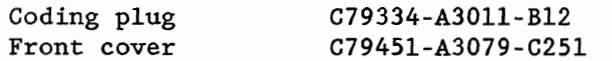

# **SIEMENS**

## **SlMATlC S5**

## **Multiprocessing in the S5 135 U and S5 155 U Programmable Controllers**

J.

 $\tilde{\chi}$ 

 $\bar{z}$ 

**Instructions Instructions Publication No. C79000-B8576-C500-02** 

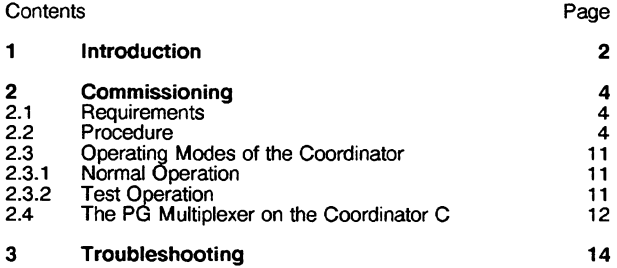

Siemens has developed this document for its licensees and customers. The information contained herein is the property of Siemens and may not be copied, used, or disclosed to others without prior written approval from Siemens. Users are cautioned that the material contained herein is subject to change by Siemens at any time and without prior notice.

Siemens shall not be responsible for any damages, including consequential damages. caused by reliance on material presented, including but not limited to typographical, electronic, arithmetic, or listing errors.

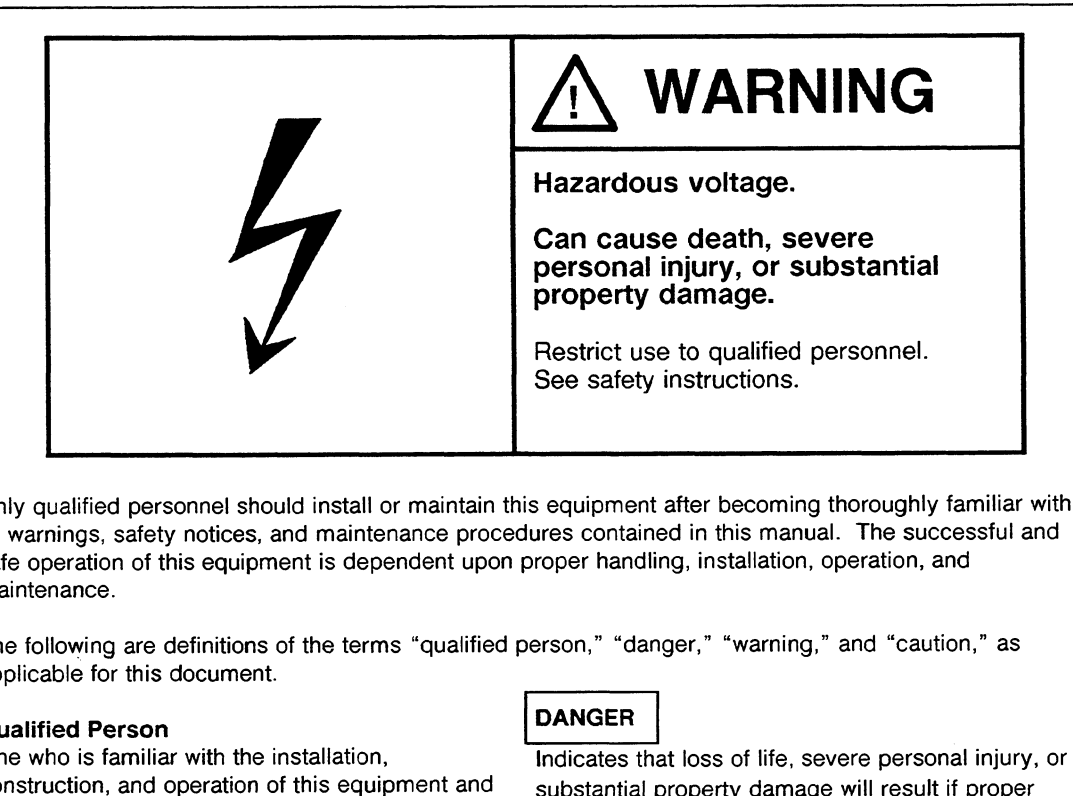

Only qualified personnel should install or maintain this equipment after becoming thoroughly familiar with all warnings, safety notices, and maintenance procedures contained in this manual. The successful and safe operation of this equipment is dependent upon proper handling, installation, operation, and maintenance. is equipment after becoming tures contained in this manual<br>proper handling, installation, o<br>person," "danger," "warning,"<br>**DANGER**<br>Indicates that loss of life, sev<br>substantial property damage<br>**WARNING**<br>Indicates that loss

The following are definitions of the terms "qualified person," "danger," "warning," and "caution," as applicable for this document.

### Qualified Person

One who is familiar with the installation, construction, and operation of this equipment and substantial property damage will result if proper<br>the hazards involved. In addition, the person precautions are not taken. should have the following qualifications:

- Be trained and authorized to use and tag
- protective equipment in accordance with Be trained in the proper care and use
- Be trained in rendering first aid taken.

### **DANGER**

Indicates that loss of life, severe personal injury, or

Indicates that loss of life, severe personal injury, or circuits and equipment in accordance with established safety practices substantial property damage can result if proper precautions are not taken. ag<br>
The indicates that loss of life,<br>
substantial property dama<br>
precautions are not taken.<br>
of<br>
Indicates that minor person<br>
damage on result if prop

established safety practices **Indicates that minor personal injury or property** damage can result if proper precautions are not

STEP 5<sup>®</sup> and SIMATIC<sup>®</sup> are registered trademarks of Siemens AG.

Copyright @ Siemens AG **1989**  First Printing, September **1989**  Printed in the Federal Republic of Germany

-

### **1 Introduction**

The S5 135 U and S5 155 U belong to the family of SIMATIC S5 programmable controllers.

The controllers can be used in single processor and multiprocessor operation with up to 4 CPU's.

### The following CPU's are available for the S5 135 U:

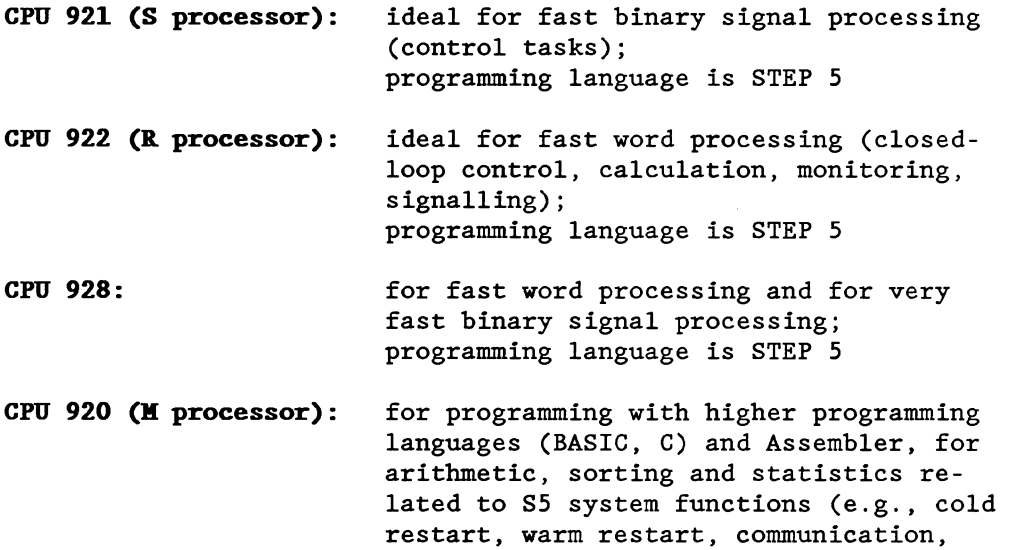

The following CPU's are available for the S5 155 U:

**CPU 946/947:** for very fast word and binary signal processing, especially doubleword and floating-point processing, as well as for extensive programs that have large memory requirements; programming language is STEP 5.

process image).

You can also use **CPU 922** (R **processor), CPU 928** and **CPU 920 (M processor)** in the S5 155 U.

You can plug the CPU's into the programmable controller in any combination as long as the CPU slots are wide enough for the CPU front panel and the S5 bus assignment is appropriate for the CPU. Slot requirements and configuration restrictions are as follows:

- CPU 920, CPU 921 and CPU 922 each require one slot.
- CPU 928 requires two slots.
- CPU 946/947 can require a maximum of five slots (three for CPU 946/947 and one each for a maximum of two 355 memory modules). Only two locations in the S5 155U central controller housing can accommodate this CPU.

In multiprocessor operation, every CPU processes its individual user program, independent of the other CPU's.

The data exchange with 1/0 modules, CP's, IP's and other CPU's is executed via the common S5 bus. In multiprocessor operation, a coordinator controls CPU access to the S5 bus. The instructions for Coordinator 923C and Coordinator 923A explain how bus allocation works.

Data exchange between CPU's in multiprocessor operation can take place by means of one of the following:

- "Interprocessor Communication (IPC) Flags":

for cyclic exchange of binary data (see the programming guide for the CPU)

- "Special Functions for Multiprocessor Communication":

for program-controlled exchange of entire data blocks. This exchange can be accomplished only with Coordinator 9236 and not with CPU 921 (S processor). For more information, see the user instructions for multiprocessor communication in this manual.

The following describes the basic procedure for commissioning the S5 135 U and S5 155 U for multiprocessor operation (section 2).

Section 3 explains several reactions to faults/errors and points to possible causes.

### **2 Commissioning**

This section describes the commissioning of the S5 135 U and S5 155 U for multiprocessor operation. The reactions of modules to the individual operating steps are also listed.

### **2.1 Requirements**

The following explanation assumes an understanding of operating and programming the individual modules in single processor operation. For further information refer to the instructions in the manuals of the S5 135 U and S5 155 U.

Debugged programs and fully functional CPU's are a further precondition.

### **2.2 Procedure**

The S5 135 U and S5 155 U each can accommodate a maximum of four CPU's. The instructions for the S5 135 U and the hardware and installation guide for the S5 155 U indicate the slots where you can plug in CPU's.

A coordinator module is necessary for multiprocessor operation. For the S5 135 U, you can use either Coordinator 9238 or Coordinator 923C. For the S5 135 U, you can use Coordinator 923C only.

The coordinator allocates a time slice to each CPU. During this time slice, the CPU can access the S5 bus. The coordinator contains the global memory for data exchange between the CPU's via IPC flags. Coordinator 923C also contains an additional memory with four page frames for the multiprocessor communication function as well as the multiplexer for the serial programmer interface (PG **MUX)** .

### **Important** ! **In coordinator C and in coordinator A the fixed bus enabling time must not be changed!**

#### Note on coordinators:

Plugging a coordinator into the S5 135 U or S5 155 U central controller requires that all CPU's are in multiprocessor operation. Even if you operate the coordinator with only one CPU, multiprocessing conditions apply (e.g., DB1 is necessary, and DXO is necessary for CPU 946/947 so that it operates in S5 155 U controller mode only).

Commissioning can be divided into 6 steps:

**<sup>m</sup>Step 1:** 

At the coordinator, set the number of  $CPU's^1$  and enable the IPC **flags.** 

a) Coordinator A (6ES5923-3UAll)

Coding by means of jumpers on the coding socket EP 62:

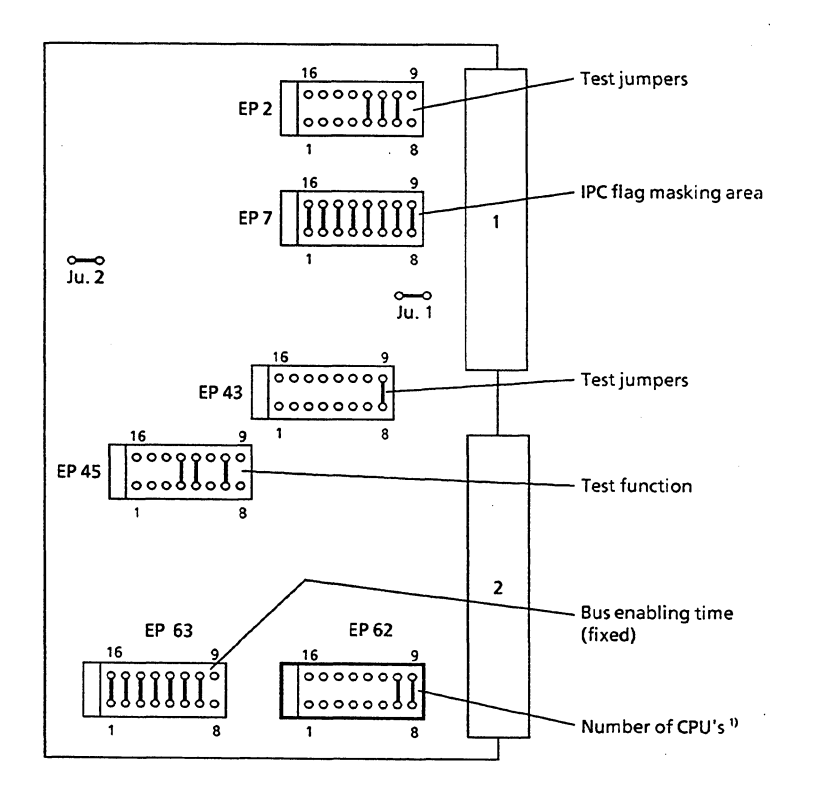

Fig. 1 Position of coding sockets on coordinator A

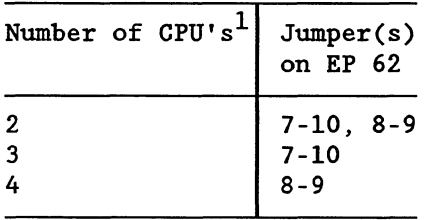

#### **IIfPORTANT!**

CPU 928 occupies two slots. When you use the S5 135 U in multiprocessor operation, you must always plug in this CPU to the right of the other CPU's. This ensures that CPU's are plugged in from left to right with no intermediate CPU slots empty. When you use the S5 155 U in multiprocessor operation, you must make sure you plug CPUs into the proper slots (see the S5-155U Central Controller Housing Hardware and Installation Guide for slot assignments).

 $1$  CPU 946/947 counts as one CPU.

b) Coordinator C (6ES5923-3UCll)

Coding carried out by switching on one (only) of the DIL switches S1.4, S1.5 or S1.6 in the front panel recess.

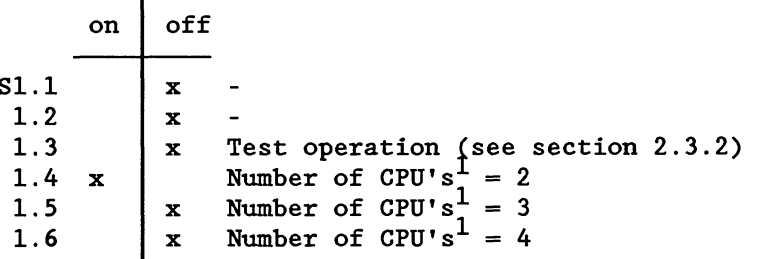

(As supplied from the factory, the coordinator is set to 2, i.e. DIL S1.4 is on)

It may also be necessary to address the mailbox on the coordinator.

The 256 IPC flag bytes can be masked in groups of 32 by removing jumpers on the coding socket EP 7 for coordinator A (see Fig. 1 for position) or EP 60 for coordinator C (see Fig. 2).

It is necessary to mask the individual IPC flags if they are used on CP's. In this case, it is essential to mask the (relevant) areas to avoid double addressing (refer to appropriate manuals).

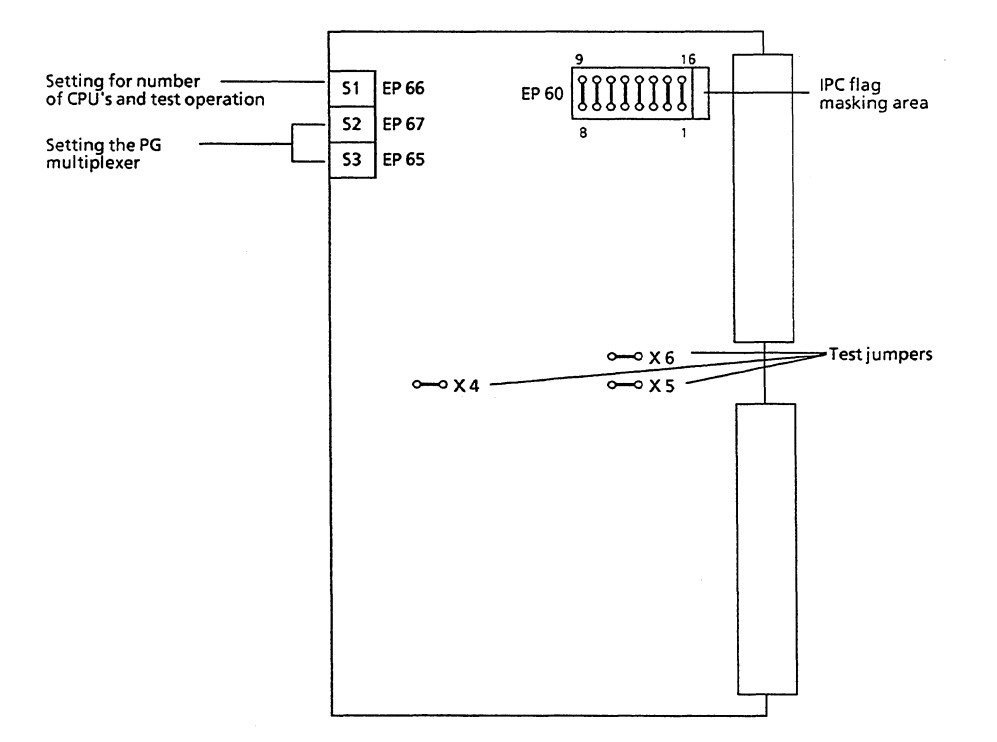

Fig. 2 Position of the coding socket on coordinator C

 $1$  CPU 946/947 counts as one CPU.

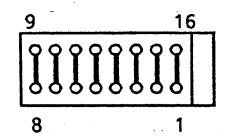

(As supplied from the factory, the coordinator has all IPC flag areas unmasked) (see jumper illustration above)

EP 60 for coordinator C EP 7 for coordinator A

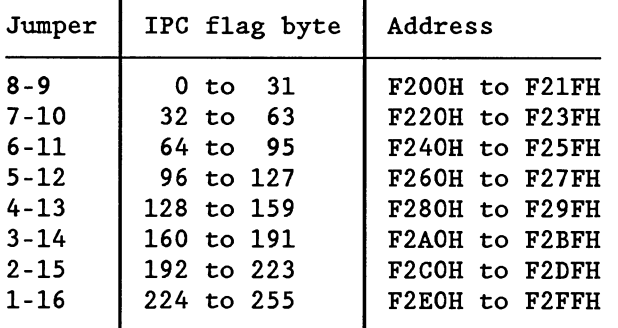

Jumper closed: area unmasked (area acknowledges in the coordinator)

Jumper open: area masked (area acknowledges in the CP)

### **m Step 2:**

**With the central controller svitched off, plug the CPU's and coordinator into the appropriate slots in the central controller housing. Then turn on the main pover.** 

When plugging in CPU's in the S5 135 U, fill in the CPU slots from left to right, making sure no intermediate CPU slot is empty. To accomplish this in the S5-135 U, you must plug in CPU 928 to the right of any other CPU's. See the S5-155U, Central Controller Housing Hardware and Installation Guide for slot assignments in the S5 155 U.

Insert all memory submodules (EPROM or RAM) in the CPU's or the 355 memory module (for CPU 946/947), depending on the configuration you use. You must program EPROM submodules on a programmer before inserting them.

Although it is not necessary, it is recommended that you set the mode selector on each CPU and the coordinator to "STOP". Then you can switch on the main power.

### **Reaction**

After the power supply has been switched on, all CPU's require an "overall reset", i.e. the red STOP LED flashes quickly. Every CPU outputs the BASP signal (provided the test function is not set on the coordinator and the mode selector of the coordinator is not set to "TEST" (see section 2.3.2). This disables digital outputs.

The red BASP LED on the front panel of the CPU indicates this.

### **<sup>m</sup>Step 3:**

**Set mode selector of the coordinator to "STOP"** (if you did not do so in Step 2) **and carry out an overall reset of all CPU's:** 

i.e.: switch the mode selector from "STOP" to "RUN" and back to "STOP" while holding the operating mode switch in the "OVERALL RESET" position. Repeat this procedure.

### **Reaction**

The CPU's with their mode selectors set to "STOP" display a steady red STOP LED. Every CPU continues to output the BASP signal (the BASP LED is on).

### **m Step 4:**

### **hding user programs in the inserted** RAM **submodule**

If you did not plug EPROM submodules containing your user program into the CPU(s) in Step 2, you must load your program into the RAMS.

You can use a combination of CPU's that run with EPROM and with RAM, or with both memory types simultaneously (CPU 946/947 only).

Before a multiprocessing controller can go into cyclic operation, the peripheral allocation must be programmed in each CPU. DB1 must be loaded. For CPU 946/947, you must also assign parameters in DXO for multiprocessing (S5 155 U controller mode). You can load any additional user program into the CPU's after Step 6 (in cyclic operation).

In the CPU 920 (M processor), the user program can only be loaded if the mode selector is set to "RUN". When switching from "STOP" to "RUN" in order to load the program, the steady light of the STOP LED will stay on in multiprocessor operation (in single processor operation, the steady light changes to a slower flashing light and only changes back to steady light when the program is being loaded).

#### **Reaction**

No changes from the reactions following step 3.

**m Step 5:** 

**For CPU 920, CPU 922, CPU 928 and CPU 946/947, execute a cold restart. For CPU 921 (S processor), execute a cold restart.** 

This means that the mode selector of all CPU's must be switched from "STOP" to "RUN" while the operating mode switch is held in the "RESET" position.

#### **Reaction**

The red STOP LED on every CPU displays a steady signal. Every CPU also outputs the BASP signal.

- **m Step 6:**
- **a) Switch mode selector of the coordinator from "STOP" to "RUN"**
- **b) If the coordinator is set to test operation (see section 2.3.2) the mode selector can also be set to "TEST".**

### **Reaction**

In both cases, the green RUN LED'S of all CPU's are steady. All CPU's change over to cyclic operation simultaneously. The BASP signal is not output (the BASP LED is off).

If the coordinator is not set to test operation and if the mode selector is switched from "STOP" to "TEST" there is no reaction.

### **Note on LED'S**

During the start-up phase (processing of OB 20, OB 21, OB 22) the "STOP" and "RUN" LED'S of CPU 920, CPU 922, CPU 928, and CPU 946/947 remain off for a short time. The "RUN" LED only shows a steady light once the central processor changes to cyclic program processing. The "RUN" LED of the CPU 921 (S processor), however, shows a steady light during the start-up phase.

The "STOP" and "RUN" LED'S of the CPU 920, CPU 922, CPU 928, CPU 946/947 may therefore remain off during normal coordinator operation (refer to section 2.3.1) while the "RUN" LED of CPU 921 (S processor) is already lit steadily (in actual fact it also waits until every central processor has completed its start-up).

 $\bar{\lambda}$ 

### **Note on coordinator C**

**If the coordinator C is used without the PG interface plugged into the front panel, the coordinator C outputs "IF FAULT". In this case, the message can be ignored.** 

 $\hat{\boldsymbol{\alpha}}$ 

 $\mathcal{L}_{\mathcal{A}}$ 

### **2.3 Operating Modes of the Coordinator**

### **2.3.1 Normal Operation**

The switchover of the individual CPU's to cyclic program execution is synchronized (unless data block DX **0** of the CPU 922, CPU 928, and CPU 946/947 has been programmed differently, see programming instructions for the appropriate CPU), i.e. after every CPU has completed its start-up, all CPU's change to cyclic program execution simultaneously.

If the mode selector of the coordinator is set to "RUN" an error in one CPU (causing it to stop) would stop all other CPU's as well. The STOP LED of the CPU(s) responsible for the stoppage flashes slowly, the STOP LED'S of the other CPU's show a steady light.

In addition to the possible display of error LED'S on the CPU responsible for the stoppage all CPU's output the BASP signal.

### **2.3.2 Test Operation**

By closing the jumper 3-14 on the coding socket EP 45 on coordinator A or by switching on the DIL switch S1.3 on coordinator C test operation can be enabled.

If the mode selector of the coordinator is switched from "STOP" to "TEST", the CPU's can be operated individually. The switchover to cyclic program execution is therefore not synchronized. The output of the BASP signal is suppressed on all CPU's (even if an error occurs!).

If an error occurs on a CPU which is set to "RUN" during test operation, only this CPU will stop. The error is indicated by the slow flashing of the STOP LED on the CPU. The error on this CPU does not, therefore, affect the other CPU's.

### **Warning I**

**Since no CPU can output the BASP signal in the event of an error during test operation, it is essential to deactivate the test mode before putting into operation to prevent operator errors!** 

If the test function is deactivated a switchover from "STOP" to "TEST" does not produce any reaction in the CPU's.

### **2.4 The PG Multiplexer on the Coordinator C**

The PG multiplexer on the coordinator C allows central access to the serial PG interfaces of up to 8 modules in the PC via the serial PG interface on the front panel of the coordinator.

Operating the multiplexer requires the use of the PG software S5- DOS. However, CPU 920 (M processor) can at present not be accessed using this method.

The instructions for the S5 135 U and the hardware and installation guide for the S5 155 U indicate the slots that can be reached via the PG multiplexer and coordinator.

An identification number, which must lie between 1 and 31 (decimal), is allocated to each of these modules. The lowest number, the base address, is always allocated to slot 11. The identification numbers of the other modules are allocated as shown in the following tables.

S5 135 U:

S5 155 U:

| Slot | Identification no. | Slot  | Identification no. |
|------|--------------------|-------|--------------------|
| 11   | Base address       | 11/27 | Base address       |
| 19   | Base address $+1$  | 51/67 | Base address $+1$  |
| 27   | $+2$               | 91    | $+2$               |
| 35   | $+3$               | 99    | $+3$               |
| 43   | $+4$               | 107   | $+ 4$              |
| 51   | $+5$               | 115   | $+5$               |
| 59   | + 6                | 123   | $+6$               |
| 67   | $+7$               | 131   | + 7                |

The base address is set at the DIL switch S2, in the recess of the front panel of the coordinator C. The base address is the sum of binary values set by the switches in the "ON" position.

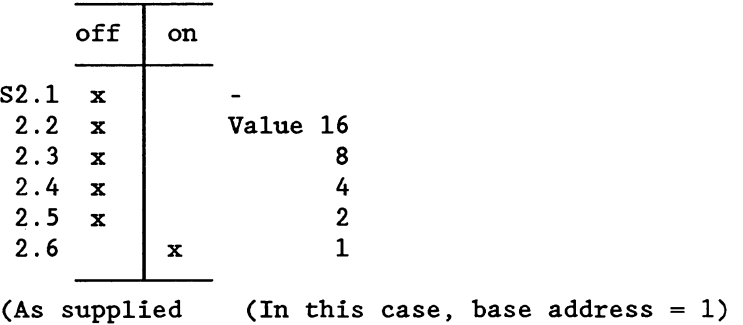

from factory)

### **IHPORTANI!** !

**When setting the base address, make sure that no identification number is larger than 31.** 

Switch S3, which is also installed in the recess of the front panel of the coordinator C, is used to enable the slots which are to be operated from the PG multiplexer.

B8576500-02

### **Example for S5 135 U:**

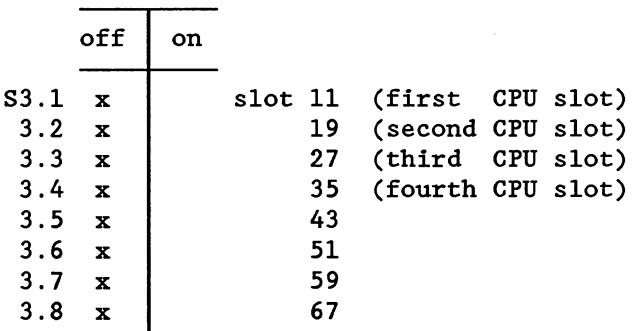

(As supplied from factory: all slots disabled)

If slots are not occupied or if modules are to be operated via their own front connector these slots must be disabled (= masked). It is especially necessary to mask the slot when using a CPU 920 (M processor).

The front connector of the interface must not be inserted when the module is operated by the multiplexer.

**Note:** while the "ON" position of DIL switch S1 is to the left, it is to the right for switches S2 and S3.

S5-DOS must be used with the programmer. The "bus select" package establishes the requested link between PG and module (for further details, refer to operating instructions of the appropriate programmer).

**Example of a setting on the coordinator C (S5 135U):** 

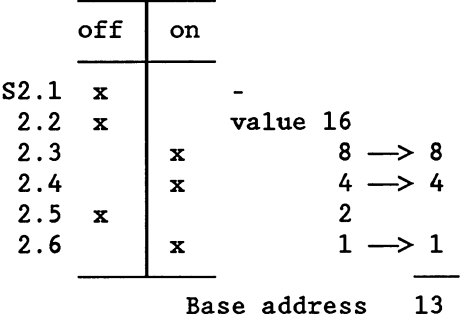

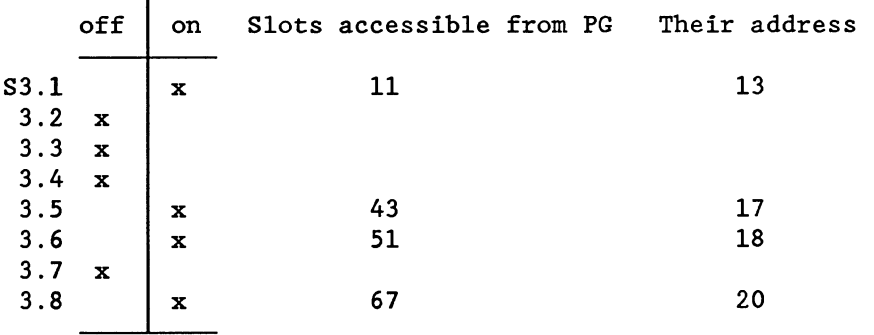

### B8576500-02

### **3 Troubleshooting**

Section 2 describes the correct commissioning of an S5 135 U or S5 155 U for multiprocessing operation. This section is provided as an aid to troubleshooting.

#### **<sup>A</sup>**... **after step 2**

#### **Fault/error reaction:**

The "RUN" and "STOP" LED's of some CPU's remain off. The remaining CPU's request "overall reset".

All CPU's output the BASP signal,

### **Check:**

*Setting of the number of CPU's' on the coordinator.* 

*Are there gaps between the CPU's in the S5 135 U? Are the CPU's in the appropriate slots in the S5 155 U?* 

### **<sup>B</sup>**... **after step 5**

### **Fault/error reaction 1:**

The STOP LED of one CPU flashes slowly. In the control bit display (can be read using PG function "ISTACK") of this CPU a DB 1 error is marked (in addition to usual information). No interrupt stack (ISTACK) page is output.

### **Check** :

*Has data block DB 1 of this CPU been programmed?* 

### **Fault/error reaction 2:**

After executing a cold restart:

- the CPU **920** (M processor) immediately outputs the **QV2** (timeout) signal (as well as BASP) - the red STOP LED flashes slowly,
- the other CPU's (other types) remain stopped (STOP LED on steady) until the last processor goes through a cold restart (with reset).
	- Then: **CPU 922 (R processor) or CPU 928:**  STOP LED flashes slowly
		- **CPU 921 (S processor):**  STOP LED on steady

In the control bit displays of the S5 135 U (can be read using PG) ANL-ABB (termination during start-up) and DB 1 error are marked in addition to the usual entries.

The order in which cold restarts are carried out is immaterial.

If the mode selector of every CPU is switched back to "STOP" the STOP LED'S of all CPU's indicate a steady light.

By switching from "STOP" to "RUN" the following reactions occur:

- **CPU 920 (H processor): QV2** (timeout) and slowly flashing STOP LED

- **CPU 922 and 921 (R and S processor) and CPU 928:**  slowly flashing STOP LED

The STOP LED does not remain steady if CPU 921 (S processor) is switched back to "STOP". This can be produced with a cold restart (see above).

#### **Check:**

**Is the coordinator connected?** 

**<sup>C</sup>**... **after step 6** 

**Fault/error reaction 1:** 

All CPU's remain stopped.

### **Check:**

**Are the mode selectors of all CPU's set to "RUN"?** 

Delayed starting of individual CPU's is not possible. Switch coordinator back to "STOP". Switch all CPU's to "RUN". Switch coordinator to "RUN" again.

In test mode, only CPU's with their switches set to "RUN" start if the coordinator is switched from "STOP" to "TEST".

### **Fault/error reaction 2:**

CPU 921 (S processor): STOP LED immediately flashes slowly. This remains so when switching back from "RUN" to "STOP".

CPU 922 (R processor), CPU 928, CPU 946/947: STOP LED immediately flashes slowly but changes to steady light when switching back from "RUN" to "STOP".

CPU 920 (M processor): The red STOP LED continues to be steady. If the coordinator is switched from "STOP" to "RUN" the STOP LED of CPU 920 (M processor) flashes slowly.

### **Check:**

*Was each CPU 921 (S processors) started using cold restart with reset and all other CPU's using cold restart?* 

If the coordinator is operating in the test mode, CPU's which were set for a cold restart can be started if the coordinator is switched from "STOP" to "TEST".

### **Fault/error reaction 3:**

Using the coordinator C:

if the coordinator C is switched from "STOP" to "RUN" in step 6 all CPU's remain stopped (STOP LED steady). No I stack can be read out at the PG. All CPU's output the BASP signal.

If switch S1.3 on the coordinator C is set, i.e. if the test function is coded, switching the mode selector from "STOP" to "TEST" does not result in a reaction in CPU 921 (S processor), CPU 922 (R processor), CPU 928, and CPU 946/947. The green RUN LED of CPU 920 (M processor), however, stays on (steady). The BASP signal is output by all CPU's. The processor cannot be operated using the front panel switches (nor those of the coordinator).

After switching the power supply of the CC off and back on, the STOP LED'S of all CPU's (also CPU 920 if switched to "STOP") are lit steadily.

### **Check** :

*Setting of the number of CPU slots occupied on the coordinator C.*
# **SIEMENS**

# **SIMATIC S5**

Multiprocessor Communication S5-135U, CPU 922 (R Processor), CPU 928 and CPU 928B S5-155U, CPU 946/947

User's Guide C79000-88576-C468-05

# Page

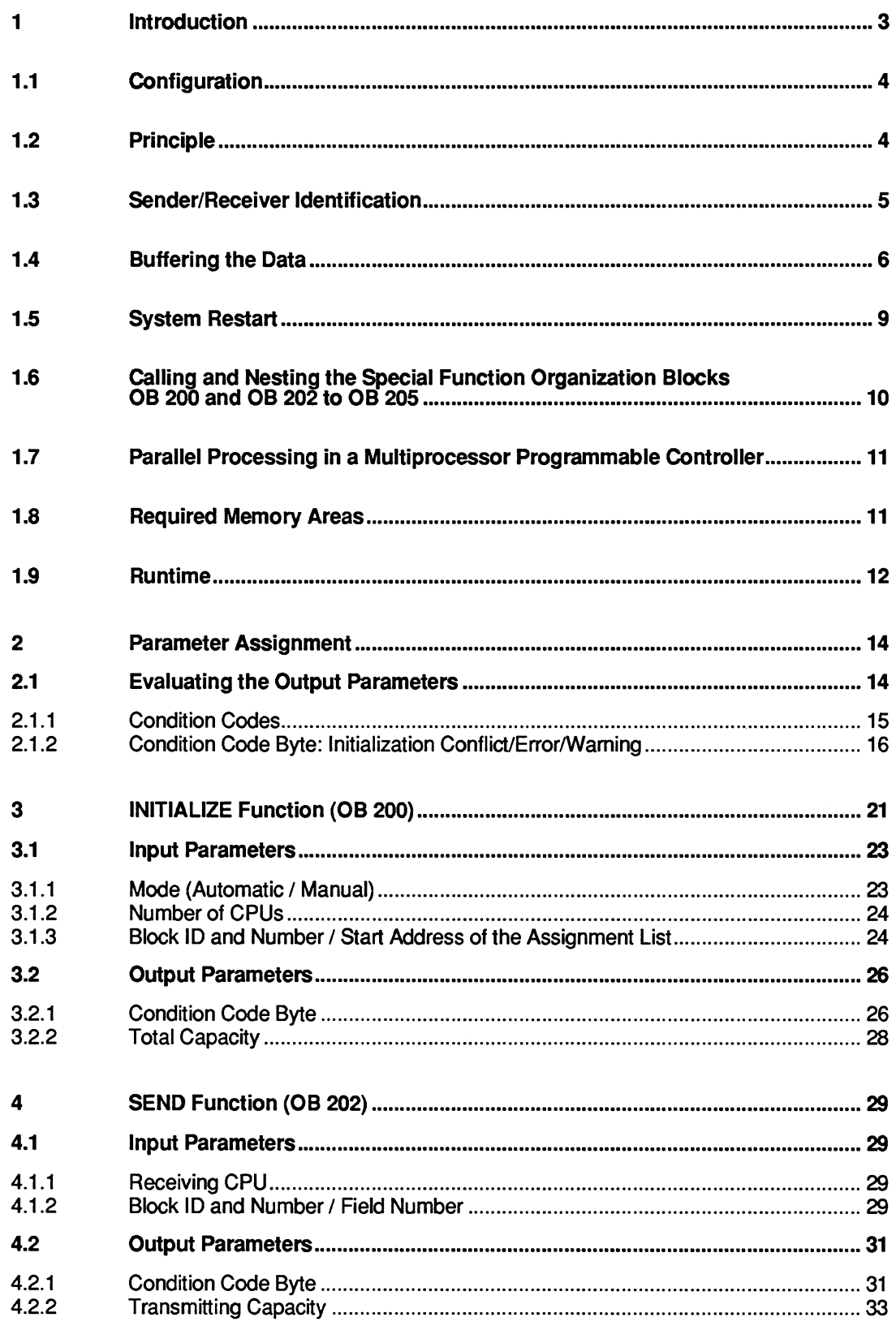

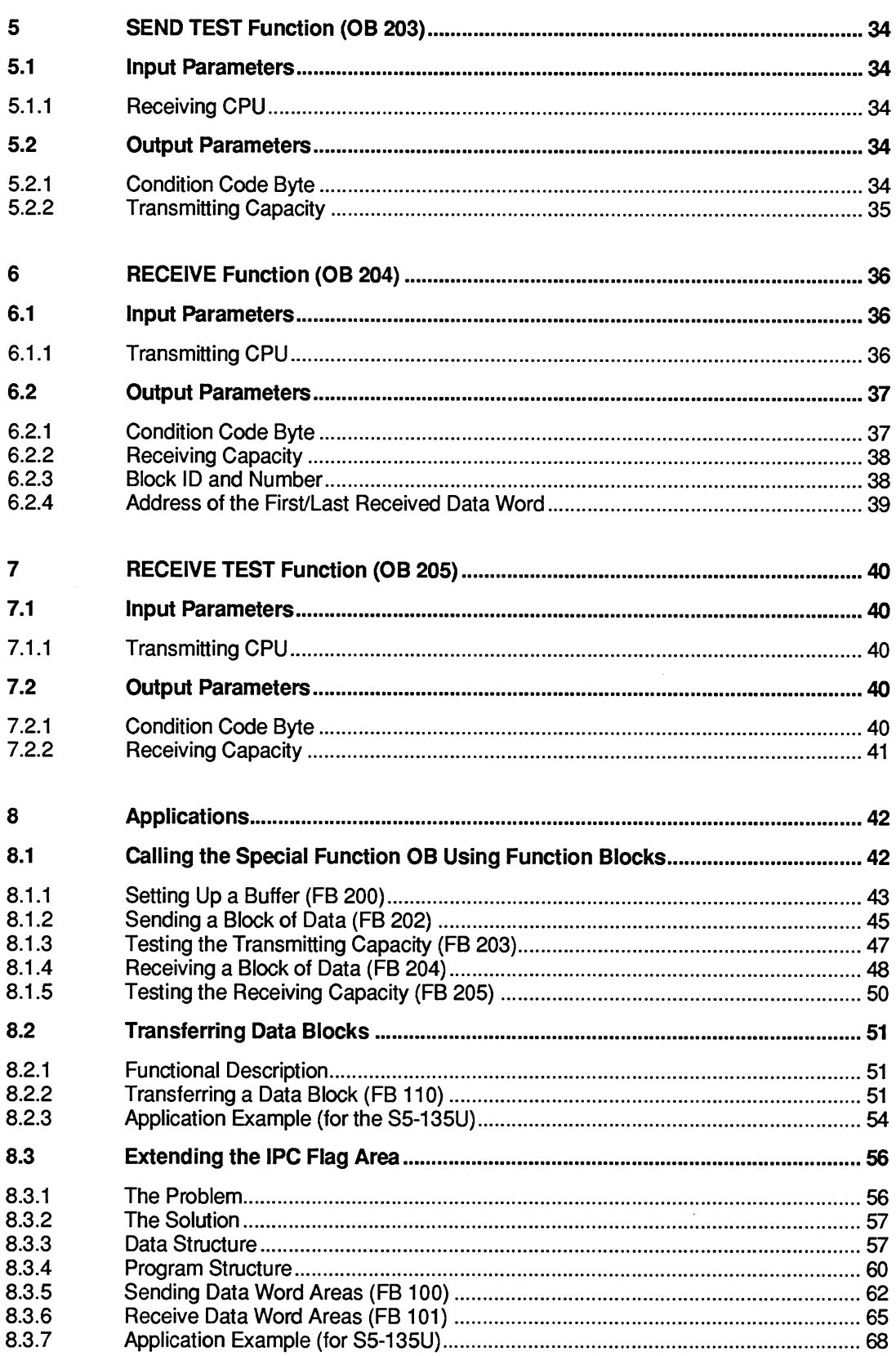

 $\hat{\mathcal{A}}$ 

# **1 lntroduction**

You can operate the multiprocessor programmable controllers S5-135U and S5-155U with up to four CPUs. You can use the following "tools" individually or in combination to exchange data between the CPUs:

- F flags are transferred, if you define them as interprocessor communication (IPC) output  $\bullet$ flags in **one** CPU and as IPC input flags in one or more CPUs.
- To transfer data blocks, or to be more precise, blocks of data with a maximum length of **64** bytes (= 32 data words), you can use the following special functions that are integrated in the CPU:

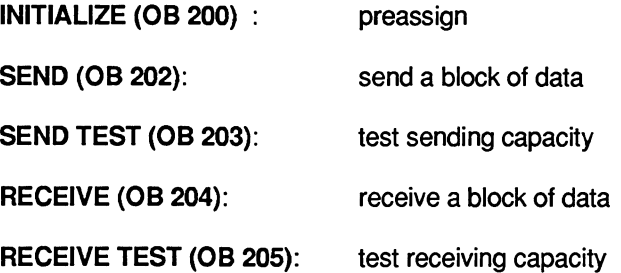

To use these functions, you only require basic knowledge of the STEP 5 programming language and the way in which SlMATlC S5 programmable controllers operate. You can obtain this basic information from the publications listed in the table of documentation.

Whereas the IPC flags are updated "automatically" by the system program, you must call the INITIALIZE, SEND, SEND TEST, RECEIVE **and** RECEIVE TEST functions as special function organization blocks using the JU **OB** or **JC OB** operations.

# **1.1 Configuration**

#### S5-135U or S5-155U

These PLCs contain the S5 bus and in the multiprocessor mode they also have the following components:

#### **1** coordinator **923C**

This module contains four pages. These are memory areas of 1024 bytes. They all occupy the address area F400H to F7FFH. You select (address) the "current" page using the select register (also known as the identification or page address register, similar to chip select). The select numbers 252, 253, 254 and 255 are **fixed** as the four pages of the 9236 coordinator and are used for multiprocessor communication.

#### 2 to 4 CPUs  $\bullet$

For the S5-135U: CPU 922 (R processor), CPU 928, CPU 928B or CPU 920 (M processor) For the S5-155U: CPU 946/947, CPU 922 (R processor), CPU 928, CPU 928B or CPU 920 (M processor).

These CPUs can exchange data with each other in any combination, you can also use "handling blocks" which also work with page addressing without any restrictions. If you have one or more additional CPU 921s **(S** processors) in the same rack, they

cannot take part in the multiprocessor communication. You must not call the S processor handling blocks as long as R and M processors, CPU 928s, CPU 928Bs and CPU 9461947s are processing their handling blocks or are involved in multiprocessor communication. CPUs can, however, always communicate via IPC flags.

# **1.2 Principle**

To transfer data, you must activate the SEND function on the transmitting CPU and the RECEIVE function on the receiving CPU.

The data words of a DB or DX data block located in the transmitting CPU are transported via the coordinator 923C to the receiving CPU one after the other and written to the DB or DX data block with the same number and under the same data word address; i.e. this represents a "1 :l" copying.

#### **Example**

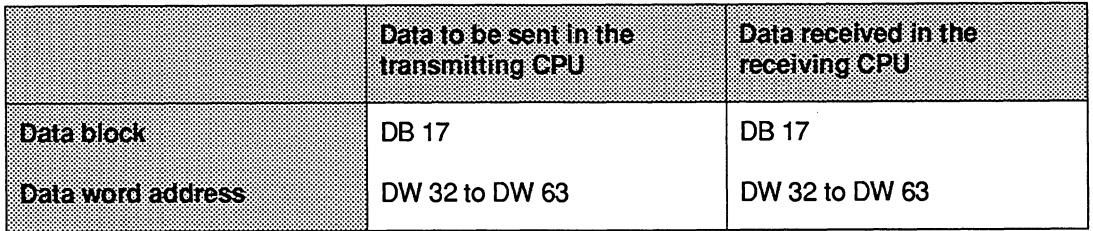

The amount of data that can be transferred with the SEND and RECEIVE functions is normally 32 words.

If the block length (without header) is not a multiple of 32 words, the last block of data to be transferred is an exception and is less than 32 words.

The data block in the receiving CPU can be longer or shorter than the data block to be sent. It is, however, important that the data words transferred by the SEND function exist in the receiving block; otherwise the RECEIVE function signals an error.

# **1.3 Sender/Receiver Identification**

The CPUs are numbered so that the leftmost CPU has the number 1 and each subsequent CPU to the right has a number increased by **1.** 

#### **Example**

S5-135U/155U:

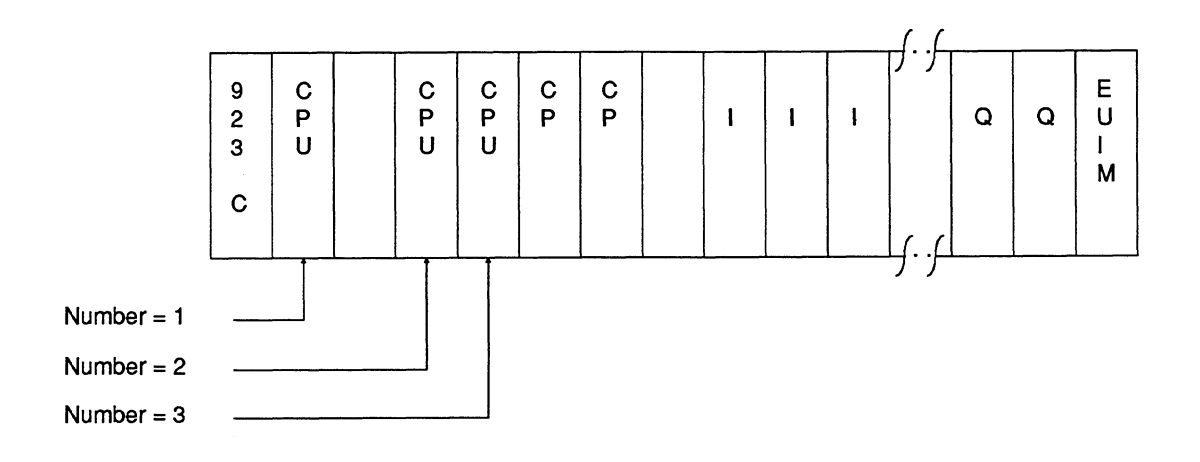

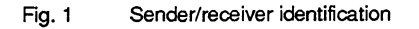

# **1.4 Buffering the Data**

The cycle time of a CPU depends on the number of tasks the CPU executes and the performance of the CPU itself. Among other things, the cycle time is determined by the following:

- the size of the individual program sections,
- how often the program sections are required (multiple calls, loops),
- the number of closed loop controllers (with CPU 922, CPU 928 and CPU 928B).

The cycle time of a CPU **varies** depending on the number of conditional block calls (e.g. JC PB xy), the occurrence of interrupts (e.g. interrupt-driven processing via OB 2) and similar. This means that the cyclic program execution in each individual CPU is **asynchronous** to the cyclic program execution of the other CPUs.

In contrast to cyclic program execution, time-controlled program execution is processed periodically depending on a clock signal, for example every **100** ms (OB 13). In this example, the clock signal of a CPU can be delayed by up to 100 ms compared with another CPU. Because of this asynchronous processing, the data to be transferred are buffered on the coordinator 923C.

The CPU's "own" number and the number of a receiver (for the SEND function) or the number of a transmitter (for the RECEIVE function) specify the source and destination.

#### **Example: data transfer from CPU 3 to CPU 2**

**1** st step

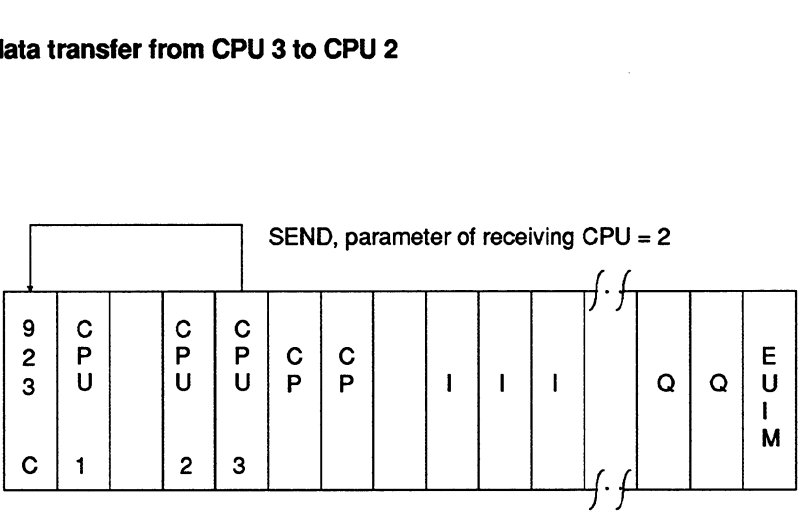

#### 2nd step

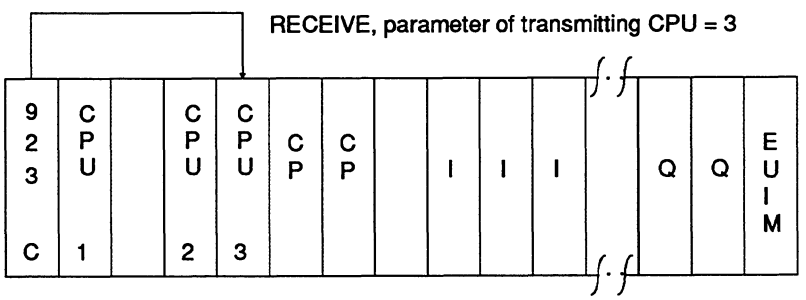

- 1st step the buffer is based on the FlFO principle (first in, first out queue principle). The data is received in the order in which it is sent. This applies to each individual transmission (identified by the transmitting and receiving CPU) and is independent of other connections.
- 2nd step the buffer is battery-backed; this means that the "automatic warm restart following power down" is possible without any restrictions. A loss of power during a data transfer does not cause any loss of data in the programmable controller.

The coordinator 9236 has a memory capacity of 48 data fields each capable of containing 32 words. The INITIALIZE function assigns these fields to individual connections.

Each memory field (always with a length of 32 words) can hold exactly one block of data (with a length between 1 data word and 32 data words). The SEND block enters one block of data in a memory field from where it is read out by the RECEIVE block.

The number of memory fields assigned to a connection is directly related to the parameters for the transmitting capacity (SEND, SEND TEST function) and receiving capacity (RECEIVE, RECEIVE TEST function).

The transmitting capacity indicates how many of the memory fields reserved for a connection are free at any particular time.

The receiving capacity indicates how many of the memory fields reserved for a connection are occupied at any particular time.

The sum of the transmitting and receiving capacity parameters is always equal to the number of memory fields reserved for a connection.

# Example

The following table indicates a possible data transfer sequence assuming that the connection "from CPU 3 to CPU 2" has seven memory fields assigned by the INITIALIZE function.

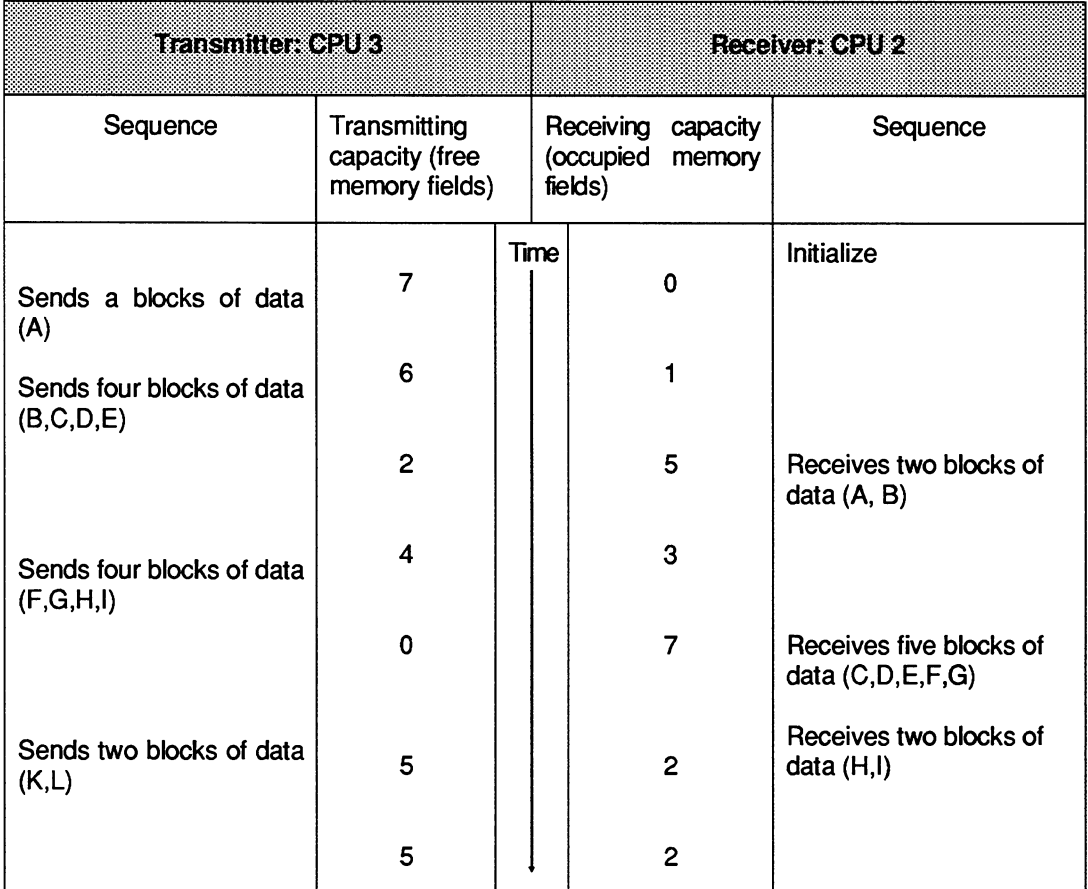

# **REMEMBER**

Sending/receiving n data blocks means that the corresponding function is called n times.

To simplify the representation, at any one time, data can either be sent or received in this example.

It is, however, possible and useful to transmit (CPU 3) and receive (CPU **2)**  simultaneously (see "Parallel processing in a multiprocessor programmable controller"). In the example, blocks H and I are received while blocks K and L are sent.

The example illustrates the queue organization of the buffer; the blocks of data sent first  $(A,B,C...)$  are received first  $(A,B,C...)$ .

#### **Summary**

Buffering data on the coordinator 923C allows the asynchronous operation of transmitting and receiving CPUs and compensates for their different processing speeds.

Since the capacity of the buffer is limited, the receiver should check "often" and "regularly" whether there are data in the buffer (RECEIVE TEST function, receiving capacity  $> 0$ ) and should attempt to fetch stored data (RECEIVE function). Ideally, the RECEIVE function should be repeated until the receiving capacity is zero. This means that the transmitted data are not buffered for a longer period of time and that the receiver always has the current data. This also means that memory fields remain free (the transmitting capacity is increased) and prevents the sender from being blocked (i.e. when the transmitting capacity is zero).

A receiving capacity of zero represents the ideal state (i.e. all transmitted data have been fetched by the receiver), on the other hand a transmitting capacity of zero indicates incorrect planning, as follows:

- the SEND function is called too often.
- the RECEIVE function is not called often enough,
- there are not enough memory fields assigned to the connection. The capacity of the buffer  $\bullet$ is insufficient to compensate temporary imbalances in the frequency with which the CPUs transmit and receive data.

## **1.5 System Restart**

If you require multiprocessor communication, then all the CPUs involved must go through the **same** STOP-RUN transition (= RESTART), i.e. all the CPUs go through a COLD RESTART or all CPUs go through a WARM RESTART.

You must make sure that the restart of at least all the CPUs involved in the communication is **uniform** (see Chapter 10), in the following ways:

- **direct operation** (front switch, programmer),
- **parameter assignment** (DX 0) and/or
- **programming** (using the special function organization block OB 223 "stop if non-uniform restarts occur in the multiprocessor mode").

# **COLD RESTART**

In organization block OB 20 (COLD RESTART) one CPU must set up the buffer (in the 923C) using the INITIALIZE function. Any existing data is lost.

Following this, i.e. during the RESTART, you can call the SEND, SEND TEST, RECEIVE, RECEIVE TEST functions in the individual CPUs. With appropriate programming, you must make sure that this only occurs after the buffer in the coordinator has been correctly initialized. On completion of the RESTART, i.e. in the RUN mode, the user program is processed from the beginning, i.e. from the first operation in OB 1 or FB **0.** 

#### **WARM RESTART**

You must not use the INITIALIZE function in the organization blocks OB 21 (MANUAL WARM RESTART) and OB 22 (AUTOMATIC WARM RESTART). Calling the SEND, SEND TEST, RECEIVE, RECEIVE TEST functions can cause problems (refer to the following section). On completion of the WARM RESTART, i.e. in the RUN mode, the user program is not processed from the start, **but** from the point at which it was interrupted. The point of interruption can, for example, be within the SEND function.

# **1.6 Calling and Nesting the Special Function Organization Blocks OB 200 and OB 202 to OB 205**

The simplest procedure is as follows:

- program the call for the INITIALIZE function only in the cold restart organization block OB 20;
- program the call for the SEND, SEND TEST, RECEIVE, RECEIVE TEST functions either only within the cyclic program or only within the time-driven program.

#### **REMEMBER**

Depending on the assignment of parameters in DX 0 ("interrupts at command boundaries" for the CPU 928B, CPU 928 and CPU 920, or "155U mode" for the CPU 946/947), and the type of program execution (WARM RESTART, interrupt handling, e.g. OB 26 for cycle time error) it is possible that one of the functions INITIALIZE, SEND, SEND TEST, RECEIVE and RECEIVE TEST can be interrupted. If a user interface inserted at the point of interruption (e.g. OB 13 when interrupts are possible at operation boundaries or OB 22 following power down) also contains one of the functions SEND, SEND TEST, RECEIVE and RECEIVE TEST an illegal call (double call) is recognized and an error is signalled (error number 67, Section 2.1.2).

# **1.7 Parallel Processing in a Multiprocessor Programmable Controller**

Once you have completed the assignment of the buffer (INITIALIZE function), you can execute the functions SEND, SEND TEST, RECEIVE and RECEIVE TEST in any combination and with any parameter assignment in all the CPUs simultaneously and parallel to each other.

Taking a single connection (from CPU 'SE' to CPU 'RE') it is possible to execute the SEND function (CPU 'SE') and the RECEIVE function (CPU 'RE') simultaneously. While CPU 'SE' is sending blocks of data to the coordinator, CPU 'RE' can receive (fetch) buffered blocks of data from the coordinator.

# **1.8 Required Memory Areas**

The special function organization blocks OB 200 and OB 202 to OB 205 do not require a working area (e.g. for buffering variables) and do not call data blocks. They do, of course, access areas containing parameters, although only the parameters marked as output parameters are modified. These OBs also affect the condition codes (CC1, RLO etc., see Section 2.1).

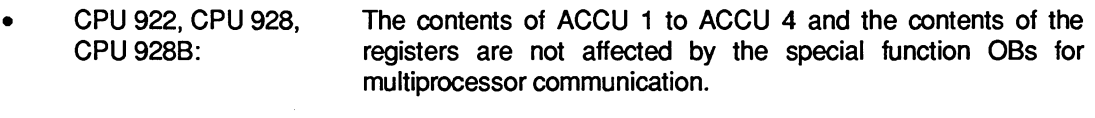

CPU **9461947:** The contents of all registers and ACCU 1, **2** and 3 remain the same, only the contents of ACCU **4** are affected.

# **1.9 Runtime**

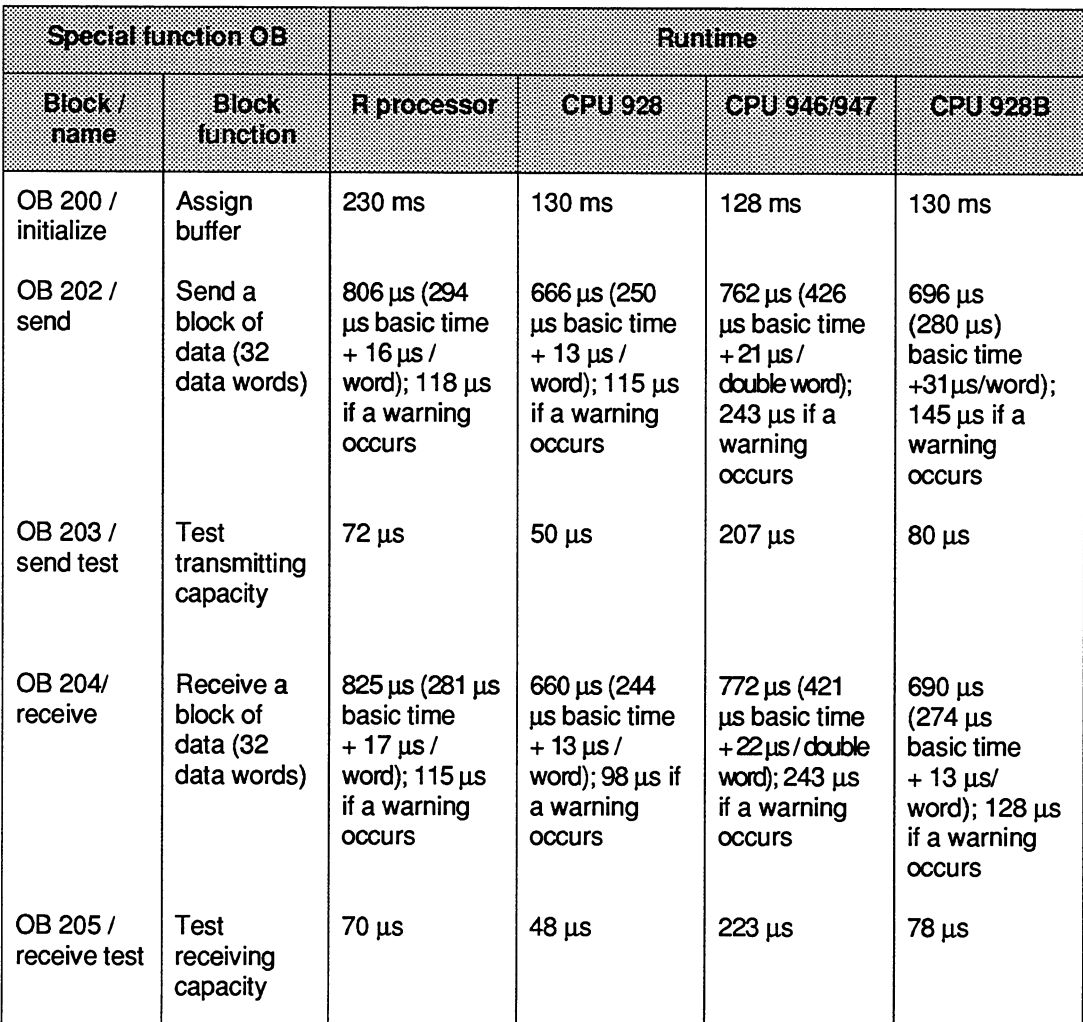

The "runtime" is the processing time of the special function organization blocks; the time from calling a block to its termination can be much greater if it is interrupted by higher priority activities (e.g. updating timers, processing closed loop controllers etc.).

The runtimes listed above assume that of four CPUs inserted in a rack, only the CPU whose runtimes are being measured accesses the SIMATIC S5 bus. If other CPUs use the bus intensively, the runtime increases particularly for the send/receive functions.

An important factor of a connection (from CPU 'SE' to CPU 'RE') is the total data transfer time. This is made up of the following components:

- $\bullet$ time required to send (see runtime)
- $\bullet$ length of time the data are buffered (on the 923C coordinator)
- the time required to receive data (see runtime)  $\bullet$

**The length of time that the data are "in transit" is largely dependent on the length of time that the data is buffered and therefore on the structure of the user program (see "Buffering Data").** 

# **2 Parameter Assignment**

The "actual" parameters are located in a maximum 10 byte long data field in the F flag area. The number of the first flag byte in the data field (= pointer to the data field) must be loaded in ACCU-1-L. Permitted values are 0 to **246.** 

The data field is divided into an area for input parameters and an area for output parameters.

#### Input parameters  $\bullet$

All or part of the input parameters are read and evaluated by the functions, the functions do not write to this area.

#### Output parameters

Some or all of the output parameters are written to by the functions, the functions do not read this area.

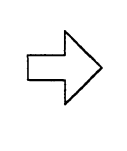

# **REMEMBER**

The functions themselves require different numbers of bytes. Refer to the You can assign a flag area with 10 flag bytes for all communications functions. description of the single functions (Chapters **3** to **7).** 

#### Example: data field with parameters **for** the RECEIVE function (OB **204)**

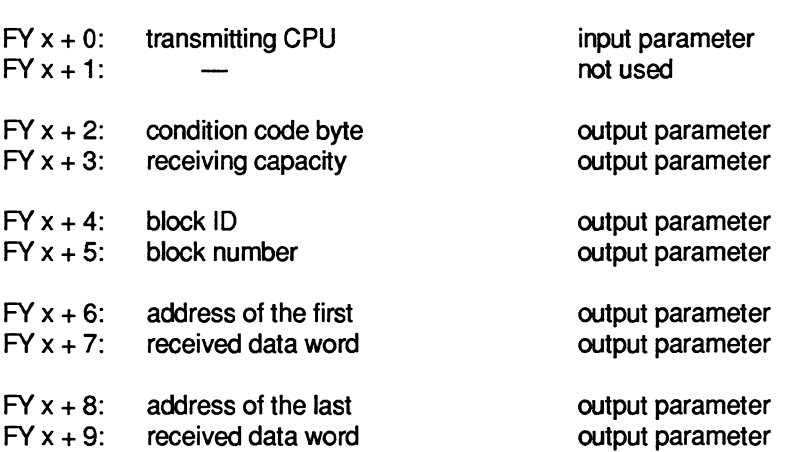

This example illustrates that the number of the first F flag byte in the data field must not be higher than FY **246,** since otherwise the parameter field of up to 10 bytes would exceed the limits of the flag area **(FY 255).** 

# **2.1 Evaluating the Output Parameters**

Output parameters are data made available to the user program for evaluation. Among other things, they indicate whether or not a function could be executed and if not they indicate the reason for the termination of the function.

# **2.1.1 Condition Codes**

The INITIALIZE, SEND, SEND TEST, RECEIVE and RECEIVE TEST functions affect the condition codes (see programming instructions for your CPUs, general notes on the STEP **5**  operations) :

- the OV and OS bits (word condition codes) are always cleared,
- the OR, STA, ERAB bits (bit condition codes) are always cleared,
- RLO, CC 0 and CC 1 indicate whether a function has been executed correctly and completely.
	- $RLO = 0$ : Function executed correctly and completely
	- RLO = 1: Function aborted: the pointer to the data field in the flag area may have an illegal value, i.e. the low word of the ACCU contains a value greater than **246.**  In the following sections, it is assumed that the pointer to the data field contains a correct value. The first byte of the output parameter provides
	- CC  $1 = 1$ : Additional warning information (warning number 1 or 2)

detailed information about the cause of termination.

 $CC 0 = 1$ : Additional error indication (error number 1-9)

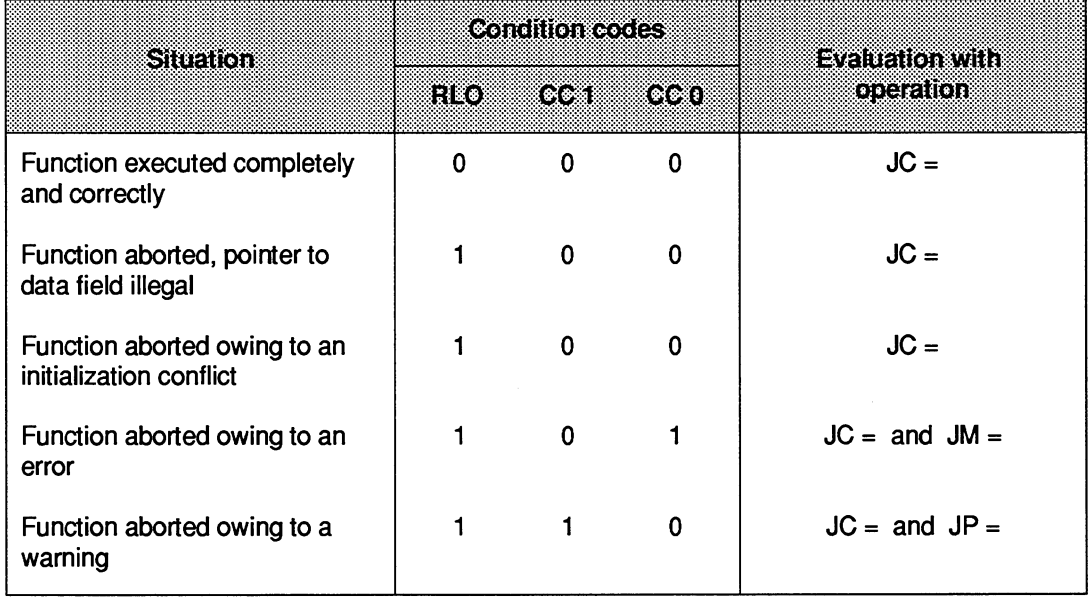

# **2.1.2 Condition Code Byte: Initialization Conflict/Error/Warning**

The first byte in the field of the output parameters (condition code byte) also indicates whether or not a function has been correctly and completely executed. This byte contains detailed information about the cause of termination of a function.

Assuming that at least the pointer to the data field contains a correct value, this byte is **always**  relevant.

If the function has been executed correctly and completely, all the bits are cleared (= **O),** and all other output parameters are relevant.

If the function is aborted with a warning (bit  $2^7 = 1$ ), only the condition code for the transmitting/ receiving capacity is relevant, other output parameters (if they exist) are unchanged.

If the function is aborted owing to an error (bit  $2^6 = 1$ ) or an initialization conflict (bit  $2^5 = 1$ ), all other output parameters remain unchanged.

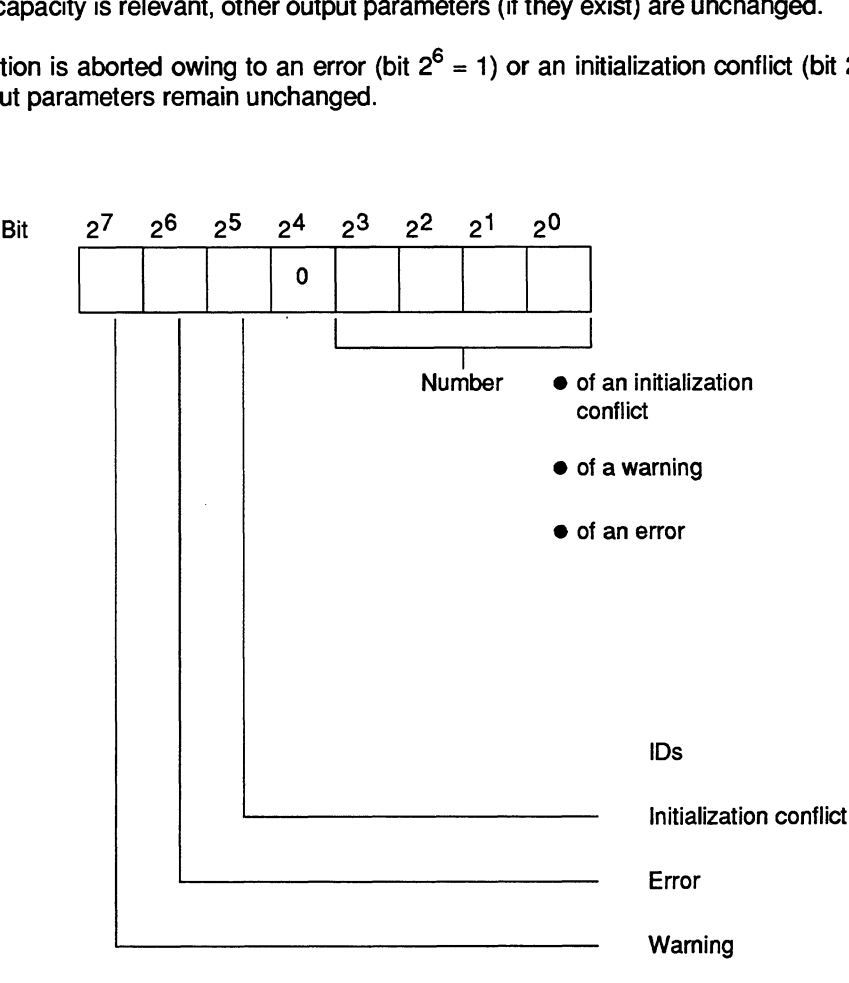

**Fig. 2** Coding **of the first byte** 

# Evaluation

The identifiers in bit positions **25** to **2'** indicate the significance of the numbers in **bit** positions **2'**  to  $2^3$ .

Apart from this bit-by-bit evaluation, it is also possible to interpret the whole condition code byte as a fixed point number without sign. If you interpret the condition code byte as a byte, the groups of numbers have the following significance:

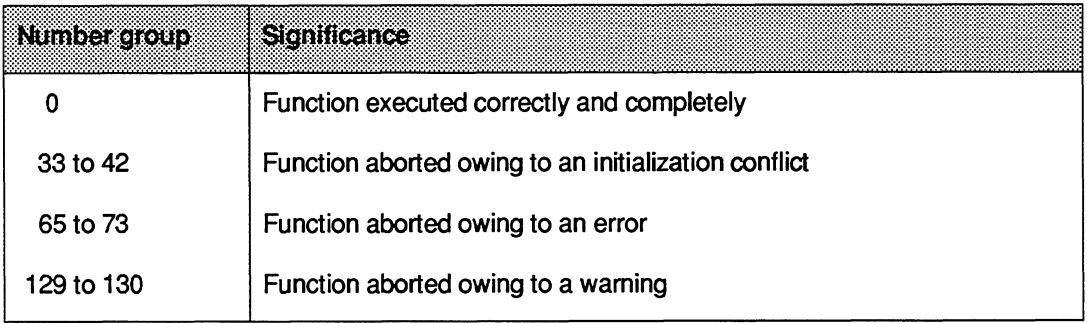

The values of the following numbers also indicate the order in which errors or initialization conflicts were recognized and indicated by the functions.

#### Example

The SEND function indicates an error and is not executed. If you then make program andlor parameter modifications and the SEND function once again indicates an error with a higher number than previously, you can assume that you have corrected one of several errors.

# Initialization conflict

An initialization conflict can only occur with the INITIALIZATION function. If a conflict occurs, you must modify the program or parameters.

# Initialization conflict numbers (evaluation of the condition code byte as a byte)

- (33) The pages required for multiprocessor communication (numbers **252** to **255)** are not or not all available.
- **(34)** The pages required for multiprocessor communication (numbers **252** to **255)** are defective.
- (35) The parameter "automatic/manual" is illegal. The fdbwing errors are possible: Ċ

The "automatic/manual" ID is less than 1.

The "automatic/manual" ID is greater than **2.** 

**(36)** The parameter "number of CPUs" is illegal. The following errors are possible:  $\bullet$ 

The number of CPUs is less than 2.

The number of CPUs is greater than **4.** 

**(37)** The parameter "block ID" is illegal. The following errors are possible:

The block ID is less than 1.

The block ID is greater than **2.** 

(38) The parameter block number" is illegal, since it is a data block with a special  $\bullet$ significance. The following errors are possible:

If block  $ID = 1$ : DB 0, DB 1, DB 2

If block  $ID = 2:DX 0$ , DX 1, DX 2

- **(39)** The parameter "block number" is incorrect, since the data block does not exist.
- **(40)** The parameter "start address of the assignment list" is too high or the data block is too short.
- **(41)** The assignment list in the data block is not correctly structured.
- **(42)** The sum of the assigned memory fields is greater than **48.**

#### Errors

If an error occurs, you must change the program/parameters.

#### Error numbers (evaluation of the condition code byte as a byte)

(65) The parameter "receiving CPU" (SEND, SEND TEST) is illegal, since it is a data block with a special significance. The following errors are possible:

The number of the receiving CPU is greater than **4.** 

The number of the receiving CPU is less than 1.

The number of the receiving CPU is the same as the CPU's own number.

(66) The parameter "transmitting CPU" (RECEIVE, RECEIVE TEST) is illegal, since it is a data block with a special significance. The following errors are possible:

The number of the transmitting CPU is greater than **4.** 

The number of the transmitting CPU is less than 1.

The number of the transmitting CPU is the same as the CPU's own number.

- (67) The special function organization block call is wrong (SEND, RECEIVE, SEND TEST,RECElVE TEST). The following errors are possible:
	- a) Secondary error, since the INITIALIZE function could not be called or was terminated by an initialization conflict.
	- b) Double call: the call for this function, SEND, SEND TEST, RECEIVE or RECEIVE TEST is illegal, since one of the functions INITIALIZE, SEND, SEND TEST, RECEIVE or RECEIVE TEST has already been called in this CPU in a lower processing level (e.g. cyclic program execution). (See "Calling and nesting the special function organization blocks".)
	- c) The CPU's own number is incorrect (system data corrupted); following power down/power up the CPU number is generated again by the system program.
- (68) The management data (queue management) of the selected connections are incorrect; set up the buffer in the coordinator 923C again using the INITIALIZE function (SEND, RECEIVE, SEND TEST, RECEIVE TEST).

**(69)** The parameter "block ID (SEND) or the block ID provided by the sender (RECEIVE) is illegal. The following errors are possible:

The block ID is less than 1.

The block ID is greater than **2.** 

**(70)** The parameter "block number" (SEND) or the block number supplied by the sender (RECEIVE) is illegal, since it is a data block with a special significance. The following errors are possible:

If the block  $ID = 1$ : DB 0, DB 1, DB 2

If the block  $ID = 2 : DX 0, DX 1, DX 2$ 

- **(71)** The parameter "block number" (SEND) or the block number provided by the sender (RECEIVE) is incorrect. The specified data block does not exist.
- **(72)** The parameter "field number" (SEND) is incorrect. The data block is too short or the field number too high.
- **(73)** The data block is not large enough to receive the block of data transmitted by the sender (RECEIVE).

# **Warning**

The function could not be executed; the function call must be repeated, e.g. in the next cycle.

# **Warning numbers (evaluation of the condition code byte as a byte)**

- **(129)** The SEND function cannot transfer data, since the transmitting capacity was already zero when the function was called.
- **(130)** The RECEIVE function cannot accept data, since the receiving capacity was already zero when the function was called.

# **3 INITIALIZE Function (OB 200)**

#### Call **parameters**

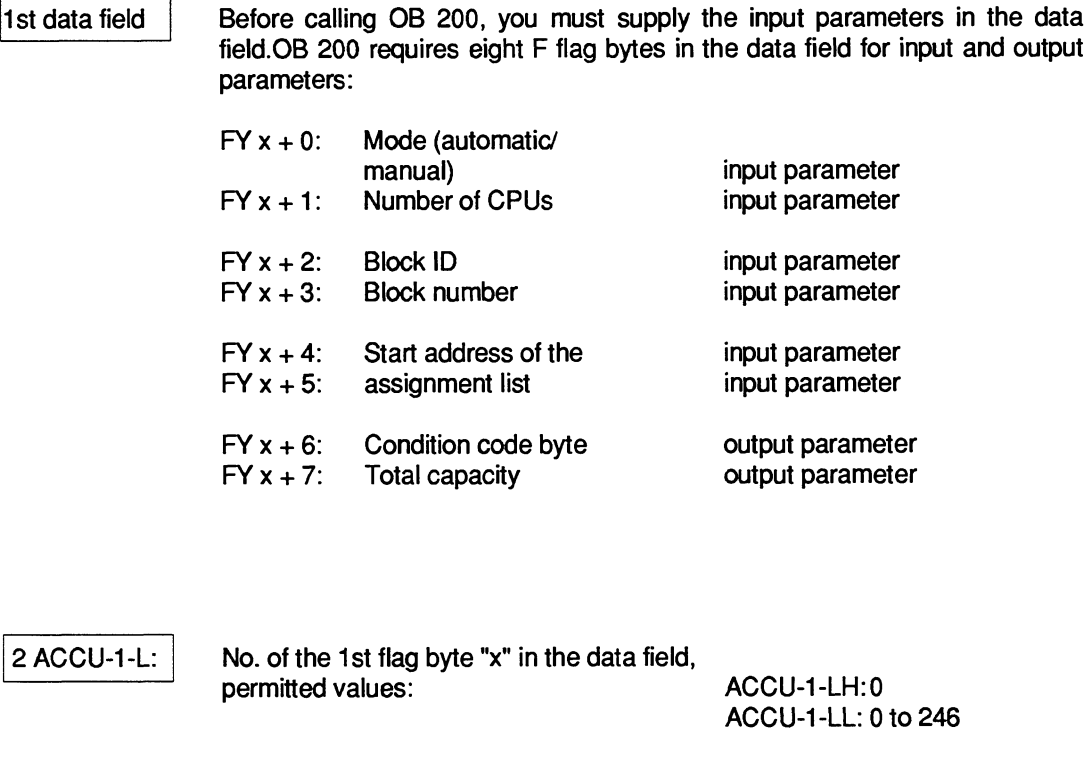

permitted values: ACCU-1-LH:0

ACCU-1 -LL: 0 to 246

To transfer data from one CPU to another CPU, the data must be temporarily buffered. The INITIALIZE function sets up a buffer on the KOR 9236 coordinator. The memory capacity is stipulated in fields (with a length of 32 words).

Each memory field (always with a length of 32 words) accepts one block of data (with a length between one data word and 32 data words). A block of data is entered in a memory field by a SEND block and read out by a RECEIVE block.

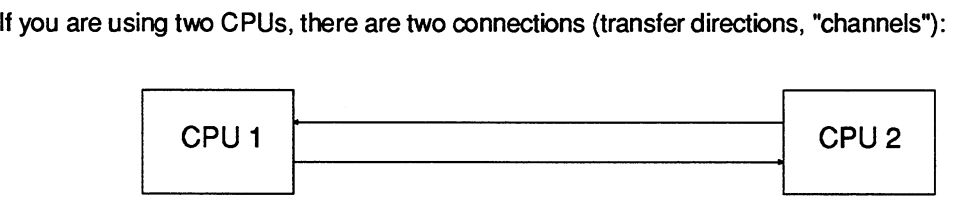

If you are using three CPUs, there are six connections:

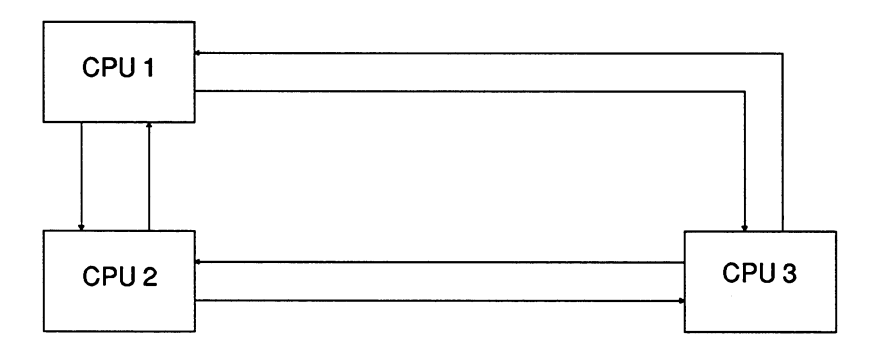

If you are using four CPUs, there are twelve connections:

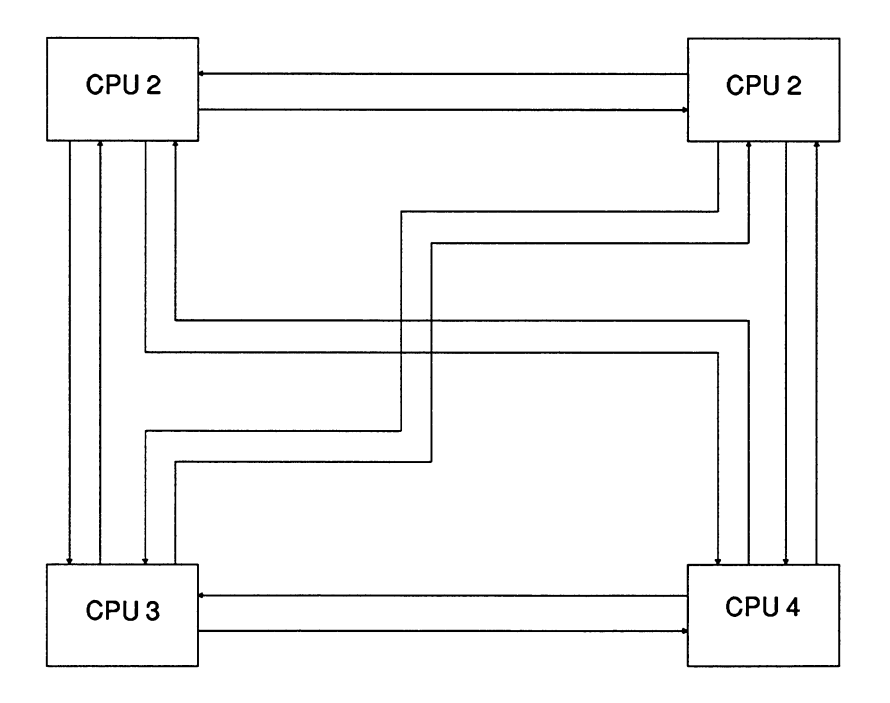

The INITIALIZE function specifies how the total of **48** available memory fields are assigned to the maximum twelve connections.

This means that each possible connection, specified by the parameters "transmitting CPU" and "receiving CPU" has a certain memory capacity available.

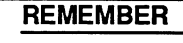

Before you can call the SEND / RECEIVE / SEND TEST / RECEIVE TEST functions, one CPU must have already called the INITIALIZE function and executed it completely and without errors.

If the INITIALIZE function is called several times, one after the other, the last assignment made is valid. While a CPU is processing the INITIALIZATION function, no other functions including the INITIALIZE function can be called on other CPUs.

# **3.1 Input Parameters**

# **3.1 .l Mode (Automatic** / **Manual)**

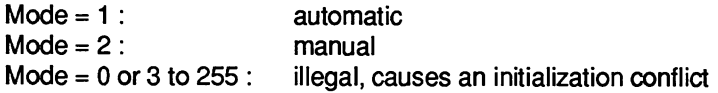

#### "Automatic" mode

If you select the "automatic" mode, the memory fields available are divided equally according to the number of CPUs:

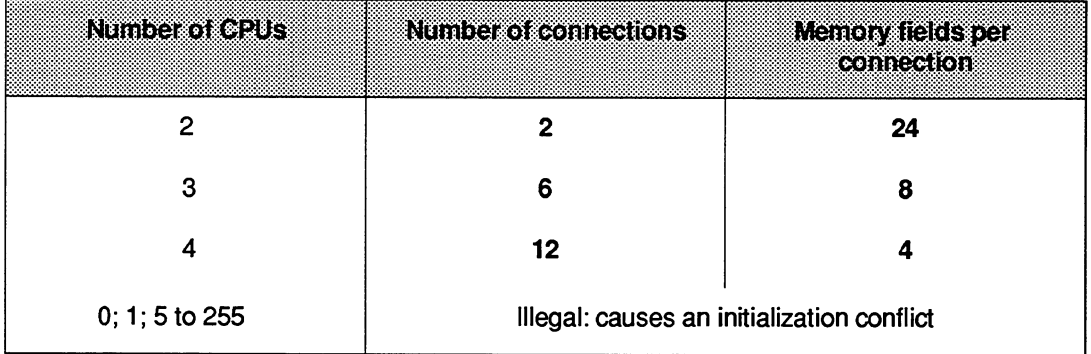

## "Manual" mode

If you select the "manual" mode, you must create an assignment list in a data block in which the **48** (or less) available memory fields are assigned to the maximum 12 connections according to a fixed scheme. This function is particularly useful when some connections have far more data traffic than others. For example, CPUs 921 **(S** processors) cannot take part in the multiprocessor communication described here; the potential connections between this CPU and other CPUs do not therefore need memory fields and should not have memory fields assigned to them. The parameters

- block ID,
- block number and the
- start address of the assignment list

specify where the assignment list is stored. These three parameters are therefore only relevant for the "manual" mode.

# **3.1.2 Number of CPUs**

This parameter is only relevant if you select the "automatic" mode; (see 3.1.1)

# **3.1.3 Block ID and Number** I **Start Address of the Assignment List**

These parameters are only relevant if you select the "manual" mode.

# Block ID and number

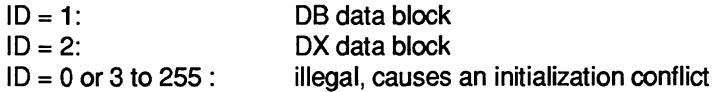

For the block number, you specify the number of the DB or DX data block in which the assignment list is stored.

# Start address **of** the assignment list

Along with the block ID and number, this specifies the area (or more precisely, the start address of the area) in which the assignment list is stored.

The assignment list contains further input parameters for the INITIALIZE function, i.e. this area is only read (the contents are not changed). The assignment list has the structure shown on the following page:

# Assignment list

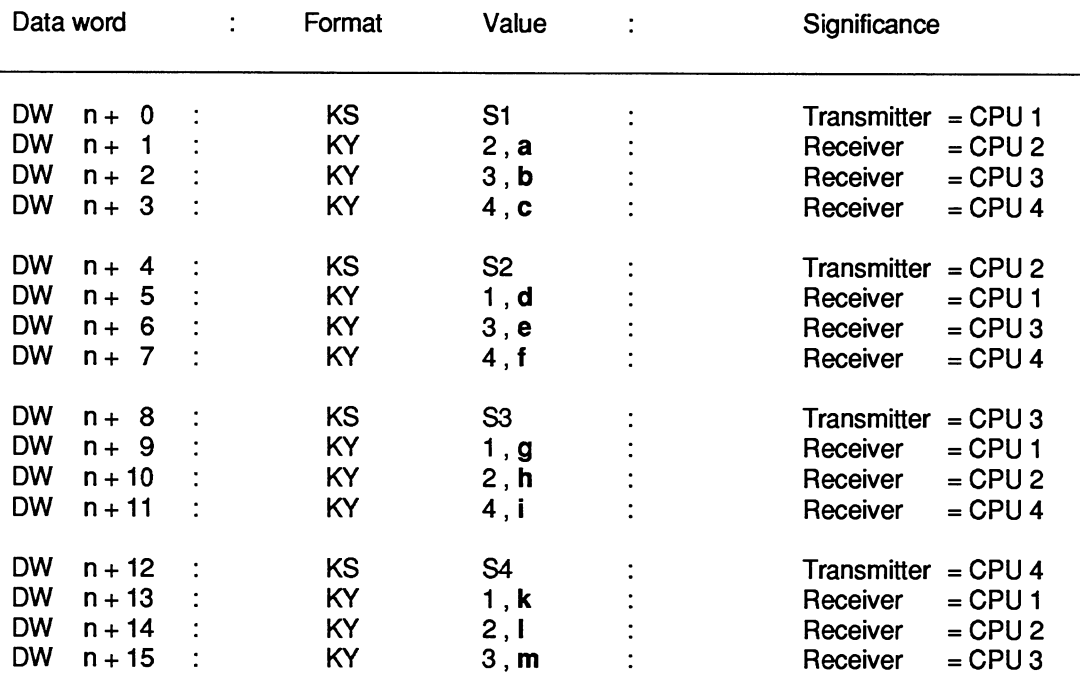

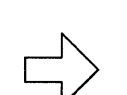

# REMEMBER

You must keep to this structure even if you have less than four CPUs.

The lower case letters a to m in bold face represent numbers between **0** and 48; the sum of these numbers must not exceed 48.

The next page shows an example of a completed assignment list.

# Example

You have three CPUs in your rack, CPU 2 sends a lot of data to the other two CPUs. The other two CPUs, however, only send a small amount of data back to CPU 2 as acknowledgements in a logical handshake. There is no data exchange between CPU 1 and CPU 3.

# Assignment list

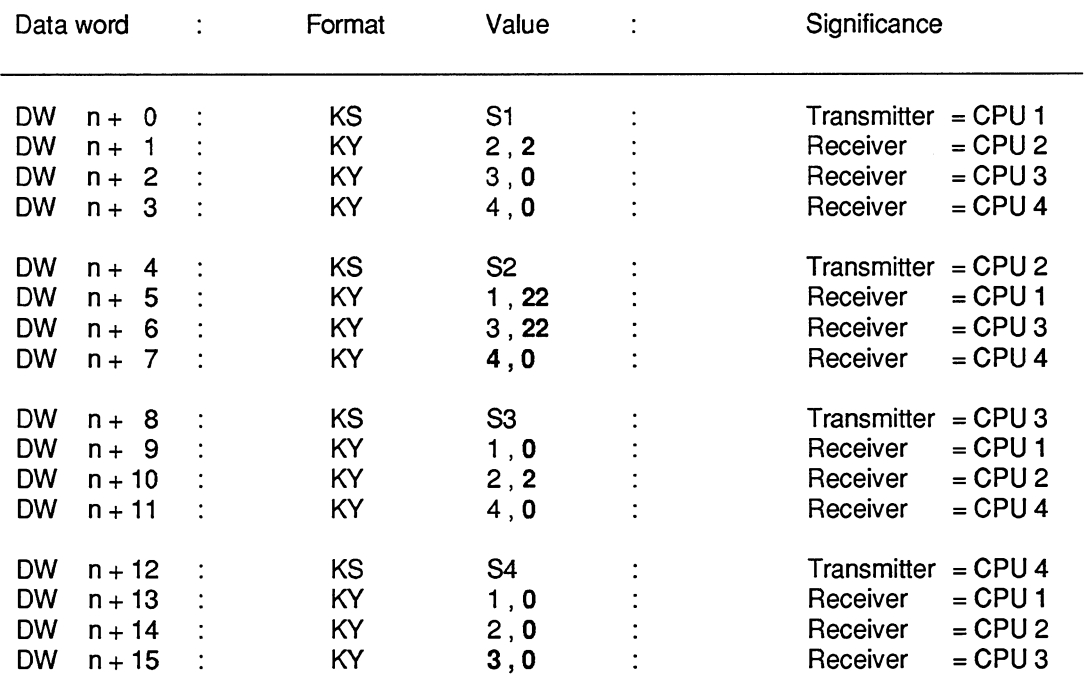

# **3.2 Output Parameters**

# **3.2.1 Condition Code Byte**

This byte informs you whether the INITIALIZE function was executed correctly and completely.

#### Initialization conflict

The initialization conflicts listed are recognized and indicated by the function in the ascending order of their numbers.

If an initialization conflict occurs, you must change the program / parameters.

**Initialization conflict numbers (evaluation of the condition code byte as a byte)** 

- **(33)** The pages required for multiprocessor communication (numbers 252 to 255) are not or not all available.
- **(34)** The pages required for multiprocessor communication (numbers 252 to 255) are defective.
- **(35)** The parameter "automatic/manual" is illegal. The following errors are possible:  $\blacksquare$

The "automatic/manual" ID is less than 1.

The "automatic/manual" ID is greater than 2.

**(36)** The parameter "number of CPUs" is illegal. The following errors are possible:  $\bullet$ 

The number of CPUs is less than 2.

The number of CPUs is greater than **4.** 

**(37)** The parameter "block ID" is illegal. The following errors are possible:

The block ID is less than 1.

The block ID is greater than 2.

**(38)** The parameter "block number" is illegal, since it is a data block with a special significance. The following errors are possible:

If block  $ID = 1$ : DB 0, DB 1, DB 2

If block  $ID = 2: DX 0, DX 1, DX 2$ 

- **(39)** The parameter "block number" is incorrect, since the data block does not exist.  $\bullet$
- **(40)** The parameter "start address of the assignment list" is too high or the data block is  $\bullet$ too short.
- **(41)** The assignment list in the data block is not correctly structured.
- **(42)** The sum of the assigned memory fields is greater than 48.  $\bullet$

# **Errors**

The "error" number group cannot occur with the INITIALIZE function.

# **Warning**

The "warning" number group cannot occur with the INITIALIZE function.

# **3.2.2 Total Capacity**

This parameter specifies how many of the **48** available memory fields are assigned to connections.

In the "automatic" mode, this parameter always has the value 48. In the "manual" mode, **it** can have a value less than **48.** This means that existing memory capacity is not used.

# **4 SEND Function (OB 202)**

#### Call parameters

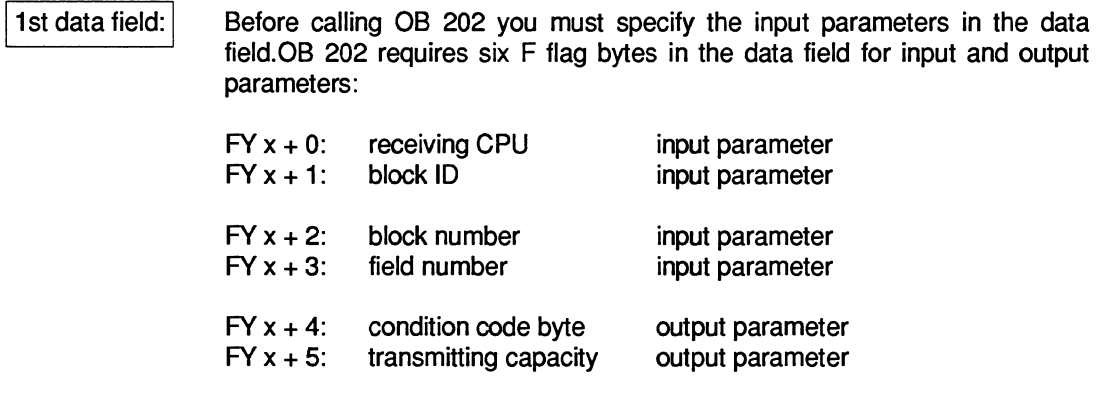

2. ACCU-1-L: No. of the first flag byte "x" in the data field:<br>permitted values: ACCU-1-LH:0 permitted values: ACCU-1 -LL: 0 to 246

The SEND function transfers a data block to the buffer of the 923C coordinator. It also indicates how many blocks of data can still be sent and buffered.

# **4.1 Input Parameters**

# **4.1.1 Receiving CPU**

The data to be sent are intended for the receiving CPU; the permitted value is between 1 and 4 but must be different from the CPU's own number.

# **4.1.2 Block ID and Number** 1 **Field Number**

Block ID

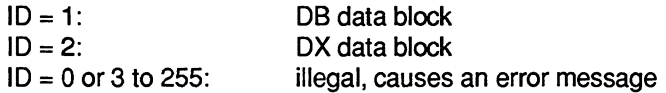

## Block number

The block number, along with the block ID (see above) and the field number (see below) specifies the area from which the data to be sent is taken (and where it is to be stored in the receiving CPU).

Remember that certain data blocks have a special significance, for example, DB **0,** DB 1 or DX **0**  (see programming instructions for your CPUs). These data blocks must therefore not be used for the data transfer described here.

If you attempt to use these block numbers, the function is aborted with an error message.

#### Field number

The field number indicates the area in which the data to be sent is located.

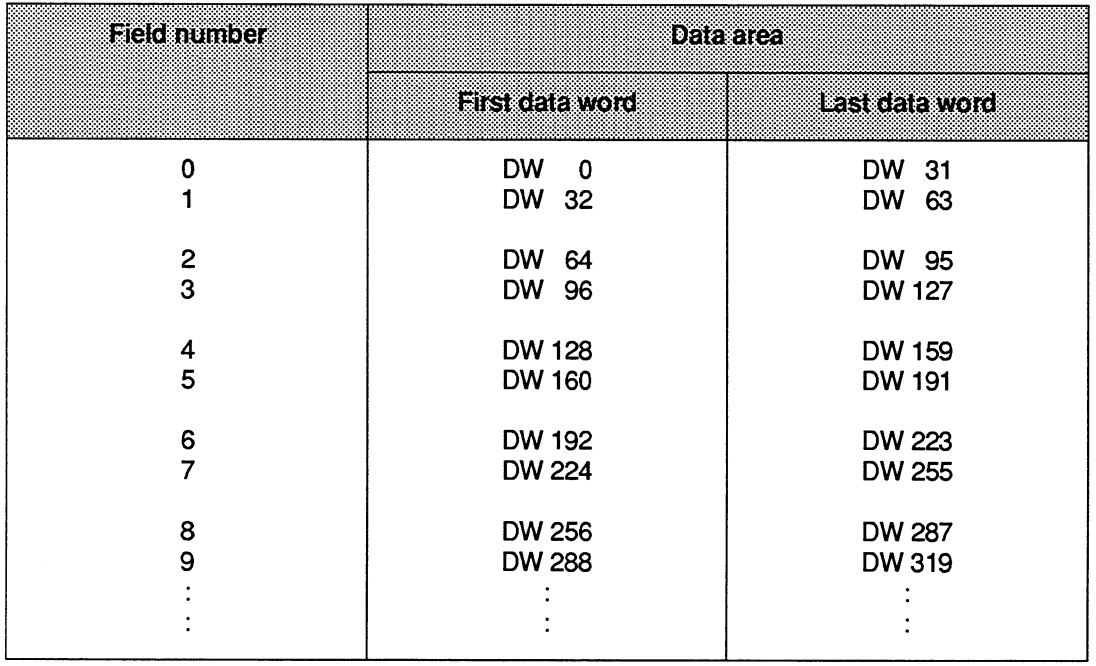

The following situations are possible:

- If the data block is sufficiently long, you obtain a 32-word long area as shown in the table  $\bullet$ above.
- If the end of the data block is within the selected field, an area with a length between 1 and 32 words will be transferred.
- If the first data word address is not within the length of the data block, the SEND function detects and indicates an error.

## **Example**

Data block with a length of 80 words: DW **0** to DW 74, **5** words are required for the block header.

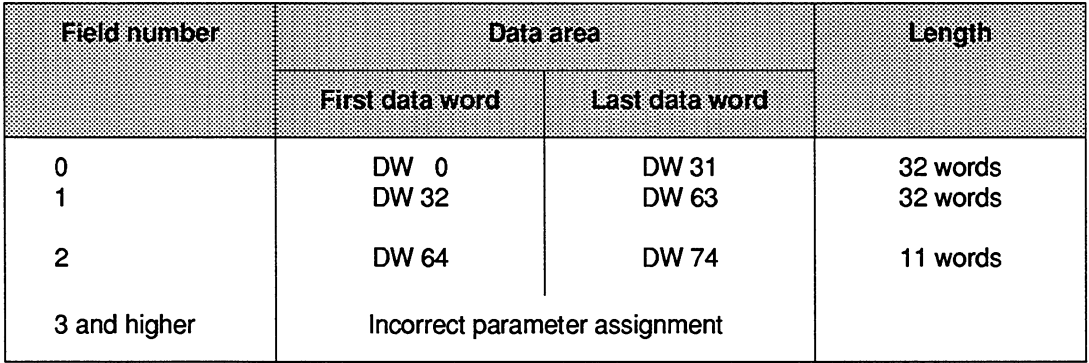

# **4.2 Output Parameters**

# **4.2.1 Condition Code Byte**

This byte informs you whether the SEND function was executed correctly and completely.

## **Errors**

If an error occurs, you must change the program/parameters.

#### **Error numbers (evaluation of the condition code byte as a byte)**

**(65)** The parameter "receiving CPU" is illegal. The following errors are possible:  $\bullet$ 

The number of the receiving CPU is greater than **4.** 

The number of the receiving CPU is less than **4** 

The number of the receiving CPU is the same as the CPU's own number.

- **(67)** The special function organization block call is wrong. The following errors are possible
	- a) Secondary error, since the INITIALIZE function could not be called or was terminated by an initialization conflict.
	- b) Double call: the call for this function, SEND, SEND TEST, RECEIVE or RECEIVE TEST is illegal, since one of the functions INITIALIZE, SEND, SEND TEST, RECEIVE or RECEIVE TEST has already been called in this CPU in a lower processing level (e.g. cyclic program execution). (See "Calling and nesting the special function organization blocks".)
	- c) The CPU's own number is incorrect (system data corrupted); following power dowwpower up the CPU number is generated again by the system program.
- **(68)** The management data (queue management) of the selected connections are incorrect; set up the buffer in the coordinator 923C again using the INITIALIZE function.
- **(69)** The parameter "block ID" is illegal. The following errors are possible:

The block ID is less than 1.

The block ID is greater than **2.** 

**(70)** The parameter "block number" is illegal, since it is a data block with a special significance. The following errors are possible:

If the block  $ID = 1 : DB 0$ , DB 1, DB 2

If the block IF = **2** : DX **0,** DX 1, DX **2** 

- **(71)** The parameter "block number" provided by the sender (RECEIVE) is incorrect. The specified data block does not exist.
- **(72)** The parameter "field number" is incorrect. The data block is too short or the field number too high.

# Warning

The function could be executed; the function call must be repeated, e.g. in the next cycle.

#### Warning numbers (evaluation of the condition code byte as a byte)

**(129)** The SEND function cannot transfer data, since the transmitting capacity was already zero when the function was called.

#### Initialization conflict

The "initialization conflict" number group cannot occur with the SEND function.

# **4.2.2 Transmitting Capacity**

The ''transmitting capacity" indicates how many blocks of data can still be sent and buffered.

# **5 SEND TEST Function (OB 203)**

#### Call parameters

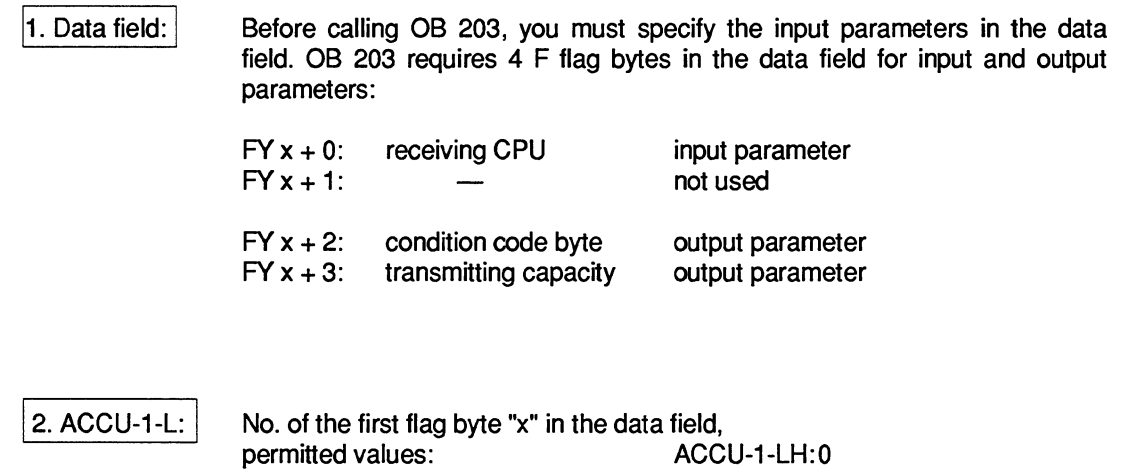

The SEND TEST function determines the number of free memory fields in the buffer of the 923C coordinator.

ACCU-1 -LL: 0 to **246** 

Depending on this number m, the SEND function can be called m times to transfer m blocks of data.

# **5.1 Input Parameters**

# 5.1.1 Receiving CPU

The CPU's own number and the number of the receiving CPU identify the connection for which the transmitting capacity (see above) is determined.

# **5.2 Output Parameters**

# **5.2.1 Condition Code Byte**

This byte indicates whether the SEND TEST function was executed correctly and completely.

#### Errors

If an error occurs, you must change the program parameters.

#### Error numbers (evaluation of the condition code byte as **a** byte)

(65) The parameter "receiving CPU" is illegal. The following errors are possible:

The number of the receiving CPU is greater than **4.** 

The number of the receiving CPU is less than 1

The number of the receiving CPU is the same as the CPU's own number.

- (67) The special function organization block call is wrong. The following errors are possible:
	- a) Secondary error, since the INITIALIZE function could not be called or was terminated by an initialization conflict.
	- b) Double call: the call for this function, SEND, SEND TEST, RECEIVE or RECEIVE TEST is illegal, since one of the functions INITIALIZE, SEND, SEND TEST, RECEIVE or RECEIVE TEST has already been called in this CPU in a lower processing level (e.g. cyclic program execution). (See "Calling and nesting the special function organization blocks".)
	- c) The CPU's own number is incorrect (system data corrupted); following power down/power up the CPU number is generated again by the system program
- **(68)** The management data (queue management) of the selected connections are incorrect; set up the buffer in the coordinator 923C again using the INITIALIZE function.

#### Warning

The "warning" number group cannot occur with the SEND TEST function.

#### Initialization conflict

The "initialization conflict" number group cannot occur with the SEND TEST function.

# **5.2.2 Transmitting Capacity**

The ''transmitting capacity" parameter indicates how many blocks of data can be sent and buffered.
# **6 RECEIVE Function (OB 204)**

#### Call parameters

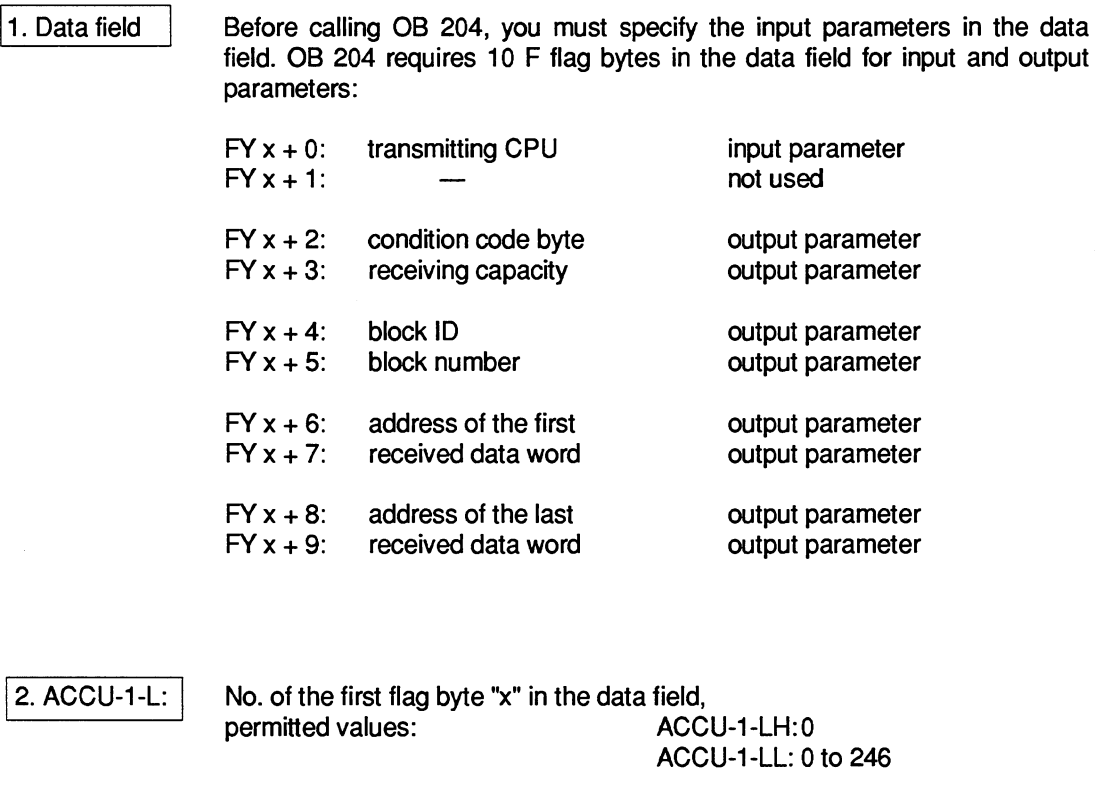

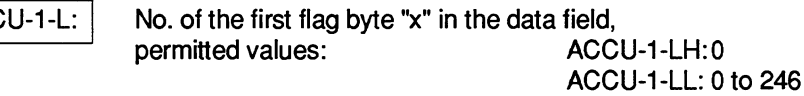

The RECEIVE function takes a block of data from the buffer of the 9236 coordinator. It also indicates how many data blocks are still buffered and can still be received. The RECEIVE function should be called in a loop until all the buffered blocks of data have been received.

### **6.1 Input Parameters**

### **6.1 .l Transmitting CPU**

The receive block receives data supplied by the transmitting CPU; the permitted value is between 1 and 4, but must be different from the CPU's own number.

### **6.2 Output Parameters**

### **6.2.1 Condition Code Byte**

This byte informs you whether the RECEIVE function was executed correctly and completely.

#### **Errors**

If an error occurs, you must change the program/parameters.

#### Error numbers (evaluation of the condition code byte as a byte)

(66) The parameter "transmitting CPU" is illegal. The following errors are possible:

The number of the transmitting CPU is greater than **4.** 

The number of the transmitting CPU is less than 1.

The number of the transmitting CPU is the same as the CPU's own number.

- (67) The special function organization block call is wrong. The following errors are possible
	- a) Secondary error, since the INITIALIZE function could not be called or was terminated by an initialization conflict.
	- b) Double call: the call for this function, SEND, SEND TEST, RECEIVE or RECEIVE TEST is illegal, since one of the functions INITIALIZE, SEND, SEND TEST, RECEIVE or RECEIVE TEST has already been called in this CPU in a lower processing level (e.g. cyclic program execution). (See "Calling and nesting the special function organization blocks".)
	- c) The CPU's own number is incorrect (system data corrupted); following power down/power up the CPU number is generated again by the system program.
- (68) The management data (queue management) of the selected connections are incorrect; set up the buffer in the coordinator 923C again using the INITIALIZE function.
- (69) The block identifiers supplied by the transmitter is illegal. The following errors are possible

The block ID is less than 1

The block ID is greater than **2.** 

**(70)** The block number supplied by the transmitter is illegal, since it is a data block with a  $\bullet$ special significance. The following errors are possible:

> If the block ID = **1** : DB 0, DB 1, DB 2 If the block  $ID = 2: DX 0, DX 1, DX 2$

- **(71)** The block number provided by the transmitter is incorrect. The specified data block does not exist.
- **(73)** The data block is too small to receive the block of data supplied by the transmitter.

#### **Warning**

The function could be executed; the function call must be repeated, e.g. in the next cycle.

#### **Warning numbers (evaluation of the condition code byte as a byte)**

**(130)** The RECEIVE function cannot receive data, since the receiving capacity was already zero when the function was called.

#### **Initialization conflict**

The "initialization conflict" number group cannot occur with the RECEIVE function.

### **6.2.2 Receiving Capacity**

The "receiving capacity" parameter indicates how many blocks of data are still buffered and can still be received.

### **6.2.3 Block ID and Number**

#### **Block ID**

ID = **l:** DB data block ID = **2:** DX data block

#### Block **number**

The block number along with the block ID (see above) and the addresses of the first and last data word (see below) specifies the area in which the received data were stored by the RECEIVE function (and the area from which they were taken in the transmitting CPU by the SEND function).

Remember that the receive data blocks should be in a random access memory (RAM); using read-only memories (EPROM) might possibly serve a practical purpose for transmit data blocks.

### **6.2.4 Address of the First/Last Received Data Word**

The difference between the addresses of the first and last data word transferred is a maximum of 31, since a maximum of 32 data words can be transferred per function call.

# **7 RECEIVE TEST Function (OB 205)**

#### Call **parameters**

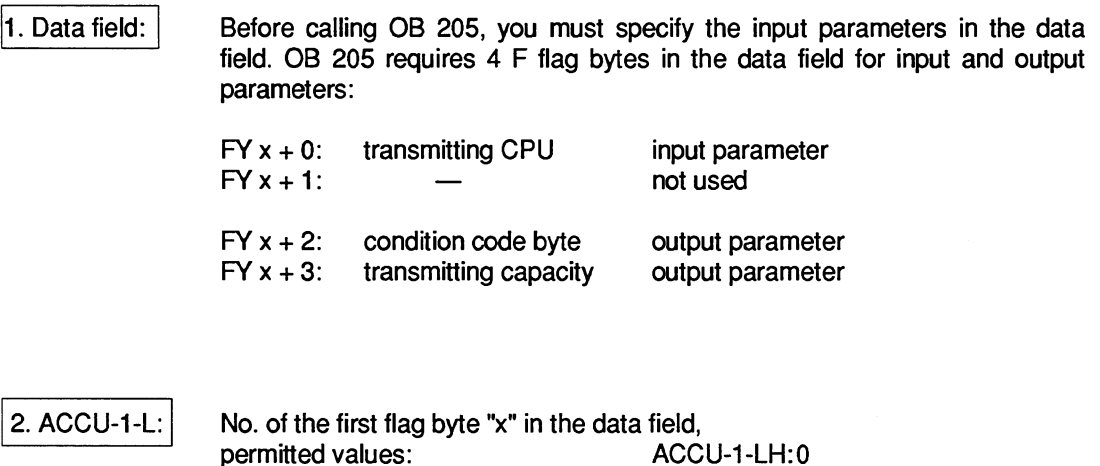

The RECEIVE TEST function determines the number of occupied memory fields in the buffer of the 923C coordinator. Depending on this number m, the RECEIVE function can be called m times to receive m blocks of data.

ACCU-1 -LL: 0 to 246

### **7.1 Input Parameters**

### **7.1.1 Transmitting CPU**

The CPU's own number and the number of the transmitting CPU identify the connection for which the receiving capacity (see above) is determined.

### **7.2 Output Parameters**

### **7.2.1 Condition Code Byte**

This byte indicates whether the RECEIVE TEST function was executed correctly and completely.

#### **Errors**

If an error occurs, you must change the program parameters.

#### Error numbers (evaluation of **the** condition code byte as **a** byte)

(66) The parameter "transmitting CPU" is illegal. The following errors are possible:

The number of the transmitting CPU is greater than **4.** 

The number of the transmitting CPU is less than 1

The number of the transmitting CPU is the same as the CPU's own number.

- (67) The special function organization block call is wrong. The following errors are possible:
	- a) Secondary error, since the INITIALIZE function could not be called or was terminated by an initialization conflict.
	- b) Double call: the call for this function, SEND, SEND TEST, RECEIVE or RECEIVE TEST is illegal, since one of the functions INITIALIZE, SEND, SEND TEST, RECEIVE or RECEIVE TEST has already been called in this CPU in a lower processing level (e.g. cyclic program execution). (See "Calling and nesting the special function organization blocks".)
	- c) The CPU's own number is incorrect (system data corrupted); following power down/power up the CPU number is generated again by the system program..
- (68) The management data (queue management) of the selected connections are incorrect; set up the buffer in the coordinator 923C again using the INITIALIZE function.

#### Warning

The "warning" number group cannot occur with the RECEIVE TEST function.

#### Initialization conflict

The "initialization conflict" number group cannot occur with the RECEIVE TEST function.

### **7.2.2 Receiving Capacity**

The "receiving capacity" parameter indicates how many blocks of data can be received and buffered.

# **8 Applications**

When using one of the function blocks listed below and using interrupts (e.g. OB 2), make sure that the scratchpad flags are saved at the beginning of the interrupt handling and are written back again at the end.

### **REMEMBER**

This also applies to the setting "interrupts at block boundaries", since the call of the special function organization blocks represents a block boundary.

### **8.1 Calling the Special Function OB Using Function Blocks**

The following five function blocks (FB 200 and FB 202 to FB 205) contain the call for the corresponding special function organization block for multiprocessor communication (OB 200 and OB 202 to OB 205).

The numbers of the function blocks are not fixed and can be changed. The parameters of the special function OBs are transferred as actual parameters when the function blocks are called. The direct call of the special function organization blocks is faster, however, is more difficult to read owing to the absence of formal parameters.

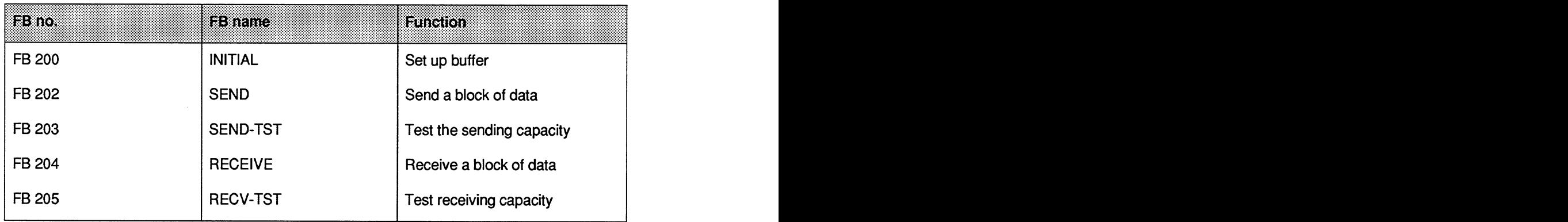

The flag area from FY 246 to maximum **FY** 255 is used by the function blocks as a parameter field for the special function organization blocks.

The exact significance of the input and output parameters is explained in the description of the special function organization blocks.

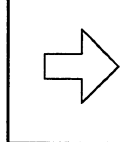

### **REMEMBER**

The following examples of applications involve finished applications that you can program by copying them.

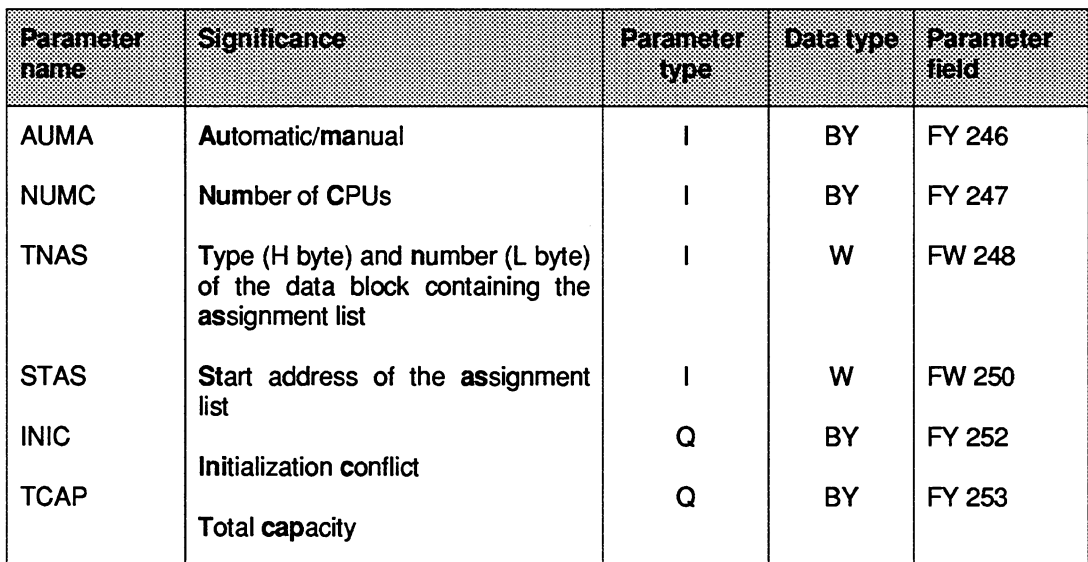

# 8.1.1 Setting Up a Buffer (FB 200)

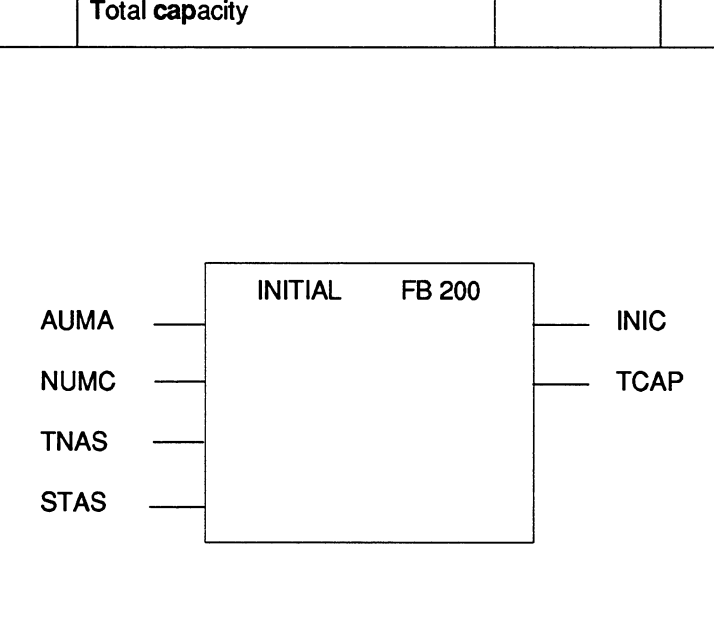

001D

001E

001 F

0020

0021

0022

0023

0024

0025

0026

0027

 $\pm$ 

 $\cdot$ T

 $\ddot{\phantom{a}}$ 

 $\pm$ 

÷

 $\pm$ 

 $: T$ 

 $\pm$ 

 $T$  $BE$   $=$ STAS

**FW 250** 

**KB 246** 

FY 252

 $=$ INIC

FY 253

 $=TCAP$ 

:JU OB 200

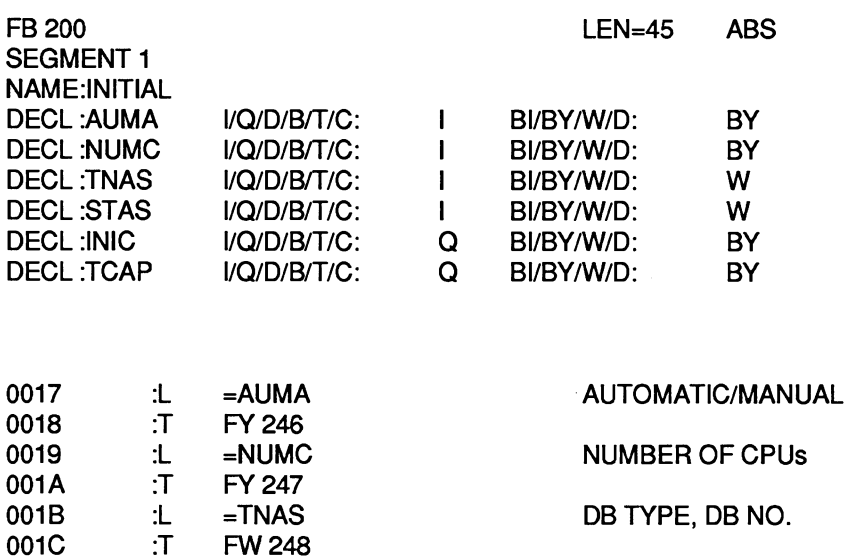

#### START ADDRESS OF THE ASSIGNMENT LIST

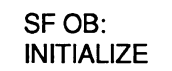

#### INITIALIZATION CONFLICT

TOTAL CAPACITY

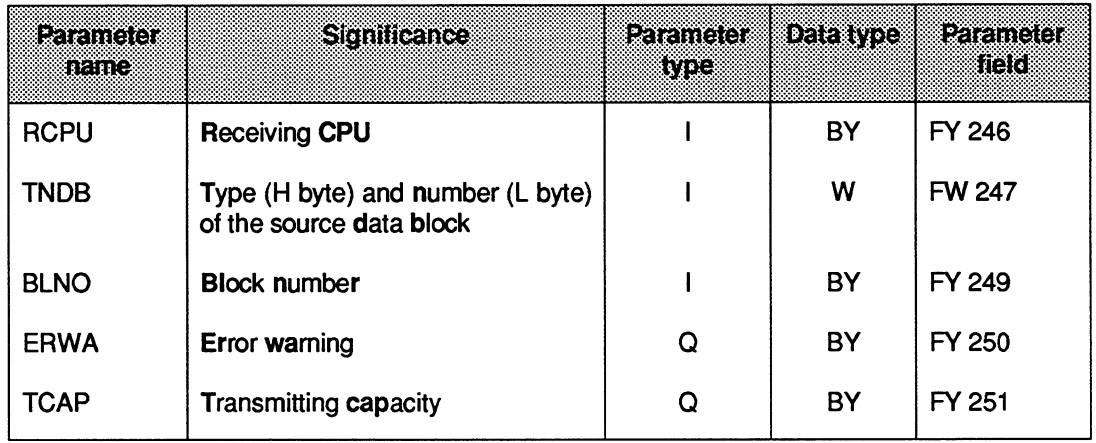

# **8.1.2 Sending a Block of Data (FB 202)**

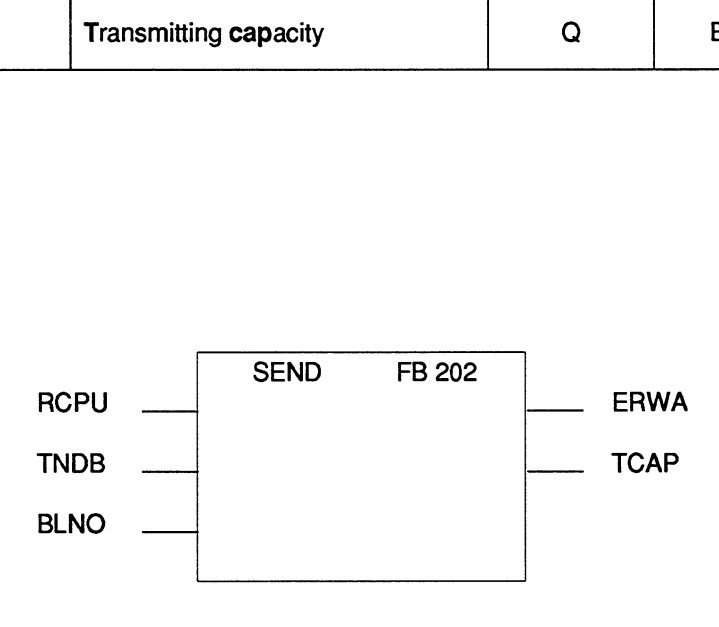

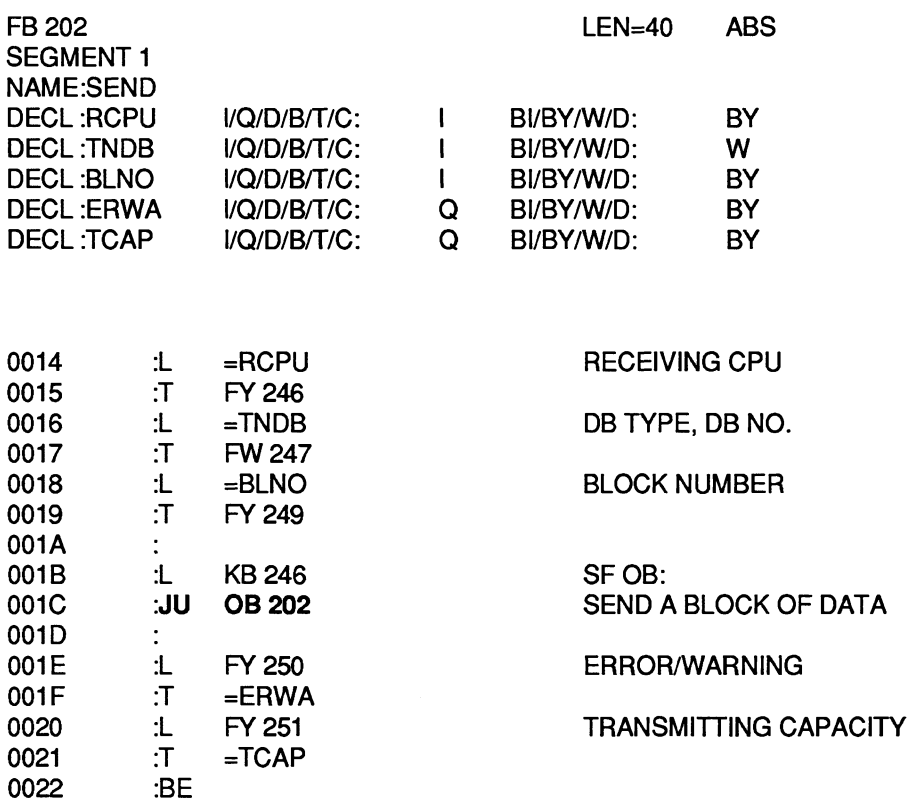

| Parameter<br>ran | <b>Significance</b>   | Eanne er<br>570 | Data type | <b>Rande I</b><br>iid. |
|------------------|-----------------------|-----------------|-----------|------------------------|
| <b>RCPU</b>      | <b>Receiving CPU</b>  |                 | BY        | FY 246                 |
| <b>ERRO</b>      | Error                 | $\mathbf Q$     | <b>BY</b> | FY 248                 |
| <b>TCAP</b>      | Transmitting capacity | $\mathbf Q$     | <b>BY</b> | FY 249                 |
|                  |                       |                 |           |                        |
|                  |                       |                 |           |                        |
|                  |                       |                 |           |                        |
|                  |                       |                 |           |                        |
|                  | SEND-TST FB 203       |                 |           |                        |
|                  | <b>RCPU</b>           | <b>ERRO</b>     |           |                        |
|                  |                       | <b>TCAP</b>     |           |                        |
|                  |                       |                 |           |                        |

**8.1.3 Testing the Transmitting Capacity (FB 203)** 

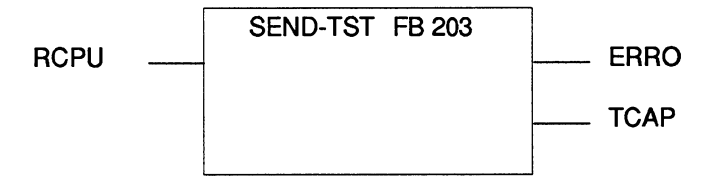

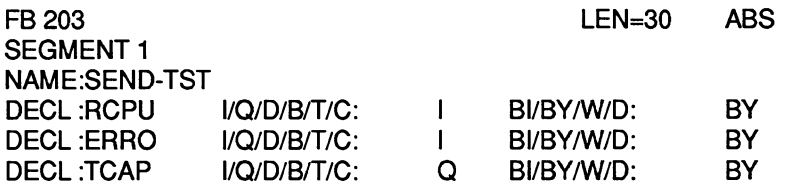

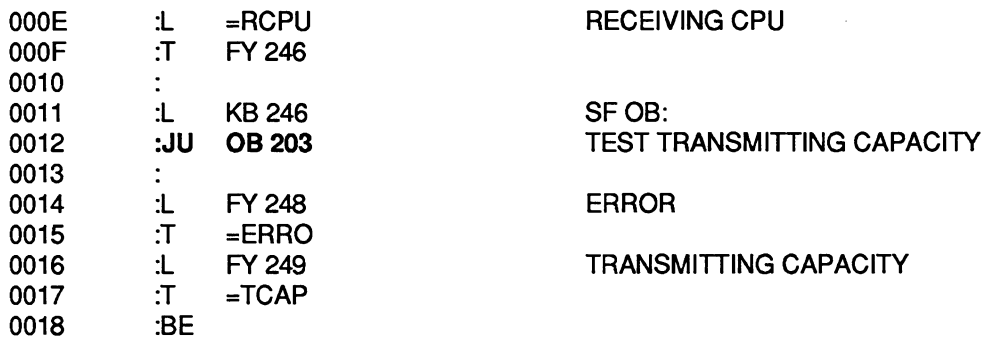

 $\bar{x}$ 

 $\ddot{\phantom{a}}$ 

# **8.1.4 Receiving a Block of Data (FB 204)**

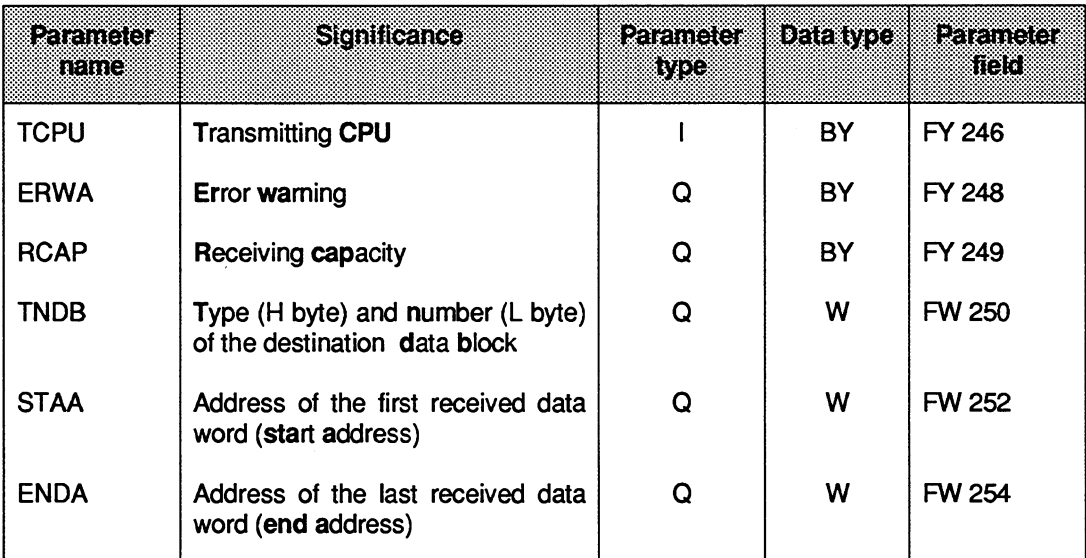

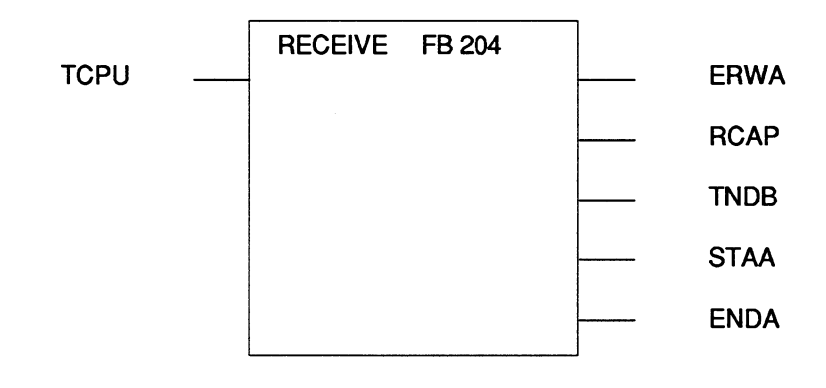

 $\hat{\mathcal{A}}$ 

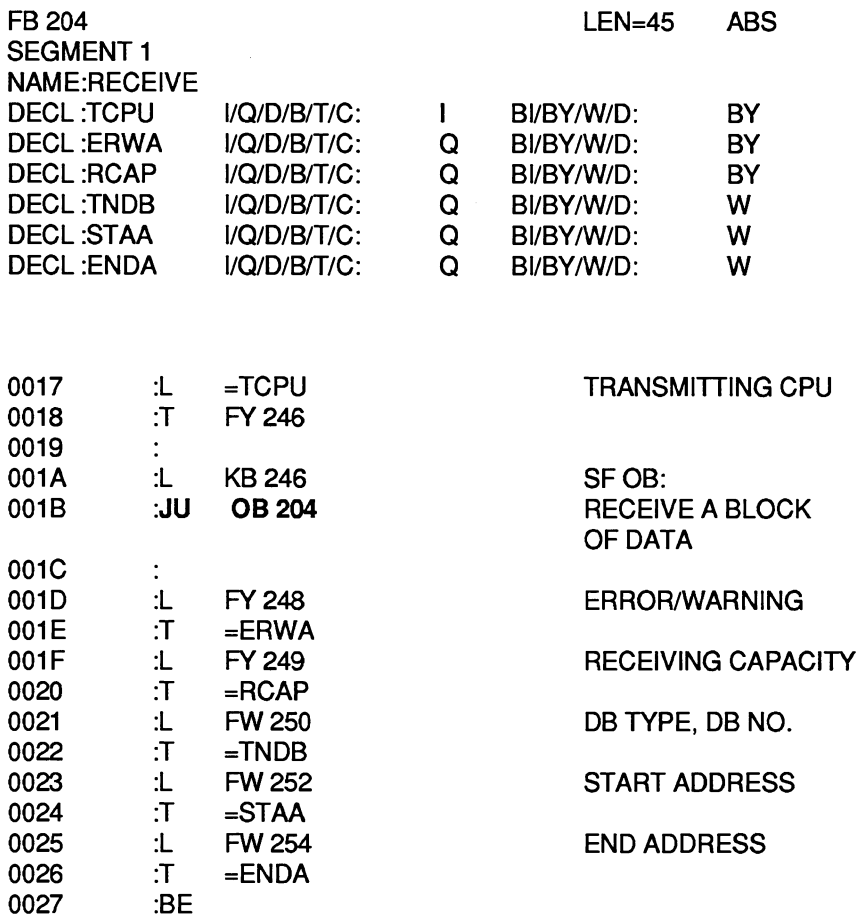

# **8.1.5 Testing the Receiving Capacity (FB 205)**

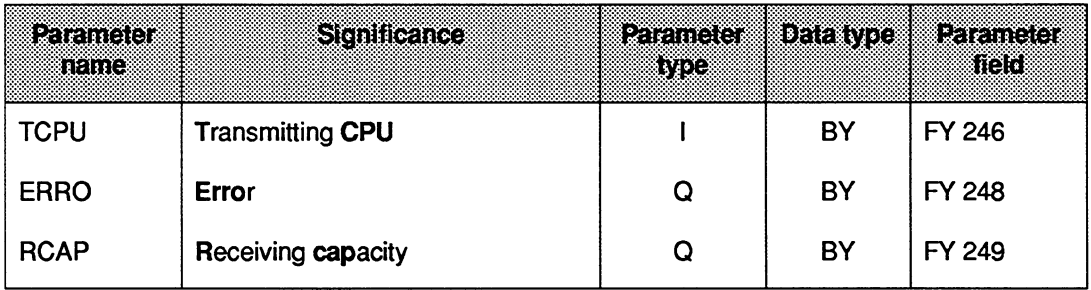

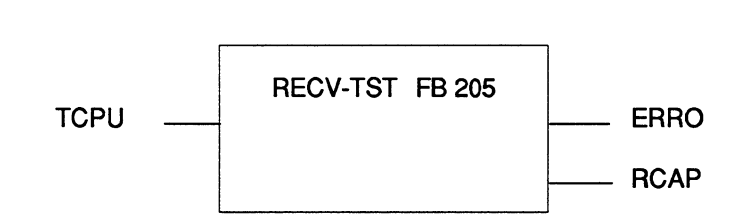

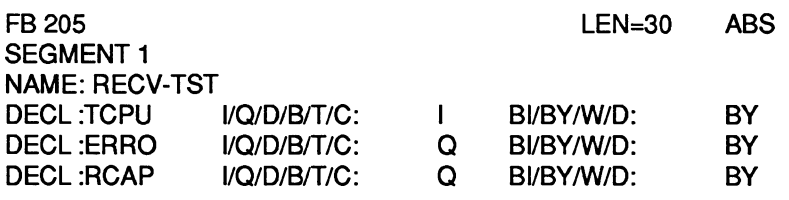

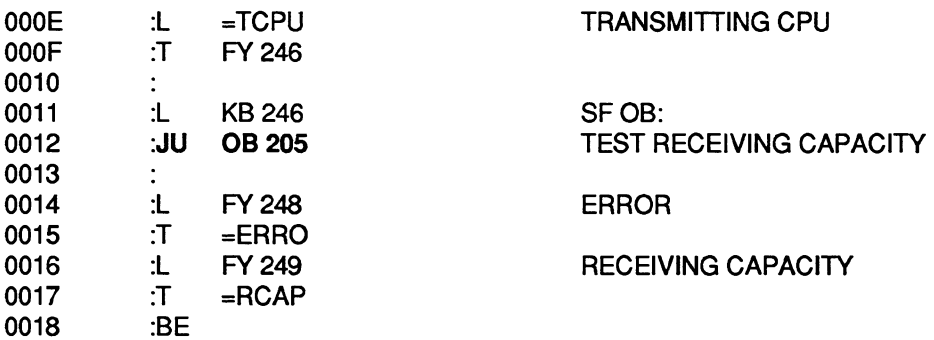

### **8.2 Transferring Data Blocks**

#### **8.2.1 Functional Description**

The function block TRAN DAT (FB 110) transfers a selectable number of blocks of data from a data block in one CPU to the data block of the same type and same number in a different CPU. (For a description of the parameter list, function block and STEP **5** program, see the following page.)

The FB number has been selected at random and you can use other numbers.

### **8.2.2 Transferring a Data Block (FB 110)**

The data area to be transferred is stipulated by the input parameter FIRB  $(=$  number of the first block of data to be transferred) and NUMB (= number of blocks of data to be transferred). A block of data normally consists of **32** data words. Depending on the data block length, the last block of data may be less than **32** data words.

The transfer is triggered by a positive-going edge at the start input STAR. If the output parameter REST is zero after the transfer, this means that the function block TRANDAT was able to send all the blocks of data (according to the NUMB parameter).

If, however, the REST output parameter has a value greater than zero, this means that the function block must be called again, for example in the next cycle. This means that you or the user program can only change the set of parameters (i.e. the values of all parameters) when the REST parameter indicates zero showing that the data transfer is complete.

You can call the function block TRANDAT several times with different parameters. In this case, various data areas are transferred simultaneously (interleaved in each other). The special function organization blocks for multiprocessor communication OB **202** to OB **205** can also be used "directly". This possibility is illustrated in the application example.

If the SEND function (OB **202)** is not correctly executed within the TRANDAT function block, the error number is entered in the output parameter ERRO, the RLO = "1" and the output parameter REST is set to **"0".** 

The TRANDAT function block uses flag bytes FY 246 to FY 251 as scratchpad flags. All other variables whose value is significant as long as the output parameter REST = **"0"** continue to have memory assigned to them using the mechanism of formaVactual parameters. This is necessary to allow various data blocks to be transferred simultaneously.

Note: data block and block of data are not synonymous. Data block is a DB or DX and a block of data is part of a DB from 1 to maximum **32** data words.

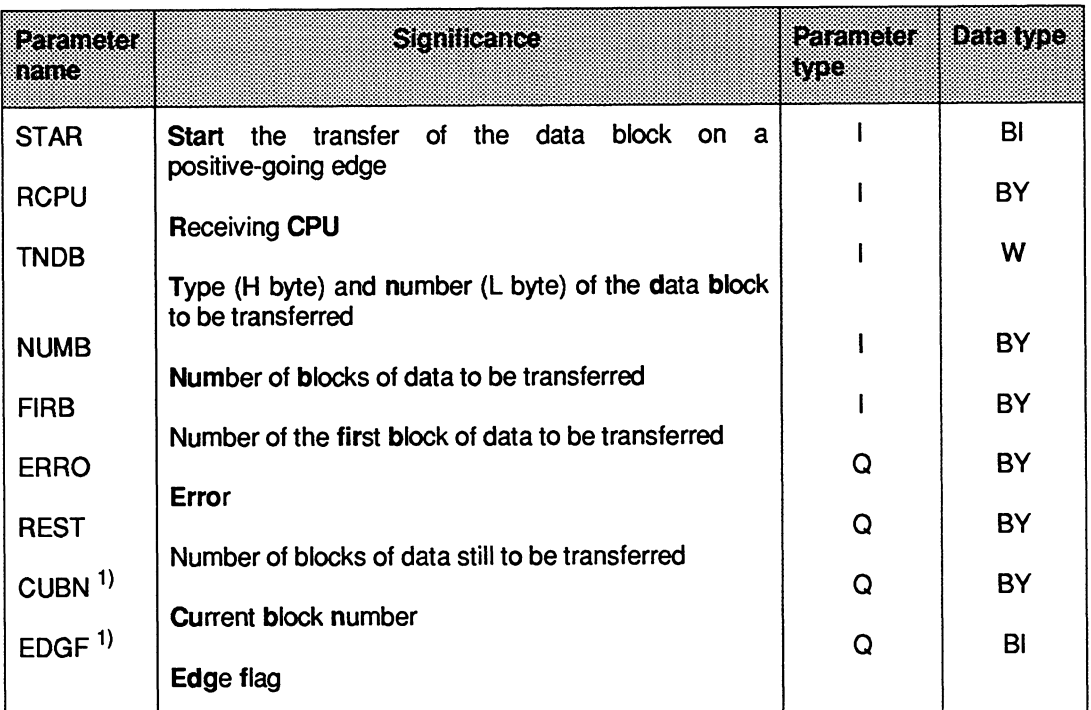

**1) Internal scratchpad Rag, not intended for evaluation.** 

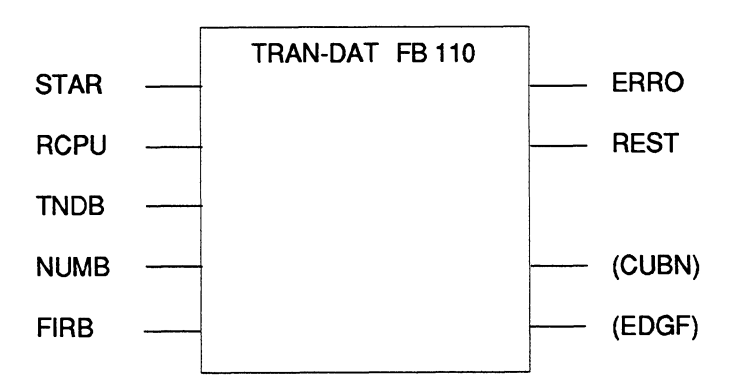

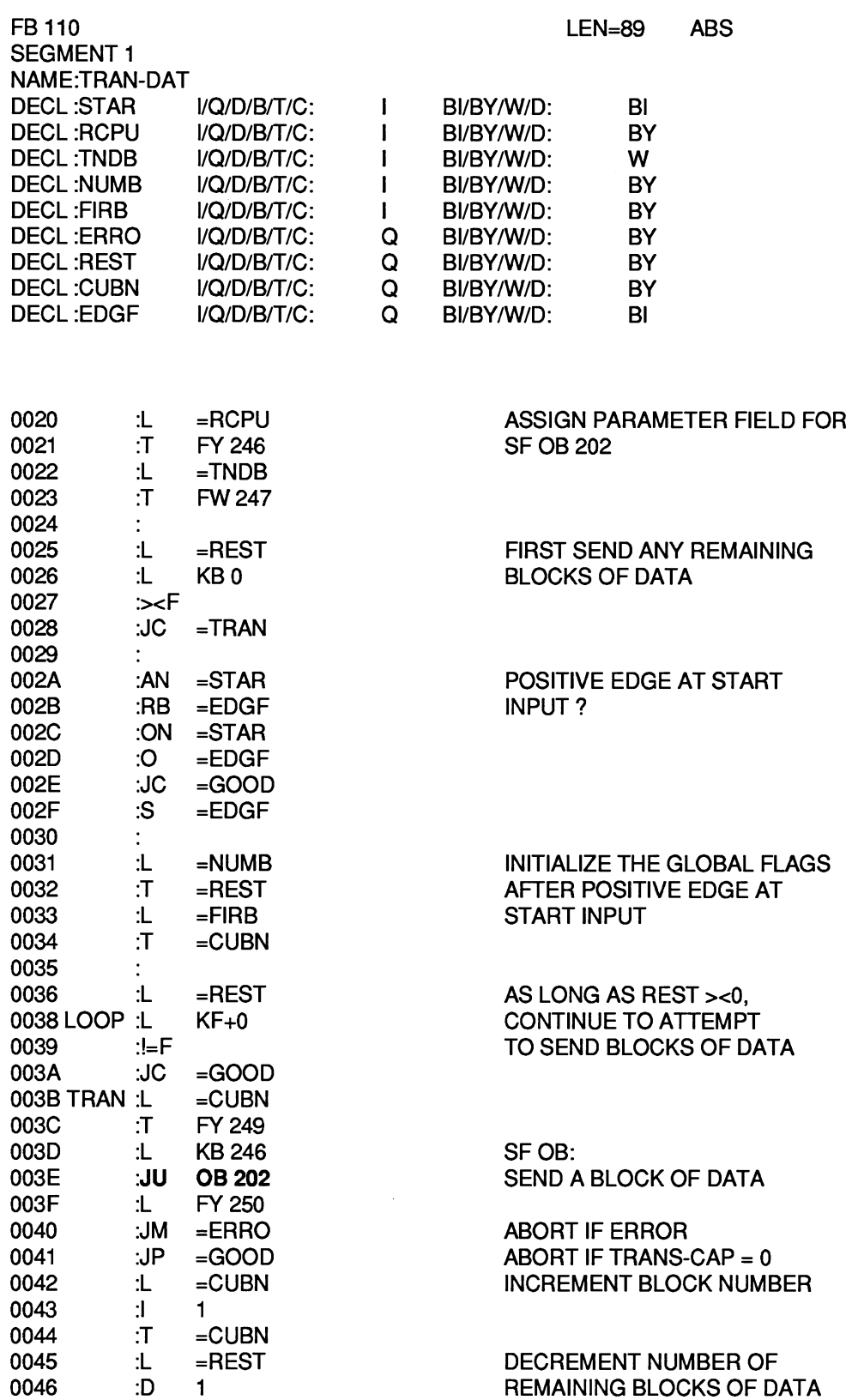

 $\hat{\mathcal{A}}$ 

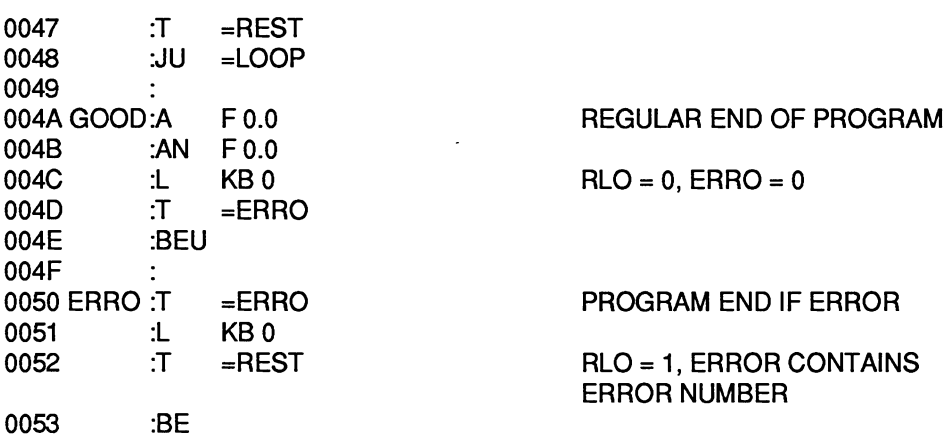

### **8.2.3 Application Example (for the S5-135U)**

You want CPU **1** to transfer data blocks DB 3 (blocks of data **2** to **5)** and DB 4 (blocks of data 1 to 3) to CPU 2 during the cyclic user program. The RECEIVE function (OB 204) is also called in the cyclic user program.

The following blocks must be loaded in the individual CPUs:

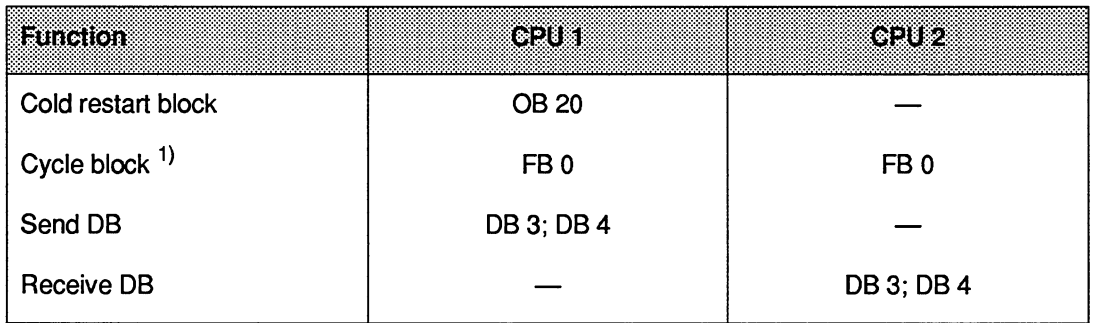

l) Only OB 1 is **permitted** as the cycle block in the CPU **9461947.** 

OB 20 calls the INITIALIZE function (OB 200) and reserves several memory fields for the connection from CPU **1** to CPU **2.** 

The cyclic user program in function block FB 0 of CPU 1 contains two calls for the function block TRANDAT in each case with different sets of parameters. The transfer of the first data block DB 3 begins after a positive edge after input 1 2.0. A positive edge at input 1 2.1 starts the transfer of the second data block DB 4.

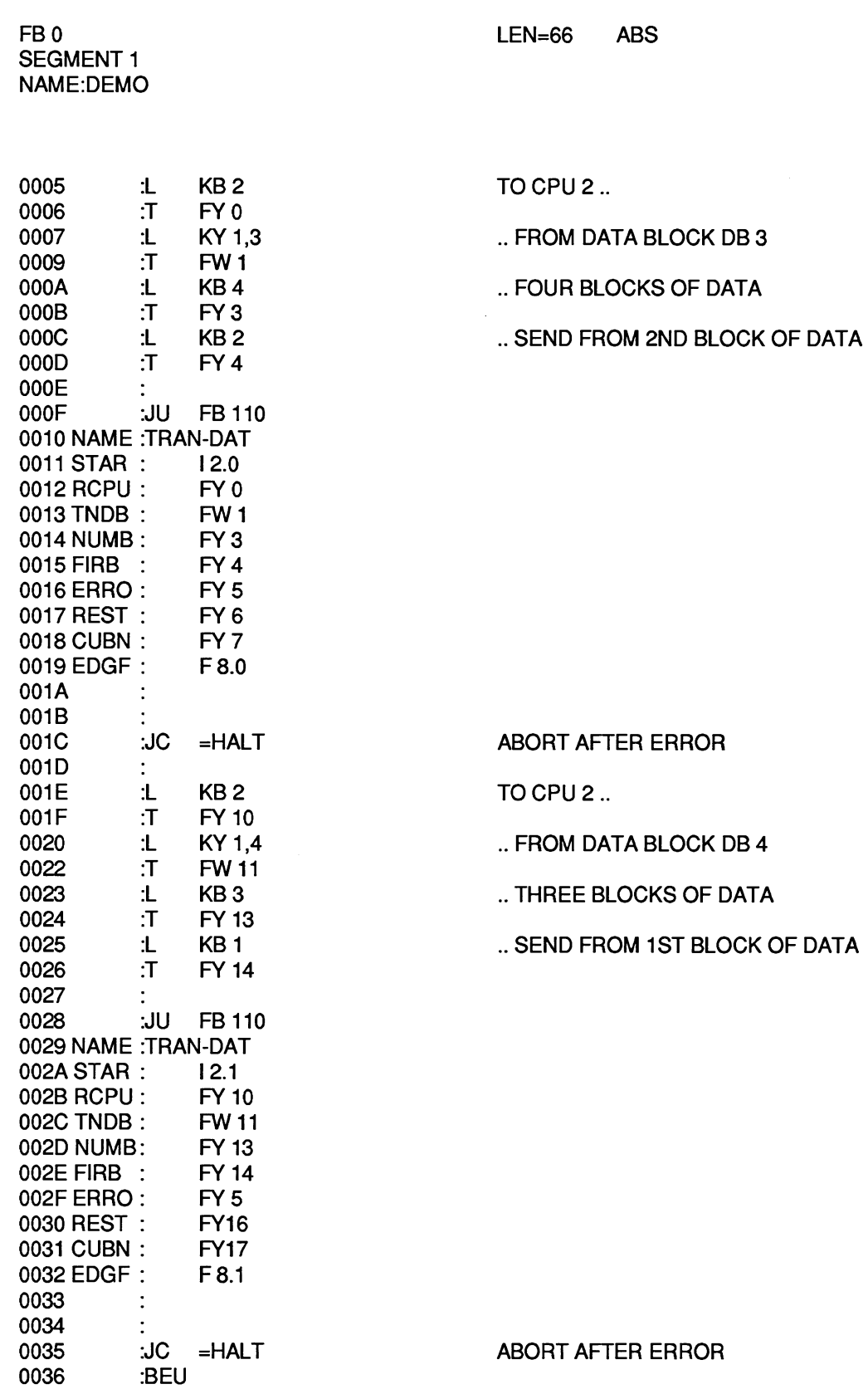

0037 0038 HALT :

The error handling takes place here (e.g stop, message output on the printer, ...)

0039 :BE

In CPU 2, the RECEIVE function (OB 204) called by FB 0 enters each transmitted block of data into the appropriate data block. It may take several cycles before a data block has been completely received.

FB 0 SEGMENT 1 NAME:RECV-DAT

LEN=26 ABS

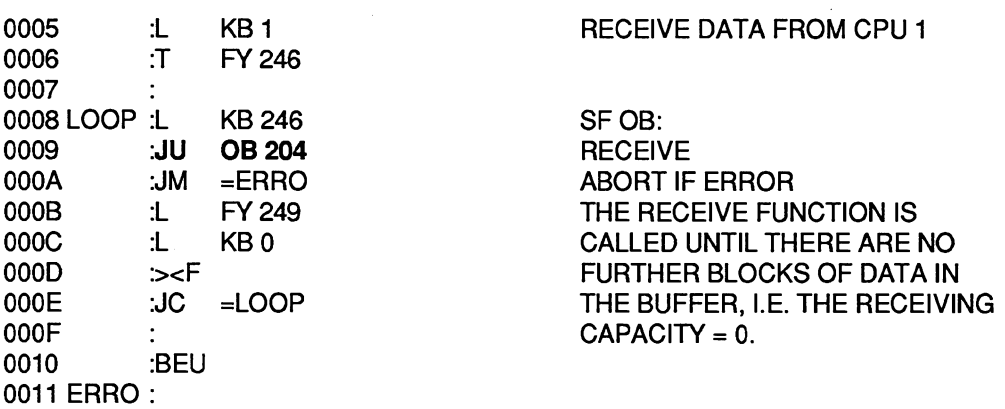

The error handling takes place here (e.g. stop, message output on printer, ...)

0012 :BE

### **8.3 Extending the IPC Flag Area**

#### **8.3.1 The Problem**

In the multiprocessor programmable controllers S5-135U and S5-155U, each of the 256 flag bytes of a CPU can become an input or output IPC flag by making an entry in data block DB 1. This, however, reduces the number of "normal" flag bytes. To transfer a data record (several bytes) other mechanisms are also required (semaphore variable or DX **0** parameter assignment "transfer IPC flags as a block") are necessary to prevent the receiver from receiving a fragmented data record.

### **8.3.2 The Solution**

Consecutive data words of a DB or DX data block are defined from DW **0** onwards as "IPC data words". Each connection is assigned its own data block and is totally independent of the other connections.

At the beginning of the cycle block (CPU 9461947: OB 1, CPU 92x: OB 1 or FB **O),** the IPC data words are received with the aid of the special function organization blocks for multiprocessor communication. This is followed by the "regular" cyclic program, that evaluates the received data and generates the data to be sent. At the end of the cycle, this data is then sent with the aid of the special organization blocks for multiprocessor communication. It can therefore be received by the other CPUs at the beginning of their cycles.

The following applies for each of the maximum 12 possible connections regardless of the other connections:

- The transmitting CPU is only active when the receiving CPU has read out all the "old" data from the 923C buffer.
- The receiving CPU is only active when the transmitting CPU has written all the "new" data  $\bullet$ in the 923C buffer.

This means that the receiving CPU can either receive a complete new data record or the old data record remains unchanged: **no mixing of "old" and "new" data.** 

### **8.3.3 Data Structure**

Which data words (for the data word area below) are to be transferred from which CPU to which CPU is described in the connection list (see table on the following page). This is located in an additional data block that must exist in all the CPUs involved.

The data word areas always begin from data word DW 0, and their lengths are specified in blocks of data. Remember the following points:

- A complete block of data consists of 32 data words.
- If the last block of a data block is 'Yruncated", i.e. it contains between 1 and 31 data words, less data words are transferred.
- If a send data block is longer than the number of blocks of data specified in the connection list, the excess data words can be used in the corresponding CPU.
- If a receive data block is longer than the received data word area, the excess data words can be used in the corresponding CPU.

### **Structure of the connection list**

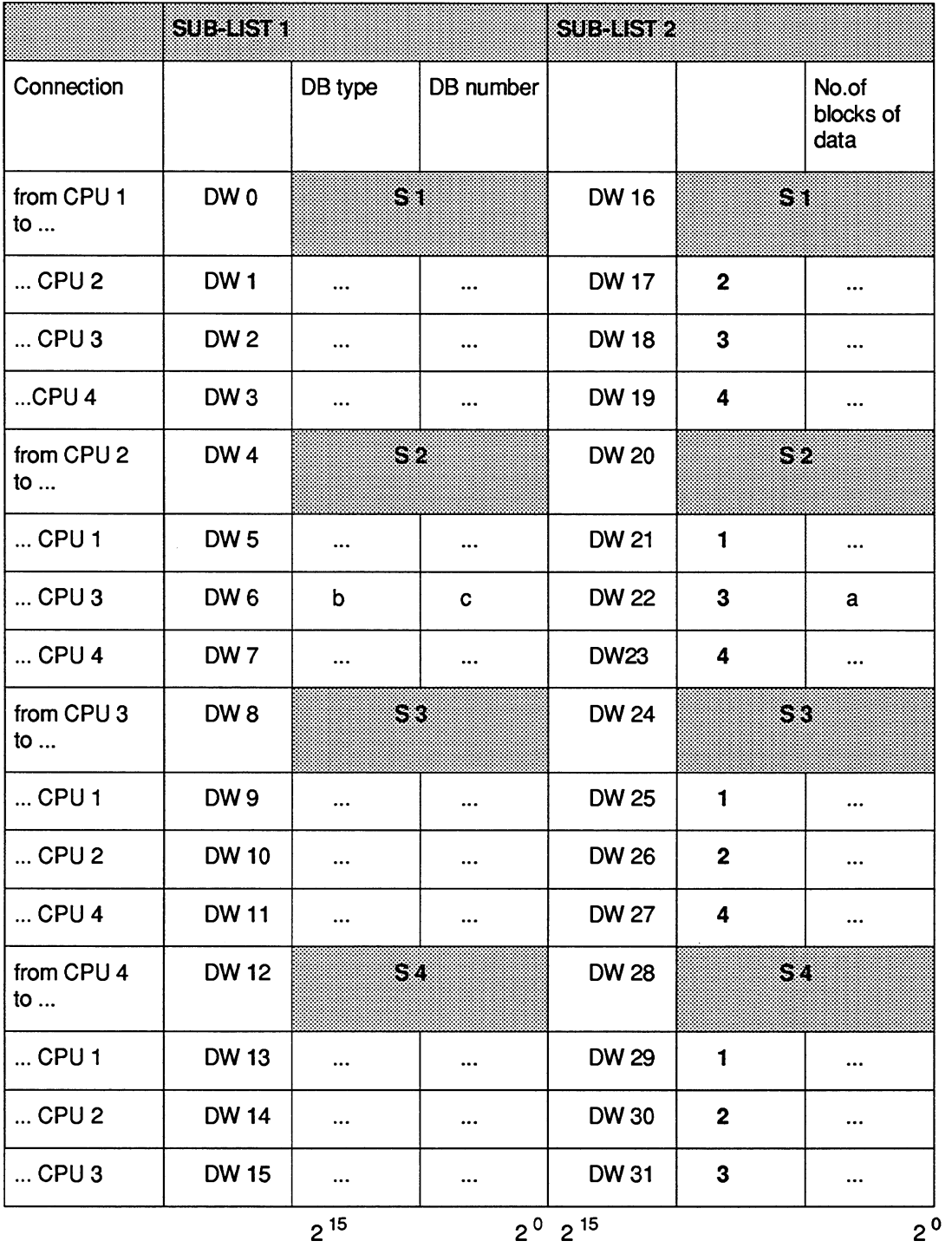

The connection consists of two similarly structured sub-lists, each with 16 data words. For each of the four sender CPUs (Sl, S2, S3, S4) three entries are required to describe a connection.

#### Number of blocks of **data**   $\ddot{\phantom{a}}$

The number of blocks of data specifies the size  $(=$  the number of data words) of the data word area to be transferred. (If connections do not exist or you do not require them, enter 0 for the number of blocks of data, and for the DB type and DB number.)

#### DB type  $\bullet$

Type of data block containing the data word area to be transferred.

#### DB number

Number of the data block containing the data word area to be transferred.

As shown in the table, these entries can be read in and completed in lines. If, for example, you want to transfer the first two blocks of data in data block DB 10 from CPU 2 (S2) to CPU 3, make the following entries:

CPU 2 **(S 2)** sends ..

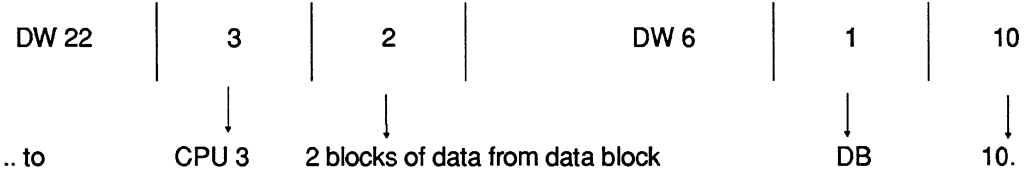

Sub-list 2 is identical to the assignment ("manual" mode) required for the INITIALIZE function (OB 200). Within the data block, sub-list 1 must occupy data words **0** to 15 and sub-list 2 data words 16 to 31. You must not alter the entries shown in bold face.

## **8.3.4 Program Structure**

During restart, one of the CPUs calls the INITIALIZE function (OB 200) to reserve exactly the same number of coordinator memory fields per connection as blocks of data to be transmitted on this connection.

To send and receive data word areas, each CPU uses two function blocks:

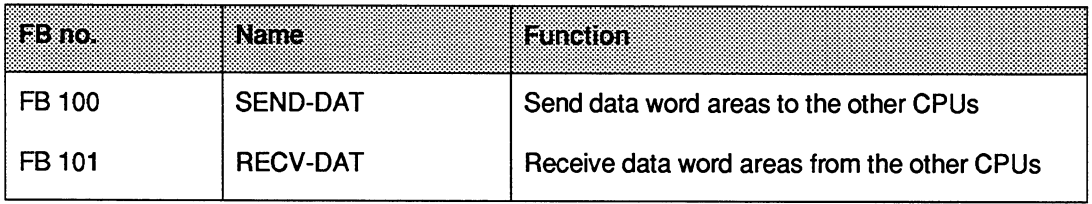

These FB numbers have been selected at random and you can use others.

The function blocks SEND-DAT and RECV-DAT read the connection list to determine which data word areas are to be sent from or received by which data blocks. The **whole** data word area is always sent or received. If this is not possible owing to insufficient transmitting or receiving capacity, the send or receive function is not executed.

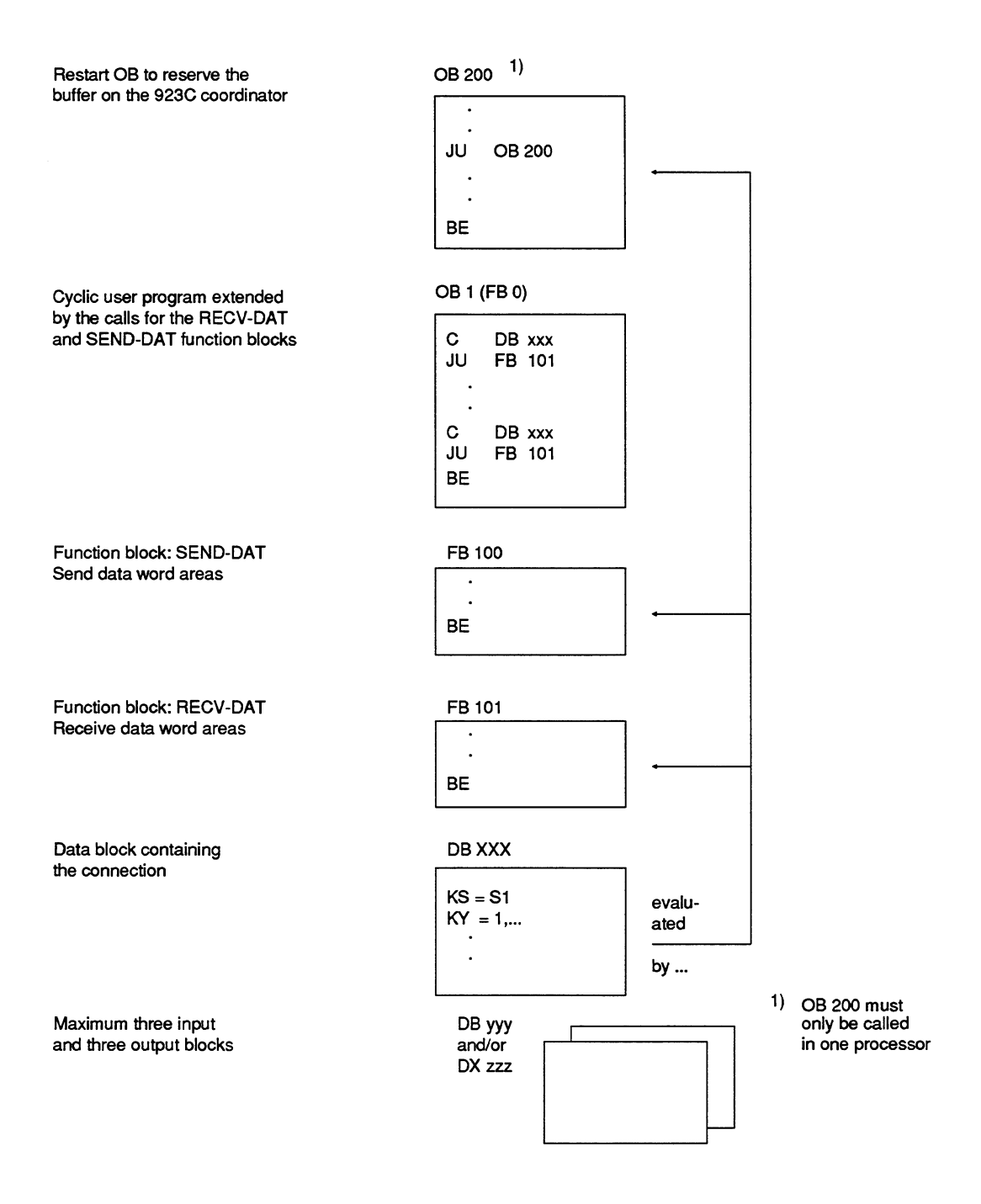

Fig. 3 Overview of the **blocks** required in each CPU

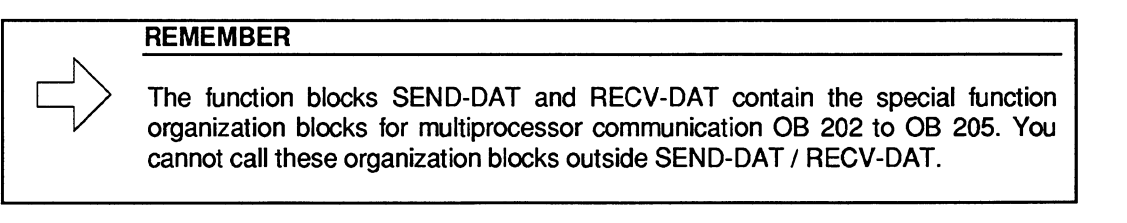

## **8.3.5 Sending Data Word Areas (FB 100)**

Before you call FB 100, the data block containing the connection list must be open. The function block SEND-DAT requires the number of the CPU on which it is called in order to evaluate the information contained in the connection list.

If the SEND function (OB 202) is not executed correctly in the function block, the error or warning number is transferred to the output parameter ERWA and RLO is set to 1.

If the input parameter CPUN (CPU number) is illegal, ERWA has the value 16 (bit  $2^4 = 1$ ). The function block SEND-DAT uses flag bytes FY 239 to FY 251 as scratchpad flags.

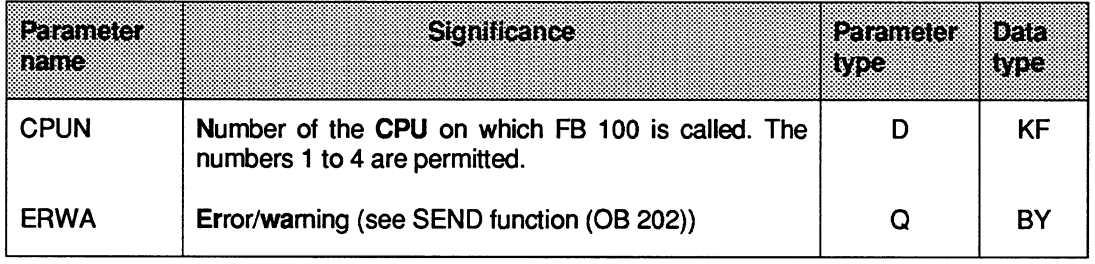

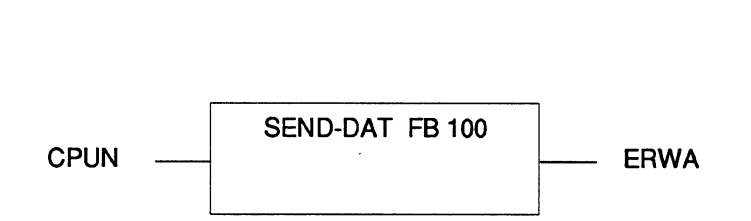

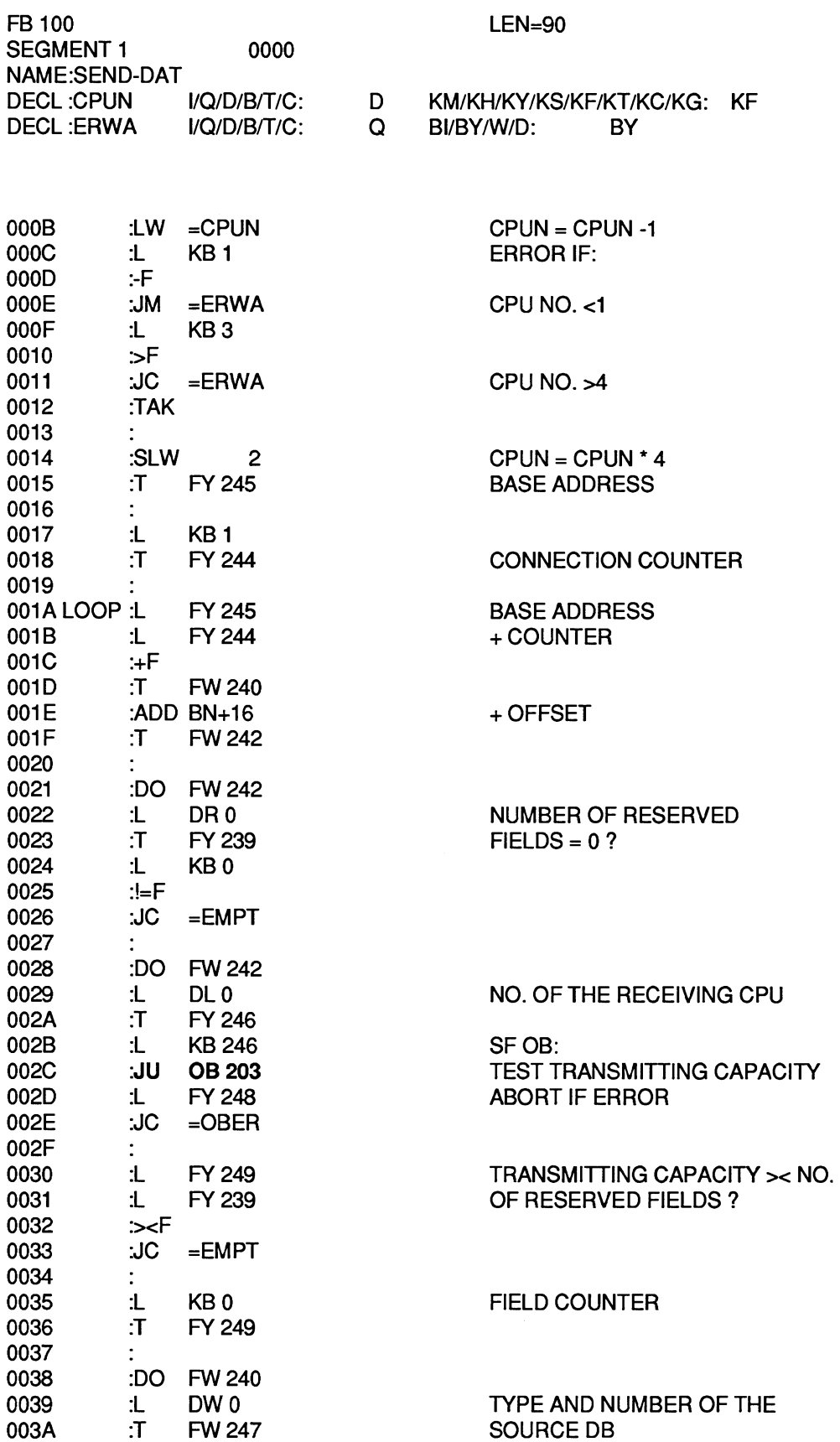

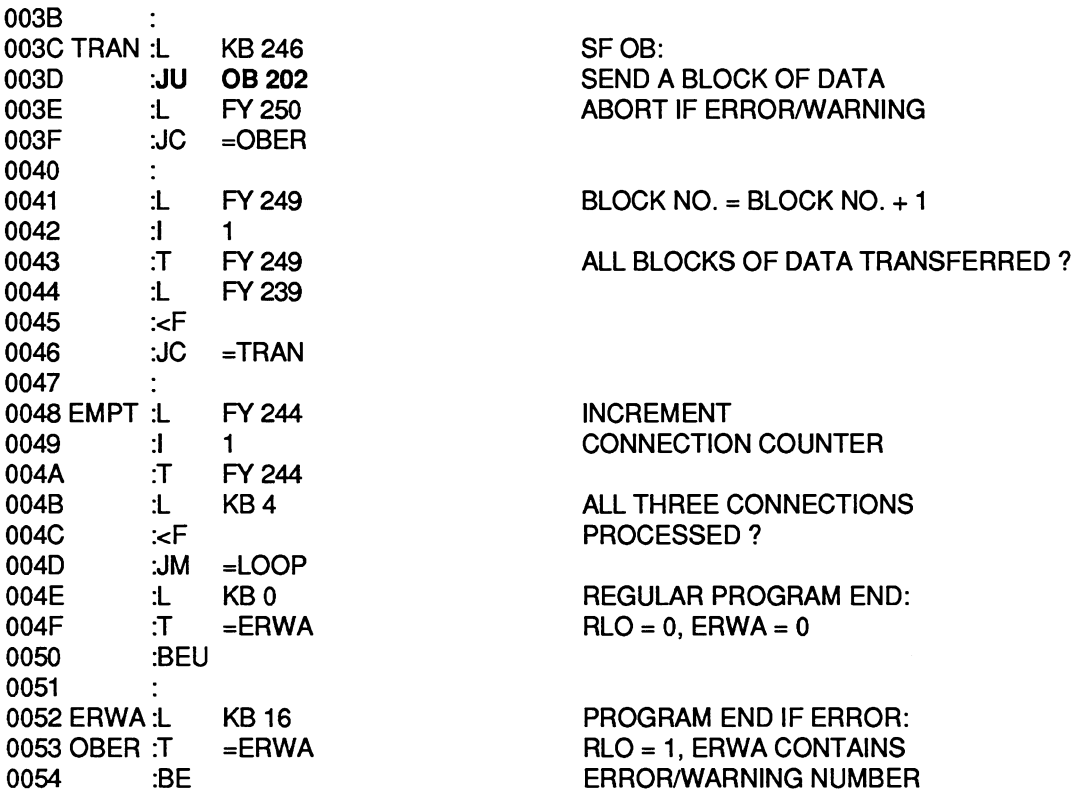

### **8.3.6 Receive Data Word Areas (FB 101)**

Before you call FB 101, the data block containing the connection list must already be open. The function block RECV-DAT requires the number of the CPU in which it is called in order to evaluate the information contained in the connection list.

If the RECEIVE function (OB **204)** is not correctly processed within the function block, the corresponding error or warning number is transferred to the output parameter ERWA and the RLO is set to 1. If the input parameter CPUN is illegal, ERWA has the value 16 (bit  $2^4 = 1$ ).

The RECV-DAT function block uses flag bytes FY **242** to FY **255** as scratchpad flags.

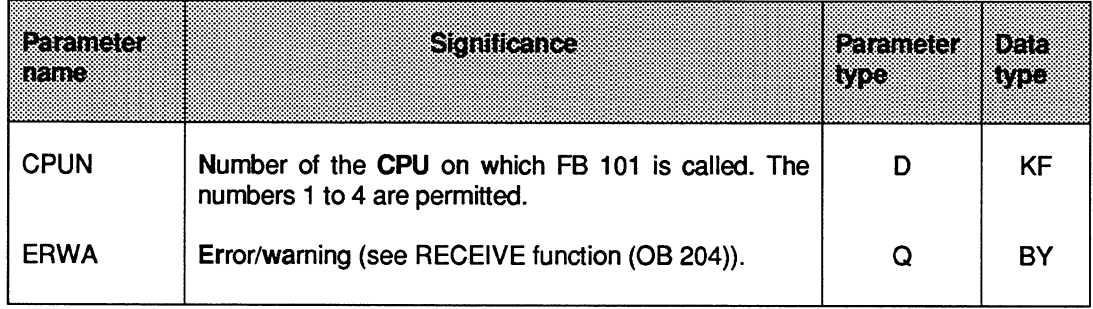

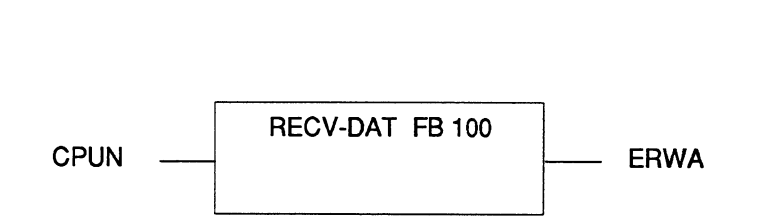

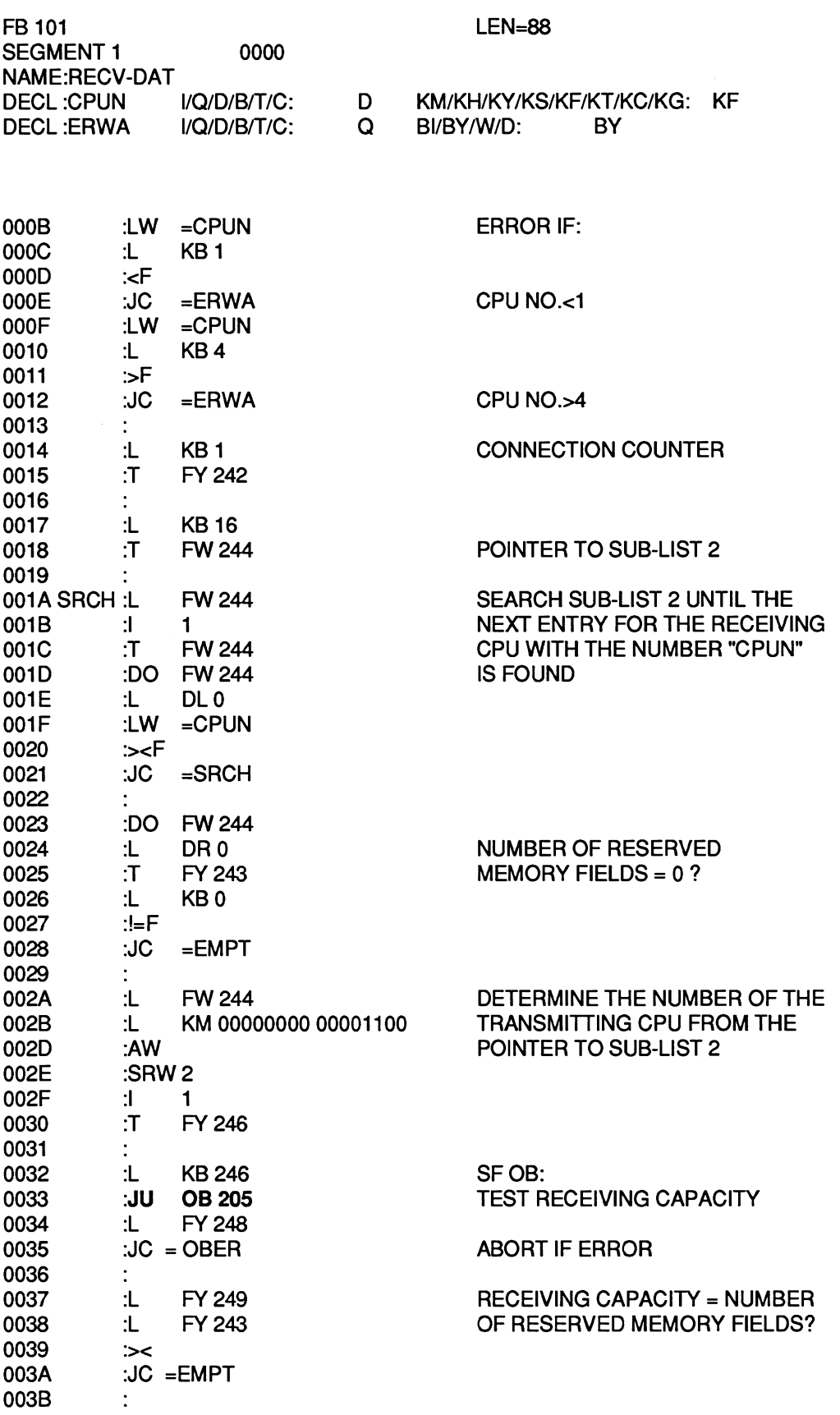

 $\hat{\mathcal{A}}$ 

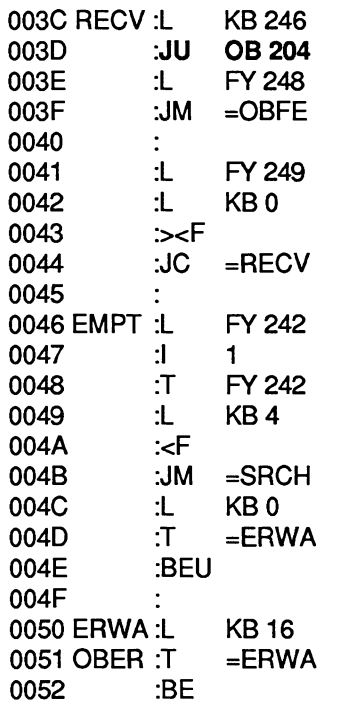

SF OB: RECEIVE A BLOCK OF DATA ABORT IF ERROR/ **WARNING** IF RECEIVING CAPACITY = 0, PROCESS NEXT **CONNECTION** 

INCREMENT CONNECTION COUNTER

ALL CONNECTIONS PROCESSED ?

REGULAR PROGRAM END:  $RLO = 0$ ,  $ERWA = 0$ 

PROGRAM END IF ERROR: RLO = 1, ERWA CONTAINS ERROR/WARNING NUMBER

### **8.3.7 Application Example (for S5-135U)**

You want to exchange data between three CPUs:

- **From CPU 1 to CPU 2:** data block DB 3, DW 0 to DW 127 (= 4 blocks of data)  $\bullet$
- **From CPU 1 to CPU 3:** data block DX 4, DW 0 to DW 63 (= 2 blocks of data)
- **From CPU 2 to CPU 1 and CPU 3:** data block DB 5, DW **0** to DW 95 (= 3 blocks of data)

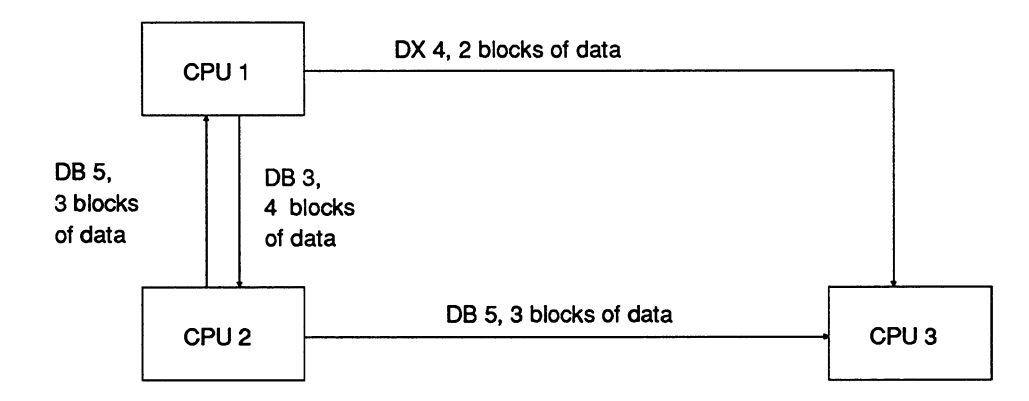

**Fig. 4 Data exchange between 3 CPUs** 

Function block FB **0** is the interface for the cyclic user program on all three CPUs. CPU 1 calls the INITIALIZE function (OB 200) during the cold restart. The connection list is in data block DB 100.

The following blocks must be loaded in the individual CPUs:

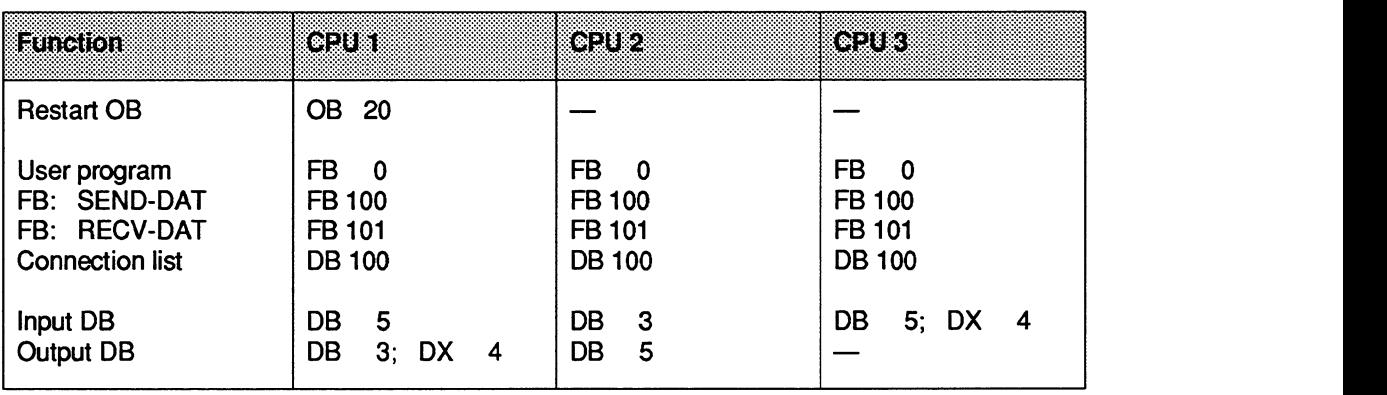

First of all the connection list (structure described in the section "Data structure") must be written and entered in DB 100:

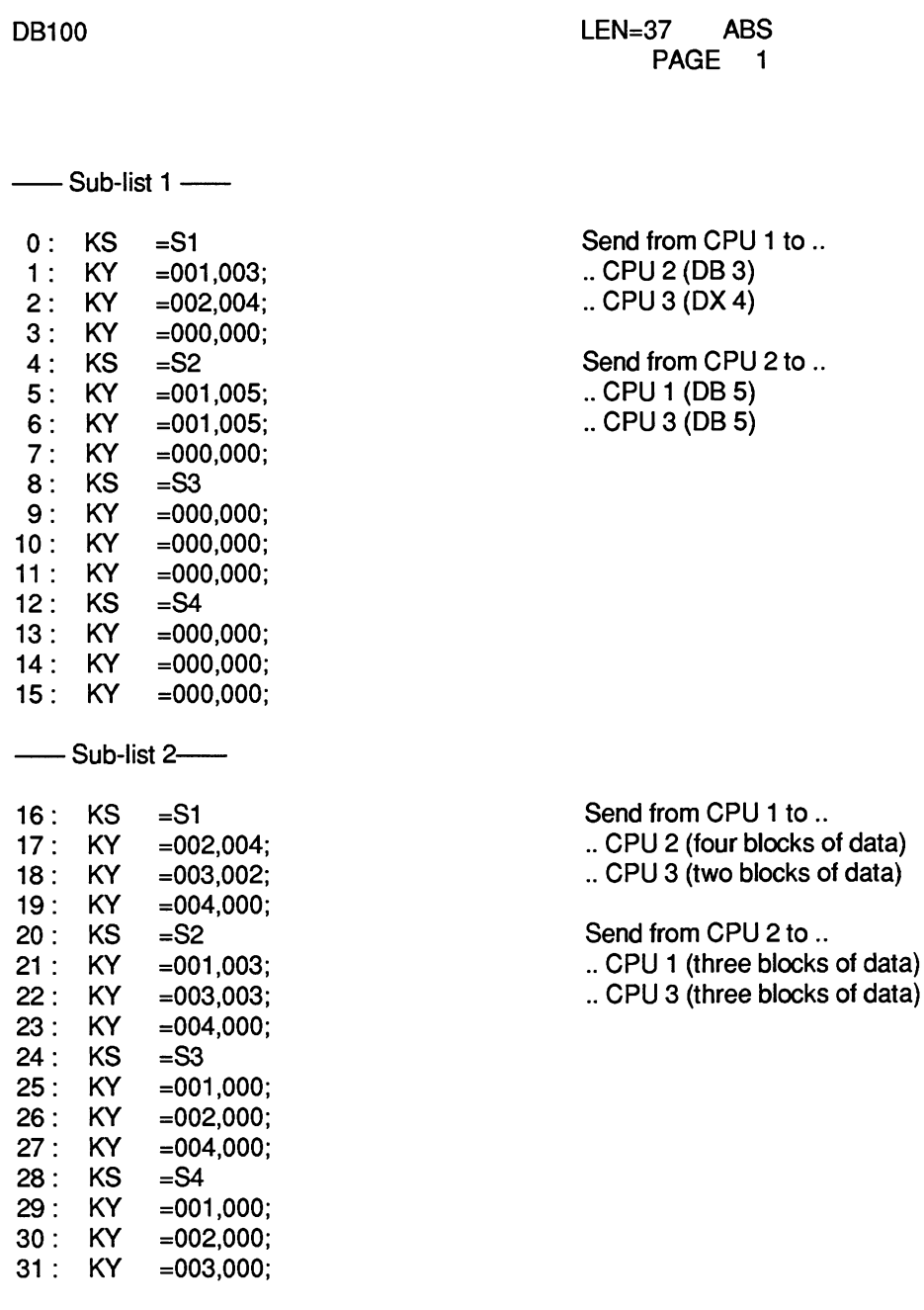

Data words DW 16 to DW 31 contain the assignment list required for the manual INlTlALlZATlON function (OB 200). OB 200 is called by the OB 20 shown below in CPU 1 during the restart.

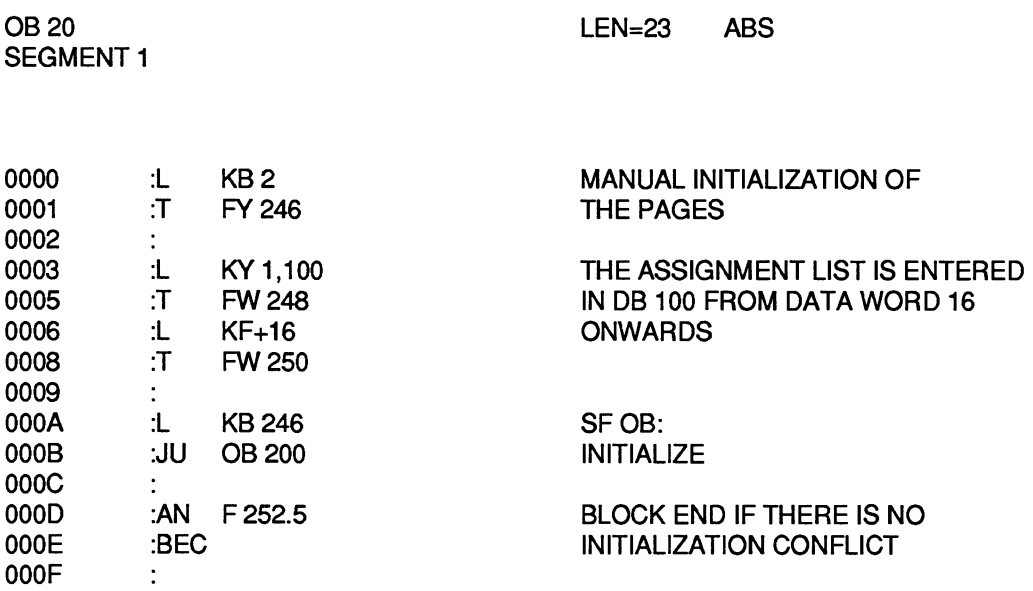

The error handling routine is inserted here if an initialization conflict occurs (e.g. stop, output message on printer etc.)

0010 :BE

C79000-B8576-C468-05

 $\bar{\mathcal{A}}$ 

The user program on each CPU is extended by the RECV-DAT and SEND-DAT call. Function block FB 0 shown below is for CPU 1. For the other CPUs, the input parameter CPUN (CPU number) must be modified.

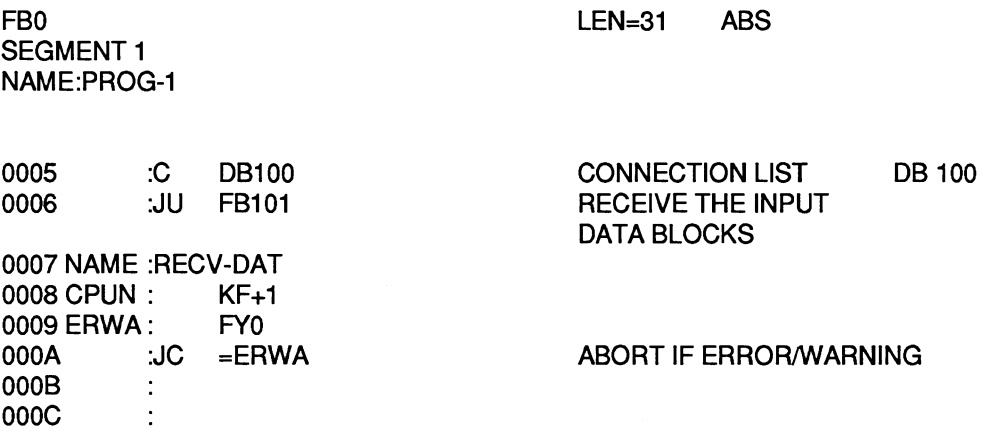

The cyclic user program is inserted here and reads data from the input data blocks and writes data to the output data blocks.

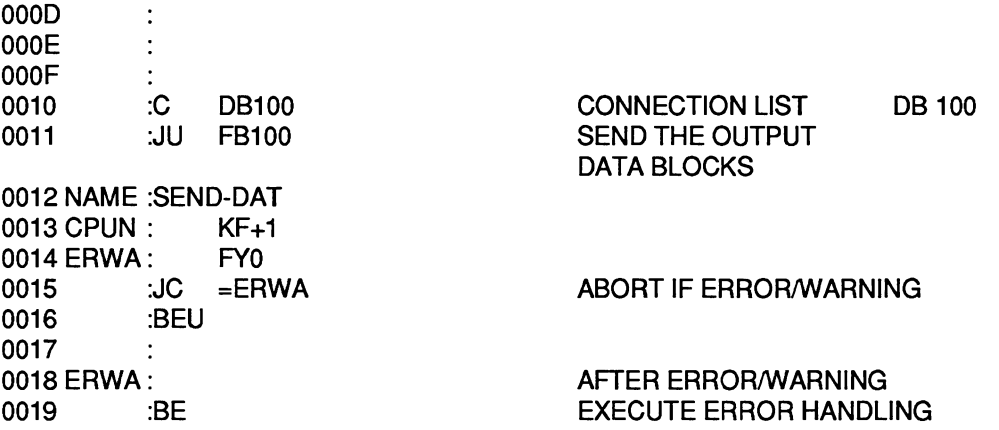

The error handling is inserted here, (e.g. stop, output error message on printer or monitor, etc.)

### **REMEMBER**

This example (IPC flag extension using function blocks SEND-DAT and RECV-DAT) can only be performed correctly if the special function organization blocks for multiprocessor communication OB 202 to OB 205 are not called outside these function blocks in any of the CPUs.
# **SIEMENS**

# **SlMATlC S5**

CPU 946/947 CPU 946R/947R Programmable Controller S5-155U Programmable Controller S5-155H

Programming Guide **C79000-B8576-C637-03** 

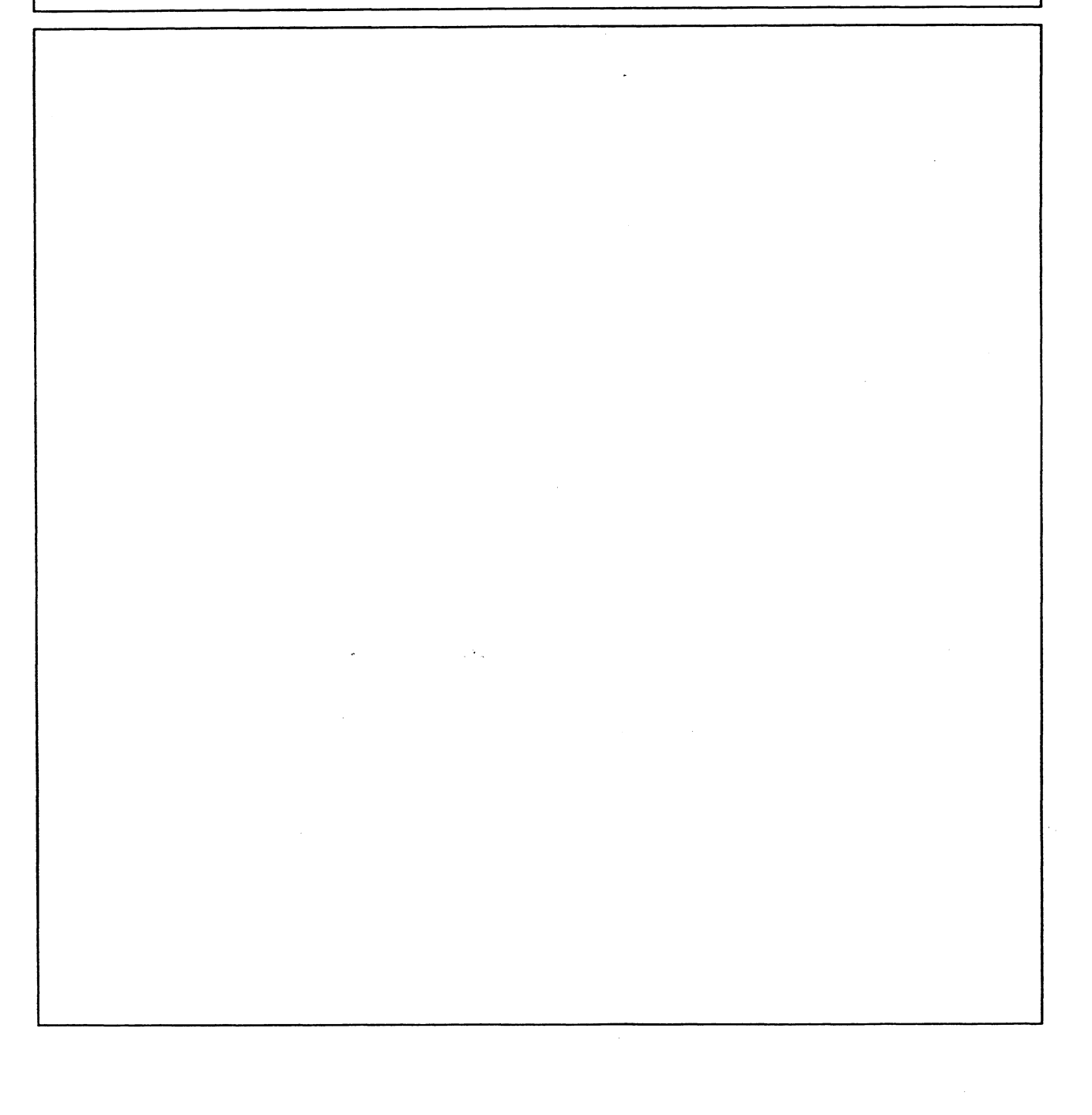

Siemens has developed this document for its licensees and customers. The information contained herein is the property of Siemens and may not be copied, used, or disclosed to others without prior written approval from Siemens. Users are cautioned that the material contained herein is subject to change by Siemens at any time and without prior notice.

Siemens shall not be responsible for any damages, including consequential damages, caused by reliance on material presented, including but not limited to typographical, electronic, arithmetic, or listing errors.

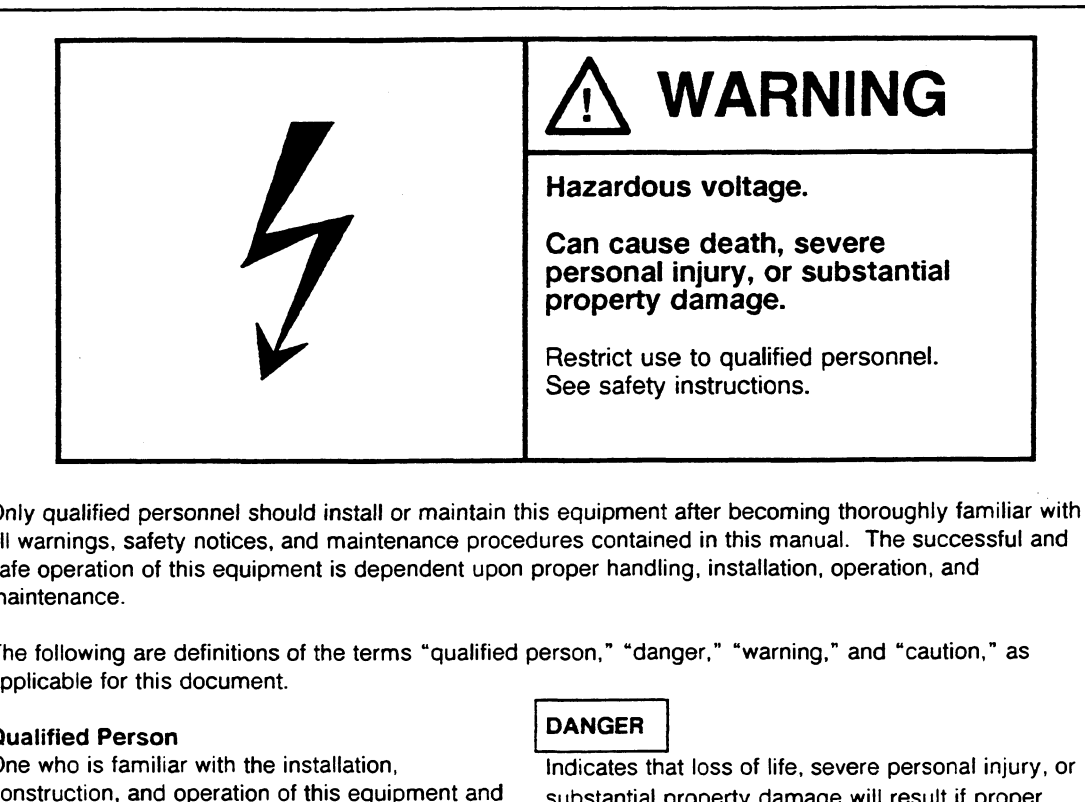

Only qualified personnel should install or maintain this equipment after becoming thoroughly familiar with all warnings, safety notices, and maintenance procedures contained in this manual. The successful and safe operation of this equipment is dependent upon proper handling, installation, operation, and maintenance.

The following are definitions of the terms "qualified person," 'danger," "warning." and "caution," as applicable for this document.

### Qualified **Person**

One who is familiar with the installation, construction, and operation of this equipment and substantial property damage will result if proper<br>the hazards involved. In addition, the person precautions are not taken. should have the following qualifications:

- Be trained and authorized to use and tag
- Be trained in the proper care and use of protective equipment in accordance with
- Be trained in rendering first aid taken.

lndicates that loss of life, severe personal injury, or

### **WARNING**

circuits and equipment in accordance with lndicates that loss of life, severe personal injury, or established safety practices substantial property damage can result if proper precautions are not taken.

### **CAUTION**

established safety practices **Indicates that minor personal injury or property** damage can result if proper precautions are not

STEP 5<sup>®</sup> and SIMATIC<sup>®</sup> are registered trademarks of Siemens AG.

Copynght @ Siemens **AG 1992**  First Printing, September **1989**  Printed in the Federal Republic of Germany

### **Preface**

This book contains the programming instructions for the S5-155U programmable controller with CPU 946/947

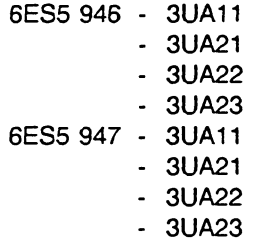

and for the S5-155H programmable controller with CPU 946R 947R

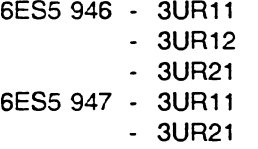

If you generate your STEP 5 user program for the S5-155H, please observe the restrictions and notes in the 55-155H manual, part 5, section 2.2.2.

This book is intended for engineers, programmers, and maintenance personnel who have a general knowledge of programmable controller concepts and microcomputer systems.

If you have any questions about CPU 946,947 not answered in this book, please contact your local Siemens representative.

### **Important**

For the **CPU** 946/947 (and CPU 946Rl947R)you will require the **PG** software **S5- DOS** from **V2.0** or **S5-DOSIMT.**  To work with **S** flags you will require **SS-DOS from V3.0** or **STEP** 5 / **MT.** 

C79000-B8576-C637-03

 $\mathcal{L}$ 

 $\Delta \sim 10^4$ 

 $\sim 10^7$ 

 $\cdot$ 

 $\bar{z}$ 

### **How to Use this Book**

This information should make working with this Programming Guide easier.

#### IMPORTANT

This guide describes the functions of the S5-155U in multiprocessor operation.

If you generate your STEP 5 user program for the SS-155H, please observe the restrictions and notes in the S5-155H manual, Part 5, Section **2.2.2** 

### Contents of This Book

### Chapter 1 - SS-155U Method of Operation and Application

This chapter describes the S5-155U system structure and discusses it as a further development of the S5-150U programmable controller. It describes the application of CPU 946/947 with its new features and functions. This chapter also discusses the three controller modes of S5-155U operation, the 150U mode and the 155U mode (single and multiprocessor operation).

### Chapter **2** - User Program

This chapter describes the STEP5 programming language and the STEP 5 blocks and how to program them.

### Chapter 3 - Programming

This chapter describes cyclic program processing of the CPU 946/947, program organization and program storage.

It explains the STEP 5 operations and provides examples of programs. (You will find more information on STEP 5 operations in the List of Operations to be found in this manual. See also the literature listed under Reference Materials.)

### Chapter 4 - Modes of Operation

This chapter explains the modes of operation and program processing levels of the S5-155U programmable controller. It describes cold and warm restart procedures, internal time It describes cold and warm restart procedures, internal time interrupts, external process interrupts, and hardware (HW) signal interrupts.

### Chapter 5 - Interrupt and Error Diagnostics

This chapter discusses error analysis using LEDs, the block stack (BSTACK), the control bits, and the interrupt stack (ISTACK). It also explains handling errors with error organization blocks.

### Chapter 6 - Integrated Special Functions

This chapter describes special functions contained in organization blocks as a permanent component of the system program in CPU 946/947.

### Chapter 7 - Extended Data Block DX **0**

This chapter describes the structure of extended data block DX **0** and its programming. It also provides examples of assigning block parameters to influence the procedure of CPU 946/947.

### Chapter 8 - Memory Assignment and Memory Organization

This chapter explains the memory assignment and memory organization of CPU 946/947. It includes the RS registers and their bit assignments for experienced system users and also includes the RS registers for the real-time clock.

### Chapter 9 - Memory Access Using Absolute Addresses

This chapter defines local and global memory in the S5-155U programmable controller. It explains how to access the local and global memory areas, including the dual-port RAM area.The chapter discusses operations for accessing registers using ACCU 1, transferring entire memory blocks, and transferring the contents of one register to another. The chapter also presents base address register operations and set operations in the RS/RT area.

### Chapter **10** - Multiprocessing with Communications Processors (CPs)

This chapter explains how to configure the S5-155U for multiprocessor operation and explains the application of this programmable controller as a multiprocessing device. This chapter also discusses data exchange between CPUs and between CPUs and CPs. It explains how to program DB1 to allocate peripherals, how to run the start-up procedure for multiprocessing, and how to run the test operation.

### Chapter **11** - Testing Aids (Online Programmer Functions)

This chapter describes some special features of online programmer functions as they are related to the S5-155U programmable controller. It explains how to use these functions to test your user program.

### Chapter 12 - Summary of STEP 5 Operations

This chapter contains a list of all STEP 5 operations and their permitted parameters.

#### $\bullet$ **Index**

**The index contains an alphabetical list of key terms and subjects covered in this book and their corresponding page numbers.** 

### **Training**

**Contact your local Siemens representative for information on SlMATlC training courses.** 

### **Reference Materials**

It is recommended that you have the following books that support the **S5-155U** system:

**a** Catalog ST 54.1: S5-135U, S5-155U and S5-155H Programmable Controllers<br>(Order no. E86010-K4654-A111-A3-7600)\*

Programmer Manuals

- PG 635 Programmer (Order no. 6ES5 835-OSC21)\*
- PG 675 Programmer (S5-DOS) (Order no. 6ES5 875-OSC2 **1)'**
- PG 685 Programmer (Order no. 6ES5 885-OSC2 1)'
- **<sup>m</sup>**PG 730 Programmer (Order no. 6ES5 834-OFC21)'
- **<sup>m</sup>**PG 750 Programmer (Order no. 6ES5 886-OFC21)"
- **<sup>m</sup>**PG 750-486 Programmer (Order no. 6ES5 886-OFC22)'
- **<sup>m</sup>**STEP **5** Basic Package (Order no. 6ES5 998-OSC21)'
- **STEP 5 Programming Package for Personal Computers** (Order no. 6ES5 896-OSC21)'
- **<sup>m</sup>**S5-135U Programmable Controller (CPU 928) (Order no. 6ES5 998- I UL23)'
- S5-135U Programmable Controller (CPU 921/922) (Order no. 6ES5 998-OUL22)'
- **<sup>m</sup>**U Periphery Manual (Order no. 6ES5 998-OPC22)'
- **<sup>m</sup>**You will find a detailed introduction to programming with STEP 5 and an explanation of the functions of the programmable controller **S5-155U** and its peripherals in the book

Automating with the SlMATlC S5- 155U by Hans Berger Siemens AG, ISBN 3-8009-1562-6

Order the appropriate book from your local Siemens representative.

#### **Appendix: List of Abbreviations**   $\bullet$

This appendix lists abbreviations used throughout this book. For an explanation of the special abbreviations of the ISTACK, see section 3.4. Also see the S5-155U List of Operations for definitions.

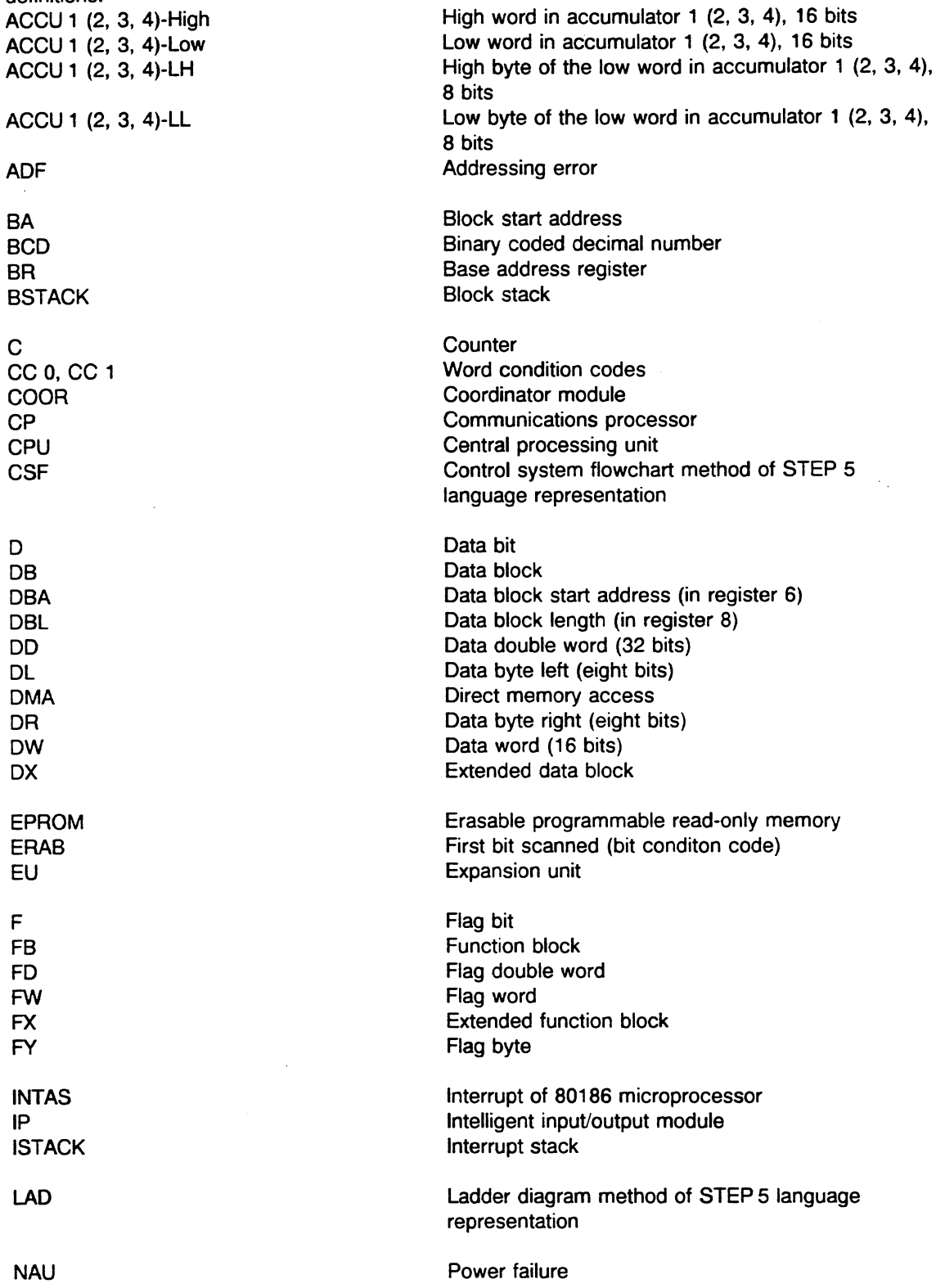

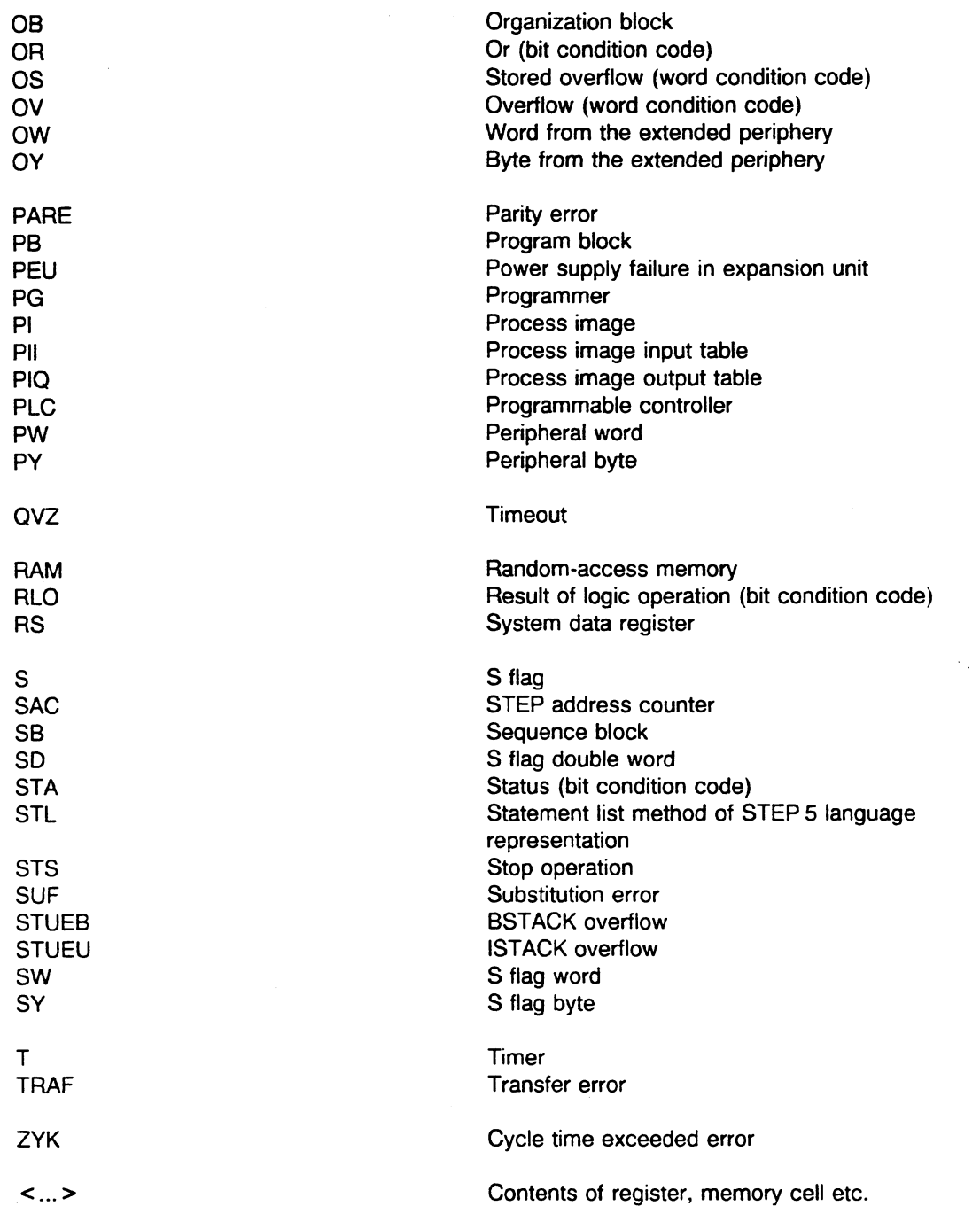

 $\ddot{\phantom{a}}$ 

ł,

 $\hat{\mathcal{A}}$ 

 $\hat{\boldsymbol{\theta}}$ 

 $\bar{\beta}$ 

 $\sim$ 

# **Contents**

 $\bar{A}$ 

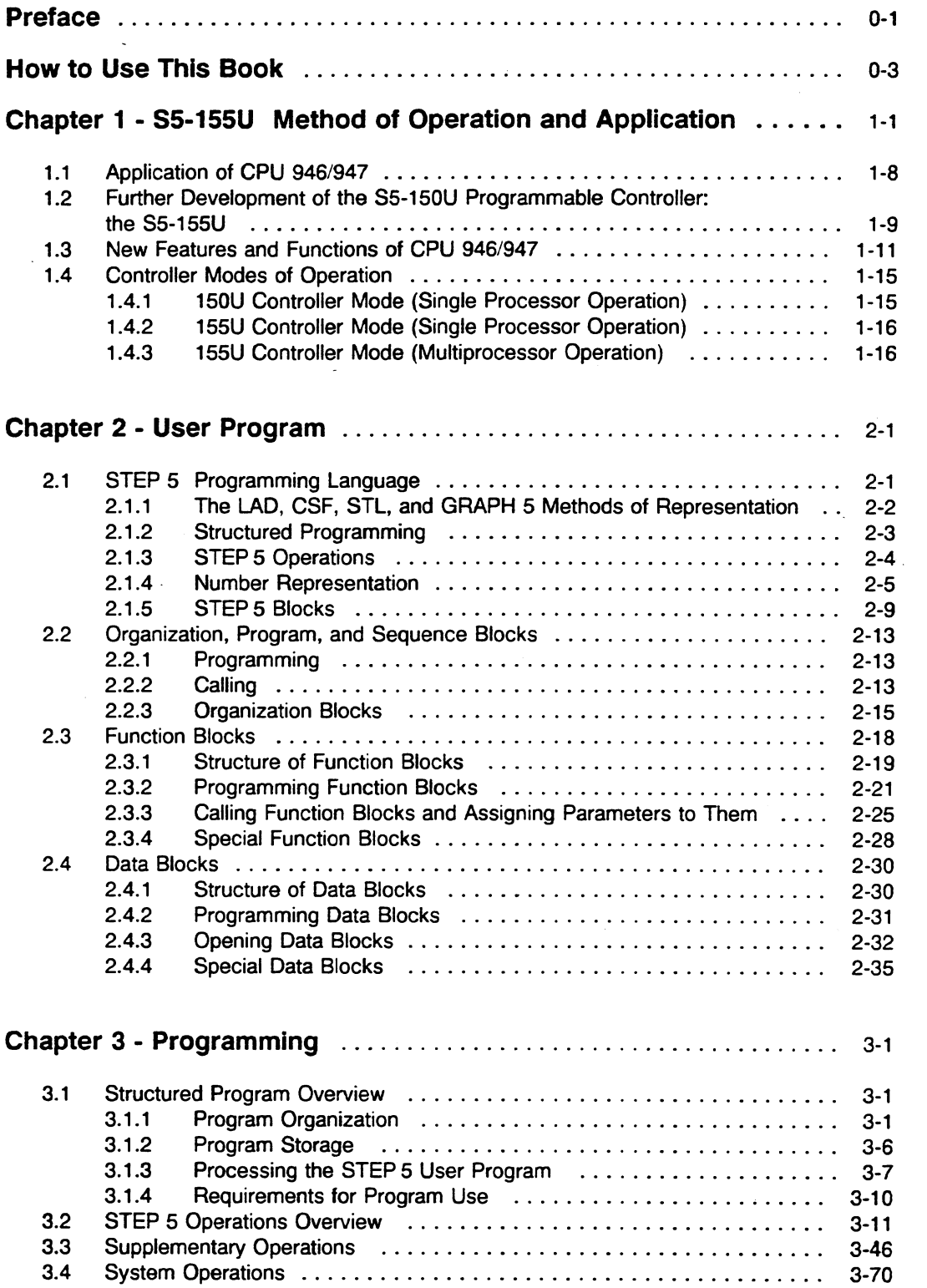

l.

 $\hat{\mathcal{A}}$ 

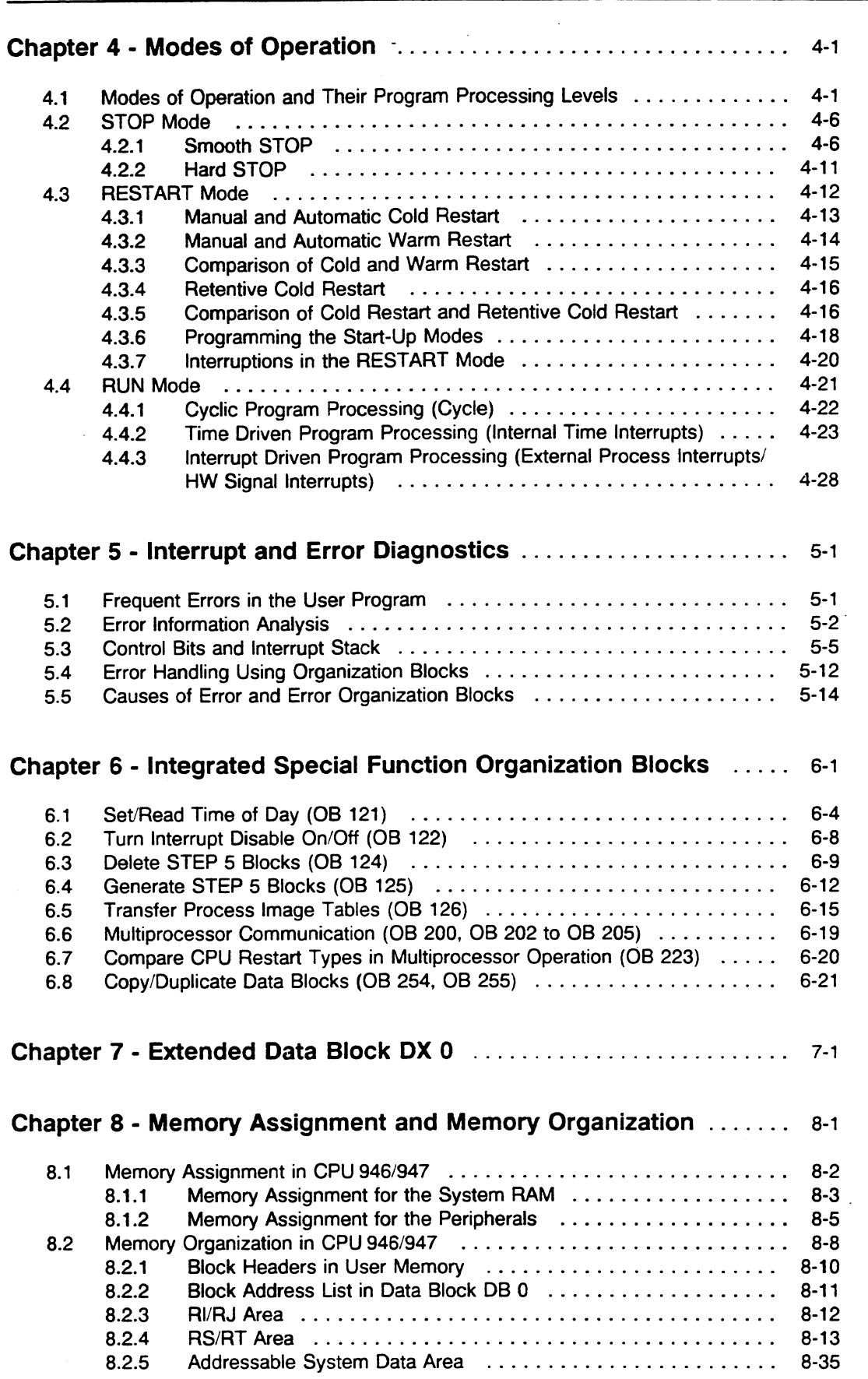

 $\epsilon_{\rm a}$ 

 $\gamma_{\mu}$ 

 $\ddot{\phantom{a}}$ 

 $\ddot{\phantom{a}}$ 

 $\mathcal{L}^{\text{max}}_{\text{max}}$ 

 $\hat{\mathcal{E}}$ 

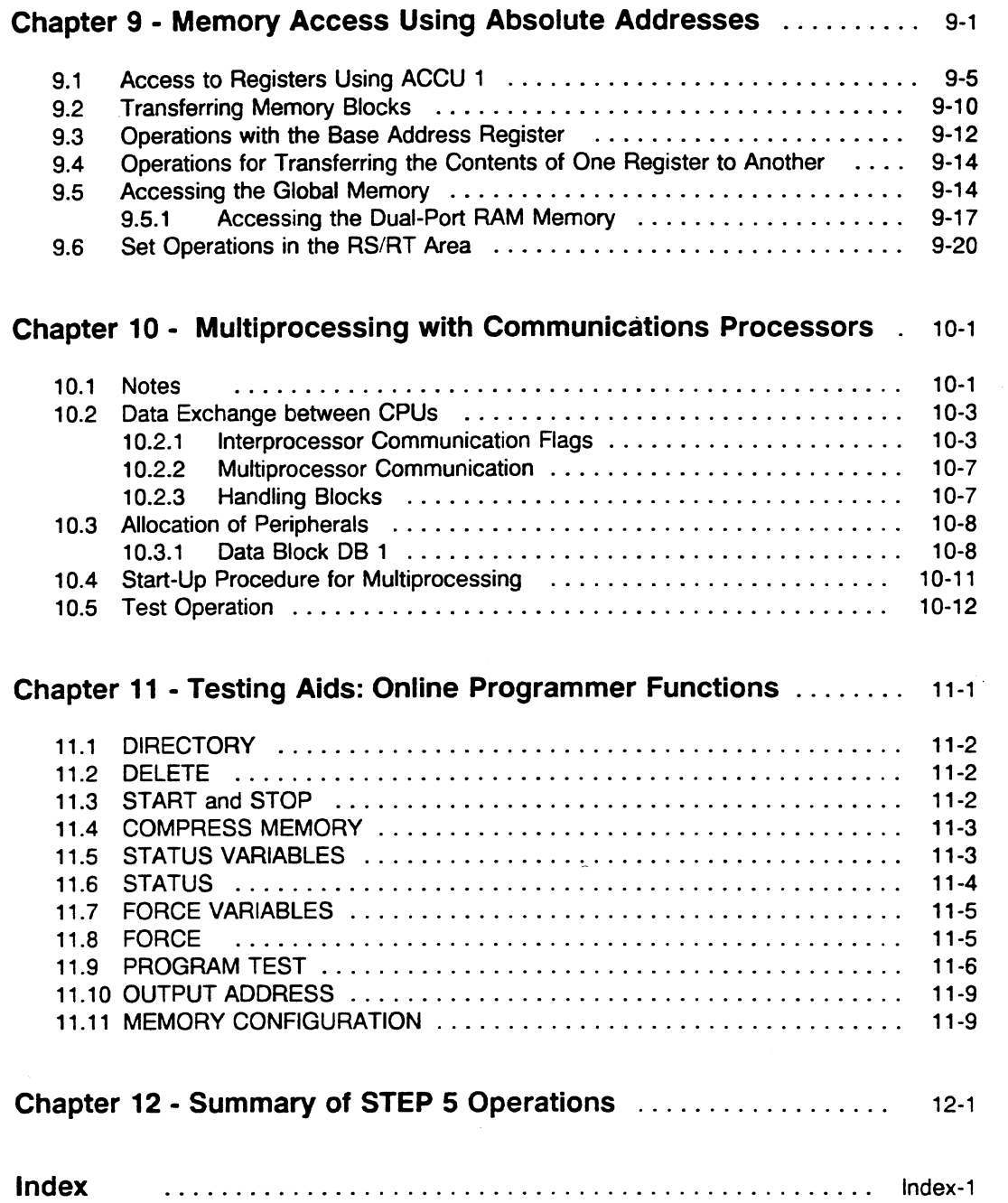

 $\hat{\boldsymbol{\epsilon}}$ 

# **Figures**

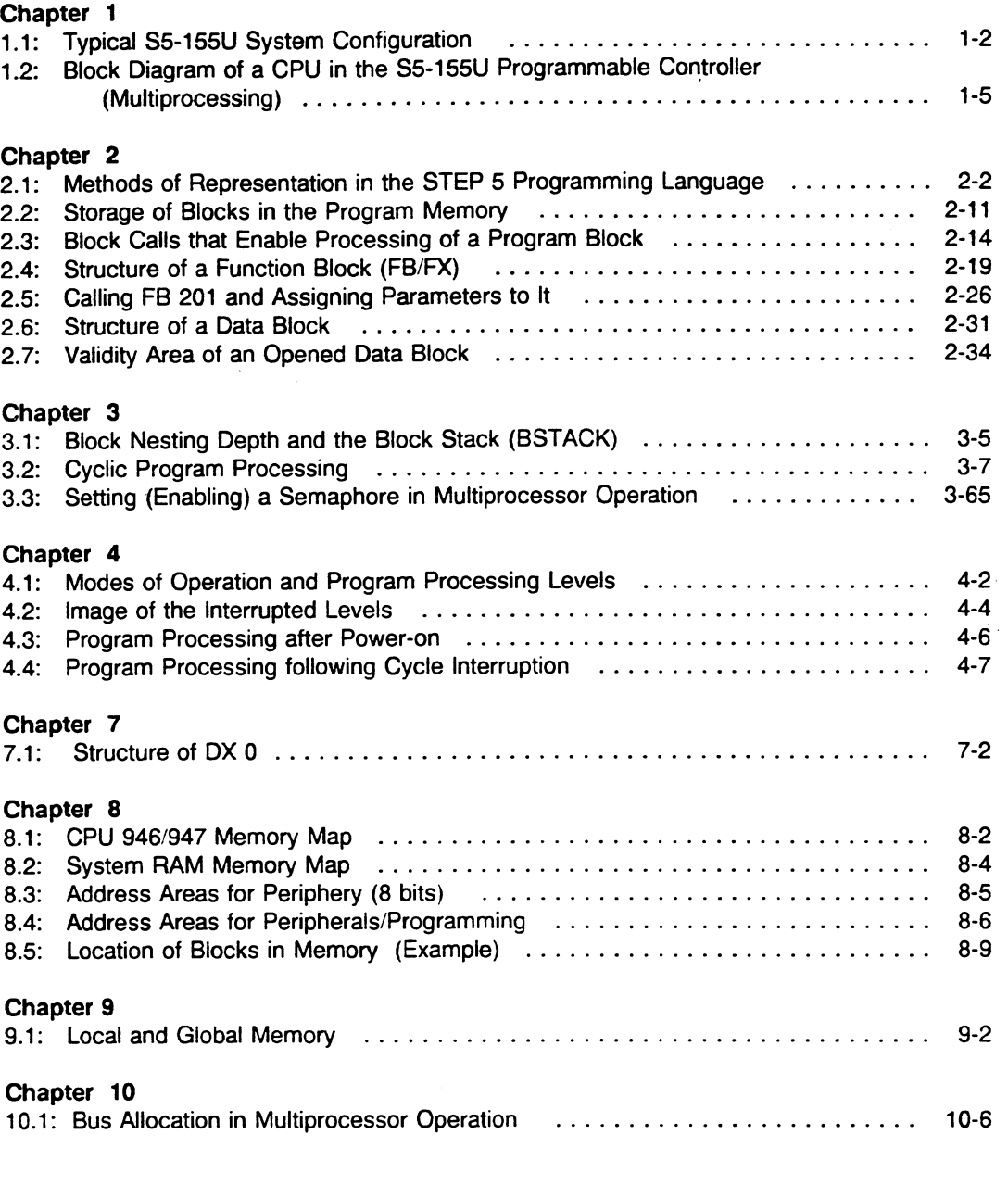

 $\label{eq:2.1} \frac{1}{2}\int_{\mathbb{R}^3}\frac{1}{\sqrt{2\pi}}\int_{\mathbb{R}^3}\frac{1}{\sqrt{2\pi}}\int_{\mathbb{R}^3}\frac{1}{\sqrt{2\pi}}\int_{\mathbb{R}^3}\frac{1}{\sqrt{2\pi}}\int_{\mathbb{R}^3}\frac{1}{\sqrt{2\pi}}\int_{\mathbb{R}^3}\frac{1}{\sqrt{2\pi}}\frac{1}{\sqrt{2\pi}}\int_{\mathbb{R}^3}\frac{1}{\sqrt{2\pi}}\frac{1}{\sqrt{2\pi}}\int_{\mathbb{R}^3}\frac{1}{\sqrt{2$ 

# **Tables**

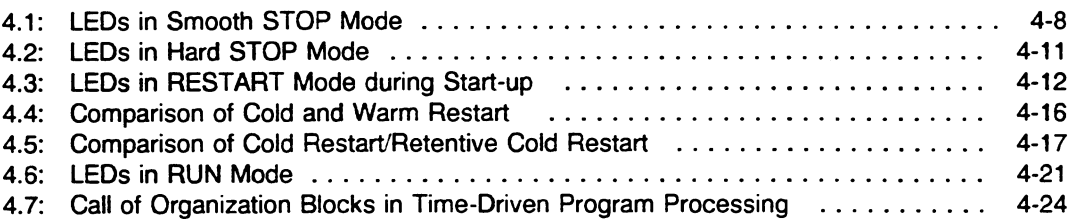

 $\cdot$ 

 $\mathcal{A}^{\pm}$ 

# **Chapter 1 S511 55U Method of Operation and Application**

This chapter is intended for two different audiences and is divided accordingly as follows:

- Section 1.1 is for first-time users of programmable controllers who are familiar with microcomputer systems.
- Sections 1.2 and 1.3 are for users who are familiar with the S5-150S/S5-150U programmable controller
- Section 1.4 is intended for all users.

### **System Structure**

A programmable controller is a computer system developed specifically for use in industry (e.g., to control automated manufacturing equipment). Programmable controllers can be modular and consist of a module framework with at least one CPU and a number of peripheral modules.The type and quantity of CPUs and peripheral modules used depend on the automation task to be accomplished.

The S5-155U belongs to the SlMATlC S5 family of programmable controllers. It is the most powerful multiprocessor unit for process automation (open-loop control, signaling, monitoring, closed-loop control, and logging data). Because of its modular construction and very powerful capability, it can control medium-sized to large systems and also handle complex automation tasks at the coordinating and process control level.

You can create your programs with the STEP 5 programming language that has been developed specifically for programmable controllers.

You can configure an S5-155U central controller optionally with the following modules:

- One CPU 946/947 in single processor operation
- Coordinator 923C (COOR 923C) and a maximum of four CPUs (CPU 9461947, 928, 9286, 922, 920) in multiprocessor operation (multi-computing).

The remaining slots in the **S5-155U** central controller housing are available for communications processors (CPs), intelligent input/output modules (IPs) and input/output modules. You can connect expansion units and the ET **lOOU** to your central controller for additional CPs, IPs, peripherals, and distributed peripherals. Data traffic with the peripheral modules takes place via the parallel **S5** bus or via the serial 110 modules. For more information, see the **S5-155U** Programmable Controller Catalog **ST 54.1.** 

Figure **1-1** shows a typical configuration for an **S5-155U** programmable controller. This configuration is suitable for multiprocessor operation. The modules outlined in bold suffice for single processor operation.

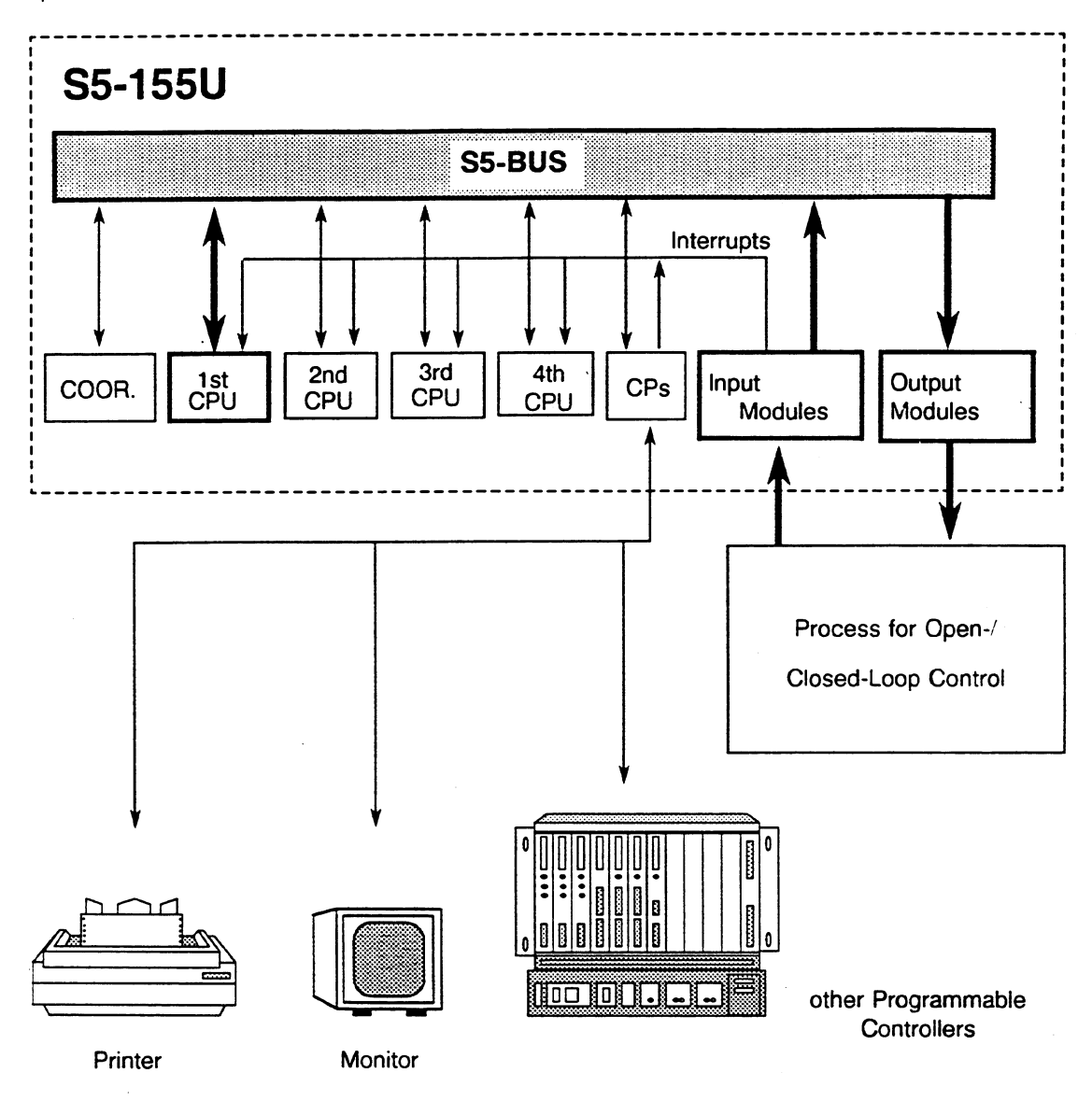

**Fig. 1. 1 Typical SS-1 55U System Configuration** 

') Note: If only the CPU **946i947** is used, only 2 CPUs can be plugged in multiprocessor operation.

### **Application**

In single processor operation, CPU 946/947 operates alone. Because of its high speed in processing all operations and its large memory, CPU **9461947** is optimally suited for almost all automation tasks.

For more complex automation tasks, you can expand your **S5-155U** central controller to a multiprocessing device by using several CPUs at the same time.

Multiprocessing is practical if you want to use special features of different CPUs parallel to each other or if the process you want to control is too extensive for one CPU but can be divided into several independent subtasks. You can assign each task to a CPU that is especially designed to handle it. Each CPU handles its own program independently.

The CPUs access the peripheral modules in sequence via a common backplane bus (the **S5** bus). An additional module, the coordinator, grants each CPU access to the **S5** bus in sequence in fixed time slices. Only the CPU that has access to the **S5** bus can access the peripheral modules. The CPUs can exchange data with each other via the **S5** bus. A buffer in the coordinator handles this data traffic.

### **Method of Operation**

The following cycle repeats constantly within the CPU:

- 1. All binary input modules assigned to the CPU are scanned and the values that are read in are stored temporarily in the process image input (PII) table.
- 2. While the user program is processed, values that are to be output are entered in the process image output (PIQ) table.
- 3. The values contained in the process image output table are output to the output modules assigned to the CPU.

The time that the CPU needs for these three tasks is called the cycle time.

The cycle must run with sufficient speed. The process statuses should not change faster than the CPU can react to them. Otherwise the process would go out of control. You must allow for double the cycle time when figuring the maximum response time. The cycle time depends on the type and scope of the user program and usually is not constant because of conditional block calls and branching in the program.

You can provide an additional time driven program for processes that require control signals in constant time segments. (Up to nine time driven programs are possible with the CPU 946/947 programmable controller.) After a set time period runs out, the cyclic program is interrupted to process the time driven program. The cycle time increases by the time needed to process the time driven program.

You can assign a process interrupt driven program to a process signal that has to trigger an especially fast reaction. (Depending on the mode of operation that you have set, eight external process interrupt driven programs for the 150U mode or four hardware (HW) signal interrupt driven programs for the 155U mode are possible with one CPU **9461947).** After an interrupt, the CPU interrupts the cyclic (or time driven) program to process the interrupt driven program. The cycle time increases by the processing time of the interrupt driven program.

In the worst case, the cycle time is a combination of the processing time of the cyclic program and the processing time of the time and interrupt driven programs that might be called up.

The CPU monitors its cycle time. If a programmable limit is exceeded, the CPU interrupts program processing, processes the appropriate user-programmable error organization block, and/or puts itself into the STOP mode and disables the binary outputs.

### **Program**

The program in the CPU is made up of the user program and the system program.

You create STEP5 user programs for CPU946/947 with the STEP5 programming language, developed specifically for programmable controllers. The user program has a modular structure and consists of at least one program module (block). There are the following two basic block types:

- programmable logic blocks blocks that contain STEP 5 operations
- data blocks blocks that contain constants and variables for the STEP S program

The system program supports all functions typical of a programmable controller. Such functions include the following:

- Updating the process image (inputs, outputs, interprocessor communication flags)
- Calling cyclic, time, and interrupt driven programs
- Evaluating errors and reacting to them (e.g., timeout, cycle time exceeded, substitution error)  $\bullet$
- Managing the memory
- Determining the start-up procedure of the CPU

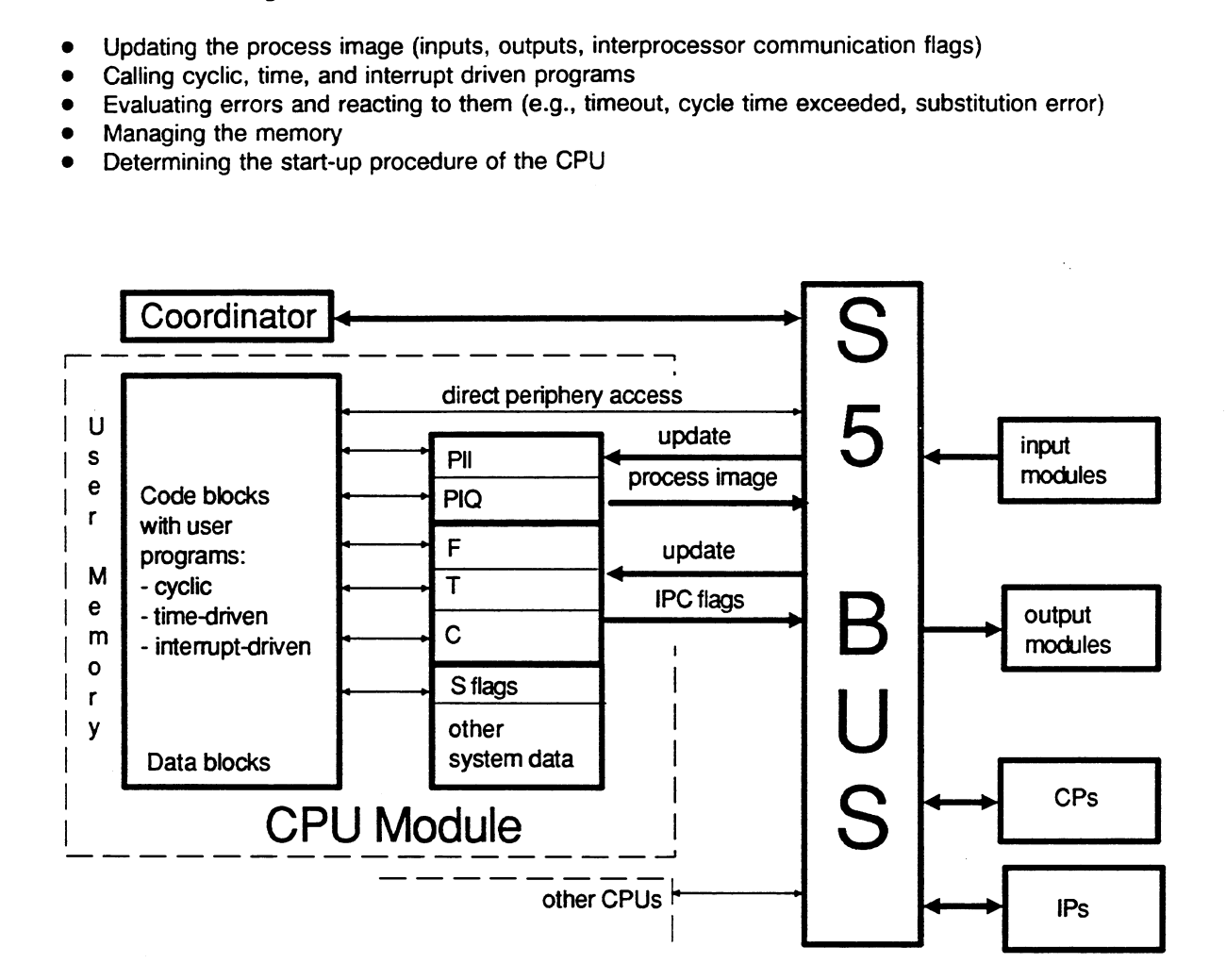

**Fig. 1.2. Block Diagram of a CPU in the S5-155U Programmable Controller (Multiprocessing)** 

### **Address Areas and Registers of CPU 9461947**

The memory of CPU 946/947 is divided into several areas. The following areas are the most important:

User memory (maximum 896 Kbytes)

The programmable logic and data blocks of the user program are stored in the user memory. The user memory of the CPU 9461947 contains a permanently integrated RAM memory (64 Kwords).

With specified areas for RAM and EPROM memories, the user memory of the CPU 946/947 can be extended with a maximum of six submodules, RAM or EPROM (or a combination of the two) with 64 Kwords each. This gives a maximum memory capacity of 448 Kwords.

Flag area F (2048 flags)

The flag area is a memory area that the user program can access very fast. Use the flag area for working data that is needed frequently.

The user program can access the following data types: single bits, bytes, words and double words.

You can use individual flag bytes as interprocessor communication flags for data exchange between the CPU and CPs. The system program updates the interprocessor communication flag bytes cyclically via a buffer in the coordinator.

Extended Flag Area S (32768 S flags)

The CPU 9461947 contains an additional flag area, the S flag area. The user program can access this area in the same way as it accesses the F flags: bit, byte, word, double word. Sflags cannot be used as actual operands in function block calls or as interprocessor communication flags for data exchange between the CPUs. PG system software S5-DOS from V3.0 or STEP 5-MT is a requirement for their use.

Process image input (PII) and output (PIQ) tables (1024 inputs/outputs each)

The user program can access the process image in the same way as it accesses the flag area. The system program updates the process image at the end of a cycle.

Peripheral area (256 bytes)

The user program can access the peripheral modules directly via the S5 bus. The following data types are possible: bytes and words.

Timers T (256 timers)

The user program starts timers with a time value between lOms and 9990sec. They are updated according to their time base by the system program.

Counters C (256 counters)

The user program loads counters with a start value (maximum 999) and counts up or down.

STEP 5 operations (basic operations) can access the following operand areas:

- **<sup>m</sup>**flag area
- **S** flag area
- **<sup>m</sup>**process image input and output tables
- **<sup>m</sup>**peripheral area
- **<sup>m</sup>**timers
- **<sup>m</sup>**counters
- current data block

STEP 5 operations use the following mechanisms to access these operand areas:

- The majority of STEP 5 operations addresses a memory register relative to the beginning of an operand area. As long as the program is working exclusively with these operations, it is separated from the operand areas and cannot overwrite itself if an error occurs.
- **<sup>m</sup>**A few STEP 5 operations work with absolute addressing. You can access the entire memory area using these operations.
	- NOTE: Because of the extended address area in CPU **9461947,** these few STEP 5 operations are not compatible to the S5-150U programmable controller. The same applies to all operating and information functions that work with absolute addressing.

In contrast to other operand areas, the current data block has no fixed start address and length. The current data block is the data block whose start address and length is entered in special registers (see below). The user program can access only the current data block if no operations with absolute addressing are used. The following data types are possible: single bits, bytes, words and double words.

CPU **946i947** has the following registers for processing STEP 5 operations and for buffering data:

- **<sup>m</sup>**Four accumulators (ACCU 1 to ACCU **4,** 32 bits each) that serve as multipurpose registers (e.g., as auxiliary registers for memory-memory transfer or as registers for operands and arithmetic results)
- **<sup>m</sup>**One operation counter (STEP address counter, SAC) that contains the address of the next operation to be executed
- **<sup>m</sup>**One data block start address (DBA) register that contains the start address of the current data block
- **<sup>m</sup>**One data block length (DBL) register that contains the number of data words of the current data block
- **m** One base address (BR) register that you can use to access memory with absolute addresses

### **1.1 Application of CPU 9461947** -

The S5-155U programmable controller with CPU 946/947 is the most powerful central controller of the SlMATlC S5 family. It combines the advantages of the S5-150U and the S5-135U programmable controllers for STEP<sub>5</sub> processing and also provides new and expanded functions in the highest range of performance of the SIMATIC S5 family. Its features include the following:

- Fast control and calculation, especially double-word and floating point arithmetic
- Signaling, monitoring, closed-loop control (with standard FB)
- Data logging, communications, operator-interface communication in combination with communications processors (CPs)
- Communication capability also in the smooth STOP mode of the CPU
- Large memory for user programs and user data
- Extended function and extended data blocks (FXs and DXs)
- Multiprocessing
- **<sup>m</sup>**Processing of four HW signal interrupts (using signal lines of the S5 bus)
- **<sup>m</sup>**Overall reset using the RESET switch
- Automatic address setting of the memory submodules
- Continuously integrated parity monitoring of the memory
- Integrated real-time clock

See the S5-135U, S5-155U and S5-155H Programmable Controllers Catalog ST 54.1, the CPU9461947 Hardware and Installation Guide, and the S5-155U List of Operations for more information and technical specifications.

### **1.2 Further Development of the S5-150U Programmable Controller: the S5-155U**

This section explains only those points that concern the user and related activities (e.g., test, system start-up, information functions). Only those items that relate to the SS-150U are mentioned, not the new features and functions that are described in the next section. For the corresponding hardware features, see the appropriate hardware and installation guide.

The S5-155U programmable controller is a further development of the S5-150U. However, the two units are not completely compatible. The reason for this is the new physical address space of CPU 946/947, with a total of 448 Kwords (RAM/EPROM).

The S5-150U, on the other hand, has a physical address space of 64 Kwords in which the external memory is accommodated with an additional 64 Kwords accessed via an address window 2 Kwords in length.

As a consequence of the address expansion in CPU 946/947, some STEP 5 operations and all operation and information functions that work with absolute addresses are not compatible. In contrast to this, all STEP 5 operations that work with relative addresses are completely compatible to the S5-150S/U. They are located in the "relative data model".

The "relative data model" separates the programming interface completely from hardware-specific and software-specific implementation on the various S5 central processing units. You work with names (e.g., inputs, outputs, counters) and with relative addresses within the individual operand areas. The absolute address remains in the background.

You can operate CPU 9461947 using S5-150U programs by setting it for the 150U mode of operation. Make this setting in DX0 (see Chapter 7). When using CPU 946/947 with S5-150U programs, note the following differences:

- For the CPU 946/947 and 946R/947R, you need S5-DOS programmer software, from V2.0.
- The address space has been extended; the address width is now 20 bits (an address is a double word **(32** bits) with the 12 most significant bits padded with zeros).
- The start addresses of all data and peripheral areas in the memory are new. The arrangement of the individual areas has changed to a certain extent.
- The system data area (RS) has been reassigned.
- The register assignment of the CPU has been changed because of the 20-bit address. This affects the STEP 5 operations LIR and TIR.
- The block start address list (in DB 0) is no longer in the user memory. It is in a permanent location in the system data area (register). You no longer have to provide a RAM area.
- The block start address list (in DB 0) no longer contains all the address information. To speed up the run time, only the 16 most significant bits are stored. The CPU pads the four least significant bits with zeros (paragraph addresses).
- **a** Your STEP 5 blocks are no longer located consecutively in the memory. They are stored in the paragraph addresses (i.e., the four least significant bits of the address always equal zero). The resulting gaps are filled with automatically generated fillers. The integrated programmer interface generates the fillers in the RAM area of the programmable controller. The programmer handles this in the EPROM area (select the WORD/FIELD operating mode from the PRESETS menu).
- **a** Operations with absolute addresses run differently or have been replaced by new operations. This affects the STEP 5 operations LIR, TIR, and TNW.
- **a** The bits in the interrupt mask are assigned differently. This affects the STEP 5 operations LIM and SIM.
- **a** The STEP 5 operations IAl, RAI, and TNB are no longer applicable and, consequently, neither are the user interrupts.
- **a** Organization block OB 32 now detects the load error in addition to the transfer error (TRAF). This is a load operation to a data block that has a parameter that is larger than the specified actual block length. The combined error signal is called TLAF.
- You no longer use jumpers to set the start addresses of the individual memories or memory submodules. The system program makes the setting automatically during each cold restart.
- Parity monitoring is integrated in the modules and therefore is always available.
- The programmer interface is integrated and can also be operated centrally via the coordinator.

You will find more details on the operating modes in Section 1.4.

### **1.3 New Features and Functions of CPU 946/947** - **3UA11 (for previous users of the SS-150U)**

Compared to the S5-150U programmable controller, CPU 9461947 offers the following new and improved programming features and functions:

From the viewpoint of the user when programming:

- Considerably expanded user memory (see Chapter 9)
- Faster processing of STEP 5 operations, many up to approximately two times faster than with the S5-150U, and a few up to four times faster (see the S5-155U List of Operations)
- An additional 256 extended function blocks (FXs) and 256 extended data blocks (DXs)
- The following additional STEP 5 operations (see sections 3.2 through 3.4):

#### Basic ooerations

Block call operations: DOU FX, DOC FX, CX DX

Supplementary operations

- Set up data blocks: G DB, GX DX
- Disable/enable semaphores: SED, SEE

System operations

- Arithmetic double word operations:  $+D$ , -D, ADD DH (previously ADD DF)
- lndirect register load and transfer operations with 20-bit address: LDI, TDI
- lndirect register load and transfer operations with the additional RS register: LRW, LRD, TRW. TRD
- Basic functions of the RS register: MBR, ABR

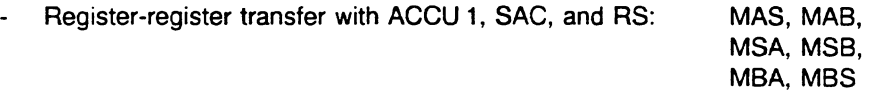

- Block transfers with word-to-byte and byte-to-word transfer: TXW, TXB
- Capability to interrupt a program using interrupts either at operation boundaries or, as previously, at block boundaries, depending on the mode of operation. You can select the mode of operation in extended data block DX 0 (see Chapter 7).
- Communication capability via CPs even in the smooth STOP mode (see section 4.2). This function is possible in the S5-150U programmable controller only via the IM 512 interface module.
- Real-time clock backed up by battery (see sections 6.1 and 8.2.4)
- Capability to process four HW signal interrupts via signal lines of the' S5 bus and user organization blocks (see section 4.4.3)
- Parameter assignment of system performance in extended data block DX **0** (see Chapter 7) is as follows:
	- Capability to select automatic warm restart, automatic cold restart, or manual start-up mode in DX **0.**
	- Capability to select one of two different clock distributors for internal time interrupts (fixed cycle, see section 4.4.2).
	- Capability to process nested internal time interrupts (see section 4.4.2).
	- Capability to assign interrupt priority (see section 4.4.3).
- Peripheral address area extended to 64 Kwords (see Chapter 8). This extension is available for linearly addressed CPs and IPs and system supplements.
- The COMPRESS MEMORY programmer function is handled in the following new way because  $\bullet$ of the large memory capacity and the long processing time associated with it:
	- In the STOP mode, after you instruct the PG accordingly, all blocks are shifted (even large data blocks).
	- In the RUN mode, when compressing, large data blocks (larger than 512 words) are not shifted, and so one or more large gaps can result.
- Display of the STS interrupt in the ISTACK if STS caused the CPU to go into the STOP mode (see section 5.3). STS is a STEP 5 operation (stop operation).
- Note: Function blocks with assembler code instead of STEP 5 code cannot run on CPU 946/947. If the STEP 5 operation ASM is processed, the CPU goes into the STOP mode and triggers the SUF substitution error signal in the interrupt stack (ISTACK).

### **New Features and Functions from Version -3UA21, 22 onwards**

The versions -3UA21 and -3UA22 are identical in their functions. For production reasons the versions were updated to 6ES5946-3UA22 and 6ES5947-3UA22.

CPU 9461947 of the S5-155U has undergone further development. The following new features have been implemented in addition to the functions of S5-DOS programmer software stage II:

- Multiprocessing (Multi-computing) Operation of several similar or different complete CPUs each with their own memory and with common peripherals on the same system bus (see Chapter 10). Integrated special functions are available for communication in multiprocessor operation (see section 10.2.2).
- Additional STEP 5 operations (see sections 3.2 through 3.4), as follows:

#### Basic operations:

Load operation for double word (hexadecimal code) L DH

Supplementary operations

- Two-word substitutions DO DW, DO **FW,** DO =

System operations

- Add operation for double word (hexadecimal code) ADD DH (previously ADD DF)
- Load and transfer operations for access to local and global memory areas organized in bytes or words (see Chapter 9) LY/TY GB, LW/TW GW etc.
- Load and transfer operations for access to dual-port RAM pages organized in bytes or words (see Chapter 9) LY/TY CB, LW/TW CW etc.
- New integrated special functions (see Chapter **6),** as follows:

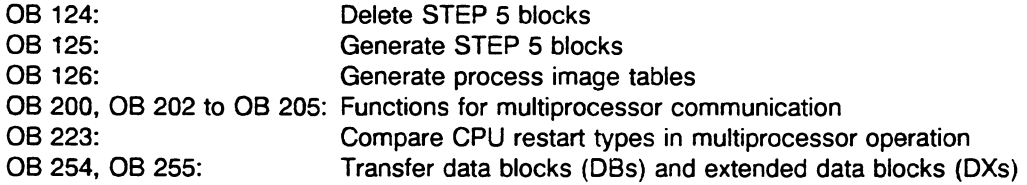

- New restart type selectable in extended data block DX 0 retentive cold restart (see Chapter 7)
- New parameters in extended data block DX 0 for transmission of interprocessor communication (IPC) flags (see Chapter **4** and **7)**
- New screen for extended data block DXO (version 2.0 of the S5-DOS programmer software and higher). This screen offers simple parameter assignment in DX 0 (see Chapter 7).
- The STATUS online programmer function is now possible in the start-up procedure (OB 20, OB 21, OB 22) and in the smooth STOP mode (OB 39) (see section 11.6).

#### **The S flags**   $\bullet$

To be able to program the S flags you will require the PG software SS-DOS V3.0 or higher and STEP 5/MT.

 $\ddot{\phantom{a}}$ 

This area is 32 Kbits in size and is freely available to the user/programmer, i.e. it is not used for standard function blocks or as an IPC flag.

The following operations are available:

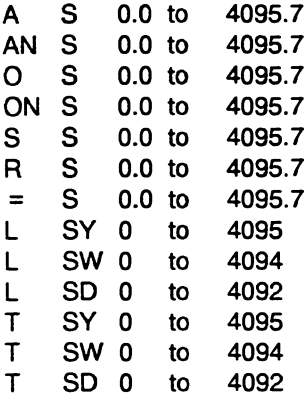

S flags cannot be given as actual operands when function blocks are called.

From the versions

6ES5946-3UA23 and 6ES5947-3UA23 onwards

also the operands for S-flag operations can be substituted with the "process" operations DO FW, DO DW, DO =, DI and DO RS.

### **1.4 Controller Modes of Operation**

CPU 946/947 can operate in the following three controller modes.

Please observe the following points:

- 150U and 155U modes can be set in extended data block **DX** 0 (see Chapter 7)
- The default is the 150U mode: Multiprocessing is not possible in this controller mode.

### **1.4.1 150U** Controller Mode (Single Processor Operation)

The 150U controller mode of CPU 946/947 with single processor operation is the only mode compatible to the SS-150U programmable controller. As explained in section 1.3, compatibility exists where STEP 5 programs remain.within the relative data addresses (i.e., they do not work with absolute addresses).

The 150U controller mode is the default setting in the system program. You can also set it in extended data block **DX** 0 (see Chapter 7).

Note the following relevant points:

- The CPU 946/947 user memory (64 Kwords) is available in its basic structure as an integrated RAM. It is larger than the user memory of the SS-150U programmable controller (48 Kwords). If you operate your system exclusively with RAM, you do not need additional memory modules or submodules.
- However, you can use the complete memory configuration with an optional combination of EPROM/RAM in this mode of operation.
- The following are set as defaults in **DX** 0.
	- Cyclic (OB 1)
	- processing of up to 8 process interrupts at block boundaries, polling i.e. cyclic scanning of input byte IB 0 (OB 2 to OB 9, see Section 4.4.3).
	- time-driven program processing with up to 9 periods (OB 10 to OB 18, see Section 4.4.2), basic clock rate setting can be selected, nested processing, choice between 2 clock distributors.
	- priority levels for process interrupts and time-driven interrupts possible (DX 0, see Chapter 7).

#### NOTE

The **S5** bus does not process any **HW** signal interrupts in the **150U** controller mode. The **CPU**  does not react to interrupts of bus signals INTA to INTG. Do not enable the **HW** signal interrupts by altering the hardware.

- CPU 9461947 does not implement the S5-150U user interrupts.
- The specifications for block nesting depth (maximum 40 blocks) and bracket depth (maximum seven brackets) in the binary area of the S5-150U and CPU 946/947 are the same.
- The program run times and response times of CPU 946/947 are noticeably faster than those of the CPU in the S5-150U.
- Plugging a coordinator into a system set to the 150U controller mode with single processor operation causes the system program to report an error and go into the STOP mode.

### **1.4.2 155U** Controller Mode (Single Processor Operation)

Setting the 155U controller mode with single processor operation in extended data block DX 0 and operating CPU 9461947 as a single processor separates the functionality of the SS-155U from the S5-150U. The multiprocessing function of the S5-155U makes it very similar to the S5-135U. External process interrupt processing has been replaced by HW signal interrupt processing. Interrupts occur at operation boundaries. The 155U controller mode is necessary for multiprocessing:

- Cyclic processing (OB 1)
- Processing of 4 interrrupts via the S5 bus (OB 2 to OB 5)
	- priority levels within the 4 interrupts possible (DX 0)
	- processing at operation boundaries
- Time-driven processing of up to 9 periods:
	- basic clock rate can be set
	- choice between two clock rate distributors (DX 0)
	- nested processing of time-driven interrupts
	- priority levels between time-driven interrupts and interrupts (DX 0)
	- processing at operation boundaries.

### **1.4.3 155U** Controller **Mode** (Multiprocessor Operation)

For solving complex automation tasks that can be separated technologically, you can operate a maximum of four CPUs parallel to each other in multiprocessor operation.

In addition to the first CPU 946/947, you can operate the following CPUs (see the S5-155U Central Controller Housing Hardware and Installation Guide):

- an additional CPU 9461947 with a maximum of two 355 memory modules
- CPU 9288
- CPU 928
- CPU 922 (R processor)
- CPU 920 (M processor)

In a multiprocessing controller, each CPU processes its own user program independently. You must use a Coordinator 923C for multiprocessing. This module manages the access of the CPUs to peripherals via the S5 bus (arbitration).

lnterprocessor communication (IPC) flags- are available in the coordinator for exchanging small volumes of data between CPUs. You must define these IPC flags in DB 1 of each CPU (see section 10.3).

### **NOTE** Plugging a Coordinator 923C into your controller sets up multiprocessor operation signaling.

For multiprocessing, a DB 1 is necessary for each CPU. Each DB 1 should contain the binary input and output bytes allocated to the CPU and the IPC flags. You must also set the 155U controller mode in DX 0.

For more information on multiprocessing, see Chapter 10. Further notes can be found in the book on multiprocessor communication, C79000-B8576-C468.

The details for CPU 946/947 listed in section 1.4.2 also apply to this controller mode of operation.

 $\bar{z}$ 

 $\mathcal{L}^{\pm}$ 

# **Chapter 2 User Program**

### **2.1 STEP 5 Programming Language**

Use the STEP5 programming language to convert automation tasks into programs that run on SlMATlC S5 programmable controllers. You can program simple binary functions, complex digital functions, and basic arithmetic operations using STEP **5.** 

The operations of the STEP 5 programming language are divided into the following three sets:

- Basic operations:
	- You can use these operations in all blocks
	- and represent them in ladder diagram (LAD), control system flowchart (CSF), and statement list (STL).
- Supplementary operations:
	- You can use these operations only in function blocks
	- and represent them only in STL.
- System operations:
	- These operations are similar to the supplementary operations.
	- You can use them only in function blocks
	- and represent them only in STL.
	- Only experienced programmers should use system operations.

### **2.1.1 The LAD, CSF, STL, and GRAPH 5 Methods of Representation**

When programming in STEP 5, you can choose between the following four methods of representation: LAD, CSF, STL, GRAPH 5. You can choose the method of representation that best suits your programming applications.

The machine code that the programmers generate is the same for all four methods of representation.

If you follow certain rules when programming in STEP **5,** the programmer can translate your program from one method of representation into any other (see the STEP **5** Basic Package manual).

While CSF, LAD, and GRAPH **5** represent your STEP5 program graphically, STL represents individual STEP **5** operations with mnemonic abbreviations.

| Ladder Diagram                                                | <b>Statement List</b>                                                            | Control System Flowchart                                                                 |
|---------------------------------------------------------------|----------------------------------------------------------------------------------|------------------------------------------------------------------------------------------|
| Programming with<br>Graphic Symbols<br>like a Circuit Diagram | Programming with<br>Mnemonic<br>Abbreviations of<br><b>Function Designations</b> | Programming with<br>Boolean Graphic<br><b>Symbols</b>                                    |
| corresponds to<br><b>DIN 19239</b>                            | corresponds to<br><b>DIN 19239</b>                                               | corresponds to<br>IEC 117-15<br><b>DIN 40700</b><br><b>DIN 40719</b><br><b>DIN 19239</b> |
| LAD                                                           | <b>STL</b>                                                                       | <b>CSF</b>                                                                               |
| <b>JENHETO</b>                                                | A<br>AN.<br>$\mathsf{A}$<br>ON  <br>O<br>Q<br>$\equiv$                           | 8<br>> 1                                                                                 |

Fig. 2.1 Methods of Representation in the STEP 5 Programming Language

GRAPH 5 is an additional method of representation for a programmer to display sequential control graphically. For programs found in the step and transition levels, the programmer is able to convert the LAD, CSF, or STL method of STEP 5 language representation when you enter a convertible program.

### **2.1.2** Structured Programming

The entire program of a CPU consists of the following two parts:

System program: It includes all statements and declarations to implement operating functions inside the programmable controller (e.g., protection of data if the power fails and triggering of user reaction to interrupts).

> The system program is stored on EPROMs in the CPU **947** and consequently is a permanent part of the CPU. You cannot alter the system program.

User program: It includes all statements and declarations programmed by you for signal processing. This signal processing affects a controlled system (process) according to a control task. The user program is divided into blocks. After you transfer your program from a programmer, it is stored in the integrated RAM in CPU 947 and in RAM and/or EPROM submodules in the 355 memory module.

Divide your program into individual, self-contained program sections (blocks). The division of your program clarifies the essential program structures at a glance or emphasizes system parts that are related throughout the software.

Structured programming offers you the following advantages:

- simple and clear creation of programs, even large ones,
- standardization of program parts, simple program organization,
- easy program changes,
- simple program test section by section (block by block),
- simple system start-up.

### What Is a Block?

**A** block is a part of the user program that is distinguished by its function, structure, or application. You can differentiate between the following two types of blocks: programmable logic blocks - they contain STEP 5 statements for signal processing and include organization blocks (OBs), program blocks (PBs), function blocks (FBs), sequence blocks (SBs), and data blocks (DBs) - they contain data, variables, and constants.

### **2 1.3** STEP **5** Operations

A STEP 5 operation is the smallest independent unit of the user program. It is the work specification for the CPU. A STEP **5** operation consists of an operation portion and an operand portion.

Example:  $\frac{1}{7}$  :  $\frac{54.1}{1}$ Operation Portion Operand Portion (What is to be done?) (With what is the operation to be done?)

You can enter the operand portion absolutely or symbolically (using an assignment list) as shown in the following examples:

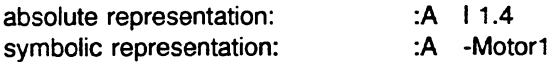

For more information on absolute and symbolic programming, see your programmer manual.

The STEP 5 operation set enables you to do the following:

- combine binary values logically, set and reset values.  $\bullet$
- load, store, and transfer values  $\bullet$
- compare values and process them arithmetically  $\bullet$
- specify timer and counter values
- convert number representations
- structure your program
- influence program processing

STEP 5 has binary operations and word operations. The STEP 5 word is 16 bits wide.

Most STEP 5 word operations use the following two registers as source or destination for operands and as destination for the result of an operation: accumulator 1 (ACCU l), accumulator 2 (ACCU 2). An accumulator is 32 bits wide (one double word).

Result of Logic Operation (RLO): result of bit-wide logic operations. Statement of truth for comparison operations (see List of Operations, binary logic/digital operations.)

Chapters 3 and 9 describe STEP 5 operations in detail (see also the S5-155U List of Operations). They include programming examples for individual STEP 5 operations.

Chapter 12 contains a summary of all STEP 5 operations which can be used with the CPU 946/947 and their permitted parameters in the form of a list.

### **2.1.4** Number Representation

Depending on the operations to be carried out, the following number representations are permitted in STEP 5:

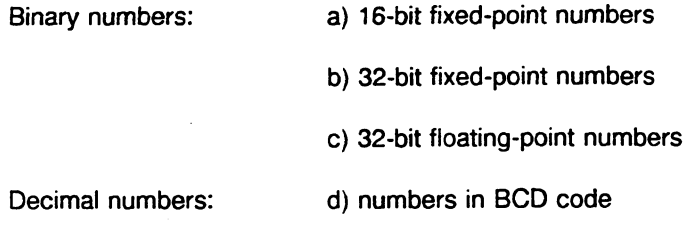

When you use a programmer to input or display number values, set the data format on the programmer (main menu) in which you would like to enter or display the values (e.g., KF for fixedpoint). The programmer converts the internal number representation to a form that you can read directly.

You can carry out all arithmetic operations with the 16- and 32-bit fixed-point numbers, including comparison, addition, subtraction, multiplication, and division.

Use numbers in BCD code only for input and output. You cannot carry out any arithmetic operations with them directly.

Use 32-bit fixed-point numbers to execute comparison operations. Addition (new: +D) and subtraction (new: - D) operations are also available.

The 32-bit fixed-point numbers are also necessary as an intermediate level for converting numbers in BCD code to floating-point numbers and for calculating addresses.

The STEP5 programming language also has conversion operations that enable you to convert numbers directly to other number representations.
## **16-bit and 32-bit Fixed-Point Numbers**

Fixed-point numbers are whole binary numbers that have a sign.

Representation in a programmable controller as follows:

Fixed-point numbers are **16** bits (one word) or 32 bits (two words) wide. Bit 15 or bit 31 contains the sign: 0 indicates a positive number and 1 indicates a negative number.

Negative numbers are represented in their two's complement representation.

32-bit, fixed-point number:

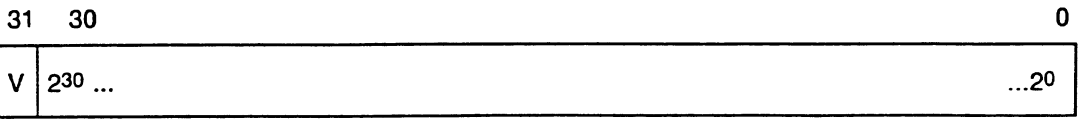

When you enter a fixed-point number at a programmer:

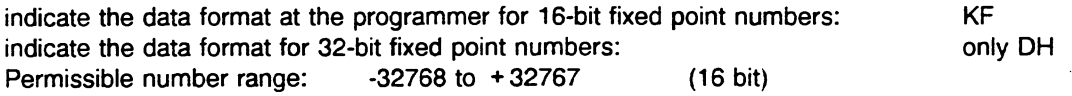

8000 OOOOH to 7FFF FFFFH (32 bit) -21 47483648 bis + 21 47483647

Use fixed-point numbers for simple calculations and for comparing number values.

## **Floating-Point Numbers**

Floating-point numbers are positive and negative fractional numbers.

They are represented in a programmable controller as follows:

Floating-point numbers always occupy a double word (32 bits). A floating-point number is represented as an exponential number. The mantissa is 24 bits long and the exponent is eight bits long.

The exponent indicates the order of magnitude of the floating-point number. The sign of the exponent tells you whether the amount of the floating-point number is larger or smaller than 0.1.

The mantissa indicates the accuracy of the floating-point number as follows: Accuracy with a 24-bit mantissa:  $2^{24} = 0.000000059604$ 

(corresponds to seven decimal places)

If the bit for the sign of the mantissa is **U,** the number is positive. If the bit for the sign is 1, the number is negative in two's complement representation.

Floating point number:

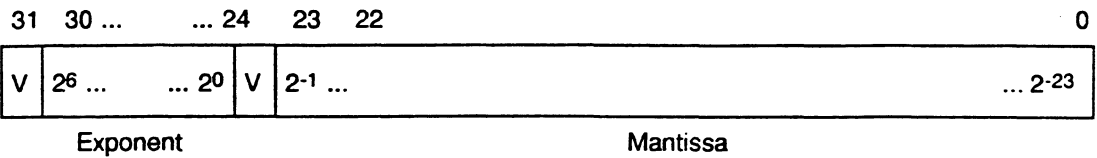

**<sup>m</sup>**When you enter a floating-point number at a programmer

indicate the data format you want: KG

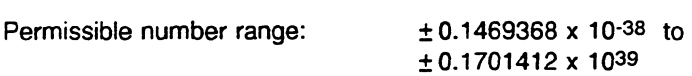

Input of Floating-Point Numbers N with a Programmer

 $N = 12.34567$ L KG + 1234567 + 02 Mantissa 1) Exponent (Base 10) with Sign N =  $+0.1234567 \times 10^{+2} = 12.34567$ 

 $N = -0.005$ 

L KG - 50000000 - 02 Mantissa Exponent (Base 10) with Sign

 $N = -0.5 \times 10^{-2} = -0.005$ 

Use floating-point numbers for solving extensive calculations, especially for multiplication and division, or when you are working with very large or very small numbers.

1) The input is interpreted as a value after the decimal point  $(+0.1234567)$  or  $-0.5000$  000)

#### **Numbers in BCD Code**

Decimal numbers are represented as numbers in BCD code. With sign and three digits, they occupy **16** bits (one word) in an accumulator, as shown in the following example:

 $\bar{z}$ 

Bit No.

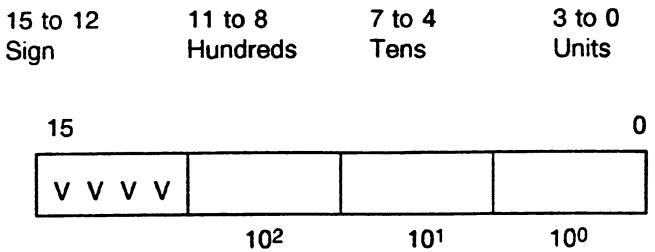

The individual digits are positive 4-bit binary numbers between 0000 and 1001 (0 and **9).** 

The permissible data range is: -999 to + 999

The left bits are reserved for the sign as follows: sign for a positive number: "0000"<br>sign for a negative number: "1111" sign for a negative number:

#### **2.1 .S STEP S Blocks**

**A** block is a part of the user program distinguished by function, structure, or application.

The following characteristics identify a block:

- Block type organization block (OB), program block (PB), sequence block **(SB),** function block (FB), extended function block (FX), data block (DB), extended data block (DX)
- Block number a number between **0** and 255

STEP **5** blocks are classified as shown below:

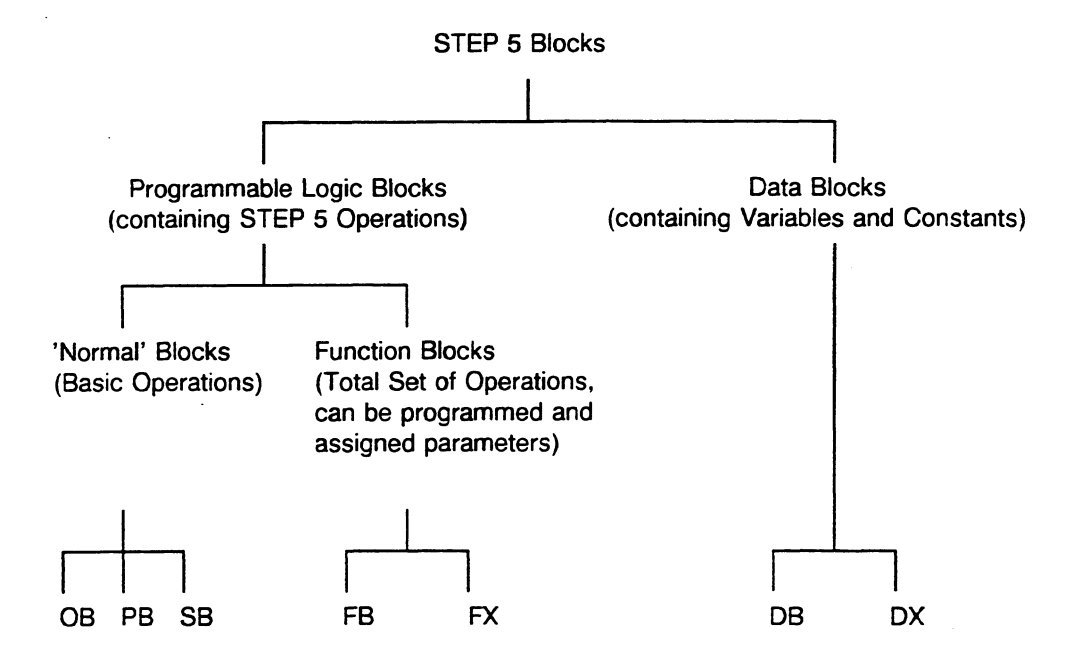

The STEP 5 programming language differentiates among the following block types:

Organization blocks (OBs)

Organization blocks are the interfaces between the system program and the user program. They can be divided into the following three groups:

OB 1 to OB 39 - called by the system program. They control program processing, the- start-up procedure of the CPU, and reaction in the event of an error. You, the user, program these blocks.

OB **40** to OB 120 - system program blocks that you cannot call.

06s with a number greater than 120 are the integrated special functions. They are a permanent component of the system program that you can call as needed in your user program.

Program blocks (PBs)

Use program blocks to structure your program. They contain program parts divided according to technological or functional criteria. Program blocks generally contain the greatest part of your program.

Sequence blocks (SB)

Sequence blocks are special program blocks used for step-by-step processing of sequential cascading. Sequence cascades can now also be programmed via GRAPH 5. Sequence blocks in STEP 5 therefore no longer have the same significance. Sequence blocks can be used in the same way as program blocks. Thus the number of program blocks available increases from 256 to 512.

**Function blocks (FB/FX)** 

Use function blocks and extended function blocks to program frequently recurring and/or complex functions (e.g., digital functions, sequence control, closed-loop control, signaling functions). A function block can be called several times by higher-order blocks and supplied with new operands (assigned parameters) at each call.

Data blocks (DB/DX)

Data blocks and extended data blocks contain the data with which the user program works. This data can be permanent or variable. This type of block contains no STEP 5 statements and has a distinctly different function from the other blocks.

#### A block is structured as follows:

All blocks consist of two parts: - a block header and

- a block body.

The block header is always five data words long. The programmer always stores the following information in the block header:

- block start ID
- block type
- block number
- programmer ID
- library number

Block header in the program memory

- block length (including header)

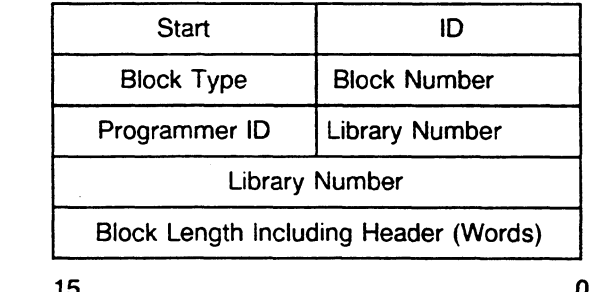

The block body contains - independent of the block type

- STEP 5 operations (in OB, PB, SB)
- **a** variable or constant data (in DB, DX)
- formal operand list  $+$  STEP 5 operations (in FB, FX)

The OB, PB, SB, FB, and FX block types are terminated with the STEP5 block end operation BE.

The programmer also generates a **block preheader** (DV, DXV, FV, FXV) for block types DB, DX, FB, and FX. These block preheaders contain information on the data format (for DB and DX) or on the jump labels (for FB and FX). Only the programmer can evaluate this information. Consequently the block preheaders are not transferred to the programmable controller memory. You have no direct influence on the contents of a block preheader.

A STEP 5 block can take up a maximum of 4096 words in the program memory of the CPU.

The following block types are available in CPU 946/947:

OB **1** to 08 39 PE **0** to PE 255 FB 0 to FB 253<br>SB 0 to SB 255<br>FB 0 to FB 255<br>FX 0 to FX 255 **FX** 0 to **FX** 255 FB 0 to FB 255  $\left\{\n\begin{array}{ccc}\n512 & \text{in total} \\
\text{D}\text{B} & 2 & \text{to } \text{DB} & 255 \\
\text{DB} & 2 & \text{to } \text{DB} & 255\n\end{array}\n\right\}$  508 in total DX 2 to DX 255

Data blocks DB **0** and DB **1** and extended data blocks DX 0 and DX 1 are reserved for specific functions. You cannot use them.

The programmer stores all programmed blocks in the program memory in random order (see below). The program memory is in a 64Kword RAM in the CPU in basic configuration and in RAM and/or EPROM submodules in two 355 memory modules for each CPU 946/947. The start addresses of all stored blocks are placed in an address list in data block DB **0** in a permanent area of the system memory.

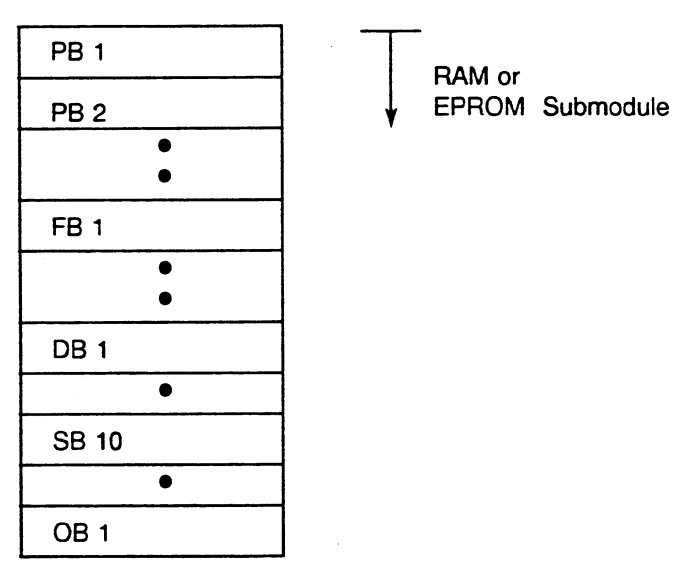

**Fig. 2.2 Storage of Blocks in the Program Memory** 

When operating the CPU with RAM submodutes, note the following points:

When blocks are corrected, old blocks in the memory are declared invalid and new blocks are entered into the memory. Similarly, when blocks are deleted, they are not really deleted. Instead, they are declared invalid. Gaps in the memory that develop from deleted blocks are reused when you load new blocks.

You can use the COMPRESS MEMORY programmer function to delete these gaps of old blocks in the memory to make room for new blocks. This function pushes all valid blocks together.

If you use the COMPRESS function while your programmable controller is in the STOP mode, all blocks are shifted. However, if your programmable controller is in the RUN mode, long DBs/DXs (i.e., more than 512 data words) cannot be shifted because of data consistency. Consequently, with COMPRESS in the RUN mode, relatively large open data areas result. You can use these areas for loading large blocks.

 $\gamma_{\rm{max}}$ 

## **2.2 Organization, Program, and sequence Blocks**

Organization, program, and sequence blocks are the same with respect to programming and calling. You can program all three types in the LAD, CSF, and STL methods of representation.

#### 2.2.1 Programming

When programming organization, program, and sequence blocks, proceed as follows:

First indicate the type of block and then the number of the block that you want to program.

The following numbers are available for the type of block listed: organization blocks 1 to 39<br>program blocks 0 to 255 program blocks 0 to 255<br>sequence blocks 0 to 255 sequence blocks

Enter your program in STEP 5 programming language.

**NOTE** When programming OBs, PBs, and SBs, you can use only the STEP 5 basic operations.

Terminate your program input with the block end operation BE.

### **NOTE** A STEP 5 block should always contain the terminating operation BE. Logic operations must always be terminated within a block.

#### 2.2.2 Calling

You must enable blocks to process them. Use block calls to enable them (see Figure 2-3).

You can program block calls inside an organization, program, function, or sequence block. They are similar to jumps to subroutines. Each jump causes a block change.

The following applies to a block jump: during a jump to a block that has been called and during the return to the block where the call originated, registers are maintained.

Block calls can be unconditional or conditional, as follows:

Unconditional call:  $JU xy$  (x = block type, e.g. FB; y = block no.)

The addressed block is processed regardless of the previous result of logic operation (RLO).

The RLO is the signal state in the CPU that is used for further processing of binary signals. For example, the RLO can be combined logically with the signal state of operands, or operations are executed depending on the previous RLO.

The JU jump statement belongs to the unconditional operations. It has no effect on the RLO. The RLO is carried along with the jump to a new block. There it can be evaluated but no longer combined logically.

Conditional call:  $JC xy (x = block type, e.g. FB; y = block no.)$ 

The JC jump statement belongs to the conditional operations. The addressed block is processed only if the previous RLO equals 1. If the RLO equals 0, the jump statement is not executed. However, in this case, the RLO is set to 1.

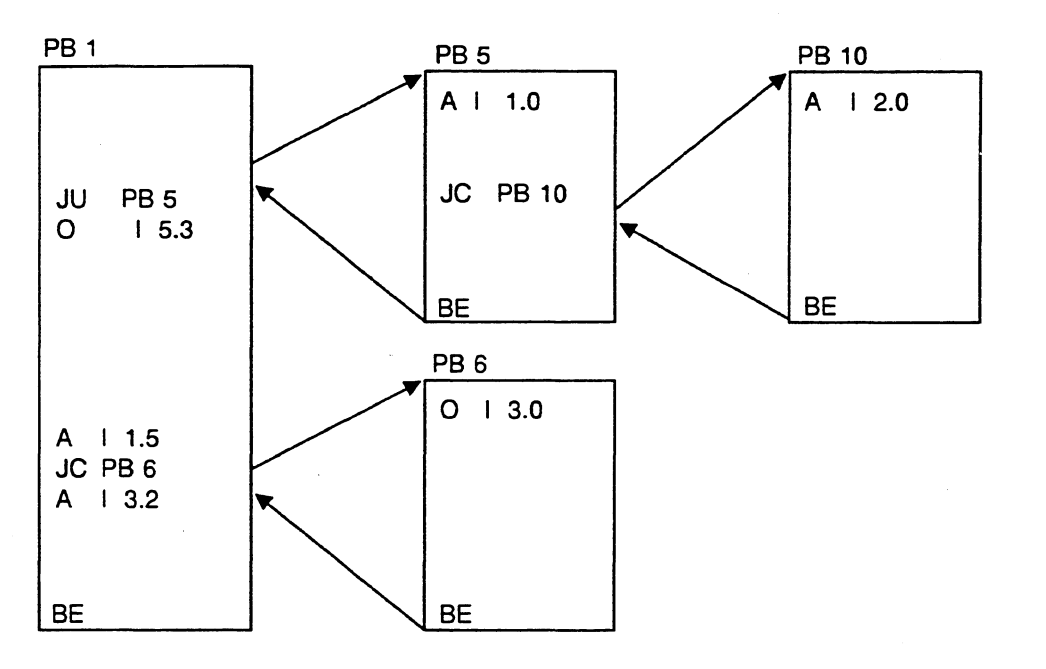

Fig. 2.3 Block Calls that Enable Processing of a Program Block

After the BE or BEC (when RLO equals 1) statement, program processing jumps back to the block in which the block call was programmed. Program processing continues with the first STEP 5 statement that follows the initial block call.

The BE block end statement is processed regardless of the RLO. After BE, the RLO can no longer be combined logically. However, the RLO or arithmetic result occurring directly before execution of the BE operation is transferred to the block where the call originated. The result can be evaluated there.

#### **2.2.3** Organization Blocks

Organization blocks form the. interfaces between the system program and the user program. Organization blocks OB **1** to OB **39** are parts of the user program that you program, just like program, function, and sequence blocks. By programming these OBs, you can influence the behavior of the CPU during start-up, program processing, and in the event of an error.

For this purpose, there are the following four classes of organization blocks:

- OBs for organizing normal operation of cyclic, time driven, or interrupt driven program processing
- OBs for organizing the start-up procedure
- OBs for reacting to errors
- OBs for communication in the smooth STOP mode

In addition, the CPU **946/947** contains special function organization blocks, see Chapter **6.** 

Organization blocks are effective as soon as you load them into the memory of the programmable controller. You can also load them into the memory when the programmable controller is running. The system program calls these OBs as a reaction to certain events.

On the next page you will find an overview of the user organization blocks in CPU **9461947** and references to parts of this book where you can find more information on these blocks. The table also includes a 'description of the function of these organization blocks and of each event that triggers their calls.

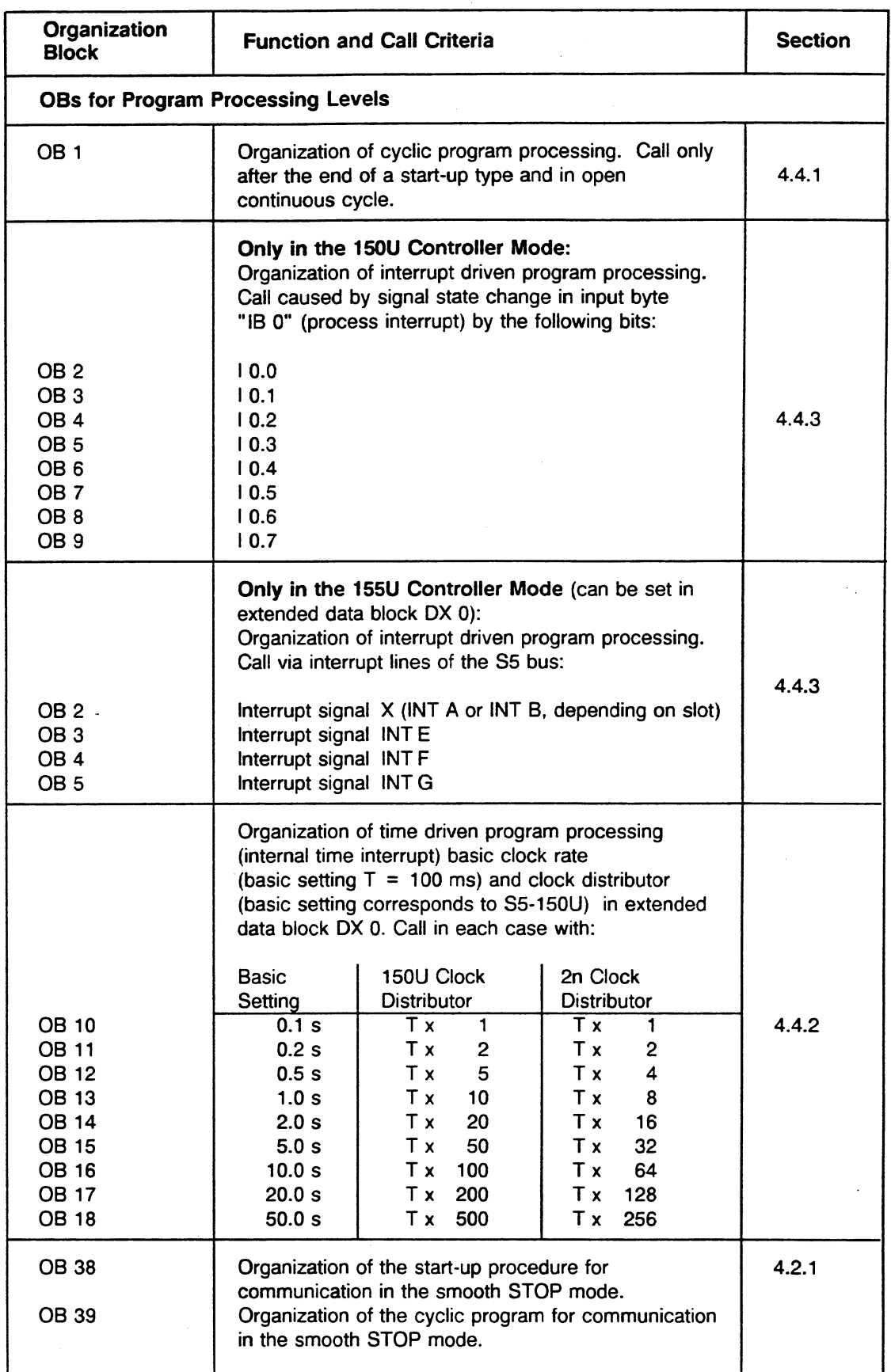

 $\hat{\mathcal{A}}$ 

 $\sim$ 

 $\frac{1}{2}$ 

J.

 $\sim$   $\sim$ 

 $\cdot$ 

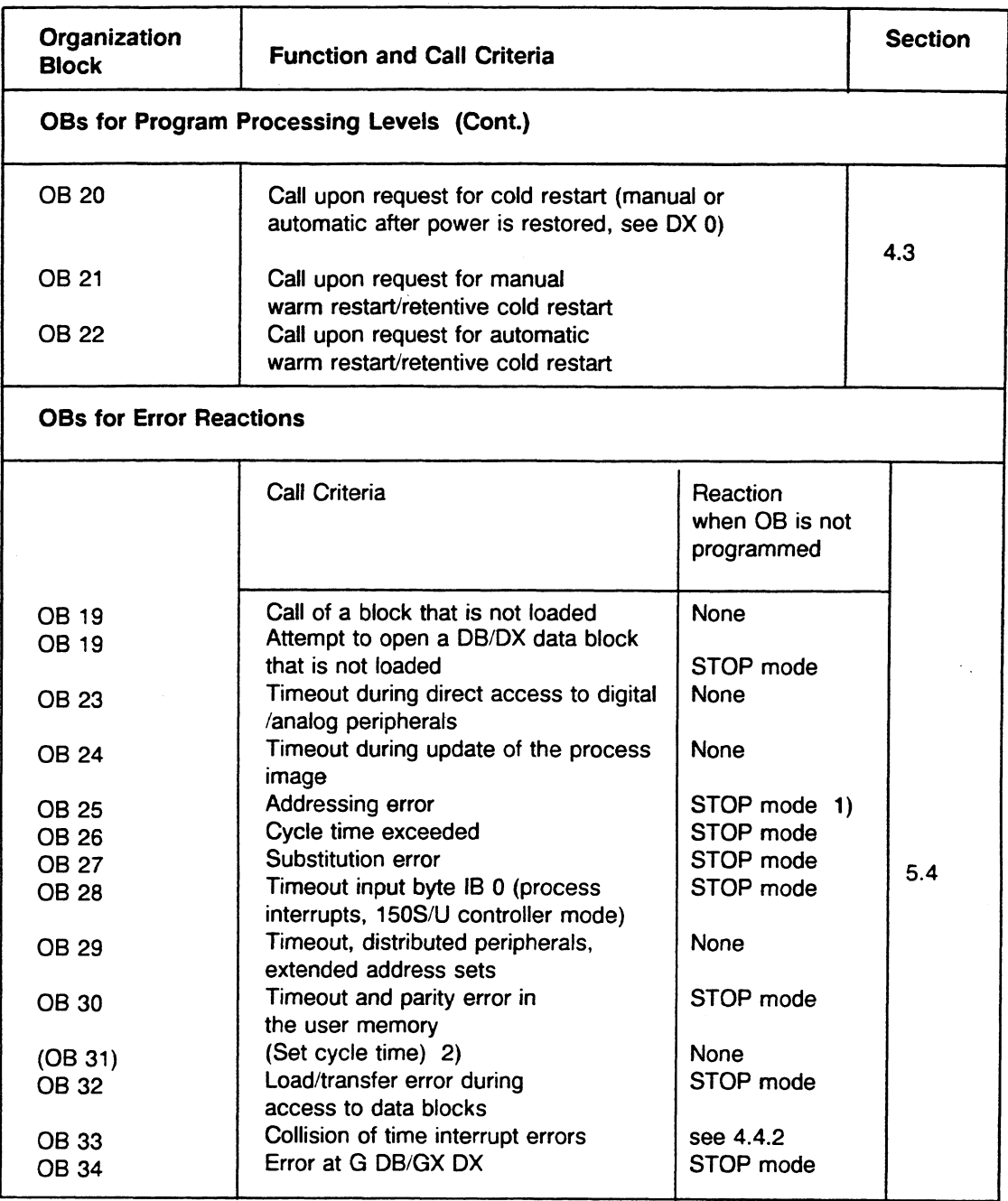

1) This is only relevant if the addressing error is not disabled by the STEP 5 operation IAE (see list of Operations).

**2) In new programs, use DX** *0* **instead of OB 31.** 

After the system program has called the appropriate organization block, the user program contained in that block is processed. The user program can also call these organization blocks for testing purposes (JU/JC OB xx). However, it is not possible to trigger a cold restart by calling OB 20, for example, because 08 20 is a system program implemented only at start-up and cannot be accessed during user cyclic program processing.

You can assign parameters in data block DX **0** for other system functions (see Chapter 7). Special function OBs can be called without restrictions (see Chapter 6).

Calling the system program OBs (OBs greater than 39) in the user program is illegal.

## **2.3 Function Blocks**

Function blocks (FBs) and extended function blocks (FXs) are parts of the user program just like program blocks. FXs have the same structure as FBs and are programmed the same way.

Use function blocks to implement frequently recurring or very complex functions.

As compared to organization, program, and sequence blocks, function blocks have the following four essential **differences:** 

- You can assign **parameters** to function blocks. This means that different actual operands can replace the formal operands of a function block with each call. In this way, function blocks that have been created for a general application have various uses.
- You can program function blocks with the entire operation set of the STEP 5 programming language. This set includes the basic operations, which can be used in all types of blocks, and the **supplementary** and **system operations.**

#### **NOTE You can program supplementary and system operations only in function blocks.**

You can program and document function blocks **only in the STL** method of representation.

However, you can **call** function blocks in the CSF and LAD methods of representation. They are represented graphically as boxes.

You can give function blocks a **title** with a maximum of eight characters.

Within the user program, each function block represents a complex, complete function.

You can program function blocks yourself

or

you can order them from Siemens as standard function blocks (package with diskette and documentation). You can use these standard function blocks to generate user programs quickly and consistently for open-loop control, signaling, closed-loop control, and data logging.

Note:

Standard function blocks occupy function blocks FB 1 to FB 199 as well as a few data blocks.

#### **2.3.1 Structure of Function Blocks**

The **header** (five words) of a function block has the same structure as the headers of the other block types.

However, the **body of** a **function block** has a different structure than the bodies of the other block types. The block body contains the actual program of the function block. In this program, the function is written in the STEP5 programming language in the statement list (STL) method of representation. Between the block header and the actual STEP5 user program, a function block needs additional memory space for its name and for a list of formal operands. Since this list contains no statements for the CPU, it is skipped over with an unconditional jump that the programmer generates automatically. This jump statement is not displayed on the programmer.

You can enter operands in a function block absolutely (e.g., "F **2.5")** or symbolically (e.g., "-MOTOR1"). You must store the assignment of the symbolic operands in an assignment list before you enter the operands in a function block.

**When** a function block is called, only the block body is processed.

Fig. **2.4** shows the structure of a function block in the memory of a programmable controller.

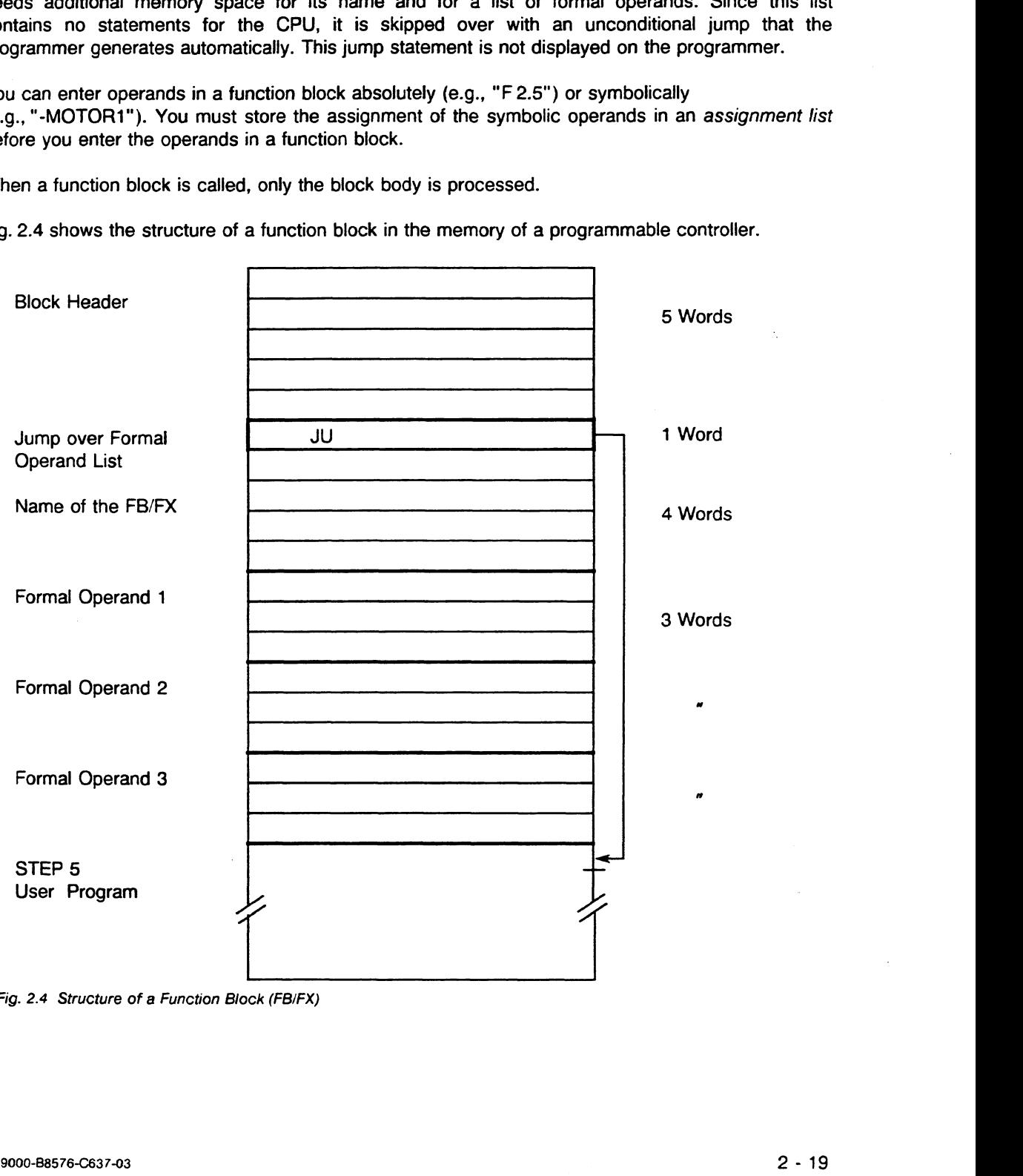

**Fig. 2.4 Structure of a Function Block (FBIFX)** 

The memory contains all the information that the programmer needs to represent the function block graphically when it is called and to check the operands during parameter assignment and programming of the function block. The programmer rejects an incorrect input.

#### **NOTE** When handling function blocks, distinguish between the following procedures:

- a) Programming **FBIFX**
- b) Calling **FBFX** and then assigning actual values to the parameters

During programming, you specify the function of the block. The operands that you enter are formal operands that perform a place-holding function.

Of course, you can also program all operations with real operands.

During call of a block using a higher order block (OB, PB, SB, FB, FX), the actual operands replace the formal operands. The formal operands are *parameters* assigned to the function block. The operation and the operand are brought together only during processing of FBIFX.

The following pages provide details on programming function blocks and assigning parameters to them.

#### 2.3.2 Programming Function Blocks

When entering a function block at a programmer, perform the following steps:

Enter the number of the function block.

#### **NOTE**

Number your user function blocks in descending order, starting with **F6 255,** so that they do not collide with the standard function blocks. The standard function blocks are numbered from **F6** 1 to FB 199. All numbers from **0** to **255** are available for extended function blocks.

Assign the function block a library number from **0** to 99999. This number is optional. The library number is assigned to a function block independent of its block number or its name. It is intended for your cataloging purposes and is insignificant for the CPU and the programmer.

This same library number can also be used for other blocks.

- Enter the name of the function block. The name can have a maximum of eight characters and must begin with a letter. This name is also only important for your documentation purposes.
- Enter the formal operands that you are going to use in the function block (maximum of 40 formal operands).

Enter the following information for each formal operand:

- 1. name of the block parameter
- 2. type of the block parameter
- 3. data type of the block parameter, if it is requested by the PG.

The name can have a maximum of four characters.

The programmer provides you with the following selection of block parameter types:

- $I = input parameter$
- $Q =$  output parameter
- $D = date$
- B = block operation
- $T = time$
- $C = counter$

When you call an **FB/FX** in LAD or CSF, then I, D, B, T, and C are parameters that are indicated to the left of the function symbol in graphic representation. Parameters designated with Q are indicated to the right of the function symbol.

You must also indicate one of the following data types for block **parameter types** I, Q, and D:

BI/BY/W/D for parameter type I or Q<br>KM/KH/KY/KS/KF/KT/KC/KG for parameter type D KM/KH/KY/KS/KF/KT/KC/KG

The data type indicates whether you are working with bits, bytes, words, or double words for I and Q parameters and which data format applies to D parameters (e.g., bit pattern or hexadecimal pattern).

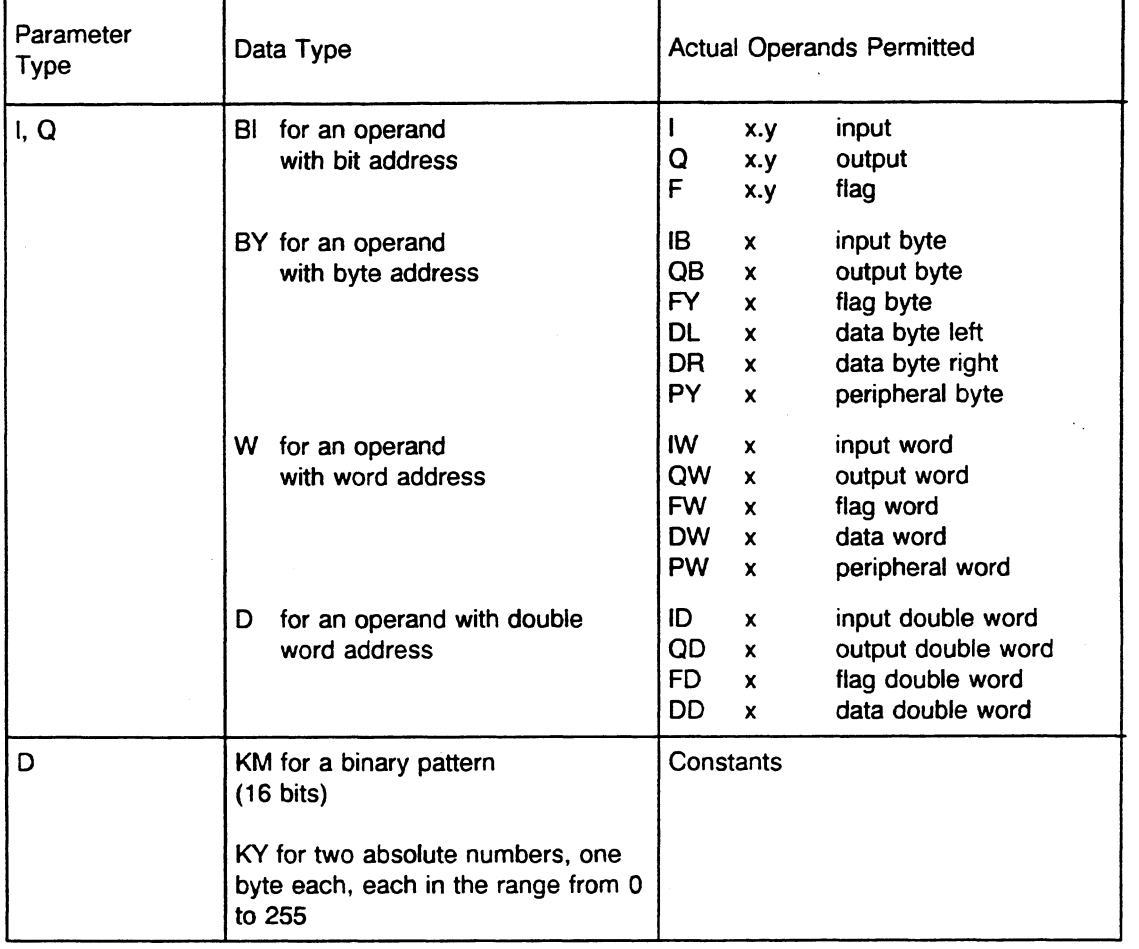

 $\mathbb{Z}^2$ 

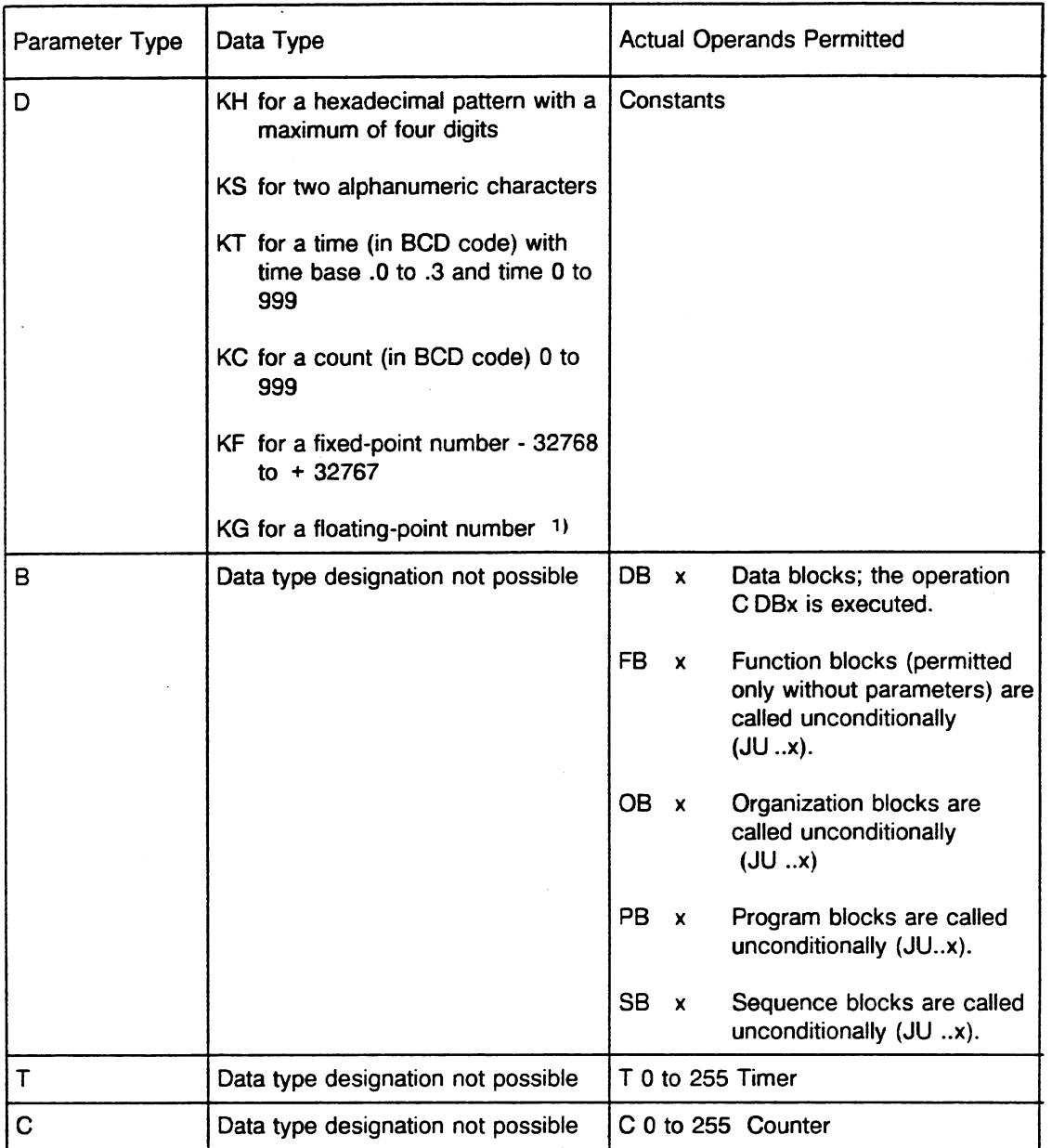

1)  $\pm$  0.1469368x10<sup>-38</sup> to  $\pm$  0.1701412x10<sup>39</sup>

Note: S flags are not permitted as actual operands.

Enter your STEP 5 program in the form of a statement list.

The formal operands are indicated by an equals sign that precedes them  $(e.g., A = X1)$ . They can also be referenced more than once at various positions in the function block.

### **NOTE**

- If you change the order or the number of formal operands in the formal operand list, you must also update the following accordingly: Substitution commands in the STEP 5 program of the function block, block parameter list in the block where the call originated.
- Program or change function blocks only on diskette or hard disk (Winchester) and transfer them to your CPU afterward.
- Terminate your program input with the block end command BE.

#### Example: Programming a function block

FB 202

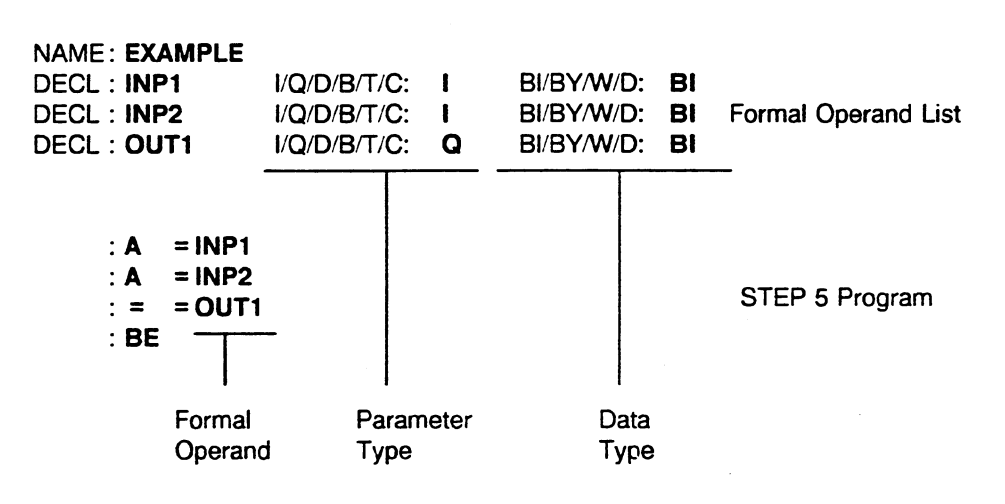

### **2.3.3 Calling Function Blocks and Assigning Parameters to Them**

You can call every function block as often as you want anywhere in your STEP **5** program. Although the STEP5 program is always written in STL, you can call function blocks in graphic representation (CSF or LAD), as well as in a statement list.

This is how you call and assign parameters to a function block:

#### **NOTE**

**Before calling a function block and assigning parameters to it, you must have already programmed it and transferred it to the program diskette or entered it directly into the program memory of your CPU.** 

When calling a function block and assigning parameters to it, enter the call statement for the function block in the block where the call is to originate.

You can program a function block call in an organization, program, or sequence block, or in another function block.

The call can be either unconditional or conditional as follows:

- Unconditional call (JU FBn for function blocks FB or BA FXn for extended function blocks **FX):** 

The function block that is called is processed regardless of the previous RLO.

- Conditional call (JC FBn for function blocks FB or BAB FXn for extended function blocks FX):

**The** function block that is called is processed only if the previous RLO equals 1. If the RLO equals **0,** the jump operation is not carried out. However, this operation will set the RLO to **1.** 

After an unconditional or conditional call, the RLO cannot be combined logically. However, during the jump, it is carried over to the function biock.that is referenced and can be evaluated there.

After you enter the call statement (e.g., JU FB **200),** the name of the function block in question and the formal operand list appear automatically. Proceed as follows:

Assign the actual operand that applies to this call to each of the individual formal operands (i.e., you assign parameters to the function block).

These actual operands can be different for separate calls (e.g., inputs and outputs for the first call of FB 200, flags for the second call).

Using the formal operand list, you can assign a maximum of **40** actual operands for each call of a function block.

When program processing jumps to the function block, the actual operands from the block where the call originates are used instead of the formal ones when the function block program is processed.

This feature of function blocks that enables you to assign them parameters provides you with programming versatility.

#### **Example: Calling FB 201 and Assigning Parameters to It using STL and CSFILAD in a Program Block**

STL method of representation  $\bullet$ 

**PB 25** 

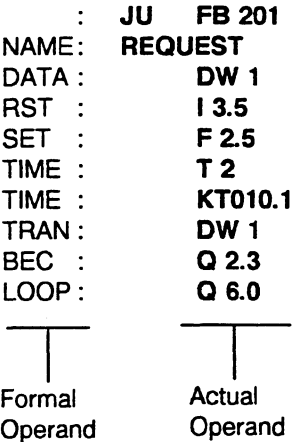

CSF/LAD method of representation  $\bullet$ 

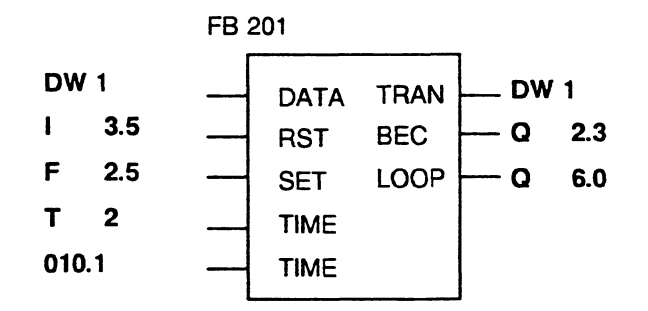

**Fig. 2.5 Calling FE 201 and Assigning Parameters to it** 

The following **example** is intended to further clarify the programming and calling of a function block and the assignment of parameters to it.

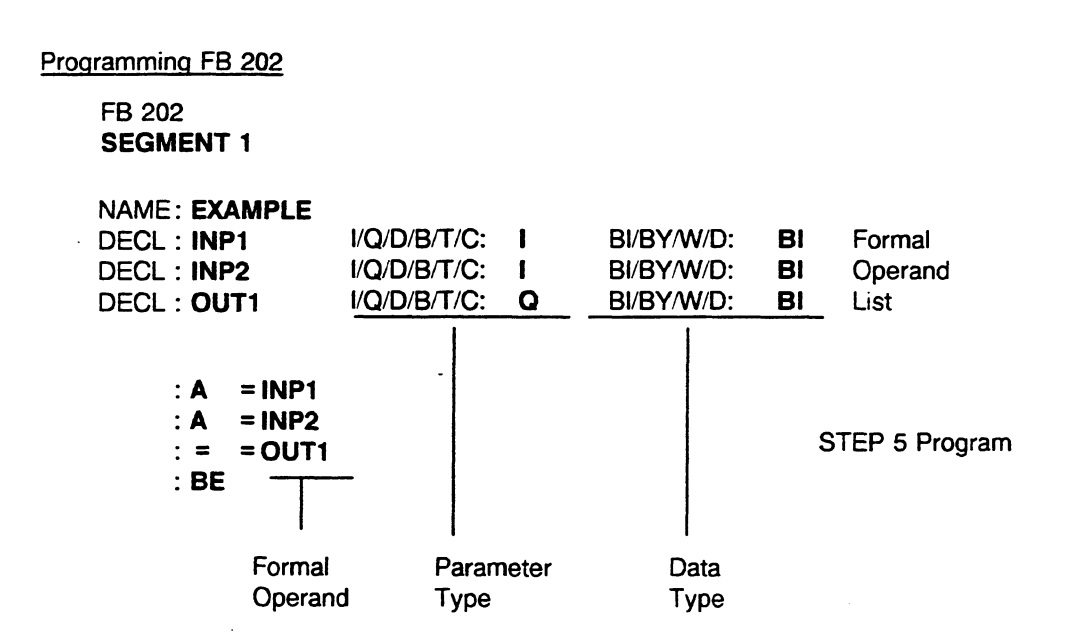

#### Calling FB 202 and Assigning Parameters to It

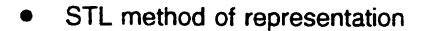

STL method of representation  $\bullet$  CSF/LAD method of representation

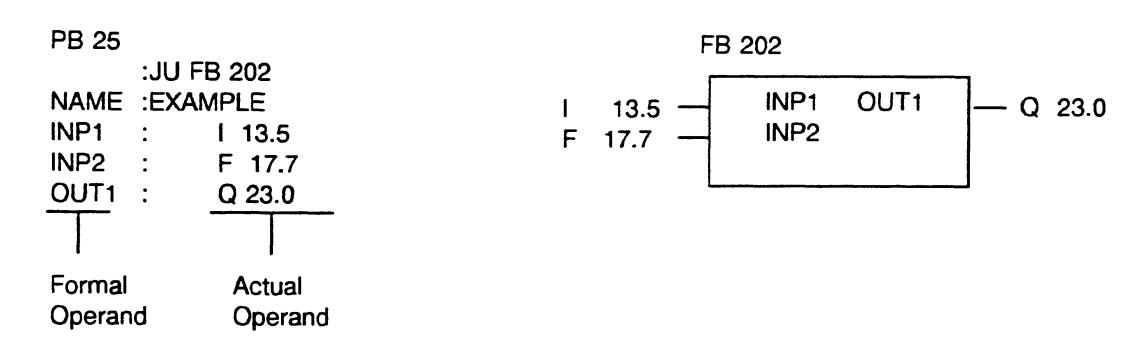

The following program is executed after program processing jumps to FB 202:

 $: A$ 13.5 : A F 17.7  $: = Q$  23.0  $: BE$ 

C79000-B8576-C637-03

## **2.3.4** Special Function Blocks

#### Standard function blocks

In addition to the function blocks that you program yourself, you can order standard function blocks as a finished software product. They contain standard functions for general use (e.g., signaling functions and sequence control). Note the following restrictions if you use standard function blocks (SFBs):

- The numbers FB 1 to FB 199 are assigned to standard function blocks. Therefore you should use only the numbers FB 200 to FB 255 for your function blocks.
- Flag bytes 200 to 255 are assigned to standard function blocks. You cannot use these. Therefore, you can start with FBO and go up through FB 199.
- Timer **0** and counter 0 are assigned to standard function blocks.
- Data word DW 0 in data blocks is assigned to standard function blocks.
- Under certain circumstances, you must reserve blocks DB **2,** DB 3, and DB 4 for closed-loop control functions.
- Sequence blocks SB 0, SB 2, and SB 3 for GRAPH 5 are assigned to standard function blocks.

If you order standard function blocks, note the special instructions in the accompanying description (e.g., concerning assigned areas and conventions).

Standard Function Blocks and Driver Software for Programmable Controllers of the U-Range Catalog ST 57 lists the standard function blocks for CPU 946/947 with their run time, memory requirements, and assigned variables.

#### **Example** of a standard function block

Floating-point root extractor RAD:GP

The floating-point root extractor RAD:GP is an example of a standard function block. This function block extracts the root of a floating-point number (8-bit exponent and 24-bit mantissa). It forms the square root. The result is also a floating-point number (8-bit exponent and 24-bit mantissa). The least significant bit of the mantissa is not rounded off.

For the rest of the processing, the function block sets the radicand negative ID.

Number range: Radicand -0,1469368 exponent -38 to +0,1701412 exponent +39 Root  $+0.3833434$  exponent  $-19$  to  $+0.1304384$  exponent  $+20$ 

Function:  $Y = \sqrt{A}$  $Y = \text{SGRT}$ ;  $A = \text{RADI}$ 

Call of the Function Block:

**STL method of representation** 

• LAD/CSF method of representation

SEGMENT 2

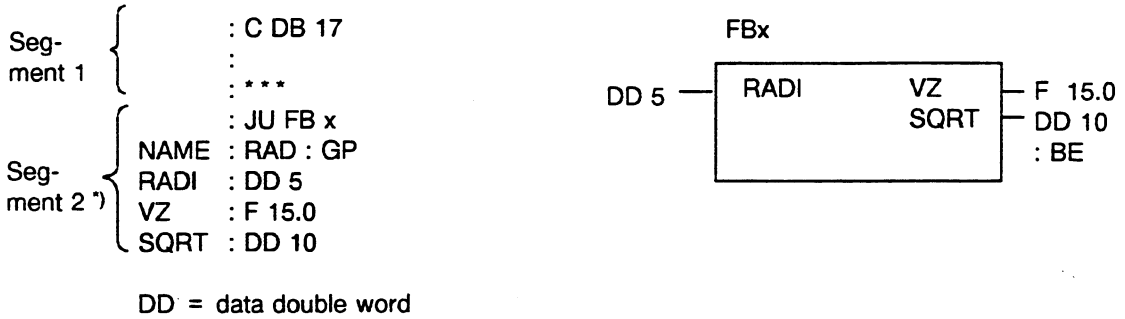

') **Must stand in separate segments as the "CDB 17" operation cannot be translated into LADICSF in segment 1.** 

In the above example, the root is being extracted from a floating-point number that is provided in DD 5 of the DB 17 with an 8-bit exponent and a 24-bit mantissa. The result, another 32-bit, floatingpoint number, is stored in DD 10. Prior to this, the appropriate data block must be opened. The **VZ** parameter (parameter type Q, data type BI) indicates the sign of the radicand:

**VZ** equals 1 for a negative radicand. Flag words FW 238 to FW 254 are occupied in this SFB.

Note: Function blocks programmed with assembler code instead of STEP 5 code cannot run in CPU 9461947. If the STEP 5 operation ASM is processed, the CPU goes into the STOP mode and triggers the SUF substitution error signal in the interrupt stack (ISTACK).

## **2.4 Data Blocks**

Data blocks (DBs/DXs) store the fixed or variable data with which the user program works. No STEP 5 operations are processed in data blocks. The data of a data block can include the following:

- optional bit patterns (e.g., for status of a controlled process)
- **<sup>m</sup>**numbers (hexadecimal, binary, decimal) for timer values or arithmetic results
- alphanumeric characters (e.g., for logging texts)

#### 2.4.1 Structure of Data Blocks

A data block consists of the following parts:

- block preheader (DV, DXV)
- block header
- **•** block body

The block preheader is set up automatically. It contains the data format of the data words entered into the block body. You have no influence over the setup of the block preheader.

The block header occupies five words in the memory and includes the following:

- block ID
- programmer ID
- block number
- library number
- block length (including the length of the block header)

The block body contains the data words with which the user programs works. These data words are in ascending order in the block body, starting with data word DW 0. Each data word takes up one word (16 bits) in the memory.

A data block can take up to 2000 words (max. 4096 words inclusive header) in the CPU memory. When you use your programmer to enter and transfer data blocks, take into consideration the size of its memory.

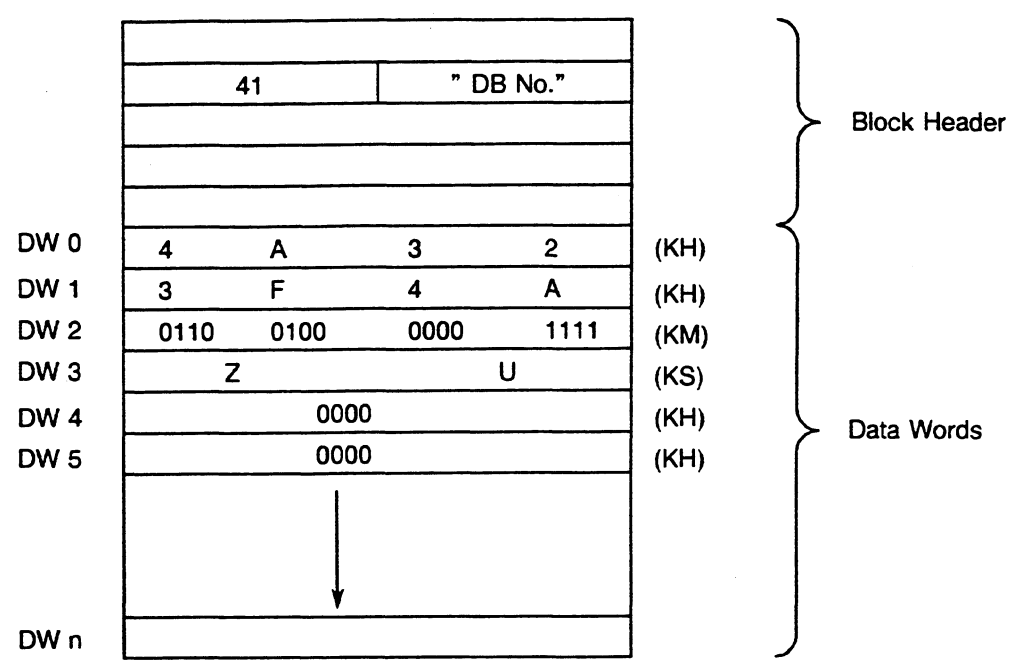

**Fig. 2.6 Structure of a Data Block** 

#### 2.4.2 Programming Data Blocks

Create a data block as follows:

Enter a data block number between 2 and **255** for DBs and DXs.  $\bullet$ 

#### **NOTE**

Data blocks DB **0** and DB **1** and extended data blocks DX **0**  and DX 1 are reserved for specific functions and therefore cannot be used optionally (see section 2.4.4).

**•** Enter individual data words in the data format you want.

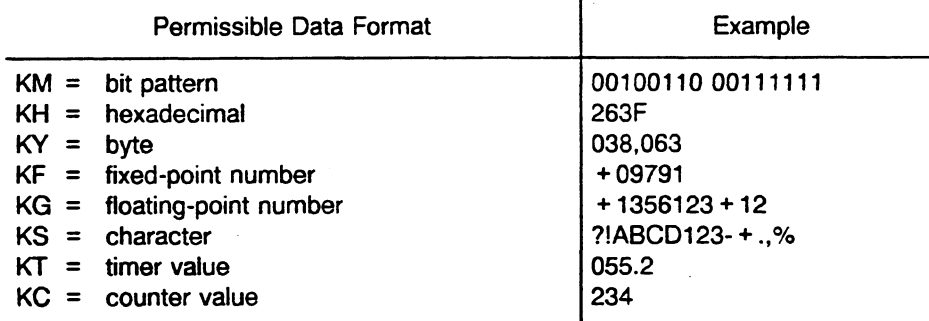

#### **NOTE**

Do **not** terminate entry of data words with the block end statement BE.

## 2.4.3 Opening Data Blocks

You can open a data block (DB/DX) unconditionally only. This is possible within an organization, program, sequence, or function block. You can open a specific data block more than once in a program.

Open a data block as follows:

- Open DBs with the statement C DBxx.
- Open DXs with the statement CX DXxx.

### **NOTE**

#### Data blocks **D6 0** and DB 1 and extended data blocks DX 0 and DX 1 cannot be opened by the user program.

All statements following with the operand area **D** refer to the opened block after a data block has been opened.

The opened data block remains valid even if program processing is continued in a different block via a jump statement.

If a different data block is opened in this block, this data block is only valid in the called block. After returning to the called block the old data block is valid again.

You can access the data stored in the opened data block during program processing using load and transfer operations:

A load operation places the contents of the data word number that is referenced into ACCU 1.

The following are load commands: **L DLxx** (left byte)

L **DRxx** (right byte) L **DWxx** (word) L **DDxx** (double word)

A transfer operation transfers data from ACCU 1 to the data word number that is referenced.

The following are transfer commands: T **DLxx** 

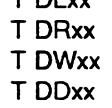

Loading does not change the contents of a data word.

Transferring overwrites the old contents of a data word.

#### **NOTE**

Before accessing a data word, you must open the data block you want in your program. This is the only way that the CPU can find the correct data word. The address of the data word number must be available in the opened DB/DX (address is less than or equal to the DB/DX length). Otherwise, the system detects a load/transfer error **(TLAF)**  and calls OB **32.** If OB **32** is not programmed, the CPU goes into the STOP mode.

With STEP **5** load and transfer operations, you have access only up to data word number **255.** If you want to access larger data blocks, see Chapter 9.

#### Example 1: Transferring of data words

Transfer the contents of DW 1 from data block DB 10 to DW 1 of data block DB 20.

Enter the following statements:

- C DB 10 (Open DB 10.)
- L DW 1 (Load DW 1 into the accumulator 1.)
- C DB 20 (Open DB 20.)
- T DW 1 (Transfer DW 1 from the accumulator 1 to DW 1 in DB 20.)

### Example 2: Validity area of current data blocks

Open data block DB 10 (C DB 10) in program block PB 7. Program processing then processes the data of this data block.

Program processing executes PB 20 after it calls this block (JU PB 20). However, data block DB 10 is still valid. The data area does not change until program processing opens data block DB 11 (C DB 11). Data block DB 11 is valid until the end of program block PB 20 (BE).

Data block DB 10 is valid again after program processing returns to program block PB 7.

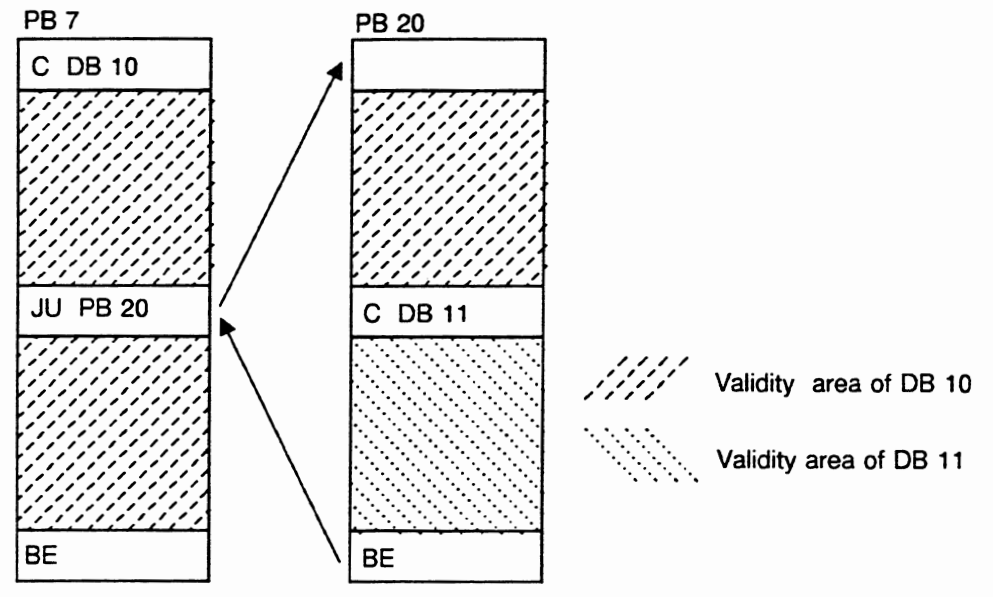

**Fig. 2.7 Validity Area of an Opened Data Block** 

#### 2.4.4 Special Data Blocks

Data blocks DB **0** and DB 1 and extended data blocks DX **0** and DX 1 are reserved for special functions. The system program manages them. They are not optionally available to you.

#### Data Block DB **0** (see section 8.2 2)

This data block contains the address list with the start addresses of all blocks that are located in the user memory of the CPU. The system program generates this address list during a cold restart and checks it during a warm restart. The system program updates this list automatically when you use a programmer to change data blocks or when you generate a data block using the G DB/GX DX operation.

#### Data block DB 1 (see section 10.3.1)

This data block contains the list of digital inputs/outputs ("P" peripherals with relative byte addresses from 0 to 127) and the interprocessor communication flag inputs/outputs that are assigned to the CPU.

For multiprocessing, you must create a DB 1 for each CPU in your controller. DB 1 is not necessary for single processor operation. However, you can use it under certain circumstances to diminish the cycle time since only the inputs and outputs specified in DB 1 are updated.

#### Extended Data Block DX **0** (see Chapter 7)

This extended data block contains the presetting information of specific system program functions (e.g., during start-up processing). You can change this presetting information in DX 0 to adapt the performance of the system program to your needs.

#### Extended Data Block DX 1

This extended data block is used in the CPU 9461947 with the COM 155H software on the programmer.

# **Chapter 3 Programming**

## **3.1 Structured Program Overview**

You can process your STEP 5 program in various ways.

- Cyclic program processing is most common. This means that program processing passes through organization block OB 1 cyclically according to instruction of the system program. Via various block calls, the system program processes the user program managed in OB 1 from the beginning to the block end operation BE of OB 1.
- The CPU **9461947** offers in addition time-driven processing **(9** levels)
- and process-interrupt processing (4 or 8 levels, according to the mode).

#### **3.1.1 Program Organization**

Program organization enables you to specify the processing sequence and level for the blocks you have created. Organize your program by programming organization blocks with conditional or unconditional calls of the blocks you want.

You can call additional program, function, and sequence blocks in any combination in the program of individual organization, program, function, and sequence blocks. You can call them in series or nested in one another.

Organize your program to emphasize essential program structures or software-related controlled system parts.

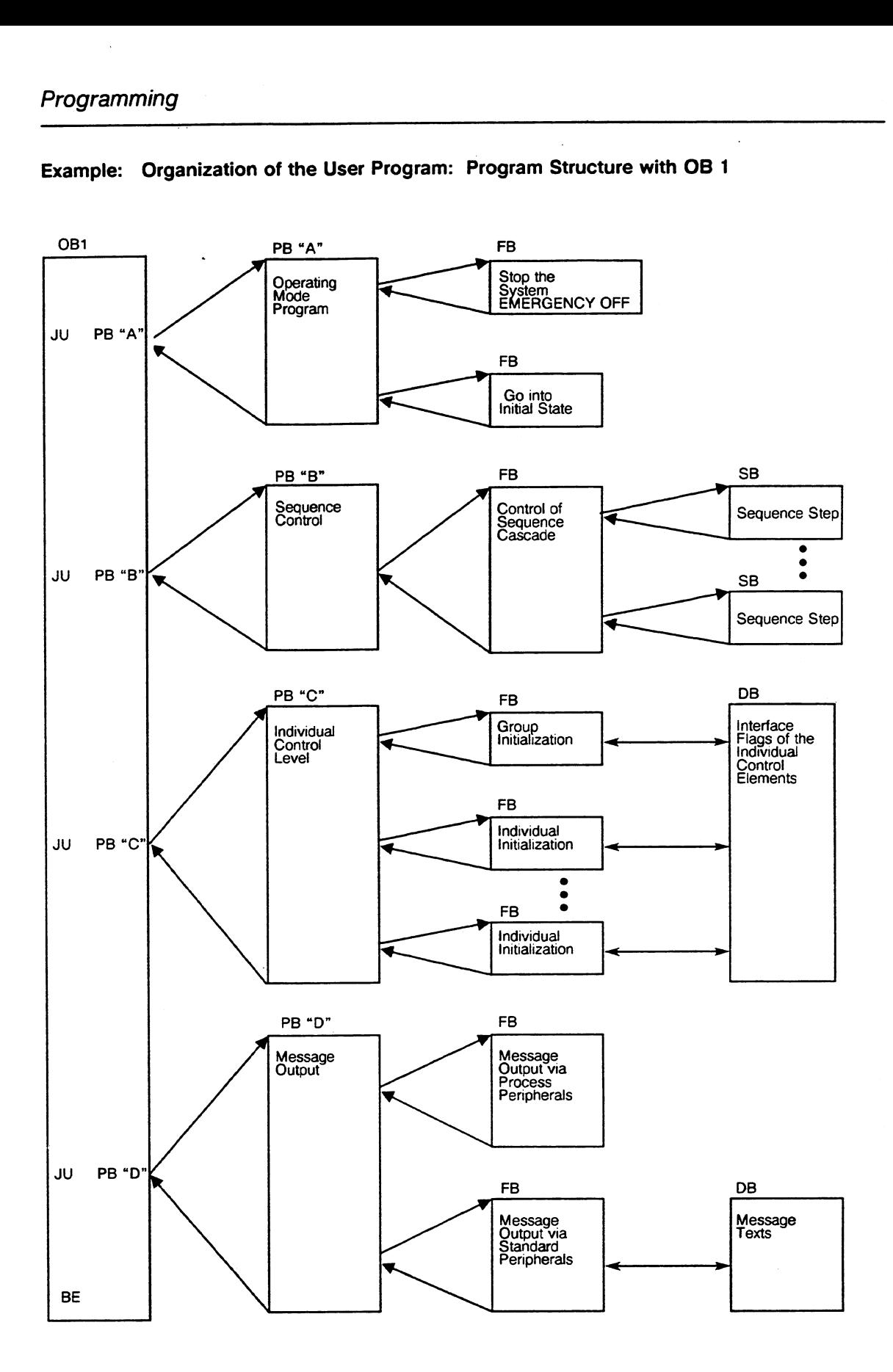

**Example: Organization of the User Program: Program Structure with 06 1** 

 $\bar{\gamma}$ 

 $\mathcal{L}_{\rm{in}}$ 

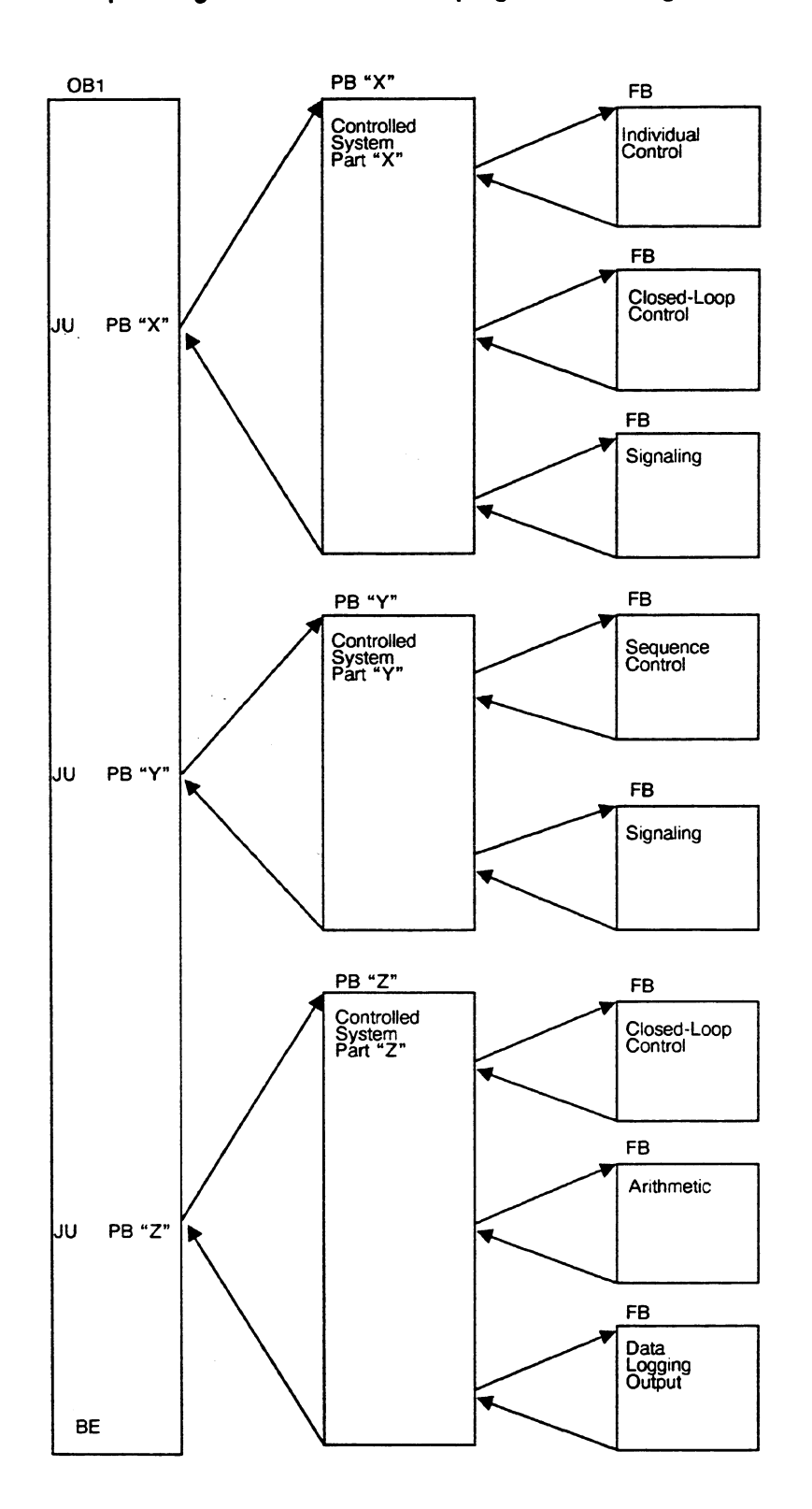

**Example: Organization of the user program according to controlled system structure** 

#### **NOTE**

**You can nest a maximum of 40 blocks in your program. If you nest more than 40 blocks, the CPU reports an error and goes into the STOP mode.** 

Determine the nesting depth of your program as follows:

- Add all the organization blocks that you have programmed (in example on following page: 4 OBs).
- Add the nesting depth of the individual organization blocks of your STEP 5 program (in example: 2 + 2 + **1** + 0 = **5).**
- Total both amounts. (In the example shown, the nesting depth is nine  $4 + 5 = 9$ ). The nesting depth cannot exceed 40.

A **block start address** specifies the vector address to locate any block in the user memory. This is the address in which the first STEP 5 statement of a block is located in the user memory.

The system program enters the start addresses of all programmed blocks in a block address list. The list is in data block DB **0.** This enables the CPU to find a block in memory when it is called (e.g., using the JUIJC xx or C DB operations). The system program handles DB 0; you cannot call it.

The CPU stores a return address every time a new block is called. After program processing calls and processes a new block, this return address enables program processing to find the block from which the call originated. The return address is the address of a register in the memory. This register contains the STEP 5 statement that follows the block call statement. The CPU also stores the start address and length of the data block that is current at this location.

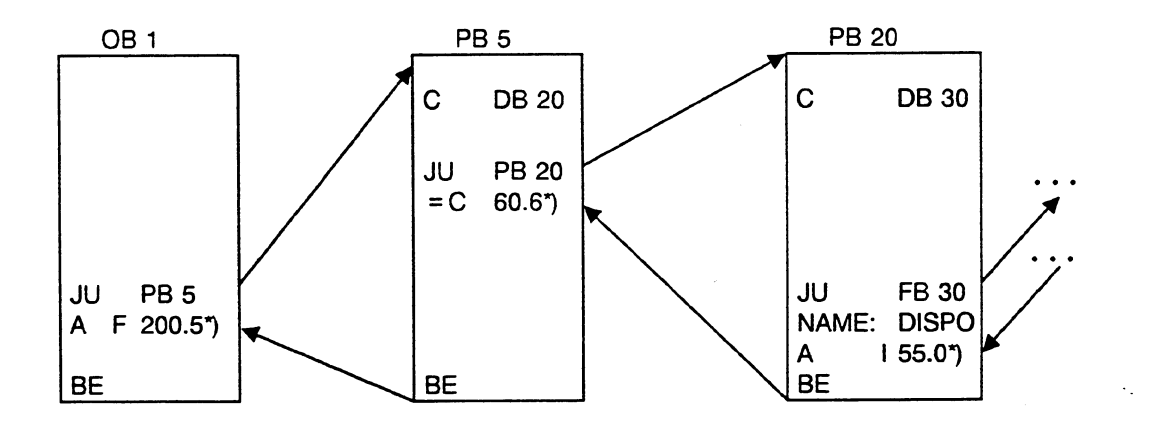

' Indicates a return address

The microprogram enters the following in the block **stack** (BSTACK): the BSTACK is filled from the bottom. The first entry corresponds to BSTACK element 40, the second to BSTACK element 39, etc.

The BSTACK is filled when it contains 40 nested blocks that are not completely processed (i.e., after the fortieth entry, BSTACK element 1). The CPU goes into the STOP mode if the permissible nesting depth is exceeded.

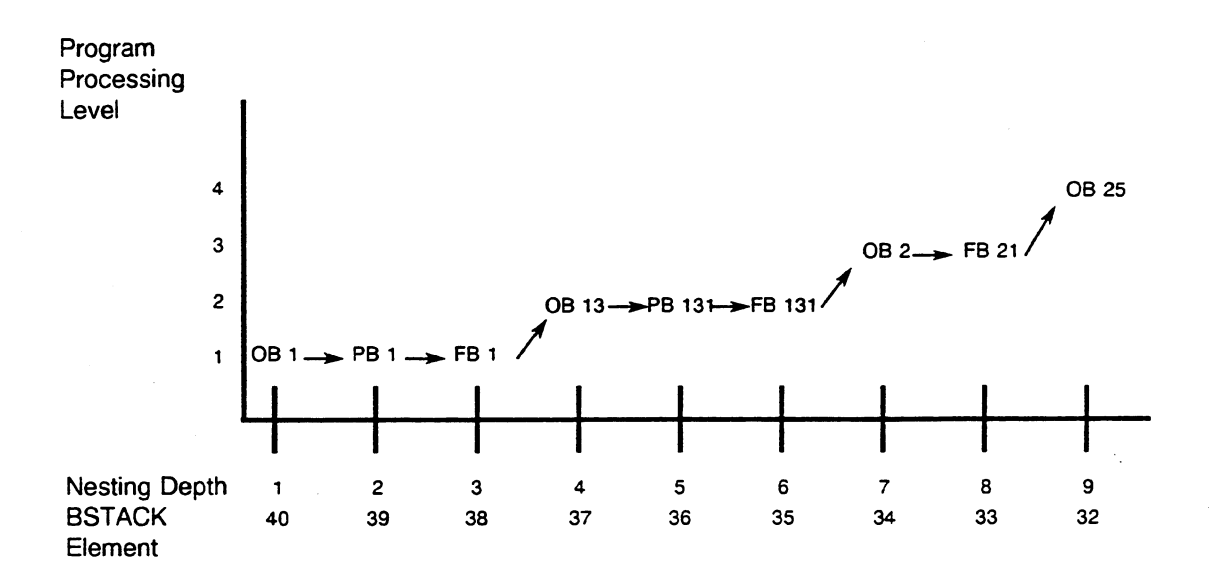

**Fig. 3.1 Block Nesting Depth and the Block Stack (BSTACK)** 

### **3.1.2** Program Storage

You must load your program into the user memory so that the CPU can process it. Use either of the following three methods:

a) Use the RAM that is integrated into CPU **9461947** and, where needed, plug-in **RAM**  submodules with the 355 memory module to transfer your program directly from a programmer to the CPU.

You can change the memory content of a RAM. A central back-up battery in the PLC prevents deletion of your program in the memory if the power goes off. (See the S5-155U Central Controller Housing Hardware and Installation Guide for more information on the back-up battery.)

All programmed blocks are stored in random order in the RAM. If you change a block, the sequence of the blocks in the RAM changes.

If you are using a **RAM** module **with** back-up battery to store your user program, you can remove it from the CPU without losing any data. A separate battery protects the module against loss of data and makes sure that the data remain available until they are used again.

b) Store your user program permanently in the 355 module with plug-in EPROM submodules. Your program is completely protected in EPROM submodules even when the power goes off, regardless of back-up battery operation.

Blow EPROM submodules directly on a programmer, for which the mode WORD/FIELD must be selected (see STEP 5 manual). Then plug them into the PLC (355 memory submodule).

c) You cannot change the contents of an EPROM submodule. For this reason, data blocks that contain variable data and that have to be changed during the course of your program must be in a RAM submodule or in the integrated RAM. You can use special function OB254/OB255 in your STEP 5 program to copy data blocks from the EPROM to the RAM.

When you use a programmer to read data blocks out of the EPROM, change them, and then save them online, the system program stores them in the available RAM.

If the CPU detects an error when checking the user memory during the restart phase, it goes into the STOP mode and requests an overall reset. After performing an overall reset, reload your program into the RAM memory.

An overall reset does not change EPROM submodules.

## **caution:**

Buffered RAM modules must not be programmed via the EPROM interface of the PG as they can be destroyed this way.
#### 3.1.3 Processing the STEP 5 User Program

The CPU can process the user program in various ways. The most common form of processing for programmable controllers is cyclic program processing.

After system start-up, the system program calls organization block OB 1. The CPU begins there with the first STEP 5 statement of the user program and processes all statements sequentially. After processing all the blocks that OB 1 calls, the CPU reaches the end of OB 1. From this point, the system program is called.

The system program does the following:

- updates the process image outputs
- updates the output interprocessor communication flags
- triggers cycle time monitoring
- updates the process image inputs
- updates the input interprocessor communication flags

Then a new cycle with no waiting period starts again by calling OB 1.

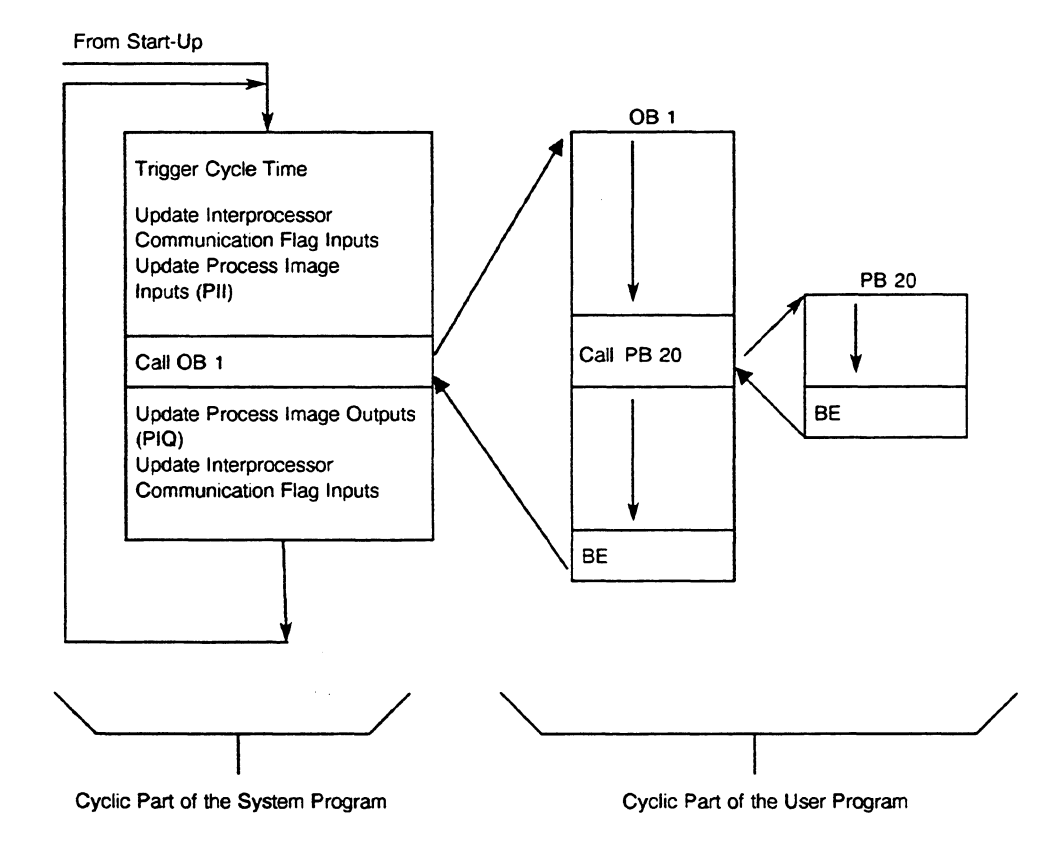

Fig. 3.2 Cyclic Program Processing

#### Cycle Time

The system program monitors the time that the CPU needs to process the user program. At the beginning of program processing, the system program starts the cycle time to be monitored.

The default for the cycle monitoring time is 200 ms. You can also set the cycle monitoring time by assigning parameters in extended data block DX **0** or by programming OB 31 (see Chapter 7).

The total cycle **time** consists of the following: scan time of the user program, scan time of the cyclic part of the system program (see Figure 3-3)

The scan time of the user program consists of the total of the scan times of all blocks called during one program pass (from the call of OB 1 to the end of its processing, including all blocks of time and interrupt driven program processing).

Consequently, if you call a specific block "n" number of times, you must multiply its scan time by "n" to arrive at a total.

Note: At the end of each cycle, the actual cycle time needed is stored in a system data word (RS area) where you can read it (see Chapter **8).** 

#### Process Image Input (PII) and Output (PIQ) Tables

Before every STEP 5 program cycle begins, the CPU reads the signal states of the input peripheral modules and transfers them to the process image input table (in the system data memory of the CPU). Using STEP 5 statements, the user program calculates the process image outputs from the process image inputs. After processing the STEP 5 program, the CPU transfers the signal states of the process image outputs to the output peripheral modules.

Therefore, the process image is a memory area whose contents are output to the peripherals or are read in from the peripherals once per cycle. This procedure prevents oscillation of outputs during a cycle with multiple setting and resetting. With multiple switching, the status of the inputs also remains stable. This keeps the load of bus accesses to a minimum on the cycle.

#### **NOTE**

#### **A** process image exists only for inpuVoutput bytes of "P" peripherals **with** byte addresses from **0 to 127.**

You can use special function OB 126 (transfer process image tables) to define four different process image tables. You can read these into or output them from any program processing level (see section 6.5).

#### lnterprocessor Communication **Rags**

lnterprocessor communication (IPC) flags exchange data between individual CPUs (multiprocessing) or between a CPU and communications processors.

The system program reads in the input IPC flags of the CPU before STEP 5 program processing begins. After the STEP 5 program is processed, the system program transfers the output IPC flags to the coordinator and to the communications processors.

## Interrupt Points

Cyclic program processing can be interrupted briefly by the following:

- interrupt-driven program processing (external process interrupts/HW signal interrupts)
- time-driven program processing (internal time interrupts)

Cyclic program processing can also be interrupted or aborted by the following:

- a programmable controller hardware (HW) fault or a program error
- operator intervention (e.g., setting the STOP function with the programmer online or setting the RUN/STOP switch to the STOP position)
- the STEP 5 operation STP

## **3.1.4** Requirements for Program Use

You can influence the CPU during system start-up, during cyclic program processing, and in case of an error in the following two ways:

a) by programming organization blocks OB 1 to OB 39 (see section 2.2.3)

b) by programming extended data block DX **0** (see Chapter 7)

#### for a) Programming Organization Blocks

OB 1 to OB 39 are the interfaces between the system program and the user program. On the one hand, the system program calls them, and on the other hand, you load them with a STEP 5 user program like other programmable logic blocks. You can call additional blocks in these organization blocks. You can enter a STEP 5 program into these blocks to specify the reaction of the CPU to certain events.

The system program can call OB 1 through OB 39 as soon as you load them into the program memory. You can also load them when the CPU is in the RUN mode.

for b) Programming Extended Data Block DX **0** 

You can program DX **0** to affect the operation of the CPU.

The functions that the system program carries out are standard defaults. You can change the standard default settings of some system program functions by setting specific parameters in DX **0.**  Similarly to organization blocks, you can load DX **0** into the program memory while the CPU is running. However, DX **0** does not take effect until the next cold restart.

If you do not program DX 0, the defaults apply.

## **3.2 STEP S Operations Overview**

The STEP 5 operations set is made up of the following three types:

- Basic operations: You can program these operations in all programmable logic block types (OBs, PBs, SBs, FBs, and FXs).
- Supplementary operations: You can program these operations only in function blocks and extended function blocks (FBs, FXs).
- System operations: You can program these operations only in function blocks and extended function blocks (FBs, FXs).

These three types of STEP 5 operations are described in the following sections and in the List of Operations.

Chapter **2** describes operand structure, data types, block types, and block techniques.

Chapter 9 provides a detailed description of memory access operations using absolute addresses, which apply only in special cases and which should be used only by experienced programmers.

Functionally, the STEP 5 operations can be divided into the following three groups:

- Binary functions These include Boolean logic operations, set/reset operations, and timer and counter operations.
- Digital functions These include load and transfer operations, comparison operations, and arithmetic operations.
- Executive functions These include jump operations, stop operations, block end operations, and block call operations for generating or calling a data block.

#### Accumulators as Working Registers

Most STEP5 word operations use two 32-bit registers as the source of operands and the destination for results. These two registers are called accumulator 1 (ACCU 1) and accumulator 2 (ACCU 2). High Word **Calculation**<br>
High Word **Calculation**<br>
Low Word

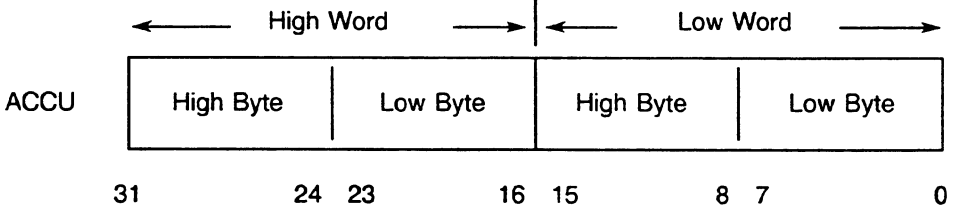

#### ACCU 3 and ACCU **4** are also available as 32-bit working registers.

The STEP 5 operation to be carried out can affect the accumulators. The working principle of the accumulators is that of stacking. ACCU 1 and ACCU 2 are loaded according to a different principle than ACCU 3 and ACCU **4.** 

## Examples:

- ACCU 1 is always the destination in load operations. A load operation shifts the old contents of ACCU 1 to ACCU **2** (stack lift) (with exception of LIR and LDI, see Chapter 9). Load operations do not change ACCU 3 and ACCU **4.**
- Arithmetic operations combine the contents of ACCU 1 with the contents of ACCU 2 logically and write the result in ACCU 1. They transfer the contents of ACCU 3 to ACCU 2 and the contents of ACCU **4** to ACCU 3 (stack drop).
- When a constant is added to the contents of ACCU 1 (ADD BN/KF/DH), then ACCU 2, ACCU 3, and ACCU **4** are not changed.

#### **Condition Codes**

Some operations process information in single bits and some process information in words **(8,** 16, or 32 bits).

All operations include instructions for either setting or evaluating condition codes (see the List of Operations). Corresponding to the two groups of operations, there are bit condition codes (bits **0** to 3) and word condition codes (bits **4** to 7). You can display a condition code byte on a programmer via the STATUS function:

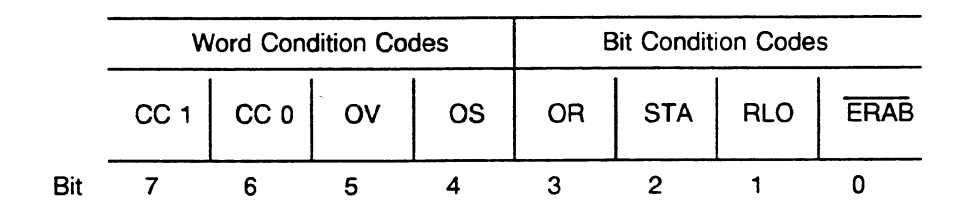

#### **Bit Condition Codes:**

#### ERAB First bit scan

The first bit scan begins a logic combination. At the end of a logic operations sequence (sew'reset operations), ERAB is set to **0.** Operations that set ERAB to **0** (e.g., result assignment " = **Q2.4")** reload the result of logic operation (RLO). Reloading the RLO means that the RLO remains constant (see the S5-155U List of Operations). You can evaluate it (e.g., by RLO dependent operations), but you can no longer combine it logically. The RLO is not set up again and ERAB is not set to 1 until the next logic statement is being processed (i.e., first bit scan).

RLO Result of logic operation

The RLO is the result of bit-wide logic operations. It is the truth statement for comparison operations (see the SS-155U List of Operations, "Boolean Logic Operations" or "Comparison Operations").

STA Status

or bit operations, the status bit indicates the logical status of the bit just scanned or set. The status is updated for Boolean logic operations and set/reset operations.

- Except for: A(  $O($  $\lambda$  $\dot{\mathbf{O}}$
- OR or

OR = 1 means that the AND logic operations that follow must be handled before an OR logic operation (AND-before-OR).

## Word Condition Codes

- OV (Overflow); the overflow word indicates if the permissible number range was exceeded during a completed arithmetic operation.
- OS (Stored overflow); the overflow bit is stored. It can be used in several arithmetic operations to indicate if an error occurred because of an overflow (used to recognize arithmetic errors).
- CC 1 and CC **0**

The CC 1 and CC **0** word condition codes indicate results of arithmetic, digital logic, comparison, shift, and some conversion operations.

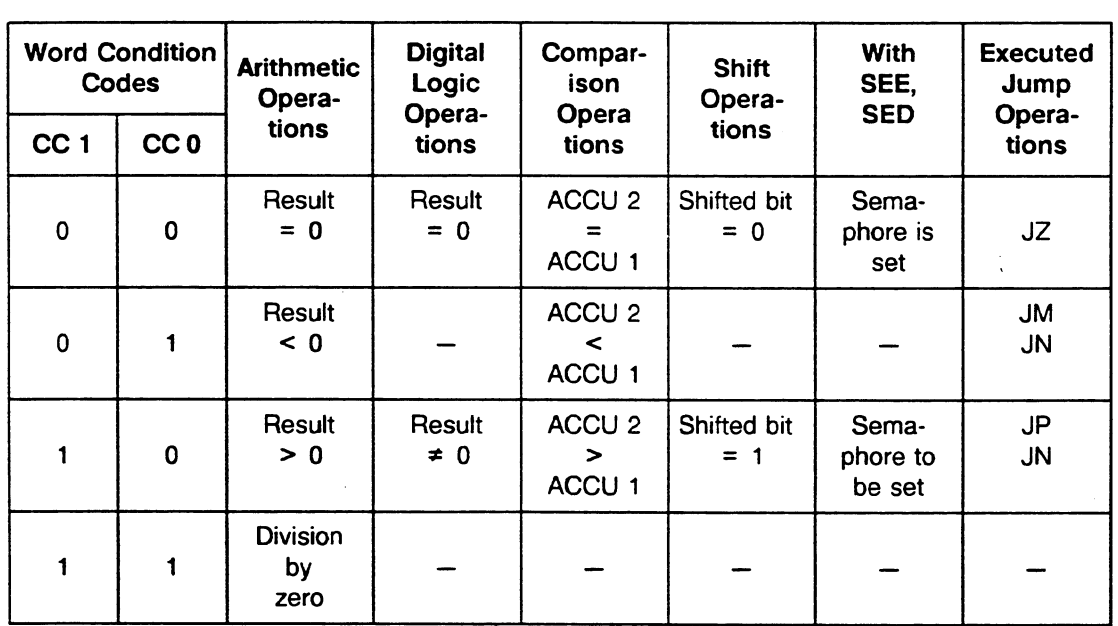

## Basic operations in all programmable logic block types

Boolean Logic Operations

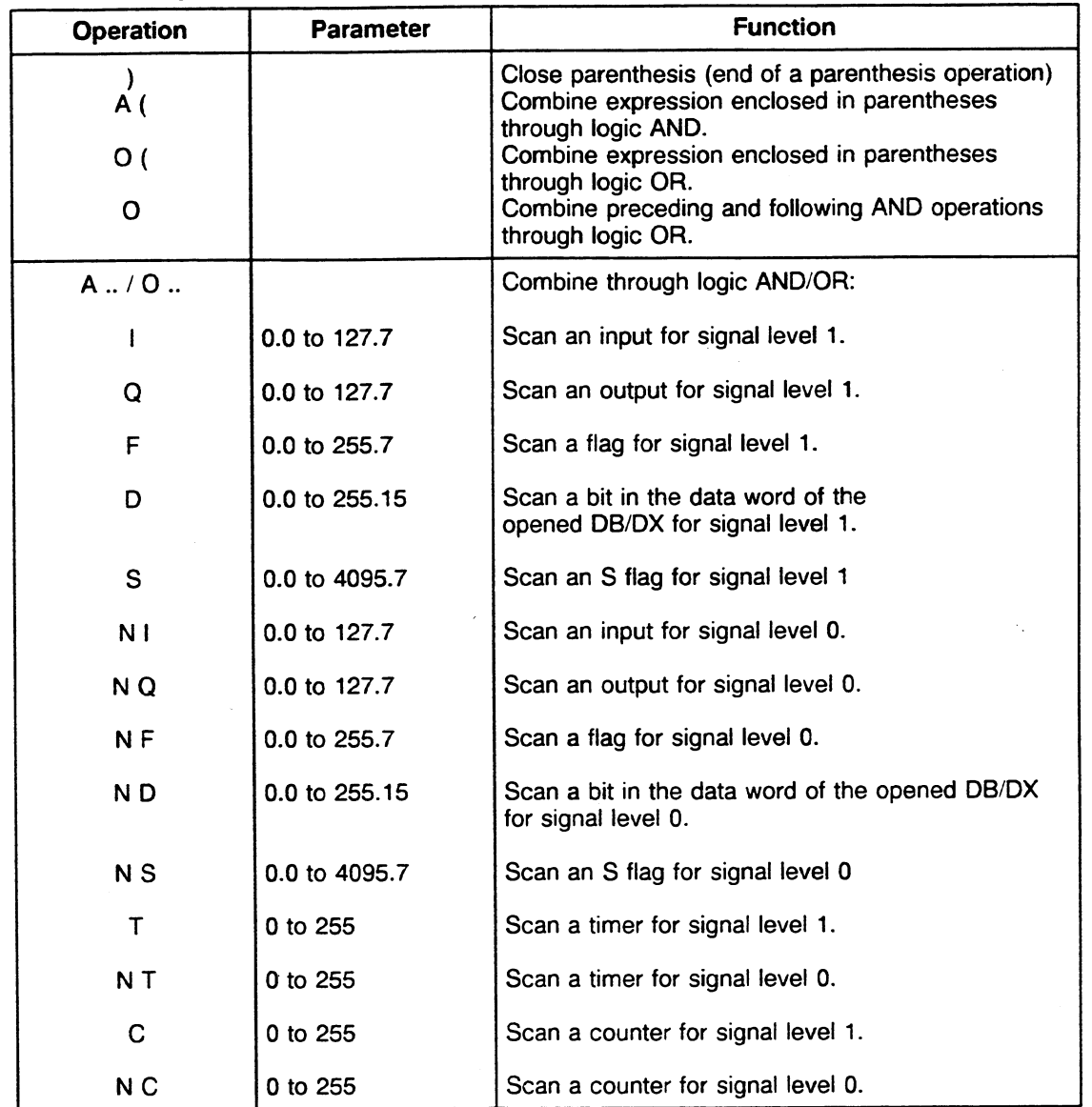

The CPU processes logic functions according to Boolean algebra with a bracketing technique. You can enter a logically correct equation directly into a programmer without converting it. Then the CPU processes it directly.

Example: (15.1  $\land$  134.5) v (17.2  $\land$  F112.2) = Q4.6 STEP 5: :A 15.1 :A 134.5 :) :O( :A 17.2 :A F1 12.2 :)  $:= Q 4.6$ 

 $\mathcal{C}_{\mathcal{A}}$ 

 $\sim$  .

The Boolean logic operations generate the RLO as a result. They work like load operations.

At the beginning of a logic operations sequence, the first logic operation (first bit scan) forms the RLO based on the following two factors: the scanned signal status, whether the scanned signal status is negated (N = negation). However, formation of the RLO in this case does not depend on the type of logic operation (" $O$ " =  $OR$ , " $A$ " =  $AND$ ).

In a logic operations sequence, a logic operation forms the RLO based on the following three factors: type of logic operation, previous RLO, scanned signal status. An operation that reloads the RLO (therefore, ERAB = 0, e.g., set/reset operation) terminates a logic operations sequence.

Then, you can evaluate the RLO, but you cannot combine it any further.

#### Example:

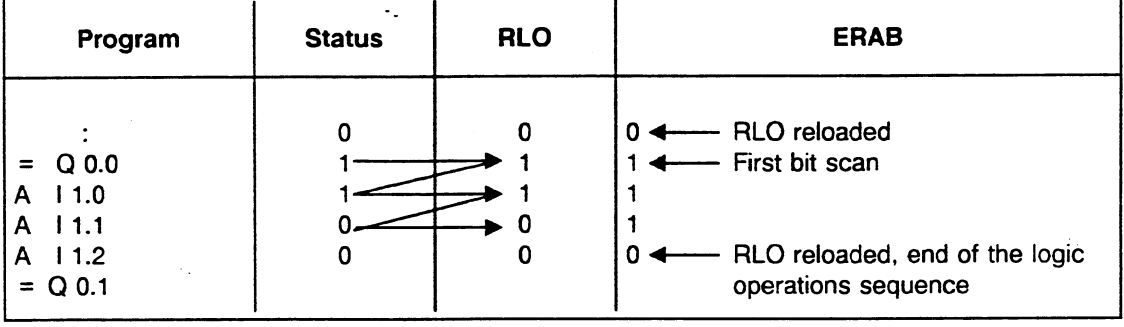

#### **Basic Set/Reset Operations for Binary Parameters**

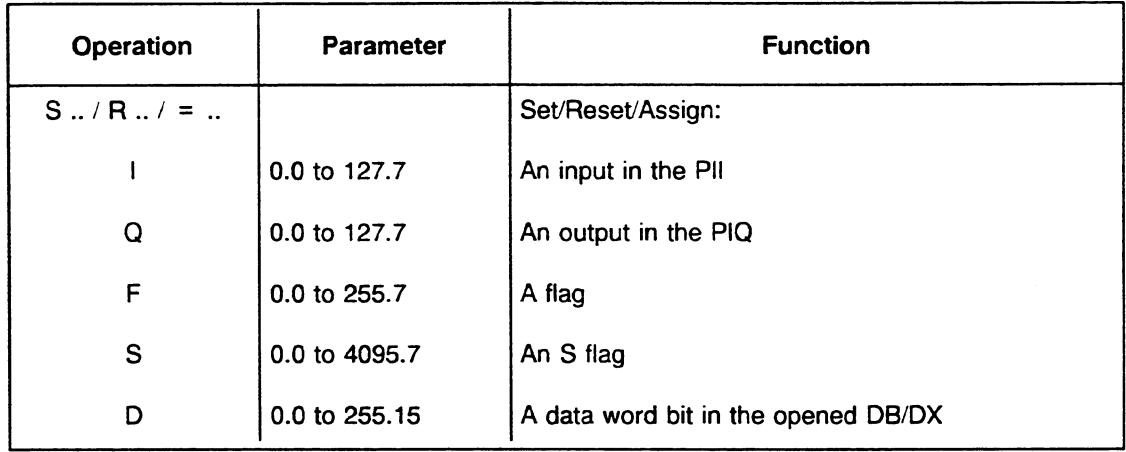

# **m Load, Transfer and Comparison Operations**

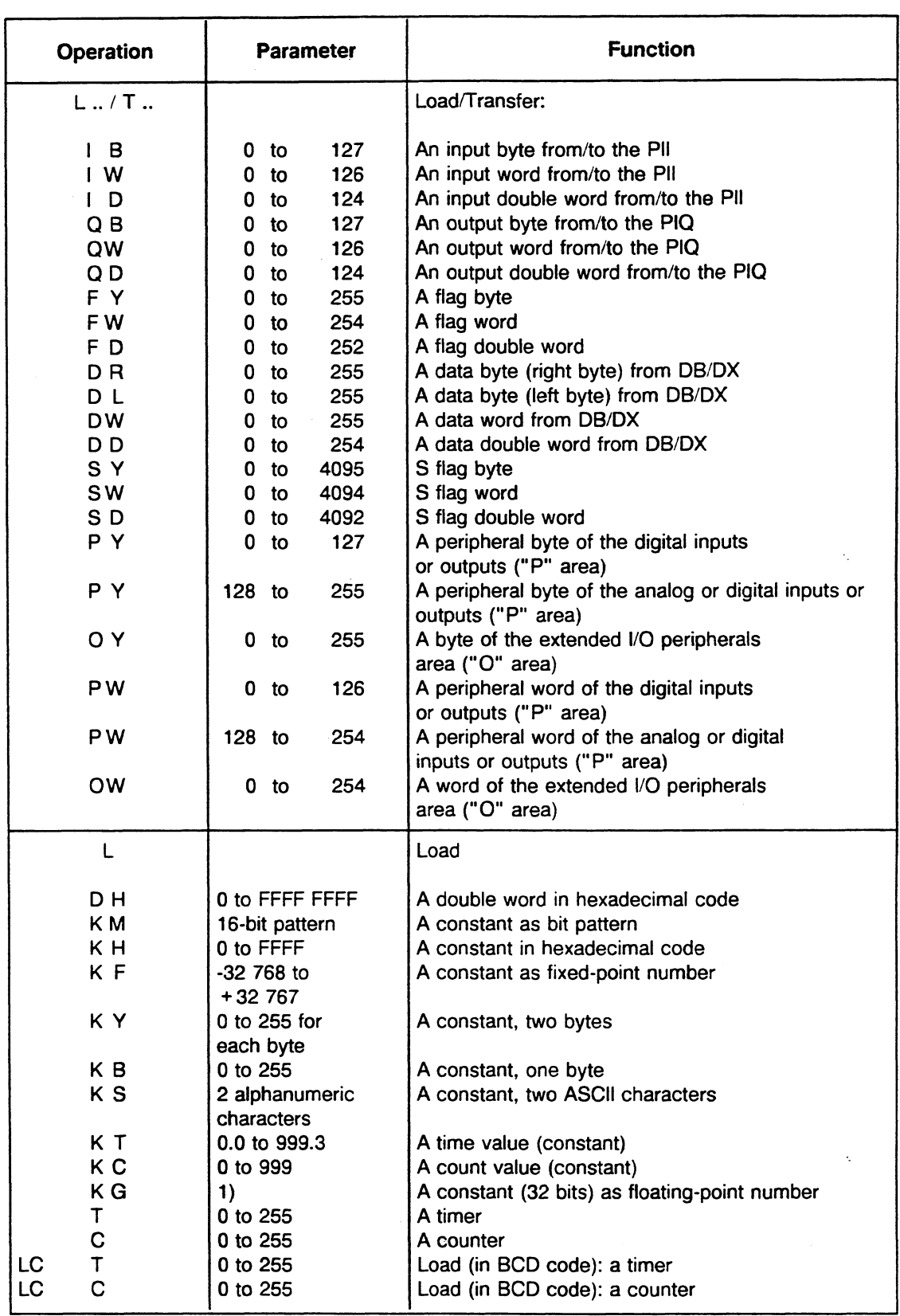

 $\bar{z}$ 

 $\mathbb{I}_\bullet$ 

 $\sim$ 

 $\bar{\gamma}$ 

Load, Transfer and Comparison Operations (Cont.)

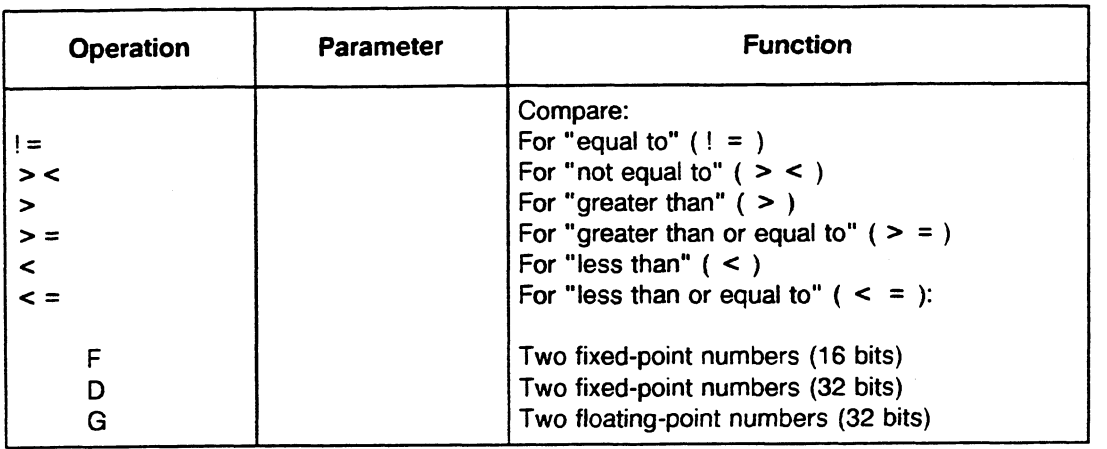

Load operations write the addressed value into ACCU 1. The former contents of ACCU 1 are saved in ACCU 2 (stack lift: exception: LIR and LDI, see Chapter 9).

Transfer operations write the contents of ACCU 1 into the addressed memory register(s).

1) ± 0.1469368 x 10-38 to  $\pm$  0.1701412 x 1039

- Example: Loading/transferring a byte, word, or double word from/into a memory area organized in bytes (PII, PIQ, flags, I/O peripherals).
- 
- : L IB 5 Load byte 5 of the PII into ACCU 1-LL.<br>: L IW 5 Load bytes 5 and 6 of the PII into ACC : L IW 5 Load bytes 5 and 6 of the PII into ACCU 1-L.<br>: L FD 10 Load flag bytes 10 to 13 into ACCU 1.
- Load flag bytes 10 to 13 into ACCU 1.

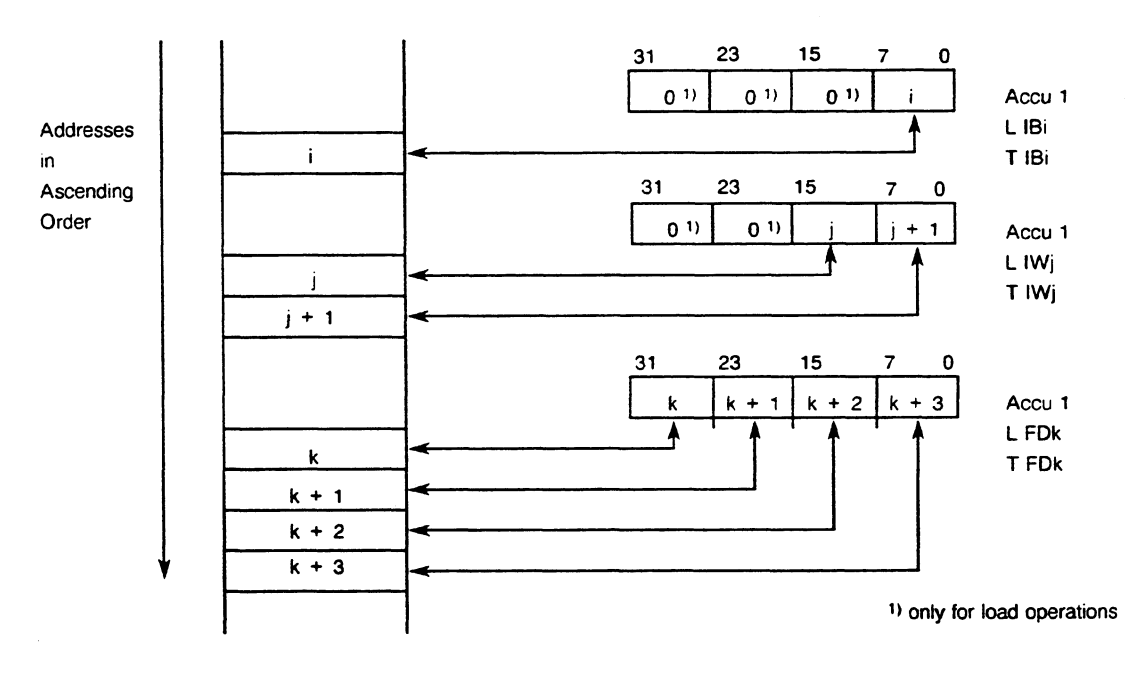

## **Programming**

Example: Loading/transferring a byte, word, or double word from/into a memory area organized in **words.** 

- : L DR i Load the right byte from data word i into ACCU 1-LL.
- : L DR j Load the left byte from data word j into ACCU 1-LL.<br>: L DW k Load the data word k into ACCU 1-L.
- : L DW k Load the data word k into ACCU 1-L.<br>: L DD l Load the data words l and l + 1 into A
- Load the data words I and  $1 + 1$  into ACCU 1.

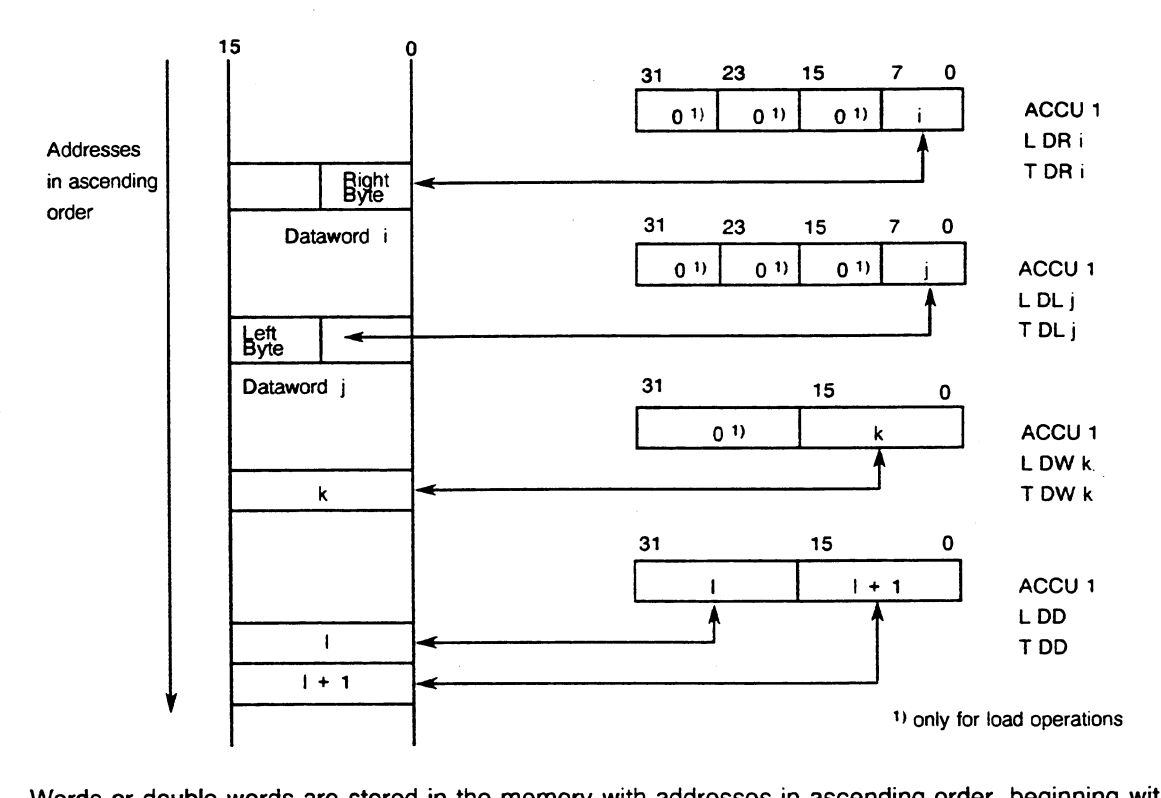

Words or double words are stored in the memory with addresses in ascending order, beginning with the most significant byte or word.

When a byte or word is loaded, the extra bits in ACCU 1 are cleared (set to zero).

Load operations do not affect the condition codes. Transfer operations clear the overflow (OS) bit. Comparison operations generate the RLO and the word condition codes CC 1 and CCO. Comparisons are made always between the contents of ACCU 1 and ACCU 2 (see the S5-155U List of Operations and the programming examples).

You can use load and transfer operations to address the I/O periphery as follows:

- 1. Directly, using the following operations: L PY or T PY, L PW or T PW, L OY or T OY, L OW or T OW
- **2.** Indirectly, using the process image and the following operations: L IB or T IB, L IW or T IW, L ID or T ID, L QB or T QB, L QW or T QW, L QD or T QD, logic operations

For the transfer operations TPY **0** to T PY 127 and T PW **0** to T PW 126, the PIQ is updated in parallel.

The process image represents a memory area whose contents are output to the periphery (process image output {PIQ} table) or is read in from the periphery (process image input {PII} table) only once per cycle. This prevents any frequent changes in logic levels of a bit in a program cycle from causing the peripheral outputs to oscillate.

Note the following about I/O peripherals:

- A process image input/output table exists for every 128 input/output bytes of the "P" peripherals with byte addresses from **0** to 127.
- No process image table exists for the entire area of the "0" peripherals and for the area of the "P" peripherals with relative byte addresses from 128 to 255. (For information on address space allocation, see section 8.1.2.)
- You can address the "0" peripherals only via the IM 300, IM 301, and IM 304/IM 314 interface  $\bullet$ modules. Consequently, you can plug in I/O modules with addresses of the "O" peripherals only into expansion units, not into the central controller. Use jumpers on the interface modules to set the address areas.
- In one expansion unit, you can use either the "P" peripherals or the "O" peripherals only.

#### NOTE

If you use relative addresses of the "0" peripherals in one or more expansion units, you can no longer use these addresses in the central controller. Otherwise, double addressing results. This is not a problem if you are using the "O" peripheral area but have no I/O peripheral modules plugged into the central controller.

To avoid double addressing please note the following:

If you use an input module in the extended periphery (0 area) in an expansion unit, no input module may be present in the CC under the same **V0** address. The same applies to output modules. If you use the whole "0" area, no input/output modules may be present in the CC.

#### Basic Timer and Counter Operations  $\bullet$

To execute a timer using a start operation or to execute a counter using a set operation, you must first load the time or count value into ACCU 1 in BCD code.

 $\ddot{\phantom{0}}$  .

The following load operations are preferable:

For timers: L KT, L IW, L QW, L FW, L DW, L SW.

For counters: L KC, L **IW,** L **QW, L FW,** L DW, L SW.

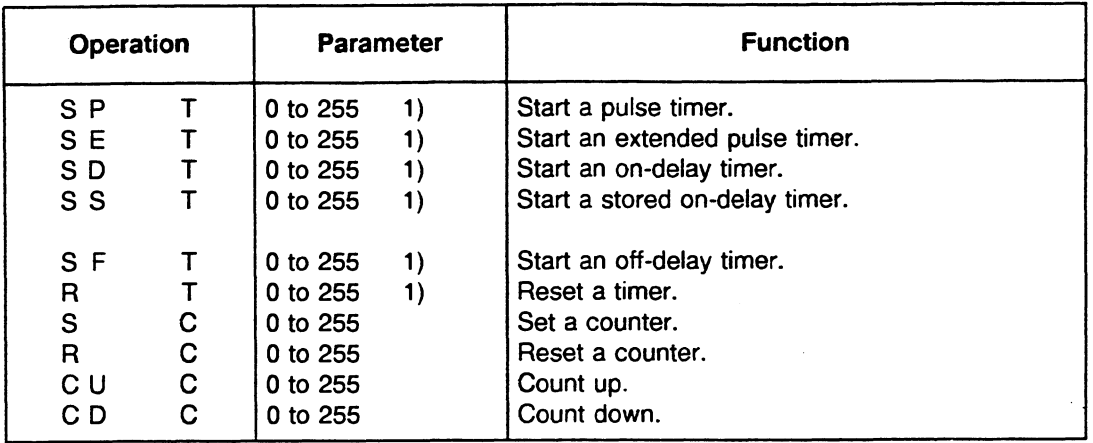

**1) Attention:** 

If you made an entry in DX0 indicating the number of timers you want to update, the parameter you use with a timer **operation must not exceed that number.** 

When the SP, SE, SD, SS, and SF timer operations and the S counter operation are executed, the value in ACCU 1 is converted from BCD code into binary form and put into the timer or counter. Then the appropriate operation is executed.

The execution of the operation depends on the RLO and the momentary status of the timer or counter.

 $\bar{z}$ 

 $\sim$ 

A time value can be loaded indirectly into ACCU 1 if you use the operation L KT. This must have the following structure (the time base is given in the operand for L KT behind the point):

Word Structure for Time Value

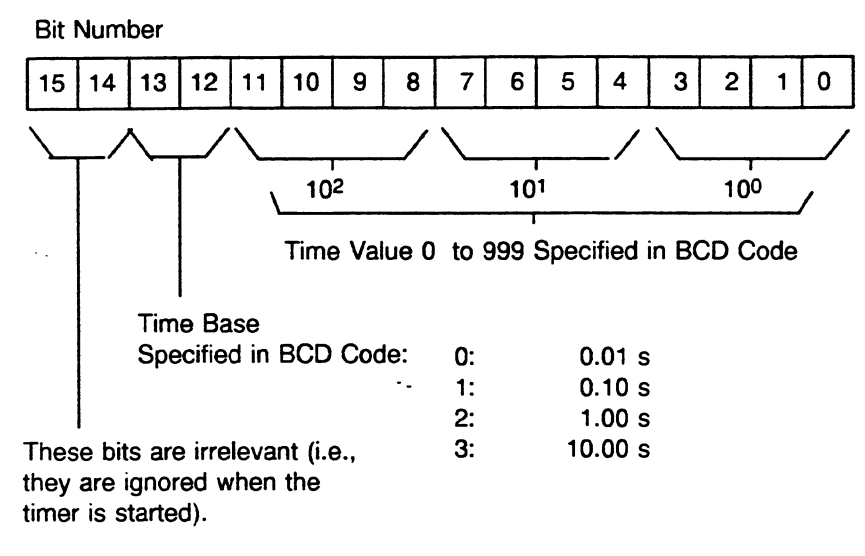

#### Example: Setting a Time Value of 127 seconds

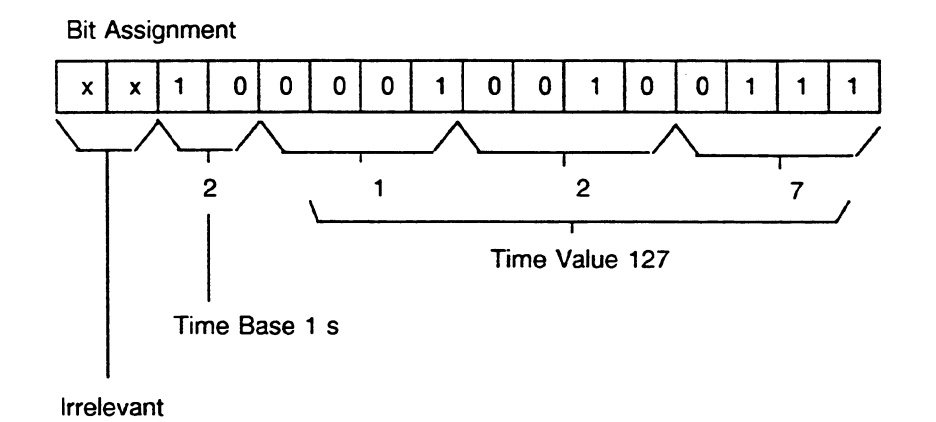

**NOTE** The start of each timer is related to the tolerance of one time base. If you start a timer with the time base 1 (100 ms) **"n"**  times, you will get an inaccuracy of "n" times 100 ms. Therefore, you should select the smallest possible time base when using timers (time base  $\lt$   $\lt$  time).

Example: Time Value 4 s not: 1 s x 4 but: 10 ms x 400

## Word Structure for **Count Value**

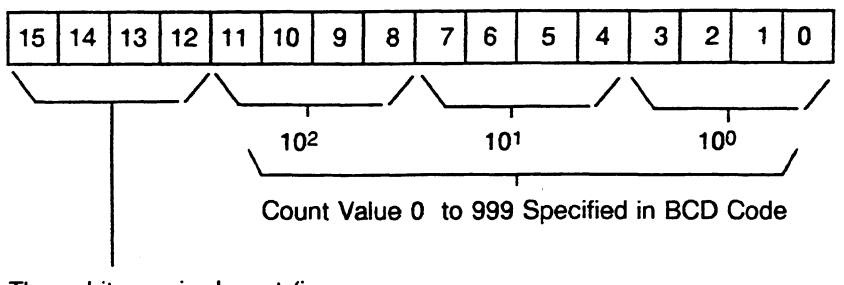

These bits are irrelevant (i.e., they are ignored when the counter is set).

## Example: Setting a Count Value of **127**

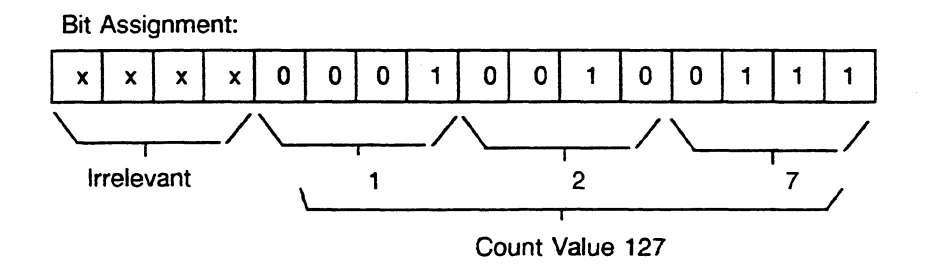

In the timer or counter itself, the time or count value is in binary code. If you want to scan the timer or counter, you can load the actual time or count value into ACCU 1 directly or in BCD code.

#### Examples

Direct Loading of Time Value:

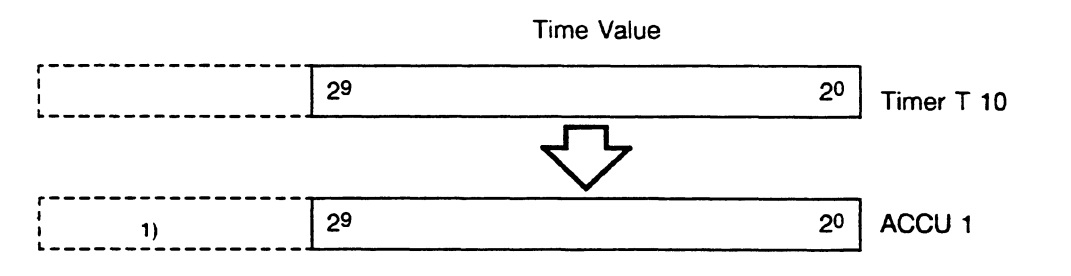

L T **10,** direct loading of the binary time of timer T **10** into the accumulator. The time base is not loaded along with the time value.

**1)** The remaining **bits** are set at **"0"** 

 $\sim$ 

Direct Loading of **Count Value:** 

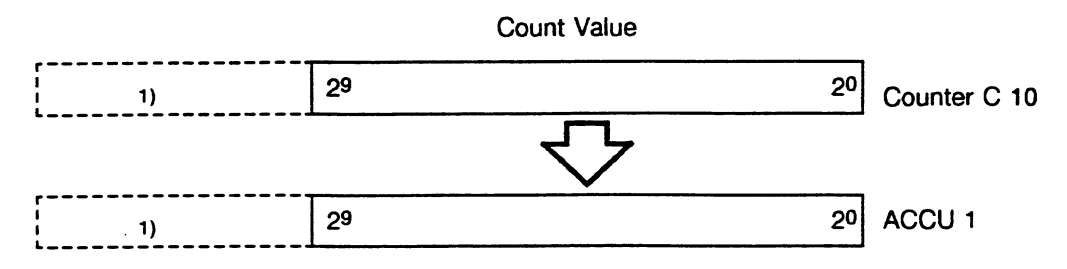

L C **10,** direct loading of the Count Value of counter C **10** into the accumulator.

Loading a **Time Value** in BCD Code:

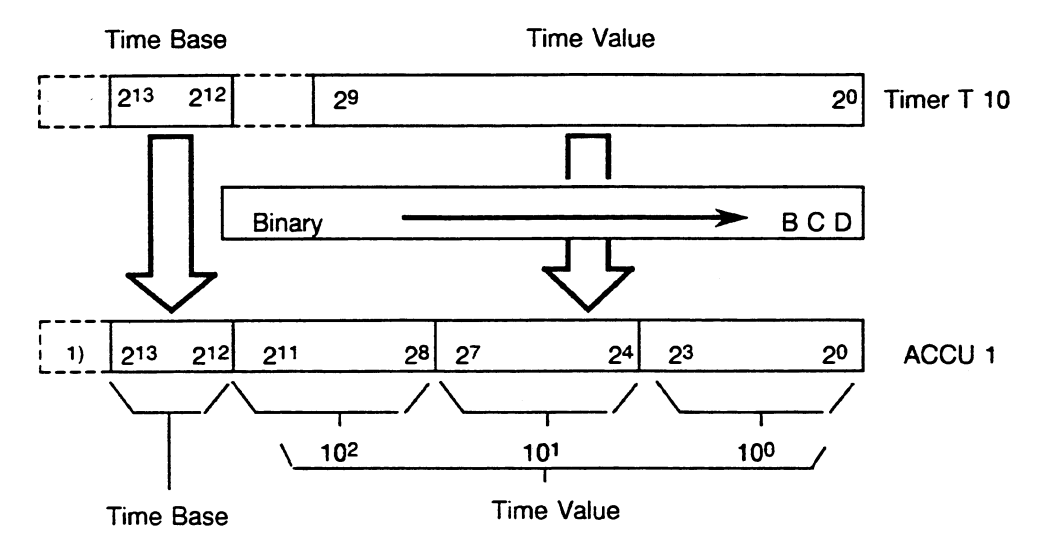

LD T 10, loading the time value and the time base of timer T 10 into the accumulator in BCD code.

Loading a **Count Value** in BCD Code:

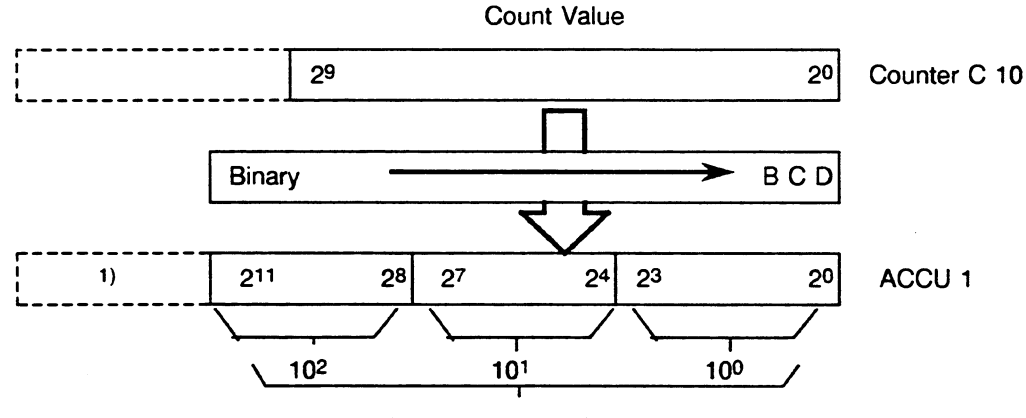

Count Value in BCD Code

LD C 10, loading the count value of counter C **10** into the accumulator in BCD code.

1) The remaining bits are set at 0.

Where loading in BCD code is concerned, status bits 14 and 15 of the timer or 12 to 15 of the counter are not loaded. They are filled with **0** in ACCU 1. Then the value in ACCU 1 can be processed further.

## Arithmetic Operations

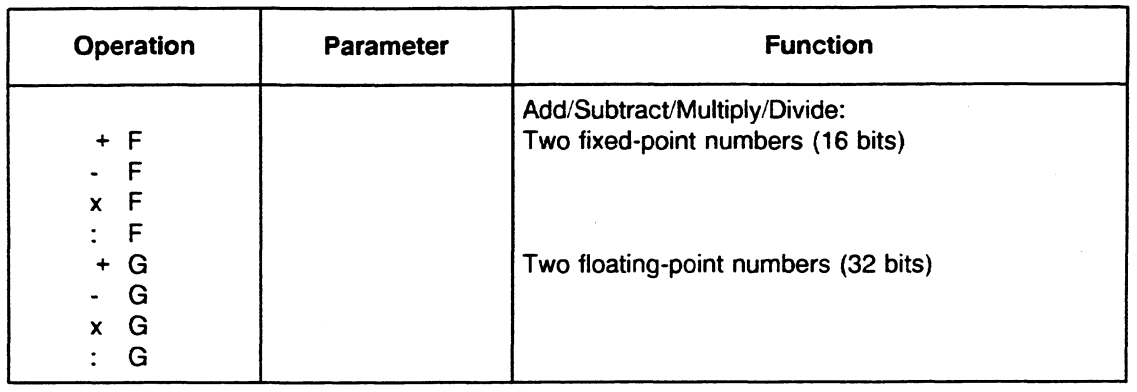

Arithmetic operations combine the contents of ACCU 1 and ACCU 2 logically (see the S5-155U List of Operations). The result goes to ACCU 1. An arithmetic operation changes the arithmetic registers as follows:

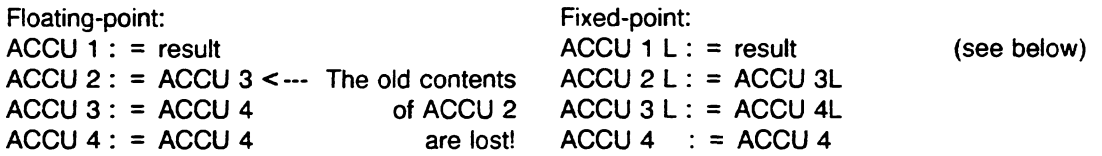

## Division of Two 16-Bit Fixed-Point Numbers

When the operation for dividing two 16-bit fixed-point numbers is executed, the quotient is in ACCU 1-Low and the remainder is in ACCU 1-High.

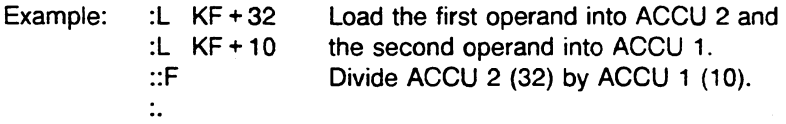

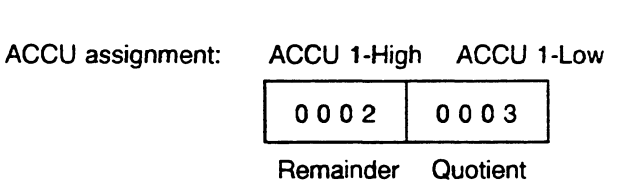

**Note** 

The system operations include operations for adding and subtracting double-word, fixed-point numbers.

Section 2.1.4 describes data formats for number representations.

You can load ACCU 3 and ACCU4 only with the ENT supplementary operation. Use the TAK system operation to swap the contents of ACCU 1 and ACCU 2.

 $\epsilon_{\rm in}$ 

## **Basic Block Call and Block End Operations**

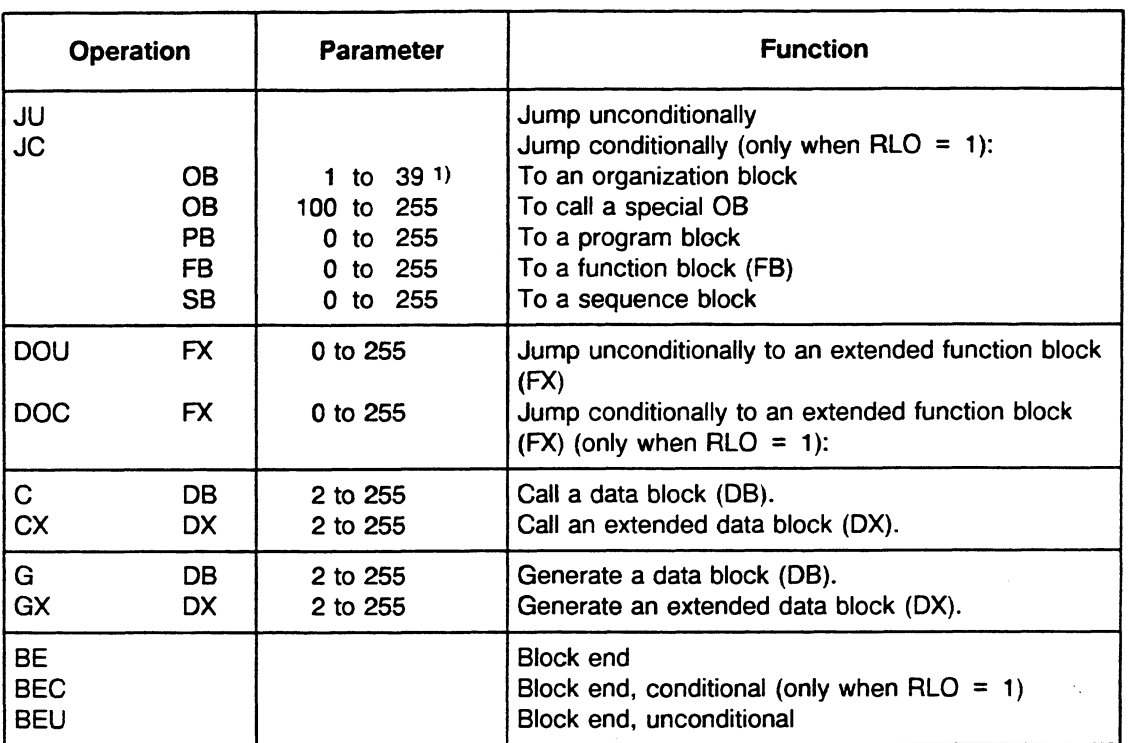

1) for test **purposes only** 

See section **2.2** for information on block call technique.

#### **G DBIGX DX: Generating a Data BlocWan Extended Data Block**

The operation G DB **X** generates a data block with a number X between **2** and **255.** Before programming this operation, you must store the number of data words that the new data block is to have in ACCU 1-L (maximum of 4091 DWs). The **G** DB operation creates the appropriate block header **(5** data words) automatically.

The operation GXDX generates an extended data block and works like G DB (permissible parameter is **2** to **255).** 

The block body of the DB or DX contains random data. For this reason, you must write to a newly generated block first. Only then can usable data be read out.

The system program calls **OB 34** under the following circumstances: if the data block to be generated already exists, if the data block is too long or if the space for the data block in the user memory is insufficient. If OB 34 is not programmed, the CPU goes into the STOP mode.

You can also generate DBs or DXs using special function OB **125** (see Chapter **6).** 

## **a "No" Operations**

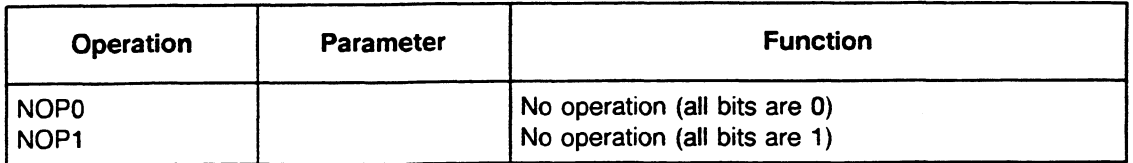

 $\hat{\boldsymbol{\gamma}}_1$ 

## **a Display Generation Operations**

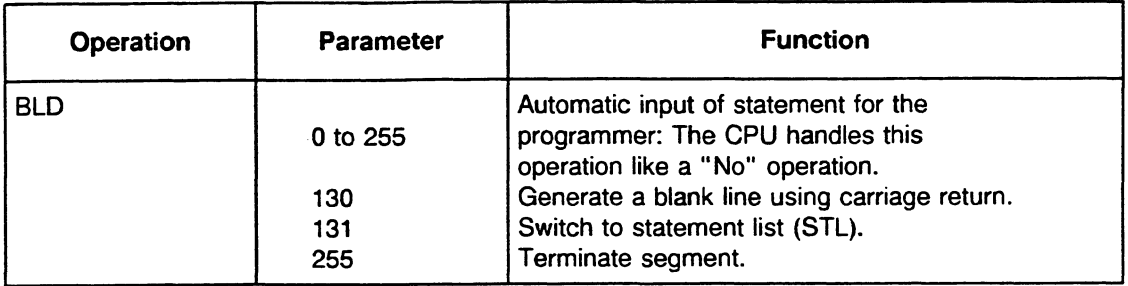

# **a STOP Operation**

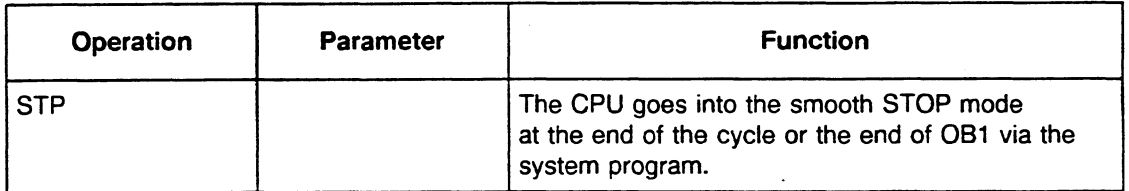

## Note:

As the STP operation only becomes effective at the end of the cycle, an ISTACK entry is not made. Therefore it is quite difficult to find the cause of the stop condition afterwards via diagnostic aids. Thus, to make diagnostics easier, you should set an identifier before calling the STP operation, e.g. bit pattern in an error DB.

 $\hat{\boldsymbol{\beta}}$ 

Programming Examples for Logic, Set/Reset, Timer, Counter, and Comparison Operations

## **Boolean Logic Operations**

 $\bar{z}$ 

**AND** Operation

 $\mathcal{F}_{\mathcal{A}}$ 

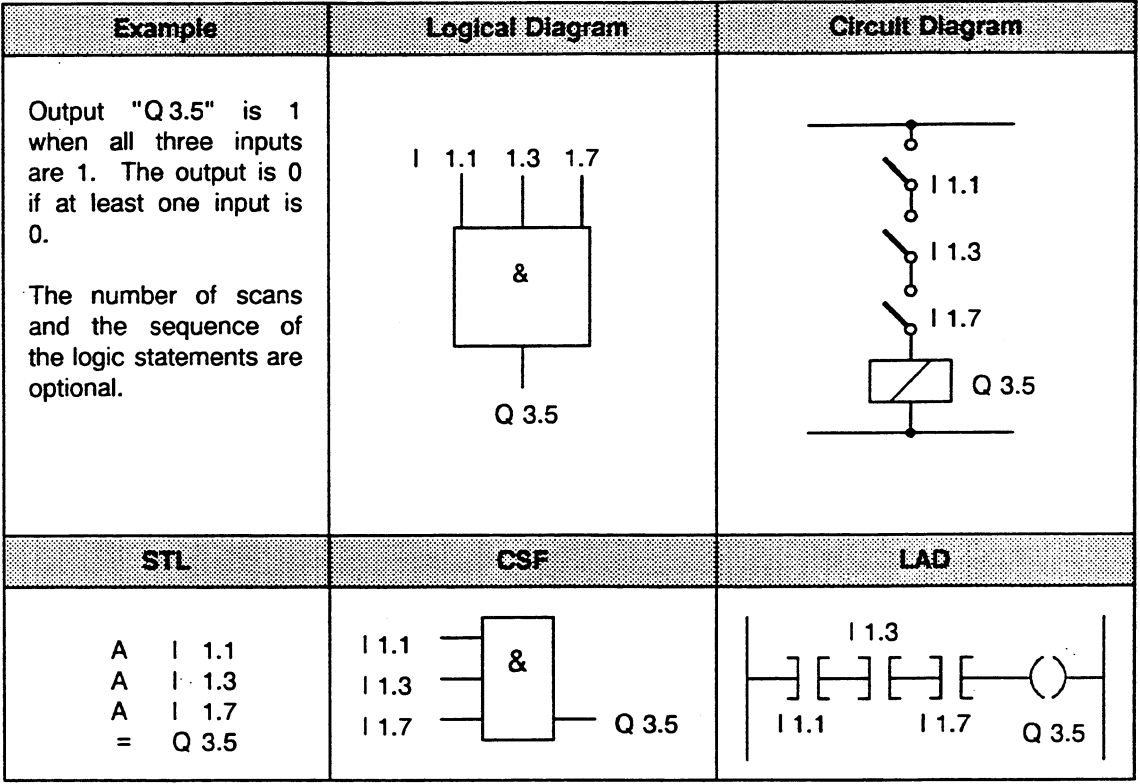

## OR Operation

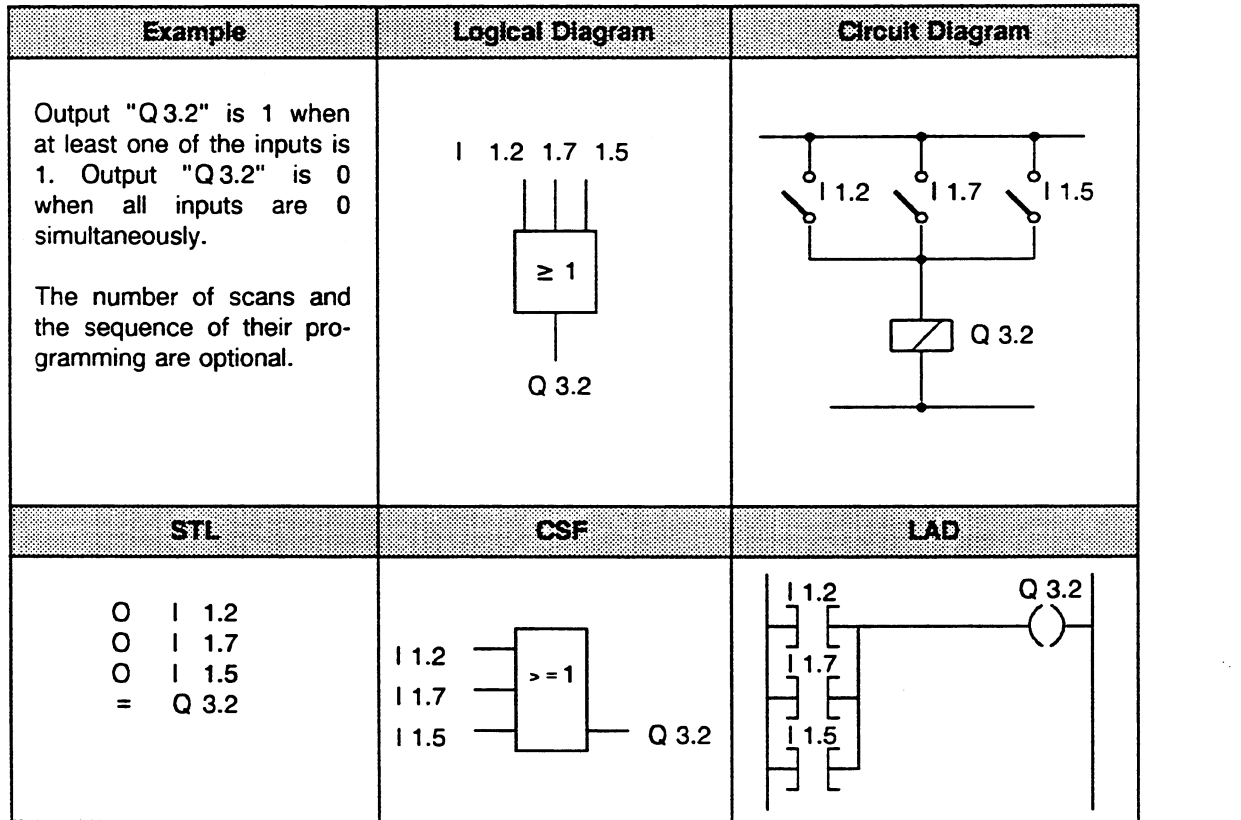

 $\hat{\mathcal{A}}$ 

# **Boolean Logic Operations (Cont.)**

## **AND-before-OR Operation**

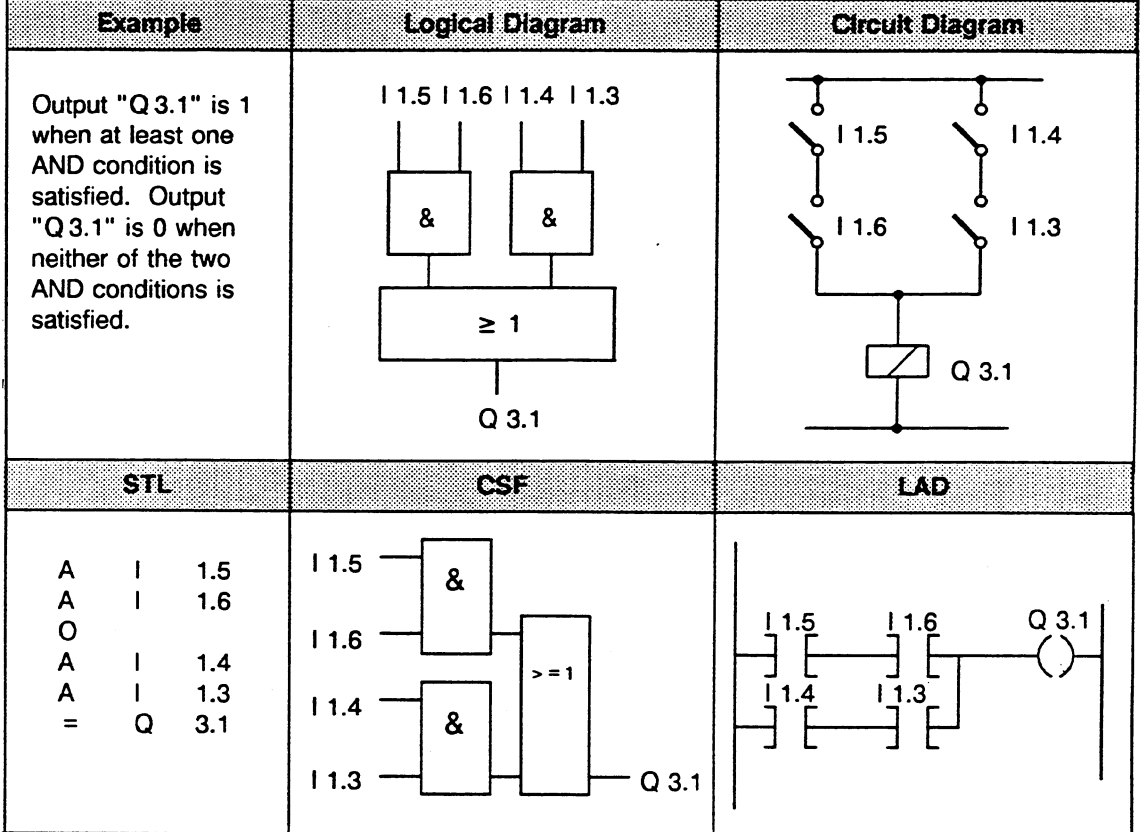

 $\ddot{\phantom{a}}$ 

 $\hat{\mathcal{A}}$ 

#### **Boolean Logic Operations (Cont.)**  $\bullet$

OR-before-AND Operation

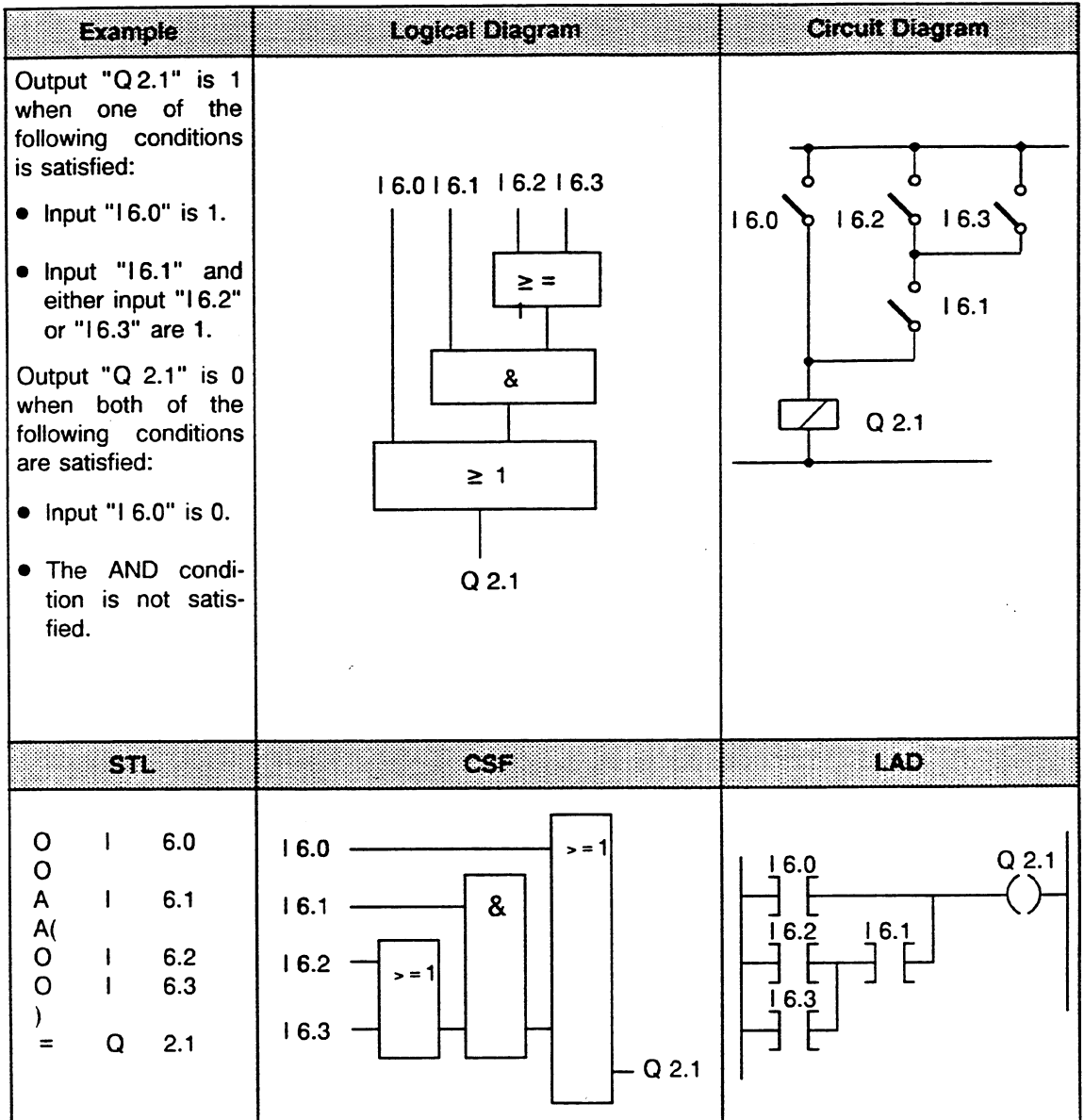

 $\epsilon_{\rm g}$ 

# **Boolean Logic Operations** (Cont.)

## OR-before-AND Operation

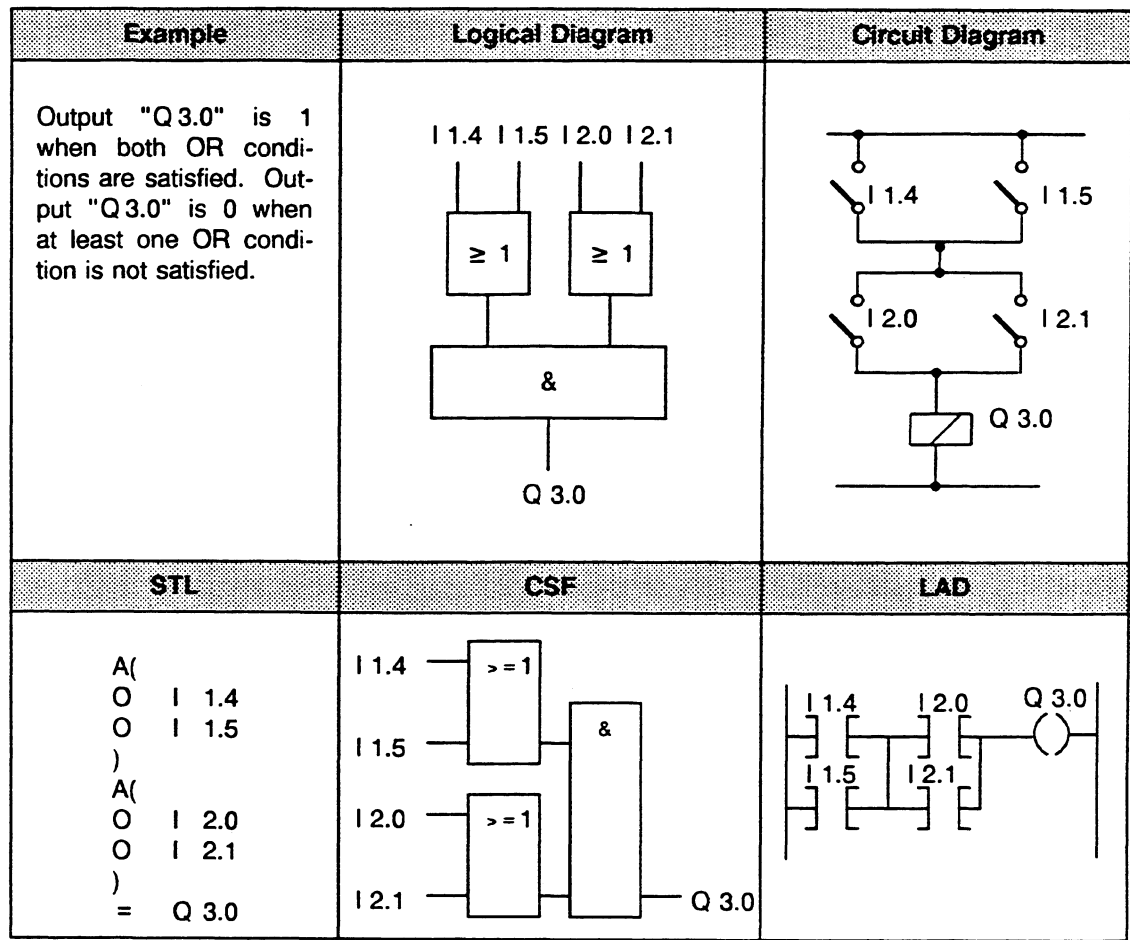

 $\label{eq:2.1} \frac{1}{2} \sum_{i=1}^n \frac{1}{2} \sum_{j=1}^n \frac{1}{2} \sum_{j=1}^n \frac{1}{2} \sum_{j=1}^n \frac{1}{2} \sum_{j=1}^n \frac{1}{2} \sum_{j=1}^n \frac{1}{2} \sum_{j=1}^n \frac{1}{2} \sum_{j=1}^n \frac{1}{2} \sum_{j=1}^n \frac{1}{2} \sum_{j=1}^n \frac{1}{2} \sum_{j=1}^n \frac{1}{2} \sum_{j=1}^n \frac{1}{2} \sum_{j=1}^n \frac{$ 

Scan for Signal State **0** 

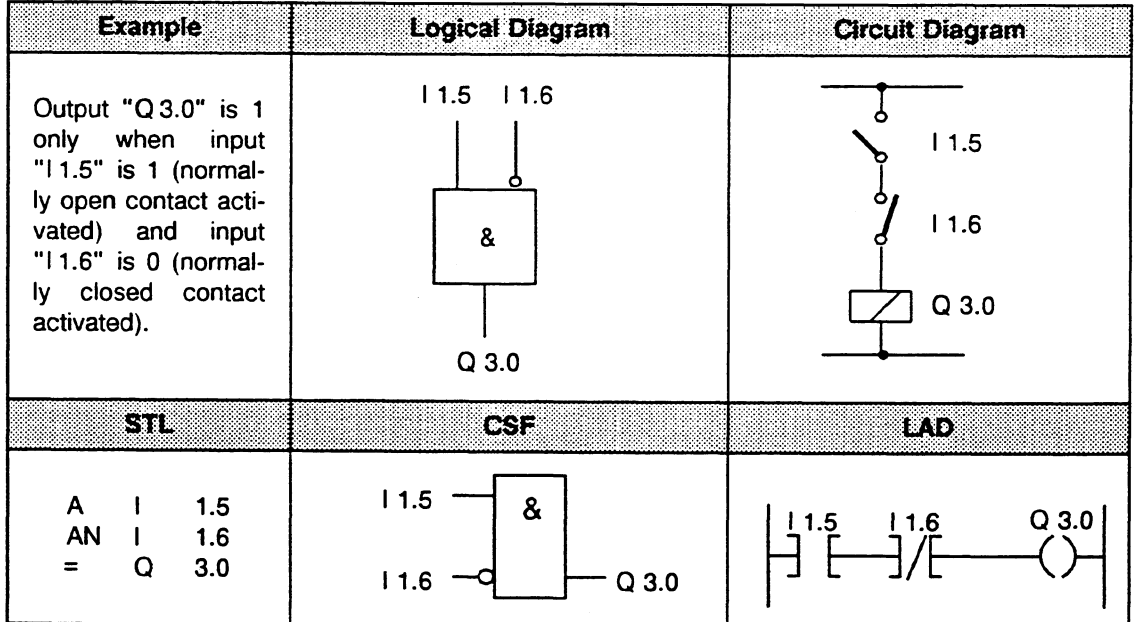

 $\hat{\mathcal{A}}_1$ 

 $\mathbb{Z}^2$ 

÷,

## *8* **SeVReset Operations**

**RS** Flip-Flop for a Latching Signal Output

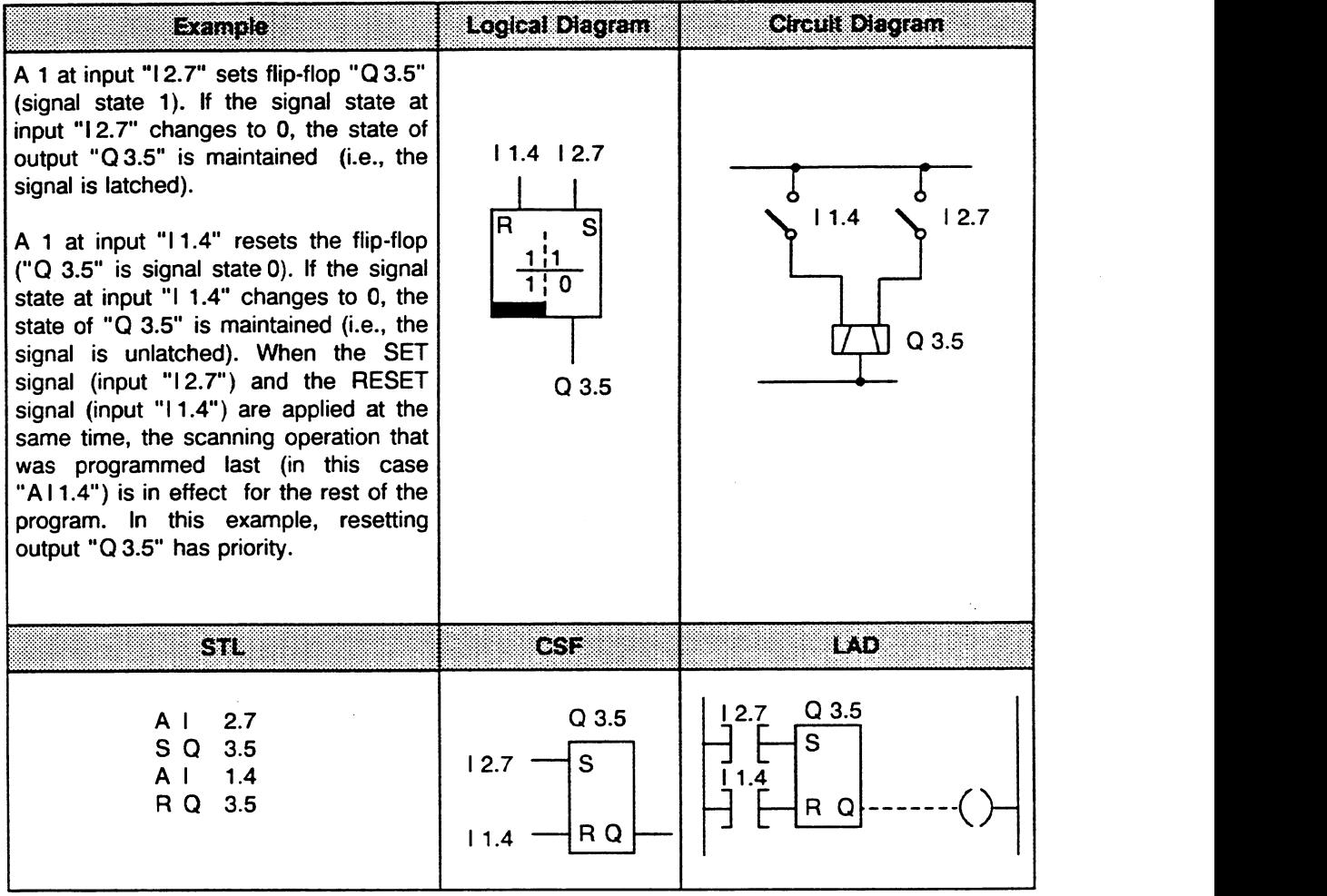

 $\sim$   $\sim$ 

# **•** Set/Reset Operations (Cont.)

RS Flip-Flop with Flags

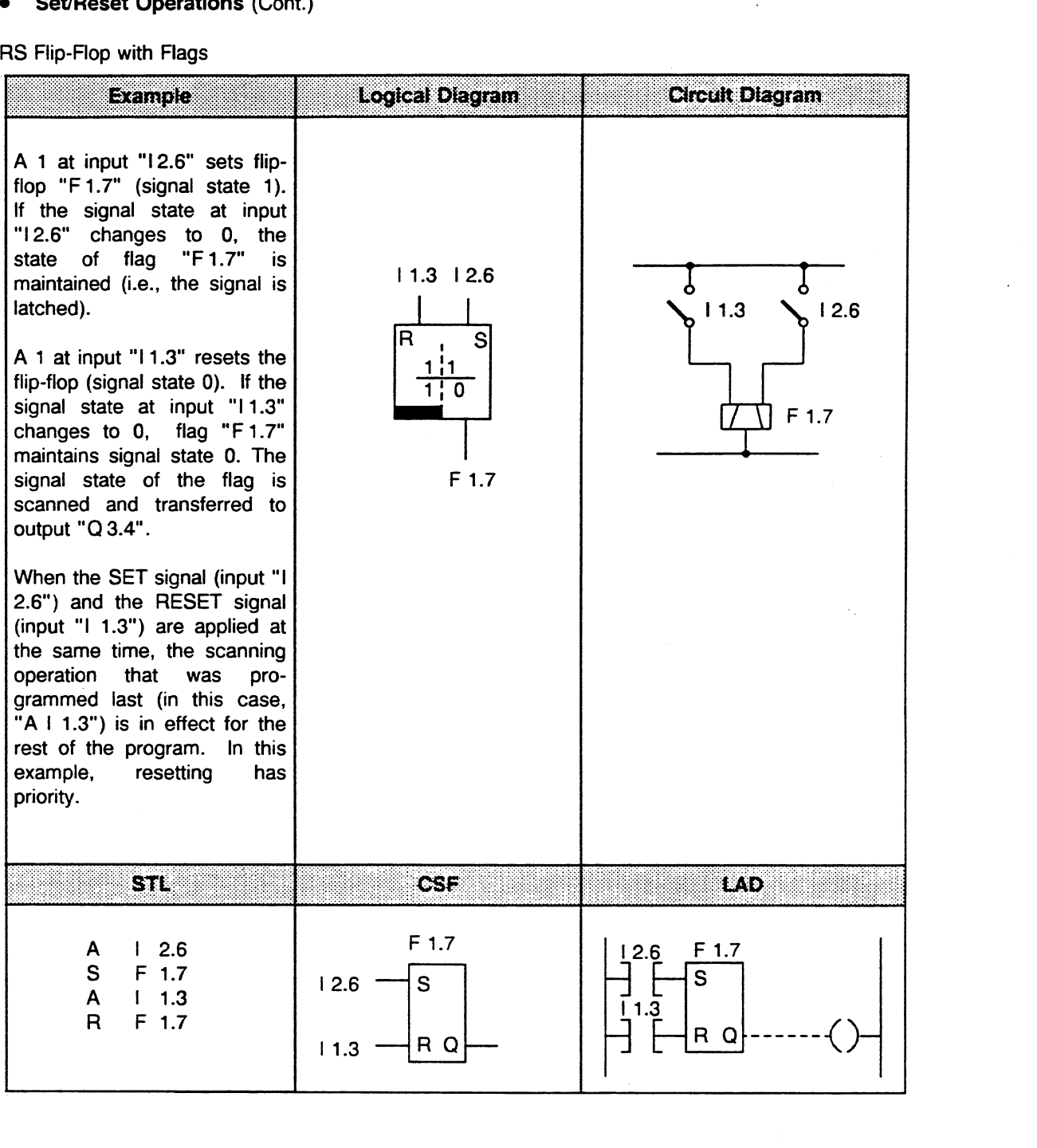

 $\bar{\omega}$ 

#### **Set/Reset Operations (Cont.)**  $\bullet$

 $\lambda$ 

Simulating an interval time-delay relay

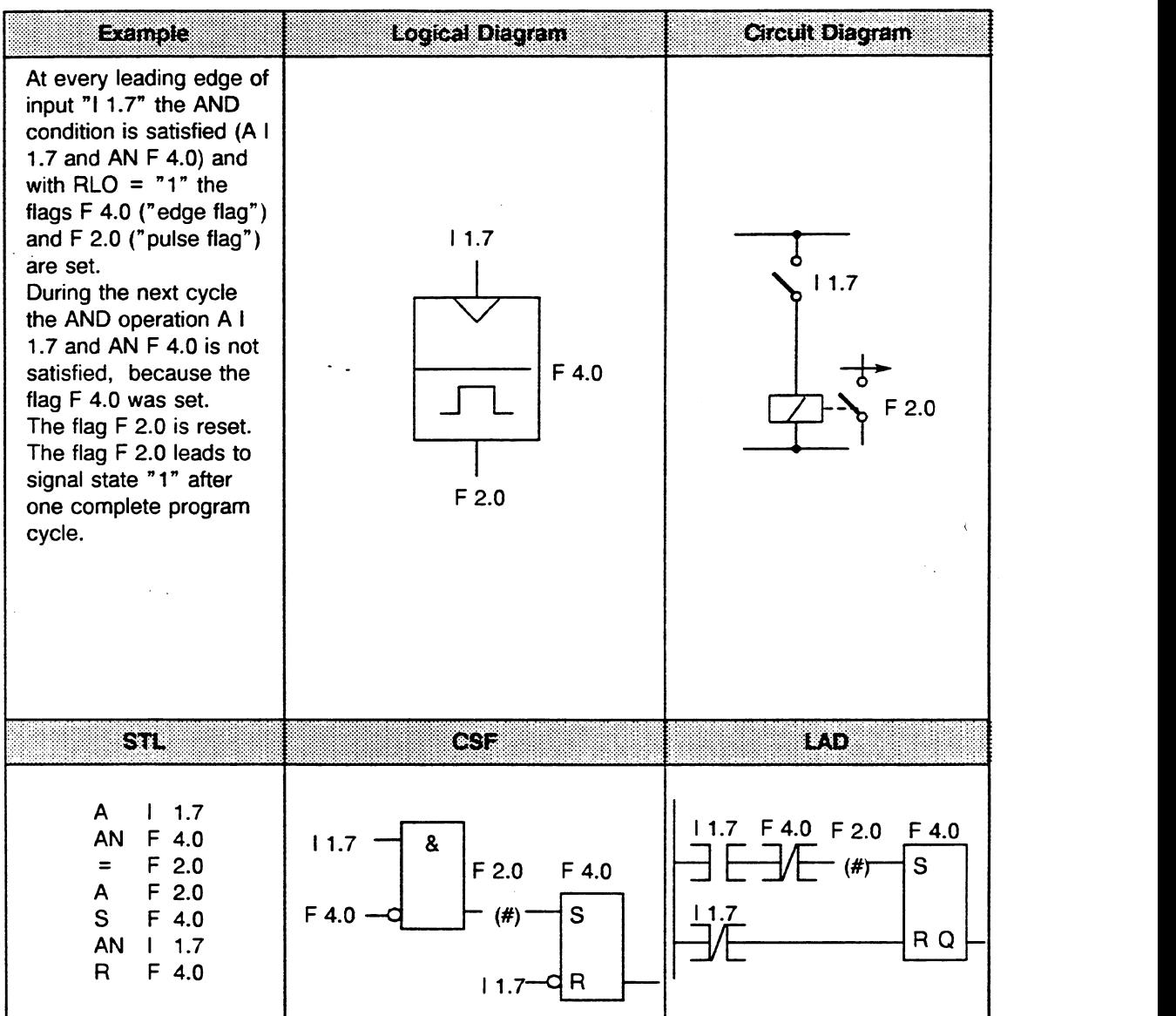

 $\bar{\bar{z}}$ 

## **Set/Reset Operations (Cont.)**

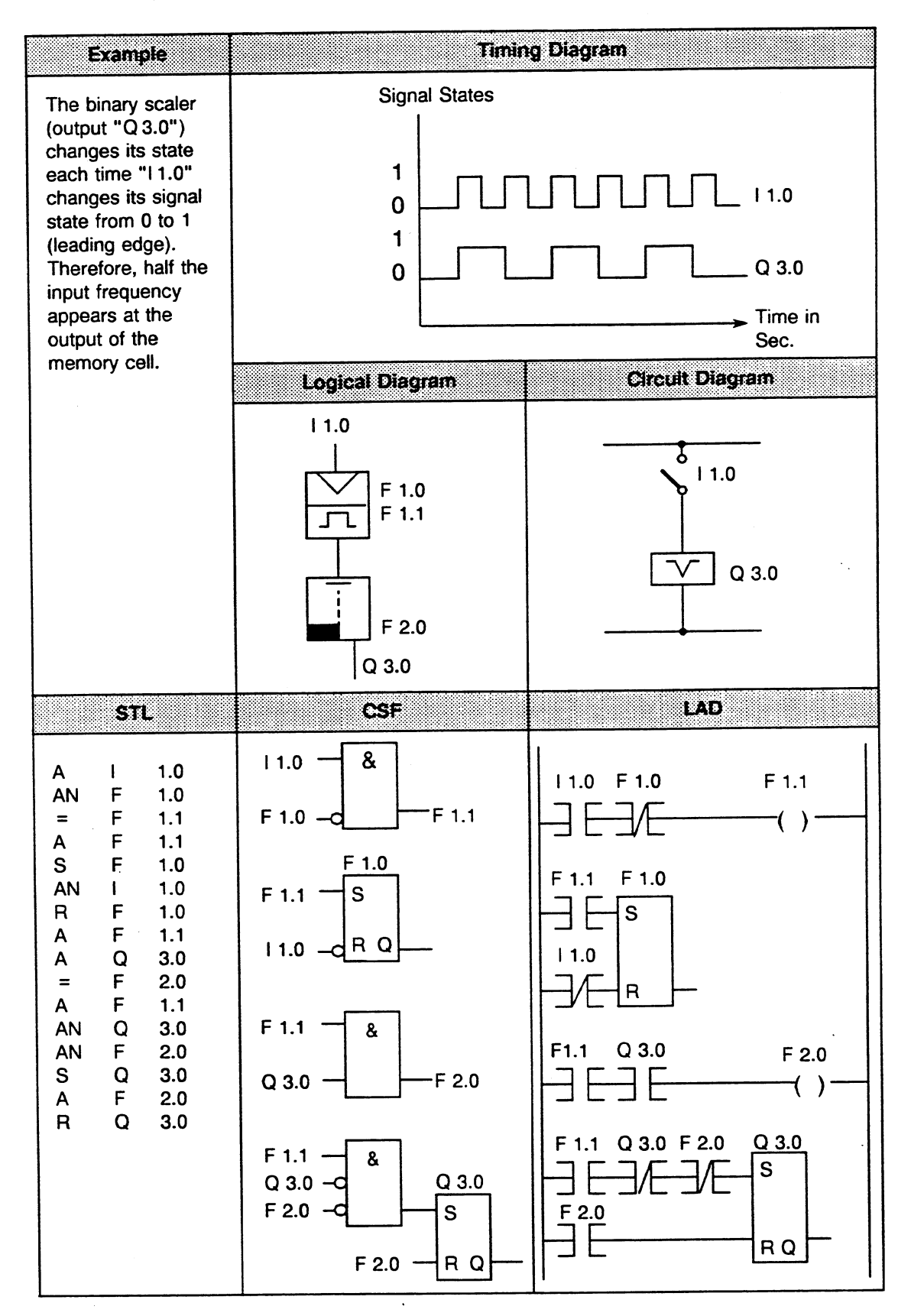

C79000-B8576-C637-03

## **m Timer Operations**

## Pulse Timer

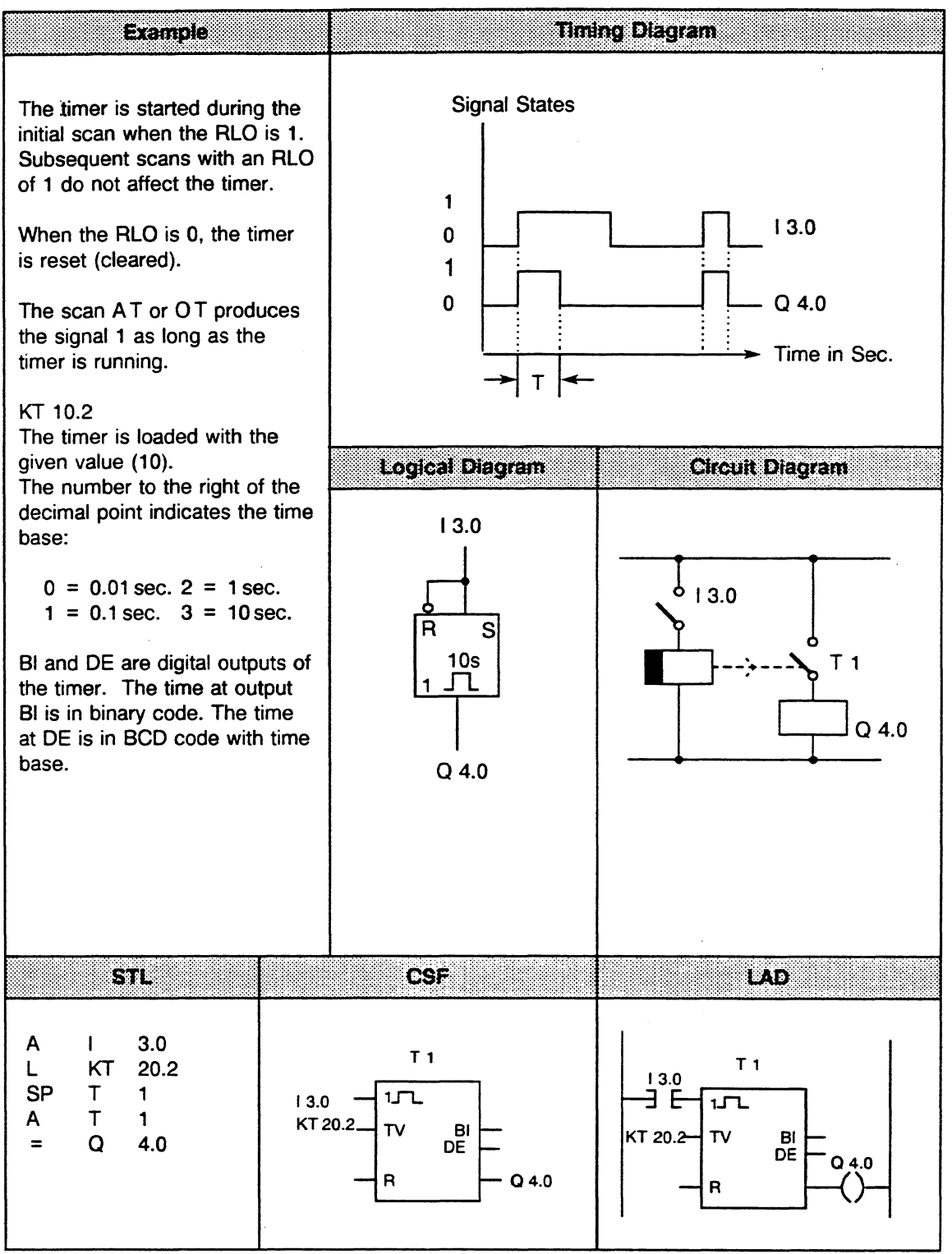

## **Timer Operations (Cont.)**

## Extended Pulse Timer

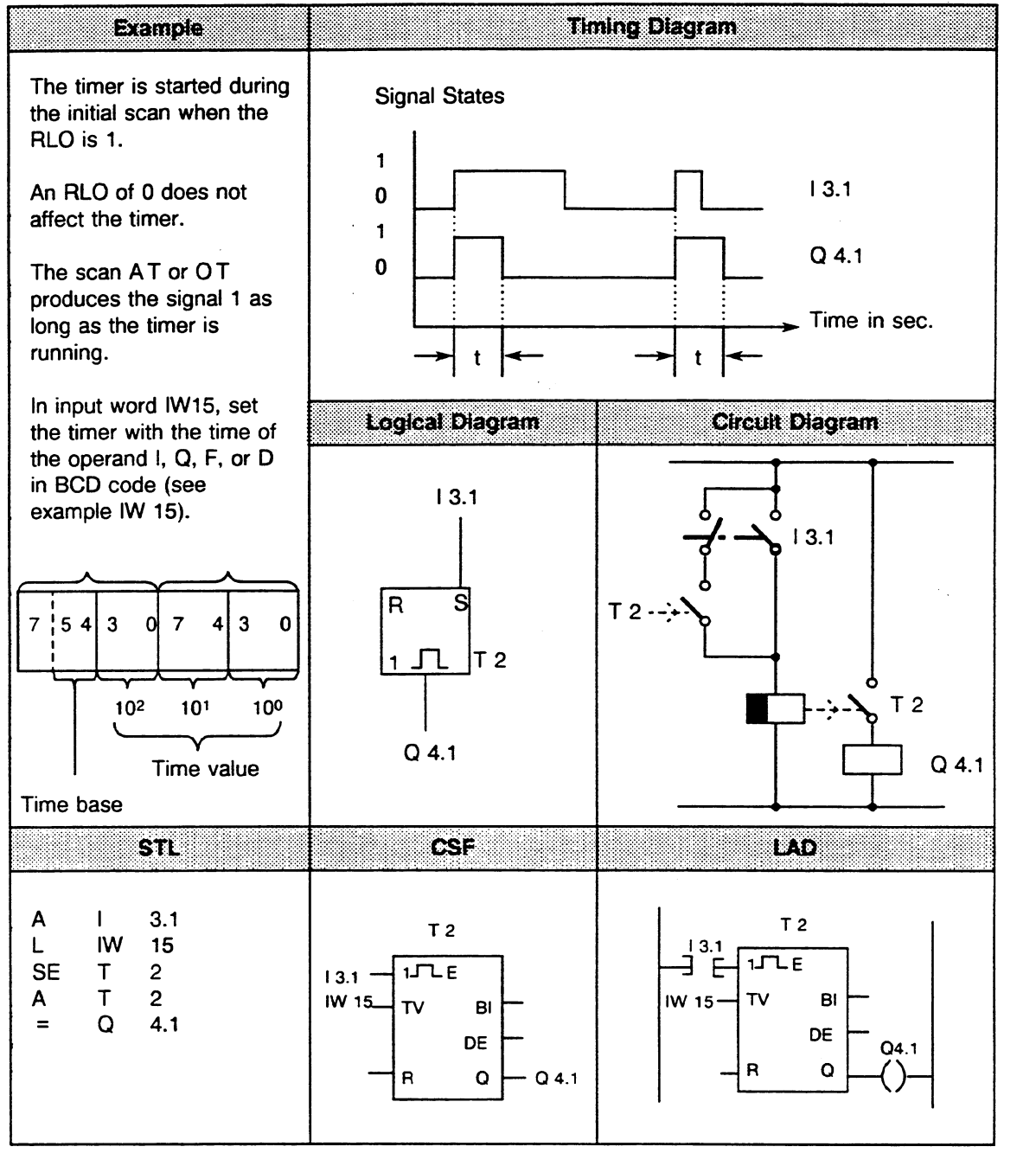

 $\bar{z}$ 

# **Timer Operations** (Cont.)

# On-Delay Timer

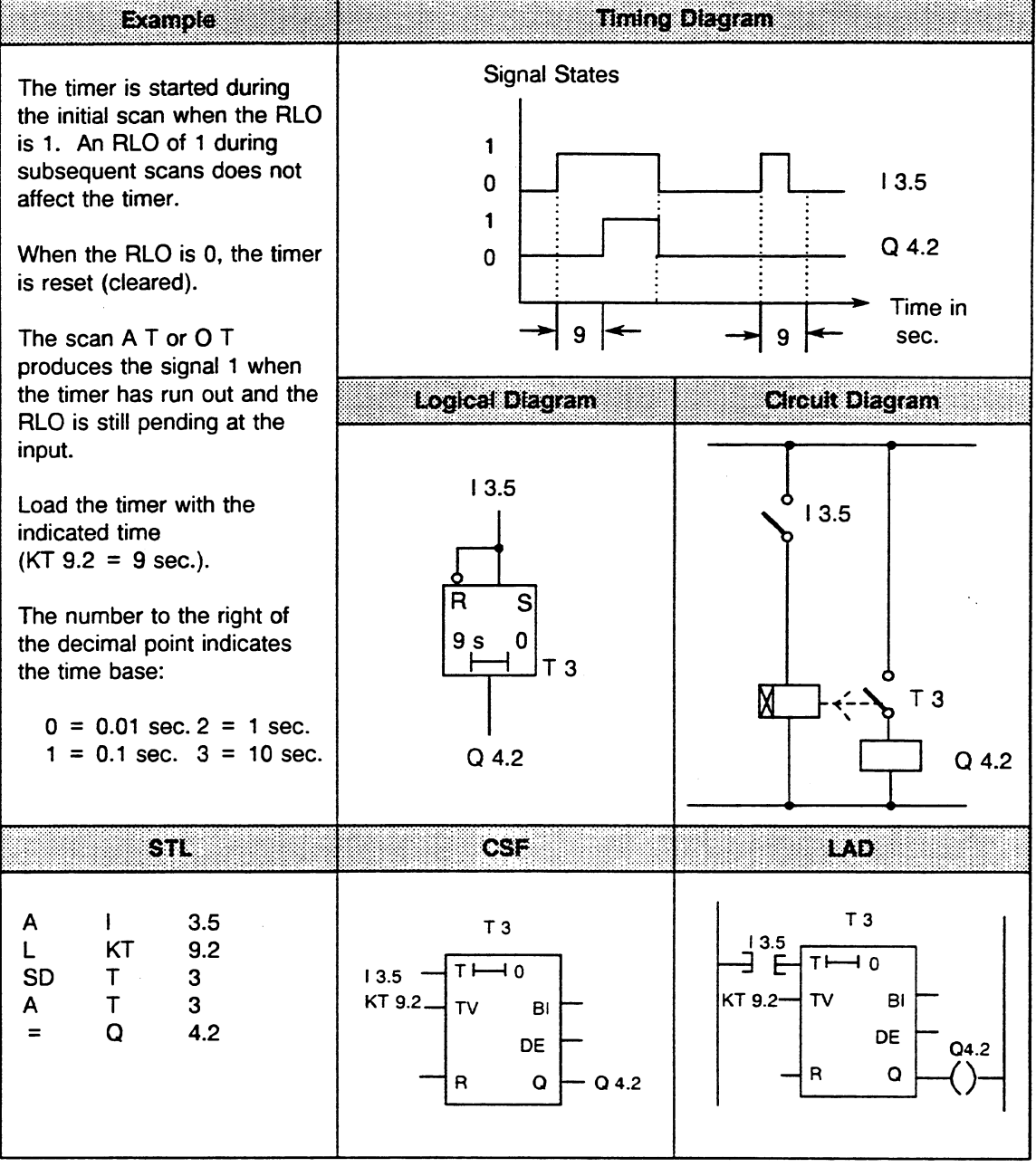

 $\mathcal{L}$ 

 $\ddot{\phantom{a}}$ 

 $\hat{\boldsymbol{\beta}}$ 

 $\mathcal{A}^{\pm}$ 

 $\sim$ 

## **Timer Operations (Cont.)**

**Stored On-Delay Timer** 

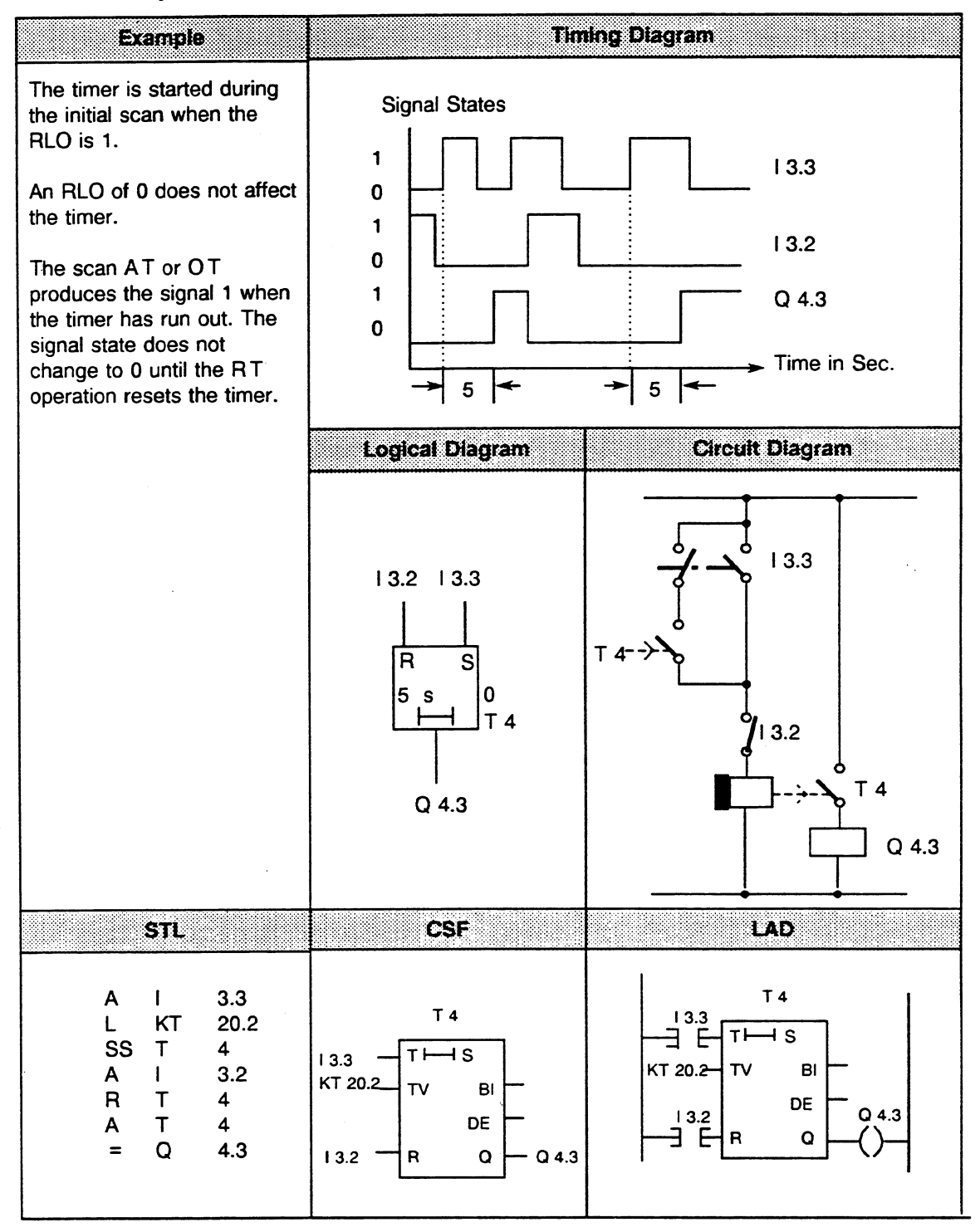

 $\ddot{\phantom{a}}$ 

## **Timer Operations (Cont.)**

## **Off-Delay Timer**

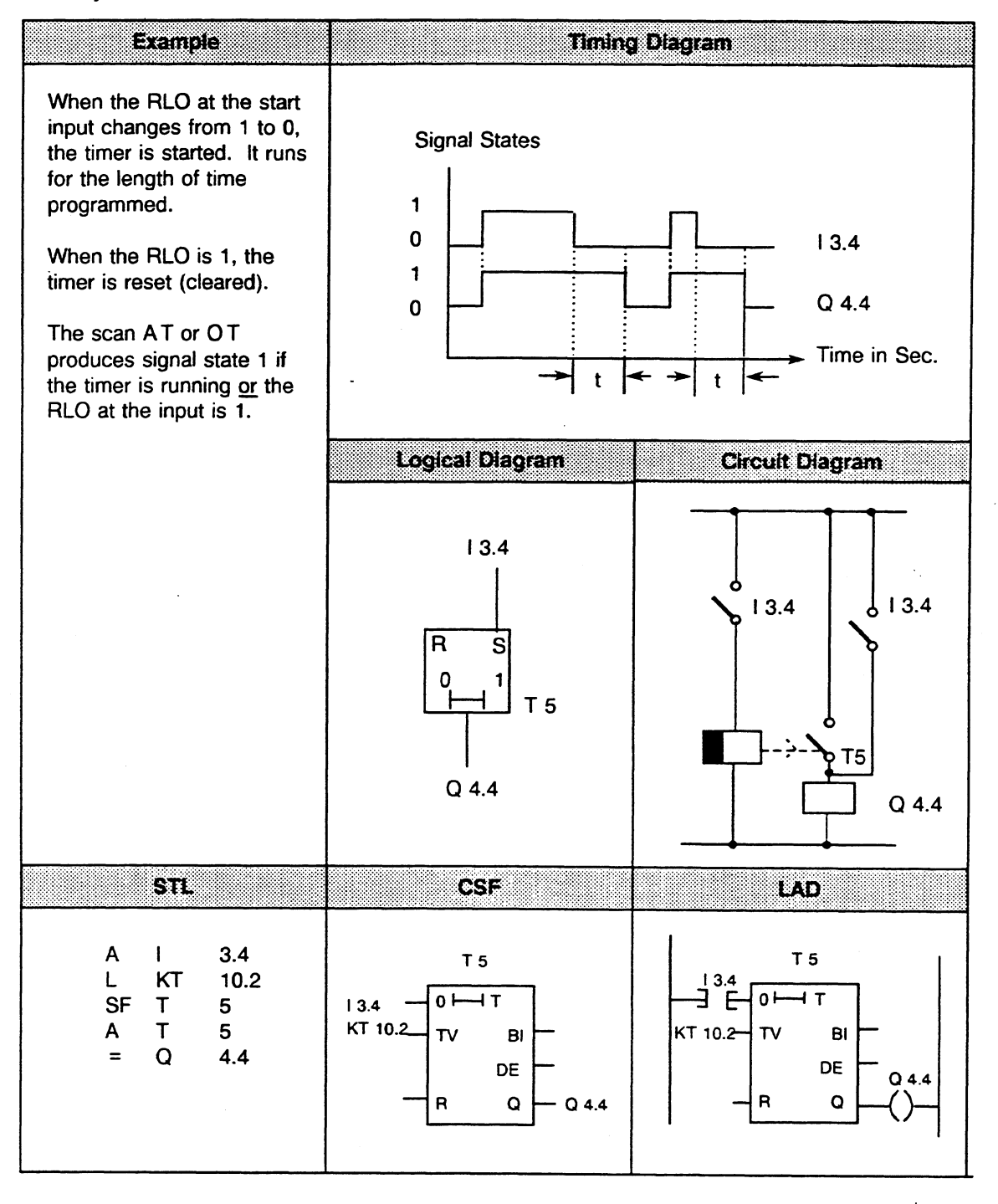

## **Counter Operations**

Setting a Counter

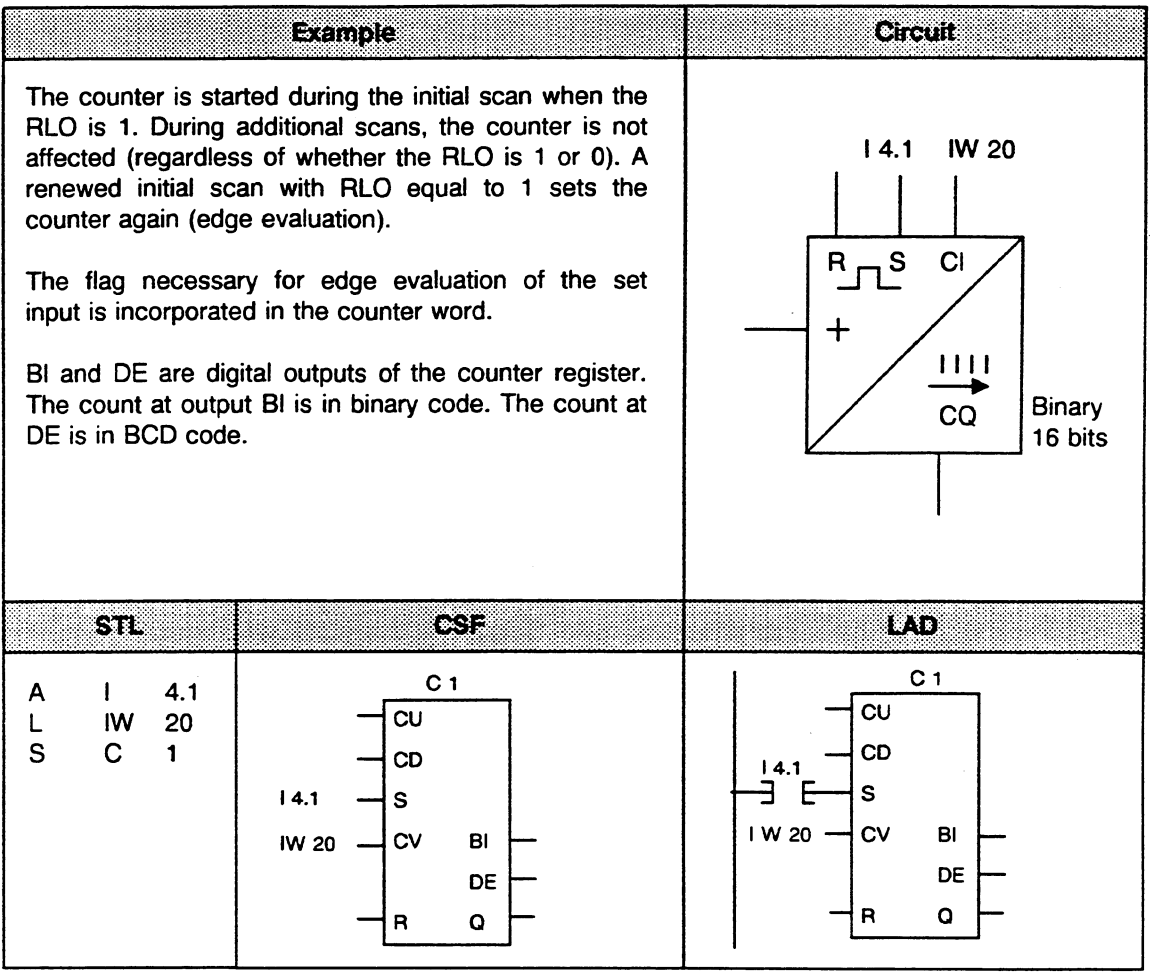

 $\hat{\mathcal{L}}$ 

 $\mathcal{L}_{\mathrm{in}}$ 

 $\bar{\gamma}$ 

 $\mathbb{R}^2$ 

 $\sim$   $\sim$ 

 $\hat{\mathcal{L}}$ 

#### **Counter Operations** (Cont.)  $\bullet$

Resetting **a** Counter

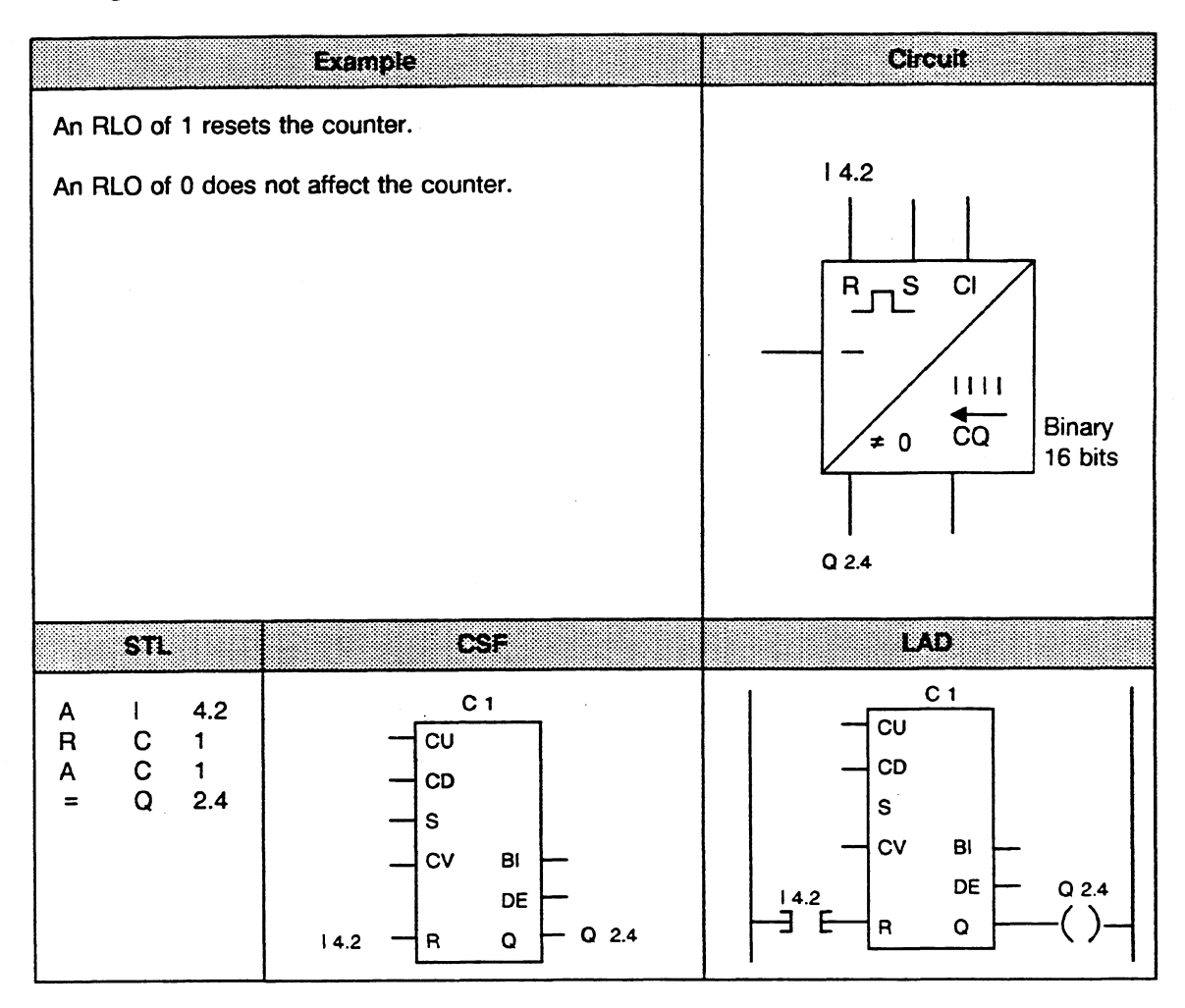

# **<sup>m</sup>Counter Operations** (Cont.)

# Counting Up

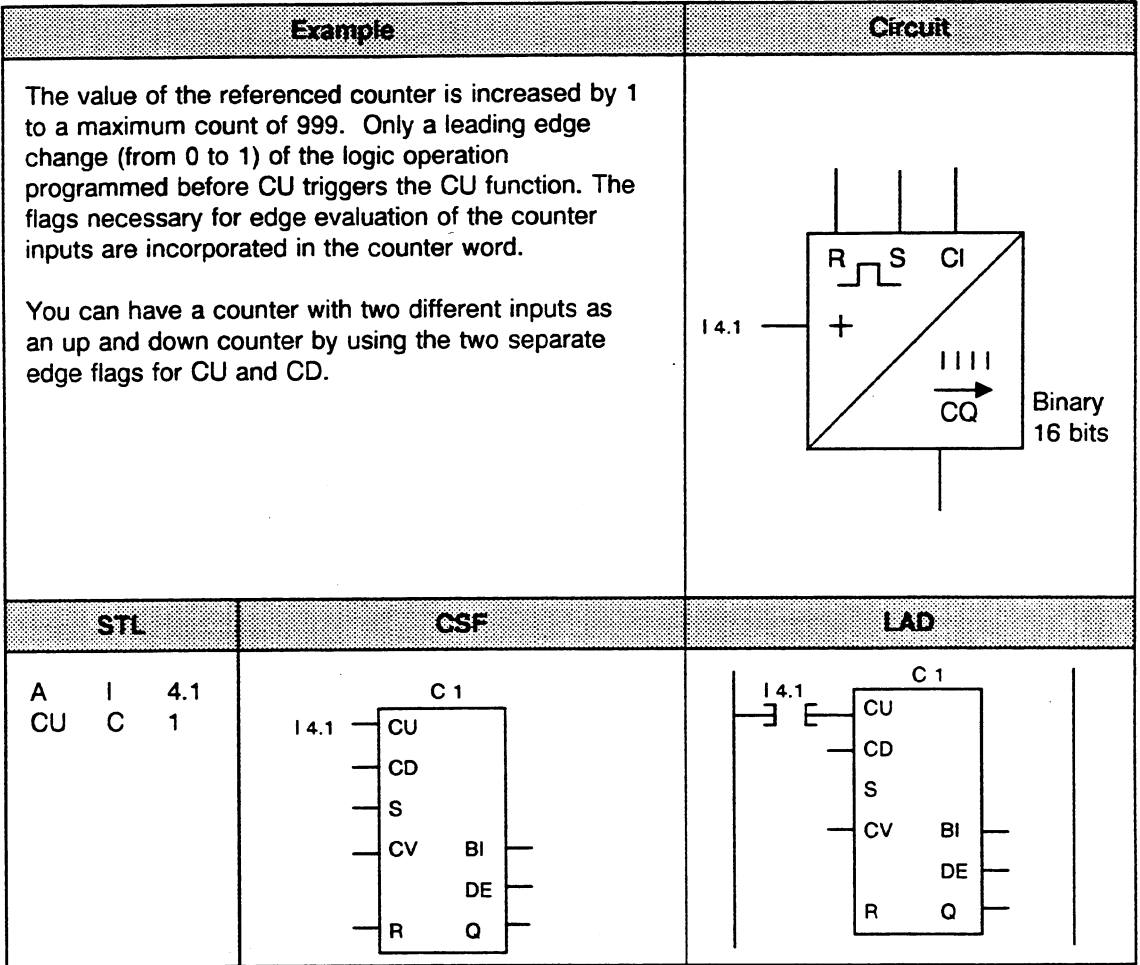

Ŷ,

 $\hat{\mathcal{F}}_{\mu}$ 

 $\hat{\mathcal{A}}$ 

 $\bar{z}$
$\hat{\mathcal{A}}$ 

 $\frac{1}{\alpha}$ 

# **Counter Operations** (Cont.)

Counting Down

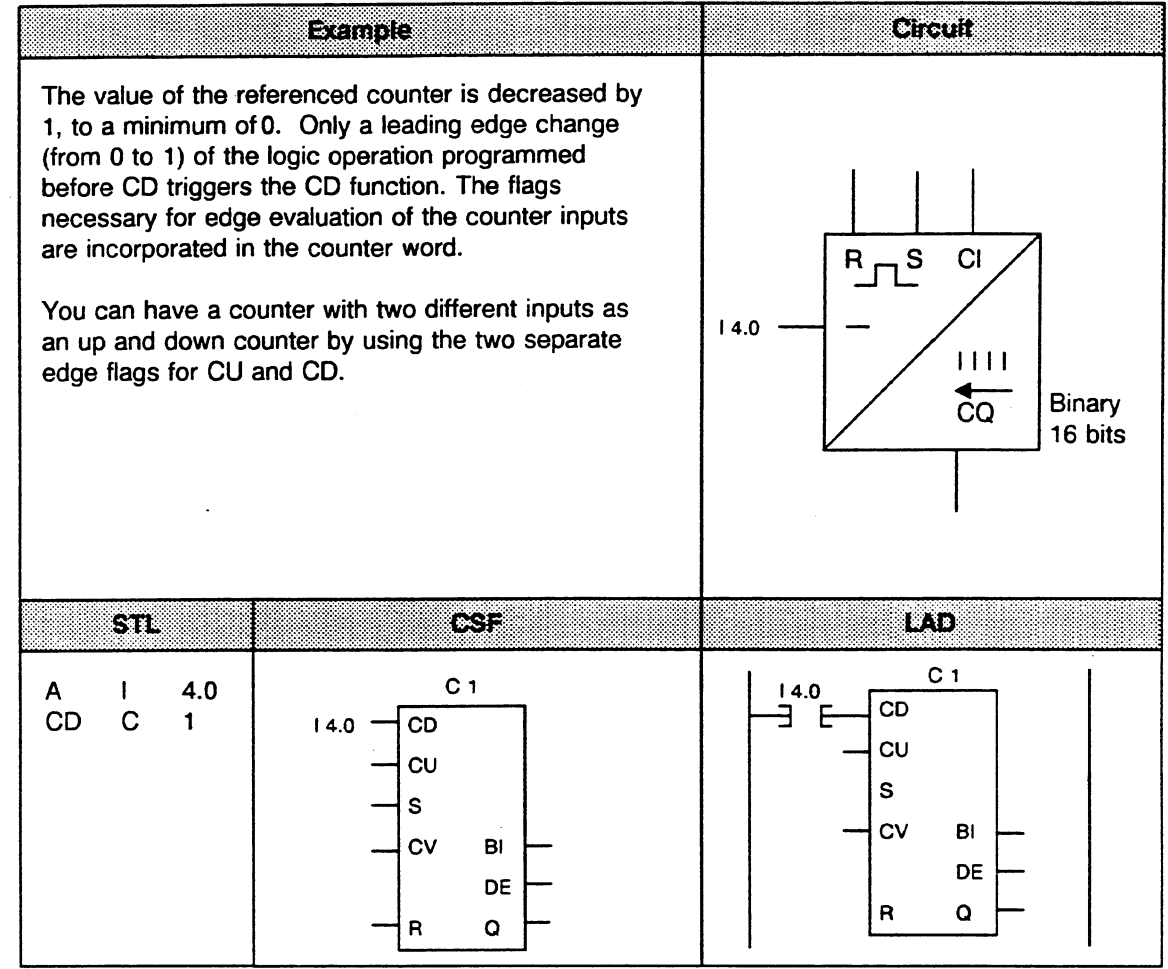

 $\ddot{\phantom{0}}$ 

 $\epsilon$ 

 $\mathcal{A}^{\mathcal{A}}$ 

 $\ddot{\phantom{a}}$  $\hat{\mathcal{A}}_1$ 

# • Comparison Operations

Compare for "Equal to"

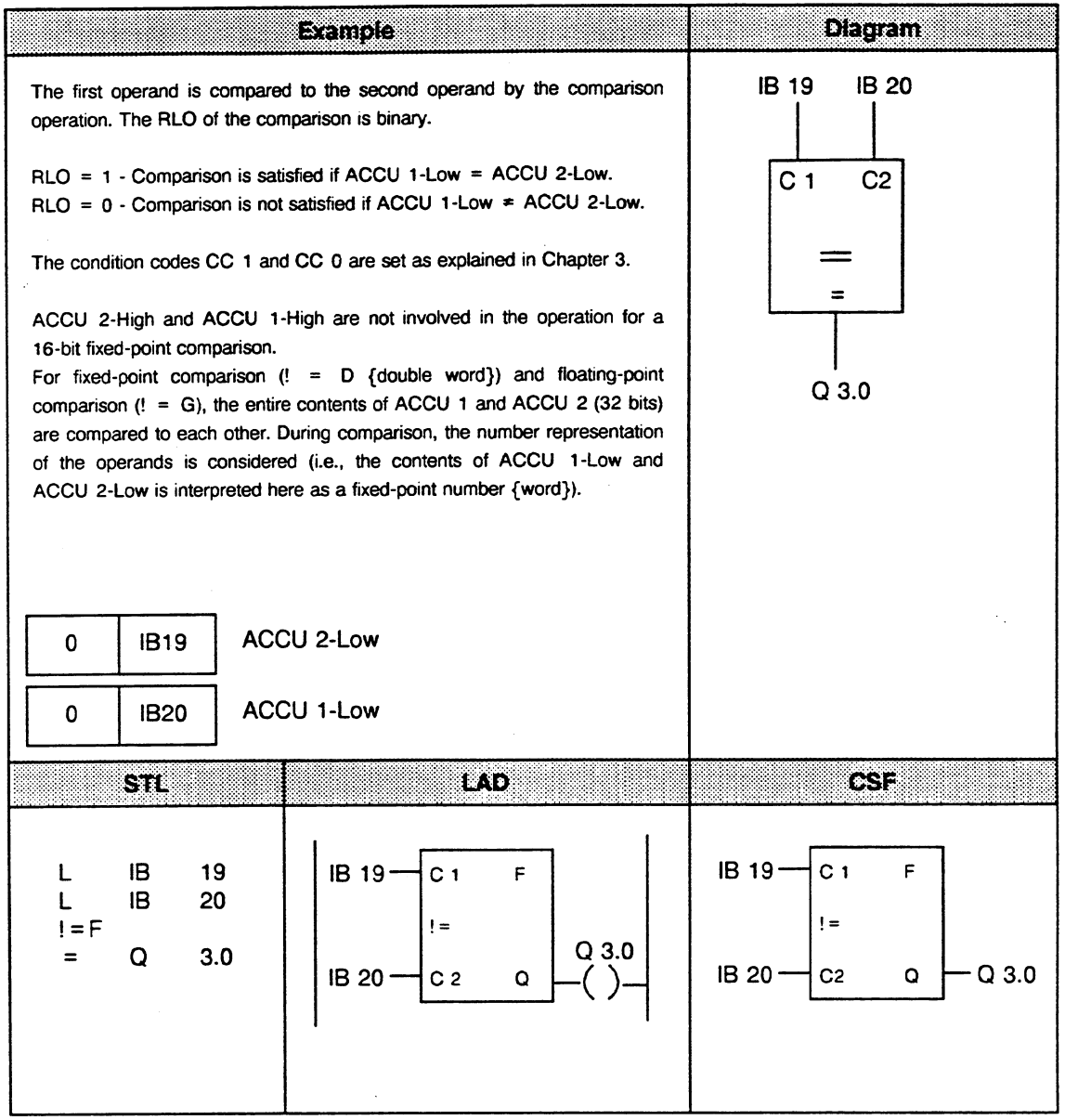

 $\hat{\epsilon}_1$ 

 $\gamma_{\rm{in}}$ 

 $\overline{a}$ 

 $\epsilon$ 

 $\bar{\bar{z}}$ 

## **Comparison Operations** (Cont.)

Compare for "Not **Equal** to" .

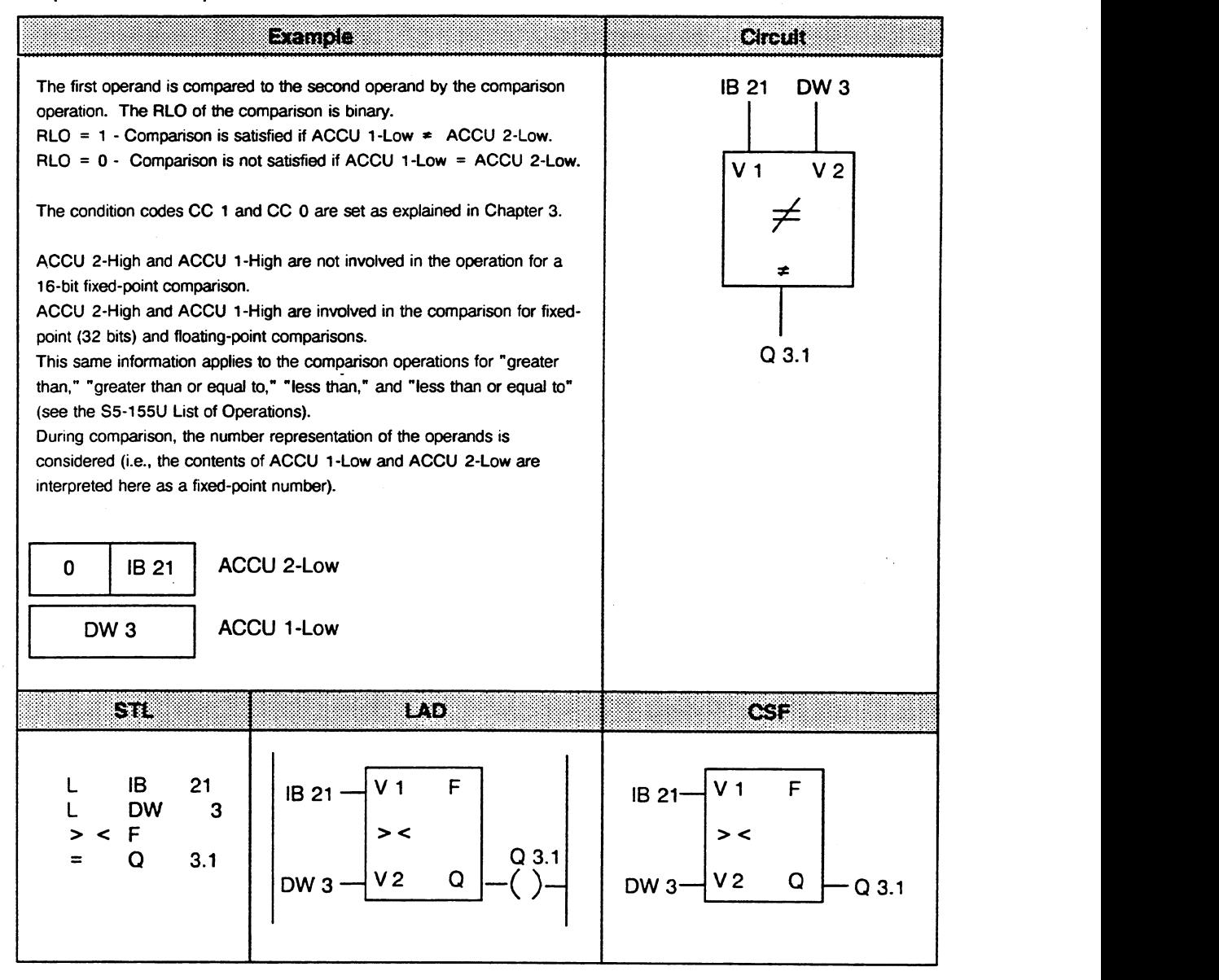

# **3.3 Supplementary Operations**

You can use supplementary operations only in function blocks (FBs) and extended function blocks (FXs). The system operations are similar to the supplementary operations.

You can use the system operations to overwrite the memory at optional locations or to change the contents of the working registers of the CPU. Only experienced computer programmers with good knowledge of the CPU **9461947** should use the system operations and then only with extreme caution.

See Chapter 9 for more information on memory access via absolute addressing.

You can write operations in function blocks only in the STL method of representation. You cannot program function blocks in graphic form (LAD and CSF methods of representation).

There follows a description of the additional operations which can only be used in function blocks.

This section describes the supplementary operations and covers possible combinations of substitution operations with actual operands.

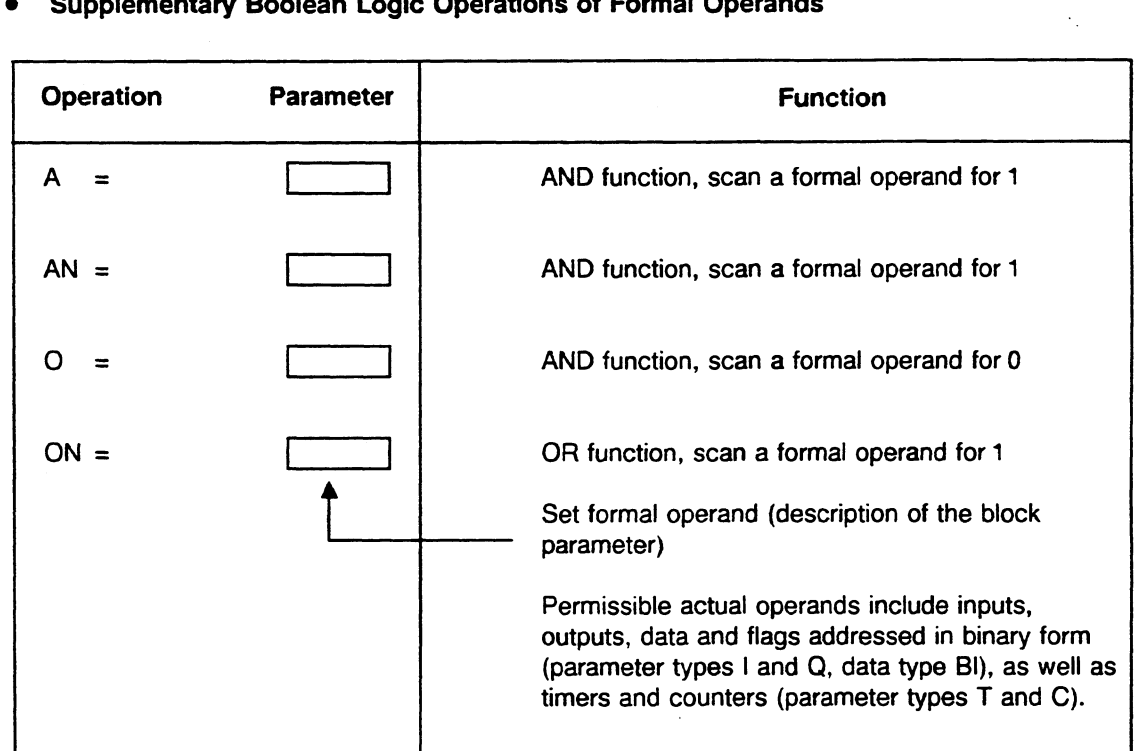

# **Supplementary Boolean Logic Operations of Formal Operands**

See section 2.3.2 for information on programming with formal operands.

 $\lambda_{\rm L}$ 

 $\mathcal{F}_{\mathcal{A}}$ 

#### Bit Test Operations  $\bullet$

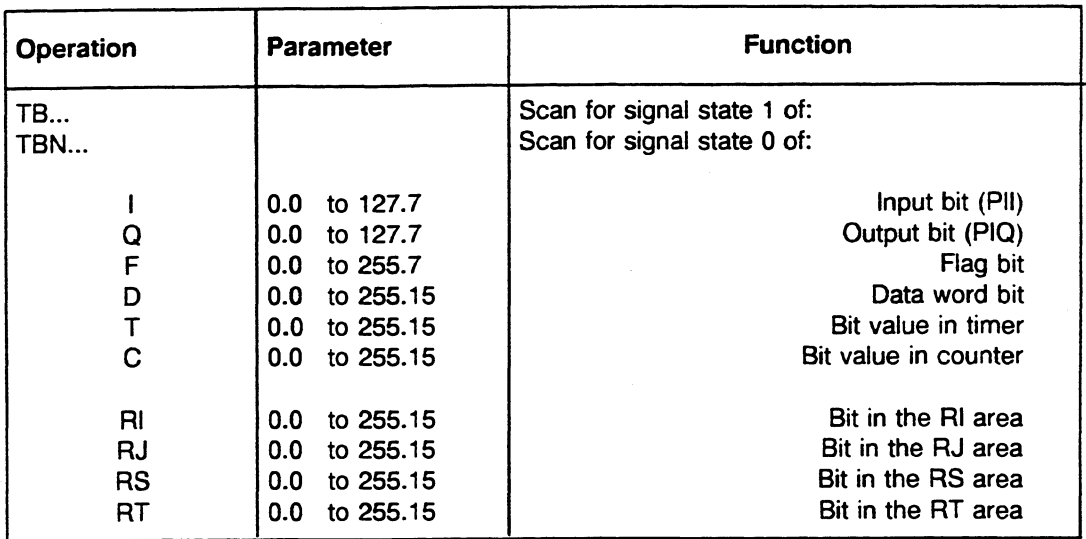

 $\hat{\mathcal{A}}$ 

 $\bar{\mathcal{A}}$ 

The bit test operations scan the status of a bit and indicate it via the RLO.

#### **Supplementary Set/Reset Operations**  $\bullet$

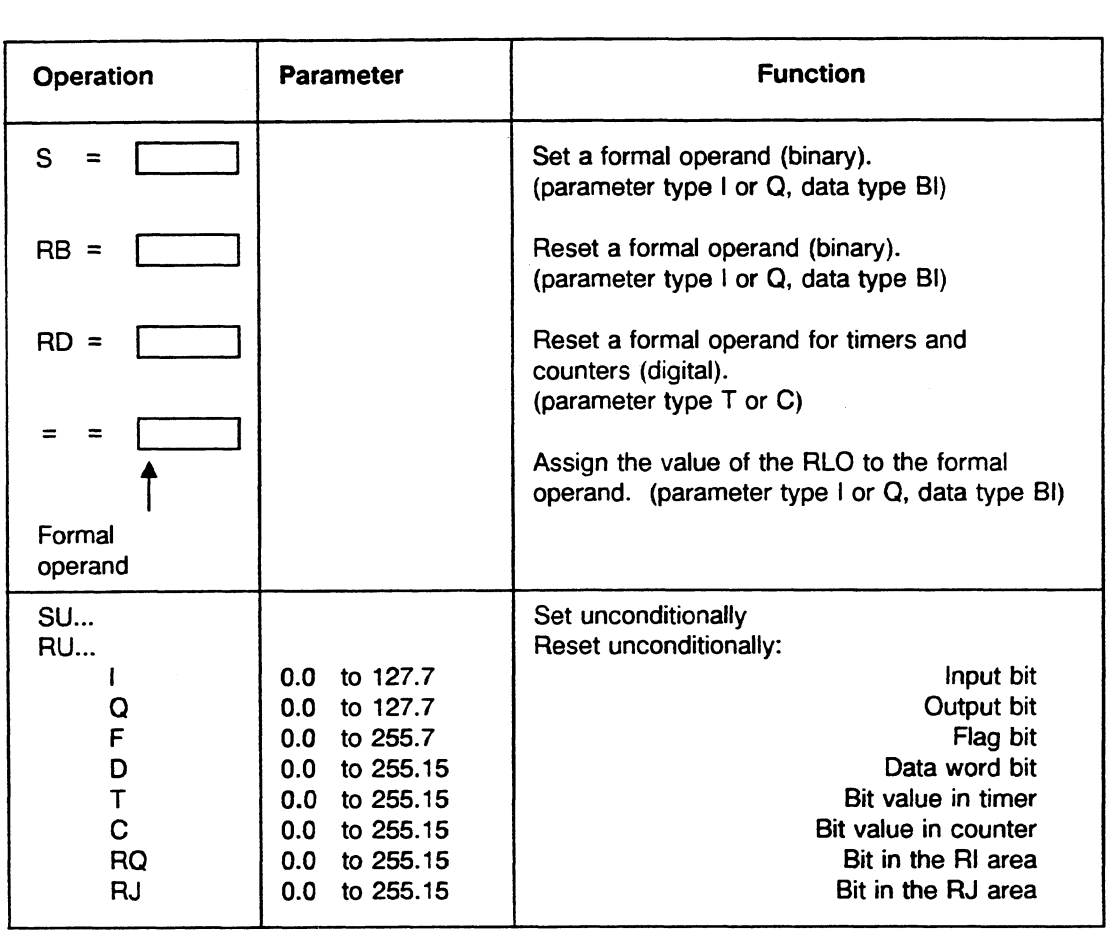

# **Supplementary Timer and Counter Operations**

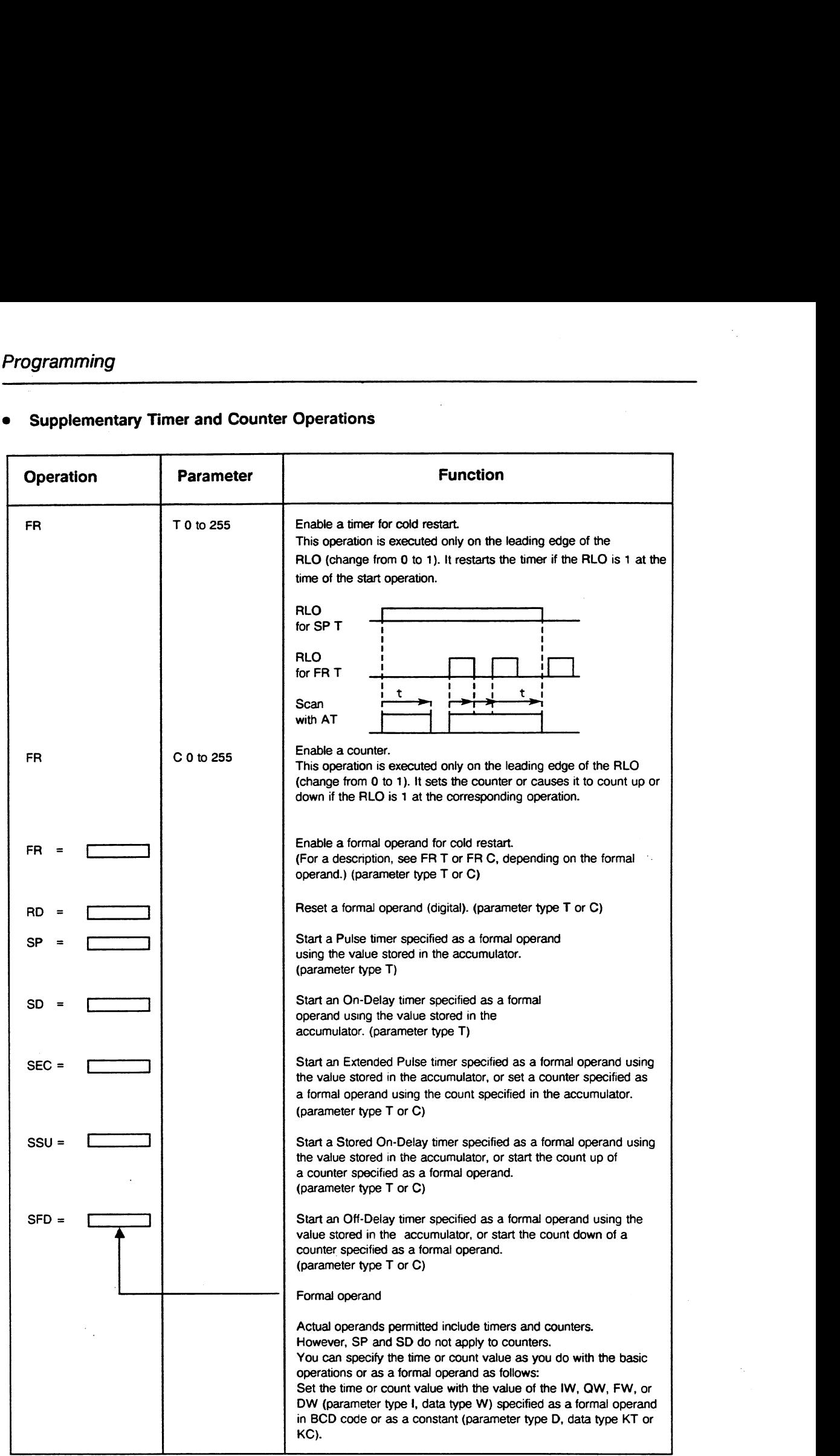

 $\sim$ 

 $\ddot{\phantom{1}}$ 

 $\ddot{\phantom{0}}$ 

ä,

Examples

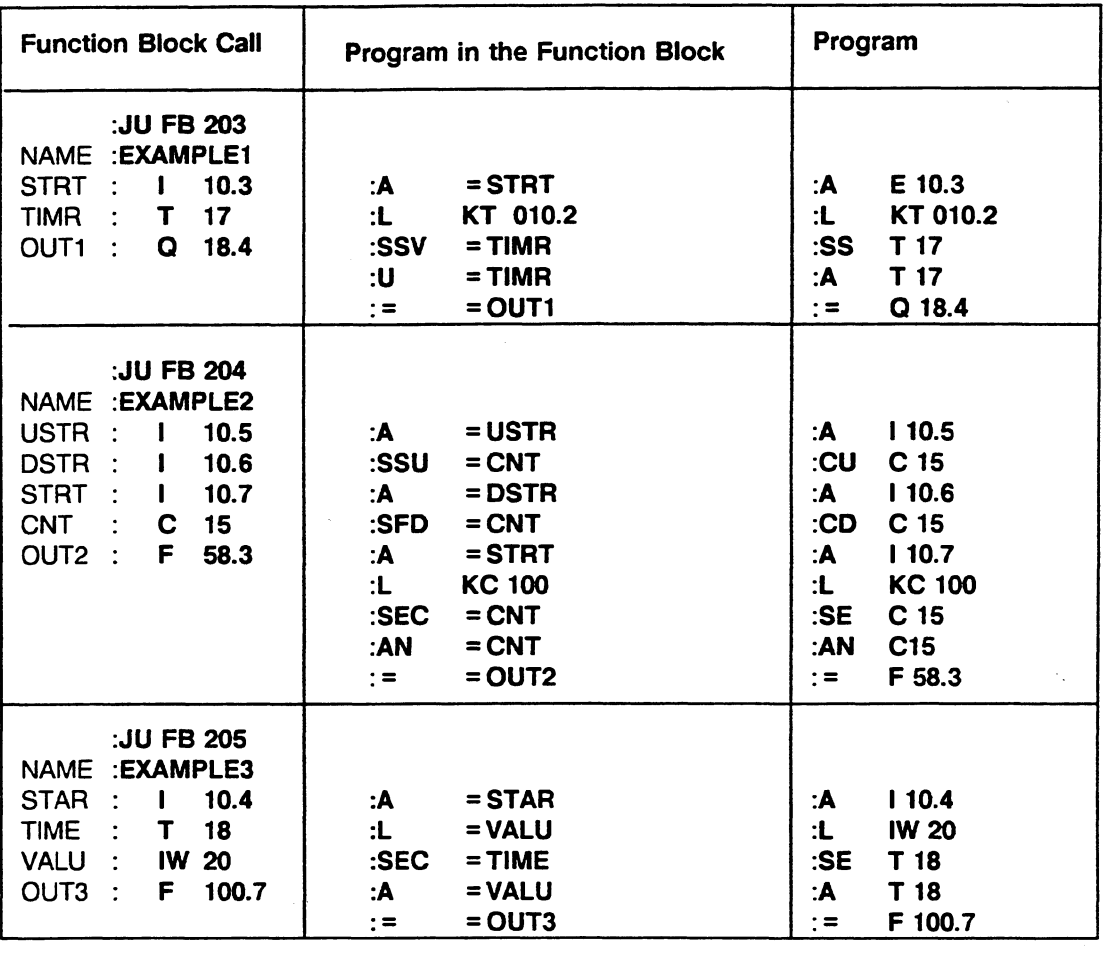

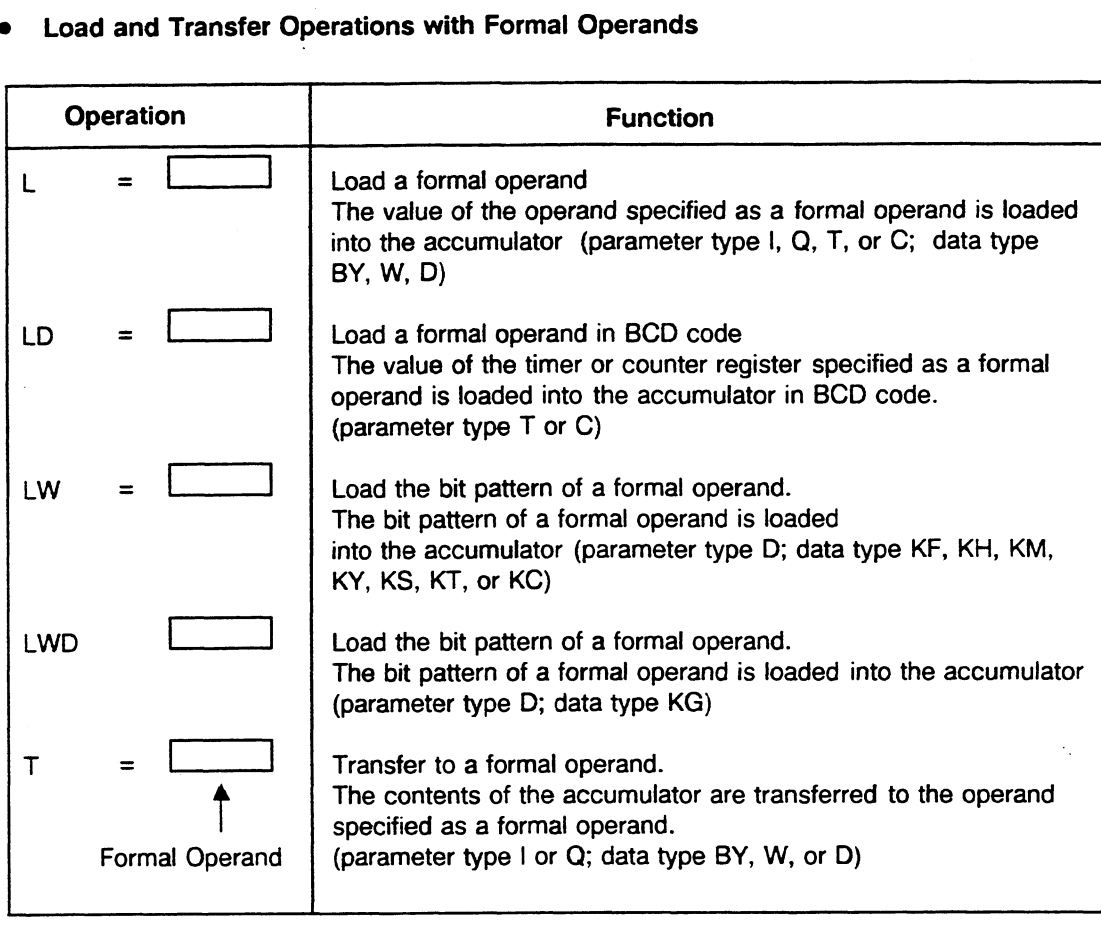

For information on programming see section 2.3.2.

Actual operands permitted include those of the corresponding basic operations (except **S** flags). For the LW operation, permissible constant types include a binary pattern (KM), a hexadecimal pattern (KH), two absolute numbers of one byte each (KY), a character (KS), a fixed-point number (KF), a time value (KT), and a count value (KC). For LWD, permissible constant is a floating-point number.

**m Load and Transfer Operations in the RI, RJ, RS, and RT Areas** 

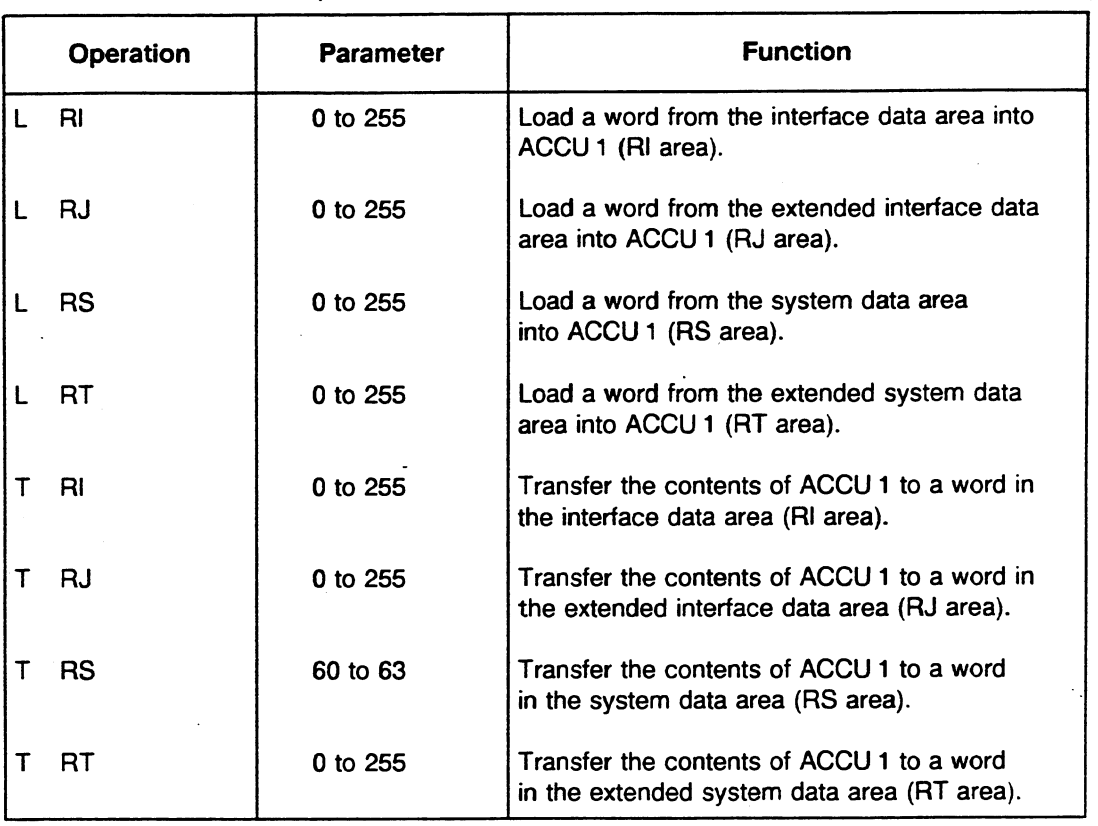

In contrast to the RI, RJ, and RT areas, the RS area has specific sections that you can only read and specific sections you can read or to which you can write (transfer). You can write to RS 60 to RS **63.** 

See section **8.2.4** for more information.

## Digital Operations

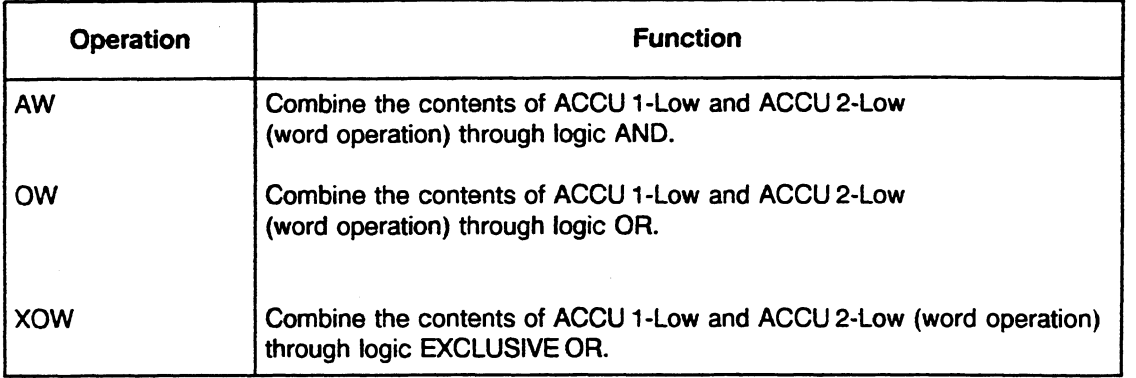

Digital operations do not affect ACCU 3 and ACCU 4, but they do affect condition codes CC 1 and CC 0.

Using two load operations, you can load ACCU 1 and ACCU 2 with the corresponding operands of the load operations. Then the contents of both accumulators are combined through digital logic.

### Oraanizational Functions

### Supplementary Jump Operations

When you use the supplementary jump operations, you indicate the jump destination for unconditional and conditional jumps symbolically. The symbolic address can have a maximum of four characters and must begin with a letter of the alphabet. The symbolic parameter of the jump operation is identical to the symbolic address of the destination operation. When programming, note that the absolute jumping distance should not exceed  $\pm$  127 words. Also note that a STEP 5 statement can consist of more than one word. You can only execute these jumps within a block. Jumps over segment boundaries are not permitted.

#### **NOTE**

Jump operation and jump destination must be in the same segment. You can use a symbolic address to label a jump destination.

However, you can only use this particular destination label once in any one segment. The JUR jump operation does not have destination labels. For this jump, you specify an absolutely addressed jump destination as an offset parameter.

 $\mathcal{F}_{\mathcal{A}}$ 

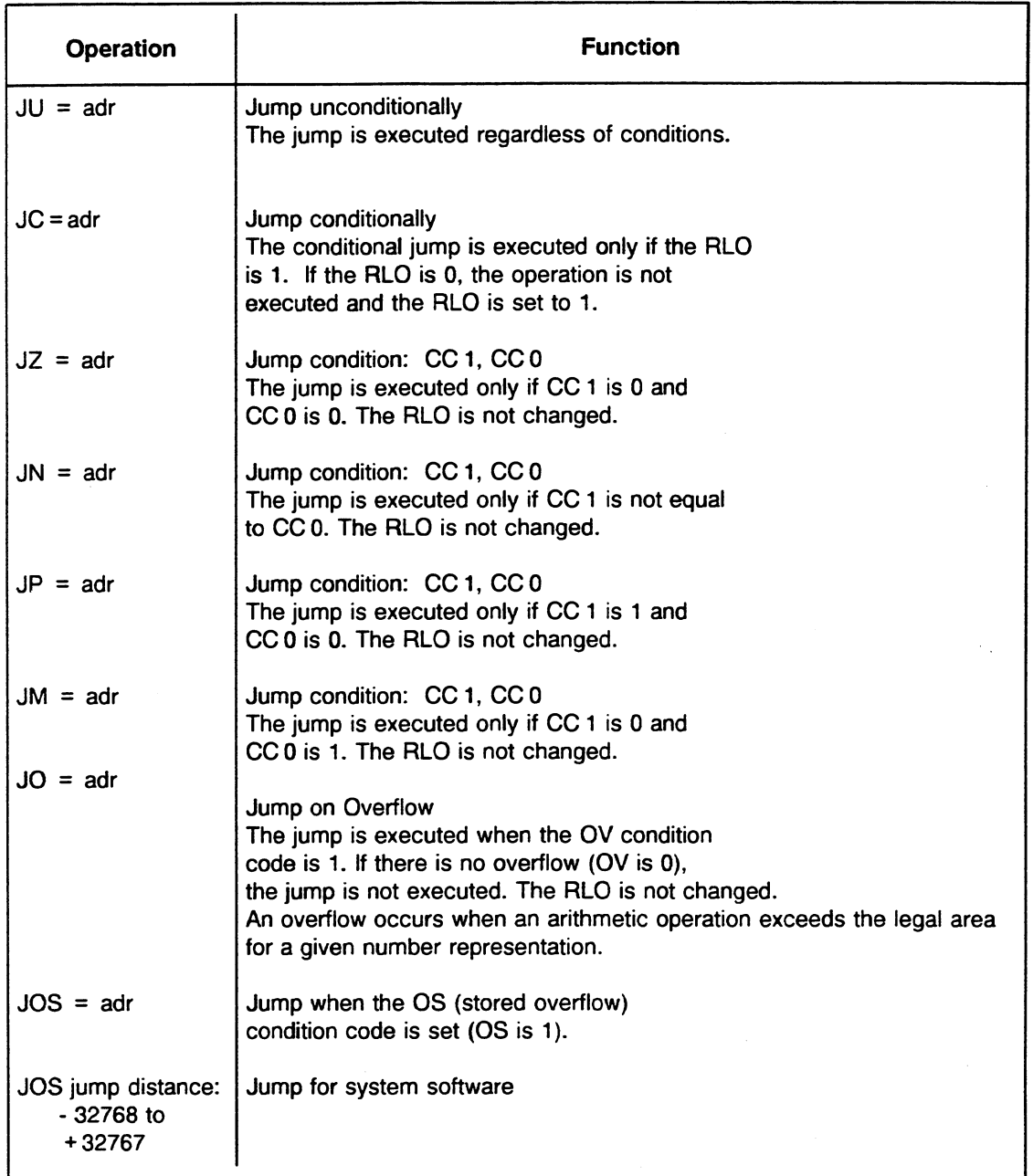

J.

 $\hat{\mathcal{A}}$ 

**adr** = **Symbolic Address (Maximum of four characters)** 

 $\cdot$ 

# **Shift and Rotate Operations**

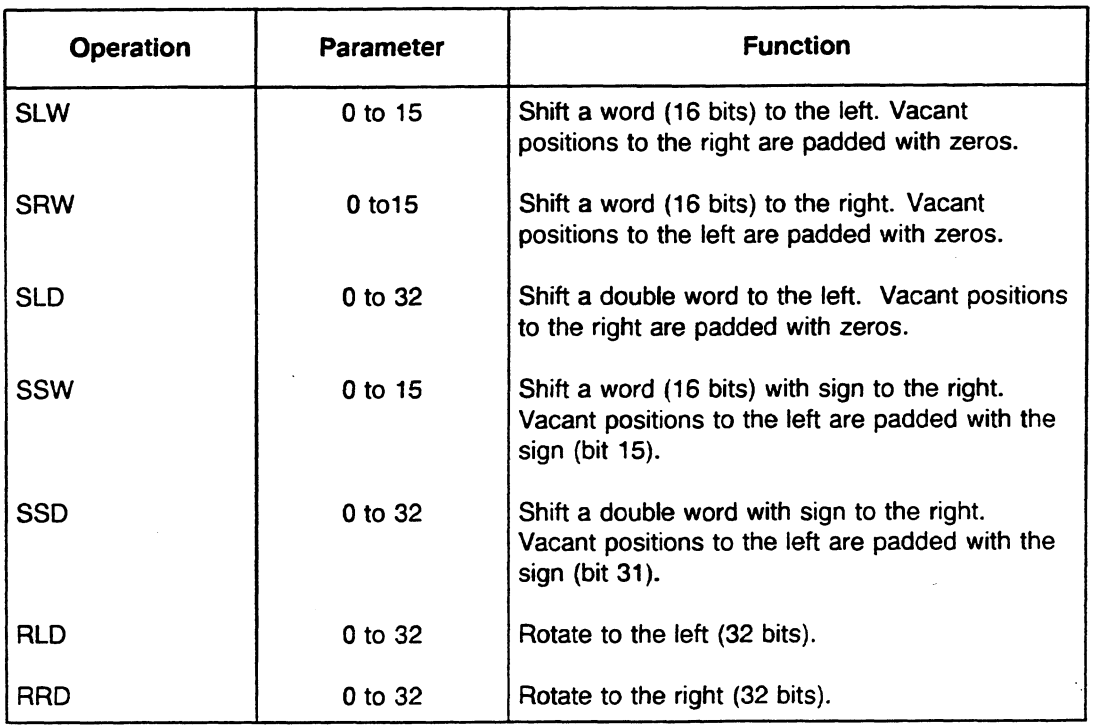

 $\bar{z}$ 

 $\mathcal{L}$ 

Only ACCU 1 is involved in the execution of the shift operations. The parameter portion of these operations specifies the number of positions by which the accumulator contents should be shifted or rotated. For the SLW, SRW, and SSW operations, only the low word of ACCU 1 is involved in the shift operations. For the SLD, SSD, RLD, and RRD operations, the entire contents of ACCU 1 (32 bits) are involved.

The shift operations are executed regardless of conditions.

The bit that was shifted out last can be scanned via CC 1/CC 0 using jump operations:

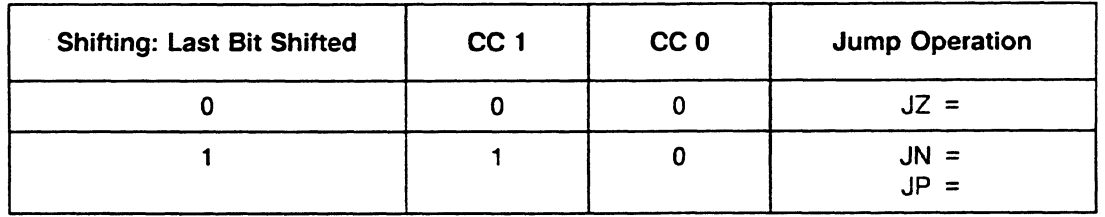

 $\ddot{\phantom{a}}$ 

Examples:

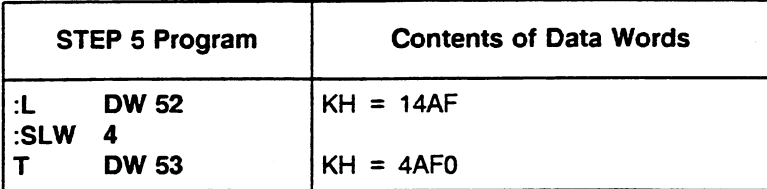

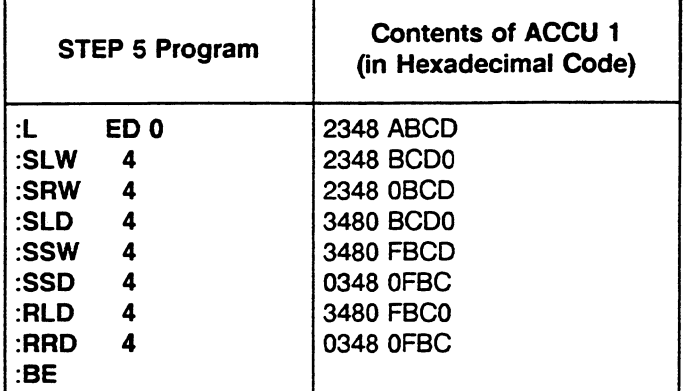

Aoolications: Multiplying **by** the Third Power e.g., New Value  $=$  Old Value  $\times$  8

> **:L** FW 10 :SLW **3**  Attention: Do not exceed the positive area limit.

Dividing by the Second Power e.g., New Value = Old Value  $\div$  4

:C DB 5 **:L** DWO :SRW 2 :T DWO

#### **Conversion Operations**   $\bullet$

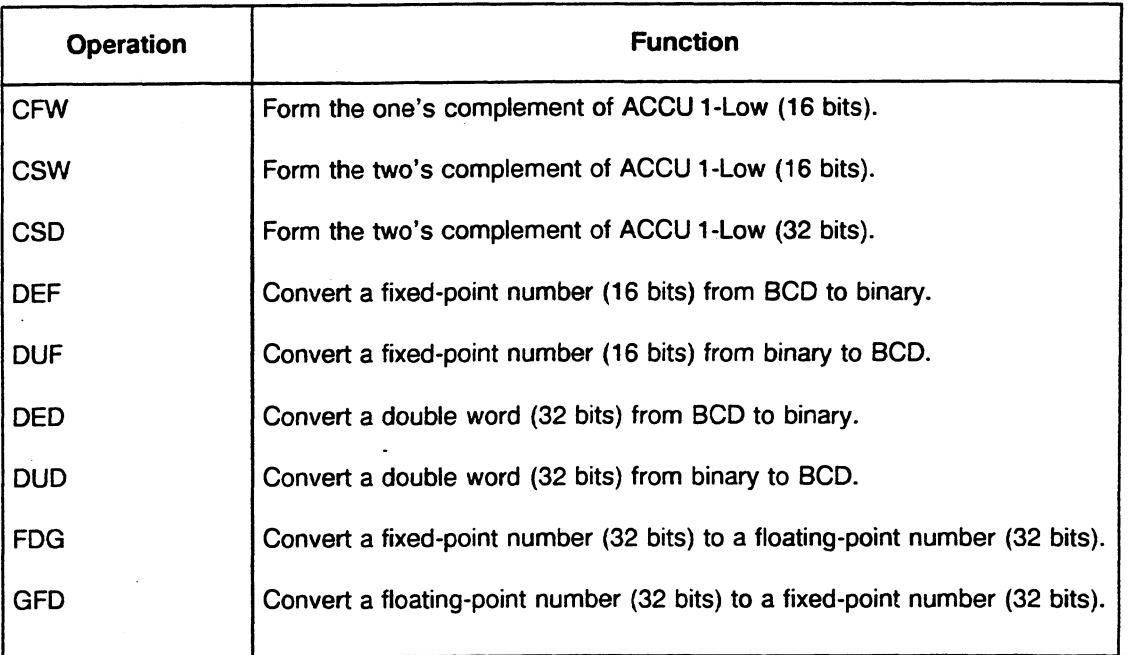

 $\ddot{\phantom{a}}$ 

## **DEF**

 $\bar{\gamma}$ 

The value in ACCU l-Low (bits **0** to 15) is interpreted as a number in BCD code. After conversion, ACCU 1-Low contains a 16-bit, fixed-point number.

## **DUF**

The value in ACCU 1-Low (bits **0** to 15) is interpreted as a 16-bit, fixed- point number. After conversion, ACCU l-Low contains a number in BCD code.

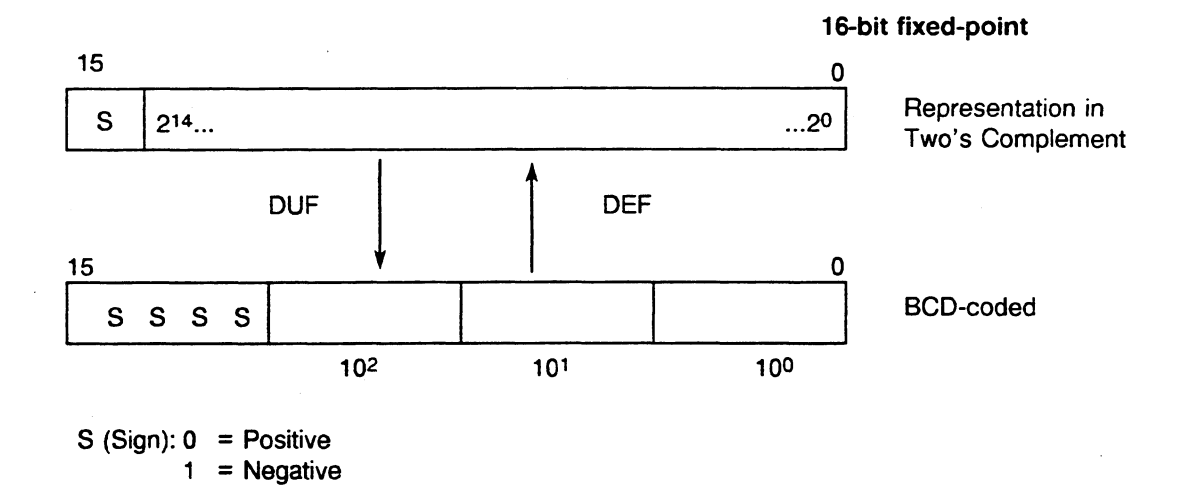

k)

 $\bar{\phantom{a}}$ 

### **DED**

The value in ACCU 1 (bits 0 to 31) is interpreted as a number in BCD code. After conversion, ACCU 1 contains a 32-bit, fixed-point number.

## **DUD**

The value in ACCU 1 (bits **0** to 31) is interpreted as a 32-bit, fixed-point number. After conversion, ACCU 1 contains a number in BCD code.

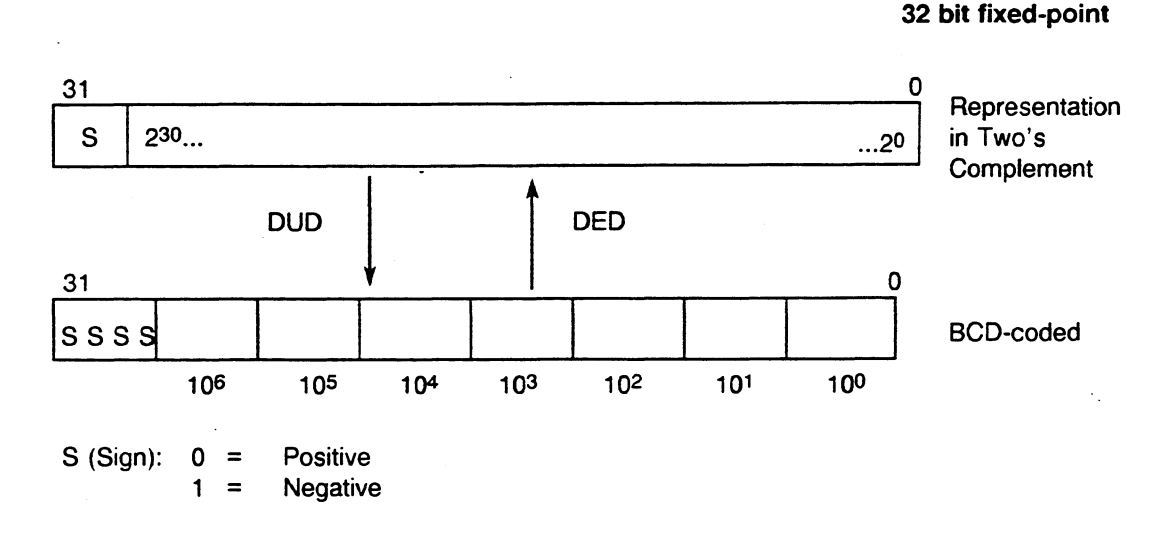

## **FDG**

The value in ACCU 1 (bits **0** to 31) is interpreted as a 32-bit, fixed-point number. After conversion, ACCU 1 contains a floating-point number (exponent and mantissa).

#### **GFD**

The value in ACCU l (bits **0** to 31) is interpreted as a floating-point number. After conversion, ACCU 1 contains a 32-bit, fixed-point number.

The conversion is carried out by multiplying the (dual) mantissa with the value of the (dual) exponent. For this, the mantissa value is shifted to higher-level bit positions via an imaginary decimal point by the value of the exponent (in base '2'). After the multiplication remainders of the original mantissa are left over at the right-hand side of the imaginary decimal point. These bit positions are cut off from the integer result.

The following classes result from this conversion algorithm:

- Floating-point number  $\geq 0$  or  $\leq$  -1 result in the next smaller number.
- Floating-point numbers **c 0** and > -1 result in the value **'0'.**

## **Programming**

**Examples:**  $+5.7 \rightarrow 5$ <br>-2.3  $\rightarrow -3$  $-2.3 \rightarrow -3$ <br> $-0.6 \rightarrow 0$  $-0.6 \rightarrow 0$ <br>  $-0.9 \rightarrow 0$  $+0.9 →$ 

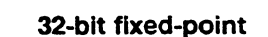

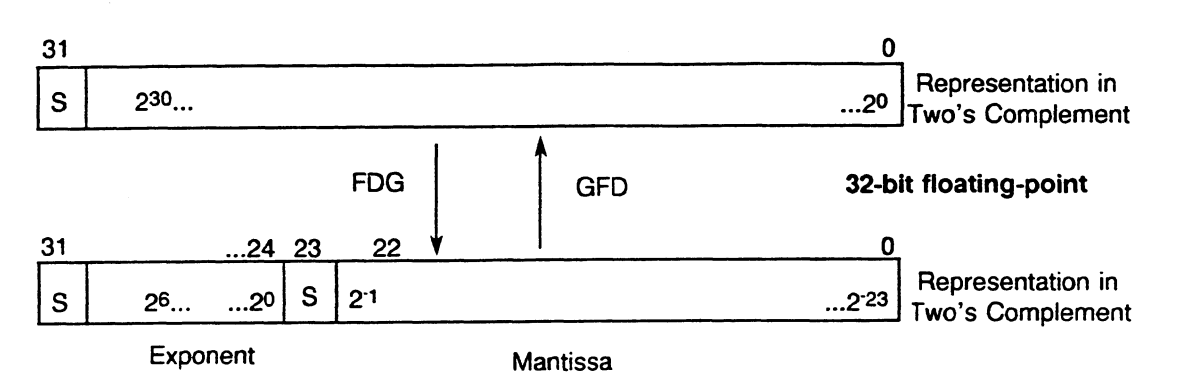

## Examples

a) **CFW** means form 1's complement of ACCU 1-L (bits 0-15).

The contents of data word DW 64 are inverted bit for bit (reversed) and stored in data word DW **78.** 

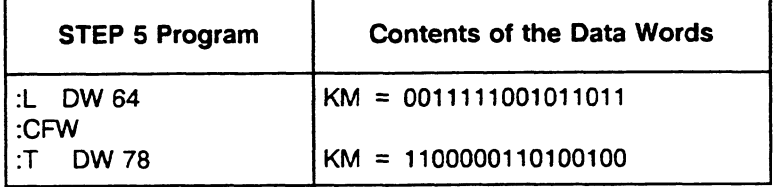

**b) CSW** means form 2's complement of ACCU **l-L** (bits **0-15).** Result can be evaluated via CC1/CC0 and OV

The contents of data word DW **207** are interpreted as a fixed-point number and stored in data word DW **51** with reversed sign.

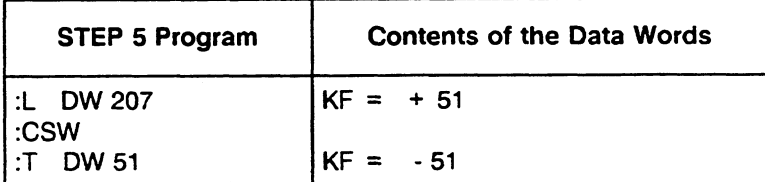

## **Other Operations**

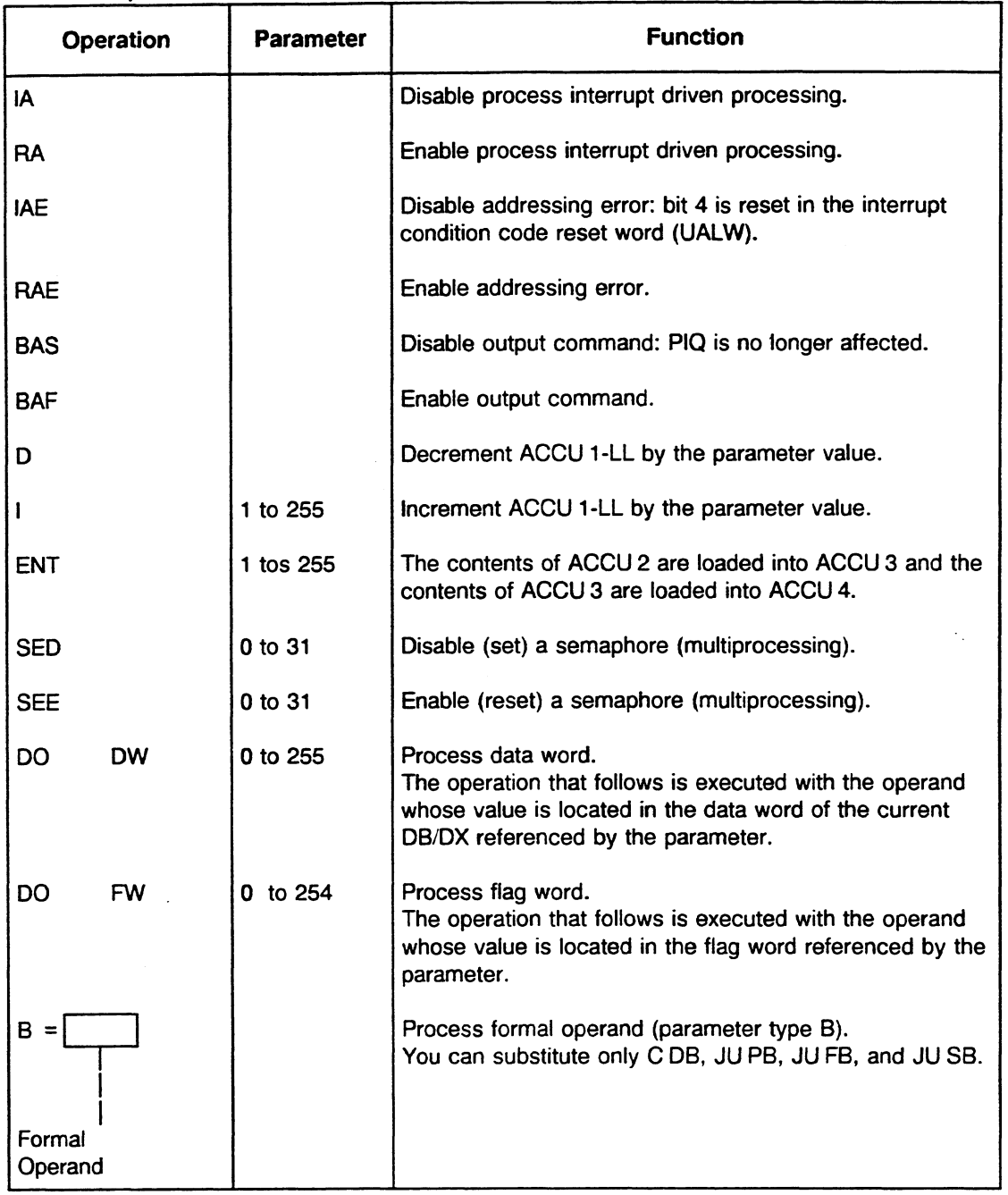

## **Disable/Enable External Process Interrupt Processing (IA, RA)**

If you made a setting in DX **0** to give external process interrupts a higher priority than internal time interrupts, you can use the IA and RA (disable/enable interrupts) operations to suppress external process interrupts when you are using time driven processing (e.g., in a specific OB for time driven program processing). Then external process interrupt driven processing is no longer possible in the program section between the IA and RA operations.

## Decrement/Increment (D/I)

The low byte of ACCU 1-Low (bits 0 to 7) is decremented or incremented by the number indicated as parameter. The operation is executed regardless of conditions. It is limited to the right byte (without carry).

Example

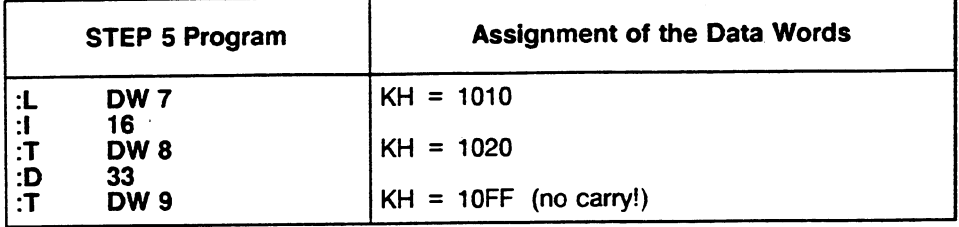

## **ENT**

When you use the ENT operation, ACCU 3 and ACCU 4 are also used in arithmetic operations. The ENT operation transfers the contents of ACCU 2 and ACCU 3 to ACCU 3 and ACCU 4. A stack lift takes place as follows:

 $<$  ACCU 4>: = < ACCU 3>  $<$  ACCU 3>: =  $<$  ACCU 2><br> $<$  ACCU 2>: =  $<$  ACCU 2>  $<$  ACCU 1>: = < ACCU 1>

ACCU 1 and ACCU 2 are not changed. The old contents of ACCU 4 no longer exist.

## Example

Calculation of the Fraction  $(30 + 3 \times 4)/6 = 7$ 

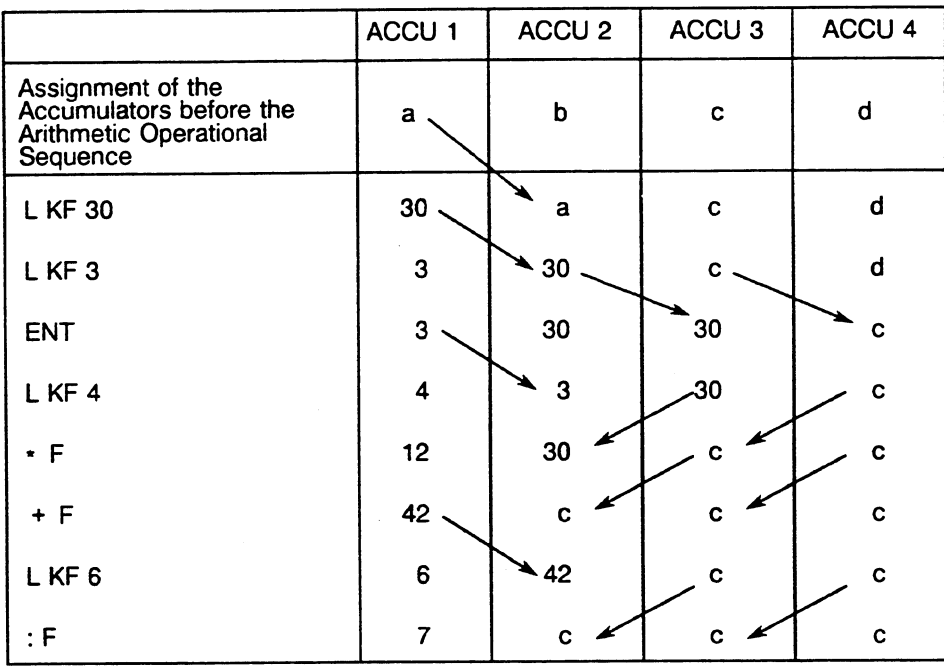

 $\mathcal{F}_{\mathcal{A}}$ 

#### **DO DW and DO FW**

You can combine the following operations with the DO DW and DO **FW** processing operations:

**A,** AN, 0, ON S, R, = L, LD T, FR T, R T, SF T, SD T, SP T, SS T, SE T FR C, R C, S C, CD C, CU C, JU, JC, JZ, JN, JP, JM, JO, SLW, SRW GX DX, D, 1, C DB, CX DX, DOU FX, DOC FX, G DB, SED, SEE

The PG does not check if the combinations are permissible. The CPU checks the combinations at the beginning of the processing of the substitution operation.

#### **Operand Substitution via DO DWIDO W:**

Using the operations "DO DW" and "DO FW" you can access data in a substituted way, e.g. in a program loop. The substituted access consists of the operation DO DWIDO **FW** in a STEP 5 operation following directly from the operation spectrum mentioned above.

"Substituted" means, that the operand is not statically set for the operation during programming. It is only then defined when you start up your STEP 5 program.

When programming, you must select your operand type from the spectrum permissible for the operation, e.g. PB for the operation "JU PB nn".

Using "DO DWIDO FW" you must load the operand value (nn in the example "JU PB nn") into a data or F flag word (parameter word) prior to a substituted access.

#### **Examples:**

1. Principle of the substitution:

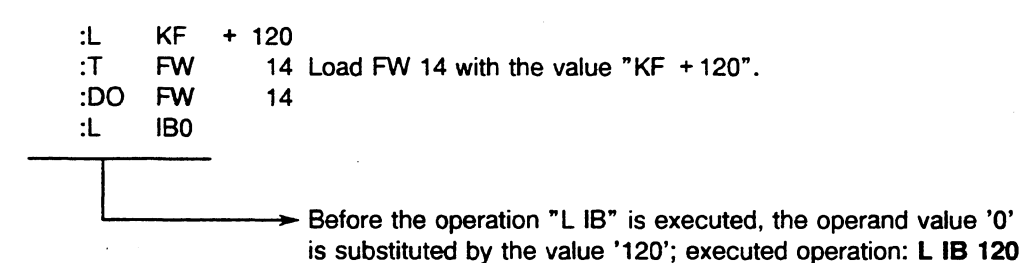

## 2. Data word as index register

The contents of data words DW 20 to DW 100 are set to signal level **0.** The index register for the parameter of the data words is DW 1.

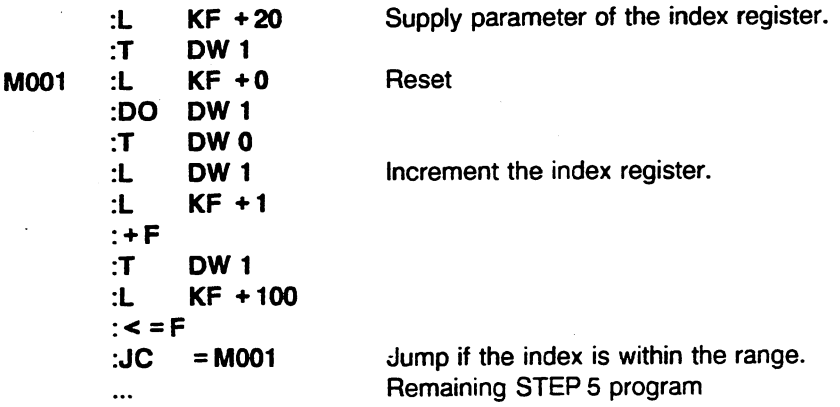

## 3. Jump distributor for subroutine techniques

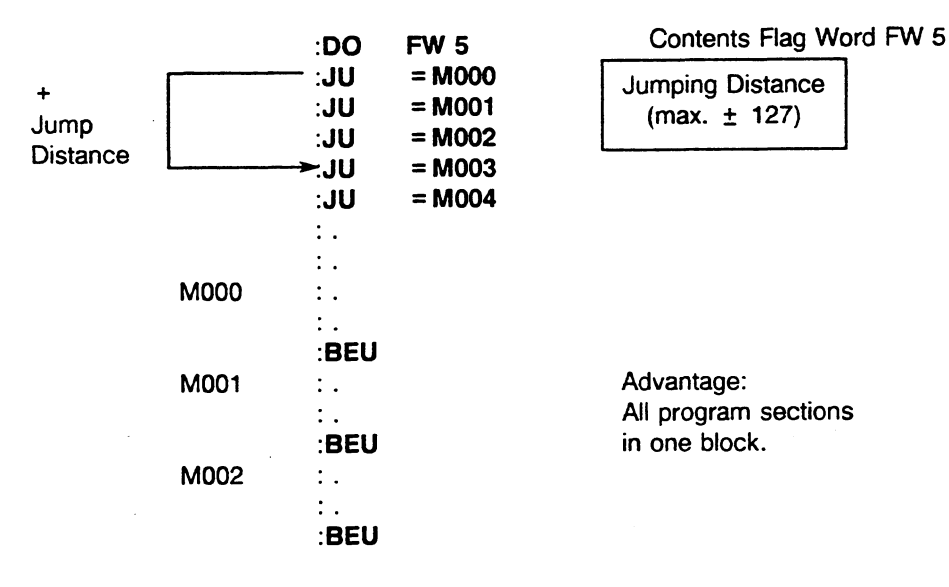

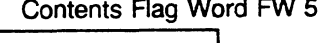

 $\ddot{\phantom{a}}$ 

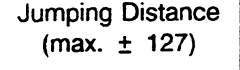

Advantage: All program sections in one block.

## 4. Jump distributor for block calls

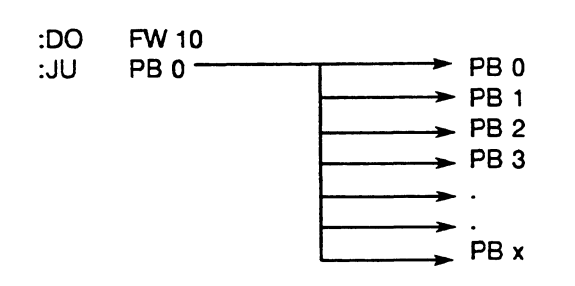

Contents Flag Word FW 10

## Operand Substitution with Binary Operations:

For operand substitutions with binary operations you can use the following operand types: inputs outputs, F flags, S flags, timers and counters.

With these substitutions **the** design of the F flag or data word (parameter word) depends on the type of operand you use.

## Parameter Word for Inputs and Outputs:

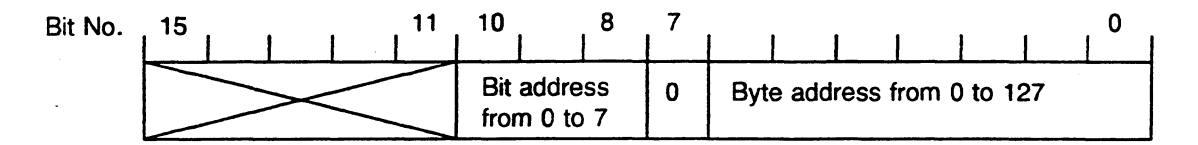

#### Parameter Word for F Flags:

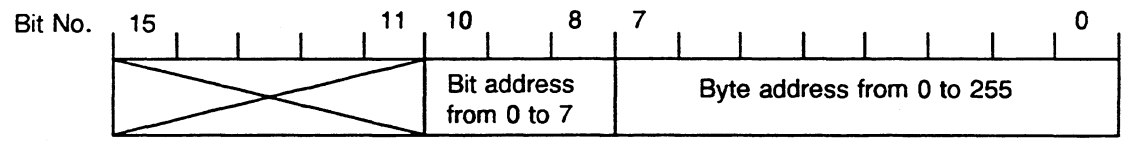

## Parameter Word for S Flags:

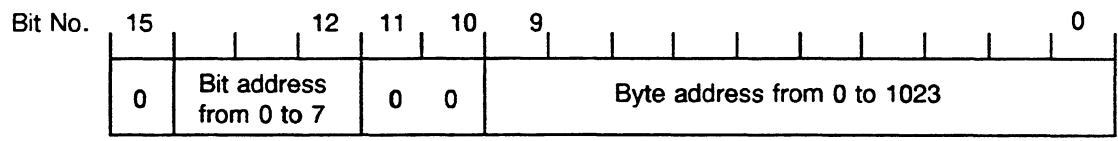

### Parameter Word for Timers and Counters:

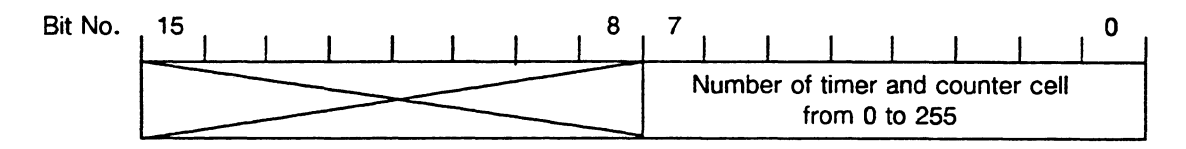

## Principle of the Substitution with a Binary Operation:

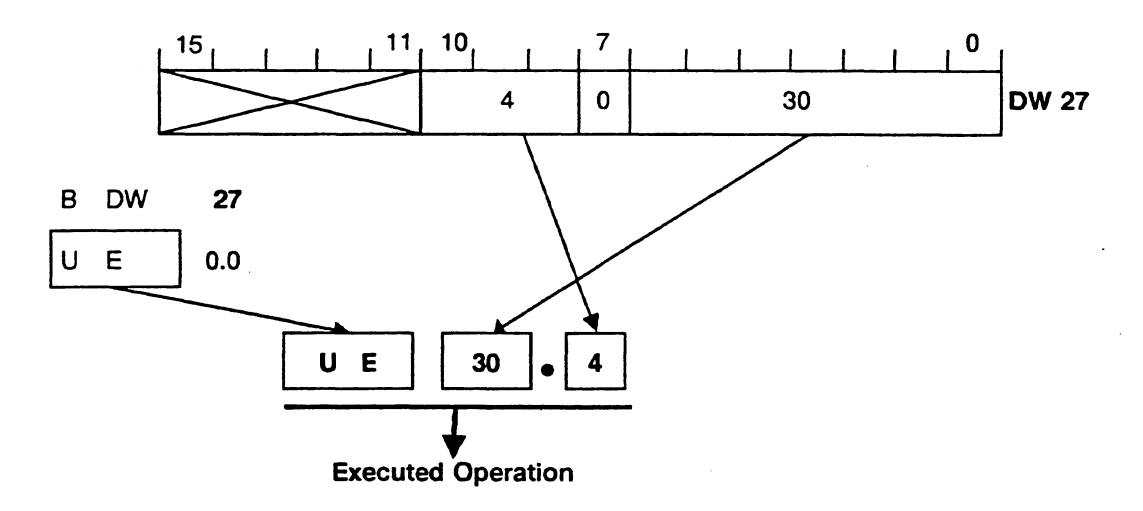

## SED/SEE: Disable/Enable Semaphore (Multiprocessing)

If two or more CPUs in one programmable controller require read or write access to the **same**  specific global memory area (peripherals, CPs, IPs), you must coordinate CPU access to the common memory area to prevent the following: One CPU might overwrite the data of another CPU. One CPU could read invalid intermediate data statuses of another CPU and misinterpret them.

You can coordinate individual CPU access by using semaphores. A semaphore is a binary variable that can be disabled (set) or enabled (reset) by a CPU. In multiprocessing, all the CPUs share the common memory area on the coordinator. Each CPU must use semaphore operations to access this memory area. The CPU uses the operation SED to disable a semaphore. While the semaphore is disabled, the CPU can access the memory area. When the CPU is finished, it uses the operation SEE to enable the semaphore. The CPU that disables the semaphore is the only one that can enable it again. Once the semaphore is enabled, another CPU has a chance to disable it and access the common memory area. Only one CPU can disable a specific semaphore at a given time. If a CPU cannot disable a semaphore, it cannot access the common memory area.

All CPUs involved in sharing global memory area (multiprocessing) must contain a function block with the program flowchart structure.

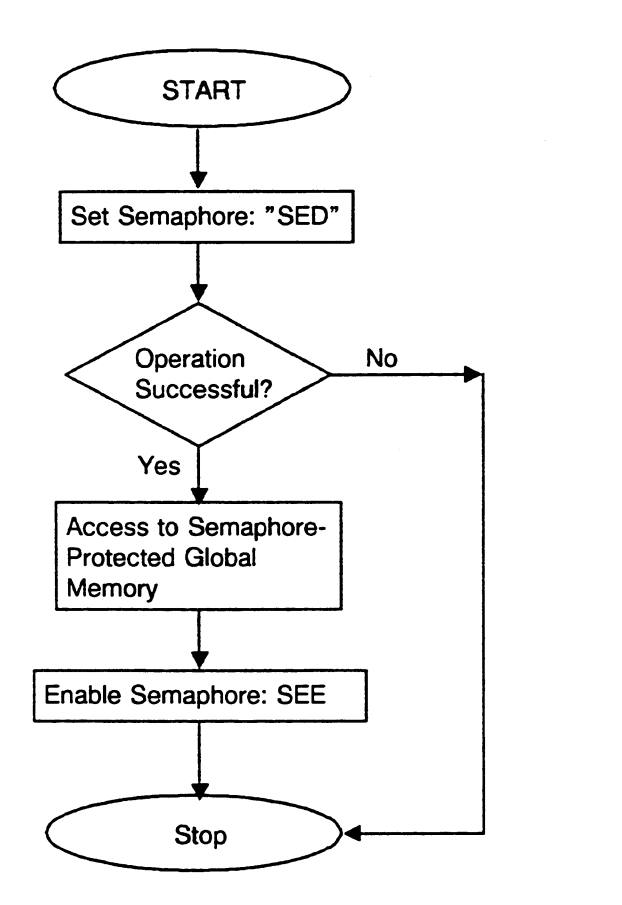

Using the operations SED and SEE guarantees that a CPU is protected from interruption by another CPU when transferring related pieces of information into or out of a specific memory area.

## **NOTE**

## **All CPUs that require access to the same global memory area (addresses greater than FOOOOH for the CPU 9461947) must synchronize their access by using the operations SED and SEE.**

The CPU that executes the operation SED xx accesses a specific byte in the coordinator (provided that no other CPU has access to that byte already). The operation SED (semaphore disable) sets a semaphore. While this semaphore (0 to 31) is set, it prevents any other CPU from accessing the byte in question. The area is disabled for all other CPUs, and must be programmed as such.

The CPU that executes the operation SEE xx relinquishes its access to a specific byte in the coordinator. The operation SEE (semaphore enable) resets a semaphore. When this semaphore is reset, it enables any other CPU to access the byte in the coordinator. Then one of the other CPUs can write to or read the global memory area. A semaphore can be reset only by the CPU that set it.

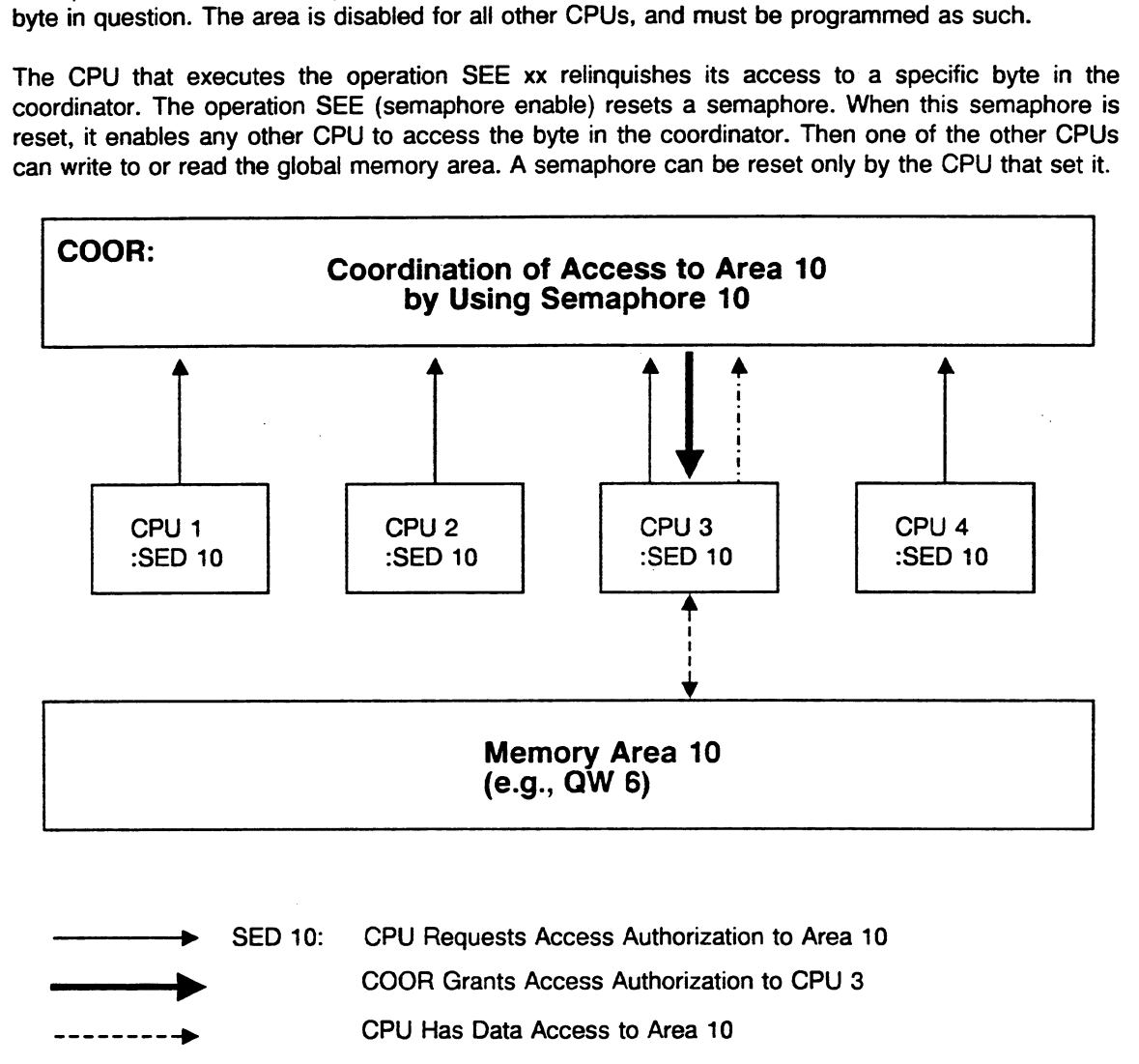

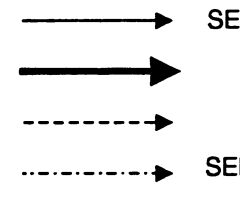

COOR Grants Access Authorization to CPU 3 CPU Has Data Access to Area 10 SEE 10 CPU Returns Access Authorization

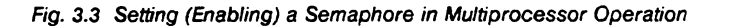

Before a specific semaphore is set or reset, the operations SED and SEE scan the status of the semaphore. The SED operation includes the following procedures:

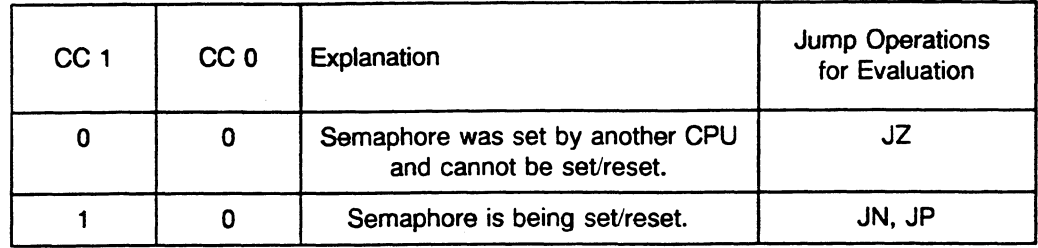

#### **NOTE**

Only one **CPU** at a time can access a semaphore. No other **CPU** can access the semaphore during the readwrite procedures. During this time, access to the S5 bus is not granted to another **CPU.** 

When using semaphores, please note the following points:

- A semaphore is a global variable (i.e., a semaphore with the number 16 exists only once in the entire system even if your controller is using three CPUs).
- All CPUs that require coordinated access to a common memory area must use operations SED and SEE.
- All participating CPUs must execute the same start-up type. During a cold restart, the system program clears all semaphores. During a manual or automatic warm restart, the system program maintains the semaphores.
- Start-up in multiprocessor operation must be synchronized. Therefore, you must not perform any test operation.

## Application Example for Semaphores

Four CPUs are plugged into an S5-155U. They output dynamic messages to a status reporting device via a common memory area of the 0 peripherals (e.g., OW 6). A CPU must output each status message for 10 seconds. Only after a 10-second output can a new message from the same CPU or a different CPU overwrite the first message.

This example uses peripheral word OW 6 (extended periphery, no process image update) to be controlled via a semaphore. Only the CPU that was able to reserve this area for itself can write its message to OW 6. The CPU reserves the area by successfully setting the assigned semaphore. The semaphore remains set for 10 seconds at a time (e.g., timer T 10). After the timer runs out, the CPU reenables the semaphore. Reenabling the semaphore enables access to the reserved area for the other CPUs. Therefore, a new message can be written to OW 6.

If one CPU attempts to set a semaphore and the semaphore is already set by a second CPU, the first CPU waits until the next cycle. Then it tries again to set the semaphore and output its message.

The following program can run in all four CPUs, each with a different message. The following blocks are loaded:

FB 100:

SET SEMAPHORE

## FB 0:

FB 10:

FB 110:

MAIN PROGRAM REPORT | OUTPUT MESSAGE

FB 101:

RESET SEMAPHORE

Five flags are used as follows:

- F 10.0 = 1: A message was requested or is being processed.
- $F$  10.1 = 1: The semaphore was set successfully.
- $F$  10.2 = 1: The timer started.
- F 10.3 = 1: The message was transmitted.
- $F$  10.4 = 1: The semaphore was reset.

#### FBO

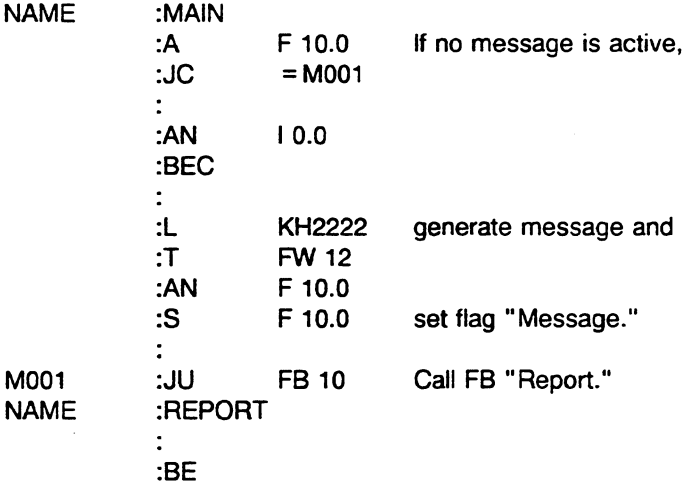

# **FE** 10

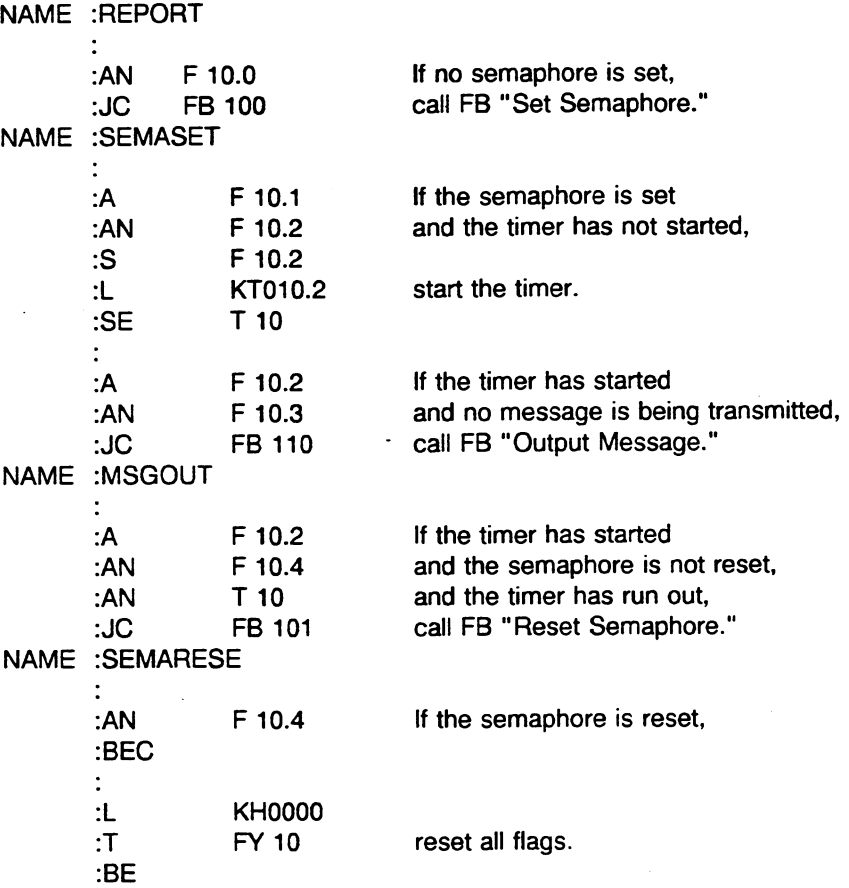

 $\ddot{\phantom{a}}$ 

## **FE** 100

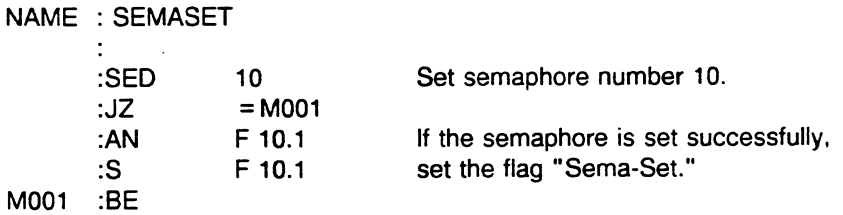

i,

## FB 110

 $\mathcal{L}^{(1)}$ 

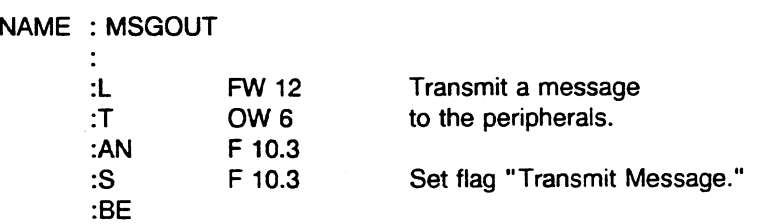

Ŷ,

l.

 $\hat{\mathcal{A}}$ 

 $\langle \cdot \rangle$ 

Ŷ,

## **F6 101**

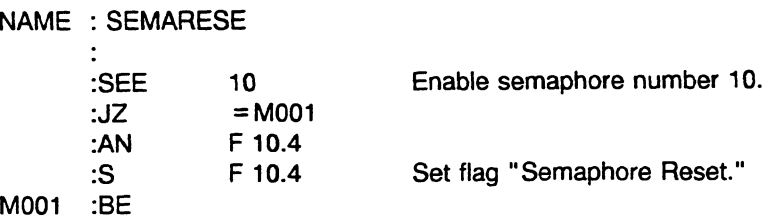

 $\bar{z}$ 

# **3.4 System Operations**

The system operations are similar to the supplementary operations. You can use them only in function blocks. They can only be programmed if the correct setting is made in the PRESETS screen form on the PG.

Chapter 9 describes system operations that work with absolute addresses. Only experienced programmers should use system operations.

#### System Block Call and Jump Operations  $\bullet$

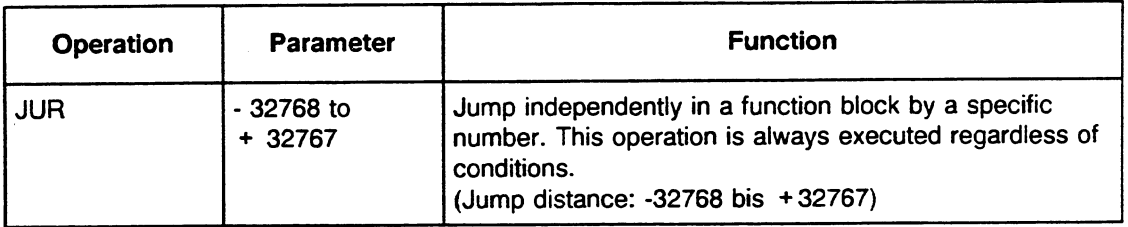

## System Arithmetic Operations

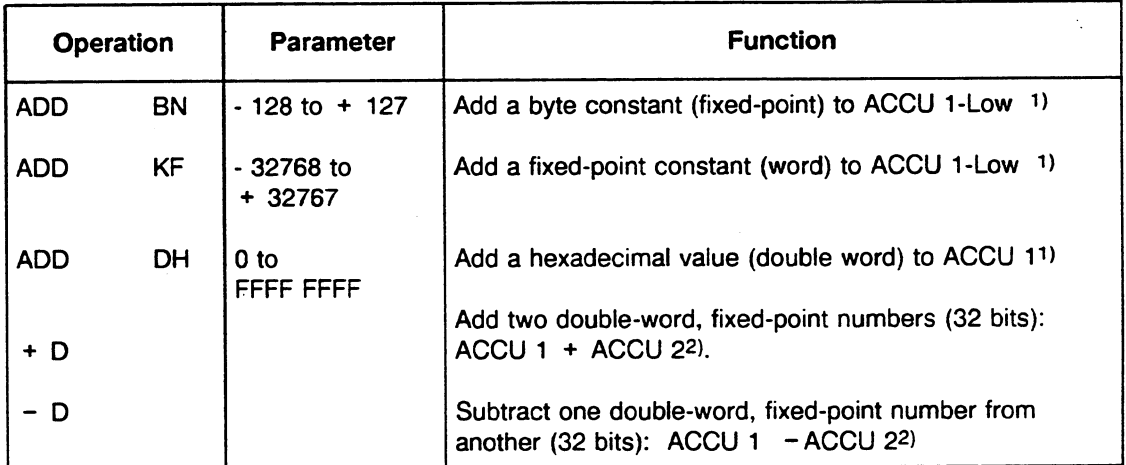

**l) ACCU 2, ACCU 3, and ACCU 4 are** not affected.

**2)** See section on Basic **Arithmetic** Operations

#### $\bullet$ Other System Operations

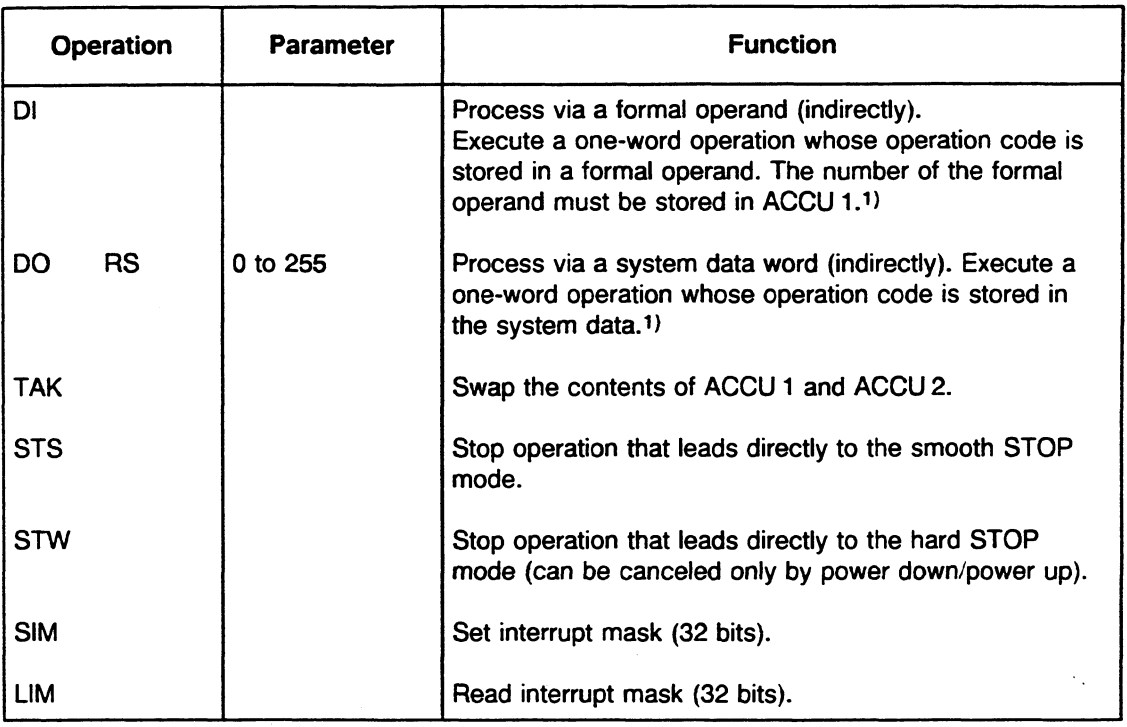

÷.

 $\bar{a}$ 

**1)** The value in the formal operand or system data is interpreted as the operation code of a STEP 5 operation and is executed. Permissible operations are the same ones as for DO **FW** and **DO DW.** 

## Read/Set Interrupt Condition Code Mask (LIM/SIM)

The interrupt condition code mask ignores interrupts in the interrupt condition code word. All interrupts are still in the processing queue, but the running program is not interrupted by the masked interrupts. The bits in the interrupt condition code mask words are interpreted as follows:

Bit = **0** : lnterrupt disabled  $Bit = 1$  : Interrupt enabled

The LIM operation loads the interrupt condition code mask into ACCU 1. The SIM operation transfers the contents of ACCU 1 to the interrupt condition code mask.

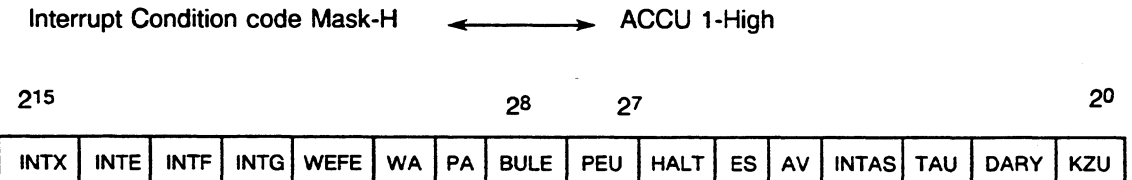

## Explanation of the abbreviations

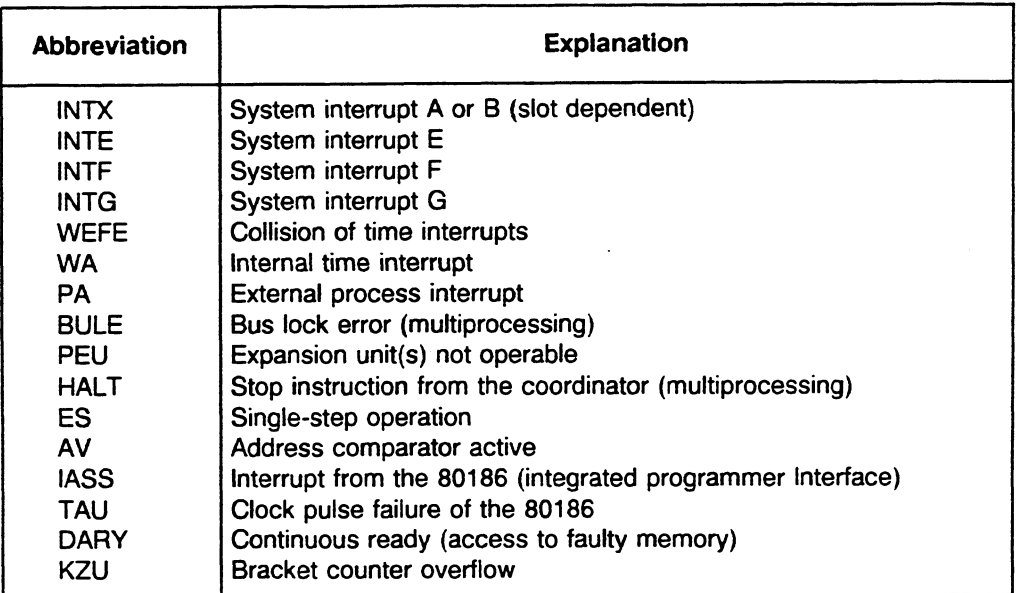

 $\bar{\mathcal{A}}$ 

Interrupt Condition Code Mask -L **ACCU 1-LOW** 

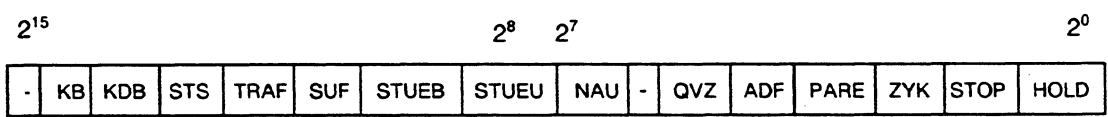

## Explanation of the abbreviations

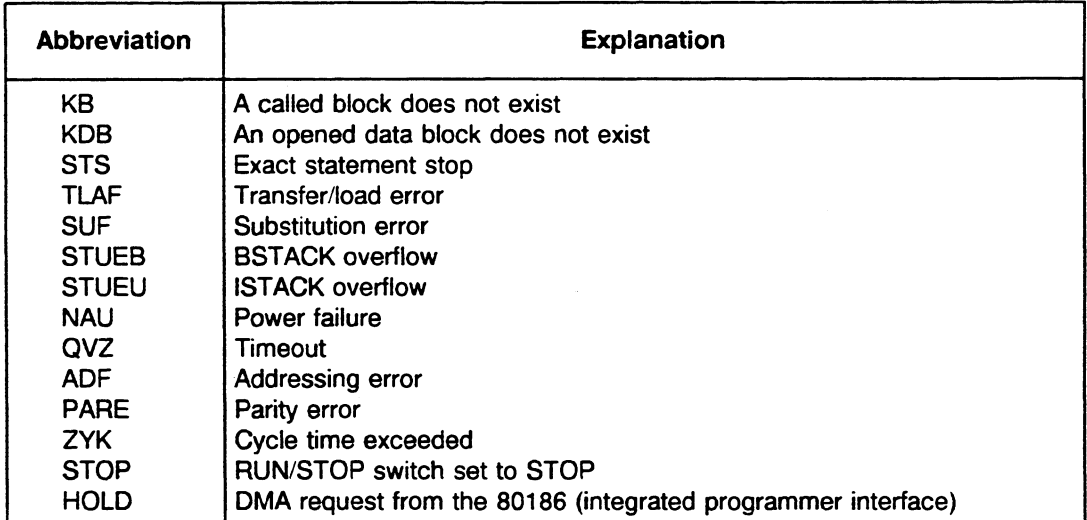

Note: See Chapter 9 for information on other system operations.

 $\sim$ 

# **Chapter 4 Modes of Operation**

This chapter discusses modes of operation and program processing levels.

## **4.1 Modes of Operation and Their Program Processing Levels**

The CPU 946/947 recognizes the following four modes of operation:

- hard STOP mode
- smooth STOP mode
- RESTART mode
- RUN mode

As described in Chapter 3, the system program calls organization blocks (OB 1 through 08 39) to handle certain conditions. You can specify further reaction of the CPU in these organization blocks (e.g., if a timeout occurs during the update of the process image in the RUN mode, the system program calls OB 24).

Some conditions can occur only in the RESTART mode and some only in the RUN mode. Others can occur in both the RESTART and RUN modes (see Figure 4-1).

After the system program calls an organization block, the CPU carries out the STEP 5 user program contained in that block. When the CPU does this, it sets up a new register set. A register set consists of a data block start address, a data block length, a STEP address counter, and possibly ACCU 1 to ACCU 4. If an event interrupts normal program processing, the CPU resumes program processing after it processes the OB and all blocks nested in the OB. The CPU resumes program processing at the point where the interruption took place. At this point, the old register contents apply

A program processing level is assigned to one or more organization blocks. For example, if the system program calls OB 5 in the 150U controller mode, OB **5** activates the external process interrupt program processing level (with "1 0.3").

**Figure 4.1 provides an overview of modes of operation and program processing levels.** 

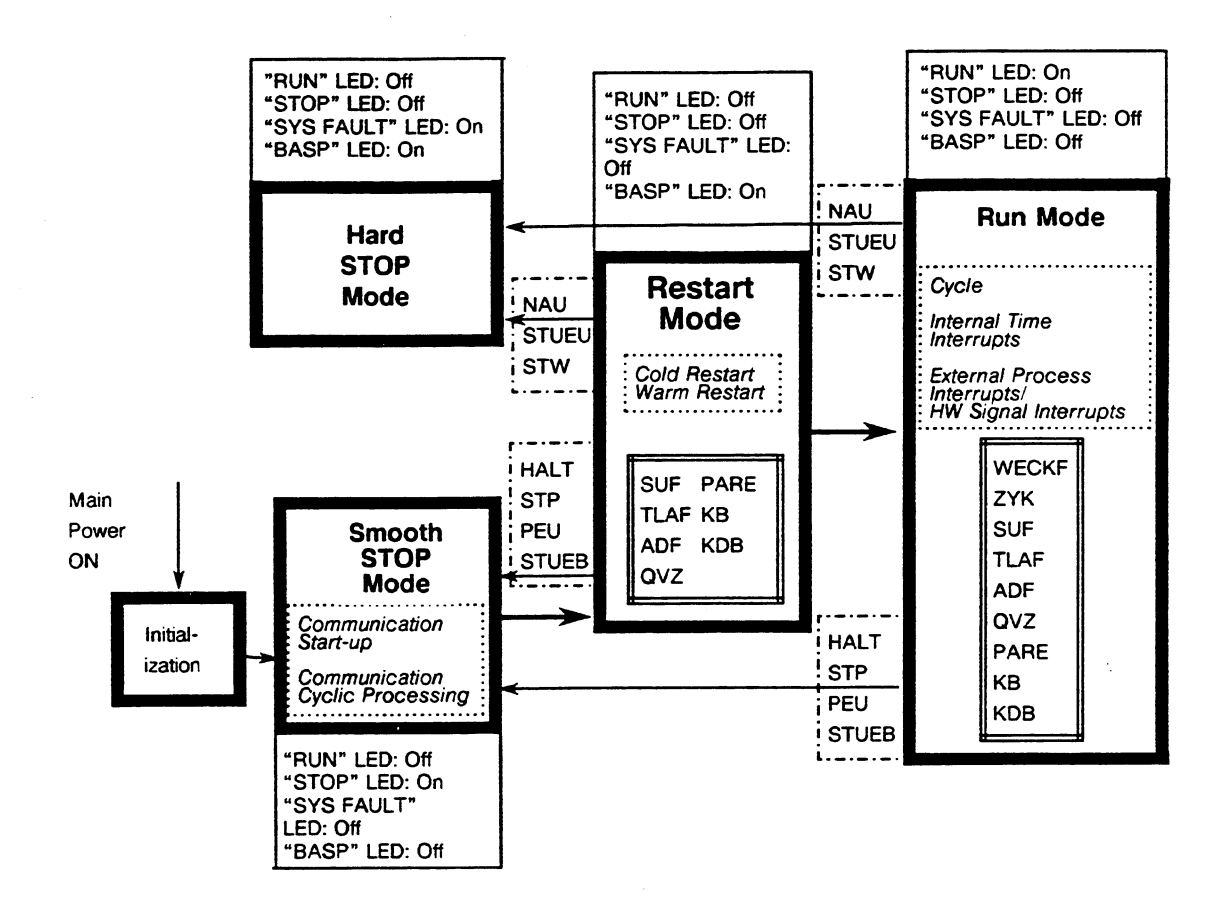

**Key:** 

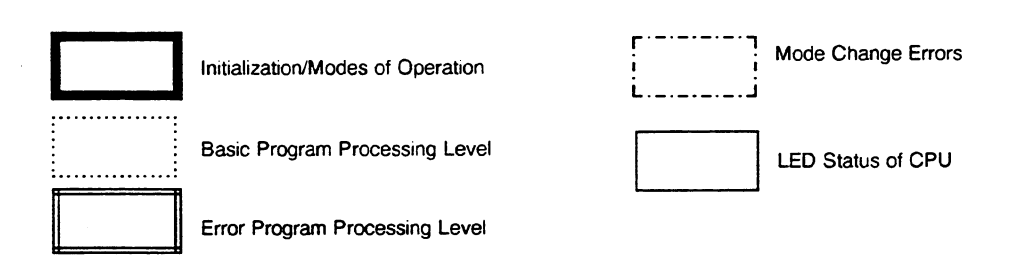

Fig. 4.1 Modes of Operation and Program Processing Levels

The following program processing levels are in the smooth STOP mode (basic levels):

 $\sim$   $\times$   $\gamma$ 

- COMMUNICATION START-UP
- COMMUNICATION CYCLIC PROCESSING

The following program processing levels are in the RESTART mode (basic levels):

- MANUAL COLD RESTART
- AUTOMATIC COLD RESTART
- MANUAL WARM RESTART
- AUTOMATIC WARM RESTART

The following program processing levels are in the RUN mode (basic levels):

CYCLE (cyclic program processing) INTERNAL TIME INTERRUPTS (time driven program processing) EXTERNAL PROCESS INTERRUPTS/ HARDWARE (HW) SIGNAL INTERRUPTS (interrupt driven program processing)

The following program processing levels are in the smooth STOP, RESTART, and RUN modes (error levels):

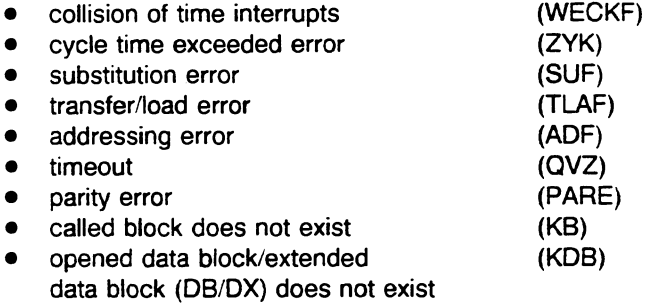

A program processing level has the following features:

Each program processing level has its specific system program.

## Example: System Program of the Cycle Program Processing Level

In the cycle program processing level, the system program updates the process image input and output tables, triggers the cycle time, and calls the management of the programmer interface (system checkpoint).

When an interrupt takes place, the system program makes a separate entry in the interrupt stack **(ISTACK)** for each program processing level. This enables program processing to return to the interrupted level after the interrupt(s).

### **Example:**

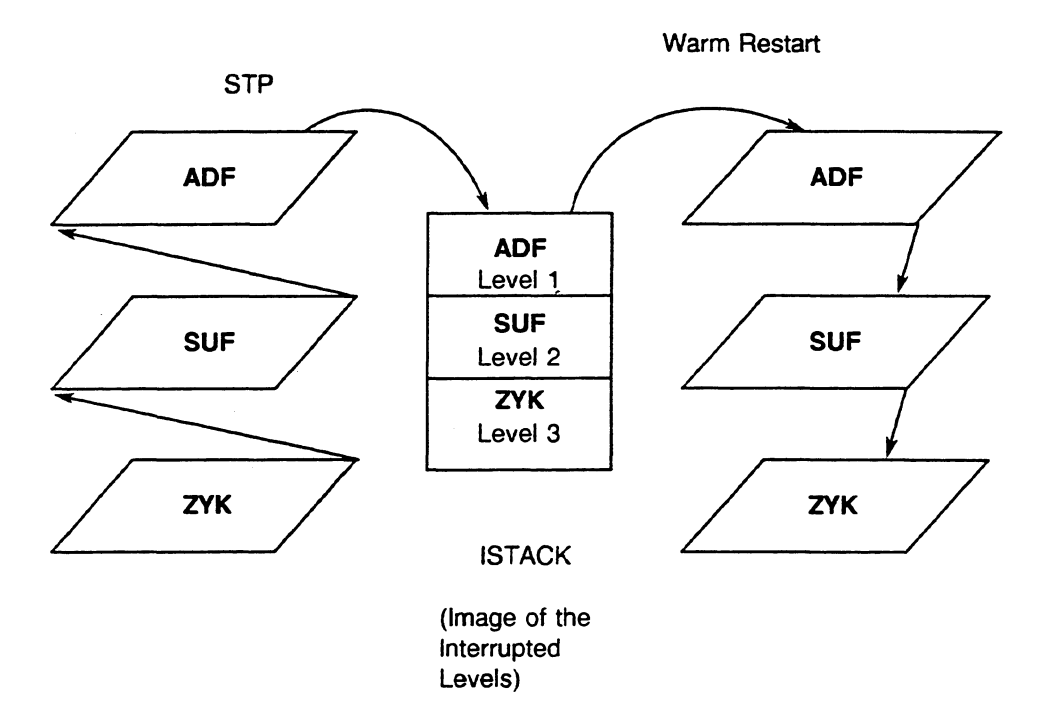

Fig. **4.2 Image of the Interrupted Levels** 

- Program processing levels can be nested or can interrupt each other.
- A basic level can be nested in a lower priority level at block boundaries (in the 150U controller mode) or at operation boundaries (in the 155U controller mode). An error level (e.g., ADF, **QVZ)** differs essentially from a basic level in that it is nested

immediately at operation boundaries when the event that triggers it occurs.

## **Example: Error Level Program Processing in the 150U Controller Mode**

An internal time interrupt occurs during processing of an external process interrupt. Since the default setting gives a time interrupt a higher priority than an external process interrupt, processing of the external process interrupt level is interrupted at the next block boundary and the internal time interrupt program processing level is activated. If an addressing error occurs while the internal time interrupt is being processed, the internal time interrupt is stopped immediately at the next operation boundary to activate the ADF error level.

The CPU processes the error levels in the order the system program calls them. If additional errors occur during error handling, the system program activates the appropriate program processing levels, lists them, and processes them in sequence.

#### **NOTE**

**Do not nest more than five error organization blocks. If more than five error levels are activated at the same time, an ISTACK overflow occurs and the CPU goes into the STOP mode.** 

**For more information on the individual program processing levels with their related organization blocks, see sections 4.3 and 4.4 and Chapter 5.** 

 $\sim$   $\sim$  $\mathcal{L}$ 

**Section 4.3 describes the basic levels in RESTART mode.** 

**Section 4.4 describes the basic levels in RUN mode.** 

**Chapter 5 describes the error levels in RESTART and RUN.** 

## **4.2 STOP Mode**

CPU 9461947 has the following two STOP modes: SMOOTH STOP (with communication capability) and HARD STOP

## **4.2.1 SMOOTH STOP**

The SMOOTH STOP mode has the following features:

CPU946/947 can communicate in the smooth STOP mode. The system program jumps to organization block OB 38 once and then calls organization block OB 39 cyclically. You can call handling blocks and related STEP **5** blocks in these organization blocks.

## **NOTE OB 38 is** called only when the MAIN **POWER** is switched **ON** regardless of the start-up type selected **in** DX **0**  (automatic cold/warm restart).

OB 38 is not time monitored. You can abort OB 38 while it is running if you move the RUNiSTOP switch on the CPU to the STOP position.

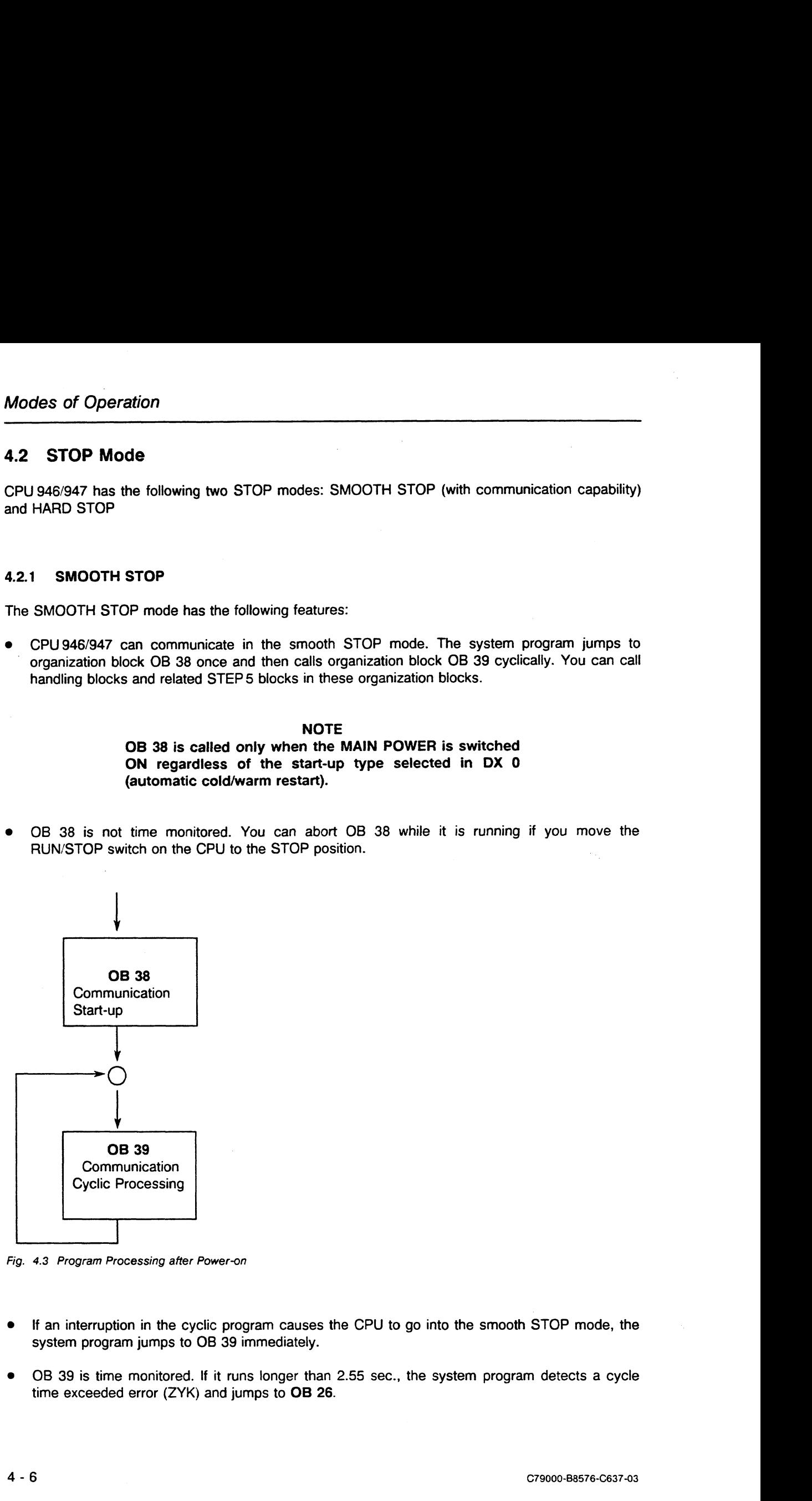

**Fig. 4.3 Program Processing after Power-on** 

- If an interruption in the cyclic program causes the CPU to go into the smooth STOP mode, the system program jumps to 06 39 immediately.
- OB 39 is time monitored. If it runs longer than 2.55 sec., the system program detects a cycle time exceeded error (ZYK) and jumps to **OB 26.**
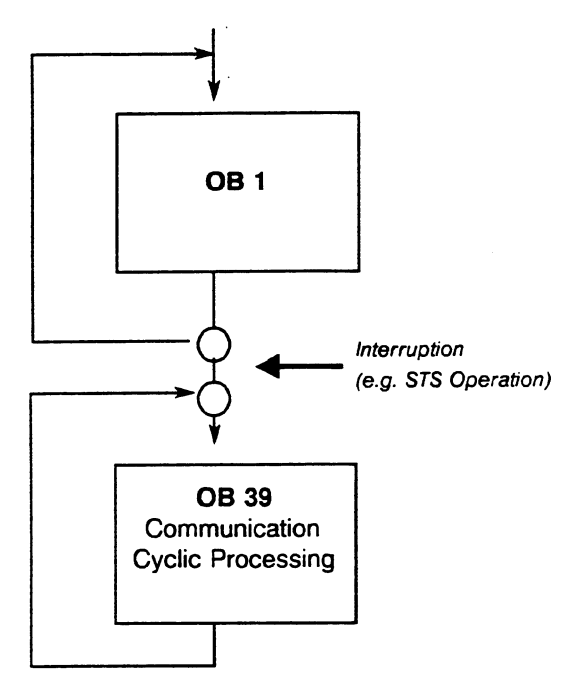

**Fig. 4.4 Program Processing following Cycle Interruption** 

If cyclic program processing is interrupted before a handling block (standard function block) is completely processed, you can jump to the same block or the same type of block (e.g., SEND) in OB 39.

- If an error occurs in OB 39 or in a handling block that has been called there (e.g., ZYK or QVZ), the system program calls the appropriate error organization block, processes it, and then returns to OB 39. If additional errors occur, an ISTACK overflow results if the ISTACK depth exceeds five. The CPU aborts program processing (OB 39 is no longer called) but stays in the smooth STOP mode.
- If cyclic program processing took place, the values of counters, timers, flags, and process images are retained when the CPU goes into the smooth STOP mode.
- The real-time clock continues to run with the 10-ms time base.
- The CPU gives the signal to disable output command (BASP). This disables all digital outputs.

Exception: The BASP signal is not output during test operation (see section 10.5).

- Access to the digital peripherals by the CPU is disabled. Attempts to access digital peripherals result in a timeout error **(QVZ).**
- If cyclic program processing took place before the smooth STOP began, there is an ISTACK in the STOP mode.

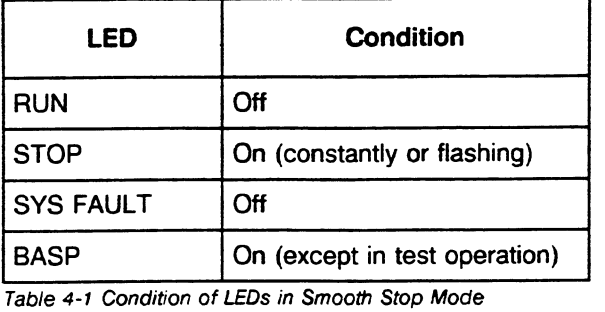

The STOP LED indicates the possible causes for any STOP statuses. The following paragraphs describe a continuously lit or flashing STOP LED.

## **STOP LED Stays Lit**

### In **single processor operation,**

a constantly lit STOP LED means that the CPU was put into the STOP mode because of one of the following:

- a) The RUN/STOP switch was moved from RUN to STOP. Note: The STOP LED does not show a constant light, but flashes slowly, if an error occured beforehand (eg. addressing error).
- b) The PC STOP programmer function was activated.
- c) A programmable controller fault occurred (e.g., PEU).
- d) An overall reset was performed.

#### In **multiprocessor operation,**

a constantly lit STOP LED means that the CPU was put into the STOP mode because of one of the following actions originating outside the CPU:

- a) The RUN/STOP switch on the coordinator was moved to STOP.
- b) Another CPU entered the STOP mode because of a fault. (The STOP LED on a CPU that did not cause the fault stays lit.)
- c) The PC STOP function was activated at another CPU.
- d) The END PROGRAM TEST programmer function was activated at another CPU.

## STOP LED Flashes Slowly

A slowly-flashing STOP LED (approximately once per second) means that an error occurred.

In multiprocessor operation, a slowly-flashing STOP LED indicates the CPU that caused the STOP mode (because of an error).

The CPU was put into the STOP mode because of one of the following:

- a) Stop operation programmed in the user program (STP or STS)
- b) Operator error (e.g., DB 1/DX 0 error, selection of an illegal start-up type)
- c) Block stack (BSTACK) overflow (STUEB) or bracket counter overflow (KZU)
- d) Errors in the user program that have an appropriate error organization block programmed (e.g., call of a block that is not loaded, addressing error, timeout)

The following LEDs light up as an additional indication of the possible cause of error:

- ADF LED
- QVZ LED
- ZYK LED
- e) END PROGRAM TEST programmer function at this CPU

#### STOP **LED** Flashes Quickly

A quickly flashing STOP LED (approximately twice per second) means that an overall reset is being requested.

#### Reauestina an Overall Reset

Either the system program or you can request an overall reset as follows:

- a) The system program requests an overall reset. Each time you turn on the main power and perform an overall reset, the CPU runs through an initialization routine. If errors are found during this initialization, the CPU goes into the STOP mode and the STOP LED flashes quickly.
- b) You request an overall reset

Requesting an Overall Reset

Move the RUN/STOP switch from RUN to STOP.

Result: The CPU is in the STOP mode. The STOP LED stays lit.

Hold the RESET switch in the OVERALL RESET position. Move the RUN/STOP switch from STOP to RUN and then back to STOP.

Result: The request for an overall reset is completed. The STOP LED flashes quickly.

#### NOTE

If you do not want the overall reset that you requested to be carried out, carry out a cold restart. While pressing the RESET button, switch the RUN/STOP switch to RUN.

## Performina an Overall Reset

Regardless of whether you or the system program requested an overall reset, perform it as indicated:

Hold the RESET switch in the OVERALL RESET position. Move the RUN/STOP switch from STOP to RUN and then to STOP again.

Result: The overall reset is completed. The STOP LED stays lit.

You can also perform an overall reset by using a programmer. Select the DELETE PC function to perform an overall reset.

Result: The overall reset is completed. The STOP LED stays lit.

#### **NOTE**

All LEDs (except the INIT FAULT LED) are off during the overall reset procedure.

#### NOTE

After you have performed an overall reset, the only type of start-up possible is a cold restart.

You can cancel the STOP mode in one of the following ways:

- Select a restart type (see section 4.3).
- Perform an overall reset, then perform a cold restart.
- **Run the test operation (multiprocessing) (see section 10.5).**

## **4.2.2 HARD** STOP

If a system error prevents the system program from operating properly, the CPU goes into the hard STOP mode. This ensures that operation does not continue if the system program has an error.

The following conditions can trigger the hard STOP mode:

- $\bullet$  timeout (QVZ) or parity error (PARE) in the system RAM or EPROM
- interrupt stack (ISTACK) overflow (STUEU)  $\bullet$
- **STEP 5 stop operation (STW) for the system program**
- serious error in the system program (e.g., firmware fault)

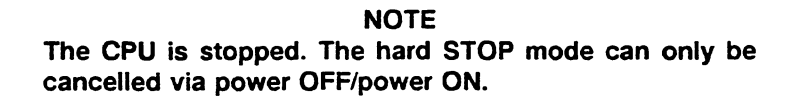

**LEDs** on the front panel of the CPU in the hard STOP mode.

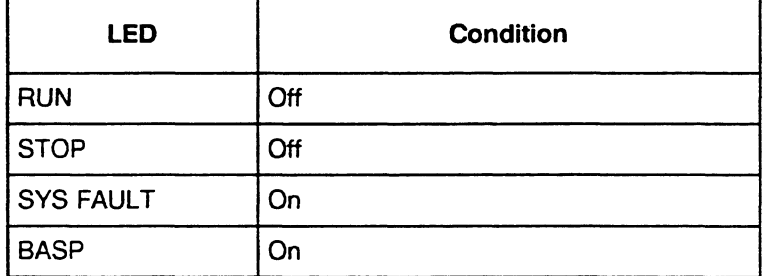

**Table 4.2 Condition of LEDs in Hard STOP Mode** 

# **4.3 RESTART Mode**

The RESTART mode is the transition from the STOP mode to the RUN mode. It has the following features:

- The five types of RESTART mode are the following: manual cold restart, automatic cold restart, manual warm restart, automatic warm restart and retentive cold restart.
	- You can select or preset these start-up types using one of the following methods:
	- Activate the RUN/STOP and (for cold restart) RESET switches.
	- Use programmer functions.
	- Assign parameters in DX **0.**

After a cold restart, the system program processes the cyclic user program from the beginning. After a warm restart, user program processing is resumed from the point at which it was interrupted.

- For a manual or an automatic cold restart and for a manual or an automatic warm restart, the system program calls special-organization blocks in which you can program a specific start-up program. These organization blocks are OB **20,** OB **21,** and OB 22. The length of the STEPS start-up program in the OBs is not restricted. It is not time monitored. Other blocks can be called in the start-up OBs.
- Timers are activated before the system program calls start-up organization blocks.
- In each start-up type, the values of counters, timers, flags, and process images are handled differently (see section 4.3.1).
- The disable output command signal (BASP) is active. This disables all digital outputs. Exception: The BASP signal is inactive during test operation (see section **10.5).**
- The interrupts (internal time interrupts, external process interrupts/HW signal interrupts) are disabled.

Note:

For information on the start-up procedure for multiprocessing, see section **10.4.** 

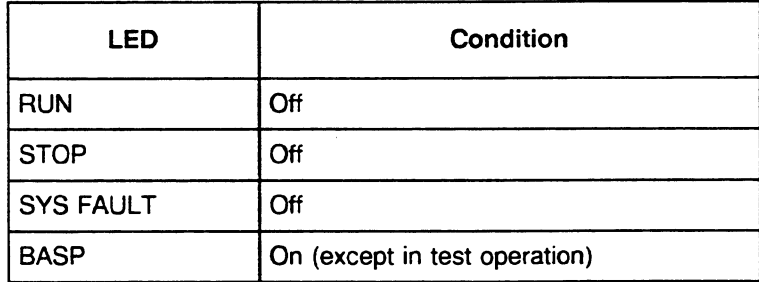

**Table 4.3 Start-Up Condition of** *LEDs* **m RESTART Mode** 

During the restart procedure, the INlT FAULT LED on CPU 947 stays lit. If it flashes quickly, there is a system error.

## **4.3.1** Manual and Automatic Cold Restart

## Manual Cold Restart

Perform a manual cold restart as indicated:

Hold the RESET switch in the RESET position. Move the RUN/STOP switch from RUN to STOP.

or

**<sup>m</sup>**activate the START programmer function on your PG (select cold restart).

## Automatic Cold Restart

Perform an automatic cold restart

The system program performs an automatic cold restart after power goes on (NAU), provided you changed the default in DX **0** to "automatic cold restart after power-on" (see Chapter 7).

The following are prerequisites: The switches on all CPUs and on the coordinator must remain at RUN.

A cold restart is always permitted as long as the system is not requesting an overall reset.

A cold restart is required under the following conditions:

- **<sup>m</sup>**After an overall reset
- **<sup>m</sup>**After you have inserted EPROM submodules (user program) into the 355 memory module
- After you have loaded your program into the RAM memory (integrated RAM/RAM submodules) in the STOP mode
- After stack overflow
- After cold restart has been aborted (by power failure or the STOP switch)
- After stop with the END PROGRAM TEST programmer function

## Aborting the Cold Restart

You can abort a running cold restart by moving the RUN/STOP switch to the STOP position. If the main power goes off, this also aborts a running cold restart. You have to repeat an aborted cold restart. You cannot use a warm restart instead.

## **4.3.2** Manual and Automatic Warm Restart

#### Manual Warm Restart

Perform a manual warm restart as indicated:

- **<sup>m</sup>**Leave the RESET switch in its normal middle position. Move the RUN/STOP switch from STOP to RUN.
- activate the START programmer function on your PG (select warm restart).

A manual warm restart is possible only after one of the following events causes the CPU to go into the STOP mode during cyclic processing:

- $\bullet$ The RUN/STOP switch is placed in the STOP position.
- In multiprocessor operation, the coordinator gives the HALT signal.
- The power is shut off (NAU), if you have set the appropriate parameter in DX **0.**
- The PC STOP programmer function is activated.

## **NOTE**  If any other event causes the CPU to go into the STOP mode, a warm restart is impossible.

#### Automatic Warm Restart

To perform an Automatic Warm Restart:

The system program performs an automatic warm restart after power failure/power OFF (NAU) (when power is turned on again, default setting) as follows:

If the power is turned on again after power down or power failure during cyclic operation, the system program runs through initialization and tries to perform a warm restart automatically.

The following are prerequisites: - The RUN/STOP switch on each CPU and on the coordinator was not moved from the RUN position.

- No other errors occurred during initialization or before NAU.

#### **NOTE**

A manual or automatic warm restart is permitted only if the user program was not changed when the CPU was in the STOP mode.

## Aborting a Warm Restart

You can abort a running warm restart by moving the RUN/STOP switch to the STOP position or by shutting off the power. With either of these two ways, either a cold or warm restart is possible.

# **4.3.3 Comparison of Cold and Warm Restart**

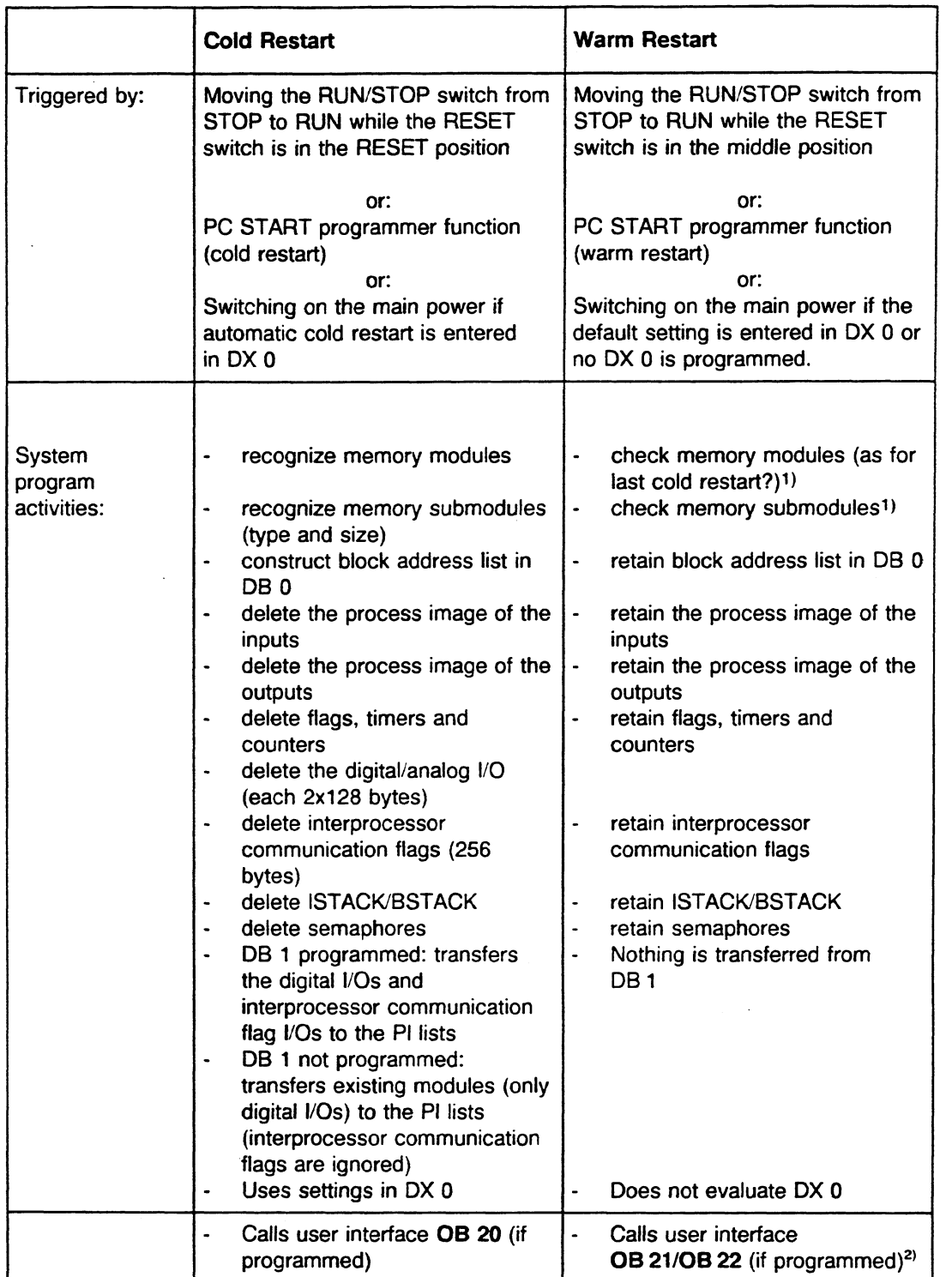

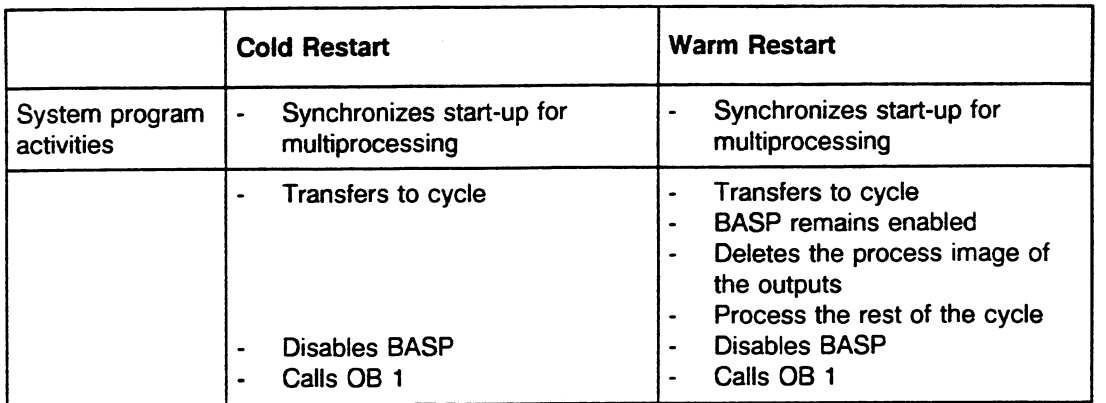

Table 4.4 Comparison of Cold and Warm Restart

- **1)** Note: If the system program detects data inconsistencies when checking the memory modules and memory submodules during a warm restart, the warm restart is aborted and an error message appears. Afterward, only a cold restart is possible.
- **2)** With an automatic warm restart, the system program calls the following user organization blocks in the order indicated: OB 38, **08** 39. **05** 22, and **05** 1.

## **4.3.4** Retentive Cold Restart

If you programmed DX **0** for a retentive cold restart, the system program executes a restart with the following characteristics:

- flags, IPC flags, semaphores and address list (DB 0) are retained.  $\bullet$
- the other areas (I,Q) are deleted.
- OB 21/22 is called. Manual warm restart: OB 21  $\bullet$ Automatic warm restart:
- program processing begins by calling OB 1.  $\bullet$

## **4.3.5** Comparison of Cold Restart and Retentive Cold Restart

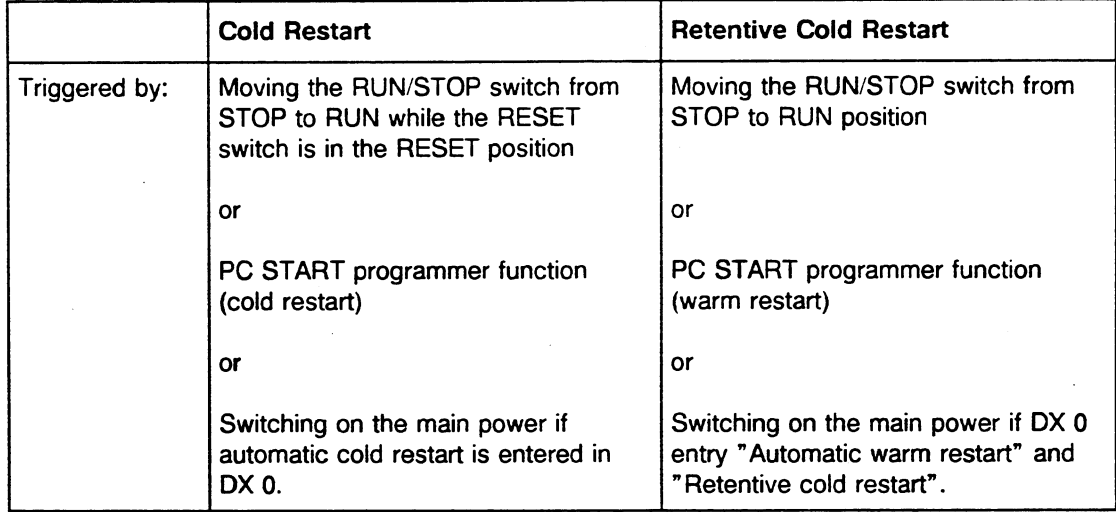

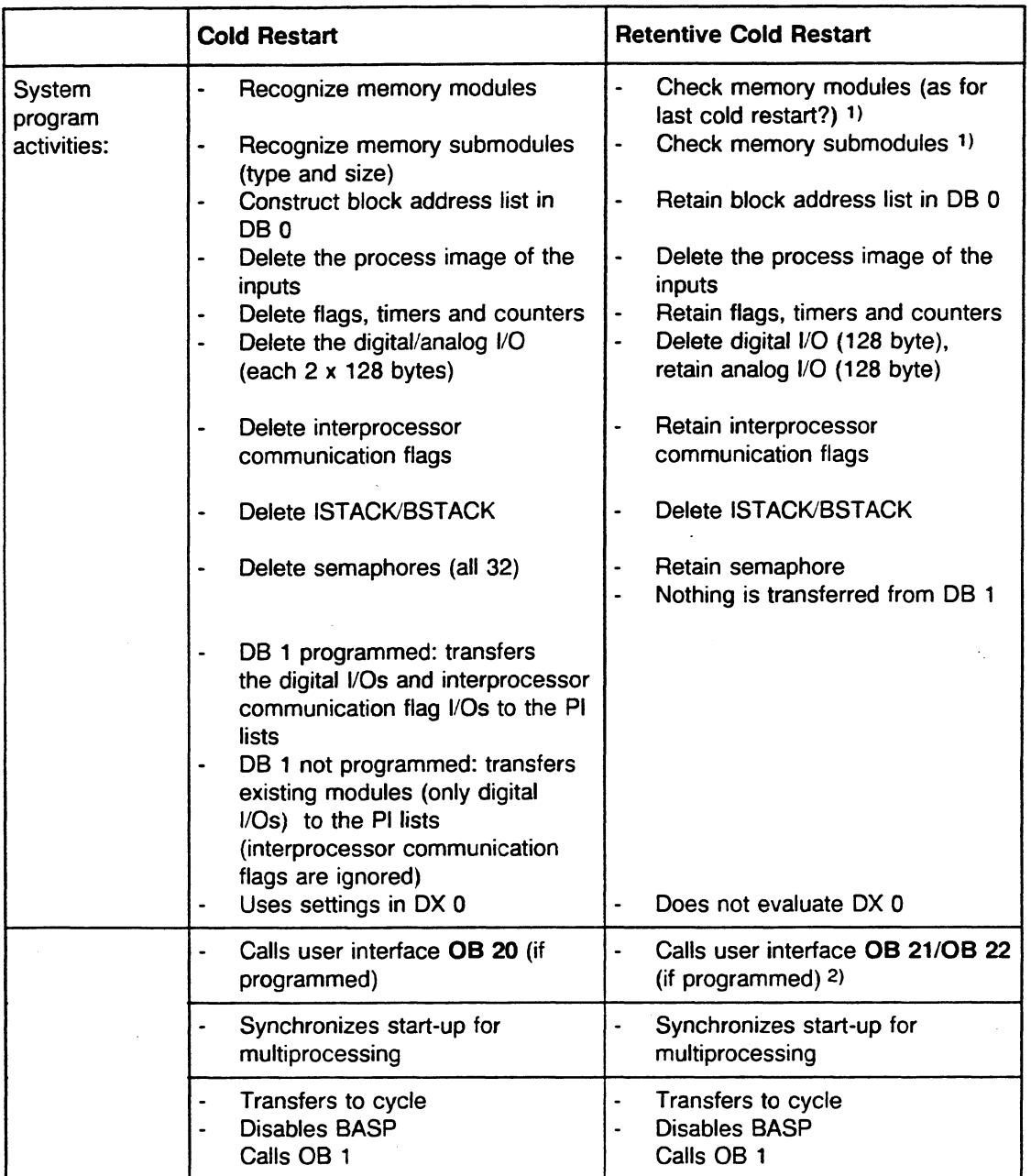

Table 4.5 Comparison of Cold Restart/Retentive Cold Restart

2) With an automatic warm restart, the system program calls the following user organization blocks in the order indicated: OB 38, OB 39, OB 22, and OB **l.** 

**<sup>1</sup>**Note: If the system program detects data inconsistencies when checking the memory modules and the plug-in submodules during a retentive cold restart, the retentive cold restart is aborted and an error message appears. Afterward, only a cold restart (not retentive!) is possible.

## **4.3.6 Programming the Start-Up Modes**

You must store the programs for the start-up modes in the organization blocks OB 20, OB 21 and OB 22. According to the current operation (cold restart etc.) the system program calls one of these blocks when restarting.

# **Cold Restart: Organization Block OB 20**

When the CPU executes a cold restart, the system program calls up **OB 20 once.** In 08 20, you can store a STEPS program that can carry out preliminary steps for starting up the cyclic processing before cyclic program processing begins:

## Cold Restart • set flags

- $\bullet$ start timers
- prepare data traffic of the CPU with the peripheral modules
- **m** execute synchronization with CPs (SYNCHRON handling block/blocks, see section 10.2:3)

Terminate OB 20 with the block end statement BE.

After OB 20 is processed, cyclic program processing begins with a call of OB 1.

If OB 20 is not loaded, the CPU begins immediately with cyclic program processing at the end of a cold (after the system activities) restart by calling OB 1.

If you programmed DX 0 to run an automatic cold restart when power is restored, OB 20 is also called.

## **Manual Warm Restart: Organization Block OB 21**

When the CPU carries out a manual warm restart, the system program calls **OB 21 once.** In 08 21, you can store a STEP5 program that carries out preliminary steps before cyclic program processing resumes.

Terminate OB 21 with the block end statement BE.

After OB 21 is processed, cyclic program processing continues with the next statement after the point at which it was interrupted. The disable output command (BASP) signal remains active while the rest of the cycle is processed. At the end of the remaining cycle, the process image input and output tables are completely cleared and the process peripherals are reset (selectively). The BASP signal is disabled with the beginning of the next complete cycle.

At the end of a manual warm restart, the CPU begins immediately at the point of interruption if OB 21 is not loaded.

If you programmed DX **0** for a retentive cold restart, the system program executes a special **cold restart** after it processes OB 21 (the CPU continues processing with the **first STEP 5 statement in OB 1).** This retentive cold restart maintains the signal status of the flags, the IPC flags, the semaphores and the address list (DB 0).

#### Automatic Warm Restart: Organization Block OB **22**

When the main power is restored, the CPU tries to resume the interrupted program at the point where it was interrupted.

Initially, the system program calls OB 22 once. In OB 22, you can also store a STEP5 program that carries out necessary steps before cyclic program processing resumes.

Terminate OB 22 with the block end statement 'BE'.

After OB 22 is processed, cyclic program processing resumes with the next statement at the point where it was interrupted. The disable output command (BASP) signal remains active while the remaining cycle is processed.

At the end of the remaining cycle the PII/PIQ ist completely deleted and the process I/O reset.

At the end of an automatic warm restart, the CPU begins immediately after the point of interruption if OB 22 is not loaded.

If you programmed DX **0** for a retentive cold restart, the system program executes a special cold restart after it processes OB 22 (the CPU continues processing with the first STEP **5** statement **in OB 1).** This retentive cold restart maintains the signal status of the flags and the address list (DB **0).** 

#### Hot Restart (Extended Automatic Warm Restart) with the CPU **9461947**

The hot restart described in IEC standard 65A is also possible with the CPU 9461947. According to IEC65A, this hot restart is controlled by an external clock. The clock monitors the time between shutting off the CPU and turning it on again. Depending on the length of this time, a restart may be executed.

The system program does not support the hot restart in the CPU 946/947 directly. You must program it.

Available functions include automatic warm restart (OB 22) and an internal real-time clock. This clock is backed up by a battery.

Programming a Hot Restart:

The purpose of programming a hot restart is to back up the current time of day regularly (see section 8.2.5) in special memory registers that should be set up for this (e.g., DB/DX). Backup of the current time of day can occur at the end of every cycle or, if great accuracy is required, be time driven by using OB **10.** 

To calculate the interruption period you must, in OB 22, deduct the time of day in the back-up memory register (= last value before the CPU was switched off) from the current time of day (= first value after the CPU was switched on again).

The time difference is compared to the specified maximum value for the shut-off period. Depending on the result, the warm restart can be allowed or prevented by the stop operation STP.

Depending on the down time, you can also call different function blocks in the OB 22, in which you have programmed reactions to the respective down time.

## **4.3.7 Interruptions in the RESTART Mode**

A start-up program can be interrupted by the following:

- power failure
- **<sup>m</sup>**activating the STOP switch
- **<sup>m</sup>**program and programmable controller errors

## **Characteristics of an Interrupted Start-Up**

The following basic guidelines apply to the start-up of a CPU **946/947:** 

- If the start-up procedure is interrupted, the next start-up always runs from the verv beqinninq.  $\bullet$
- If the cyclic program processing level (or a time driven or interrupt driven program processing level) is interrupted, a warm restart resumes processing from the point of interruption.
- The last start-up type selected always applies Example: if the power goes off (NAU) during the cycle and you move the RUN/STOP switch from RUN to STOP, the CPU executes a manual warm restart when power comes back on if you move the RUN/STOP switch to the RUN position again.
- **<sup>m</sup>**An interrupted cold restart cannot be resumed with a warm restart. The cold restart must be repeated.
- After an interrupted warm restart, either a cold restart or another warm restart is possible.

#### **Interrupt Handling by** a Warm **Restart**

The following may cause the CPU to go into the STOP mode: NAU, HALT (multiprocessing), setting the RUN/STOP switch to the STOP position, activating the STOP programmer function. If this occurs while an error block is being processed (e.g., ADF or SUF), and you select a manual warm restart, the CPU finishes processing the error OB before the system program calls OB 21.

A warm restart takes place after handling of the block is completed if the interruption is acknowledged (i.e., the appropriate error organization block does not require the STOP mode). However, only a cold restart is possible if the interruption puts the CPU into the STOP mode.

# **4.4 RUN Mode**

The RUN mode has the following features:

- The user program is processed cyclically.
- All counters and timers started in the program are running. The I/O process images are updated cyclically.
- **<sup>m</sup>**The disable output command (BASP) signal is inactive. Therefore, all digital outputs are enabled.
- The interprocessor communication flags are being updated cyclically (if interprocessor communication flags have been indicated in DB 1).
- The interrupts (internal time interrupts/external process interrupts/HW signal interrupts) are enabled.

#### Condition of LEDs in RUN Mode

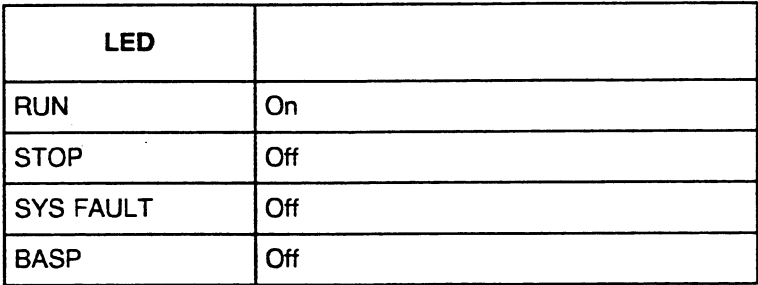

**Table 4.6 Condition of LEDs in RUN Mode** 

#### **NOTE**

If an automatic or manual warm restart has been executed before the CPU goes from the STOP mode to the RUN mode, the BASP LED stays lit until the rest of the cycle has been processed and the I/O process image has been updated.

#### **NOTE**

The RUN mode is reached only when the RESTART mode is completed successfully.

The RUN mode has the following three basic program processing levels:

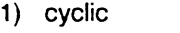

2) time driven (by internal time interrupts) 3) interrupt driven (by external process interrupts or by HW signal interrupts) These three levels differ in the following points:

- a) Different events trigger them.
- b) The system program executes different functions in each program processing level.
- c) One or more organization blocks exist as the user interfaces for each program processing level.

## **4.4.1** Cyclic Program Processing (CYCLE)

Most functions of a programmable controller pertain to cyclic program processing.

#### **Triggering**

If the CPU has an error-free cold restart, it begins with cyclic program processing.

#### System Program Activities

The system program accomplishes the following:

- At the beginning of the cycle, it sets the cycle time to be monitored. (The cycle time can be preselected in DX **0;** default setting is 200ms).
- $\bullet$ It starts cycle-time monitoring.
- It updates the process image input (PII) table.
- It updates the input interprocessor communication flags.
- It calls OB 1 and processes it.  $\bullet$
- At the end of the cycle, it updates the process image output (PIQ) table.  $\bullet$
- $\bullet$ It updates the output interprocessor communication flags.
- It restarts cycle-time monitoring and then begins the cycle again by updating the process image input (PII) table.

#### User Interface: **06 1**

The system program calls organization block OB 1 as the user interface regularly during cyclic program processing. The system program processes the STEP5 user program in OB 1 from the beginning to the block end statement BE in OB 1 via all block calls programmed. After the system program activities, the CPU resumes with the first STEP 5 statement in OB 1.

In OB 1, program the calls of program, function, and sequence blocks that are to be processed in the cyclic program.

#### Interrupt Locations

Cyclic program processing can be interrupted briefly at block boundaries (150U controller mode) by the following:

- internal time-driven program processing
- external process interrupts (input byte "IB 0")

Cyclic program processing can be interrupted briefly at operation boundaries **(155U** controller mode) by the following:

- internal time-driven program processing
- HW signal interrupts (INT **NB,** E, F, and G)

Cyclic program processing can be interrupted in both controller modes at **operation boundaries** or be completely aborted by the following:

- **<sup>m</sup>**program error, programmable controller error
- **<sup>m</sup>**operator action (programmer function or STOP switch setting)

#### **4.4.2** Time-Driven Program Processing (Internal Time Interrupts)

Time driven processing occurs when a time signal (internal time interrupt) from an internal clock causes the CPU to process a specific program, thereby interrupting cyclic program processing. After processing this program, the CPU returns to the point of interruption and resumes processing.

In this way, specific program sections are inserted automatically into cyclic program processing within a specific time base.

#### **Triggering**

The default setting for the basic clock rate for time driven program processing is 100 ms. You can change it by assigning parameters in DX 0. The permissible value is as follows: basic clock rate = yy x 10 ms (with 1 ≤ yy change it by assigning parameters in DX **0.** The permissible value is as follows: basic clock rate =

It is recommended that you set the basic clock rate to the smallest time unit required for blocks of the cyclic user program.

| <b>Modes of Operation</b> |                                                                                                    |                                  |                    |              |             |                    |            |  |  |
|---------------------------|----------------------------------------------------------------------------------------------------|----------------------------------|--------------------|--------------|-------------|--------------------|------------|--|--|
|                           | A clock distributor calls organization blocks in one of the time bases shown below. You can set the<br>time base in DX 0 (see Chapter 7). |                                  |                    |              |             |                    |            |  |  |
|                           |                                                                                                    | Time Base 1<br>(Default Setting) |                    |              | Time Base 2 |                    |            |  |  |
| <b>Block called</b>       | OB 10 by                                                                                                    | basic rate                       | x                  | $\mathbf{1}$ | basic rate  | $\pmb{\mathsf{x}}$ | 1          |  |  |
|                           |                                                                                                    |                                  | x                  | 2            |             | x                  | 2          |  |  |
|                           | <b>OB 11</b>                                                                                                    |                                  |                    |              |             | x                  | 4          |  |  |
|                           | <b>OB 12</b>                                                                                                    |                                  | x                  | 5            |             |                    | 8          |  |  |
|                           | <b>OB 13</b>                                                                                                    |                                  | x                  | 10           |             | x                  |            |  |  |
|                           | <b>OB 14</b>                                                                                                    |                                  | $\mathbf x$        | 20           |             | x                  | 16         |  |  |
|                           | <b>OB 15</b>                                                                                                    |                                  | $\pmb{\mathsf{x}}$ | 50           |             | x                  | 32         |  |  |
|                           | <b>OB 16</b>                                                                                                    |                                  | x                  | 100          |             | x                  | 64         |  |  |
|                           | <b>OB 17</b><br><b>OB 18</b>                                                                                                    |                                  | x<br>x             | 200<br>500   |             | x<br>x             | 128<br>256 |  |  |

Table 4.7 Call of Organization Blocks in Time-Driven Program Processing

The first OB call after start-up can occur before the time assigned to the OB runs out. For example, if a time constant of 500 S is set for OB 18 (basic clock rate setting in DX 0 is 1 S), initial processing of OB 18 starts approximately 20 **S** after a cold or warm restart. However, all subsequent calls occur after exactly 500 S.

## **User** Interface: **OB** 10 through **OB** -18

When an internal time interrupt occurs, the organization block (OB 10 through 08 18) whose timer has run out is called as user interface at the next block boundary (150U controller mode) or at the next operation boundary (155U controller mode).

For example, in OB 12, enter the program part that is to be updated in cyclic program processing every 500ms (using the default setting).

If organization blocks OB 10 through OB 18 are not programmed, cyclic program processing is not interrupted. Time driven program processing does not take place. You can also use DX 0 to disable time driven program processing completely (e.g., for program testing).

## Priorities for lnternal Time Interrupts

Priorities for internal time. interrupts are as follows:

a) In individual program processing levels (level priority) - According to the default setting, the internal time interrupt level of program processing has a higher priority than external process interrupts/HW signal interrupts.

However, you can specify the priority sequence of these levels by assigning parameters in DX 0.

b) In internal time interrupt processing (individual priority)

The priority of each internal time interrupt is permanently assigned and corresponds to a specific period number as follows:

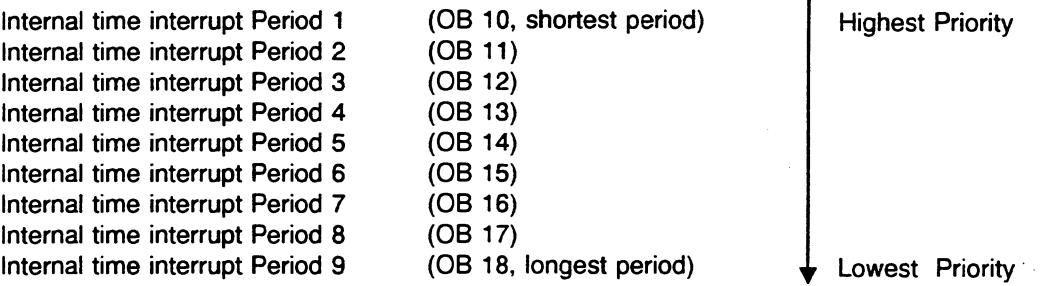

The shorter periods are of a higher priority than long ones and can interrupt the longer periods (e.g., OB 12 interrupts OB 17).

Nested processing is possible for the three shortest periods (OB 10, OB 11, and OB 12). For example, if the CPU is processing one OB 10 and a second OB 10 interrupt is triggered, the CPU finishes processing the first OB 10 and then calls the second one immediately. More than three internal time interrupts for one of these 3 periods pending simultaneously cause a collision of these time interrupts.

#### Interrupt Locations

Time driven program processing can be interrupted at block boundaries (150U controller mode) by the following:

- Another internal time interrupt
- One or more external process interrupts (input byte "IB **0")** if they are specified in DX 0 as having a higher priority

Time driven program processing can be interrupted at operation boundaries (155U controller mode) by the following:

- Another internal time interrupt
- One or more HW signal interrupts (INT NB, E, F, and G) if they are specified in DX 0 as having  $\bullet$ a higher priority

Time driven program processing can be interrupted in both controller modes at operation boundaries by the following:

program error or programmable controller error

## **Collision of Time Interrupts**

One of the following situations can cause a collision of time interrupts in the CPU 946/947:

a) There is a queue overflow during the processing of internal time interrupts. For one of the three shortest periods (OB 10, OB 11, and OB **12).** more than three internal time interrupts are in the processing queue. One of the other OBs (08 13 to OB 18) is being called again before its first call has been processed.

Output the interrupt stack (ISTACK) on the programmer, the error code WEFES (collision of software-driven time interrupts) is marked with an **"X"** in the control bits.

If this error occurs during time driven program processing, the system program calls OB 33 as the user interface. In OB 33, you can program a specific reaction to this problem. If 06 33 is not programmed, the CPU goes into the "STOP" mode.

If you want program processing to continue after this error occurs, program the block end statement BE in OB 33.

b) The internal time interrupt clock is masked (ignored) too long (applies to interruptions at block boundaries in the **150U** controller mode).

This situation is related to the basic clock rate of the internal time interrupts and the scan time of a block in the cyclic user program. If the scan of a cyclic block runs longer than the basic clock rate, a collision of time interrupts occurs.

When you display the interrupt stack (ISTACK) on the programmer, the error code WEFEH (collision of time interrupts caused by the hardware clock) is marked with an **"X"** in the ISTACK.

The system program calls OB 33 as the user interface. In OB 33, you can program a specific reaction to this problem. If OB 33 is not programmed, the CPU continues processing the program.

When the system program calls OB 33, a c<mark>ode for the collision of time interrupts</mark> is transferred<br>to ACCU 1-Low. It is structured as follows:

- Bit 0 = 1: Queue overflow at internal time interrupt period 1
- Bit 1 = 1: Queue overflow at internal time interrupt period 2
- Bit 2 = 1: Queue overflow at internal time interrupt period 3 (For OB 10, OB 11, or OB 12, more than three internal time interrupts are in the processing queue.)
- Bit 3 = 1: Queue overflow at internal time interrupt period 4
- Bit 4 = 1: Queue overflow at internal time interrupt period 5
- Bit  $5 = 1$ : Queue overflow at internal time interrupt period  $6$
- Bit 6 = 1: Queue overflow at internal time interrupt period 7
- Bit 7 = 1: Queue overflow at internal time interrupt period 8
- Bit 8 = 1: Queue overflow at internal time interrupt period 9
	- (For OB 13 to OB 18, an OB is being called again before its first call has been processed.)
- Bit 9 = 1: Internal time interrupt clock was masked (ignored) too long

After OB 33 is processed, program processing returns to the interrupted internal time driven OB.

Note:

In the 150U controller mode (interrupt capability at block boundaries), the step address counter (SAC) does not point to the block at whose boundary (BE statement) the collision of time interrupts took place. It points to the block that called the block that caused the error (the return address).

#### **NOTE**

For time driven program processing, you can set parameters in data block DX **0** for the following (see Chapter 7):

- setting the basic clock rate
- setting the clock distributor  $\bullet$
- setting priorities relative to interrupt driven program processing
- disabling internal time interrupt processing

## 4.4.3 Interrupt Driven Program Processing (External Process Interrupts/HW Signal Interrupts)

The following two types of interrupt driven program processing are possible with CPU946/947, depending on the controller mode setting: external process interrupt or HW signal interrupts.

External Process Interrupts via lnput Byte IBO (Maximum of Eight Interrupts, Controller Mode)

External process interrupt driven processing takes place when a signal level change in input byte "IBO" causes the CPU to interrupt program processing and process a specific program section. After processing this section, the CPU returns to the point of interruption and resumes processing.

## **Triggering**

The signal level change of a bit in input byte "IB 0" triggers the external process interrupt.

## User Interfaces: OB 2 through OB 9

The OBs that the system program calls as the user interfaces when an external process interrupt occurs:

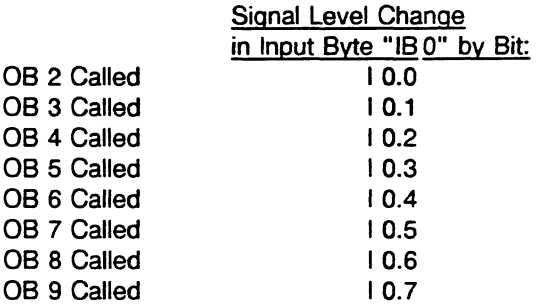

(e.g., when there is a signal level change of bit **"1** 0.5," the system program calls OB 7).

Enter specific programs in OB 2 through OB 9 that you want to be processed if an external process interrupt occurs.

If the appropriate OB is not programmed, program processing is not interrupted.

#### **NOTE**

While the system is running, if there is no acknowledgement ("RDY" signal) during an update of input byte "IBO" (e.g., because a digital input module has failed or has a problem), the system program detects a time-out and calls OB 28. If OB 28 is not programmed, the CPU goes into the STOP mode.

#### Priorities for External Process Interrupts

Priorities for external process interrupts are as follows:

a) In individual program processing levels (level priority)

According to the default setting in extended data block DX 0, the external process interrupt program processing level has a lower priority than the internal time interrupts. However, you can change the priority sequence of both levels by assigning parameters in DX **0.** 

b) In external process interrupt processing (individual priority)

If several external process interrupts are in the processing queue, the appropriate organization blocks are called according to the following priority sequence:

 $\ddot{\phantom{0}}$ 

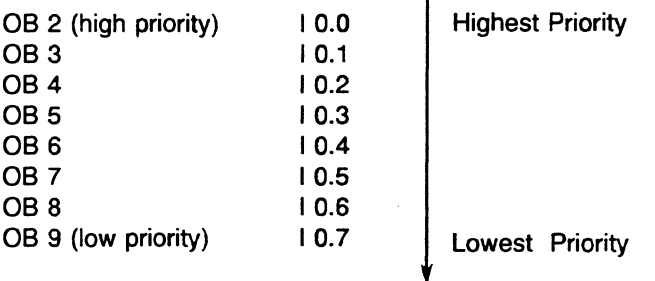

No nested processing is possible with external process interrupts. After one external process interrupt OB is completely processed, the system program calls the OB with the next highest priority and processes it. The external process interrupt processing level is exited only after each signal level change in input byte IBO is considered and the appropriate OBs have been processed.

#### **NOTE**

## Processing of an external process interrupt cannot be interrupted by a second external process interrupt.

#### Interrupt Locations

External interrupt program processing can be interrupted at block boundaries **(150U** controller mode) by

time driven program processing (default setting in DX **0).** 

It can be interrupted at operation boundaries by

a program or programmable controller error.

# HW Signal Interrupts via Signal Lines of the S5 Bus (Maximum of Four Interrupts, 155U Controller Mode)

HW signal interrupt driven processing occurs when an S5 bus signal from a digital input module with interrupt capability or from an intelligent input/output module with interrupt capability causes the CPU to interrupt program processing and process a specific program section. After processing this section, the CPU returns to the point of interruption and resumes processing.

#### **NOTE**

If interrupt driven processing via **S5** bus signal lines is to take place, you must activate the individual HW signal interrupts initially by assigning parameters in DX **0.**  You must also set the **155U** controller mode in DX **0** and

enable the HW signal interrupts by closing jumpers on the CPU module.

#### **Triggering**

Active status of an interrupt line on the S5 bus triggers the HW signal interrupt. The HW signal interrupt is level triggered (low level). See the instructions for the module triggering the interrupt for how to acknowledge.

#### User Interfaces: OB 2 through **08** S

The OBs that the system program calls as user interfaces when HW signal interrupts occur:

Interrupt Triggered by:

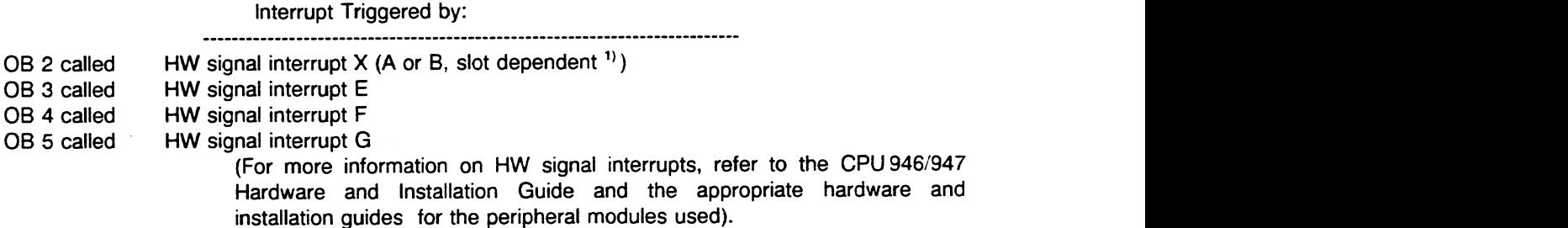

The system program calls OB 4, for example, and processes the user program in that block when the HW signal interrupt F occurs.

If the appropriate OB is not programmed, program processing is not interrupted.

**1)** INT A at slot 11, INT B at slot.51. (INT C and INT D are available only for other CPU types at slots 91 and 99.)

#### Priorities for HW Signal Interrupts

Priorities for HW signal interrupts are as follows:

a) In individual program processing levels (level priority)

According to the default setting, HW signal interrupt processing is disabled. If you enable it via extended data block DX **0** in the 155U controller mode, the priority of the HW signal interrupt program processing level is lower than the priority of the internal time interrupts. However, you can change the priority sequence of both levels by assigning parameters in DX **0.** 

b) In HW signal interrupt processing (individual priority)

If several HW signal interrupts are in the processing queue, the system program calls their appropriate organization blocks according to the priority sequence that is indicated in the parameters assigned in DX **0.** You can program priority levels 1 through 5 for the four HW signal interrupts.

After one HW signal interrupt has been completely processed, the system program calls the OB with the next highest priority and processes it. The HW signal interrupt program processing level is exited only after each signal level change of an interrupt line on the S5 bus has been considered and the appropriate OBs have been processed.

## **NOTE**

#### **A HW** signal interrupt cannot be interrupted by another **HW** signal interrupt.

#### Interrupt Locations

HW signal interrupt processing can be interrupted at operation boundaries (155U controller mode) by the following:

- other HW signal interrupts
- time driven program processing (default setting in DX **0)**

HW signal interrupt processing is interrupted at operation boundaries by the following:

program error or programmable controller error

## **Disabling Interrupt Driven Processing**

The system program inserts an interrupt driven program into the cyclic program at a block boundary (150U controller mode) or at a STEP 5 operation boundary (155U controller mode).

An interruption of this type can have a negative effect under the following circumstances: if a cyclic program section must be processed within a specific time (e.g., to achieve a specific response time), or if an instruction sequence should not be interrupted (e.g., during reading or writing of related values).

If a section of the user program should not be interrupted by interrupt driven processing, use the following programming procedures:

#### 150U controller mode (external process interrupts via input bvte "18 **0")**

- Program the user program section in question so it does not contain any block change. Then it cannot be interrupted by an external process interrupt or an internal time interrupt.
- Program the disable external process interrupts (IA) operation. Enable interrupt processing with the enable external process interrupts '(RA) operation. No external process interrupt driven program processing is executed between these two operations. The program section that is located between them cannot be interrupted by external process interrupts that occur.

The IA and RA operations are programmable only in function blocks (supplementary operations set).

You can use special function OB 122 to turn the interrupt disable on or off. OB 122 can disable external process interrupts in a specific part of a program in the same way the IA and RA operations can. OB 122 also disables the internal time interrupts (see section 6.2).

#### 155U controller mode (HW signal interrupts)

- Write the user program section in question in a HW signal interrupt OB and assign this 08 the highest priority.
- Use the LIM and SIM (system) operations to read or set the 32-bit HW signal interrupt mask. It is set up like the interrupt condition code reset word (UALW, see section 8.2.4). Each bit represents a specific cause of interrupt. If the appropriate bit is set to 0 (e.g., bit 210 for an internal time interrupt), the internal time interrupts are masked (ignored). This means that a registered internal time interrupt remains in the queue, but the running program is not interrupted.
- You can use special function OB 122 to turn interrupt disable on or off. In the 155U controller mode, OB 122 can disable HW signal interrupts and internal time interrupts (see section 6.2).

In DX 0, you can disable interrupt processing completely or individually for HW signal interrupts. However, this is possible only via a cold restart (see Chapter 7).

## Simultaneous Request from Interrupt and Time Driven Program Processing

According to the default setting, time driven processing has the higher priority. This results in the following behavior of the CPU:

If an internal time interrupt occurs during interrupt driven program processing, the system program interrupts the program at the next interrupt location (block or operation boundary, depending on the controller mode that has been set). The CPU processes the internal time interrupt. After that, interrupt driven program processing is completed.

If an external process interrupVHW signal interrupt occurs during time driven program processing, time driven program processing is completed first. Then external process interrupt driven or HW signal interrupt driven program processing is started.

If an external process interrupVHW signal interrupt and an internal time interrupt occur simultaneouslv, the internal time interrupt is processed first at the next interrupt location. The external process interrupVHW signal interrupt in the queue is not processed until the CPU finishes processing all internal time interrupts.

If you change the priority sequence of both program processing levels in DX **0** (i.e., giving external process interrupts/HW signal interrupts a higher priority than internal time interrupts), the operation of the CPU changes accordingly after a cold restart.

#### Response Time

The response time to an external process interrupt/HW signal interrupt corresponds to the processing time of a block (for external process interrupts, 150U controller mode) or a STEPS operation (for HW signal interrupts, 155U controller mode). However, if internal time interrupts are still in the processing queue when cyclic program processing is interrupted, the interrupt driven program is not processed until all pending internal time interrupts are completely processed. The maximum response time between the occurrence and processing of an external process interrupVHW signal interrupt increases in this case by the processing time of the internal time interrupts. (You can prevent this by changing the priority in DX 0.)

#### **NOTE**

If you process your program not only cyclically but also time and interrupt driven, you run certain risks. For example, if you insert time driven or interrupt driven processing in your cyclic program, flags used as intermediate flags in your cyclic program could be overwritten when the cycle is interrupted. This happens when the same flag areas are accessed in different program processing levels.

For this reason, save the signal levels of the flags in a data block at the beginning of time or interrupt driven program processing and reload them into the flags at the end of the process interruption.

Another possibility is to assign flags permanently to separate program processing levels.

# **Chapter 5 Interrupt and Error Diagnostics**

The system program can detect effects of errors in the user program, faulty operation of the CPU, or errors in system program processing.

# **5.1 Frequent Errors in the User Program**

This section describes errors that occur most frequently during start-up of the user program. You can avoid these errors easily by doing the following when you write your STEP 5 program:

- When specifying byte addresses for I/Os, make sure that the corresponding modules are plugged into the central controller housing or the expansion unit.
- Make sure that you have provided correct parameters for all operands.
- Make sure that outputs, flags, timers, and counters are not processed in several locations in the program with operations that counteract each other.
- Make sure that all data blocks called in the program exist and are long enough.
- Check to see if all blocks called are actually in the memory.
- Be careful when changing function blocks. Check to see that the FBs are assigned the correct operands and that the actual operands are specified.
- Make sure that timers are scanned only once per cycle (e.g., AT 1).

# **5.2 Error Information Analysis**

If an error occurs during system start-up or during cyclic processing of your program, the sources of information described in this section can help you find the problem.

## **a) LEDs on the Front Panel of the CPU**

If the CPU goes into the STOP mode when you do not want it to, check the LEDs on the front panel. They can indicate the cause of the problem.

- STOP Stays lit
- STOP Flashes slowly
- STOP Flashes quickly
- SYS FAULT Stays lit

The various conditions of the STOP LED indicate specific causes for interruptions and errors (see section **4.2).** 

Each of the following **LEDs** on the front panel stays lit because of a **corresponding error:** 

- ADF (addressing error)
- QVZ (timeout error)
- ZYK (cycle time exceeded error).

## **b) ISTACK Programmer Function (see section 5.3)**

You can get information about the status of the control bits and the contents of the interrupt stack (ISTACK) by using a combination of the PC INFO and ISTACK programmer functions.

When the CPU goes into the STOP mode, the microprocessor program enters all information in the **ISTACK,** which can be helpful for error diagnosis.

Before the actual JSTACK is output on the programmer, the status of the **control bits** is displayed. The control bits mark the current operating status and specific characteristics of the CPU and the user program and provide additional information on the cause of an error.

You can call the ISTACK programmer function not only when the CPU is in the STOP mode, but also when it is in the RESTART or RUN mode. However, in the RESTART and RUN modes, you can only display the control bits (i.e., the first page of ISTACK information).

#### **c) BSTACK Programmer Function**

You can display the contents of the block stack (BSTACK) by using a combination of the PC INFO and BSTACK programmer functions after an error occurs and the CPU is in the STOP mode (see section 3.1.1).

The BSTACK contains a listing of all blocks (blocks of the user program and organization blocks of the system program) called in sequence and not completely processed when the CPU went into the STOP mode. The BSTACK can also contain system program OBs that may precede OB 1. Since the BSTACK is filled from the bottom, the block on the uppermost level of the BSTACK display calls the block that caused the error.

In the first line, the information shown below is available.

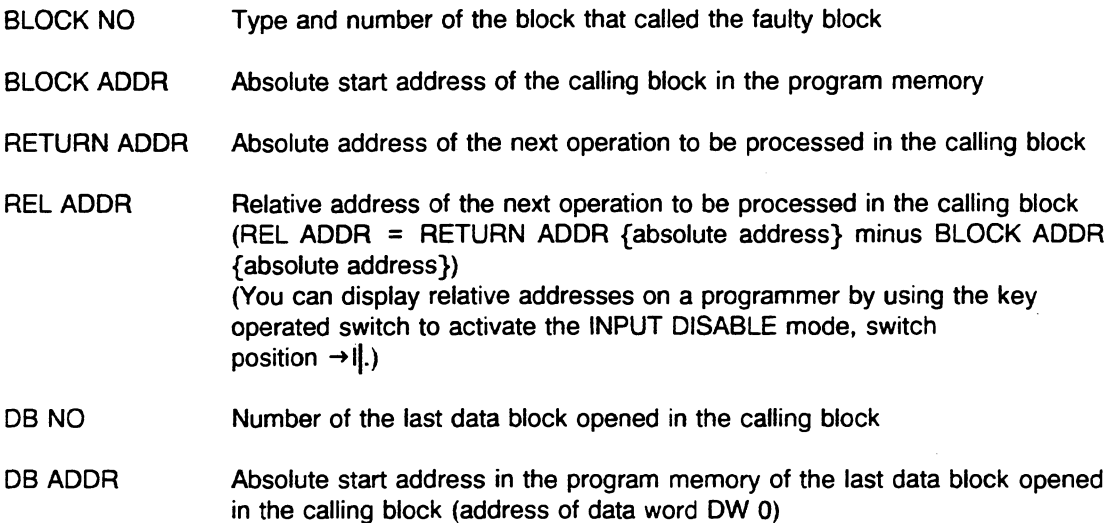

## Example: Evaluating the BSTACK **function**

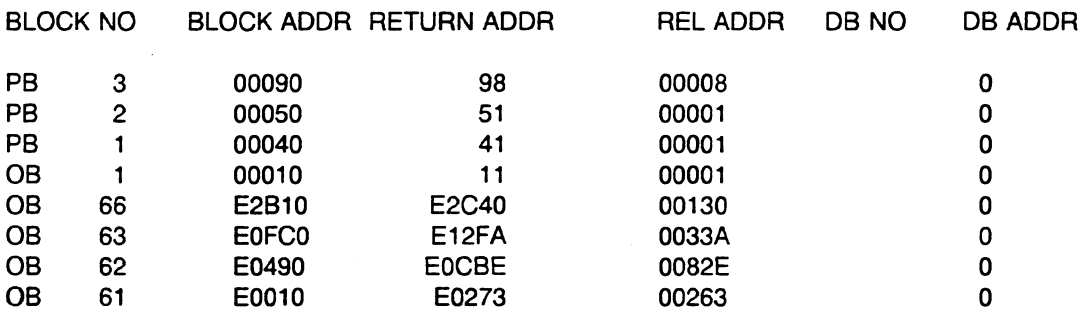

In the example above, PB 3 called the faulty block at relative address "00008 - 1 = 00007" (i.e., the next operation to be processed in this block is at relative address "00008." During the jump to this faulty block, no data block was open.

## **Summary**

Use all available information when looking for the causes of errors.

This information includes the following:

- 1. LEDs on the front panel of **the** CPU Specific conditions of these LEDs indicate specific causes for errors or interruptions.
- 2. ISTACK programmer function Using this function, you can always display the control bits. When the CPU is in the STOP mode, you can also display the ISTACK.
- 3. BSTACK programmer function When the CPU is in the STOP mode, you can look in the uppermost level of the BSTACK to determine the block that called the block in which an error occurred.
- **4.** System data register RS 75- Experienced programmers can read detailed error information from this register (see section **8.2.4).**

## **5.3 Control Bits and Interrupt Stack**

You can use a combination of the PC INFO and ISTACK programmer functions to analyze the following: operating status, characteristics of the CPU, characteristics of the user program, possible causes of errors and interruptions.

## **NOTE** You can display the control bits (first page of the ISTACK function) in any mode. You can display the ISTACK (any pages of ISTACK information that follow the control bits) only in the STOP mode.

The control bits indicate the current and previous operating status and the cause of the problem.

If several errors occurred, the control bits indicate all of them.

The ISTACK (i.e., the second page of the ISTACK function and any pages that follow) indicates the location of the interruption in question (addresses) with the current condition codes, the accumulator contents, and the cause of the problem.

If several errors occurred, a multiple level ISTACK is constructed as follows:

DEPTH (level)  $01 =$  last cause of problem DEPTH (level) 02 = next to last cause of problem, etc.

When an ISTACK overflow occurs, the CPU goes into the hard STOP mode immediately. Then you must turn the power off and on again and perform a cold restart.

The meanings of the individual abbreviations in the control bits and in the ISTACK are described in sections 5.3.1 and 5.3.2.

## **CONTROL BlTS**

When you display the ISTACK on your programmer, the status of the control bits is indicated on the first page. Example for the first screen page:

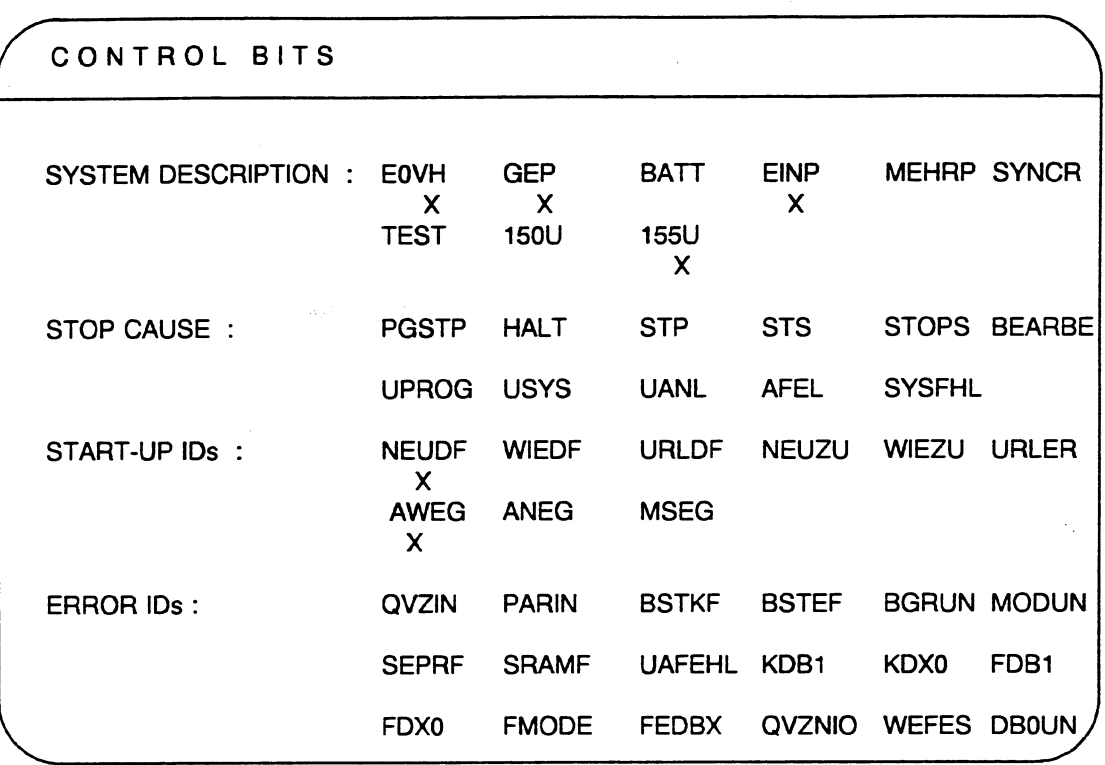

You can output the control bits in every mode. They mark the current or previous status of the CPU and provide information on specific features of the CPU and your STEP 5 program.

The control bits listed under "error IDs" mark errors that can occur in the RESTART (e.g., during an initial cold restart) and RUN (e.g., during time driven program processing) modes. If several errors occur, all errors are displayed in the control bits.

## **EXPLANATION: CONTROL BlTS**

- EOVH Input byte "IBO" exists for external process interrupts (i.e., the digital input module addressed with 0 was plugged in during the last cold restart and the module acknowledged)
- GEP Programmable controller has a central back-up battery
- BATT Battery failure in the central controller (= BAU)
- ElNP Single processor operation
- MEHRP Multiprocessing operation

SYNCR Start-up of the CPUs in multiprocessing operation is synchronized

- TEST Test operation
- 150U 150U controller mode set
- 155U 155U controller mode set

#### **STOP CAUSE:** (see RS 7)

- PGSTP STOP mode set from programmer
- HALT Multiprocessor STOP mode: a) selector switch on the coordinator (COOR) is in the STOP position. b) another CPU entered the STOP mode in multiprocessing.
- STP a) STOP mode caused by STEP 5 operation STP (at the end of the cycle). b) STOP mode caused by STOP command from system program, if the appropriate error OB is not programmed when an error occurs.
- STS STOP mode caused by STEP 5 operation STS (at the end of an operation)
- STOPS STOP mode caused by setting the RUN/STOP switch to the STOP position
- BEARBE STOP mode after the END PROGRAM TEST programmer function
- UPROG STOP mode caused by user program
- USYS STOP mode caused by system program (warm restart possible)
- UANL STOP mode caused by illegal start-up type
- AFEL STOP mode caused by errors in the start-up block
- SYSFHL STOP mode caused by system error (may be caused by user error, e.g. overwriting system RAM with a block transfer etc.)
- **START-UP IDs:** (see RS **8)**
- NEUDF Cold restart was executed as last start-up type or is active
- WIEDF Warm restart was executed as last start-up type or is active
- URLDF Overall reset was executed or is active
- NEUZU Cold restart permitted as next start-up type
- WIEZU Warm restart permitted as next start-up type
- URLER Overall reset required
- AWEG Automatic warm restart is preset

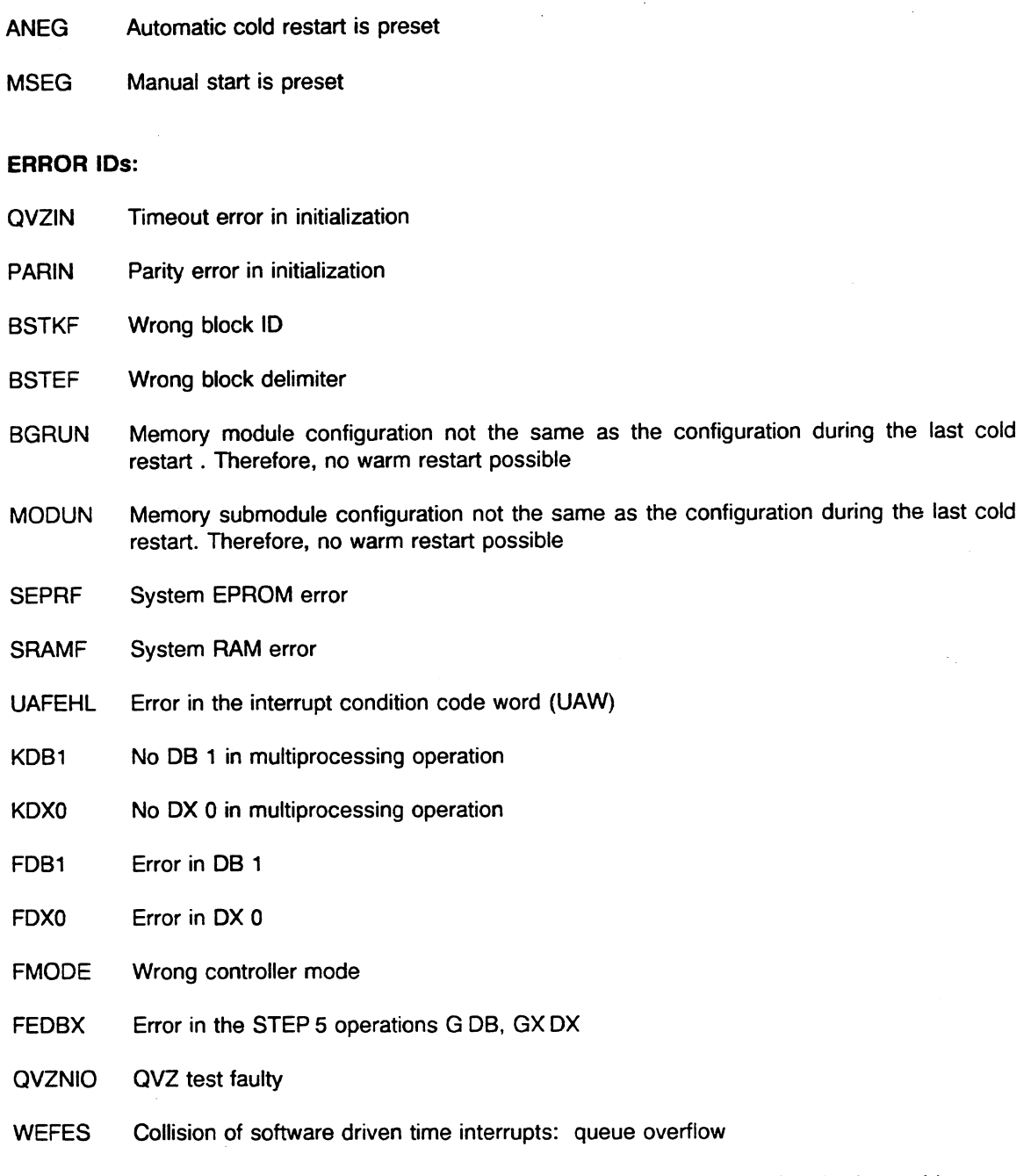

DB0UN DB 0 parameter setup not the same as the parameter setup during the last cold restart. Therefore, no warm restart possible

## **ISTACK**

After you display the control bits on your programmer and press <ENTER>, the next page displayed is the ISTACK. When the CPU goes into the STOP mode, the system program enters all the information it needs in this ISTACK for a warm restart.

You can use the entries in this ISTACK to see what kind of error occurred and where it occurred in the program. Usually a single error is marked under CAUSE OF INTERR. With several errors, the corresponding number of ISTACK levels are output. The error that occurred directly before the CPU went into the STOP mode is marked in the ISTACK in DEPTH 01 (level 01). Example for the ISTACK display on your programmer:

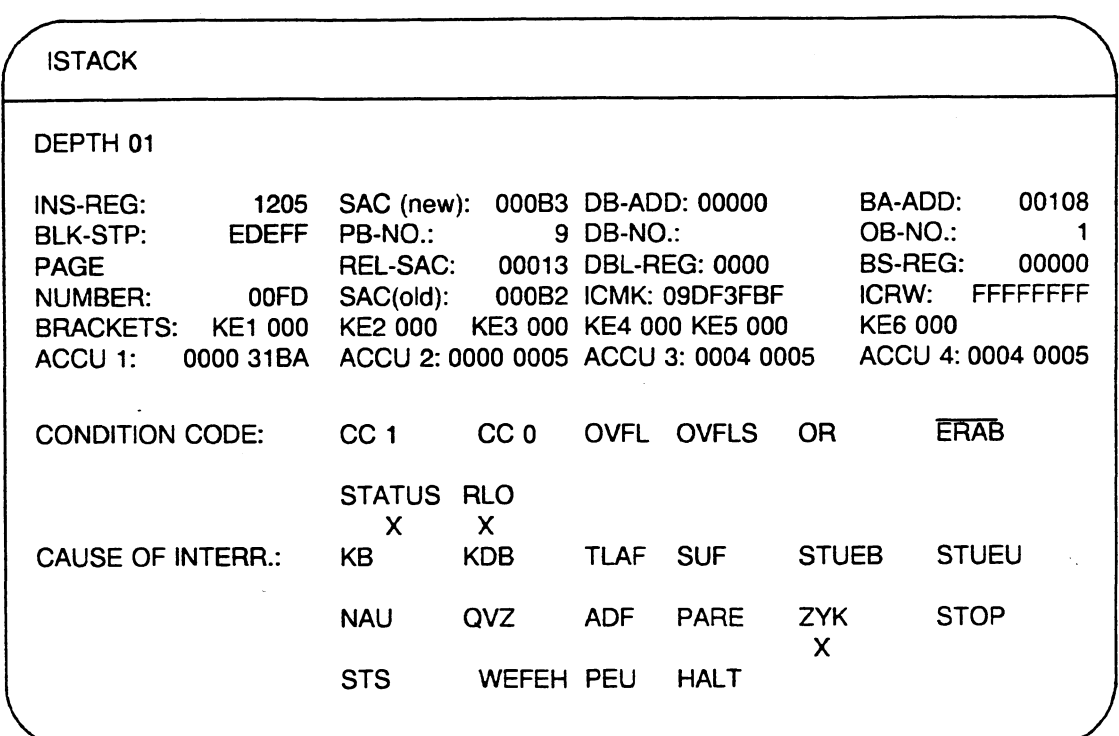

#### **EXPLANATION OF THE ISTACK DISPLAY:**

DEPTH Level of the ISTACK when errors are nested DEPTH  $01 =$  last cause of stop to occur DEPTH  $02$  = next to last cause of stop to occur  $\cdots$ 

INS-REG Instruction register: Contains machine code (first word) of the instruction processed last in an interrupted program processing level (Decompilation: see machine code listing in the List of Operations)

- BLK-STP Block stack (BSTACK) pointer: Contains **the** 16-bit offset address of the last BSTACK entry (always Exxxx)
- PAGE Number of the current dual-port RAM page selected ( dual-port RAM page access NUMBER refers to this dual-port **RAM** page)
- SAC (new) STEP address counter (new): Contains the absolute address of the next operation in the program memory to be processed. When a warm restart occurs, the CPU continues the program with this operation.
- ...- NO. Block type and number of the most recently processed block
- REL-SAC Relative STEP address counter: Contains the relative address (related to the block start address) of the next operation to be processed in the last block processed

(You can display relative addresses on a programmer by using the key operated switch to activate the "INPUT DISABLE" mode {switch position  $\rightarrow$  I|} or output the block on a printer.)

- SAC (old) STEP address counter (old): Contains the absolute address of the operation processed last in an interrupted program processing level in the program memory. When an error occurs, the SAC points directly to the operation that caused the error.
- DB-ADD Absolute start address in the program memory of the data block currently opened  $(DW 0)$  (DB-ADD = 0000 if no data block was opened)
- DB-NO. Number of the data block currently opened
- DBL-REG Length of the data block currently opened
- ICMK Interrupt condition code masking word (see section 8.2.4)
- BA-ADD Absolute address in the program memory for the operation to be processed next in the block where the last block call was made
- ...- NO. Block type and number of the block that was called last
- BS-REG Contents of the BR (base address) register before transition to the STOP mode
- ICRW Interrupt condition code reset word (system data assignment) (see section 8.2.4)
- ACCU 1 to 4 Contents of the calculation registers (accumulators) before the CPU went into the STOP mode

CONDITION CODE: See Section 3.2

#### CAUSE OF INTERR.:

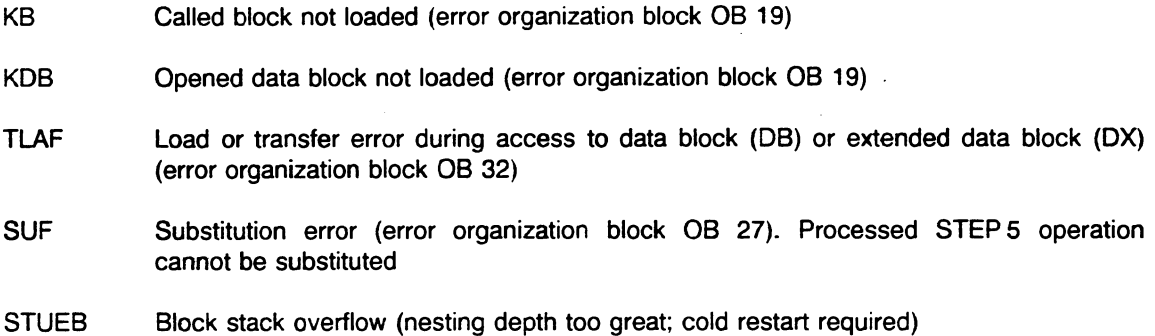

STUEU lnterrupt stack overflow (nesting depth too great; cold restart required)

- NAU Power failure in the central controller
- **QVZ** Timeout during data exchange with I/O peripherals (error organization block OB 23/08 24/08 28/08 29)
- ADF Addressing error for inputs and outputs (error organization block OB 25) in the PI
- PARE Parity error (error organization block OB 30)
- ZYK Cycle time exceeded (error organization block OB 26)
- STOP STOP mode caused by setting the RUN/STOP switch to the STOP position
- STS STOP mode caused by STEP 5 operation STS (at the end of the operation)
- WEFEH Collision of time interrupts caused by the hardware clock (error organization block 08 33): time interrupt clock was masked (ignored) for too long
- PEU Power failure in expansion unit: after a statically pending PEU signal is removed (expansion unit is switched on), the system program always calls OB 22 (automatic warm restart)
- HALT Multiprocessor STOP mode:
	- a) selector switch on the coordinator (COOR) is in the STOP position b) another CPU entered the STOP mode in multiprocessing

# **5.4 Error Handling Using Organization Blocks**

When the system program detects an error, it calls the appropriate organization block to handle it. You can determine further operation of the CPU by programming the appropriate organization block.

Therefore, the CPU can do one of the following:

- continue normal program processing
- **<sup>m</sup>**go into the STOP mode
- **<sup>m</sup>**process a special error handling program

For the following causes of error, OBs are available.

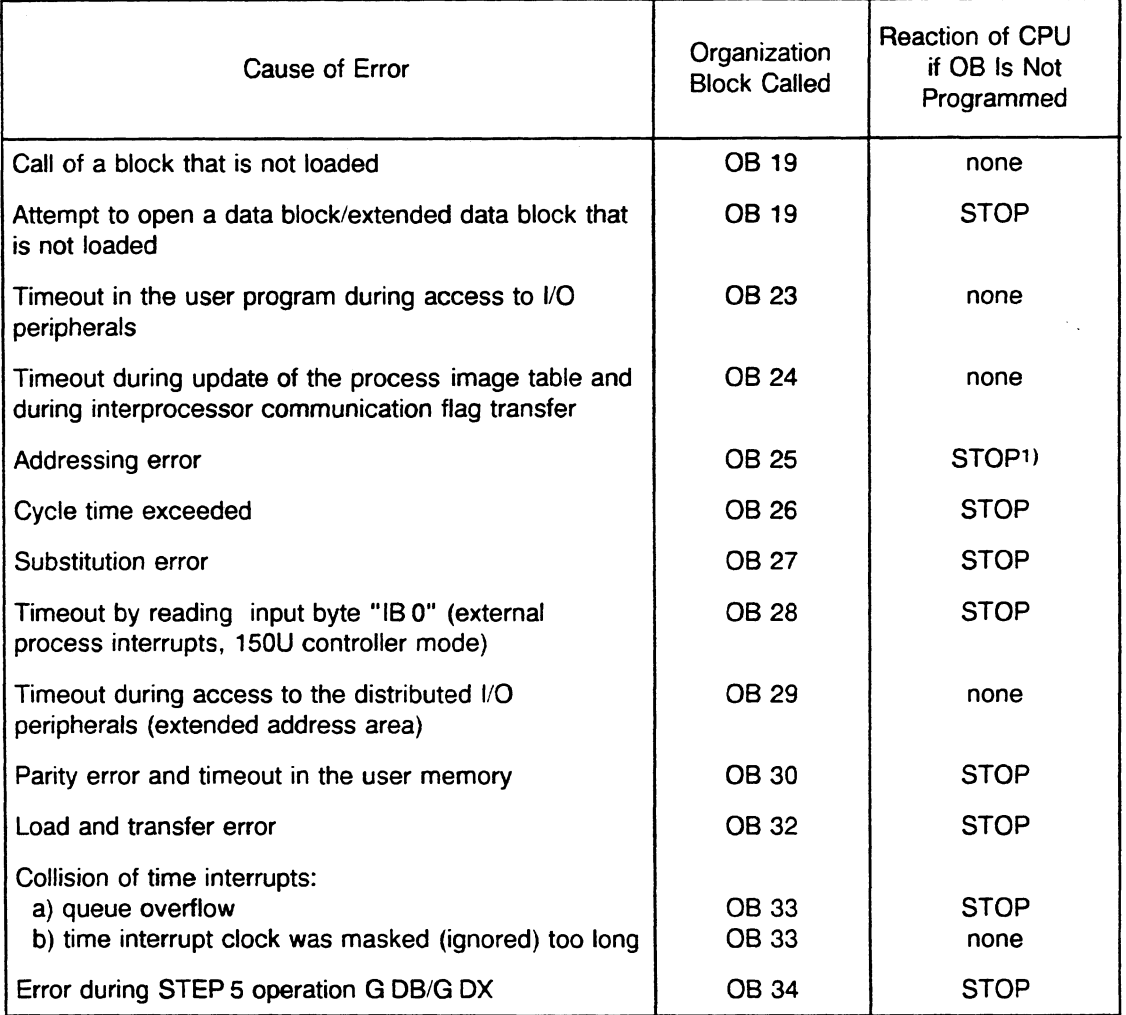

1) The CPU enters the STOP mode only if the addressing error is not disabled by the STEP 5 operation IAE.

Depending on the error, the CPU can react to an error organization block in one of the following ways:

## a) No interruption of cyclic program processing

If a timeout error occurs and neither OB 23 nor OB **24** is programmed, cyclic program processing is not interrupted. The CPU does not react.

If you want the CPU to go into the STOP mode when a timeout error occurs, you must enter a stop statement (STP) in the appropriate organization block and terminate it with the block end statement BE.

Program for Putting the CPU into the STOP Mode

 $\ddot{\cdot}$ :STP  $BE$ 

#### b) **CPU** enters the **STOP** mode

The CPU goes into the STOP mode immediately when a collision of time interrupts or load/transfer error occurs if you did not program the appropriate organization block.

If, as an exception, you do not want one of these errors to interrupt cyclic program processing (e.g., while putting the system into operation), a block end statement in the appropriate organization block is sufficient.

Program for Uninterrupted Operation

 $\ddot{\cdot}$  $\bullet$ :BE

#### Interruptions during Processing of Error Organization Blocks

After the system program calls the appropriate organization block, the user program in that block is processed. If another error occurs while that organization block is being processed, the program is interrupted at the next operation boundary and the appropriate organization block is called, just as in cyclic program processing.

The system program processes organization blocks in the order in which they are called. You can nest a maximum of five error organization blocks. With more than **5** errors, the CPU goes into the STOP mode because of ISTACK overflow.

# **5.5 Causes of Error and Error Organization Blocks**

Specific events can interrupt cyclic, time driven, or interrupt driven program processing at operation boundaries when the CPU is in the RUN mode.

During initialization and also in the RESTART mode, interruptions can stop the start-up program and put the CPU into the STOP mode. Interruptions can also cause the system program to call the appropriate error organization block. lnterruptions during the start-up program are handled like those in the RUN mode.

The following two types of interruptions put the CPU into the STOP mode: interruptions that put the CPU into the STOP mode directly (e.g., NAU and STUEU cause a hard stop, PEU causes a smooth stop) and interruptions you program so that the system program calls specific organization blocks before the CPU goes into the STOP mode (e.g., with QVZIO, the system program calls OB 28; with ADF, it calls OB 25)

If an error occurs, note the entries in the control bits under Error ids and the entries in the ISTACK under CAUSE OF INTERR.

### Possible causes of interruptions and errors and the organization blocks that handle them.

# Substitution Error (SUF), Organization Block OB 27

If an operation with a formal operand is to be carried out in a function block, the CPU replaces this formal operand with the actual operand in the block when the block is called during user program processing.

The CPU can detect an illegal substitution. It does not execute an operation that can cause a substitution error. The system program interrupts the user program and calls OB 27.

You cannot open data blocks DB **0,** DB 1, DX 0, and DX 1. The CPU handles the operations C D60 and C DB1 like substitution errors. A zero is entered in the DBA and DBL registers.

Illegal operation codes also cause a substitution error.

#### Calling a Block That Is Not Loaded (KB), Organization Block OB 19

If your program jumps to a block that does not exist, the system program detects an error. This applies to all blocks except data blocks and extended data blocks. It is also true for conditional and unconditional calls. When the system program detects the call of a block that is not loaded, it calls OB 19. In OB 19, you can specify how the CPU should proceed.

If OB 19 contains only the block end statement BE, the CPU continues processing the interrupted STEP 5 program. If **OB** 19 is not programmed, the CPU also continues program processing after a block that is not loaded has been called.

# Calling a Data Block That Is Not Loaded (KDB), Organization Block OB 19

If you call a data block or an extended data block in your program that does not exist in the memory or is marked as invalid, the system program detects an error and calls OB 19. If OB 19 is not programmed, the CPU enters the STOP mode. A zero is entered in the DBA and DBL registers.

#### Note:

The system program calls OB 19 for either a KB error (programmable logic block not loaded) or a KDB error (data-block not loaded). You can read system data register **RS** 75 to determine (via the STEP 5 program) which type of error occurred. The contents of **RS** 75 are as follows:

- for a KB error: **0** 1 **0** 1

for a KDB error:

### Load and Transfer Error **(TLAF),** Organization Block OB 32

When you load data into or transfer data from data blocks or extended data blocks, the CPU compares the length of the opened block to the parameter in the load or transfer operation. If the specified parameter exceeds the actual data block length, the CPU does not execute the load or transfer operation. This prevents data in the memory from being overwritten by mistake during transfer operations. With load errors, the contents of the accumulator is maintained.

The system program also detects a load or transfer error if a single bit within a nonexistent data word is to be set/reset or tested. The system program also detects a transfer error if you try to access a data word before you call a data block (using the C DBxxx or CX DXxxx operation).

Accessing the memory using incorrect absolute addresses via the BR register or incorrect area boundaries with the TNW, **TXW,** and TXB operations can cause a load or transfer error.

When the system program detects a load or transfer error, it calls OB 32. The operation that caused the load or transfer error is not processed. If **OB 32** is not programmed, the CPU enters the STOP mode.

#### Addressing Error (ADF), Organization Block OB 25

An addressing error occurs when a STEP 5 operation references a process image input or output to which no I/O module was assigned at the time of the last cold restart (e.g., the module is not plugged in, it is defective, or it is not defined in DB 1 of the CPU).

The STEP5 operation at which the addressing error occurred is processed completely. For bit operations, the bit in the process image is scanned and combined logically or set/reset. Load and transfer operations are also executed. Continued processing can result in incorrect or unwanted reactions.

When an addressing error occurs, the system program calls **OB 25.** If OB 25 is not programmed, the CPU enters the STOP mode.

The STEP 5 IAE operation disables addressing error monitoring for individual program parts or for the entire program. You can enable it again using the RAE operation (see the S5-155U List of Operations).

# Timeout Error **(QVZ),** Organization Blocks OB 23, OB 24, OB 28, **and OB 29**

A timeout error occurs when an addressable memory area does not respond with the ready signal ("RDY") within a specific time after being addressed. This time is monitored by the hardware (e.g., the time for CPU 946/947 is 150 µsec.). A defective module or the removal of a module during operation of the programmable controller can' cause a timeout error.

The following timeout errors interrupt the user program, jump to system program error handling, and call the appropriate organization blocks if they are programmed:

1. Timeout error in the user program during direct access via the S5 bus to a CP, IP, COOR, or to a peripheral module (e.g., with load and transfer operations L PB, L PW, LOB, LOW, T PB, T PW, T OB, or TOW).

The system program jumps to OB 23. If OB 23 is not programmed, processing of the user program continues.

2. Timeout error during update of the process image input/output tables and transfer of interprocessor communication flags: The system program jumps to OB **24.** If OB 24 is not programmed, processing of the user program continues.

**A** timeout error increases the scan time of the STEP 5 operation in which it occurred if program processing continues (acknowledgement monitoring time plus time for error handling in the system program plus possible processing time for the appropriate error OB).

- 3. Timeout error at input byte **"I6** 0" (external process interrupts, only in the 150U mode): The system program jumps to OB 28. If **OB 28** is not programmed, the CPU enters the STOP mode. Interrupt driven program processing is disabled.
- **4.** Timeout error of the distributed peripherals in the address area FFCOO to FFEFF (interface module IM 302 is defective or is no longer plugged in): The system program .jumps to OB 29. If OB **29** is not programmed, processing of the user program continues.

When a timeout error occurs, the system program enters the error address in the RS system data area (see Chapter 9) as follows:

RS 68 : QVZ error address high RS 69 : QVZ error address low

# Parity Error and Timeout Error in the User Memory (PARE), Organization Block OB 30

Possible inconsistencies between a read and write procedure in the user memory are reported to the system program as parity errors. The system program jumps to OB 30. If OB **30** is not programmed, the CPU enters the STOP mode. The same reaction takes place if a timeout error occurs in the user memory.

The system program enters the error address in the RS system data area as follows:

RS 70: PARE error address high RS 71: PARE error address low

### Cycle Time Exceeded Error (ZYK), Organization Block OB **26**

The cycle time includes the entire duration of cyclic program processing. One of the following can cause the cycle time set in the CPU to be exceeded: incorrect programming, program loop in a function block, failure of the clock pulse generator.

When a cycle time exceeded error (ZYK) occurs, the system program interrupts the user program and calls OB **26.** This retriggers cycle-time monitoring.

If OB 26 is not programmed, the CPU enters the STOP mode.

You can set the cycle monitoring time individually by programming OB 31 (see Chapter 7) or by making an entry in extended data block DX 0. The default setting is 200 ms.

#### Collision of Time Interrupts Error (WEFES, WEFEH), Organization Block OB 33

Time driven program processing is handled by organization blocks OB 10 to OB **18.** 

Internal time interrupts have the following features (see also section 4.4.2):

- Shorter periods have a higher priority than longer periods, and they can interrupt longer periods.
- Nested processing is possible for the three shortest periods (OB 10, OB 11, and OB 12).

However, if more than three internal time interrupts are in the processing queue simultaneously for one of these three periods, the system program detects a collision of time interrupts.

There are two types of time collision errors in the CPU 946/947:

a) There is a queue overflow during the processing of internal time interrupts. For one of the three shortest periods (08 10, OB 11, and OB 12), more than three internal time interrupts are in the processing queue or one of the other OBs (OB 13 to OB 18) is being called again before its first call has been processed.

When you display the interrupt stack (ISTACK) on the programmer, the error code WEFES is marked with an **"X"** in the control bits.

If this error occurs during time driven program processing, the system program calls **OB 33** as the user interface. In OB 33, you can program a specific reaction to this problem. If OB 33 is not programmed, the CPU goes in the user interface. In OB 33, you can program a specific reaction to this problem. If OB 33 is not programmed, the CPU goes into the STOP mode.

If you want program processing to continue after this error occurs, program the block end statement BE in OB 33.

b) The internal time interrupt clock is masked (ignored) too long (applies to interruptions at block boundaries in the 150U controller mode).

This situation is related to the basic clock rate of the internal time interrupts and the scan time of a block in the cyclic user program. If the scan of a cyclic block runs longer than the basic clock rate, a collision of time interrupts occurs.

When you display the interrupt stack (ISTACK) on the programmer, the error code WEFEH is marked with an **"X"** in the ISTACK.

The system program calls **06 33** as the user interface. In OB 33, you can program a specific reaction to this problem. If OB 33 is not programmed, the CPU continues processing the program.

When the system program calls OB 33, a code for the collision of time interrupts is transferred to ACCU 1-Low. It is structured as follows:

- Bit **0** = 1: Queue overflow at internal time interrupt period 1
- Bit 1 = 1: Queue overflow at internal time interrupt period 2
- Bit  $2 = 1$ : Queue overflow at internal time interrupt period 3
	- $\rightarrow$  (For OB 10, OB 11, or OB 12, more than three internal time interrupts are in the processing queue.)
- Bit 3 = 1: Queue overflow at internal time interrupt period 4
- Bit  $4 = 1$ : Queue overflow at internal time interrupt period 5
- Bit 5 = 1: Queue overflow at internal time interrupt period 6
- Bit 6 = 1: Queue overflow at internal time interrupt period 7
- Bit  $7 = 1$ : Queue overflow at internal time interrupt period 8
- Bit 8 = 1: Queue overflow at internal time interrupt period 9
- $\frac{1}{2}$ <br>  $\frac{1}{2}$  = 1: Internal time interrupt clock was masked (ignored) for too long  $\rightarrow$  (For OB 13 to OB 18, an OB is being called again before its first call has been processed.)
- 

After OB 33 is processed, program processing returns to the interrupted internal time driven OB.

### Note:

In the 150U controller mode (interrupt capability at block boundaries), the step address counter (SAC) does not point to the block at whose boundary (BE statement) the collision of time interrupts took place. It points to the block that called the block that caused the error (return address).

### **NOTE**

As long as an error is pending or reoccurs every time the STEP **5** operation in question is processed in each scan, the appropriate error organization block is always called.

This can increase the cycle time considerably, depending on the duration of error handling by the system program and of processing time of the organization block.

# **Chapter 6 lntegrated Special Function Organization Blocks**

This chapter describes integrated special functions.They are contained in organization blocks (OBs) as a permanent component of the system program in CPU 946/947. You can call these functions, but you cannot read or change them.

You can activate these special functions as needed by using a conditional (JC OBx) or an unconditional (JU OBx) block call operation.

#### **lntegrated Special Function Overview** - **CPU 9461947**

- OB 121 Set/read time of day<br>OB 122 Turn interrupt disable
- OB 122 Turn interrupt disable on/off<br>
OB 124 Delete STEP 5 blocks
- Delete STEP 5 blocks
- OB 125 Generate STEP 5 blocks
- OB 126 Transfer process image tables
- OB 200, Functions for multiprocessor communication 202 to 205
- OB 223 Compare CPU restart types in multiprocessor operation
- OB 254, 255 Transfer/duplicate data blocks (DBs) and extended data blocks (DXs)

# Note:

This chapter explains how to assign parameters to individual special function organization blocks (SF OBs).

 $\mathbb{R}^2$ 

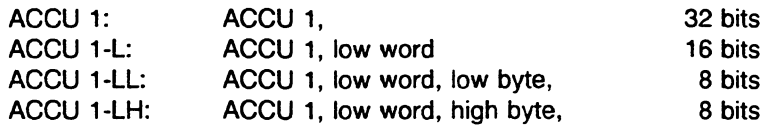

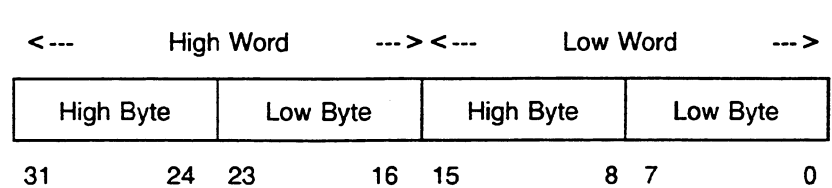

#### Note:

In this chapter, the term **parameters** refers to all data that the CPU needs to carry out the special functions correctly. Before you call these special functions in your STEP 5 program, you must load this data into the accumulators or into the memory registers as indicated.

 $\bar{z}$ 

#### Errors during Special Function Processing

Errors that are specifically related to the special functions of CPU 946/947 can occur while these functions are being processed. The special functions affect the result of logic operation (RLO) or condition codes (CC 1/CC **0)** so that you can handle such errors.

If an error occurs during processing of these special functions, in most cases the RLO is set to 1.

You can use a conditional jump operation (JC) to evaluate the RLO as a signal for error or correct processing. In the event of an error, you can provide a special error handling program.

Processing of some special functions affects condition codes CC 1 and CC **0.** You can also scan the condition codes for indications of correct processing.

In addition, after a special function has been called and processed, an ID is indicated in ACCU l-Low. You can also use this ID to determine if the function was processed properly or if an error occurred. If an error occurred, the exact cause of error is given.

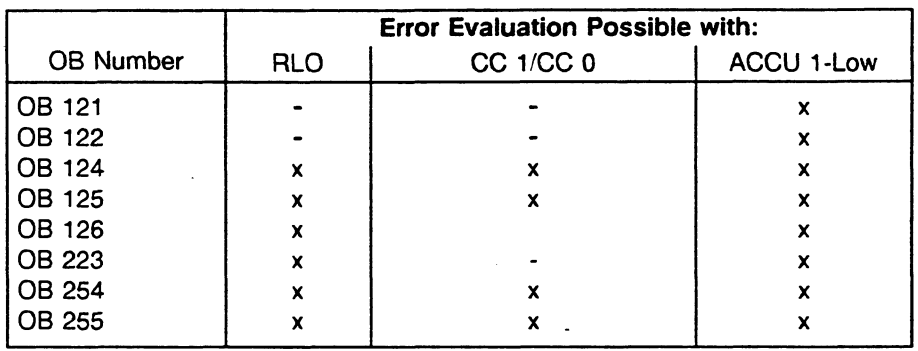

# **6.1 Set/Read Time of Day (OB 121)**

You can use OB 121 to set or read the date and time of day.

## Assian one parameter as follows:

1. ACCU 1-Low: Function number. This is the number of the function to be executed.

The possible values are as follows:  $1 = set time of day$  $2 =$  read time of day

#### Function for Setting the Time of Day

Before calling OB 121 to set the date and time of day (function number 1), transfer the following new values in a parameter block: seconds, minutes, hour, day, month, year. This parameter block consists of four words. You can store it in any area of the memory that is organized in words (e.g., in DBs). Load the start address of the parameter block into the base address register (BR register). See section 6.3.4 for programming examples.

### Function for Reading the Time of Day

Before calling 08 121 to read the date and time of day (function number 2), load the start address of a parameter block into the BR register. OB 121 transfers the current values of seconds, minutes, hour, day, month, and year into this parameter block. The parameter block occupies four words in the memory that is organized in words. After OB 121 is called, the values for date and time of day are located in the parameter block that you set up.

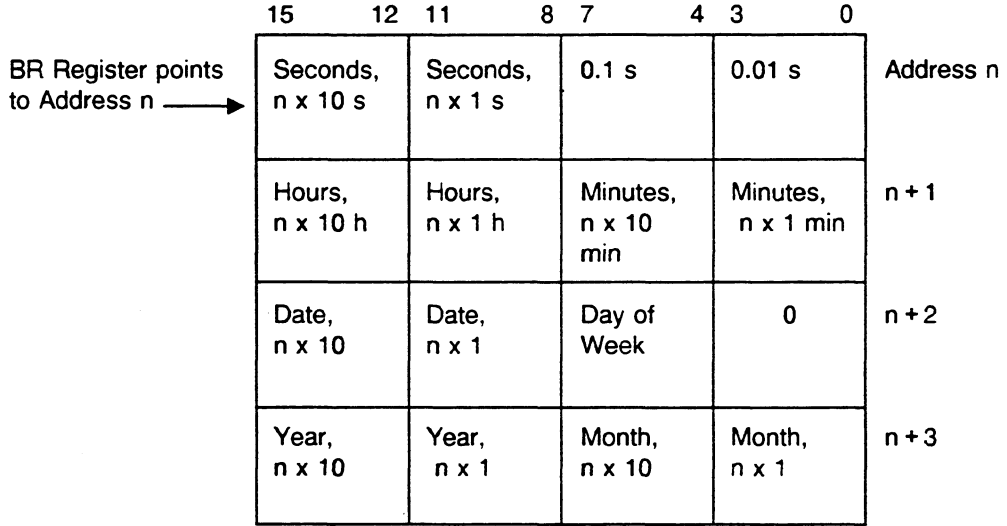

The parameter block structure also applies to system data registers RS 96 to RS 99 (current time of day).

#### Possible Values for Time of Day Parameters (Hexadecimal):

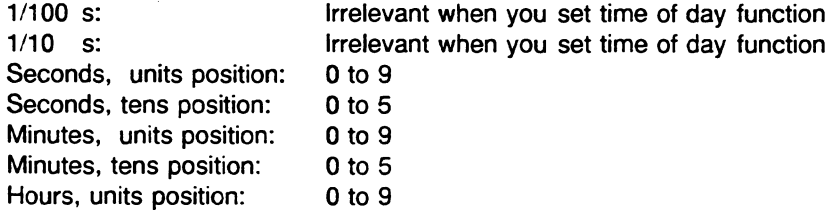

Cont.:

 $\hat{p}$  and  $\hat{p}$ 

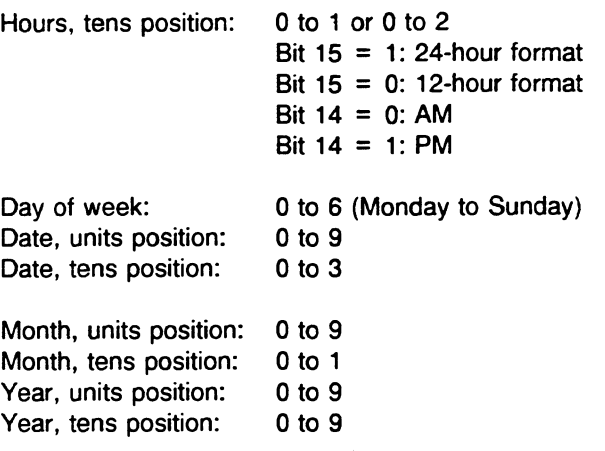

# **NOTE**

# You must load the start address of the parameter block into the BR register before calling OB 121.

## The following errors are possible:

- illegal function number in ACCU 1-Low  $\bullet$
- illegal values in the parameter block for set time of day  $\bullet$

If the system program detects an illegal function number in ACCU 1-Low, program processing continues and the system program stores an error ID number in ACCU l-Low. If the system program detects an illegal value in the parameter block, it also stores an error ID number in ACCU 1-Low. This error ID number explains the error more exactly.

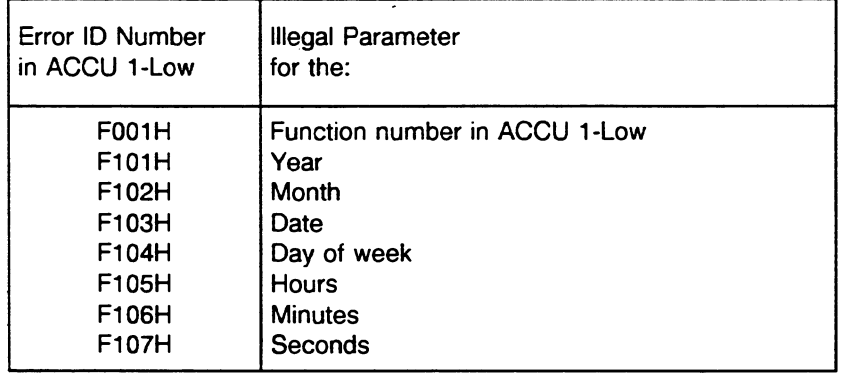

If **<sup>06</sup>**121 is processed correctly, the system program stores the value 0 in ACCU l -Low.

### **Programming Examples for OB 121**

a) FB 13 is programmed for the function for reading the time of day. Data block DB 10 (data words DW 0 to DW 3) is provided to store the date and time of day.

### **STEP 5 Program:**

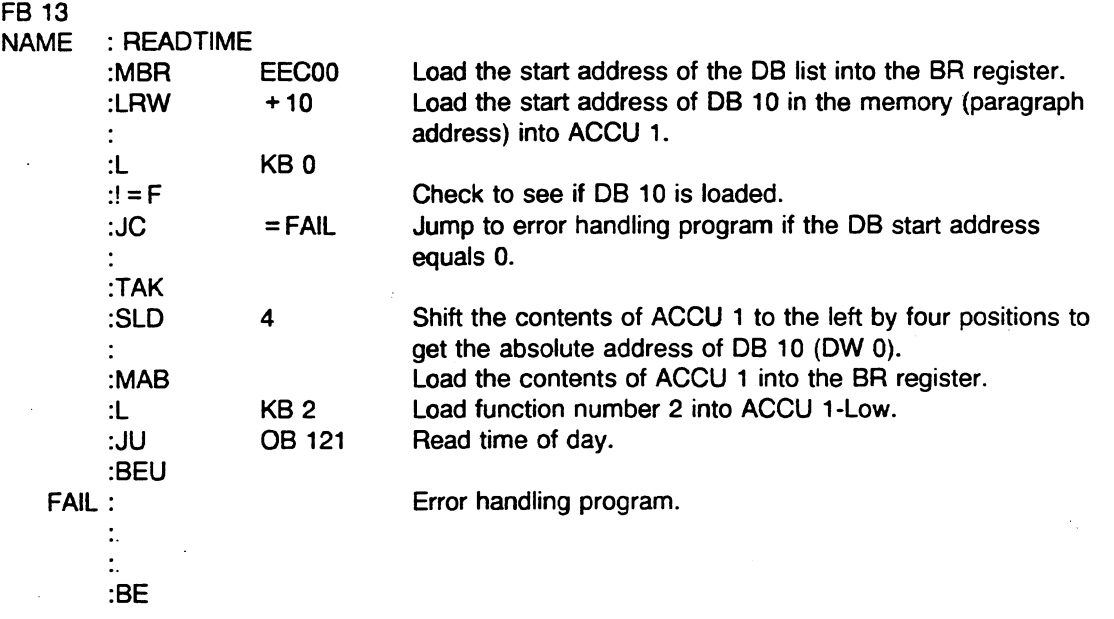

OB 121 transfers the current date and time of day in DB 10.

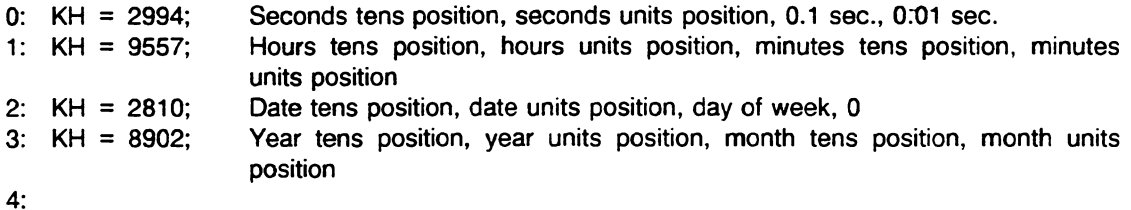

The current date and time of day is Tuesday, February 28, 1989, 15:57 o'clock, 29 sec., and 940 ms.

b) FE 14 is programmed for the function for setting the time of day. The new values are transferred in data words DW 0 to DW 3 of data block DB 11.

### **STEP 5 Program:**

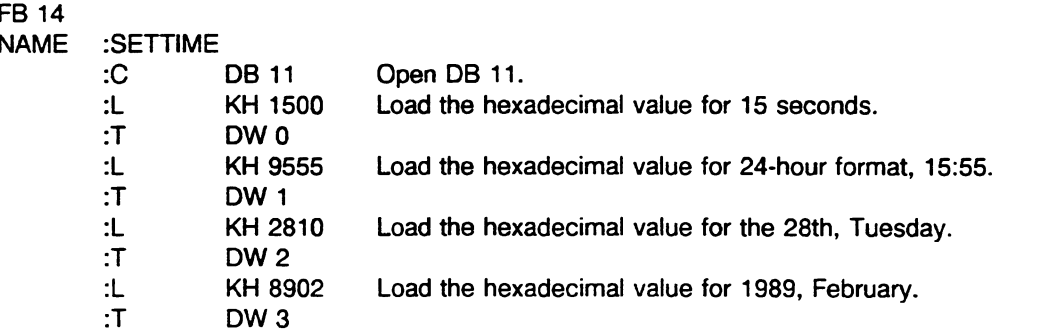

 $\overline{a}$ 

 $\ddot{\phantom{a}}$ 

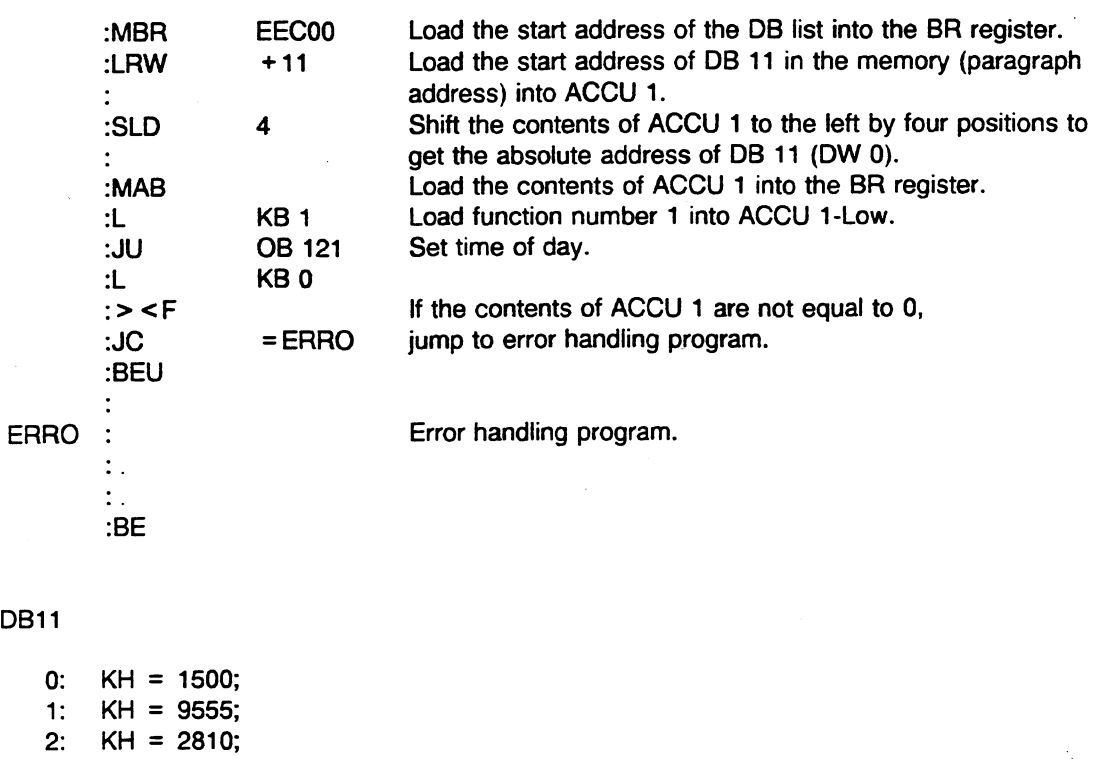

 $\pi$  .

3:  $KH = 8902;$ 

 $4:$ 

OB 121 transfers desired date and time of day from DB 11 to the real-time clock hardware block.

# 6.2 Turn Interrupt Disable On/Off (OB 122)

A STEP 5 program can be interrupted by a program of higher priority. The controller mode in which CPU 9461947 is running determines the location of such an interruption, as follows: 150U controller mode - interruption possible at block boundaries, 155U controller mode - interruption possible at operation boundaries. The higher-priority program processing levels include the following: external process interrupts, HW signal interrupts, internal time interrupts. The scan time of a program that is interrupted increases by the scan time of each program that interrupts it.

You can use OB 122 to prevent insertion of interrupts (external process interrupts, HW signal interrupts, internal time interrupts) at one or more consecutive block or operation boundaries.

OB 122 affects the reception of interrupts as follows:

Turn on disable interrupts - Effective immediately, no more interrupts are registered.

Turn off disable interrupts - Effective immediately, all interrupts that occur are registered, inserted at the next block or operation boundary (depending on the controller mode set), and processed.

#### Assign one parameter as follows:

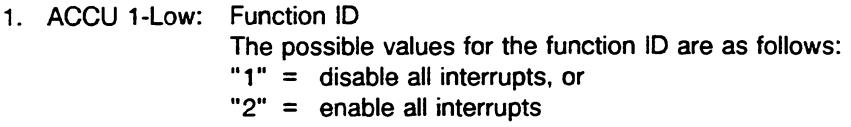

#### Error:

The only possible error is an illegal function ID in ACCU 1-Low.

In the event of an error, the error ID **F001** H is indicated in ACCU 1.

#### Example:

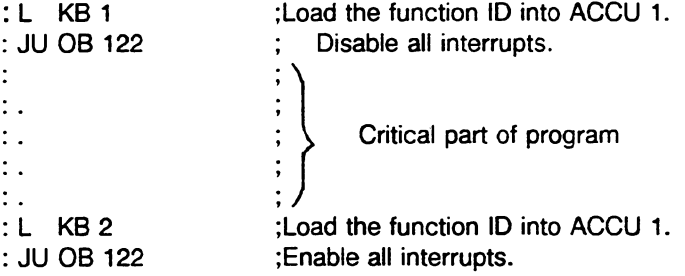

Calling 08 122 affects the RLO. The BR register is not changed. Instead of using OB 122, you can use the operations IA and RA to disable and enable external process interrupts.

# **6.3 Delete STEP 5 Blocks (OB 124)**

You can use OB 124 to delete any STEP 5 block (programmable logic or data block) in the user memory. The deleted block is removed from the address list in DB 0. The memory areas vacated by the deletion are reused when new blocks are loaded.

Assian the following two parameters:

- 1. ACCU 1-LH type of block to be deleted
- 2. ACCU 1-LL number of block to be deleted

The following block types and numbers are permissible:

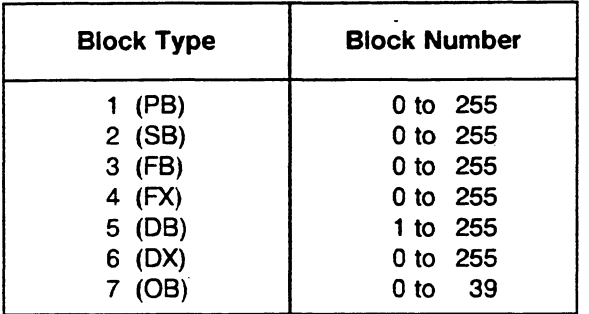

The following operational sequence deletes DX 100 in the user memory: :L KY **6,100**  :JU **06 124** 

If OB 124 is processed correctly, the RLO is set to 0. Condition codes CC 1 and CC 0 are also cleared.

In the following cases, an error aborts processing of  $OB$  124:

- The block type or number in ACCU 1-Low is illegal.
- The specified STEP 5 block is in the EPROM and therefore cannot be deleted.
- The block to be deleted does not exist in the user memory.
- The online programmer function COMPRESS MEMORY is running. Simultaneous processing of OB 124 is illegal.

In case of an error, the processing of the SFB is aborted. Program processing is continued with the next STEP 5 operation. The RLO is set to 1. An error ID is indicated in ACCU l-Low (see next page).

In the following cases, processing of OB **124** is aborted and a warning given:

- **<sup>m</sup>**An online programmer function that is in a critical area is running simultaneously (e.g., STATUS).
- **<sup>m</sup>**OB **124,** OB **125,** OB 254, or OB **255** was called within the last **l0** ms. (Only one of these four special functions can be called within 10 ms. This prevents the interface to the programmer from being cut off completely by multiple calls of these special function OBs.)

In the event of a warning, program processing is continued with the next STEP **5** operation. The RLO is set to 1. An error ID is indicated in ACCU **1** (see below). If a warning aborts OB **124,** you can call this special function again to achieve correct processing. It may be necessary to repeat your call several times.

# Affecting the RLO and Condition Codes CC 1 and CC 0

After calling OB **124,** you can use the RLO and condition codes CC **1** and CC **0** to determine whether the special function ran correctly or was aborted with an error or a warning. You can evaluate the result with conditional jump operations.

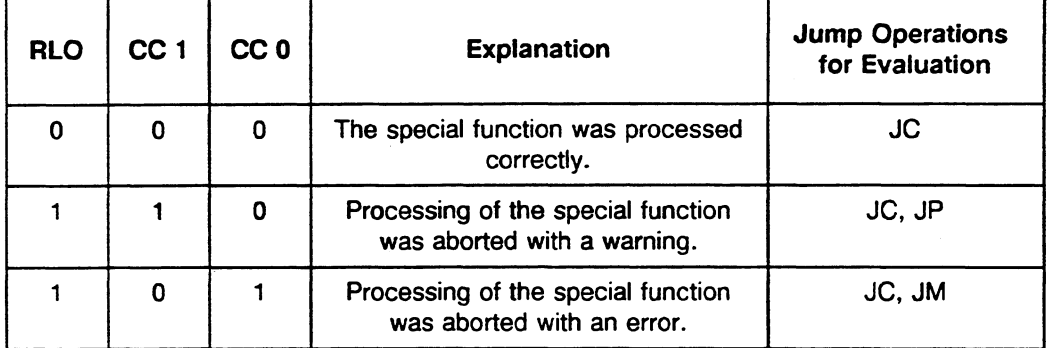

### Location of error IDs in ACCU 1-LL

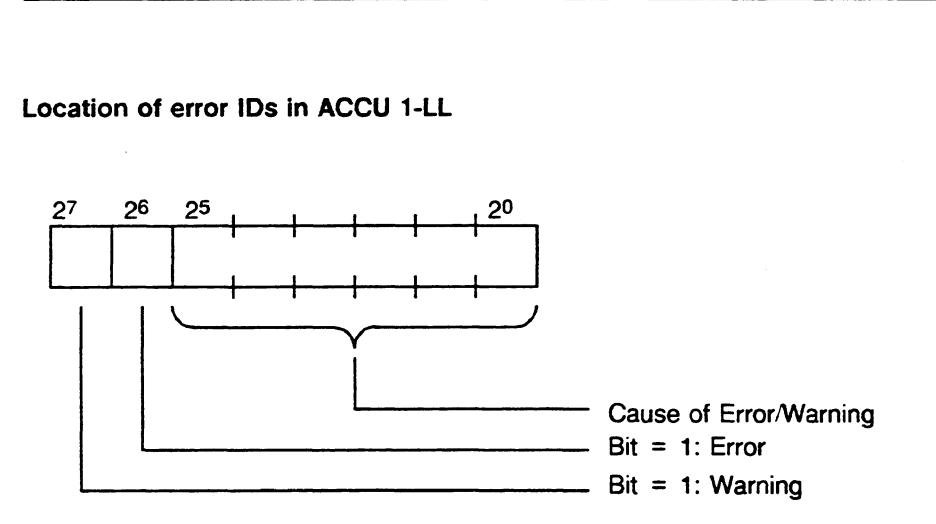

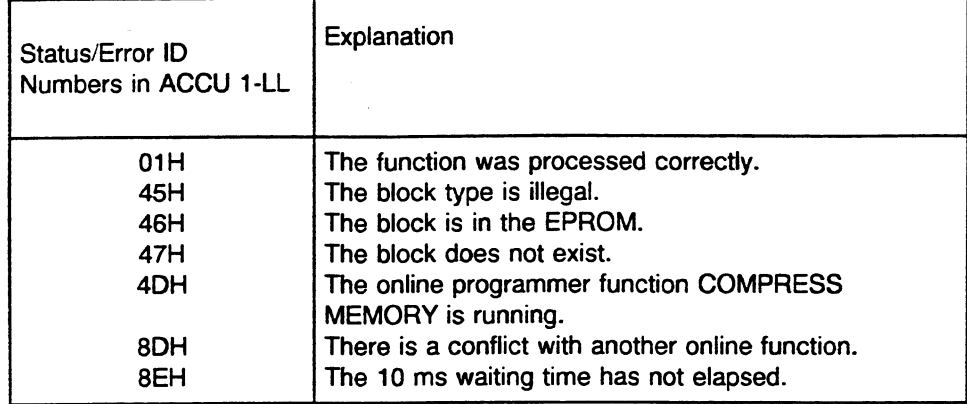

Causes of errors or warnings during the processing of **06** 124:

 $\ddotsc$ 

With reference to the processing of OB 124, please note the following:

- During the actual deletion procedure, the following user interrupts are disabled: internal time  $\bullet$ interrupts, external process interrupts (150U controller mode), HW signal interrupts (155U controller mode)
- Calling OB 124 changes the contents of ACCU 1 to ACCU 4. The BR register does not change.  $\bullet$

# **6.4 Generate STEP 5 Blocks (08 125)**

You can use OB 125 to generate any **STEP** 5 block (programmable logic and data block) in the user memory. The specified block is set up in the RAM submodule with block header and block body. Then the block is entered in the address list in DB **0.** 

The block body contains random data. For this reason, you must write to a newly generated block first. Only then can usable data be read out.

Assign the following three parameters:

- **1.** ACCU 1 -LH fype of block to be generated
- 2. ACCU 1-LL number of block to be generated

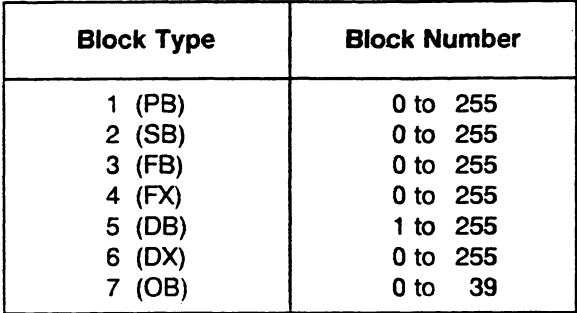

3. ACCU 2-Low - number of data words (desired block length without the header)

The maximum permissible block length is 32767 data words (including the header). Presently a programmer can handle approximately 4 Kwords.

The following operational sequence generates PB 24 with a length of 2000 data words (total length including the header is 2005 data words):

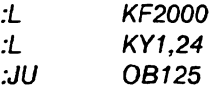

If OB 125 is processed correctly, the RLO is set to 0. Condition codes CC 1 and CC 0 are cleared also.

In the following cases, an error aborts processing of OB 125:

- The block type or number in ACCU 1-Low is illegal.
- The number of data words (block length) in ACCU 2-Low is illegal.
- The STEP 5 block to be generated already exists in the memory.
- The memory space is insufficient to generate the entire block.

The online programmer function COMPRESS MEMORY is running. Simultaneous processing of  $\bullet$ OB **125** is illegal.

In the event of an **error** the processing of a special function OB is aborted. Program processing continues with the next STEP **5** operation. The **R10** is set to **l.** An error ID is indicated in ACCU **<sup>1</sup>** (see next page).

In the following cases, a warning aborts processing of OB **125:** 

- An online programmer function that is in a critical area is running simultaneously (e.g., STATUS).
- OB **124,** OB **125,** OB **254,** or 08 **255** was called within the last **10** ms. (Only one of these four special functions can be called within **10** ms. This prevents the interface to the programmer from being cut off completely by multiple calls of these special function OBs.)

In the event of a warning, program processing is continued with the next STEP 5 operation. The RLO is set to 1. An error ID is indicated in ACCU **1** (see below). If a warning aborts OB **125,** you can call this special function again to achieve correct processing. It may be necessary to repeat your call several times.

#### Affecting the RLO and Condition Codes CC 1 and CC **0**

After calling OB **125,** you can use the RLO and condition codes CC **1** and CC **0** to determine whether the special function ran correctly or was aborted with an error or a warning. You can evaluate the result with conditional jump operations.

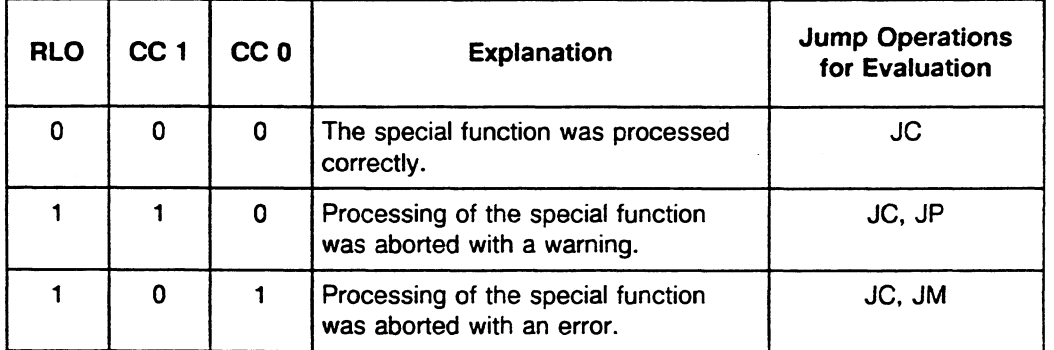

# **Location of error IDs in ACCU 1-LL for the processing of OB 125.**

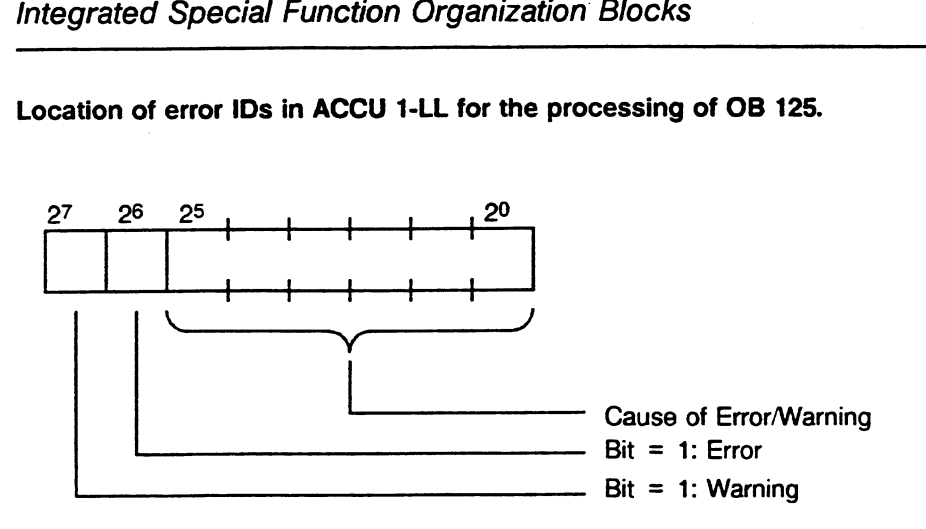

Causes of errors or warnings during the processing of OB 125:

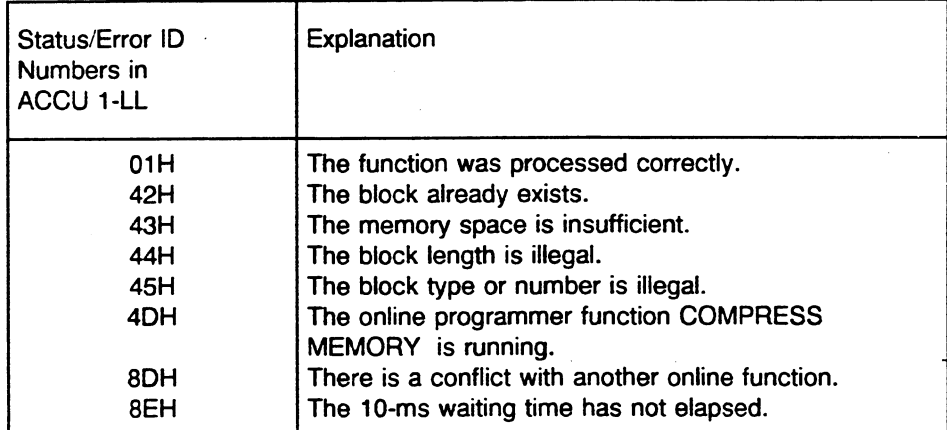

With reference to the processing of OB 125, please note the following:

- During the actual block generation procedure, the following user interrupts are disabled: internal  $\bullet$ time interrupts, external process interrupts (150U controller mode), HW signal interrupts (155U controller mode).
- Calling OB 125 changes the contents of ACCU 1 to ACCU 4. The BR register does not change.  $\bullet$

J.

# **6.5 Transfer Process Image Tables (OS 126)**

You can use OB 126 to define a maximum of four different process image tables. These tables can include digital inputs and outputs and input and output interprocessor communication (IPC) flags. You can define these four tables in addition to DB 1. You can read the tables into or output them from any program processing level.

To carry out the desired function, OB 126 evaluates a parameter block. You store this parameter block in the flag area of the CPU. One parameter block takes up a maximum of six flag bytes (FYs).

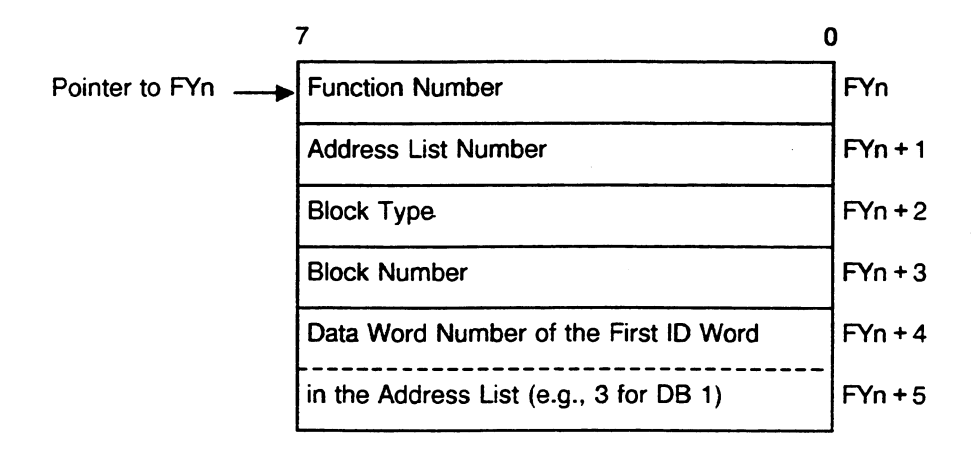

Function Number (FYn): The function number (FYn) can be 1 to 5.

Use this number to determine which function OB 126 should carry out.

- 1 : Read in the process image digital input table.'
- 2 : Output the process image digital output table.
- 3 : Read in the process image input IPC flag table.
- 4 : Output the process image output IPC flag table.
- 5 : Set up the internal system address list (similar to DB 1). (NOTE: Function 5 is permissible only during a cold restart (OB 20).

Address List Number (FYn + 1): The address list number (FYn + 1) can be 1 to **4.** 

#### Note:

Setting up the entire parameter block is necessary only if you want OB 126 to generate the address list during a cold restart (function **5).** To carry out functions 1 to 4, you only need to enter the function number and the address list number. The other entries do not apply.

# Block **Type** (FYn + **2)** and Block Number (FYn + 3)

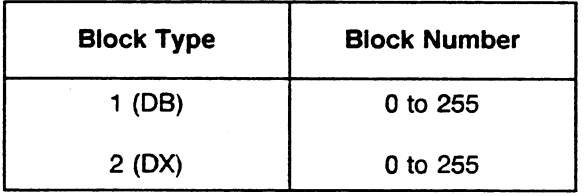

# Data Word Number of the First ID Word **in** the Address List **(FYn** + 4, **FYn** + **5):**

In flag bytes FYn **+4** and FYn + 5, enter the number of the data word that contains the first ID word in the address list. The possible ID words are:<br> $KH = DE00$  Digital inputs

 $KH = DE00$  Digital inputs<br> $KH' = D A00$  Digital output  $KH' = DAOO$  Digital outputs<br> $KH = CEOO$  Input IPC flags  $KH = CE00$  input IPC flags<br> $KH = CA00$  Output IPC flac Output IPC flags

For example, the first ID word in DB 1 is always DW 3. DW 0 to DW 2 contain the DB 1 start ID.

#### Assign one parameter as follows:

1. ACCU 1-Low: First flag byte number (pointer to FYn) of the parameter block to be evaluated in the flag area. The permissible offset value is 0 to 250.

The offset value of the parameter must be in ACCU 1-Low before OB 126 is called.

If OB 126 is processed correctly, the RLO is set to 0. A 1 is entered in ACCU 1-LL.

### Errors:

If the special function cannot be evaluated, the processing of **06** 126 is aborted. The RLO is set to 1. An error ID is indicated in ACCU 1-LL.

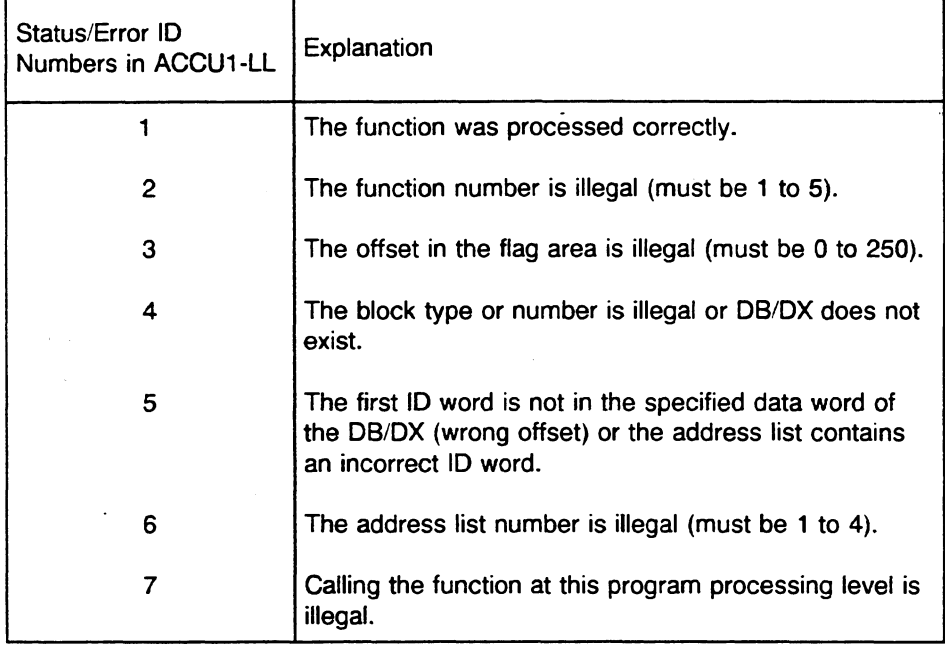

In the event of an error, processing continues with the next STEP 5 operation in the user program, with the following exception:

Exception: If OB 126 is supposed to carry out its function including number 5 (i.e., set up an internal system address list similar to DB 1, permissible only in OB 20). the system program checks to see if the address list is set up correctly. It checks to see if the inputs and outputs or input and output IPC flags specified in the list actually exist in the corresponding modules. If an address list has been set up incorrectly, the programmable controller acts as it would for a DB 1 error. The CPU goes into the smooth STOP mode. The "STOP" LED flashes slowly. A DB1 error is reported as the cause of the stop.

With reference to the processing of OB 126, please note the following:

- During the processing of 08 126, the following user interrupts are disabled: internal time interrupts, external process interrupts (150U controller mode), HW signal interrupts (155U controller mode)
- Calling **06** 126 changes the contents of ACCU 1 to ACCU 4. The BR register does not change.
- With a warm restart, the remaining cycle is processed under "BASP." All digital outputs are disabled. At the end of the cycle, all outputs are reset (including those specified in address lists 1 to 4).

# Application Example: Setting **Up** an Address List and Outputting a Process Image Table

### 1. Setting **Up** an Address List in DB 5

Set up an address list in DB 5 using programmer softkeys F1 <INPUT> and F4 <SCR FORM>. Enter "DB 5" in the BLOCK field. Program DB 5 with the following parameters:

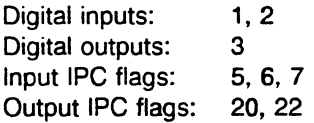

If you set up DB 5 manually, you must set it up like DB 1. It must have a start ID, ID words of the operand areas, and an end ID (see section 10.3.1).

# 2. Transfer Address List in Cold Restart (OB 20)

To transfer an address list in a cold restart using OB 20, first you must set up the parameter block in the flag area. It occupies flag bytes FY 20 to FY 25. Enter the following program:

- : $L$  KB 5 Transfer function number 5 (internal system address list)
- : $T$  FY 20 to flag byte 20.
- $:L$  KB 1 Transfer address list number 1
- to flag byte 21. : $T$  FY 21
- :L KH 0105 Transfer block type D6 (1) and block number 5 (DB 5)
- : $T$  FW 22 to flag bytes 22 and 23.
- $:L$  KB 3 Transfer data word number 3 (DW 3 in DB 5 contains
- : $T$  FW 24 the first ID word) to flag bytes 24 and 25.

After you set up the parameter block correctly, you must specify in ACCU 1-Low the first flag byte number of the parameter block. Then call **OB** 126. It sets up the address list. Enter the following program:

:L KB 20 The parameter block begins with FY 20.<br>:JU OB 126 Call address list generation. OB 126 Call address list generation.  $\ddot{\phantom{a}}$  $\ddot{\cdot}$ 

### **NOTE**

# The CPU accepts address lists with the numbers 1 to 4 only if OB 126 is called in OB 20 (cold restart). You must execute function 5 first.

# 3. Output the Process Image Output Table

 $\ddot{\phantom{a}}$ 

The following STEP 5 program sequence can be at any program processing level (e.g., in **OB** 1, an internal time interrupt **OB,** or an external process interrupt **OB).** It outputs the process image output table for address list 1.

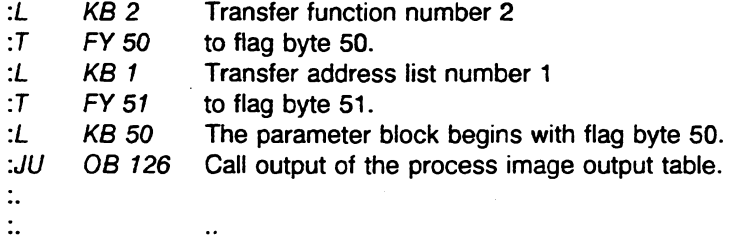

# **6.6 Multiprocessor Communication (OB 200, OB 202 to OB 205)**

You can use OB 200 and OB 202 to OB 205 to transfer data between CPUs. Such a transfer can take place in multiprocessor operation between CPUs using Coordinator 923C. These OBs are used in multiprocessing as follows:

#### **06** 200 **(Initialize):**

OB 200 sets up a memory in Coordinator 923C. This memory is a buffer for the data fields that are transferred.

#### **06** 202 **(Send):**

OB 202 transfers a data field to the buffer of Coordinator 923C and indicates how many data fields can still be sent.

#### **06** 203 **(Send Test):**

OB 203 determines the number of available memory blocks in the buffer of Coordinator 923C.

#### **06 204 (Receive):**

OB 204 transfers a data field from the buffer of Coordinator 923C and indicates how many data fields can still be received.

#### **06 205 (Receive Test):**

OB 205 determines the number of occupied memory blocks in the buffer of Coordinator 923C.

For a detailed user's guide to these special function organization blocks, see Multiprocessor Communication: SS-135U, CPU 922 (R Processor) and CPU 928; SS-155U, CPU 9461947, in the SS-135U and SS-155U manuals.

# **6.7 Compare CPU Restart Types in Multiprocessor Operation (OB 223)**

In multiprocessing, use special organization block OB 223 to find out if the restart types of all participating CPUs are the same. You can use this OB during restart or at the beginning of cyclic program processing.

There are no parameters and,

consequently, no parameter-associated errors.

After OB 223 is called, you can determine the result of the test by checking the RLO and by checking the ID number indicated in ACCU 1-LL.

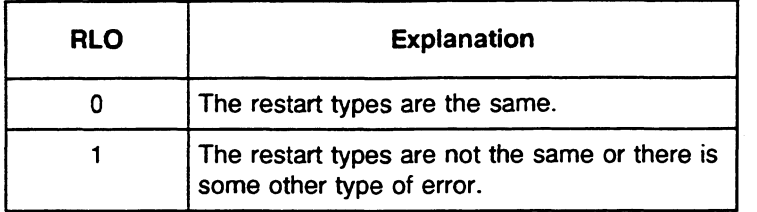

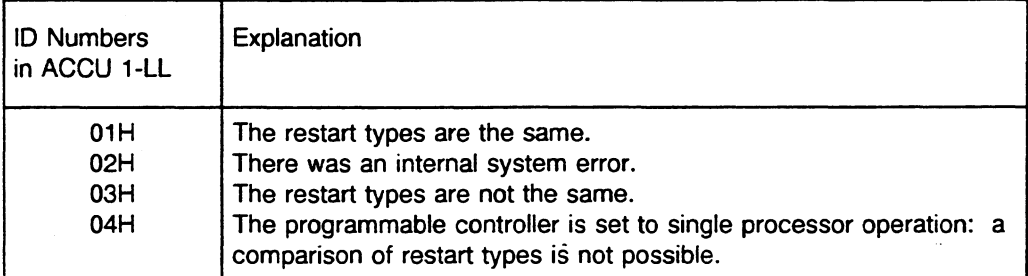

Independent of the type of restart set, the CPU in which OB 223 was called continues program processing with the next operation in the user program.

Note:

Calling OB 223 changes the contents of ACCU 1 to ACCU 4. The BR register does not change.

# **6.8 CopyIDuplicate Data Blocks (OB 254, OB 255)**

You can use the special function blocks OB 254 and OB 255 to transfer data blocks in the user memory of the CPU. OB 254 and OB 255 run identically. 0B254 is exclusively for extended data blocks (DXs) and OB 255 is exclusively for regular data blocks (DBs). When OB 254 or OB 255 is called, the destination data blocks must not already exist.

When transferring data blocks, you can copy them or duplicate them:

**Copying** a Data Block from the EPROM to the RAM

A data block in the EPROM is transferred to the RAM, keeping its original block number. The new start address of the data block is entered in the address list in DB 0. The old address of the block is overwritten in DB **0** (i.e., the original data block in the EPROM is declared invalid). If the new data block in the RAM is deleted later, the original data block is valid in the EPROM again after a cold restart.

Assign the following two parameters:

- 1. ACCU 1-LL number of the data block to be copied
- 2. ACCU 1-LH 0

Permissible Block Numbers for OB 254 and OB 255

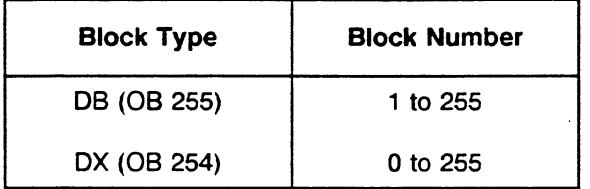

The following operational sequence copies DX 120 from the EPROM to the RAM. DX 120 in the EPROM is declared invalid.

 $: L$ KY 0.120 :JU OB 254

If OB 254/OB 255 is processed correctly, the RLO is set to 0. Condition codes CC 1 and CC 0 are also cleared.

#### The following errors are possible:

- The data block to be copied does not exist in the EPROM.
- The block already exists in the RAM.
- The block number in ACCU 1-LL is illegal.
- The memory space is insufficient.
- The online programmer function COMPRESS MEMORY is running. Simultaneous processing of OB 254108 255 is illegal.

Duplicating a Data Block in the RAM

A data block is transferred in the RAM and receives a new block number. The start address of the new data block is entered in the address list in DB **0.** The start address of the old block in DB **0** is maintained (i.e., the original data block is still valid).

The start address is not entered in DB **0** until the transmission is completed and all IDs in the block header are entered correctly. Therefore, the duplicated block is not recognized as valid or existing until after the transmission is complete.

Assign the following two parameters:

- 1. ACCU 1-LL number of the data block to be duplicated (source)
- 2. ACCU 1-LH number of the new block (destination)

Permissible block numbers for OB 254 and OB 255.

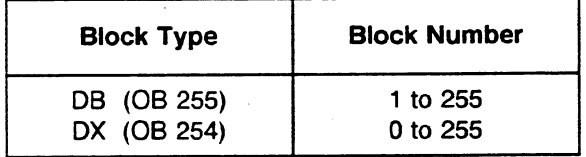

The following operational sequence duplicates DB 80. The number of the new data block is 85. The contents of DB 80 and DB 85 are identical.

KY 85.80  $: L$ 

OB 255 :JU

If OB 25410B 255 is processed correctly, the RLO is set to **0.** Condition codes CC 1 and CC **0** are also cleared.

#### The following errors are possible:

- The data block to be duplicated (source) does not exist in the RAM.
- The new data block (destination) already exists in the RAM.
- The block number in ACCU 1-LL or ACCU 1-LH is illegal.
- The memory space is insufficient.
- The online programmer function COMPRESS MEMORY is running. Simultaneous processing of OB 254108 255 is illegal.

An **error** aborts the processing of the special function organization block for the duplicating function. Program processing is continued with the next STEP 5 operation. The RLO is set to 1. An error ID is indicated in ACCU 1 (see next page).

In the following cases, a warning aborts the processing of OB 254/OB 255:

- An online programmer function that is in a critical area is running simultaneously (e.g., STATUS).
- **<sup>m</sup>**OB 124, OB 125, OB 254, or OB 255 was called within the last 10 ms. (Only one of these four special functions can be called within 10 ms. This prevents the interface to the programmer from being cut off completely by multiple calls of these special function OBs.)

In the event of a warning, program processing is continued with the next STEP 5 operation. The RLO is set to 1. An error ID is indicated in ACCU 1 (see below). If OB 254/OB 255 is aborted with a warning, you can call this special function again to achieve correct processing. It may be necessary to repeat your call several times.

#### **Affecting the RLO and Condition Codes CC 1 and CC 0**

After calling OB 254108 255, you can use the RLO and condition codes CC 1 and CC **0** to determine whether the special function ran correctly or was aborted with an error or a warning. You can evaluate the result with conditional jump operations.

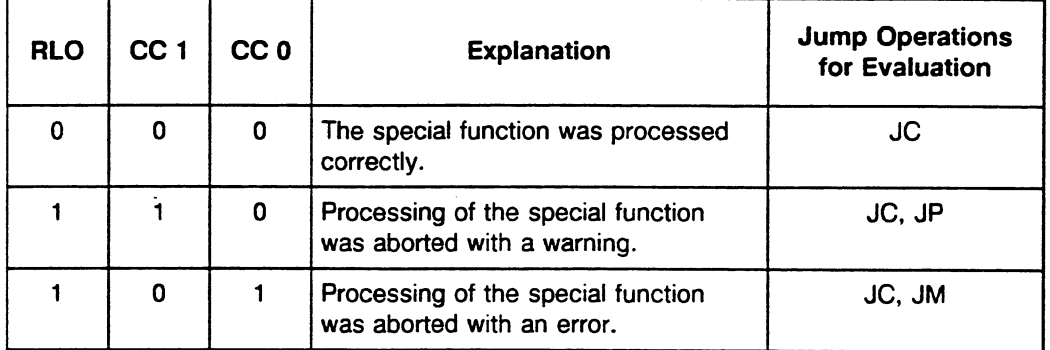

**Location of error IDs in ACCU 1-LL for processing of OB 254108** 255.

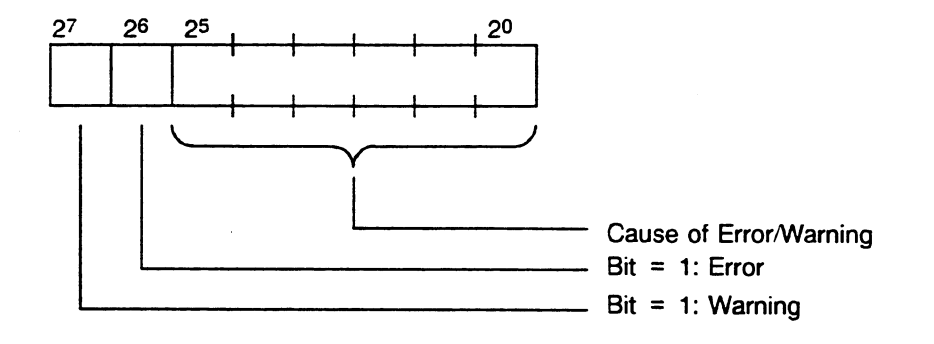

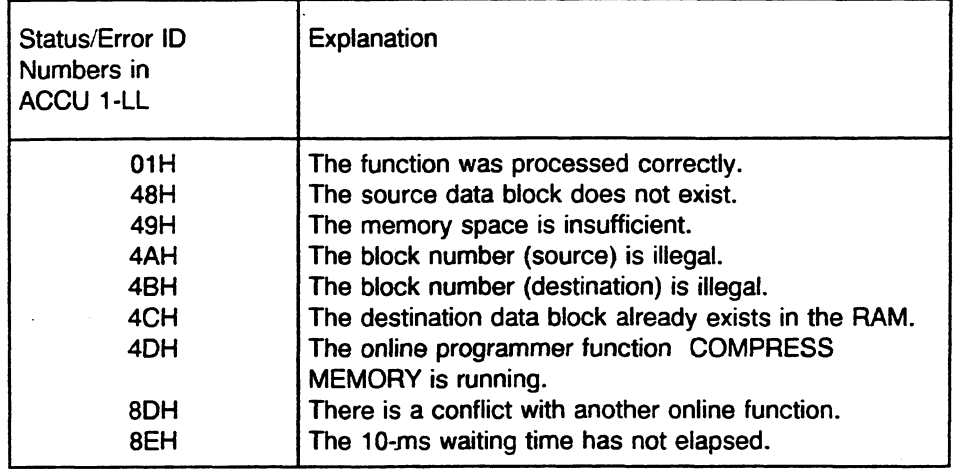

Causes of errors or warnings during the processing of OB 254/OB 255:

With reference to the processing of OB 254/OB 255, please note the following:

- During the actual transmission procedure, the following user interrupts are disabled: internal  $\bullet$ time interrupts, external process interrupts (150U controller mode), HW signal interrupts (155U controller mode)
- Calling OB 254/OB 255 changes the contents of ACCU 1 to ACCU 4. The BR register does not  $\bullet$ change.

# **Chapter 7 Extended Data Block DX 0**

You can set system program presettings for your specific requirements in extended data block DX **0**  (see table on page 7-4 for the default presettings, designated by the arrow symbol " $\rightarrow$ ").

The default presettings of the system program are set automatically during every cold restart. DX **0**  is evaluated afterwards. If you do not program DX 0, the default settings apply; otherwise, your settings apply.

# **NOTE**  Entries or changes to DX 0 become effective only during a cold restart.

The parameters in DX **0** can influence the following operations of the CPU:

- mode of operation
- start-up program processing in single processor operation or with multiprocessing
- cyclic program processing
- time driven program processing
- interrupt driven program processing
- Note: DX **0** can be assigned parameters either via the appropriate screen form in the PG software or directly in hexadecimal form.

# **Structure of DX 0**

DX 0 is made up of the following three parts:

- 1. start ID for DX 0 (DW 0, DW 1, and DW 2)
- 2. several blocks of varying lengths (depending on the number of parameters)
- 3. end delimiter EEEE

The numbers specified are in hexadecimal format.

Structure of DX 0:

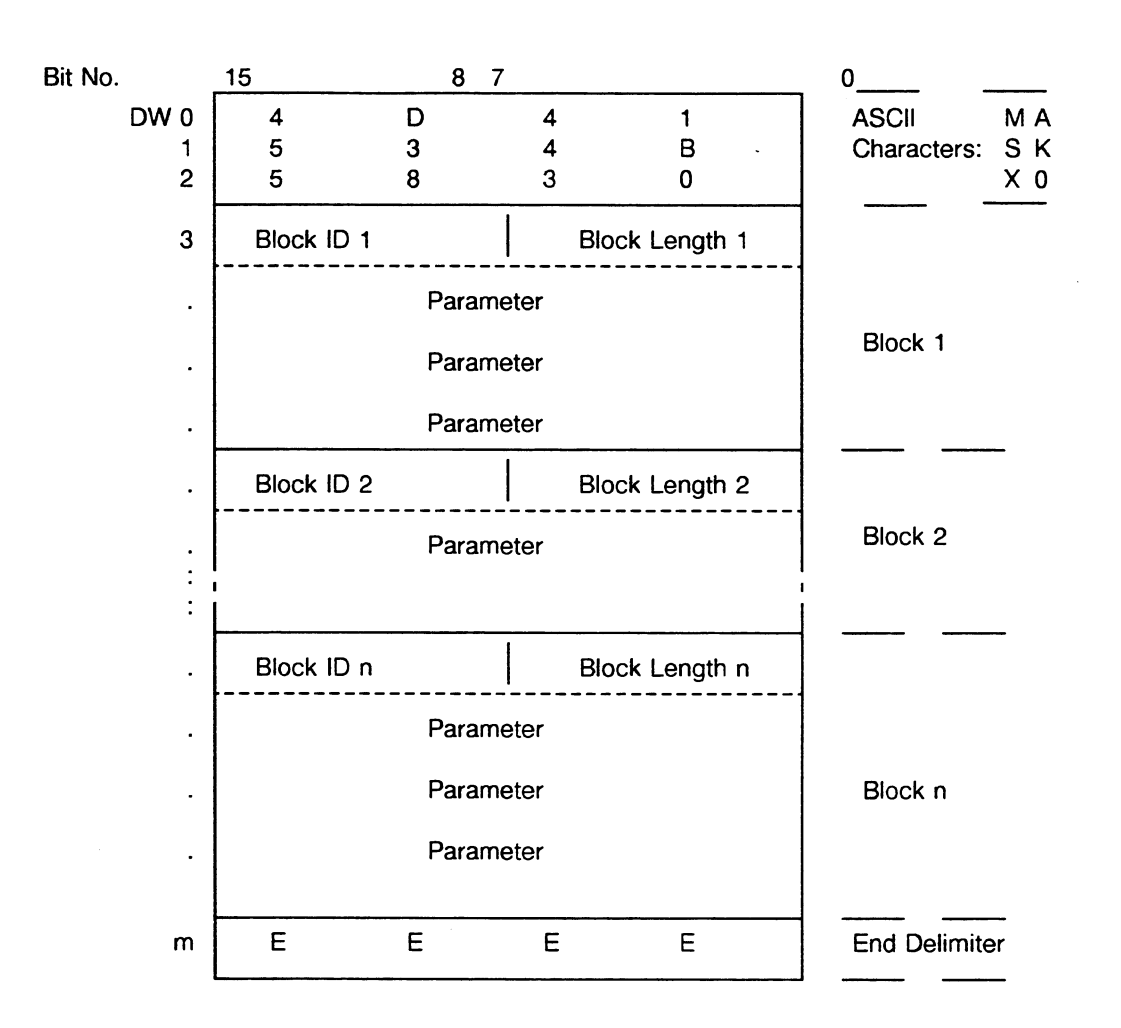

**Fig. 7.1 Structure of OX 0**
Example: Entering DX **0** 

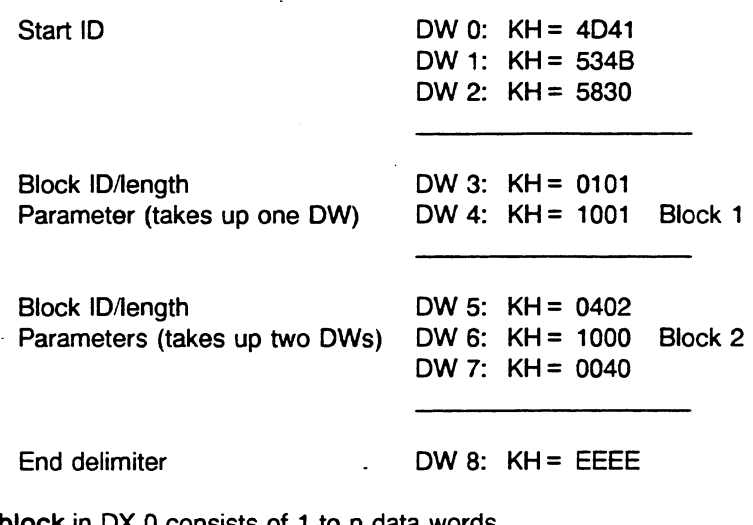

A block in DX 0 consists of **1** to n data words.

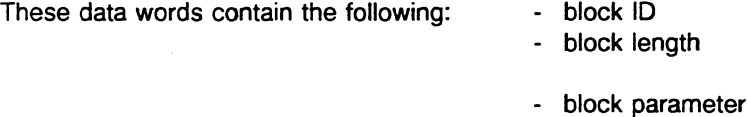

The block ID explains the parameters that follow the block ID. Each block is assigned to a specific system program part or to a specific system function (e.g., block ID 04 is assigned to cyclic program processing).

The block length indicates the number of data words needed for the parameters that follow the block length indication.

The possible parameters are described on the following pages.

When assigning parameters in DX 0, note the following:

- You do not need to specify blocks that you are not going to use.
- You must enter the blocks in sequence (e.g., enter a block with the ID 02 before you enter a block with ID 05).
- A specific block can occur only once in DX 0.
- If you specify a block, the number of parameters must agree with the given block length.
- You must follow the parameter sequence.

#### **NOTE**  After you enter the last block, you must terminate DX **0** with the end delimiter "EEEE."

### **Possible Specifications in DX 0**

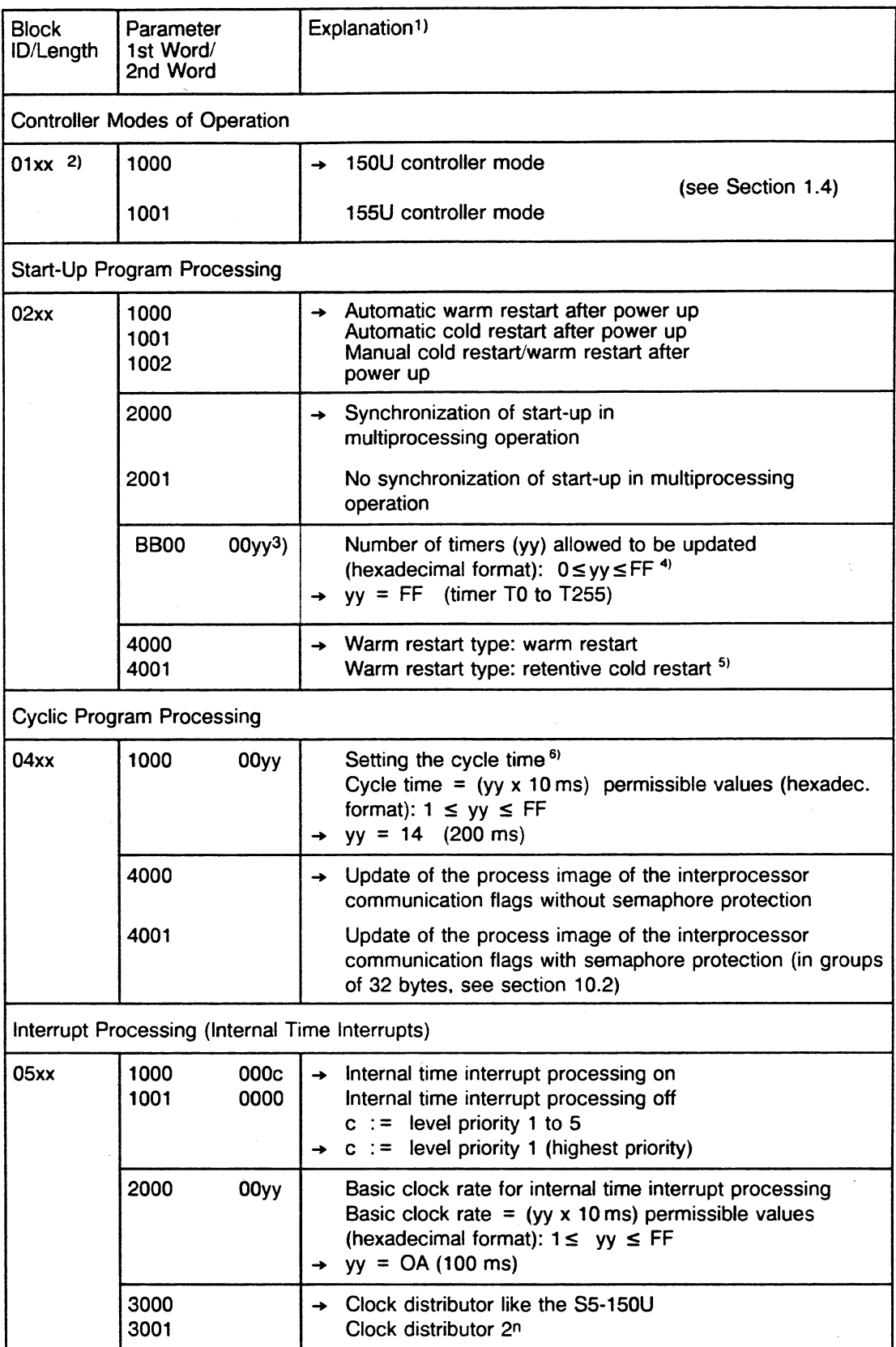

 $\ddot{\phantom{a}}$ 

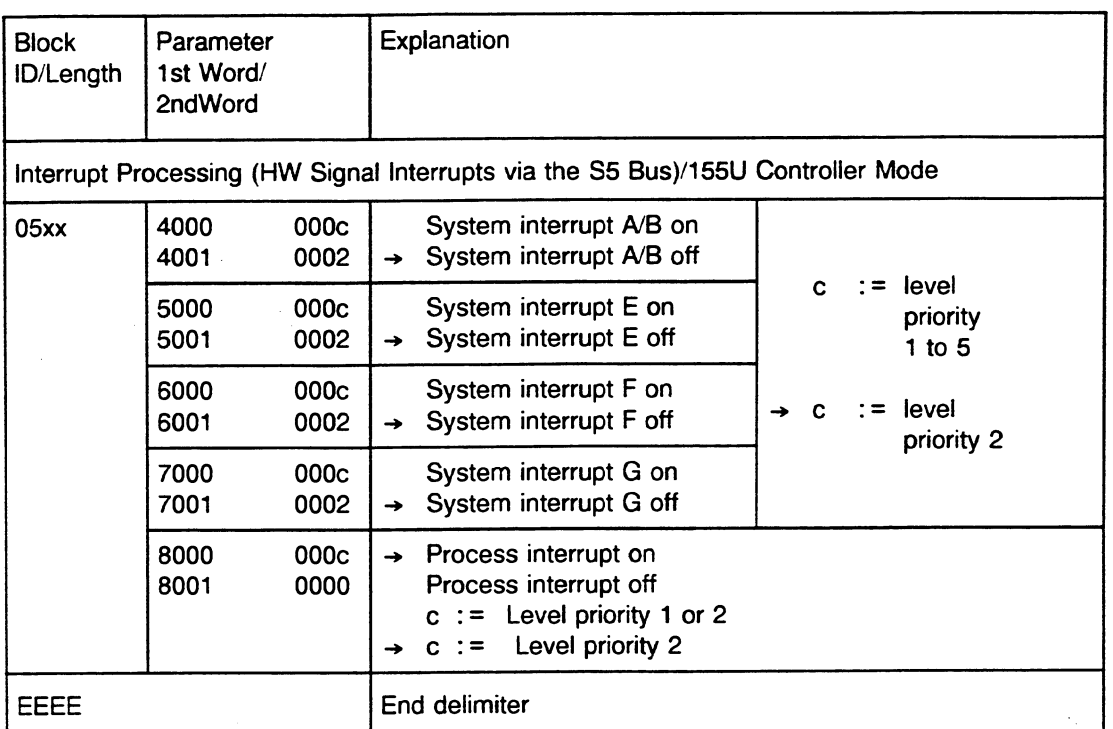

- 1) Under the heading "Explanation,"  $\rightarrow$  indicates the default presetting, if DX 0 is not loaded or missing.
- **2)** xx stands for the block length (number of data words taken up by the parameters).
- 3) Parameters that take up two data words must be counted as two data words when you calculate the block length.
- **4)** Note the following concerning **timer update:** 
	- Normally timers T 0 to T 255 are updated.
	- If you enter the number 0 in DX 0, no timer is updated, not even if it is contained in the program. An error message is not given.
	- Timers are updated in pairs as follows:

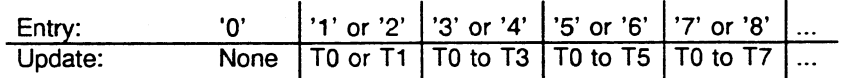

- **5)** The retentive cold restart maintains the signal status of the flags and the address list (DB 0).
- **6)** You can also set the cycle time in OB 31. It is called during every cold restart. Load a value between 1 and 255 into ACCU 1. The set cycle time is then  $(ACCU 1)$  x 10 ms. b) You can also set the cycle time in OB 31. It is called during every cold restart. Load a value between 1 and 255 into ACCU 1. The set cycle time is then (ACCU 1) x 10 ms.<br>Note: If OB 31 and DX 0 contain different specif
- take precedence.

### **Interrupt Level Priorities**

The **150U** and 155U controller modes have varying numbers of interrupt levels that you can prioritize as follows:

#### **150U controller mode (default presetting):**

- a) Internal time interrupts: - the default presetting is level priority 1 (higher priority).
- b) External process interrupts via input byte "IB **0":** 
	- the default presetting is level priority 2 (lower priority).

You can switch the level priorities in DX **0** for internal time interrupts and external process interrupts in the 150U controller mode.

#### **155U controller mode (must be- set in DX 0):**

- a) internal time interrupts
- **b)** system interrupt A/B
- c) system interrupt E
- d) system interrupt F
- e) system interrupt G

You can prioritize these five interrupt levels in DX **0** as follows: level 1 is the highest priority.

Example: System interrupt A/B (level priority 1) Internal Time interrupts (level priority 2)<br>System interrupt E (level priority 3) System interrupt E System interrupt F (level priority 4) System interrupt G (level priority 5)

Priority falling

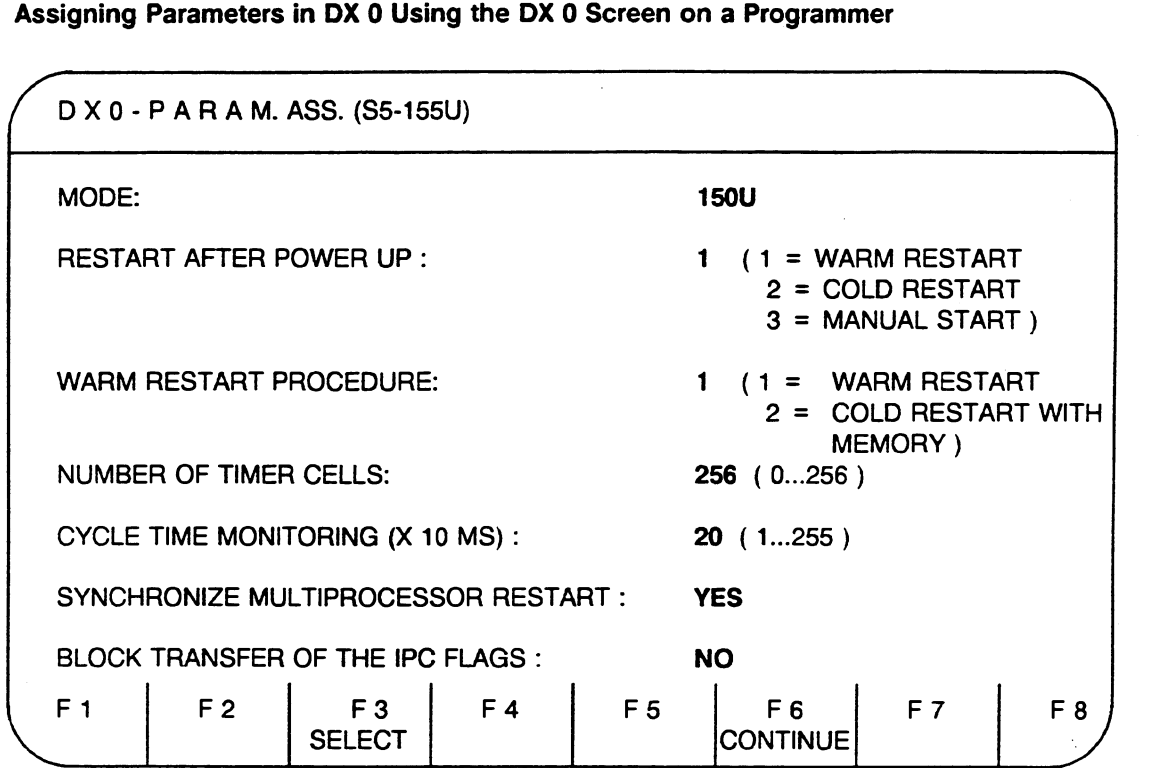

The **parameters** in bold typeface in the input fields correspond to the default presettings of the S5-155U.

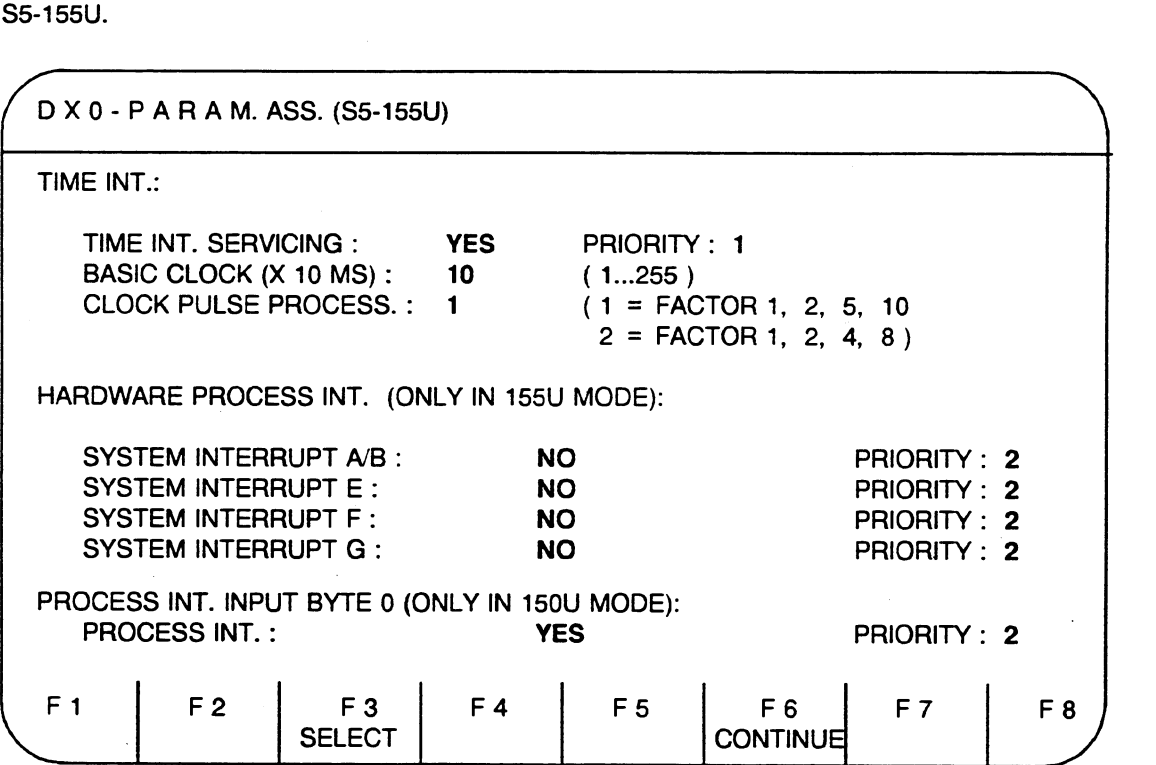

### Assigning Parameters in DX 0 Manually

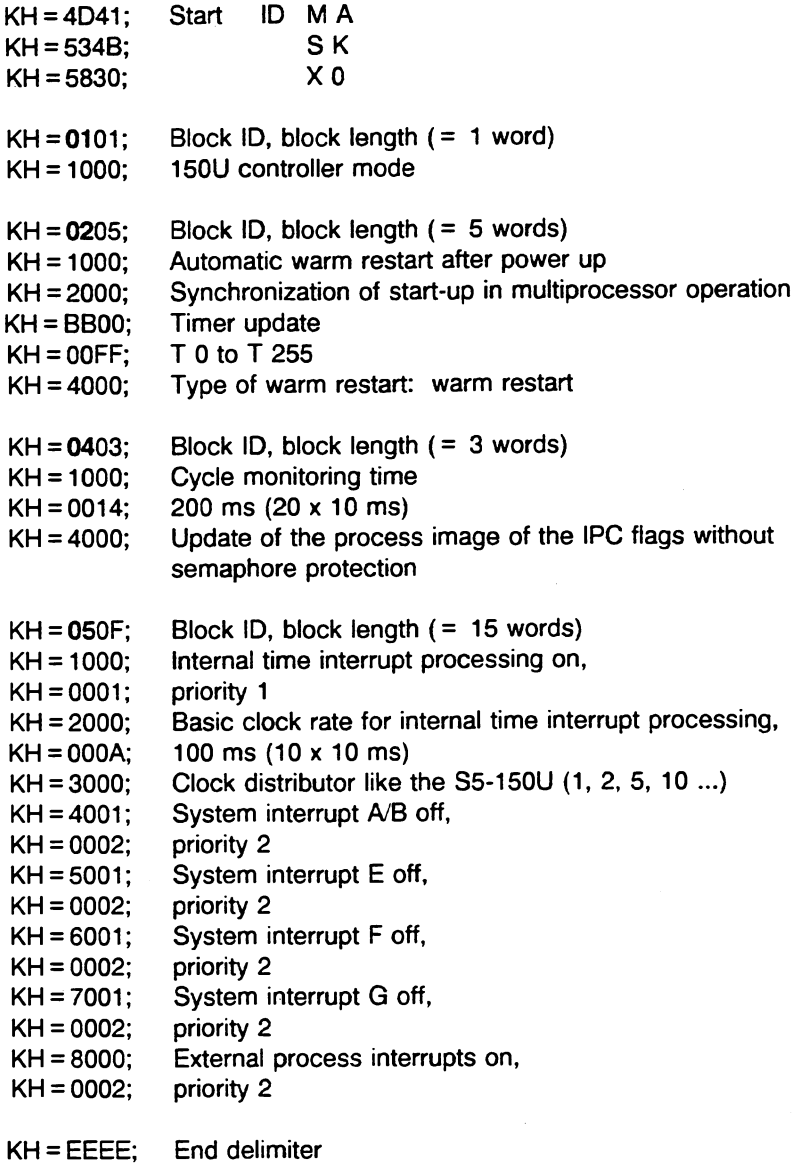

The parameters shown above are the default presettings of CPU 9461947. You can change them to suit your programming needs or you can eliminate blocks that you do not need. When you load DX 0 into the user memory, the block is valid after the next cold restart.

If a new DX 0 is loaded after a cold restart, the existing parameters remain unchanged.

 $\overline{a}$ 

#### Parameter Assignments in DX **0**

You want to use three CPUs in multiprocessor operation: CPU **A,** CPU B, and CPU C. CPU **A** and CPU B work together closely, exchange data frequently, and each processes an extensive start-up program. CPU C works for the most part independently, processing a short, time-critical program.

Normally, all CPUs begin cyclic program processing at the same time in multiprocessor operation (i.e., the CPUs wait for each other to end their start-up phase and then begin cyclic program processing together).

Since CPU C executes its program independently and its start-up program is very short, start-up synchronization is not necessary for CPU C. You can assign parameters in DX 0 so that CPU C goes into cyclic program processing immediately after it finishes its start-up phase, without having to wait for CPU A and CPU B.

Assign parameters in DXO as shown. You must specify all parameters belonging to a block.

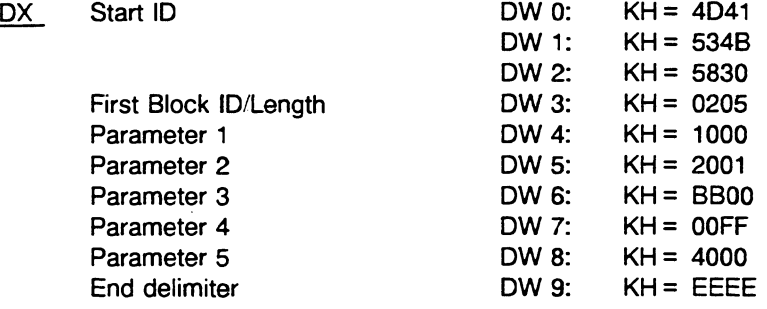

When you load this DX 0 into the program memory, it takes effect after the next cold restart. Since CPU C has a very short start-up program and does not have to wait for CPU **A** and CPU B, its green "RUN" LED lights up immediately. However, the disable output command signal ("BASP") is not canceled until all three CPUs have ended their start-up phase and go into the RUN mode. This means that CPU C cannot access the digital I/Os until that time.

## **Chapter 8 Memory Assignment and Memory Organization**

The entire memory area of CPU 946/947 is divided into the following areas.

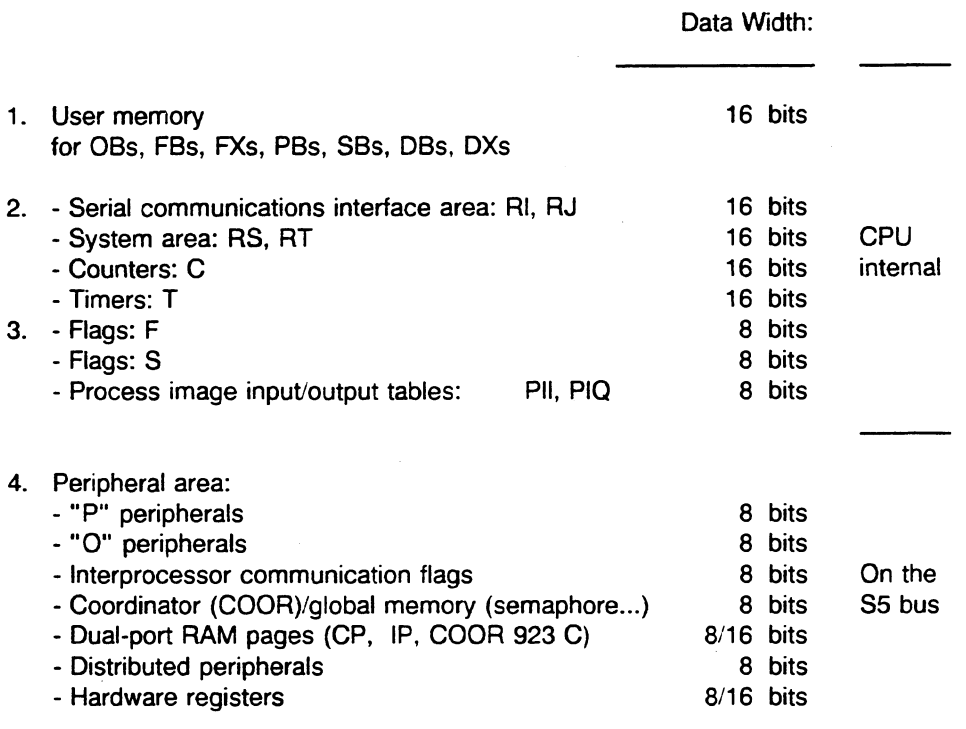

Figure 8.1 lists the addresses of the memory areas shown.

#### NOTE

When using STEP 5, you should not access a memory register within an operand area (e.g., flags) directly via the absolute address of the memory register. This can result in undesirable operating statuses. Access it only relative to the base address of its operand area.

### **8.1 Memory Assignment in CPU 946/947**

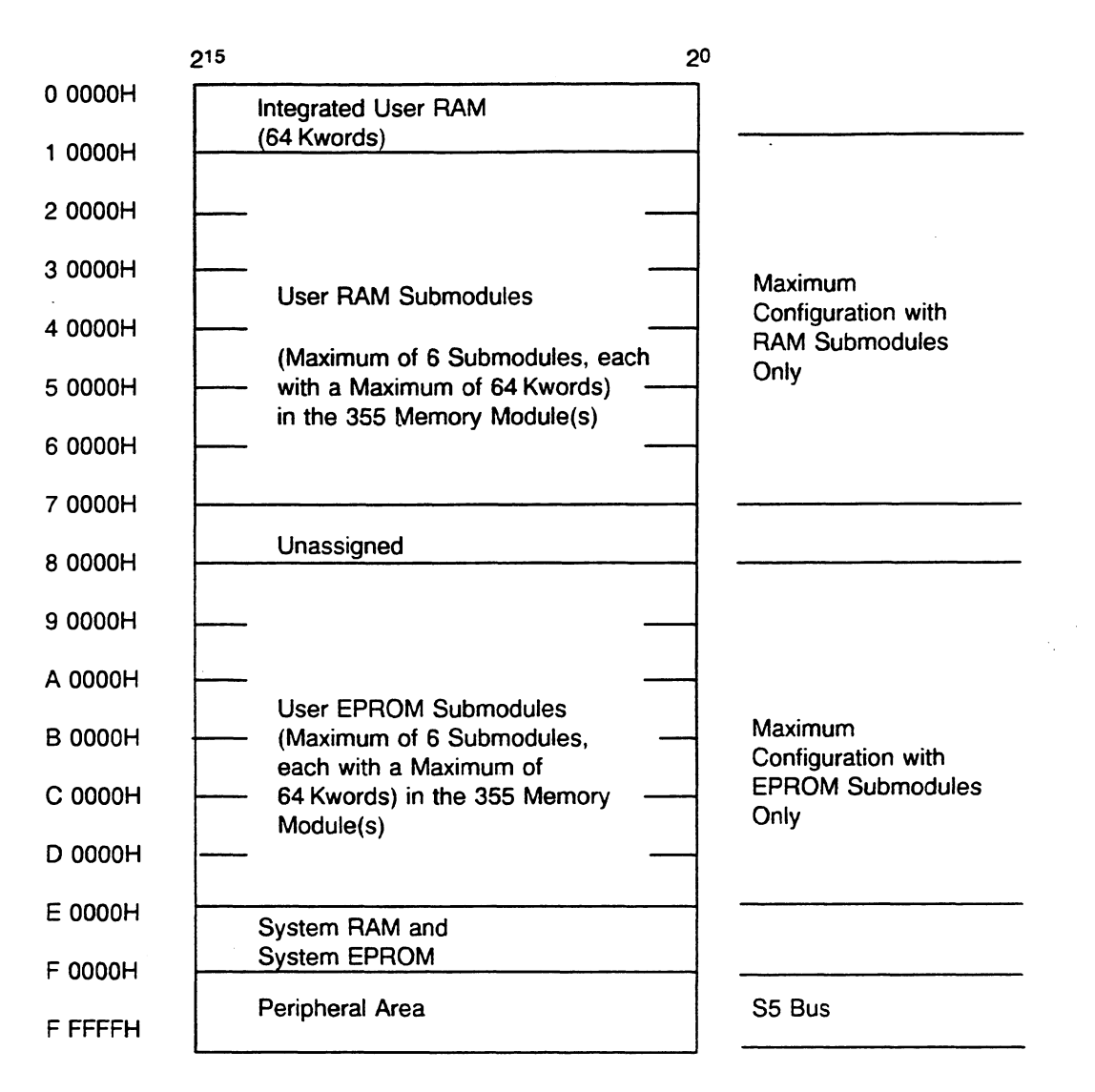

The maximum submodule configuration (RAM and/or EPROM) is six, each with a maximum of 64 Kwords.

**Fig. 8.7 CPU 9461947 Memory Map** 

t,

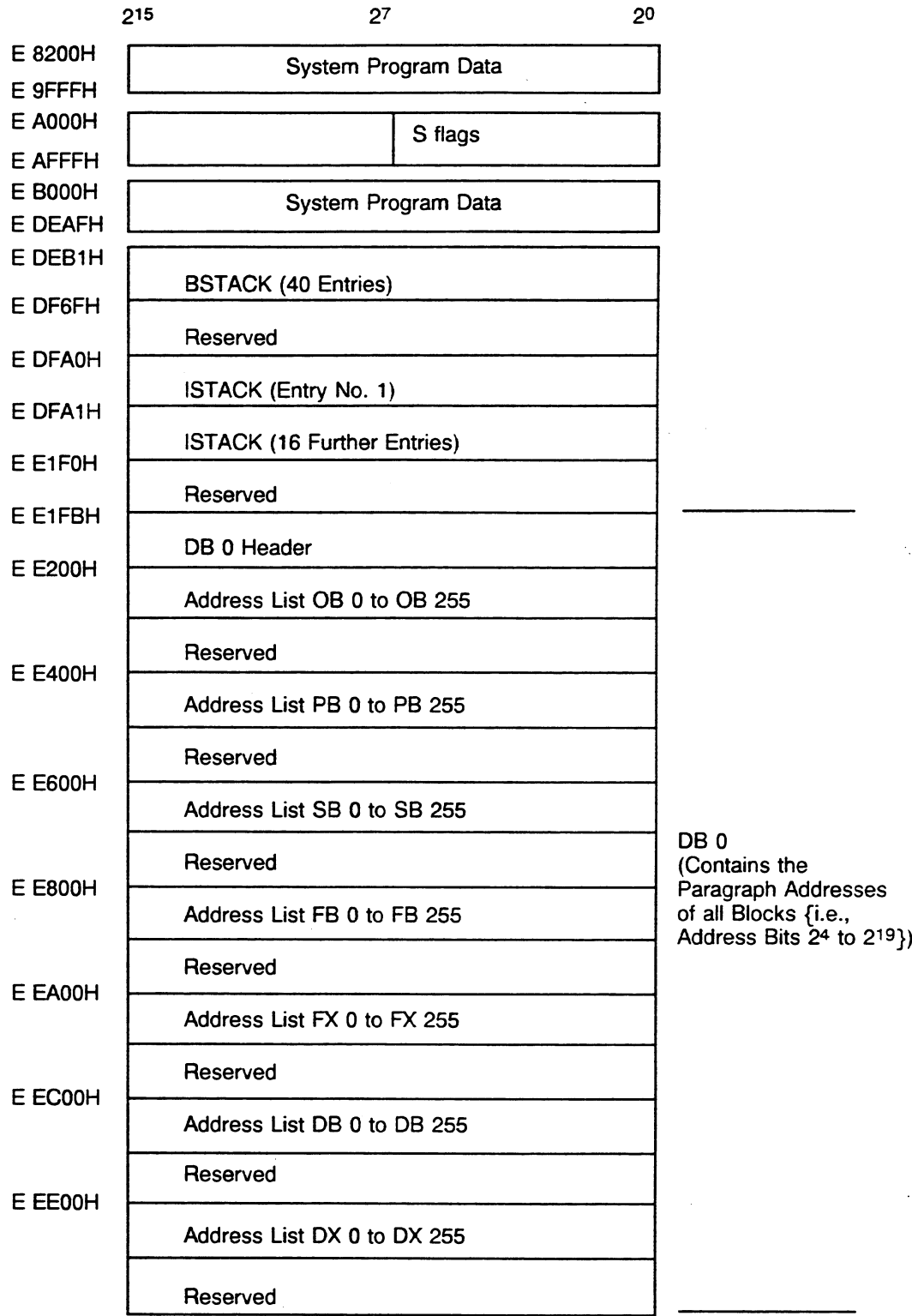

## 8.1.1 Memory Assignment for the System RAM

 $\cdot$ 

 $\ddot{\phantom{a}}$ 

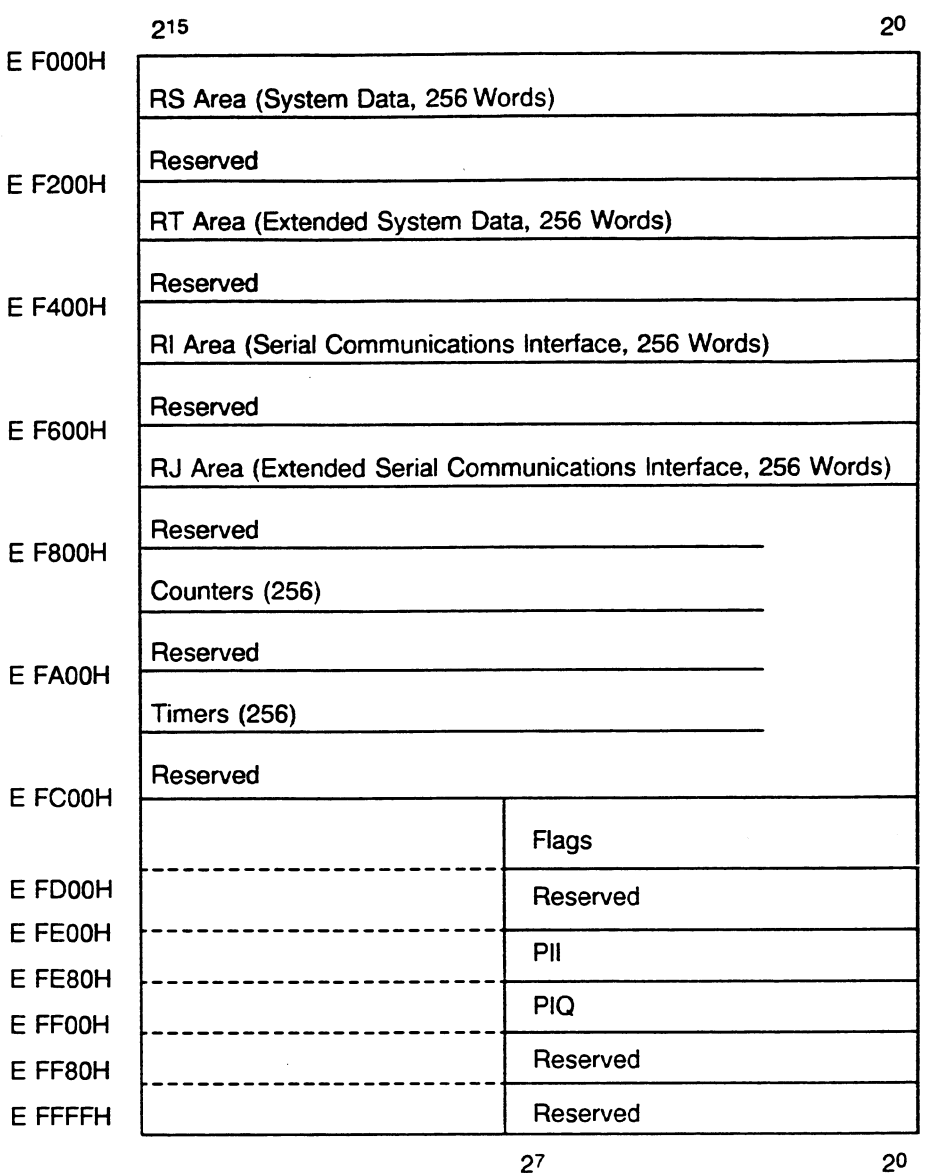

Fig. **8.2 System** *RAM* **Memory Map** 

 $\gamma_{\rm g}$ 

 $\alpha$ 

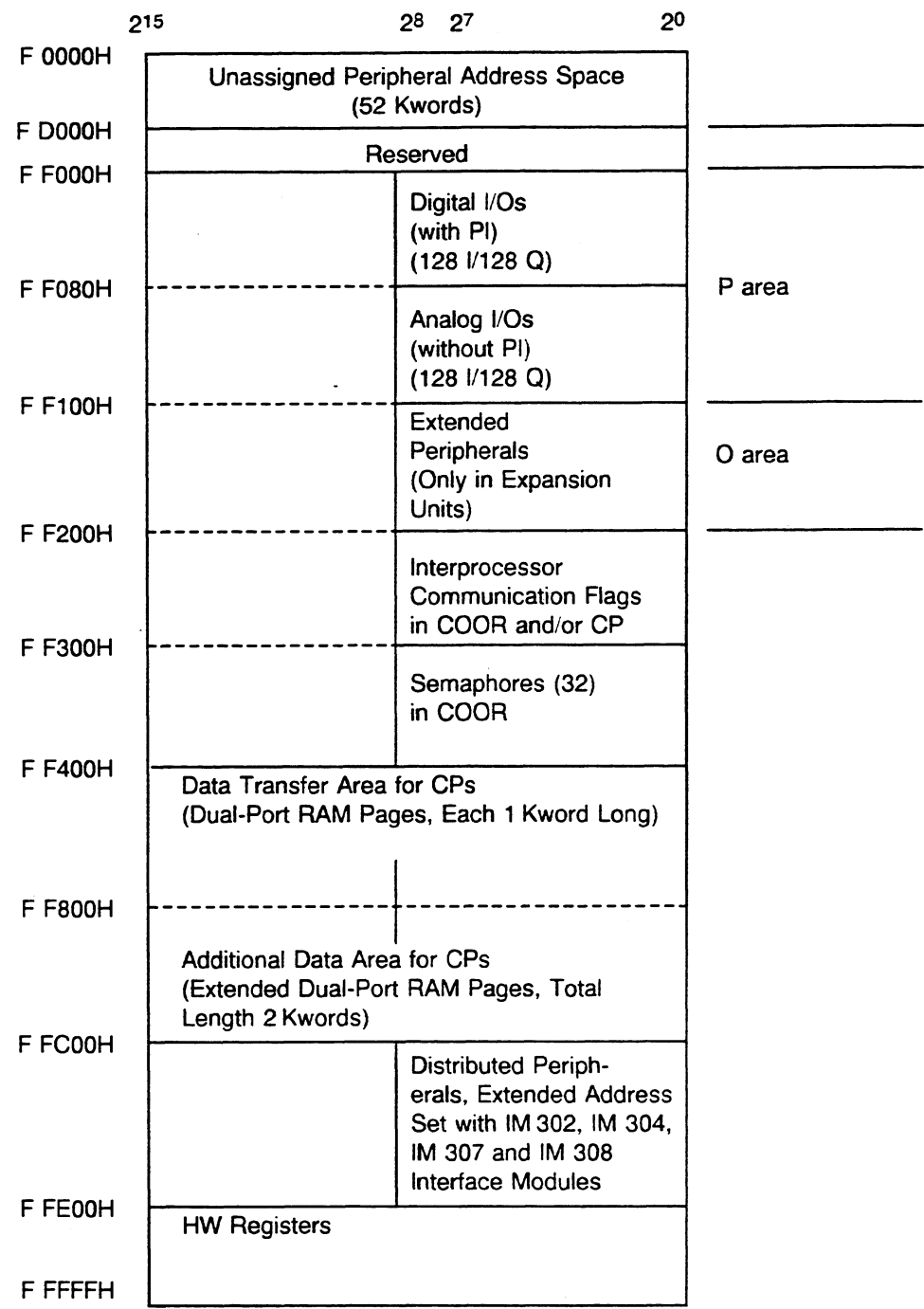

## **8.1.2 Memory Assignment for the Peripherals**

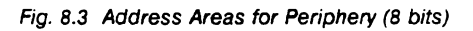

## **Address Areas for Peripherals/Programming**

| <b>Absolute Address of Area</b>            |                                                                             | <b>Referenced with:</b>                                                    | <b>Parameter</b>                                   |
|--------------------------------------------|-----------------------------------------------------------------------------|----------------------------------------------------------------------------|----------------------------------------------------|
| E FE00<br>E FE7F                           | PII<br>(Process image input<br>table)                                       | L IB/T IB<br>L IW/T IW<br>L ID/T ID<br>A I/AN I/O I/ON I<br>$S V R V = I$  | 0 to $127$<br>0 to 126<br>0 to 124<br>0.0 to 127.7 |
| <b>E FE80</b><br>E FEFF                    | PIQ<br>(Process image output<br>table)                                      | L QB/T QB<br>L QW/T QW<br>L OD/T OD<br>A Q/AN Q/O Q/ON Q<br>S Q/R $Q$ /= Q | 0 to 127<br>0 to 126<br>0 to 124<br>0.0 to 127.7   |
| F F000<br>F F07F<br>"P" peripherals        | Digital<br>peripherals,<br>Inputs/outputs<br>with process image             | L PY/T PY<br><b>L PW/T PW</b>                                              | 0 to 127<br>0 to 126                               |
| <b>F F080</b><br>F FOFF<br>"P" peripherals | Digital or analog<br>peripherals<br>Inputs/outputs<br>without process image | L PY/T PY<br>L PW/T PW                                                     | 128 to 255<br>128 to 254                           |
| F F100<br>F F1FF<br>"O" peripherals        | <b>Extended peripherals</b><br>Inputs/outputs                               | L OB/T OB<br>L OW/T OW                                                     | 0 to 255<br>0 to 254                               |

**Fig. 8.4 Address Areas for PeripheralslProgramming** 

 $\bar{z}$ 

 $\mathcal{A}_1$ 

#### **Accessing Peripherals**

Using STEP 5 operations, you can access peripherals either directly or via the process image (PI). Note that a process image exists only for input and output bytes of the "P" peripherals with byte addresses from **0** to **127.** 

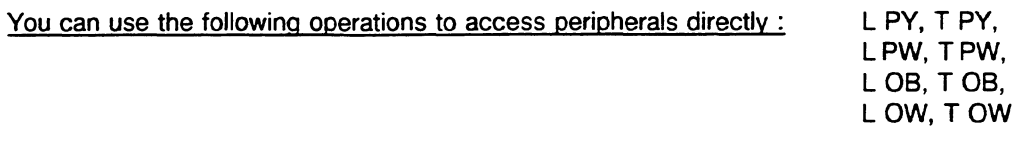

When these operations are processed, the CPU reads or sets the inputs and outputs. The system program updates the outputs in the process image for digital peripherals **(0** to 127).

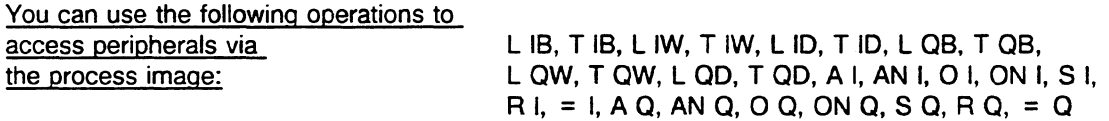

When these operations are processed, the system program updates only the process image. The system program transfers the new, total status of the process image to the peripherals only at the end of the cycle.

When using peripherals in the **0** area, please refer to the appropriate operations listed in section 3.2 of this book and information in the S5-155U Central Controller Housing Hardware and Installation Guide.

#### Note:

Using your program you can access distributed address areas via the interface modules IM **302,** IM **304,-l~ 307** orl~ **308.** This provides you with two new address areas which are equivalent to the **0**  area. However, in contrast to the 0 area, you can only access these areas via absolute addressing.

### 8.2 Memory Organization in CPU 946/947

The user memory occupies the memory area from "00000H" to "DFFFFH." When you load the individual blocks of your program, they are stored in the memory in random order (with addresses in ascending order).

When you correct a block, the old block in the memory is marked as invalid (i.e., the start ID is overwritten) and a new block is entered in the memory and the address list. This procedure also applies when you delete a block. However, the old block in the memory is not really deleted. Its block ID/block number is overwritten with "3FFFH," declaring it invalid and erasing it from the address list. Gaps created by deletion are managed as available memory locations and are used again when you load new blocks.

The COMPRESS MEMORY programmer function pushes all valid blocks in the memory together. When you activate the COMPRESS MEMORY while the CPU is in the STOP mode, all blocks that are not directly next to each other are shifted. However, when you activate this function while the CPU is in the RUN mode, long data and extended data blocks (i.e., longer than 512 data words) are not shifted because of data length consistency. Consequently, large available memory areas result. You can use these areas for loading new blocks.

If COMPRESS MEMORY is interrupted (e.g., when the power is turned off), compressing is terminated and does not resume automatically when power is turned on.

#### Location of Blocks in the User Memory

In CPU 9461947, blocks are stored such that data word DW 0 or the first STEP 5 statement of each block is located at a paragraph address. Paragraph addresses are at 16-word boundaries. Therefore, all blocks begin in the memory at the address "xxxx $OH$ " (bits  $2^0$  to  $2^3 = 0$ ). The gaps that result between blocks are filled in by filler blocks, so that all blocks continue to exist in consecutive order.

Memory management handles filler blocks like the other blocks:

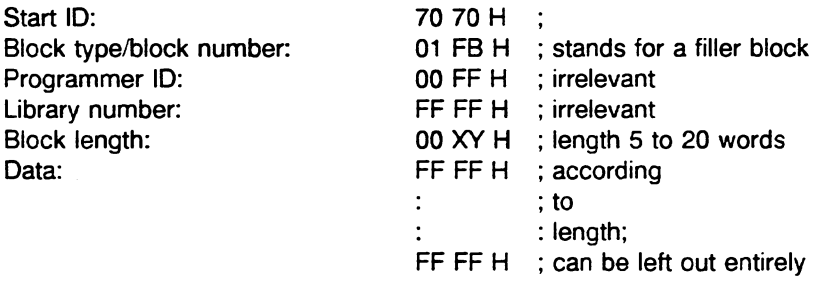

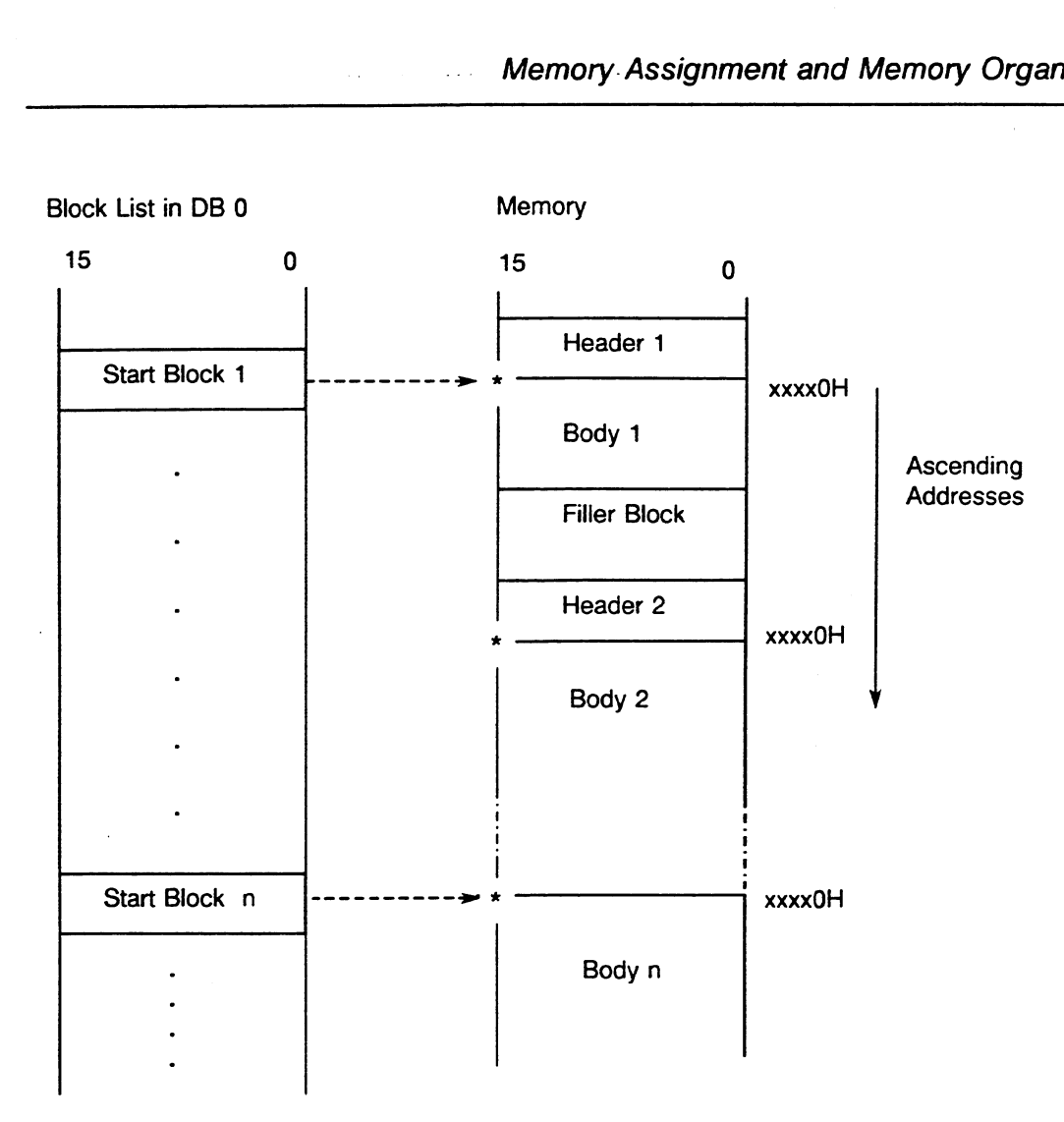

**Fig. 8.5** Location **of** *Blocks* **in Memory** 

Indicates a paragraph addresses (16-word boundary)

You can calculate the length of a filler block by finding the difference between the end address of the last block stored and the address before the next paragraph address:

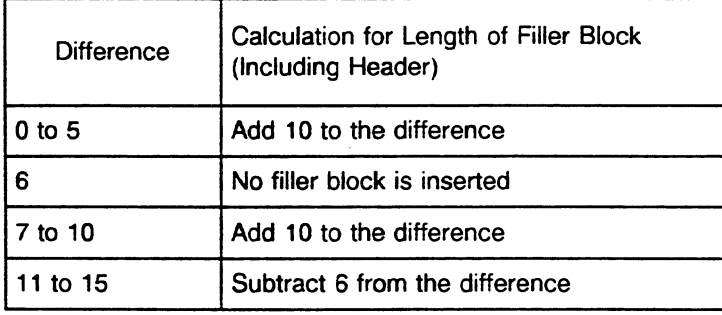

#### **8.2.1 Block Headers in User Memory**

Each block in the memory begins with a header that is five words long. The block header is divided as follows:

1st word: This word contains the block start ID, 7070H.

2nd word: The high byte of this word contains the block type.

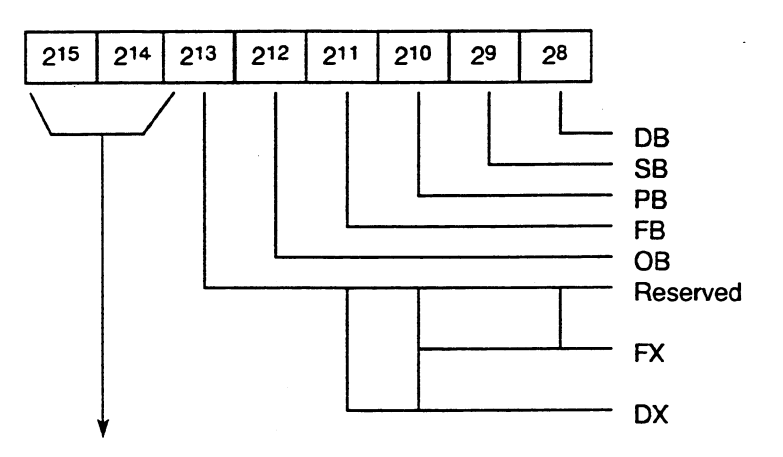

- 0 **0** The block is invalid; it is not entered in the address list in DB 0.
- 0 1 The block in the RAM is valid; it is entered in the address list in **D6** 0.
- 1 0 The block in the RAM is valid; it can be used in the EPROM.
- 1 1 The block in the EPROM is valid.

Low byte  $=$  block number

The low byte contains the block number **(0** to 255). It is coded as a hexadecimal number, 00 to FFH.

- 3rd word: The high byte of the third word contains the IDs for the programmer. The low byte contains part of the library number.
- 4th word: The fourth word contains the rest of the library number.
- 5th word: The fifth word (low and high bytes) contains the length of the block, including the block header. The length is indicated in words.

#### 8.2.2 Block Address List in Data Block DB **0**

Data block DB 0 is located in the system RAM of the CPU (beginning at address "EE200H"). It contains a list with the start addresses of all blocks in the user memory of the CPU. The system program generates (cold restart) or checks (warm restart) this list after power up; it updates it automatically when you use a programmer to enter or change blocks.

DB 0 has a separate, reserved address list of 256 words in each type of block. Blocks that are not loaded or have been deleted have the start address 0.

The start addresses of each block address list are specified. The following example explains how to determine the start address (DW 0 or the first STEP 5 statement) of a block.

Example: The list of block start addresses for program blocks (PBs) begins with address "EE400H." Consequently, you can read out the start address of PB 22 using a memory access to the address "EE416H."

The start addresses always point **to** the data word DW **0** (or the first STEP 5 operation). Because each block lies at a paragraph address (16-bit boundary), each entry in the address list in DB 0 is limited to 1 word with bits 24 to 220 of the address.

#### Location of block addresses in **DB 0.**

 $n = EE400H$  (start address of the PB address list)

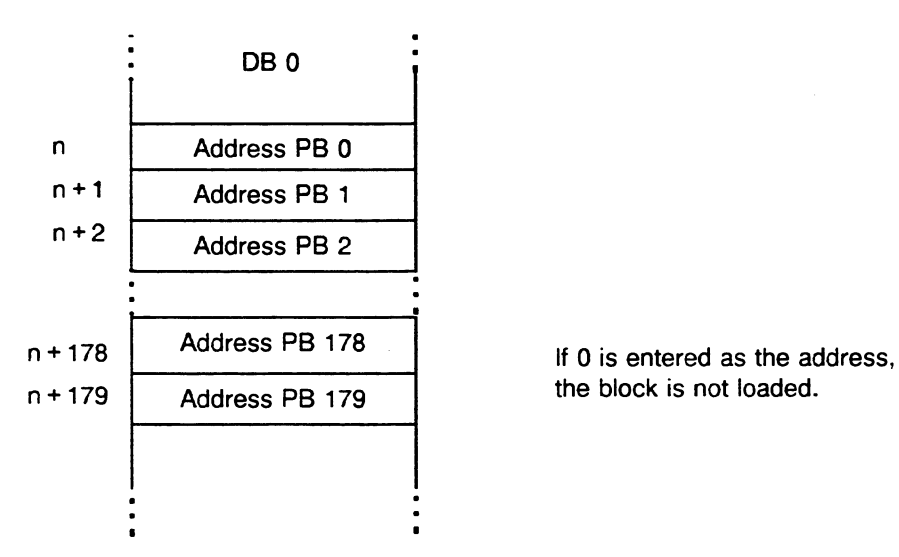

the block is not loaded.

#### **8.2.3 RVRJ Area**

The RI and RJ areas are areas that are 256 words long in the internal system RAM of the CPU. RI occupies addresses "E F400H" to "E F4FFH."

 $\ddot{\phantom{a}}$ 

RJ occupies addresses "E F600H" to "E FGFFH."

You can use the entire RI area (RIO to R1255) and the entire RJ area (RJO to RJ255) for your own purposes.

Only an overall reset can clear the RI/RJ areas.

#### **8.2.4 RSIRT Area**

The RS area ia an area that is 256 words long in the internal system RAM of the CPU. RS stores variable data of the system program and forms an interface between the microprogram and the system program. It occupies addresses "E FOOOH" to "E FOFFH."

#### **NOTE**

#### **You should only write to system data words RS 60 to RS 63.**

#### **All other system data should only** be **read:**

- -Part of the RS system data area contains system variables and part of it contains information for the system programmer.
- -Writing to the system data area can affect the functional capability of your programmable controller and connected programmers.

The RT area is an area that is 256 words long in the internal system RAM of the CPU. RT occupies addresses "E F200H" to "E F2FFH." You can use the entire RT area (RT **0** to RT 255), provided no standard function blocks are used. Otherwise this area may not be used.

Only an overall reset can clear the RS/RT areas.

## **System Data of the RS Area**

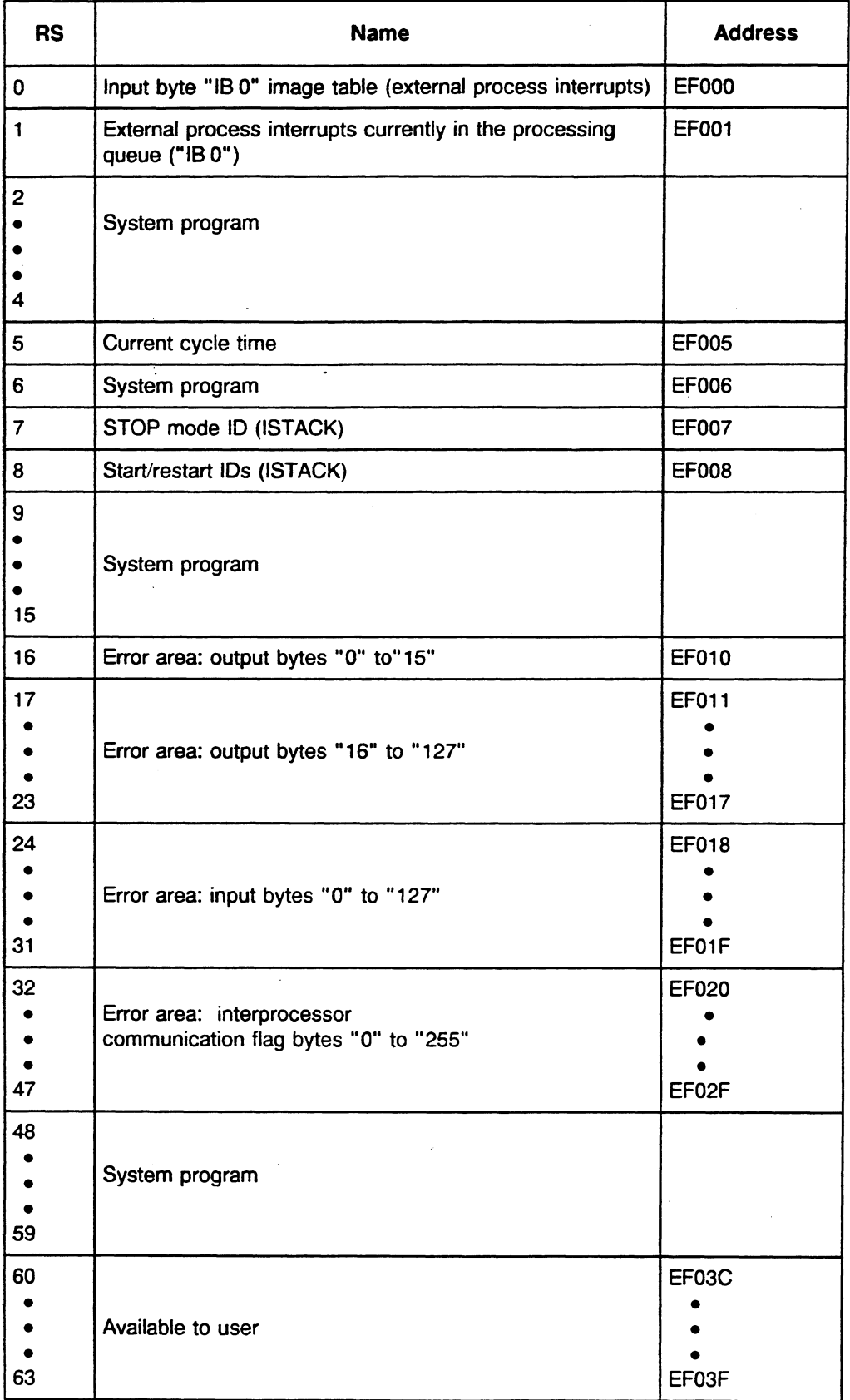

 $\sim$ 

 $\frac{1}{\sqrt{2}}\sum_{i=1}^{n-1}\frac{1}{\sqrt{2}}\left(\frac{1}{\sqrt{2}}\right)^2\left(\frac{1}{\sqrt{2}}\right)^2.$ 

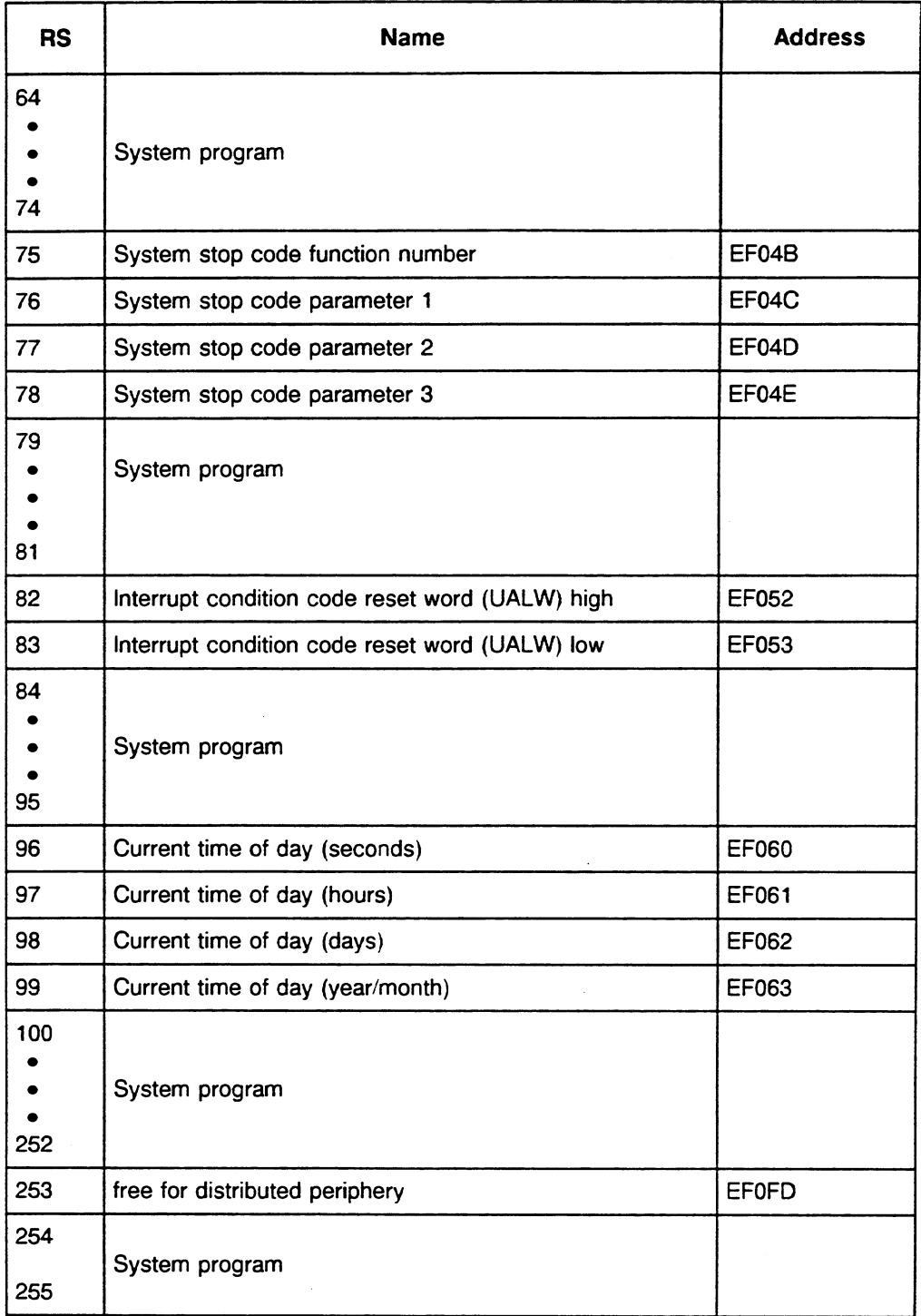

As a supplement to the listing above, the following pages provide the bit assignments of a few system data registers that you can evaluate via STEP 5 operations or with your programmer (see section 5.3 for information on the abbreviations).

### System Data: Register RS 0 - *Input Byte "IB 0" Image Table (External Process Interrupts)*

Address: **E** F000 (HIGH) is assigned to the system program

Address: E F000 (LOW)

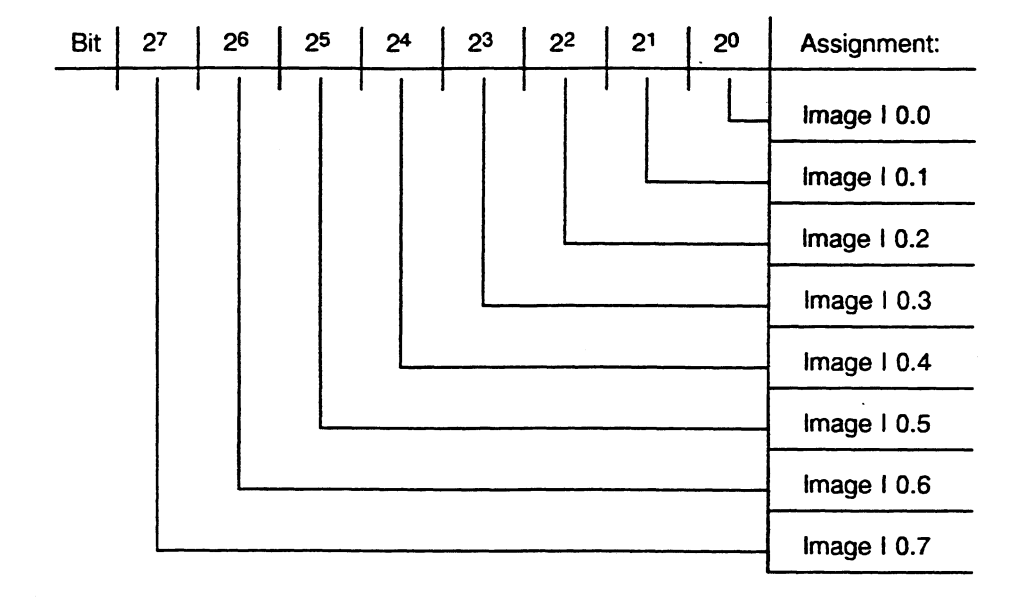

### **System Data: Register RS 1** - **Condition Code of External Process Interrupts Currently in Processing Queue**

Address: E F001 **(HIGH)** is '0'

Address: E F001 (LOW)

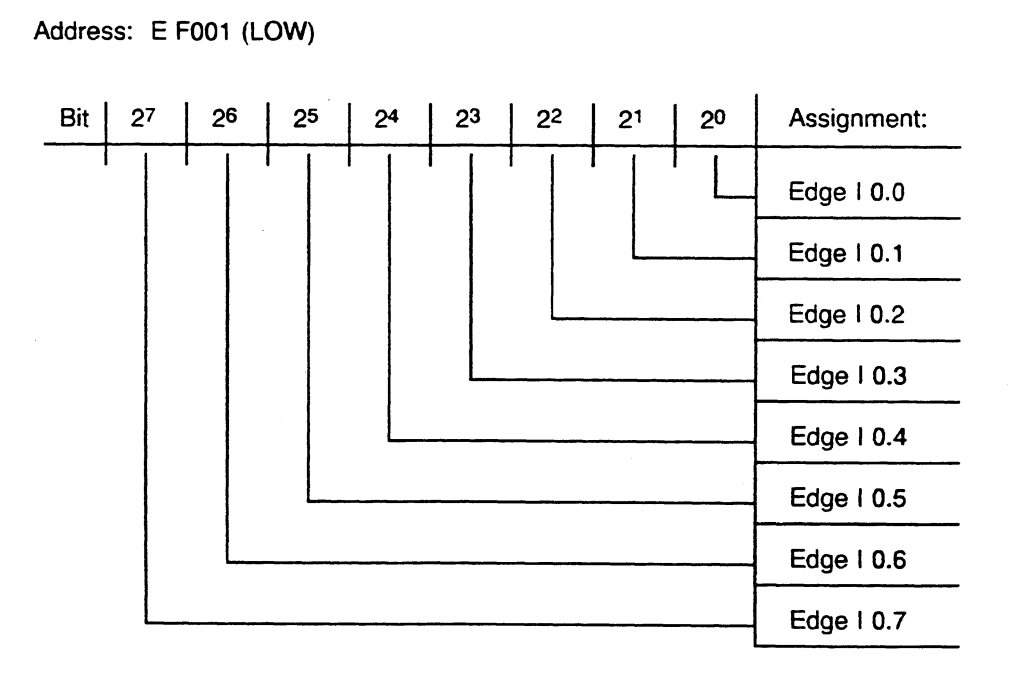

**System Data: Register RS 5** - **Current Cycle Time**  Address: **E** F005 (HIGH) is **'0'**  Address: E F005 (LOW)  $\vert$  22  $2<sup>1</sup>$  $2<sup>0</sup>$ Assignment:  $27$ 26  $\vert$  25  $\vert$  24 Bit | The entered value times 10 ms equals the cycle time of the cycle processed last.

**Example:** 

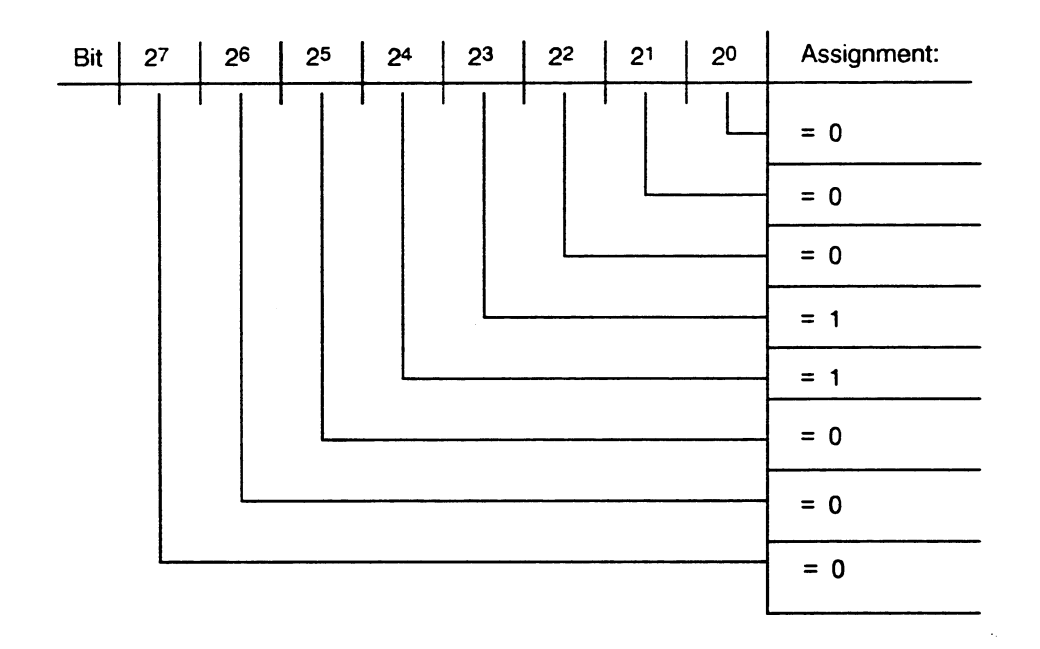

Bit  $2^3 = 1$ , bit  $2^4 = 1$  and other bits = 0 means that the last cycle needed  $(8 + 16) \cdot 10$  ms  $= 240$  ms

# System Data: Register RS 7 - Programmable Controller STOP Mode IDs (see ISTACK)

### Address: E F007 (HIGH)

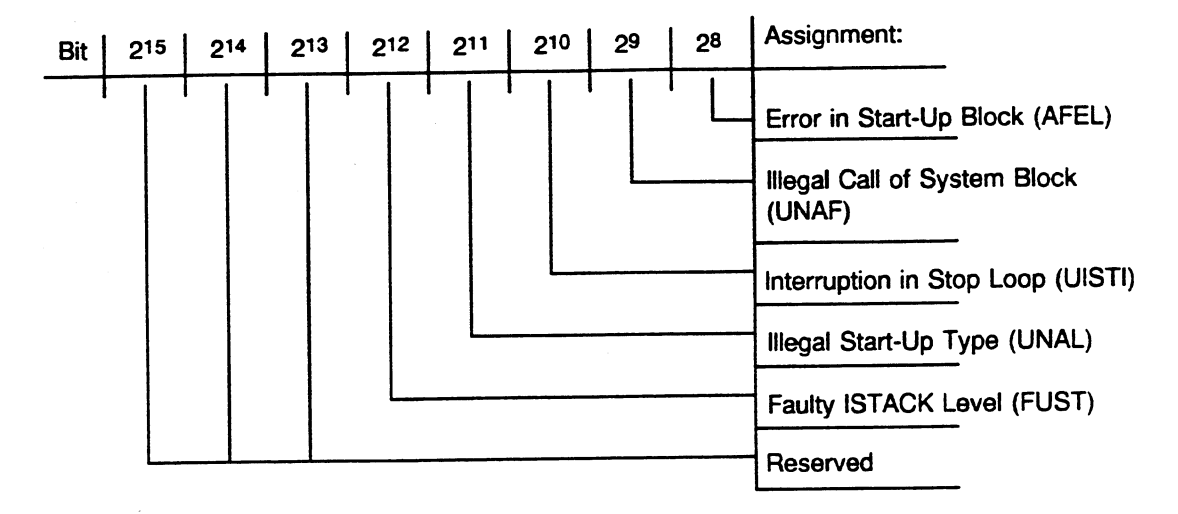

#### Address: E F007 (LOW)

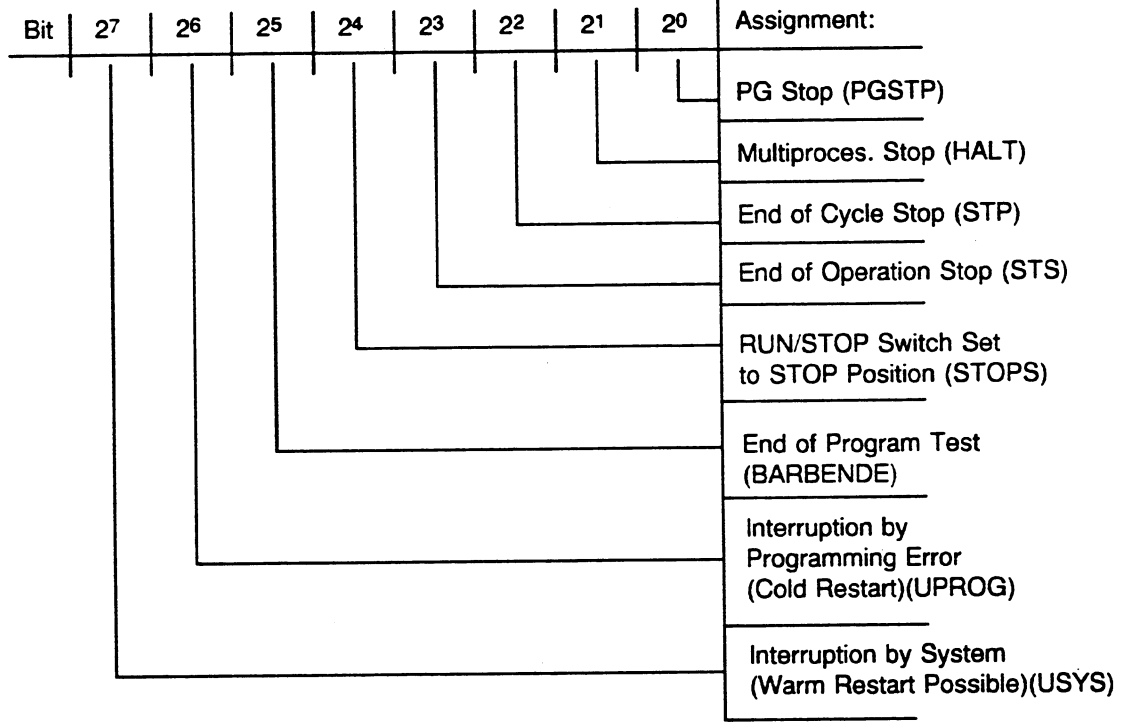

#### **System Data: Register RS 8** - **Start and Restart IDs (see ISTACK)**

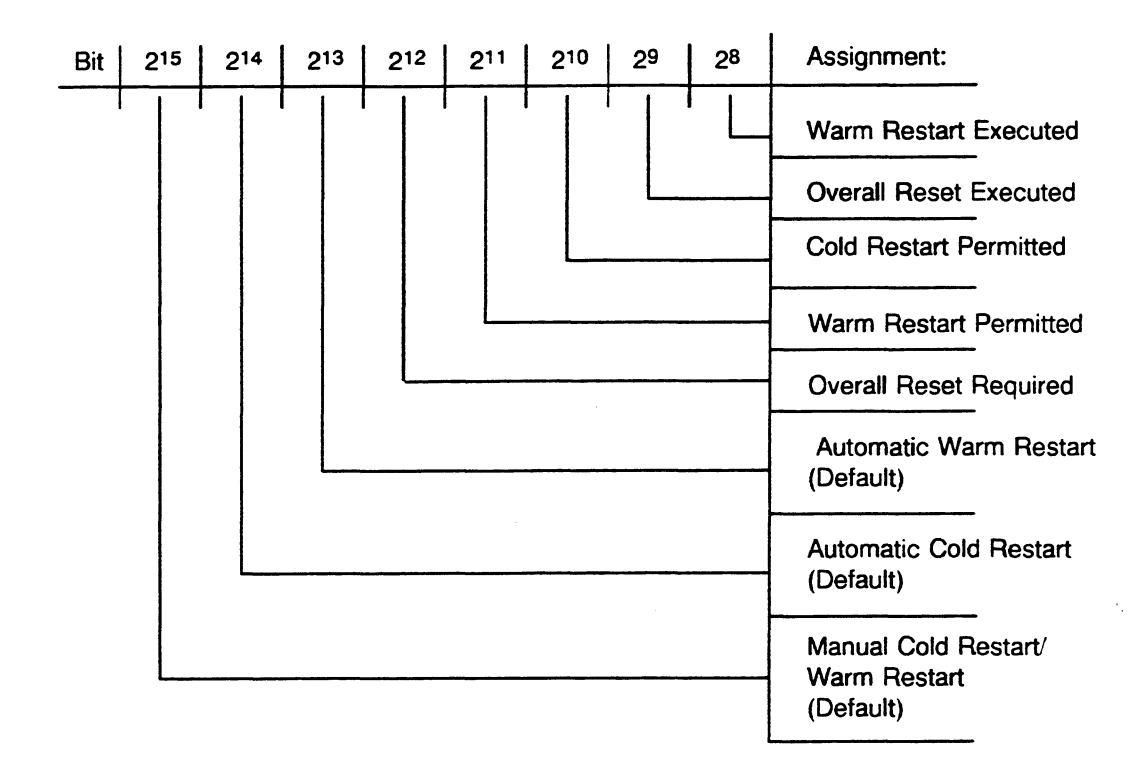

Address: E F008 (HIGH)

#### Address: E F008 (LOW)

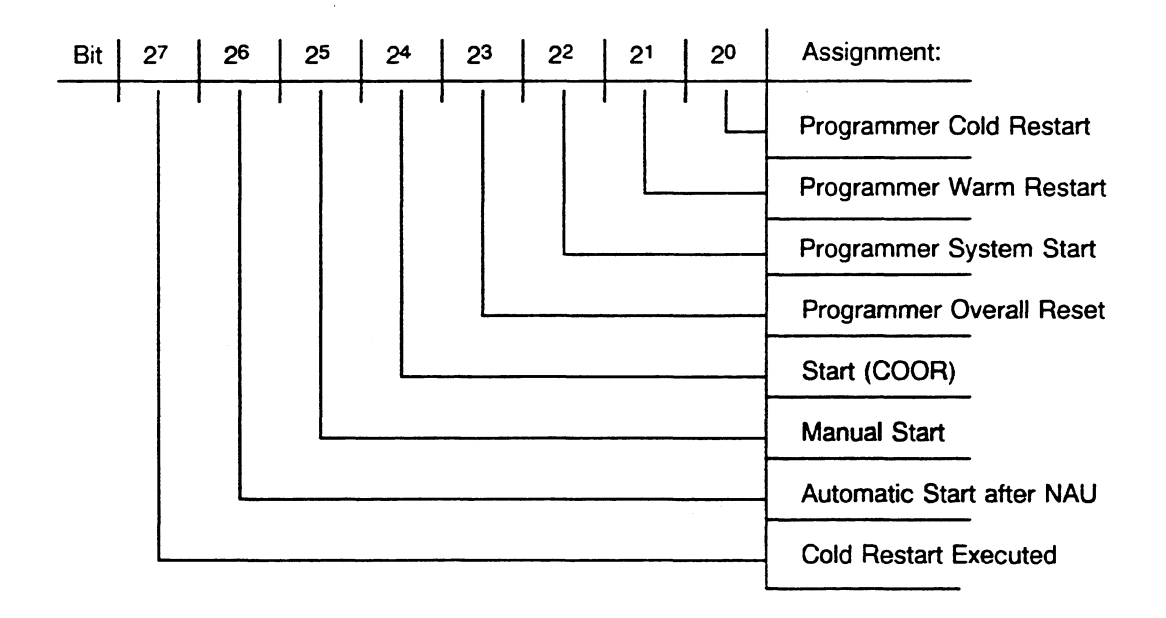

#### **System Data: Register RS 16 (and for RS 17 through RS 47)**

Address: **E** F01 O(HIGH)

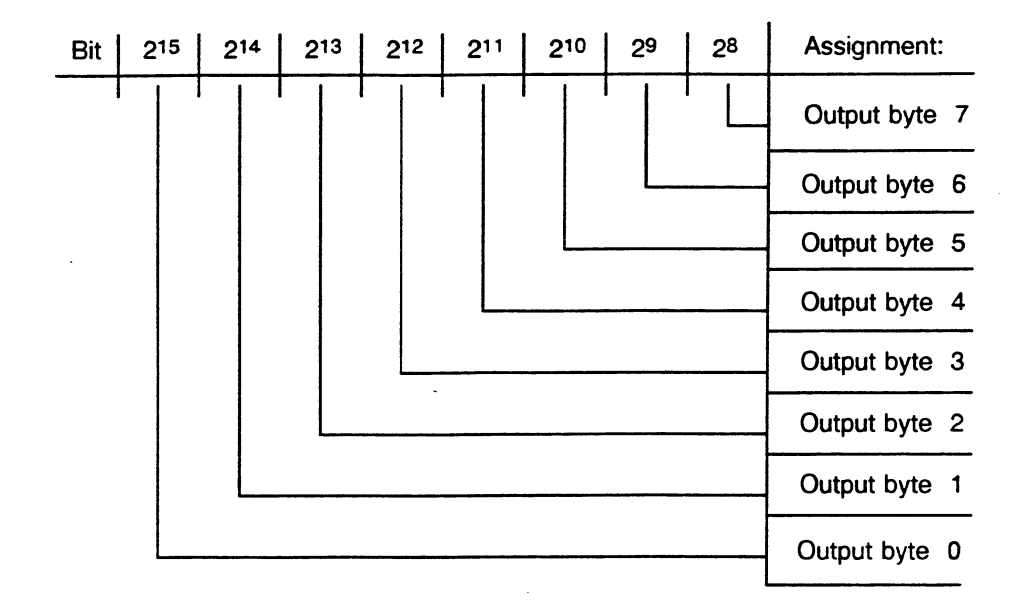

Address: E F010 (LOW)

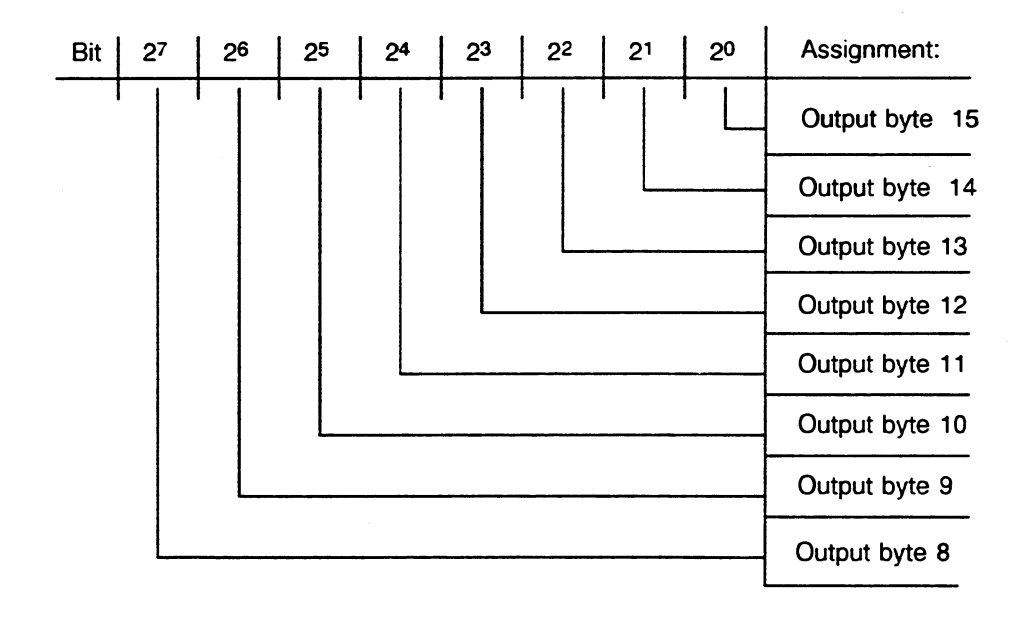

If errors appear during update of the process image input/output tables or interprocessor communication flags, the corresponding bits are set to 1. System data registers RS 17 to RS 47 have the same structure.

#### **Example**

The content of system data register RS 16 is 8020 (hexadecimal) or 10000000 001 00000 (binary). The process image for output bytes 0 and 10 has not been updated correctly.

The entries in system data registers RS 75, RS 76, RS 77, and RS 78 refer to the errors that occurred last.

### System Data Register RS 75 - System Stop Code Function Number

The function number consists of error number and parameter type.

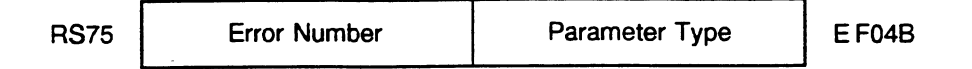

The high **byte** contains the error number for the error that occurred. The error number assigns the error to one of the following three areas:

```
01H to 2FH: user error
30H to 3FH: error in DX 0 or DB 1 
40H: system error
```
The low **byte** contains the parameter type that describes the structure of the succeeding parameter block. The parameter blocks are as follows: RS 76: parameter l RS 77: parameter 2

RS 78: parameter 3

Error numbers stored in system data register RS 75 for user errors.

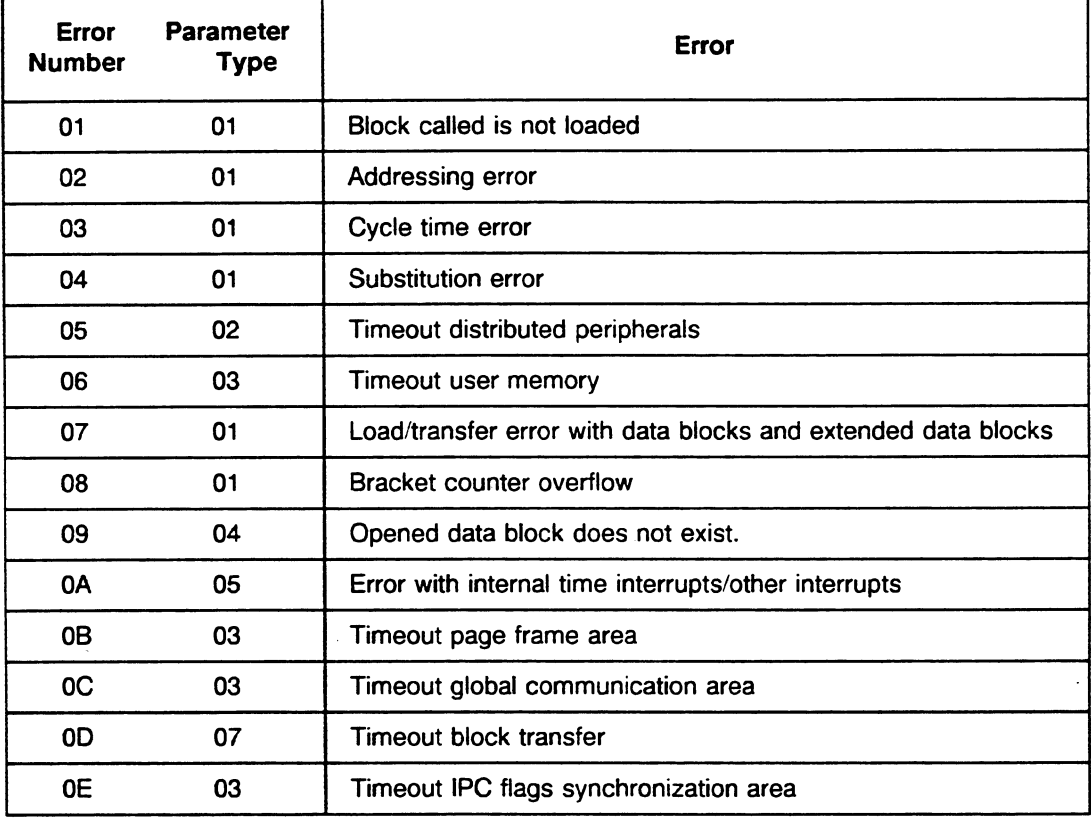

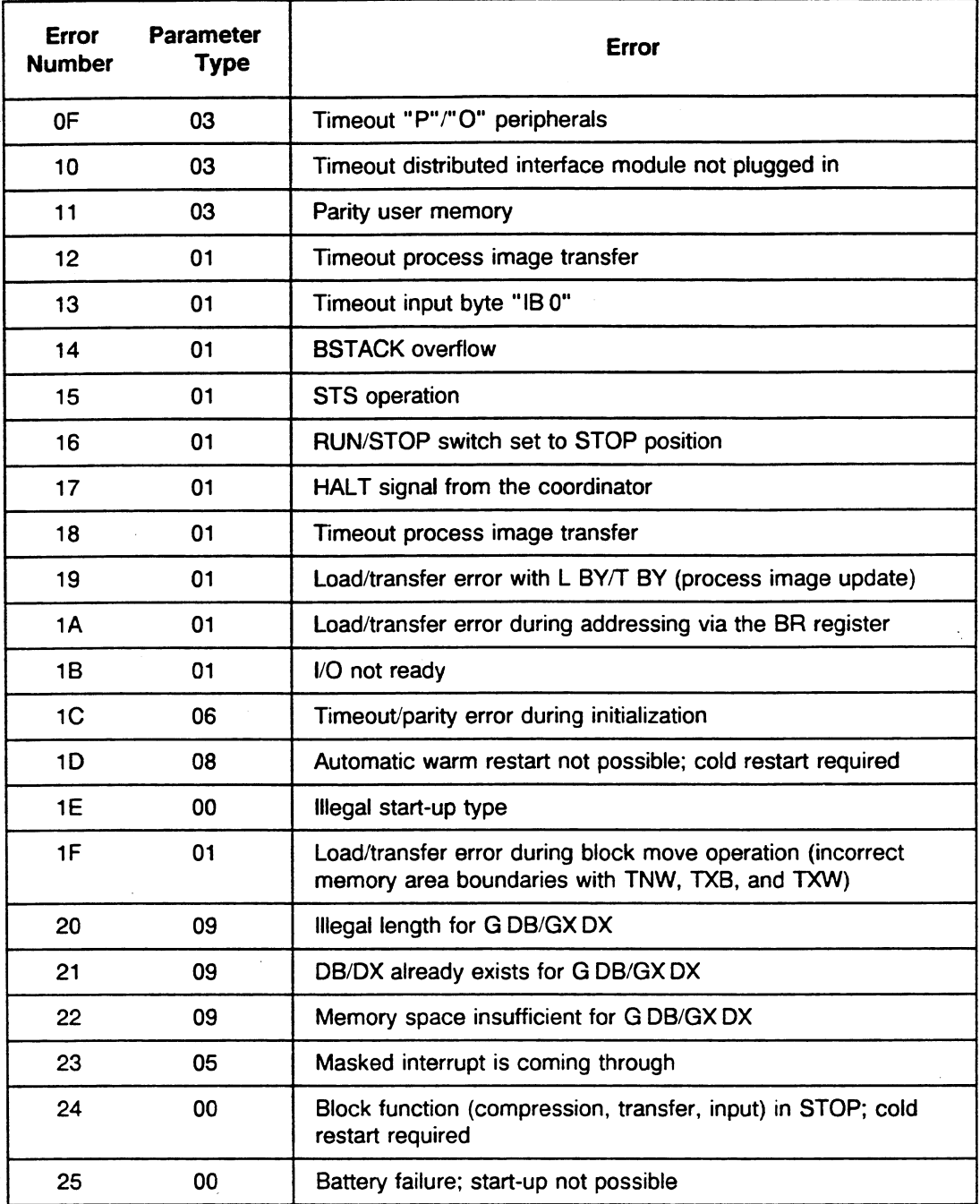

 $\frac{1}{2}$  .

 $\bar{\gamma}$ 

 $\epsilon$ 

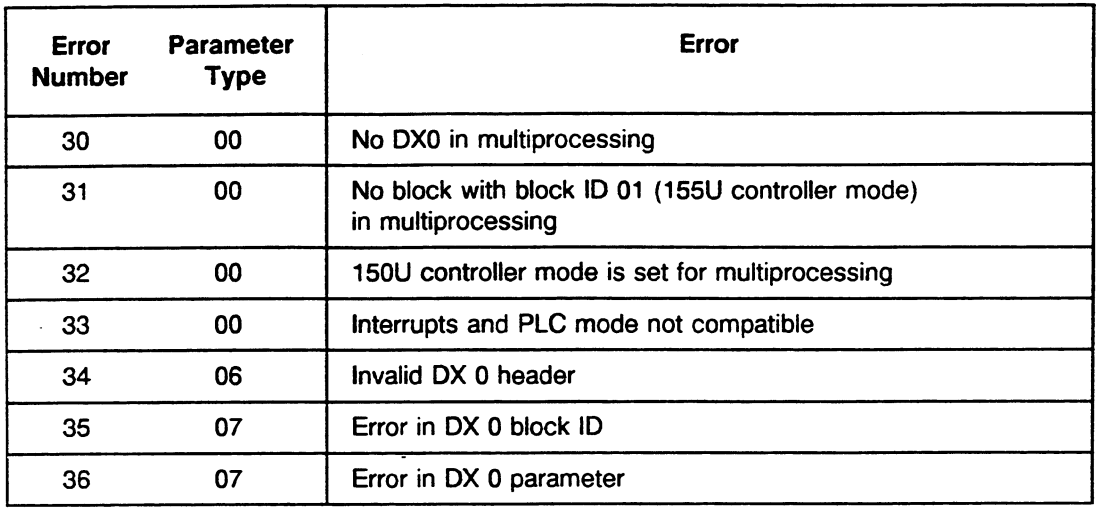

Error numbers in **RS** 75 for **errors** in DX **O.** 

#### Error numbers stored in **RS** 74 for **errors** in **D6 1.**

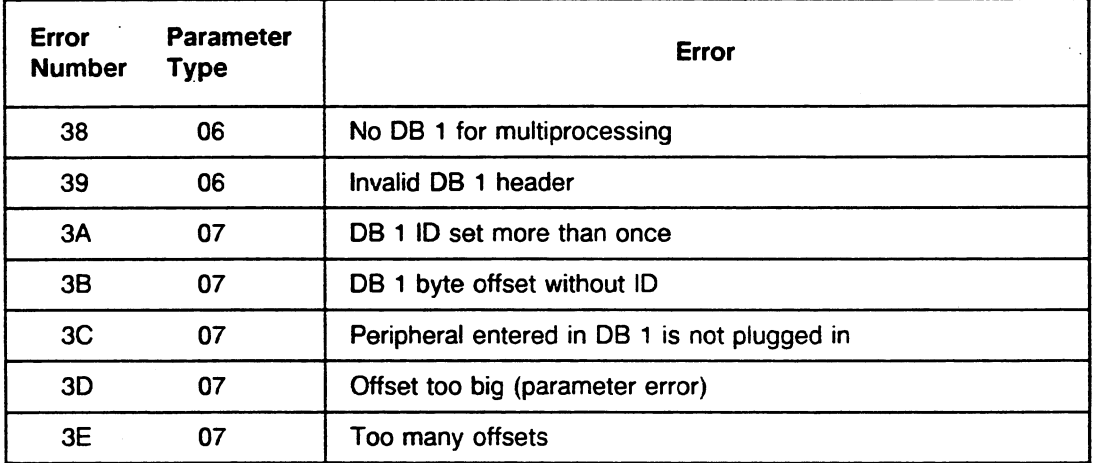

The low byte of **RS** 75 contains the **parameter type** for each case. The parameter type defines the structure of the parameter block that follows **(RS** 76 to **RS** 78):

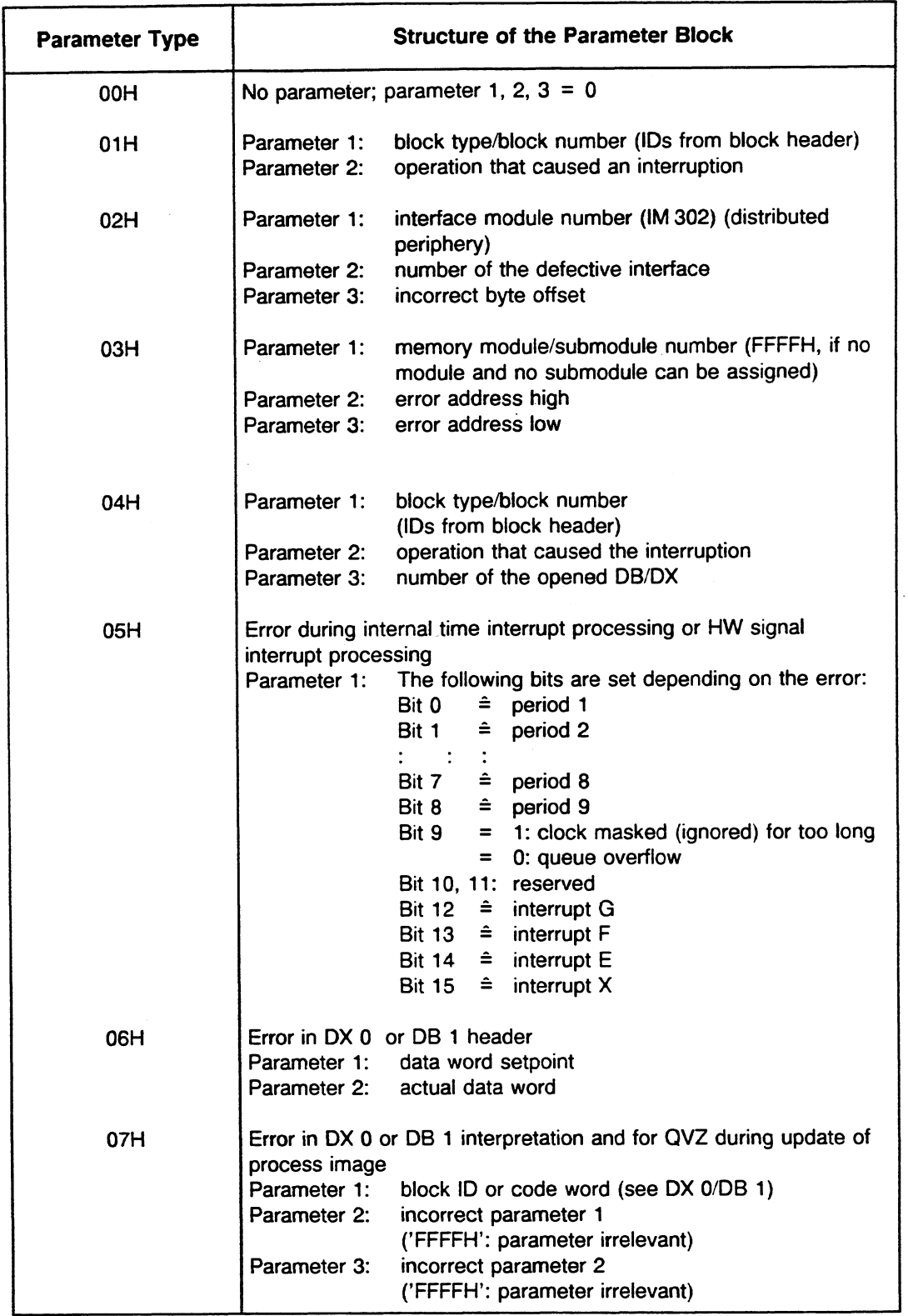

 $\bar{z}$ 

 $\gamma_{\rm{in}}$ 

 $\hat{\mathcal{A}}$ 

 $\mathcal{L}_{\mathcal{L}}$ 

 $\ddot{\phantom{a}}$ 

 $\ddot{\phantom{1}}$ 

Â,

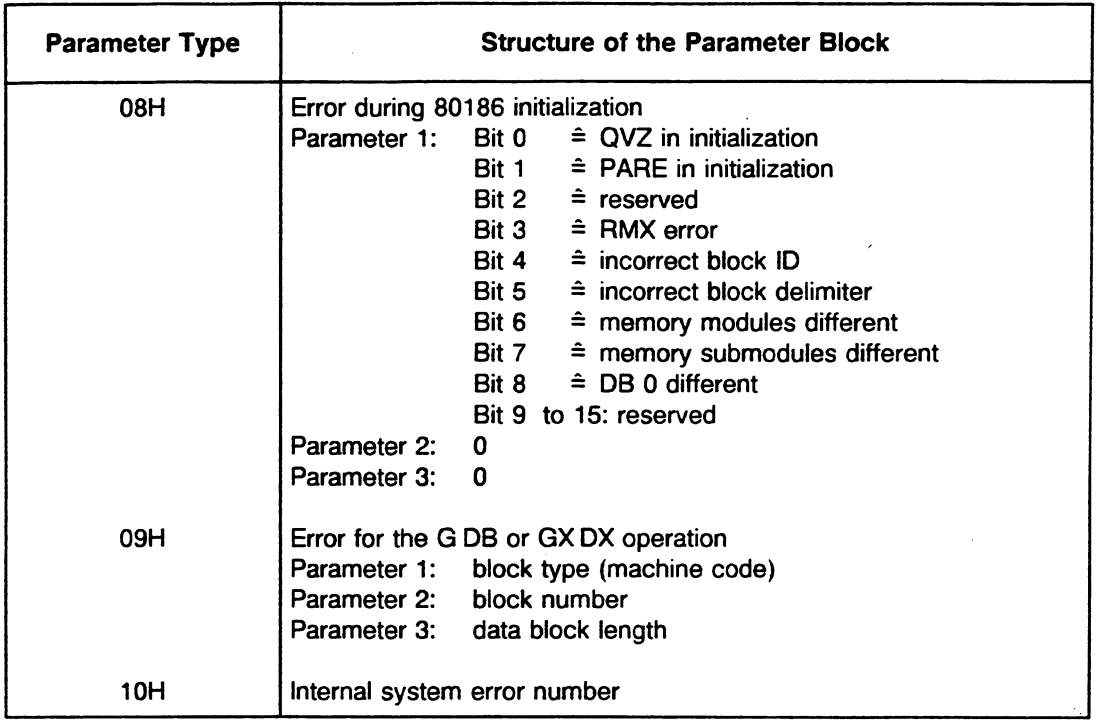

The following example evaluates system data registers RS 75 to RS 78:

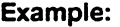

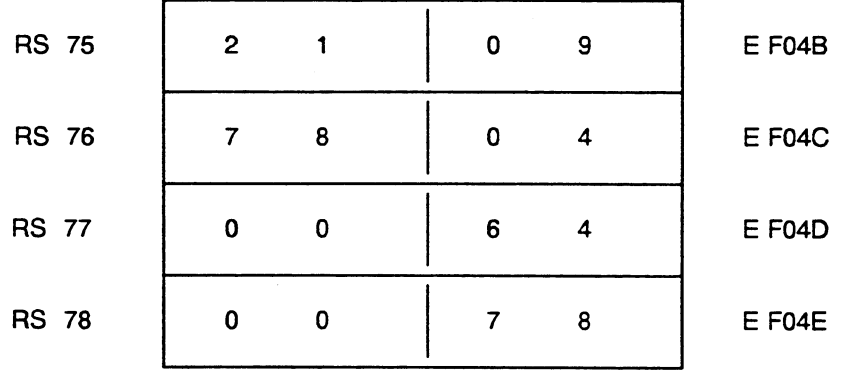

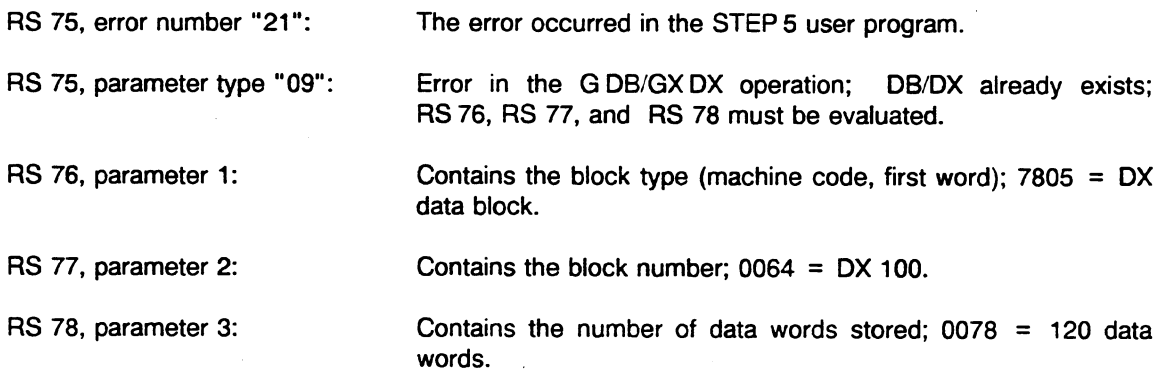

### **System Data: Register RS 82** - **Interrupt Condition Code Reset Word (UALW High Word, High Byte)**

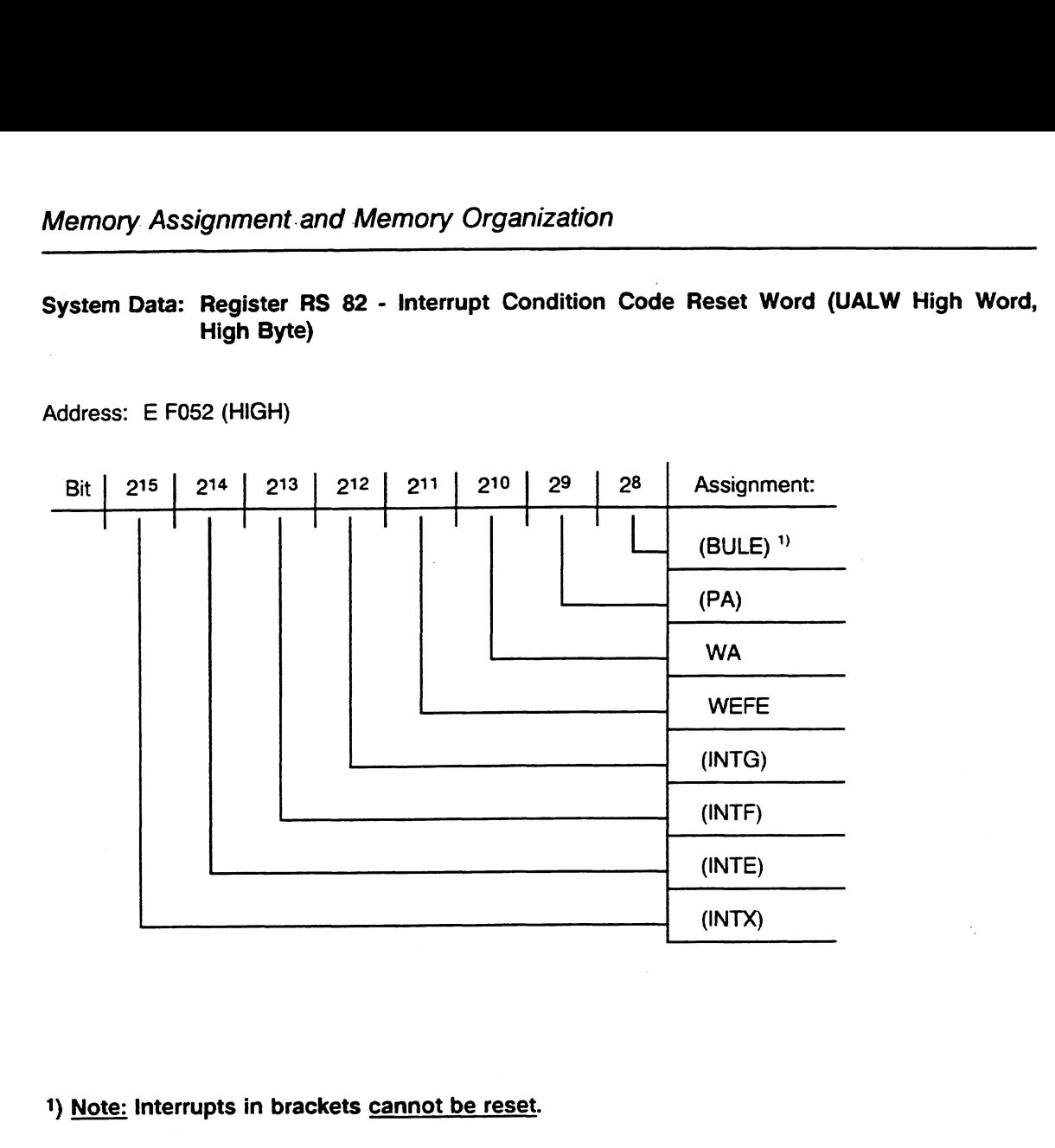

Address: E F052 (HIGH)

#### **1)** Note: **Interrupts in brackets cannot be reset.**

- **BULE:**  bus-lock error
- **PA (external process interrupt):**   $\bullet$ An interrupt signal was detected at an operation boundary, triggered by a signal status change in input byte "IB 0."
- **WA (internal time interrupt):**   $\bullet$ An internal time interrupt was detected at an operation boundary, triggered by the internal time interrupt basic clock rate.
- **WEFE (collision of time interrupts):**   $\bullet$ The internal clock was masked (ignored) for too long.

#### **INTG, INTF, INTE, INTX (HW signal interrupts).**

**An** interrupt signal was detected at an operation boundary, triggered by the following system interrupts:

A or B at INTX (slot dependent) E at INTE F at INTF G at INTG

Address: E F052 (LOW)

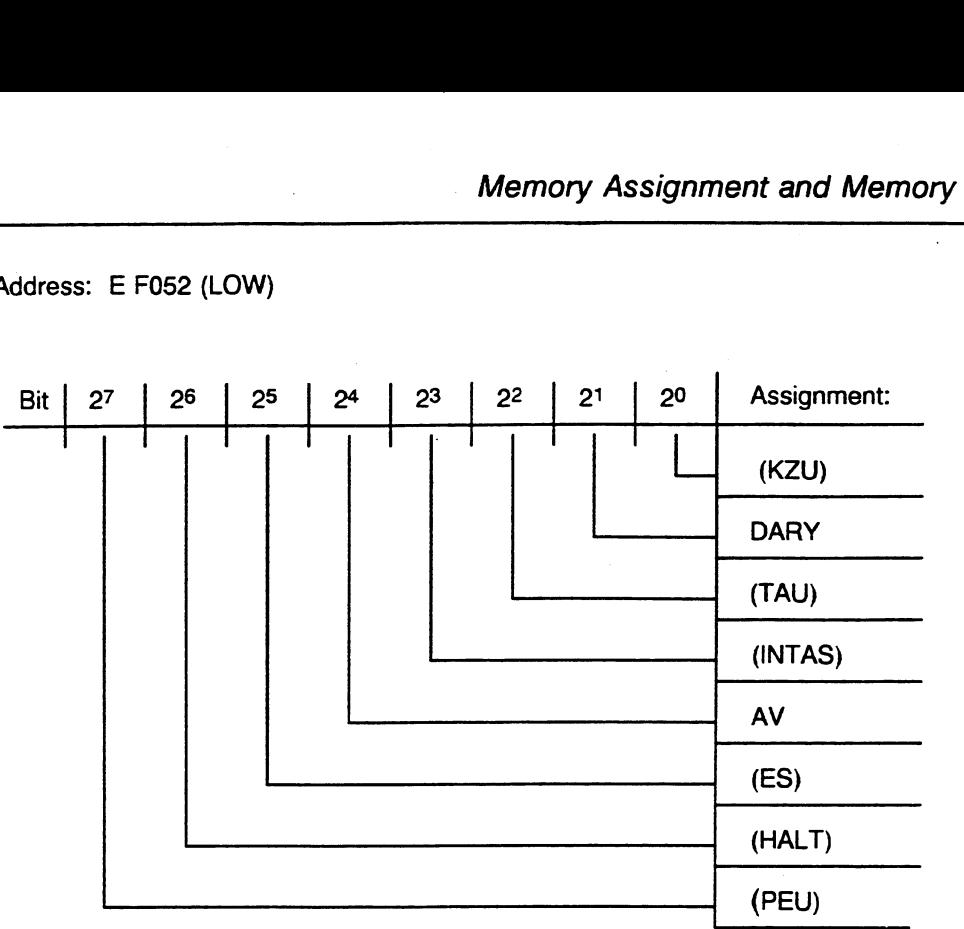

#### **KZU:**

The bracket stack has overflowed (more than eight brackets).

**DARY:** 

Access was made to a faulty memory area.

**TAU:**   $\bullet$ 

The 80186 microprocessor clock pulse failed.

**INTAS:** 

There was an interrupt from the 80186 microprocessor.

**AV** :

The address comparator is active.

**ES:** 

The program is being processed in "SINGLE-STEP" mode (with the STATUS or PROGRAM TEST programmer function).

- **HALT:**  A STOP mode indication is coming from the coordinator in multiprocessing.
- **PEU:**

There is **a** power failure at an expansion unit.

### **System Data: Register RS 83** - **Interrupt Condition Code Reset Word (UALW Low Word, High Byte)**

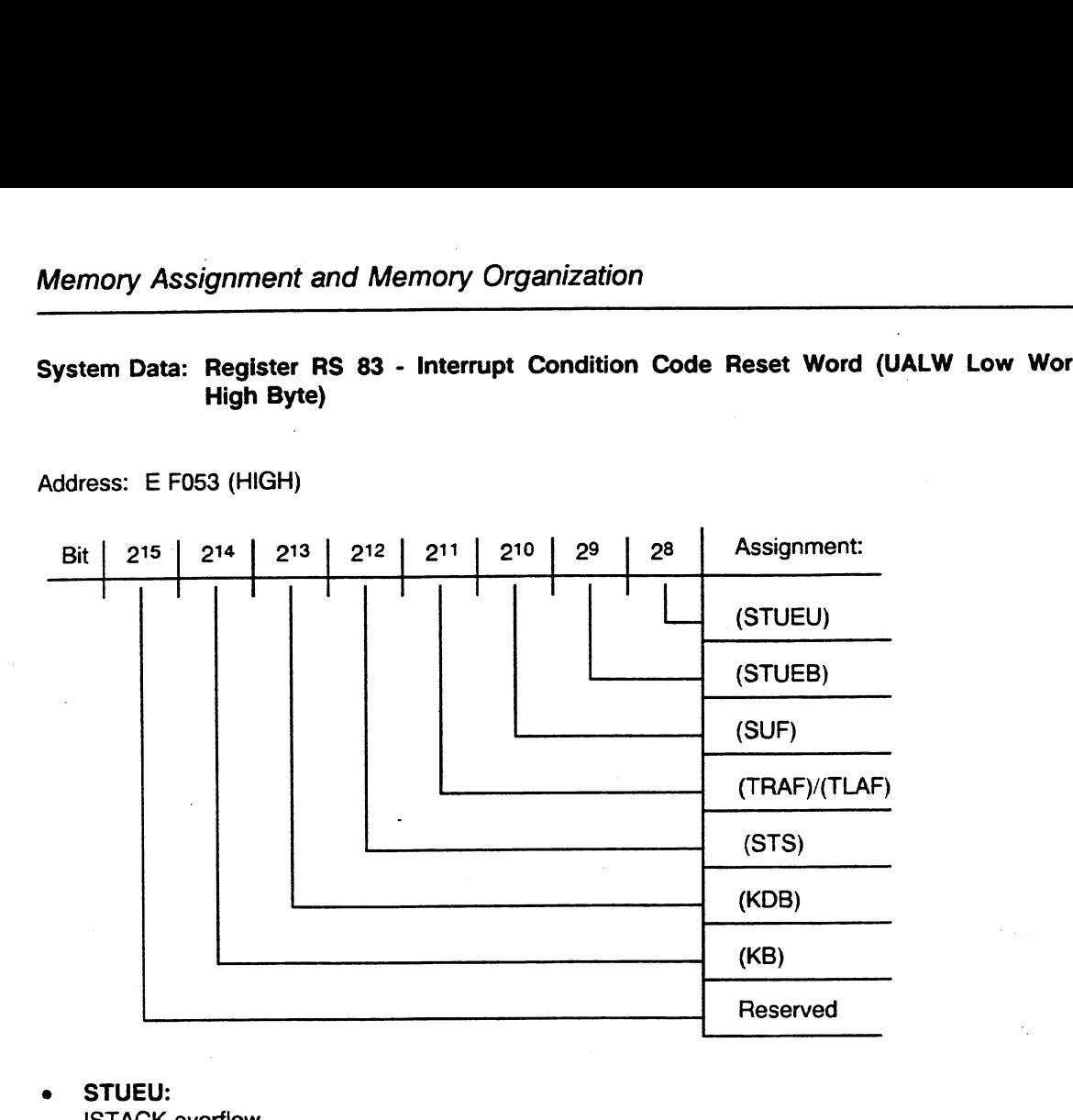

Address: E F053 (HIGH)

- **m STUEU:**  ISTACK overflow
- STUEB: BSTACK overflow
- **m SUF:**  substitution error
- **TRAF/TLAF:** transfer or load error during access to data blocks
- **m STS:**  STOP mode indication (exact statement stop) by STEP 5 operation in the user program
- **m KDB:**  call of a DB/DX that is not loaded
- **KB:**   $\bullet$ call of a programmable logic block that is not loaded

Address: E F053 (LOW)

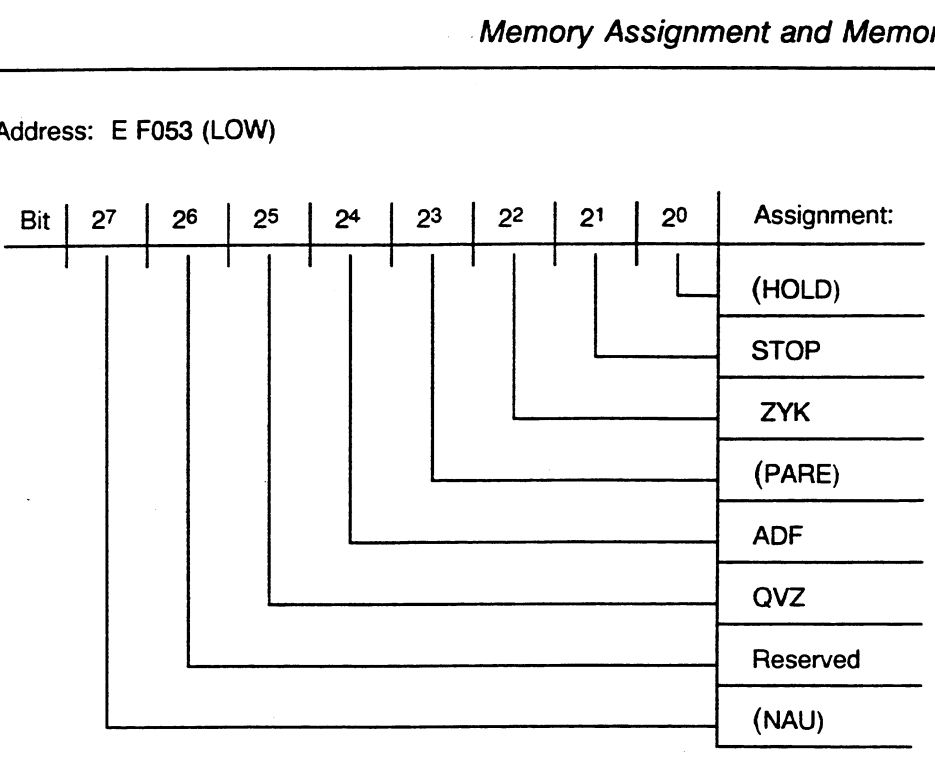

- **HOLD:**   $\bullet$ DMA request from the 80186 microprocessor
- **STOP:**   $\bullet$ RUN/STOP switch set to the STOP position
- **ZYK:**   $\bullet$ cycle time exceeded
- **PARE:**   $\bullet$ parity error
- **ADF:**   $\bullet$ addressing error
- **QVZ:**  timeout
- **NAU:**   $\bullet$ power failure
# **Real-Time Clock in the S5-155U: RS 96 to RS 99**

The current date and time of day are kept in system data registers **RS** 96 to RS 99 as follows:

- RS 96: seconds (current time of day)<br>RS 97: hours and minutes (current tire
- RS 97: hours and minutes (current time of day)<br>RS 98: date and day of the week (current time
- date and day of the week (current time of day)
- RS 99: year/month (current time of day)

The clock is updated in a 10 ms pulse if you enable time of day register processing. Otherwise, the time is updated in a second's pulse only.

## **RS 96** - **Current time of day in seconds**

E F060 (HIGH)

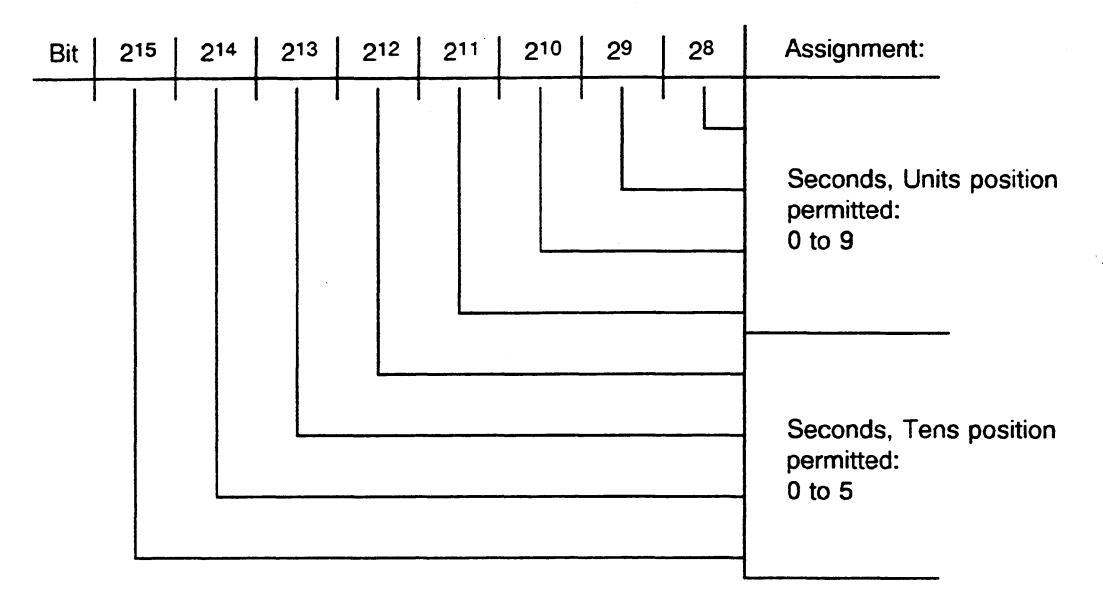

E F060 (LOW)

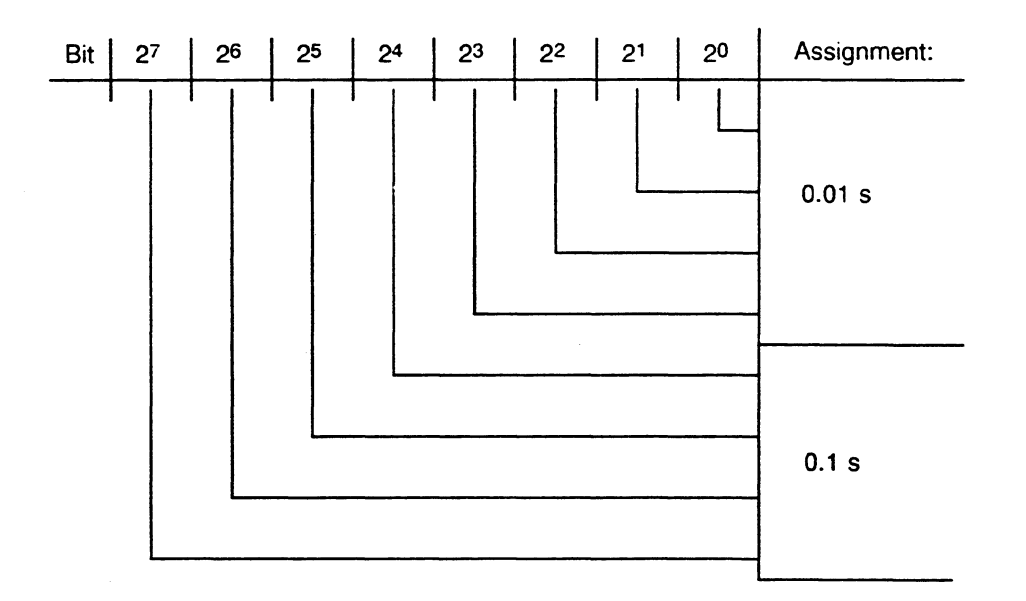

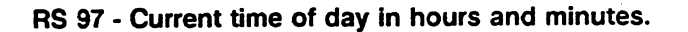

**E F061 (HIGH)** 

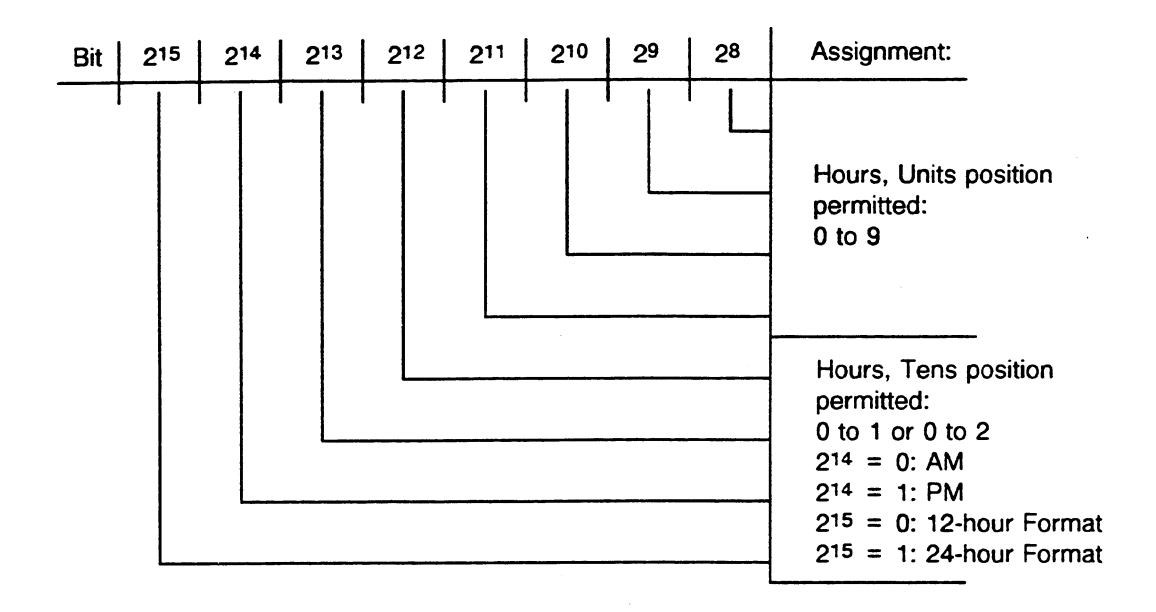

**E F061 (LOW)** 

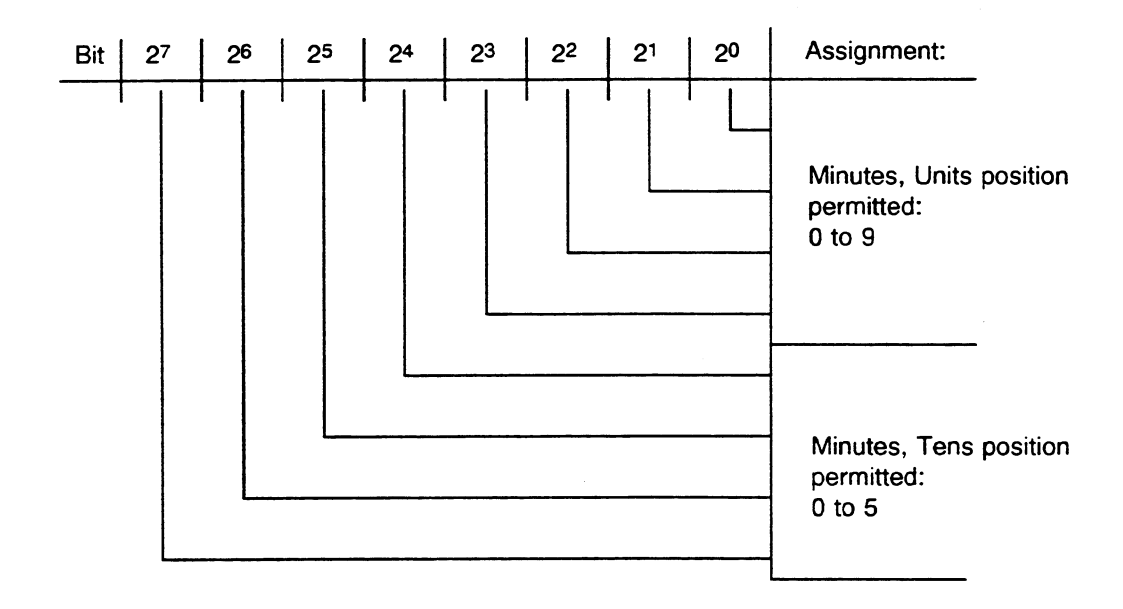

# **RS 98** - **Current date and day of the week**

E F062 (HIGH)

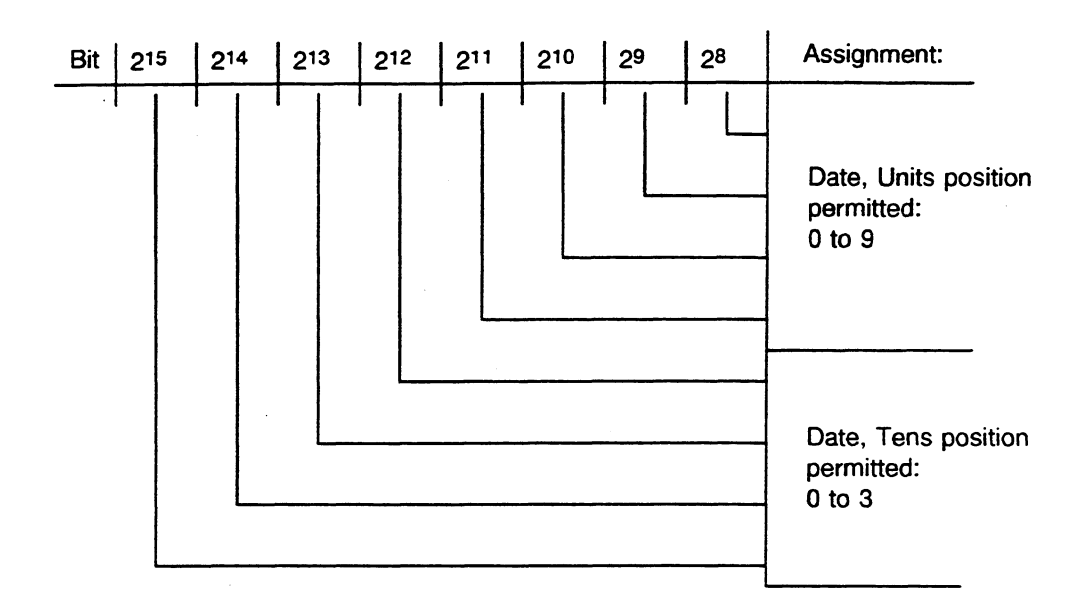

E F062 (LOW)

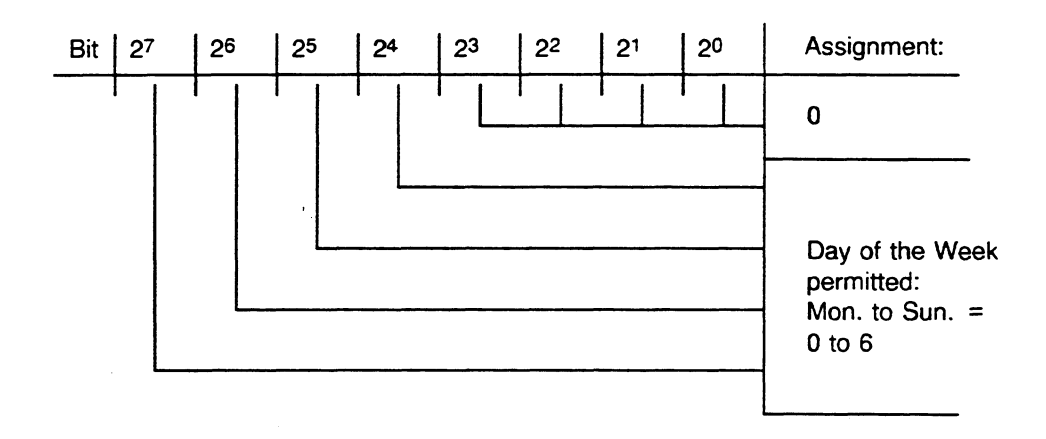

Á,

# **RS 99** - **Current year and month**

**E F063** (HIGH)

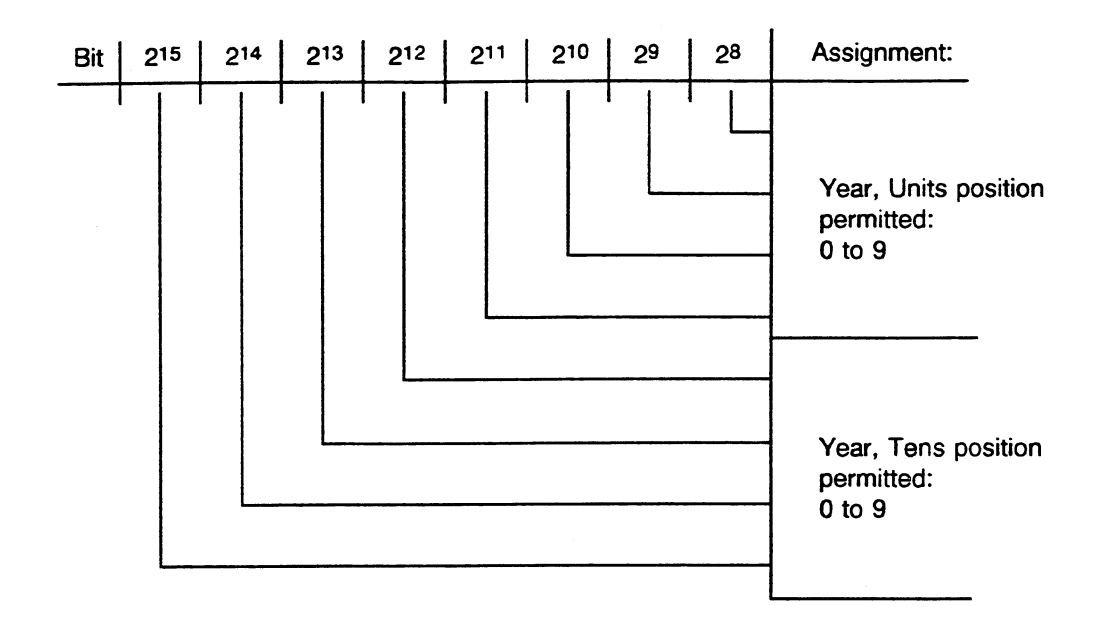

**E** F063 (LOW)

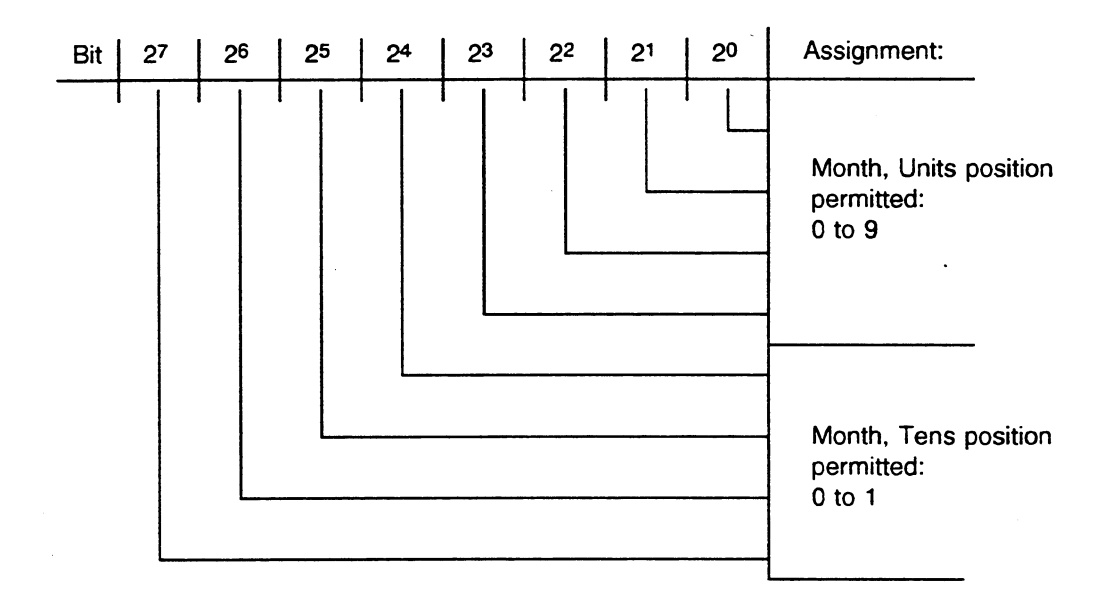

# **System Data: Register RS 253** - **Directory of Plugged-In Interface Modules**

**Address: E FOFD** (HIGH)

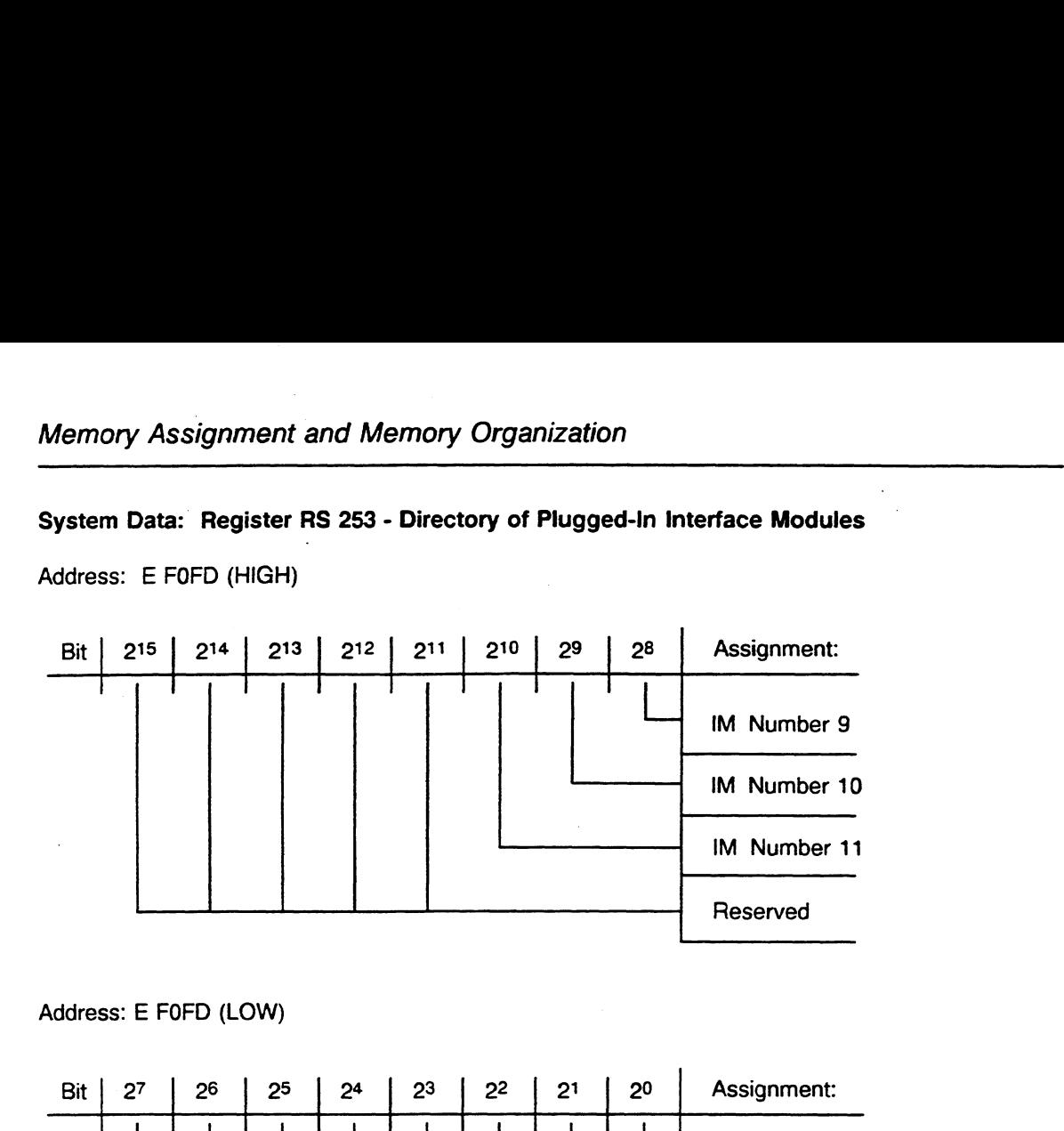

**Address: E FOFD (LOW)** 

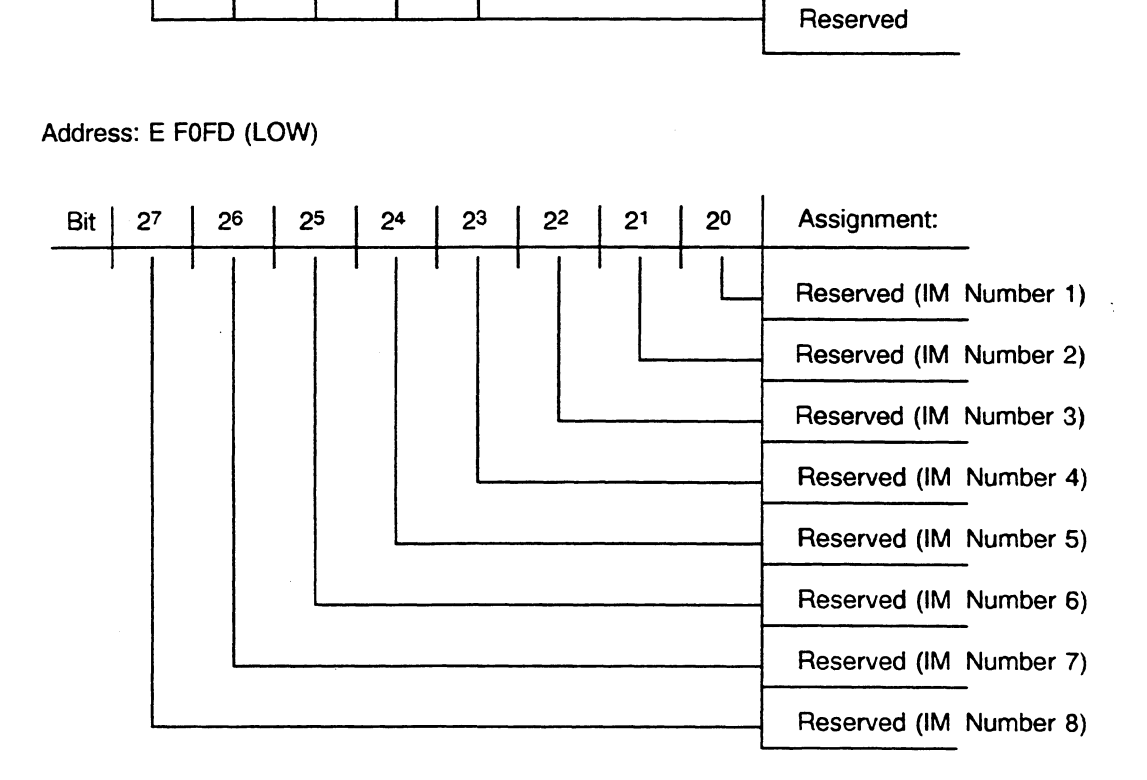

# 8.2.5 Addressable System Data Area

The system program uses the memory area from "E 8200H" to "E DEFOH" as an addressable system data area.

### Programmable Controller Identification Block

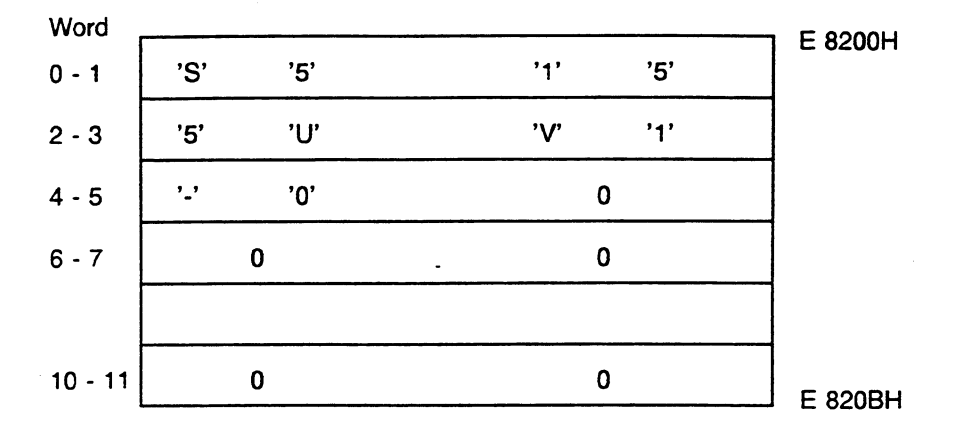

System parameters in the memory area beginning with the address "E 8210H."

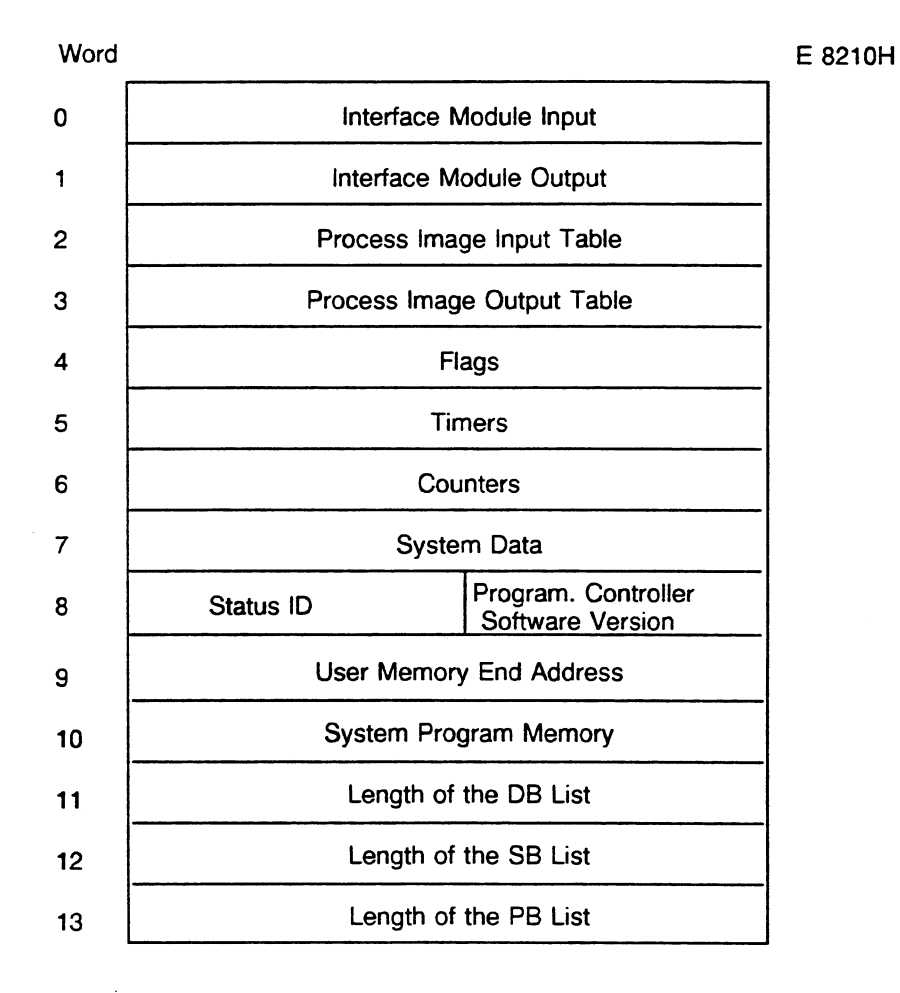

C79000-B8576-C637-03

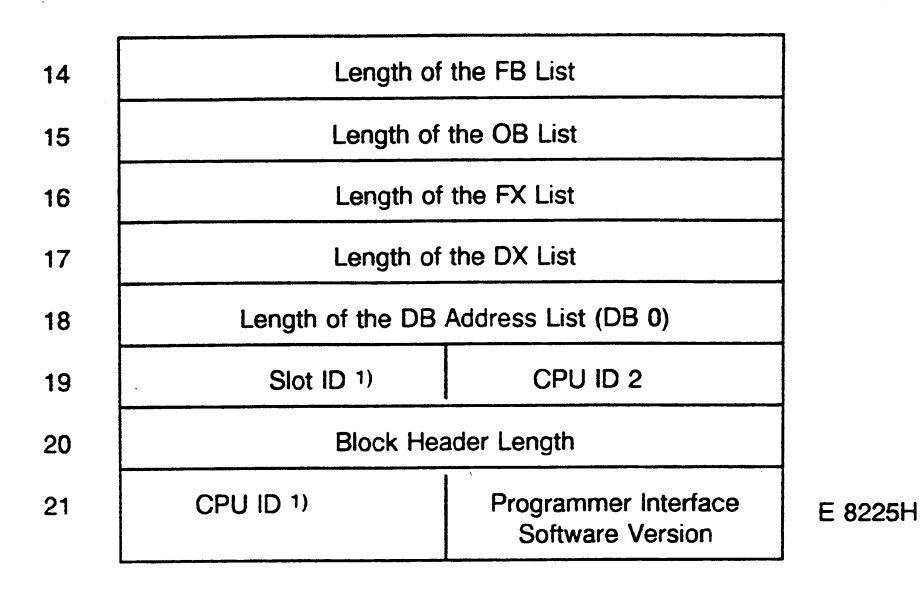

**1)** You can also use the SYSTEM PARAMETER programmer function to find the information contained in a few system data registers (e.g., concerning the internal structure of the CPU, the software version, the CPU ID).

**WORD 19 (HIGH)** 

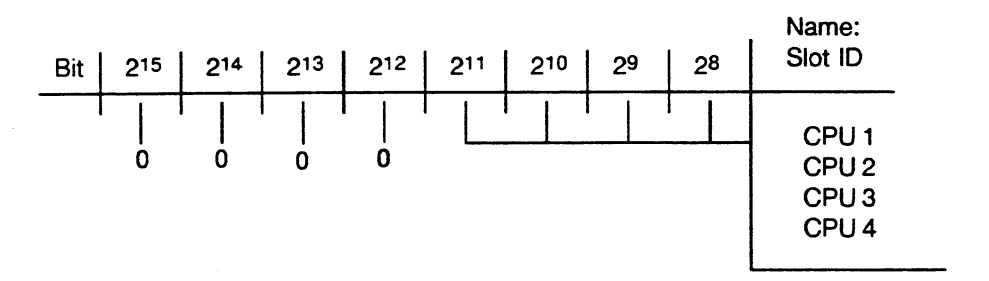

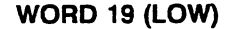

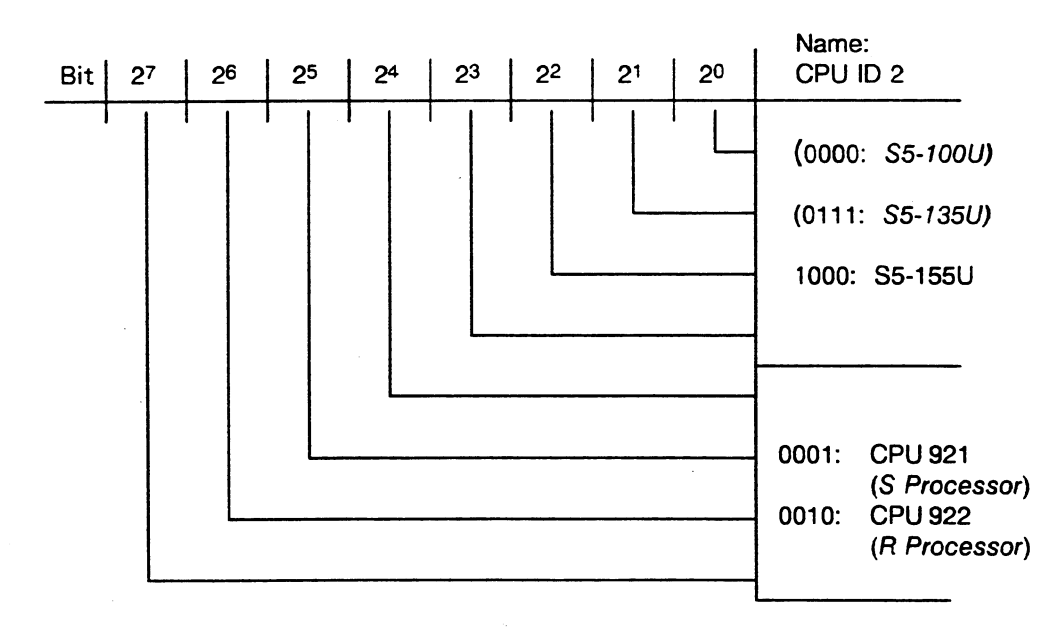

## **WORD 21 (HIGH)**

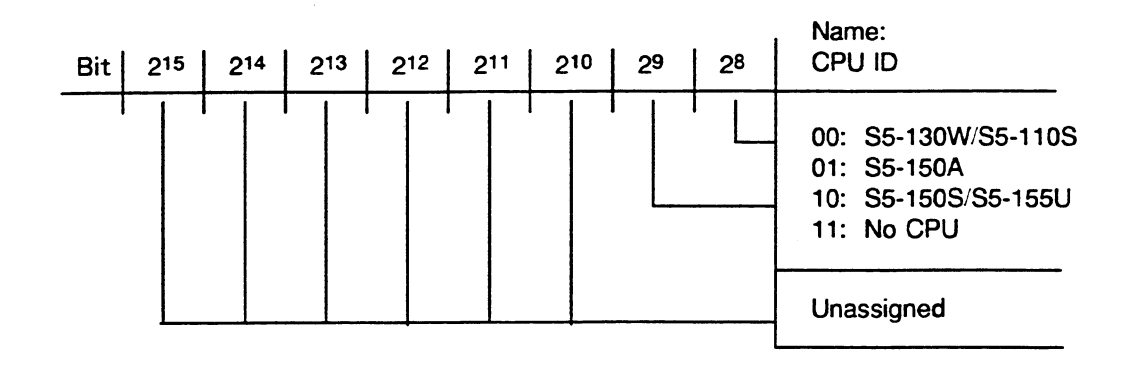

# **WORD 21 (LOW)**

 $\sim$ 

**Low word 21 contains the programmer interface software (PGAS) version written in hexadecimal code (e.g., 13 in hexadecimal code indicates programmer interface software with revision level 1.3).** 

 $\gamma_{\rm{p}}$ 

# **Chapter 9 Memory Access Using Absolute Addresses**

The STEP5 programming language contains system operations with which you can access the entire memory area.

The operations described in this chapter work with 20-bit absolute addresses. Consequently, they are dependent on the memory size and type, the peripherals, CPs, and IPs of your programmable controller.

#### **NOTE**

## **If the operations described in this chapter are not used properly, STEP 5 blocks and system data can be overwritten. This can result in undesirable operating statuses. Therefore, only experienced programmers should use system operations that work with absolute addresses.**

#### **Local Memory**

Local memory is the memory area that is available in each CPU. It includes the following: user submodule, RI/RJ area, RS/RT area, counters, timers, flags, process image tables.

#### **Global Memory**

Global memory is a common memory area shared by all CPUs in multiprocessing. You address it via the S5 bus.

#### **Memory Organization**

Memory areas are organized in bvtes or in words as follows:

Bytes: Each register addresses a byte.

Words: Each register addresses a word (one word is approximately equal to two bytes).

Organization of the local memory is prescribed (see Chapter **8).** Organization of the global memory depends on **the** type of modules that are plugged into the programmable controller.

The local memory is internal and is The global memory is external and available in each CPU (acc. to the is available via the **S5** bus. It exists number of CPUs plugged) as a common memory area shared by all CPUs in one PLC.

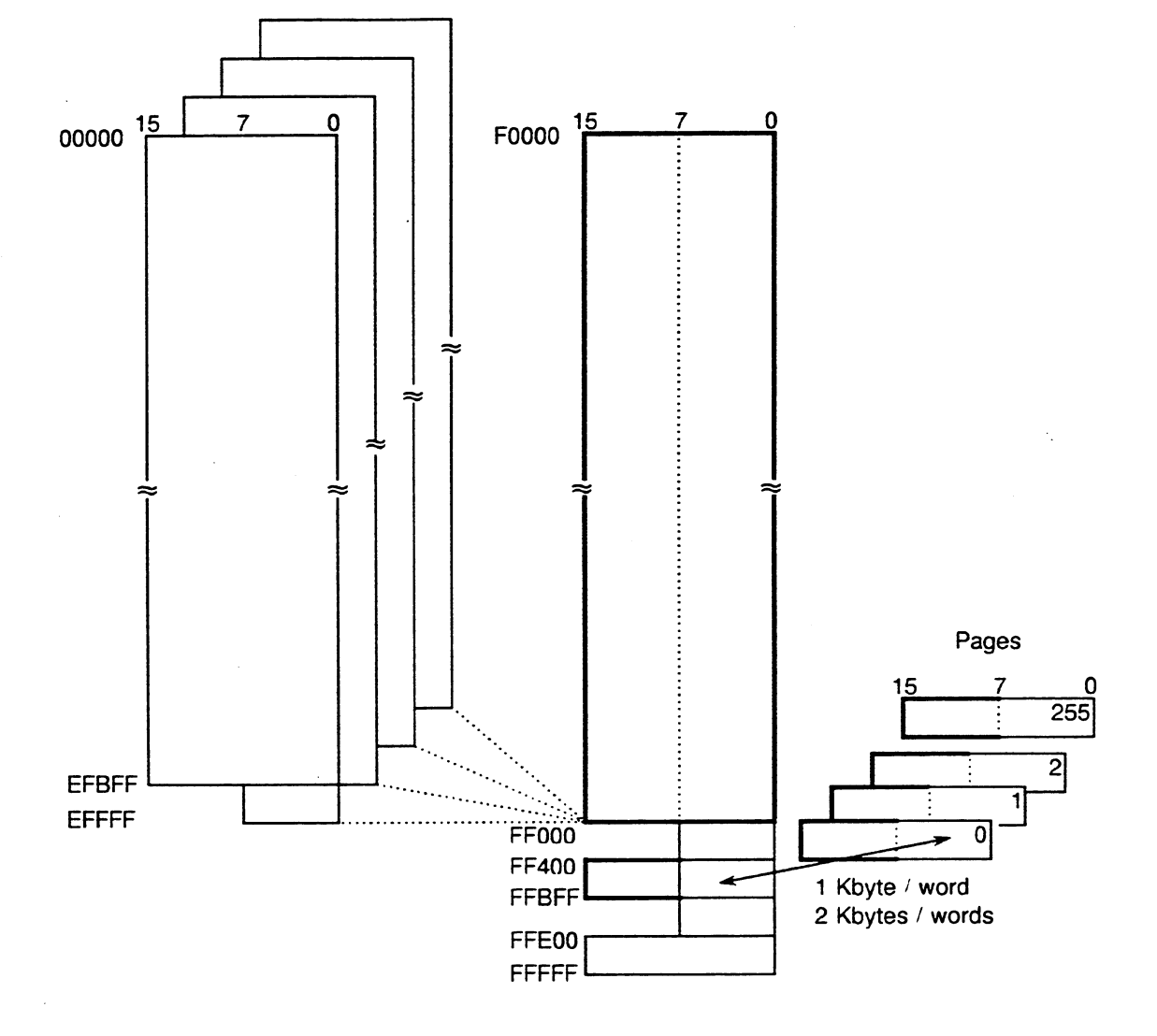

**Fig. 9.1 Local and Global Memory** 

Using absolute addresses, you can access the following local or global memory areas with the operations indicated:

- a) Local area (00000 to EFFFF) and global area (F0000 to FFFFF) LIR, TIR, LDI, TDI, TNW, TXB, TXW
- b) Portion of the local area organized in words (00000 to EFBFF) LRW, TRW, LRD, TRD
- c) Portion of the global area organized in bytes (F0000 to FFFFF) LY GB, LY GW, LY GD, TY GB, **TY** GW, TY GD, TSG
- d) Portion of the global area organized in words (F0000 to FFFFF) LW GW, LW GD, TW GW, TW GD, TSG
- e) Portion of the global area organized in bytes (FF400 to FFBFF, dual-port RAM area) LY CB, LY CW, LY CD, **TY** CB, **TY** CW, **TY** CD, TSC
- f) Portion of the global area organized in words (FF400 to FFBFF, dual-port RAM area) LW CW, LW CD, TW CW. **TW** CD, TSC

# **Access to local or global memory areas via absolute addressing (see also Fig. 9.1** )

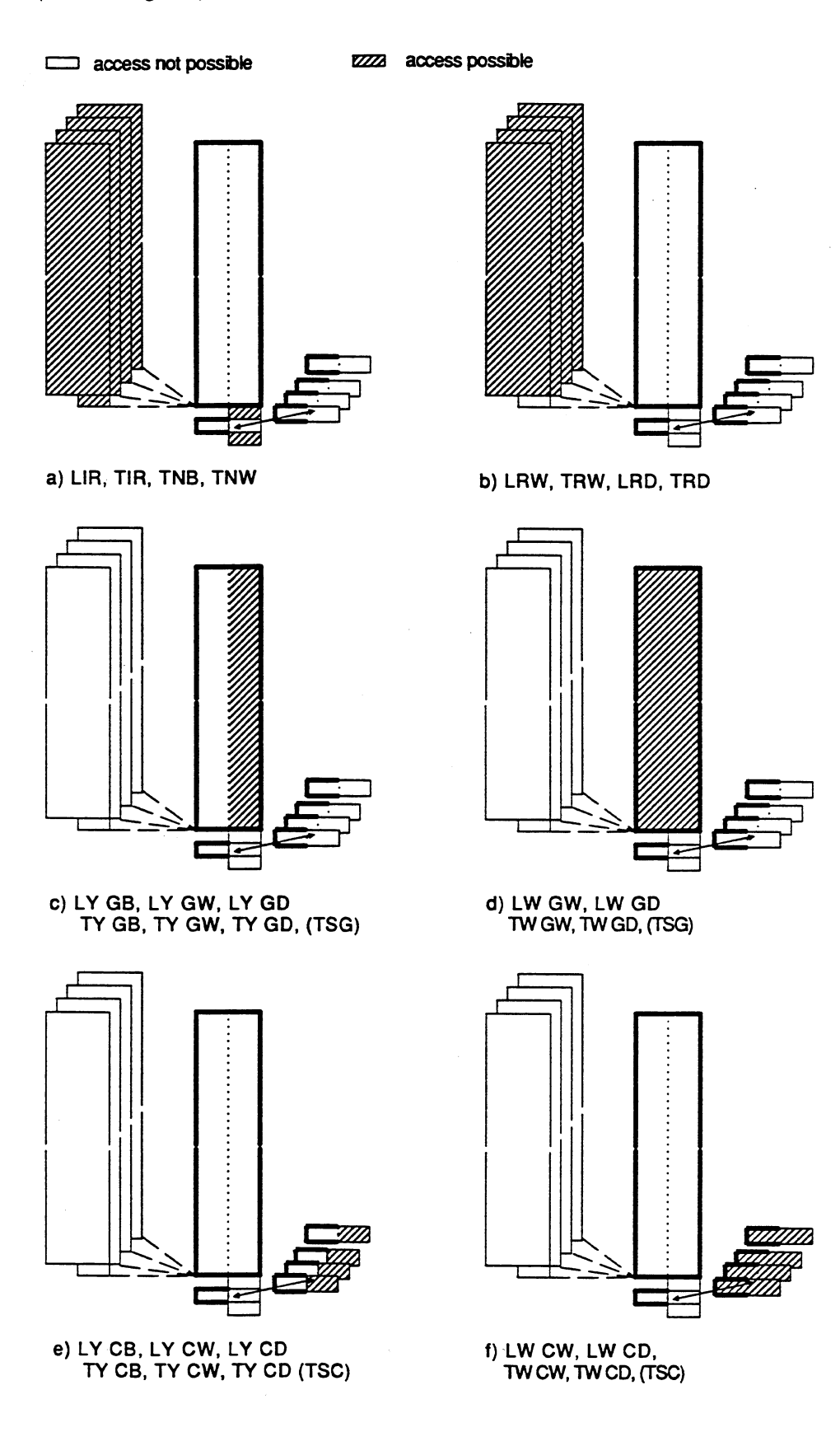

 $\epsilon_{\rm in}$ 

 $\frac{1}{2}$ 

# **9.1 Access to Registers Using ACCU 1**

Registers are internal memory cells that the CPU needs to process a STEP 5 program. Registers have the following widths: 16 bits, 32 bits. You can use the following system operations to access the register contents or to load/transfer the memory register contents: load the contents of a register indirectly (LIR), transfer the contents of a register indirectly (TIR), load the contents of a doubleword register indirectly (LDI), transfer the contents of a double-word register indirectly (TDI).

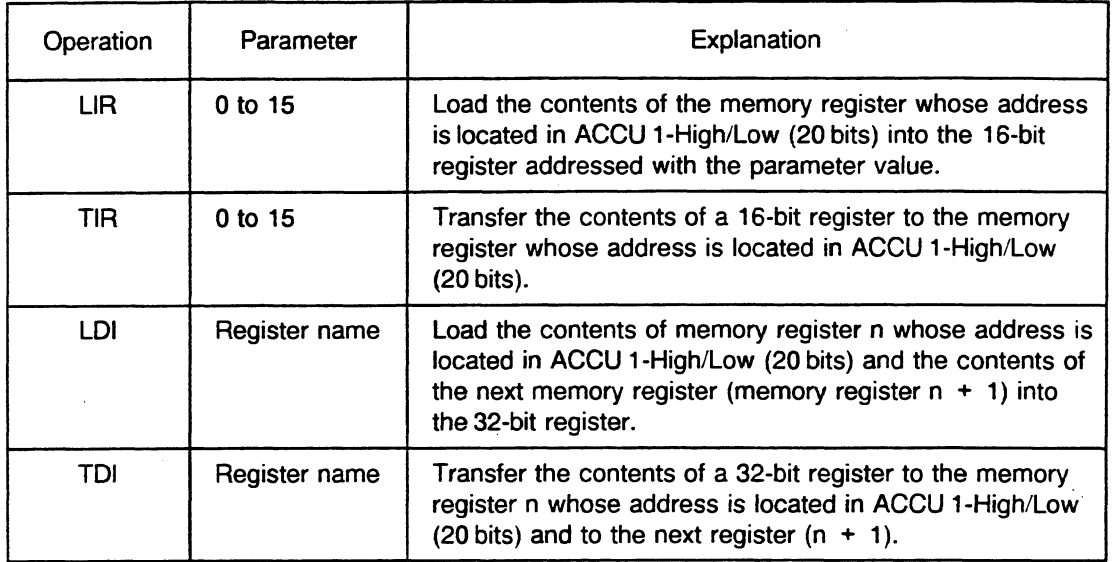

## **NOTE**

**Do not use the TIR and TDI operations to access EPROM submodule addresses. Doing so overwrites the parity memory bits.** 

Bit assignment in ACCU 1-High/Low of an absolute address of a memory register.

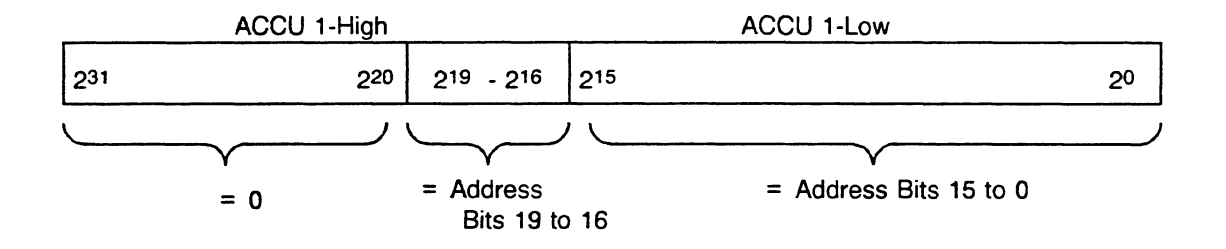

Never use the LIR, TIR, LDI, and TDI operations to access STEP5 programmable logic blocks (OBs, FBs, PBs, and SBs). Doing so can result in undesirable operating statuses. Use them for accessing data blocks or one of the other operand areas.

The next pages provide an explanation of the individual registers and some programming examples for the LIR, TIR, LDI, and TDI operations.

### LIR and TIR: Loading to or Transferring from a 16-Bit Memory Area Indirectly

The following table shows the register assignment for the operations LIR and TIR for the CPU **9461947.** 

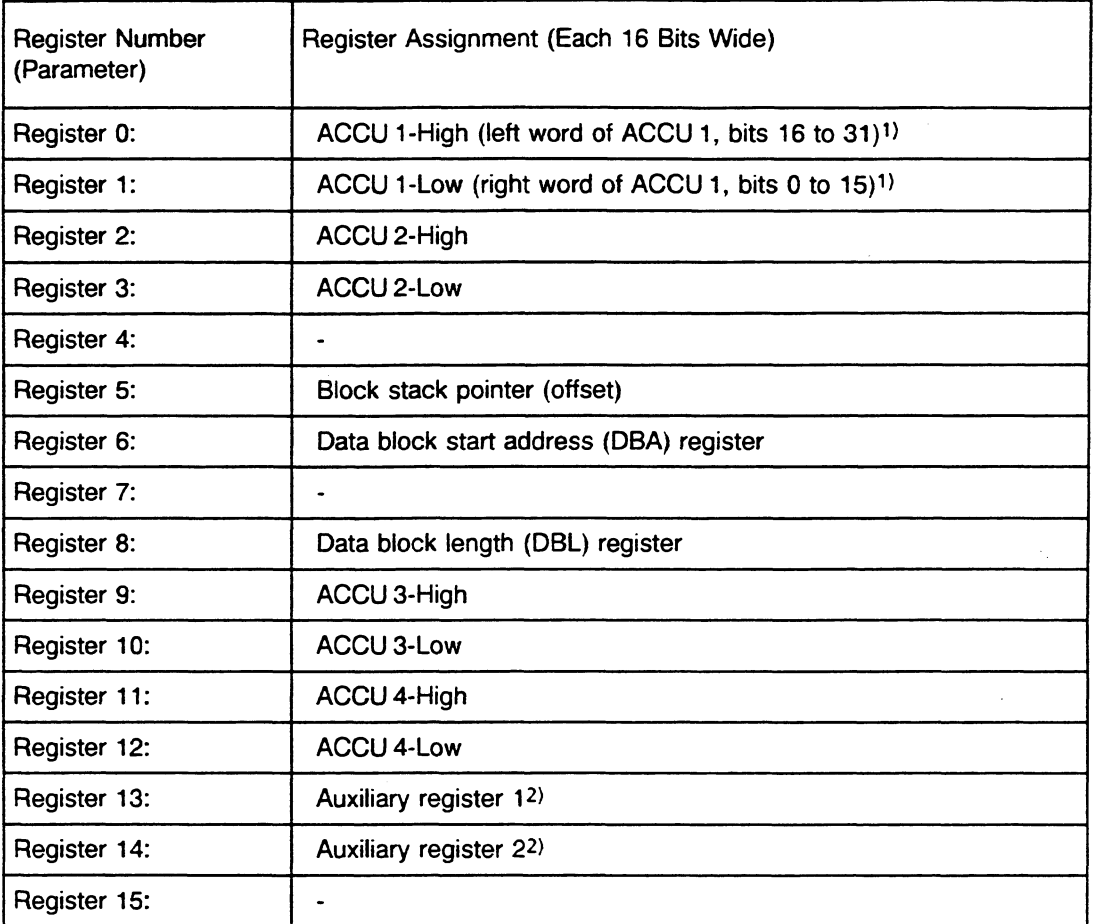

**1)** Loading the contents of an addressed memory reglster into reglster **0** overwrites the address stored In ACCU 1 -High/Low.

<sup>2</sup>) The microprogram uses the auxiliary registers. You should not use them, since their contents are not carried over to the next operation.

### LIR and TIR: Loading to or Transferring from an 8-Bit Memory Area Indirectly

Note the following if you use the LIR and TIR operations to access memory areas that are only 8 bits wide (i.e., for memory addresses E FCOOH and higher: flags, Pll, PIQ):

- The TIR operation transfers only the low byte of the register. The high byte of the register is lost.
- The LIR operation writes nondefined values to the high byte of the register.

### **Reaisters 0 to 3 and 9 to 12: ACCU 1, ACCU 2, ACCU 3, and ACCU 4**

During program processing, the accumulators are buffers for the CPU. The TIR operation transfers the contents of the accumulators into absolutely addressed memory registers. The LIR operation loads the contents of absolutely addressed memory registers into the accumulators.

# **Register 6: Data Block Start Address (DBA)**

When you call a data block or an extended data block using the C DB or CXDX operations, the address of DW **0** (bits 19 to 4) in the data block called is loaded into register 6. The block address list in DB **0** contains this address.

The DBA register remains the same if the following occurs:

- A jump operation (JUIJC) causes program processing to continue in a different block.
- The system program activates a different program processing level.

The DBA register changes if one of the following occurs:

- **<sup>m</sup>**Another data block is called.
- A block that calls another block is terminated by the block end statement BE.

**Example:** Calling DX 17 and Loading the DBA Register (CX DX 17)

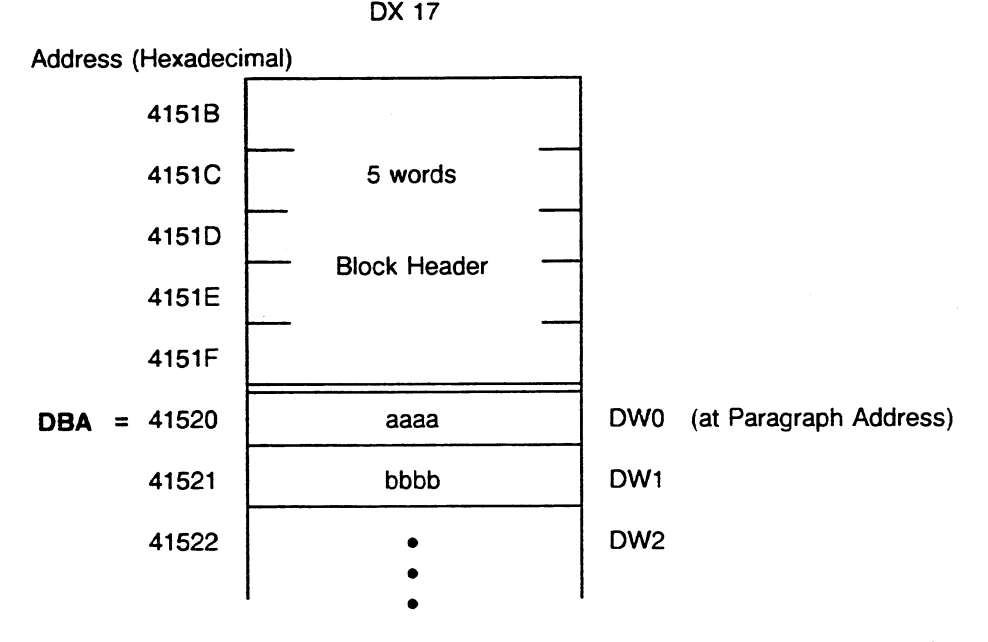

When DX 17 is called, the address of the memory word in which DW 0 is stored is entered in the DBA register. In this example, the DBA is 4152 (hexadecimal).

Note: In the ISTACK, the address entered in the DBA register appears under the heading DB-ADD.

You can access data words using the following STEP 5 operations: L DW, T DW, L DR, T DR, L DL, T DL, L DD, T DD, A Dxxx.y, 0 Dxxx.y, AN Dxxx.y, ON Dxxx.y, S Dxxx.y, R Dxxx.y, = Dxxx.y. You can only use these operations through DW 255. However, by manipulating the DBA register, you can use them to access data words greater than DW 255. You must also change the DBL register. Reset the DBA register to its old value before calling another block.

### **Reqister 8: Data Block Length (DBL)**

In addition to the DBA register, a DBL register is loaded every time a data block is called. It contains the length (in words) of the data block called, without the block header. The following is an example of loading the DBL register:

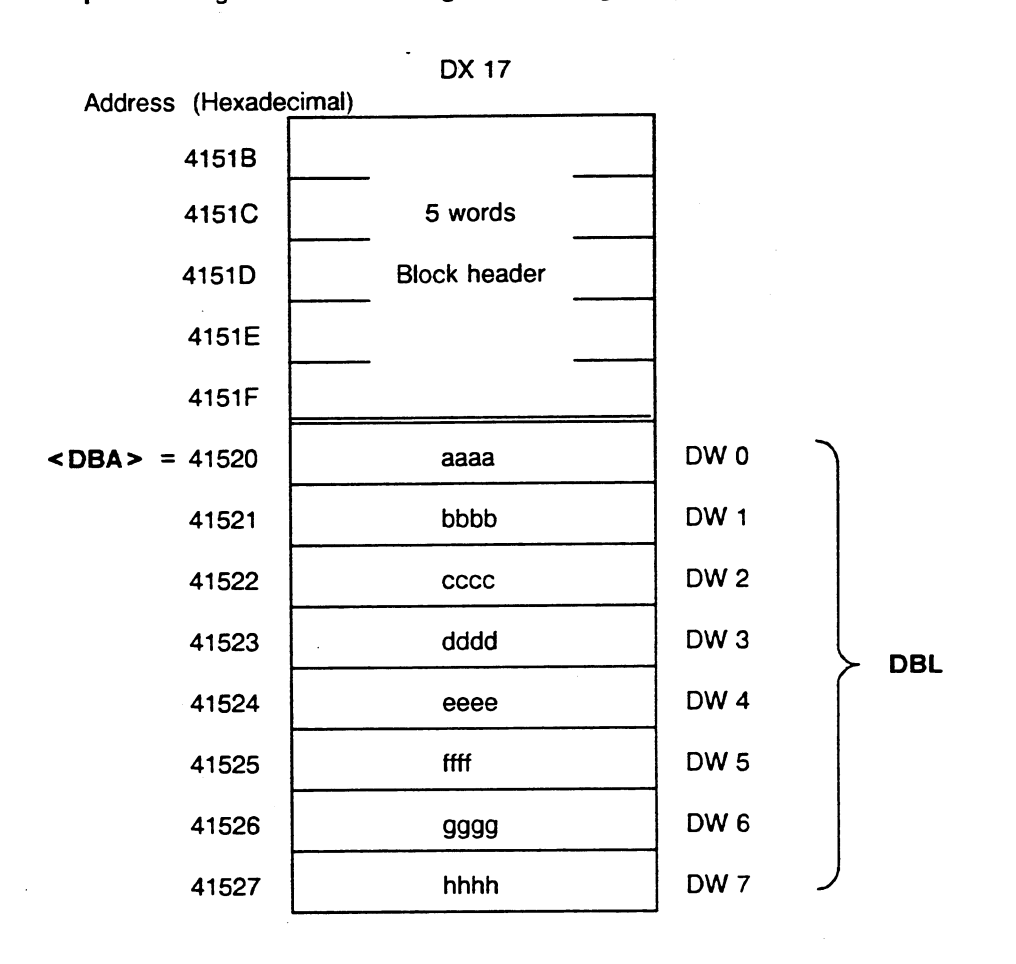

**Example:** Calling DX 17 and Loading the DBL Register (CX DX 17)

When DX 17 is called, the number of existing data words is entered in the DBL register. In this example, the DBL is 8 (DW **0** to DW 7).

Note: In the ISTACK, the number entered in the DBL register appears under the heading DBL-REG.

### LDI and TDI: Loading to or Transferring from a 32-Bit Memory Area Indirectly

The following table shows the register assignment for the operations LDI and TDI for the CPU 946/947.

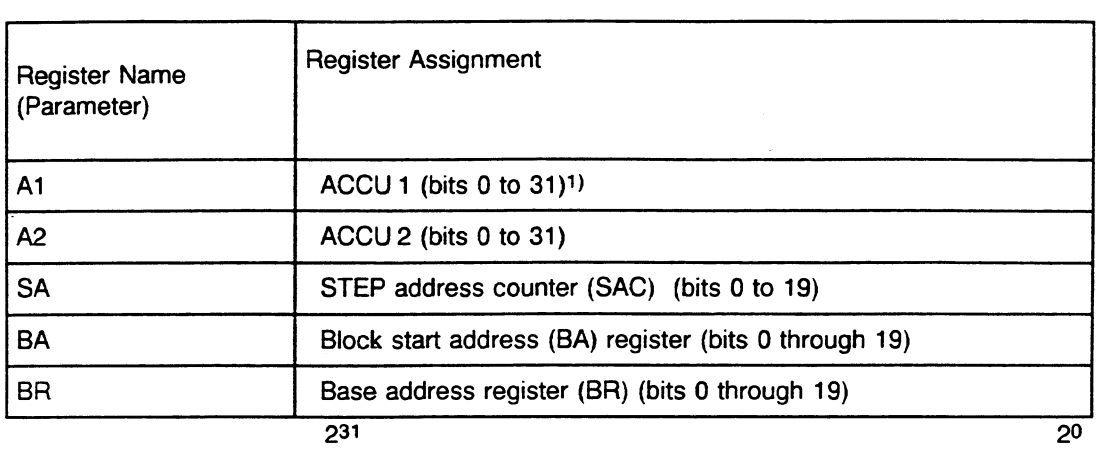

<sup>1</sup>) Loading the contents of an addressed memory register into the A1 register overwrites the address stored in **ACCU 1 -High/Low.** 

If you indicate register names other than the ones listed when using the LDI or TDI operations, the system program detects a substitution error (SUF) and calls OB 27. If OB 27 is not programmed, the CPU goes into the STOP mode with the SUF error message.

If you reference byte addresses with the LDI or TDI operations, note the following:

- With LDI, nondefined values are written to the high bytes of the registers.
- With TDI, only the low bytes of the registers are transferred. The high bytes are lost.

### Storage of Data with the LDI or TDI Operations

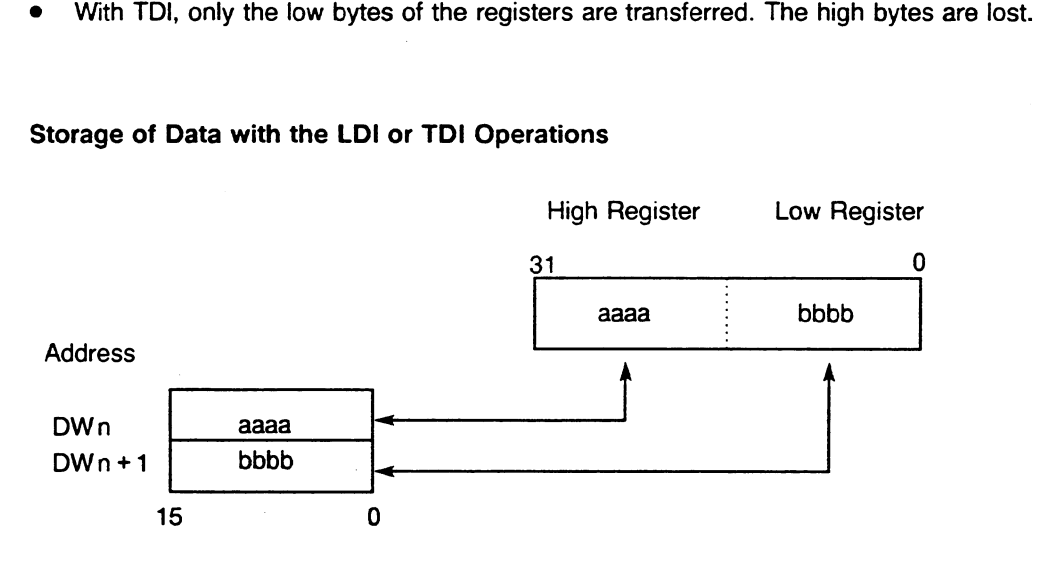

### **SA Reqister: STEP Address Counter (SAC)**

At the end of STEP 5 program processing, the 20-bit absolute address of the operation in the program memory to be processed next is entered in the SA register.

#### **BA Reqister: Block Start Address (BA)**

During STEP 5 program processing, a 20-bit absolute address is entered in the BA register. This address is in the block where the call originated (i.e., the higher-order block). It is the address of the operation to be processed next.

### **BR Reaister: Available Base Address Reaister (BR)**

The base address register (20 bits) allows you to calculate addresses and to execute indirect load and transfer operations without using the ACCUs for the address. It can be used freely during STEP 5 program processing.

# **9.2 Transferring Memory Blocks**

You can use the TNW, **TXB,** and IXW operations to transfer entire memory blocks.

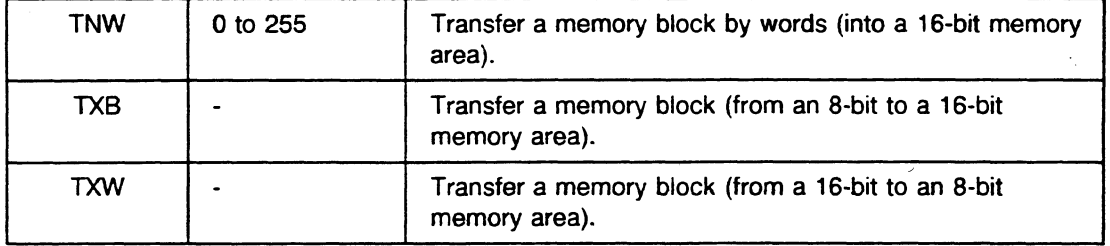

#### **NOTE**

### **Do not use the TNW and TXB operations to write EPROM submodule addresses. Doing so overwrites the parity memory bits.**

For the TNW operation, the parameter specifies the length (number of words) of the area to be transferred. For the TXB and **TXW** operations, the length of the block (number of words) must be specified in ACCU 3 **(0** to 127).

Before you execute any of these operations, you must load the end address of the source area (20 bits) into ACCU 2 and the end address of the destination area (20 bits) into ACCU 1. In each case you specify the high byte address of the source and destination areas. CPU 946/947 handles the transfer as a decrement. It begins the transmission with the highest address of the source area (i.e., end address) and ends it with the lowest address.

The entire source and destination areas must be located in the same memory area and cannot overlap. The following memory areas are distinguished by memory boundaries.

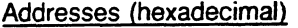

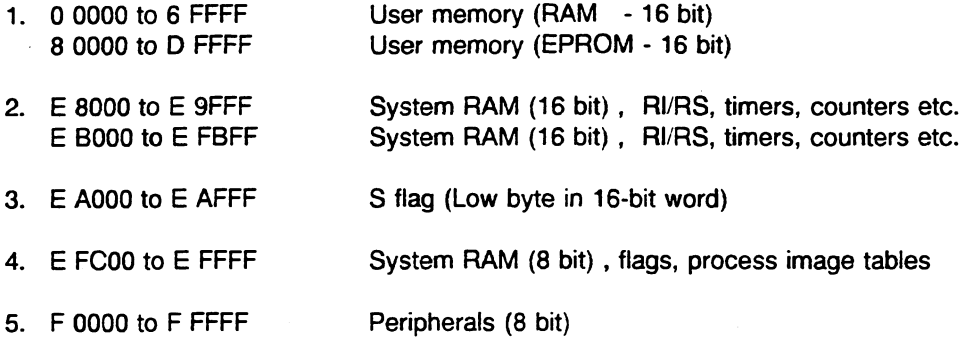

(see also Chapter 8)

If you specify incorrect area boundaries, the system program detects a transfer error (TLAF) and calls **OB** 32. ACCU 1 contains IF01 as an error ID.

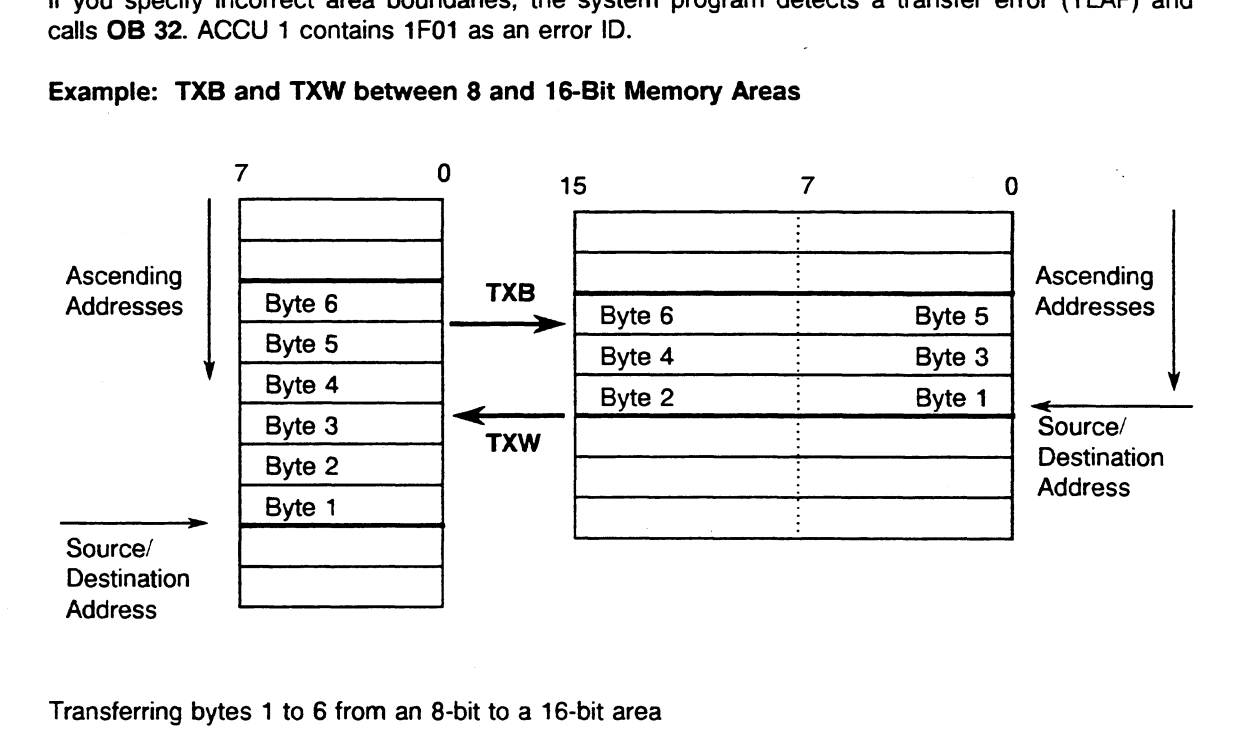

### **Example: TXB and TXW between 8 and 16-Bit Memory Areas**

Transferring bytes 1 to 6 from an 8-bit to a 16-bit area

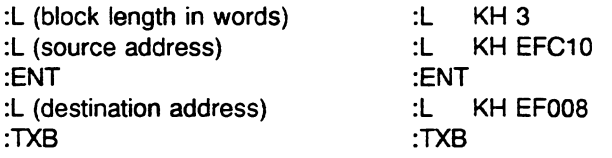

Transferring Bytes 1 to 6 from a 16-bit to an 8-bit Area

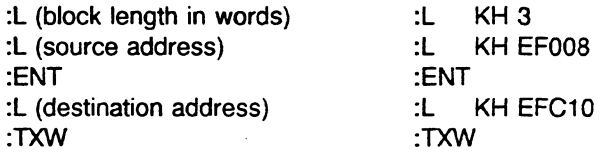

### Interruptions during **the** TNW, **TXB,** and TXW Operations

A power failure (NAU) or a timeout error (QVZ) affects the execution of these operations, as follows:

- a) NAU If you perform a warm restart after a power failure, the operation in question does not continue. Instead, the operation is processed from the beqinning.
- b) **QV2**  If the **QVZ** is acknowledged in an error **OB,** program processing continues with the operation.

# **9.3 Operations with the Base Address Register**

You can use the MBR and ABR operations to reload or modify the contents of the BR register.

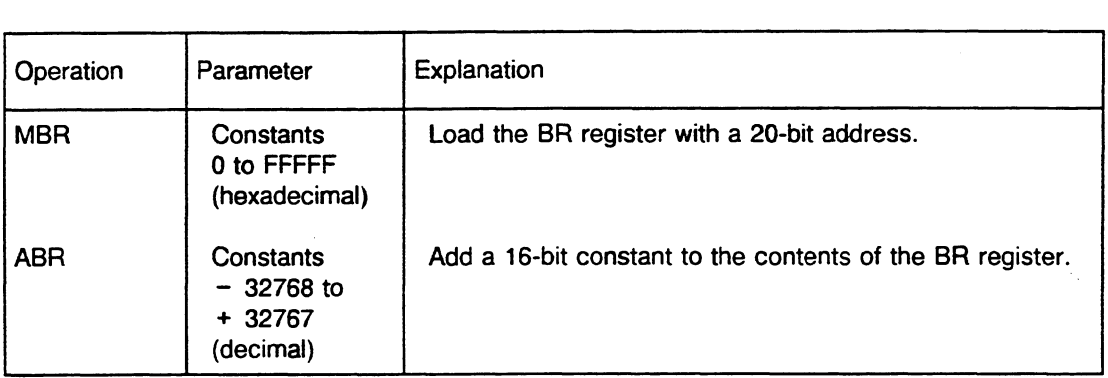

The following operations make addressing of system data easy by providing you with indirect memory access via the base register (BR, 20 bits). You do not have to use the accumulators to load an address.

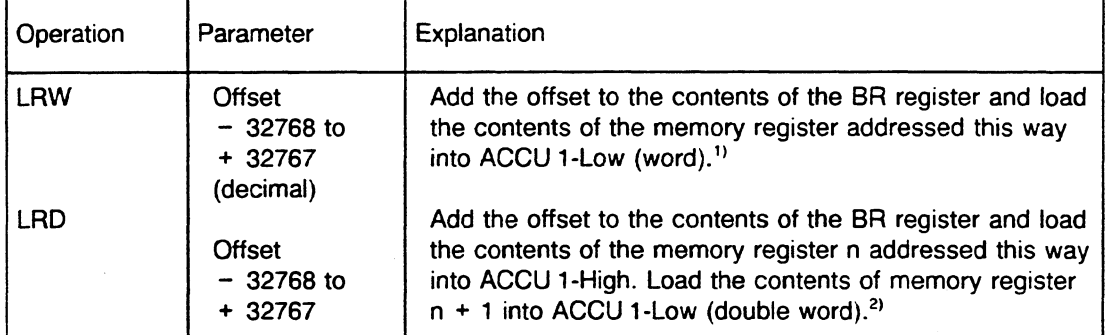

**l' ACCU 2** = **ACCU 1** 

**ACCU 1 -High** = **OOOOH** '' **ACCU 2** = **ACCU 1** 

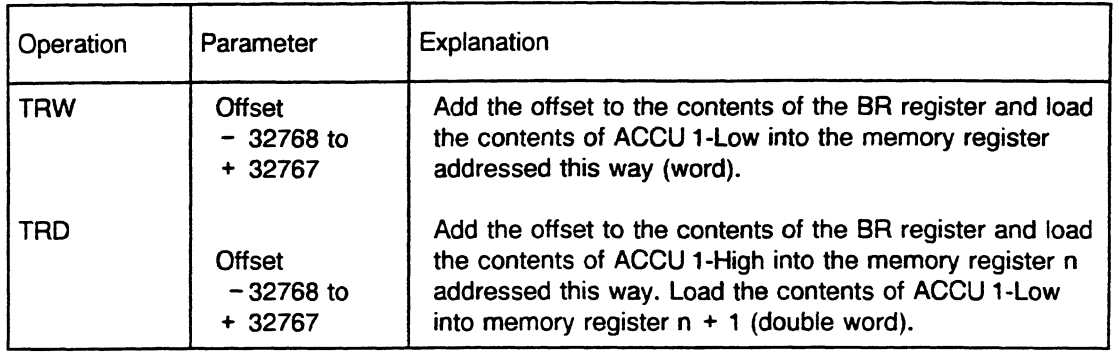

For all four operations, the BR register is not changed after the operation is executed.

A value between - **32** K and + **32** K **-1** is permitted as an offset.

If the calculated address of the memory register is not between "00000" and "EFBFF," the system program detects a load or transfer error and calls OB 32. ACCU 1 contains 1A01 as an error ID. If OB 32 is not programmed, the CPU goes into the STOP mode with the error message TLAF.

Ÿ.

# **9.4 Operations for Transferring the Contents of One Register to Another**

To transfer data between register 1, SAC and the BR register, the following operations are available:

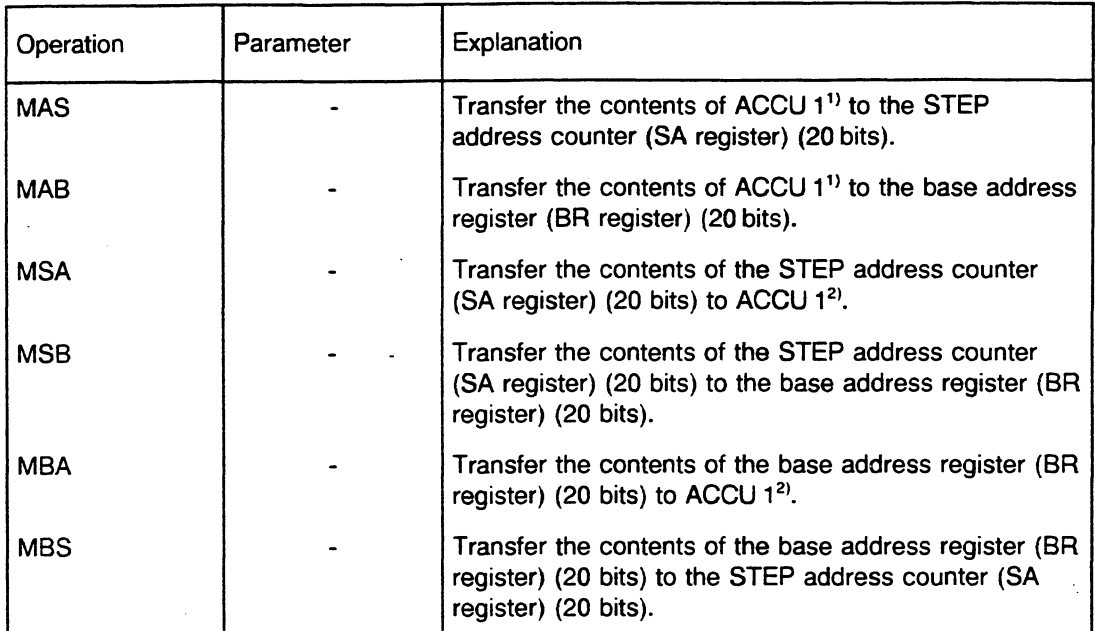

1) If ACCU 1 is the **source** of the transfer operation, bits 31 to 20 are not changed.

**2)** If ACCU 1 IS the **destination** of the transfer operation, bits 31 to **20** are set to zero.

# **9.5 Accessing the Global Memory**

This section describes the operations you can use with absolute memory addresses to access the global memory organized in bytes or words. The absolute address is the sum of the contents of the BR register and the constants contained in the operation  $(-32768 \text{ to } +32767)$ .

## Testing and Setting an "Occupied" Register in the Global Area

You can control access of individual CPUs to commonly used memory areas by using an "occupied" register. An "occupied" register is assigned to each commonly used memory area. Each participating CPU must test this register before accessing the memory area. The "occupied" register contains either the value 0 or the slot ID of the CPU that is presently using the memory area. When the CPU is finished using the memory area, it writes 0 to the "occupied" register to reenable the memory area.

The TSG operation enables testing and setting of "occupied" registers.

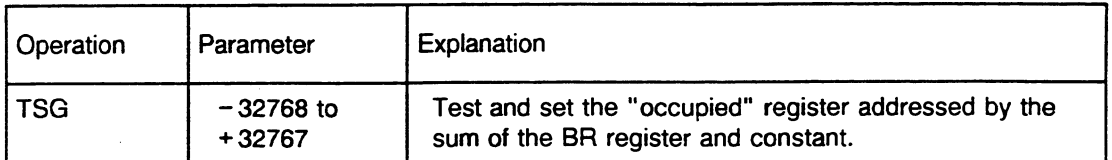

The absolute address must be between FOOOO and FFFFF (hexadecimal code). If it is not, the system program detects a transfer error (TLAF) and calls **06** 32. ACCU 1 contains lAOl as an error ID.

The low byte of the word addressed by the sum of the BR register and constant is used as the "occupied" register. If the low byte contains 0, the TSG operation enters the slot ID of the CPU in the "occupied" register.

Testing (reading) and possible occupancy (writing) form a program unit that cannot be interrupted.

You can evaluate the result of the test using condition codes CC 1 and CC 0:

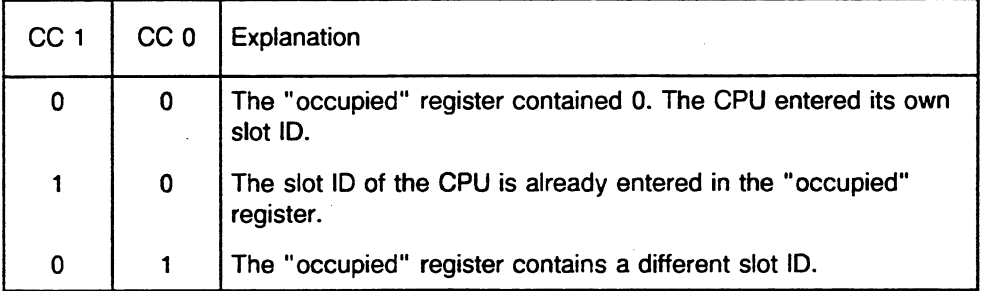

## **NOTE** All CPUs that require synchronized access to a common memory area must use the TSG operation.

For related information, see the explanations of the SED and SEE (disable/enable semaphore) operations in section 3.3.

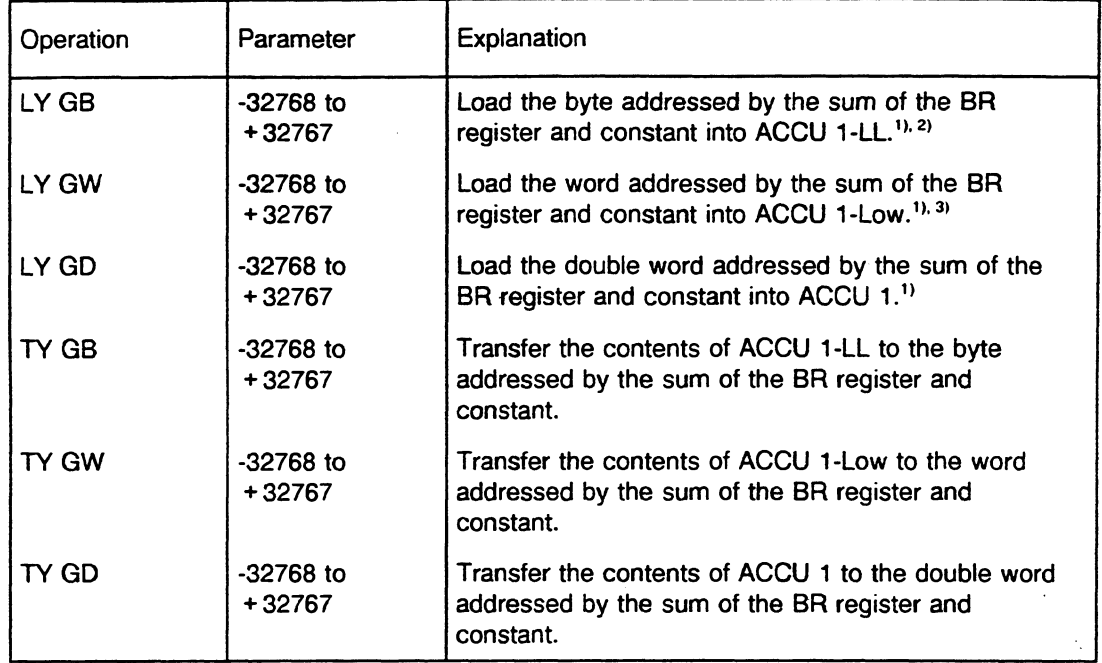

# Load and Transfer Operations for the Global Memory Organized in Bvtes

**I**  $\sqrt{2}$  **ACCU 2** = **ACCU 1**<br> **2 ACCU 1 -LH** and **ACCU 1 -High are set to 0.**<br> **3 ACCU 1 -High is set to 0.** 

The range of absolute addresses for the load and transfer operations for the global memory organized in bytes.

- between FOOOO and FFFFF (LB GB and TB GB),  $\bullet$
- between FOOOO and FFFFE (LB GW and TB GW),
- between FOOOO and FFFFC **(L6** GD and TB GD).  $\bullet$

If the absolute addresses are not in the range shown, the system program detects a load/transfer error (TLAF) and calls OB 32. ACCU 1 contains 1A01 as an error ID.

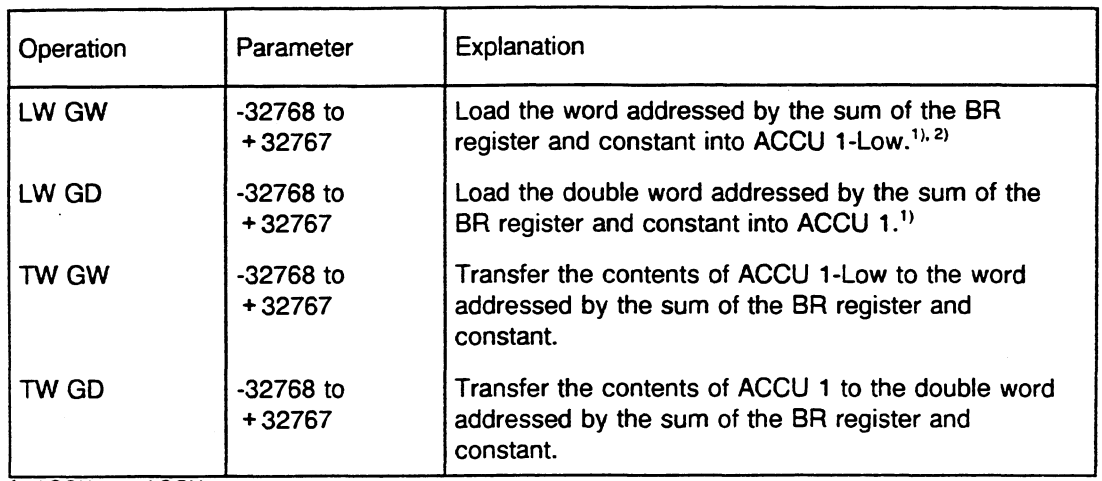

# **Load and Transfer Operations for the Global Memory Organized in Words**

**I l)** ACCU **2** = ACCU 1 **2)** ACCU l **-High** is **set** to **0.** 

If the absolute addresses are not in the range between FOOOO and FFFFF (with LW GW and TW GW) or between FOOOO and FFFFE (with LW GD and TW GD), the system program detects a loaditransfer error (TLAF) and calls **OB 32.** ACCU **1** contains lAOl as an error ID.

## **9.5.1 Accessing the Dual-Port RAM Memory**

Between the addresses FF400 and FFBFF, the global memory area has a window for accessing one of a maximum of 256 memory areas called dual-port RAM pages. One dual-port RAM page can occupy a maximum of 2K addresses and can be organized in **either** bytes or *words.* Before access to the dual-port RAM area, one of the 256 pages must be selected by entering its number in the select register.

You can access dual-port RAM pages using absolute addresses. This section describes the operations you can use to do this. The absolute address is the sum of the contents of the BR register and the constants contained in the operation ( $-2048$  to  $+2047$ ).

Before you can access the dual-port RAM area (loaditransfer), you must select one of the 256 dualport RAM pages. Do this by putting the number of the dual-port RAM page that you want to open into ACCU 1-Low. Use the ACR operation to enter this number into the dual-port RAM register. All dual-port RAM operations that follow ACR write the contents of the dual-port RAM register into the select register before dual-port RAM access. The procedure of writing to the select register and then accessing the dual-port RAM area cannot be interrupted.

The dual-port RAM register is maintained under the following circumstances:

- A jump operation (JUIJC) causes program processing to continue in a different block.
- The system program activates a different program processing level.

# Opening a Dual-Port RAM Page

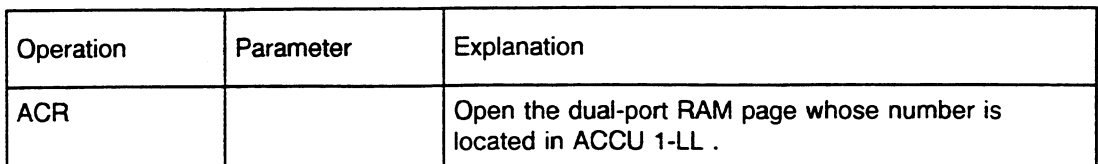

**permiss~ble values are 0 to 255** 

The dual-port RAM page number must be between 0 and 255. If it is not, the system program detects a substitution error (SUF) and calls OB **27.** 

### Testing and Setting an "Occupied" Register in the Dual-Port **RAM** Area

You can control access of individual CPUs to commonly used memory areas by using an "occupied" register. An "occupied" register is assigned to each commonly used memory area. Each participating CPU must test this register before accessing the memory area. The "occupied" register contains either the value 0 or the slot ID of the CPU that is presently using the memory area. When the CPU is finished using the memory area, it writes 0 to the "occupied" register to reenable the memory area.

The TSC operation supports testing and setting of an "occupied" register.

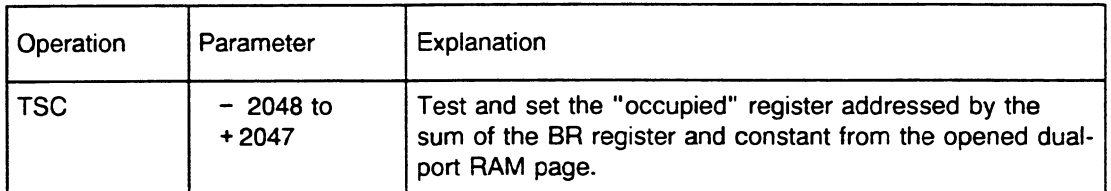

The absolute address must be between FF400 and FFBFF (hexadecimal code). If it is not, the system program detects a load/transfer error (TLAF) and calls OB 32. ACCU 1 contains 1A01 as an error ID.

The low byte of the word addressed by the sum of the BR register and constant is used as the "occupied" register. If the low byte contains 0, the TSC operation enters the slot ID of the CPU in the "occupied" register.

Testing (reading) and possible occupancy (writing) form a program unit that cannot be interrupted.

You can evaluate the result of the test using condition codes CC 1 and CC O.

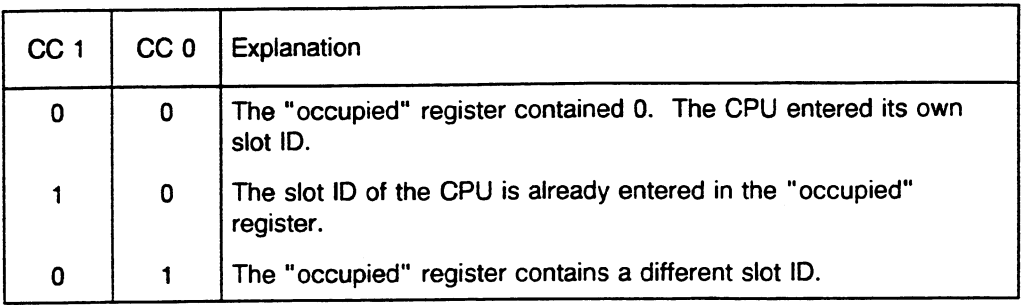

# **NOTE Ail CPUs that require synchronized access to a common memory area must use the TSC operation.**

For related information, see the explanations of the SED and SEE (disable/enable semaphore) operations in section 3.3.

# **Load and Transfer Operations for the Dual-Port RAM Memory Organized in Bvtes**

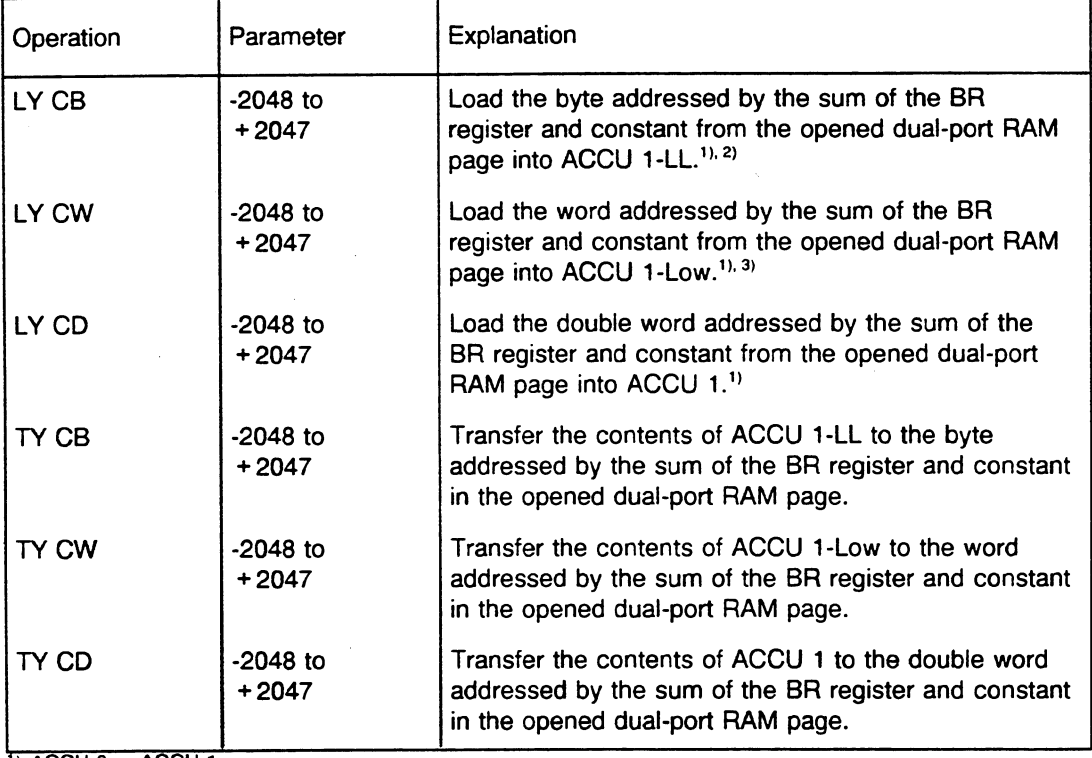

 $\frac{1}{1}$  ACCU 2 = ACCU 1

**2, ACCU 2 = ACCU 1**<br> **2) ACCU 1 -LH and ACCU 1 -High are set to 0.**<br> **3) ACCU 1 -High is set to 0.** 

The range of absolute addresses for the load and transfer operations for the dual-port RAM memory organized in bytes.

- between FF400 and FFBFF (LY CB and TY CB),
- between FF400 and FFBFE (LY CW and **TY** CW),  $\bullet$
- between FF400 and FFBFC (LY CD and TY CD).  $\bullet$ If the absolute addresses are not in the range shown below, the system program detects a load/transfer error (TLAF) and calls OB 32. ACCU 1 contains 1A01 as an error ID.

# **Load and Transfer Operations for the Dual-Port RAM Memory Organized in Words**

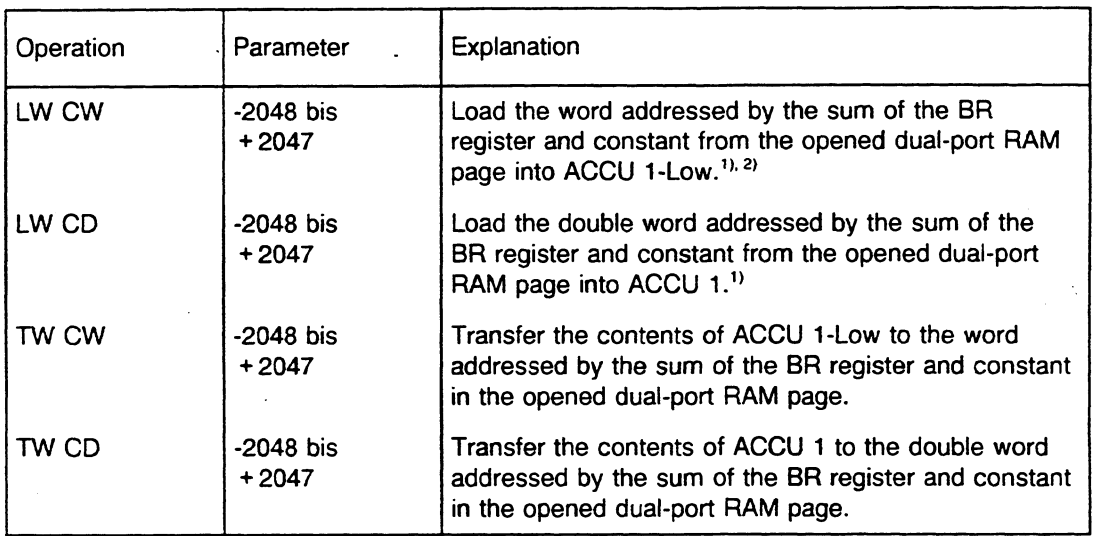

 $\frac{1}{1}$ **ACCU 2 = ACCU 1** 

**2) ACCU l -High is set to 0.** 

If the absolute addresses are not between FF400 and FFBFF (with LW CW and TW CW) or FF400 and FFBFE (with LW CD, TW CD), the system program detects a load/transfer error (TLAF) and calls **06 32.** ACCU 1 contains lAOl as an error ID.

# **9.6 Set Operations in the RS/RT Area**

You can use the following system operations to set or reset individual bits in the system data registers (RS 0 to RS 255 and RT **0** to RT 255) (see section 8.2.4).

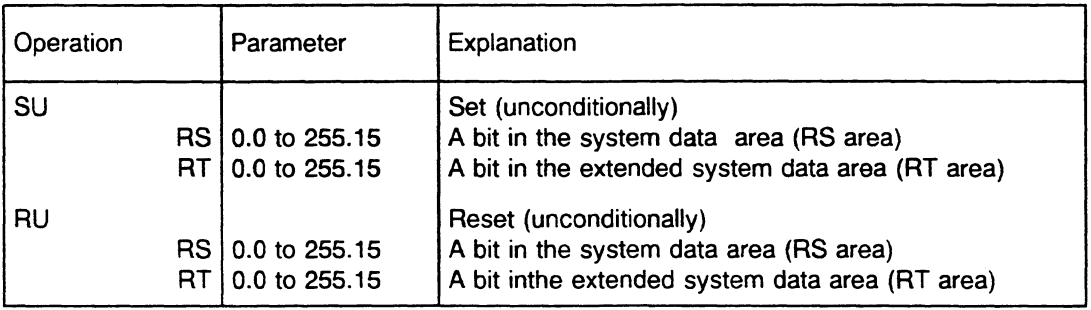

# **Chapter 10 Multiprocessing with Communications Processors (CPs)**

### **10.1 Notes**

You can operate a maximum of four CPUs simultaneously in the S5-155U central controller to handle complex and technologically separable automation tasks. Each CPU processes its program independently.

In addition to one CPU 9461947, you can use the following CPUs in various combinations for multiprocessor operation:

- **A** second CPU 9461947 with a maximum of two 355 memory modules. The maximum configuration per CPU 9461947 occupies five slots.
- CPU 9288. This CPU occupies two slots.
- CPU 928. This CPU occupies two slots.
- CPU 922 (R processor). This CPU occupies one slot.
- CPU 920 (M processor). This CPU occupies one slot.

For more information on configuration, see the S5-155U Central Controller Housing Hardware and Installation Guide, "Possible Configurations" chapter.

Using the SS-155U as a multiprocessing device could be practical under any **of** the following circumstances:

- When a particular part of your system has to be processed especially fast, separate the appropriate program part from the total program and let a separate, fast CPU process it.
- When your system consists of several parts that you can separate easily and submit to open/closed-loop control independently, let CPU 1 process system part 1, CPU 2 process system part 2, etc.

For more information on multiprocessing, see the description "Multiprocessing in the S5-135U and S5-155U". It explains the step-by-step procedure for starting up your multiprocessor and provides useful information for operation. It describes a few typical error situations and makes reference to some possible causes of error.

# NOTE

# The SS-155U is set up for multiprocessor signaling operation as soon as you plug a Coordinator 923C into the central controller housing, whether you are operating the coordinator with one or more CPUs.

### For successful multiprocessor operation, you must program extended data block DX 0 and set CPU 946/947 to the 155U controller mode in it.

If the S5-155U is in the 150U controller mode and you have plugged in a Coordinator 923C, the system program detects an error. This is true even if you plugged in the coordinator only to use the programmer multiplexer. CPU 9461947 goes into the STOP mode.

Coordinator 923C coordinates data exchange between individual CPUs. To do this, the coordinator must know which slots have CPUs. It must know the number of CPUs to which it must allocate S5 bus-access time slices sequentially.

#### NOTE

### Make the appropriate setting on the coordinator for the number of CPUs used (see the 923 C Coordinator Instructions).

If you set the number of CPUs to 3 on the coordinator, it distributes the bus-enable signal sequentially for the CPUs that occupy the first three CPU slots from left to right in the central controller housing (numbers 17, 51, and 9l)(see the SS-155U Central Controller Housing Hardware and Installation Guide). The fourth slot (number 99) is not handled by the coordinator in this case. If you plug a CPU into that slot, it cannot access the **S5** bus.

### NOTE

### Plug in Coordinator 923C and all CPUs from left to right without leaving any intermediate CPU slots empty.

### **NOTE**

If you are using multiprocessing, you must program **D8** 1 for each CPU used. DB 1 contains a list of digital inputs and outputs and interprocessor communication flag inputs and outputs that are assigned to each CPU (see section 10.3.1).

## **10.2 Data Exchange between CPUs**

This section describes how CPUs can exchange data with other CPUs or with CPs during the operating cycle. Various aids are available to help you implement different types of exchange as follows:

**lnterprocessor communication flags** - For cyclic exchange of binary data between CPUs or between a CPU and CPs (see section 10.2.1).

**Special functions for multiprocessing** - For exchange of large amounts of data (e.g., entire data blocks) between individual CPUs (see section 10.2.2).

**Handling blocks** - For communication with intelligent input/output modules (IPs) and with CPs (see section 10.2.3). These handling blocks must be ordered separately.

**Semaphores** - For transferring large data blocks and ensuring that other CPUs do not interfere with the transmission (see section 3.3).

#### **10.2 1 lnterprocessor Communication Flags**

lnterprocessor communication (IPC) flags are available for cyclic exchange of binary data. They are used mainly for transmitting information bvte bv bvte. Data is transferred as follows:

 $CPU(s) \leftrightarrow CPU(s)$ 

 $CPU(s) \leftrightarrow CP(s)$ 

The system program transfers IPC flags once per cycle. For data transfer between several CPUs, the IPC flags are buffered physically in the coordinator.

IPC flags are flag bytes that are transferred. You define them in DB 1 for each CPU as input or output IPC flags.

If you define flag byte P/ 50 in CPU 1 as an **output** IPC flag, the system program transfers its signal status to the CPU in which you defined flag byte FY 50 as an **input** IPC flag. The system program makes this transfer cyclically via the coordinator.

The memory area for the IPC flags in the coordinator and the CPs includes the addresses **FF200H to FF2FFH.** You can allocate this area as needed in groups of 32 bytes to the various modules (via jumper settings on the coordinator and the CPs). You have 256 IPC flag bytes available for each CPU.

### Data Exchange between CPUs

The coordinator handles data exchange between individual CPUs (CPU 946/947, CPU 928, CPU 922, and CPU 920). The CPUs read their flag bytes defined in DB 1 as input IPC flags from the coordinator; they write their flag bytes defined as output lPCs to the coordinator.

You must enable the necessary number of IPC flags on the coordinator. By setting jumpers, you can divide the maximum of 256 IPC flag bytes into groups of 32 bytes (eight groups). For more information see the 923 C Coordinator Instructions.

Example:

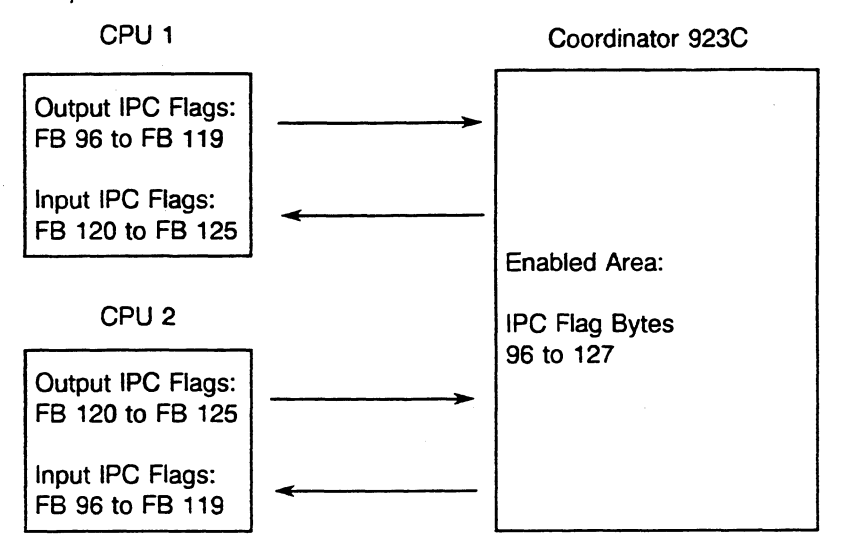

#### **NOTE**

The only flag bytes that you can use as IPC flags are the ones that you enabled by removing jumpers on the coordinator.

A flag byte that is defined in DB 1 of one or more CPUs as an input IPC flag byte must be defined as an output IPC flag byte on one other CPU. An IPC output byte is only allowed on one CPU, but this IPC byte may be used as an IPC flag input in all other CPUs in the rack.

If you have flag bytes that you have not defined as IPC flags in a CPU, you can use them as normal flags.

In **DBI,** indicate only the number of IPC flags that you actually need: the smaller the number of IPC flags, the shorter the transfer time.

S flags cannot be used as IPC flags.

# **Data Exchange between CPUs and CPs with IPC flags**

If you want to exchange data between one CPU and one CP, you must enable the necessary number of IPC flags on the CP. You have 256 IPC flag bytes available that you can divide into groups of 32 bytes each. These 256 bytes are the total number of bytes available for data exchange between CPUs and between CPUs and CPs.

If you want to transfer data from one CPU to several CPs, the areas you enable in the CPs must not overlao, otherwise the same address is assigned twice.

Example:

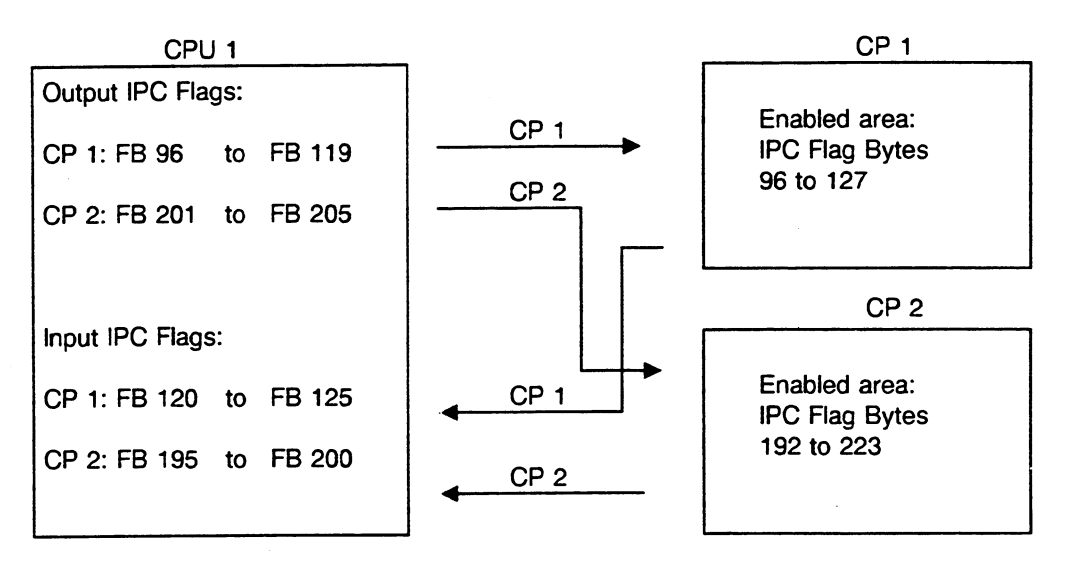

If you want to use IPC flags simultaneously in the coordinator and in one or more CPs, you must also prevent double addressing as follows:

Divide the IPC flags among the coordinator and the CPs in groups of 32 bytes each. Remove jumpers on the coordinator to mask the IPC flag bytes that you want to use in the CP (see the instructions for the coordinator you use).

You can define a specific flag byte as an output IPC flag in one CPU only. However, you can define a specific flag byte as an input IPC flag in several CPUs.

## Transmitting IPC Flags in Multiprocessor Operation

At the end of the cycle, the CPU transmits the IPC flags specified in DB 1 when the coordinator signals the CPU that it can access the S5 bus.

The coordinator allocates the bus enable signal to each CPU in sequence (see below). When a CPU has access to the S5 bus, it can transmit only one bvte. Because of this interleaved transmission, related pieces (byte groups) of IPC flag information can be separated and subsequently processed with old or incorrect values.

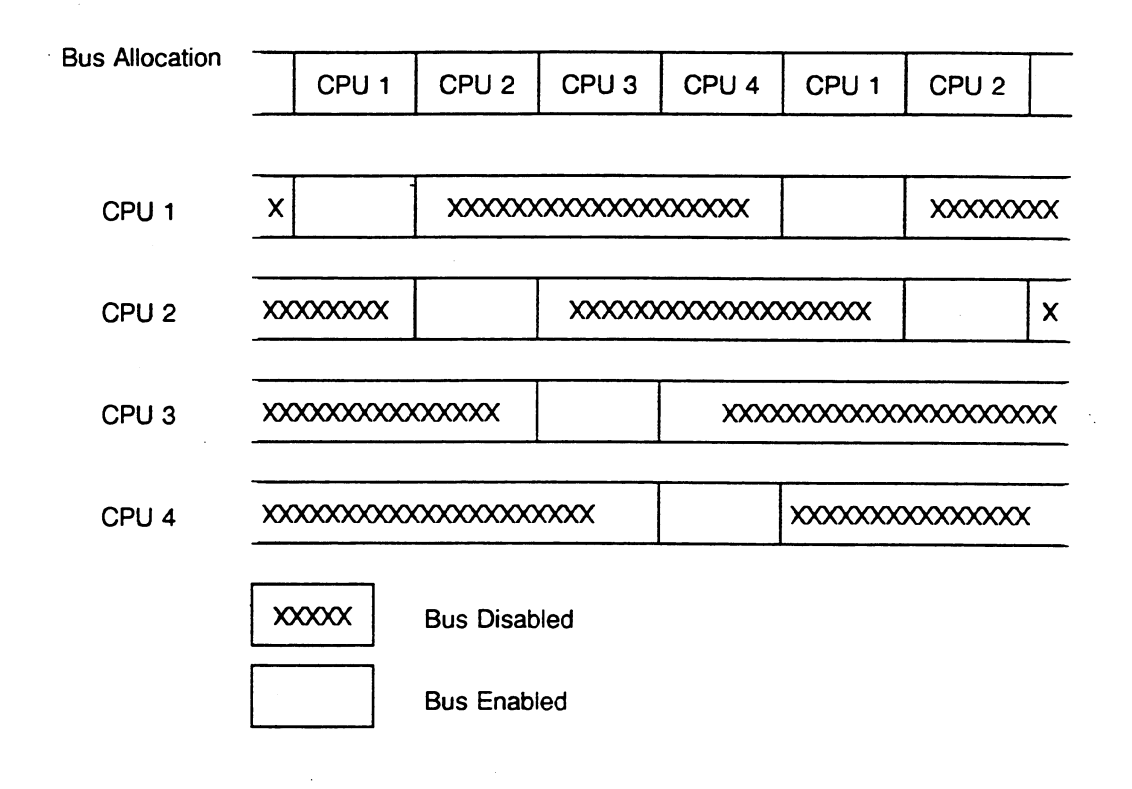

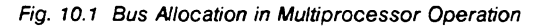

If you want to transfer information that takes up more than one byte, you can prevent corruption of data by setting a parameter in extended data block DX **0.** This parameter uses semaphores to ensure that all IPC flags specified in DB 1 are transferred in groups (see Chapter 7). While one CPU is transmitting IPC flags, another CPU cannot interrupt it.

Because the next CPU has to wait to transmit its data, cyclic program processing is delayed accordingly.

Under certain circumstances, the setting you make in DX **0** can increase the cycle time considerably.

#### 10.2.2 **Multiprocessor Communication**

You can use special function organization blocks OB 200 and OB 202 to OB 205 in multiprocessing to transfer large amounts of data (e.g., entire data blocks) between CPUs. Such a transfer can take place using Coordinator 923C. The data is buffered in the coordinator. These OBs function are:

**OB** 200 (Initialize) - OB 200 sets up a memory in Coordinator 923C. This memory is a buffer for the data fields that are transferred.

**OB** 202 (Send) - OB 202 transfers a data field to the buffer of Coordinator 923C and indicates how many data fields can still be sent.

**OB** 203 (Send Test) - OB 203 determines the number of available memory blocks in the buffer of Coordinator 923C.

**OB** 204 (Receive) - OB 204 transfers a data field from the buffer of Coordinator 923C and indicates how many data fields can still be received.

**OB** 205 (Receive Test) - OB 205 determines the number of occupied memory blocks in the buffer of Coordinator 923C.

For a detailed user's guide to these special function organization blocks, see Multiprocessor Communication: S5-135U, CPU 922 (R Processor) and CPU 928; S5-155U, CPU 946/947 to be found in the S5-135U and S5-155U manuals.

#### 10.2.3 **Handling** Blocks

Handling blocks are standard function blocks that control data traffic between a CPU and a CP for a relatively large volume of data via the dual-port RAM area in single and multiprocessor operation. Use handling blocks when you have to transfer data, parameters, or open-loop control information to or from CPs.

You can order handling blocks as a software product on diskette (see Standard Function Blocks and Driver Software for Programmable Controllers of the U- Range Catalog ST 57).

# **10.3 Allocation of Peripherals**

The global peripheral area of all CPUs includes the addresses **FOOOOH** to **FFFFFH.** The peripheral modules are addressed in this area. The IPC flags and the dual-port RAM pages are also in this area. All CPUs have read/write access to this peripheral area. The coordinator coordinates access of individual CPUs to the peripheral area. The coordinator also makes sure that only one CPU at a time has access to the area.

The coordinator gives each CPU a signal in sequence, granting it access to the peripheral bus for a specific period of time. If the CPU does not finish its data transfer within this time, the transfer is broken off before the next byte is read or written. Data transfer is resumed at this point when the CPU has access to the peripheral bus again.

#### 10.3.1 Data Block D6 1

For multiprocessing, you must program DB 1 for each CPU. This establishes the inputs, outputs, and IPC flag inputs and outputs with which each CPU works.

# **NOTE** The system program considers only the inputs and outputs defined in D6 1 when it updates the process image.

#### Inputting or Changing DB 1

You can input or change DB 1 as follows:

- 1) on-line via a programmer when the CPU is in the STOP or RUN mode, if the 355 memory module is equipped with RAM submodules.
- 2) by programming the EPROM submodules.

### **NOTE**

### The CPU accepts the entered or changed DB 1 only after a cold restart.

DB 1 can be assigned parameters via a menu on the PG or directly in hexadecimal. See the following example:
### Programming **D8** 1 Using Softkeys:

(the numbers are the byte addresses of the modules)

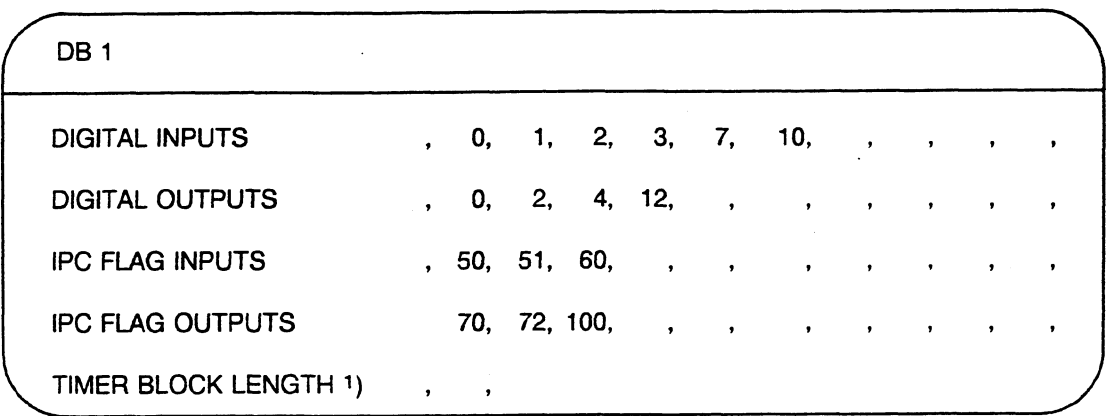

<sup>1</sup>) Attention: Entry of the time block length in DB 1 is ignored by CPU 946/947. The default value (256 timers) remains valid. You can make a setting in DX **0** to indicate the number of timers you want to update (see Chapter **7).** 

### Creating **D8** 1 in Hexadecimal Form:

Assign the start ID "MASK 01" for DB 1 to DW 0, DW 1, and DW 2 as follows:

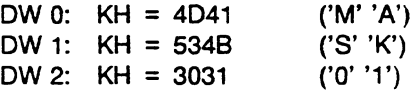

Beginning with DW 3, indicate the individual operand areas.

Enter a specific ID for each operand area. The possible ID words are as follows:

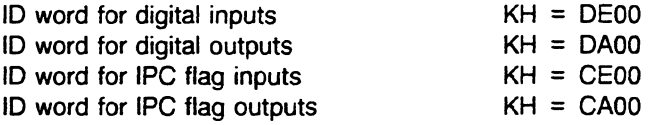

After each ID word, use fixed-point format to list the numbers of the inputs and outputs used.

Assign the value  $KH = EEEE$  to the last data word to designate it as the end ID for DB 1.

### NOTE You can make the **DB1** entries in any order. The system program updates the process image of your last entry first. Multiple entries of the same bytes (e.g., for test purposes) are possible. The system program makes multiple updates of the process image tables of bytes that are entered more than once. You must enter the end **ID** KH = **EEEE** as the last entry in **DB** 1.

### Example for **creating DB 1** manually

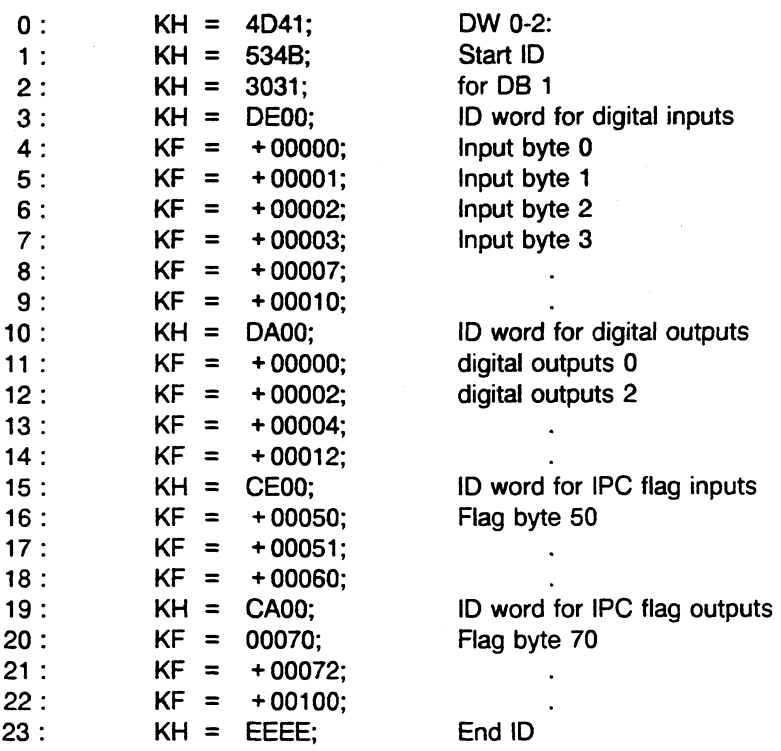

The system program accepts DB 1 during a cold restart. The system program checks to see if the inputs and outputs or IPC flags indicated in DB 1 exist in their corresponding modules. If they are not present there, a DB 1 error causes the CPU to go into the smooth STOP mode and the STOP LED flashes slowly. The CPU no longer processes your program.

After you program DB 1 and the CPU accepts it during a cold restart, the following rules apply:

- Only the inputs and outputs indicated in DB 1 can access peripheral modules via the process image tables (L IB, L IW, L ID, L QB, L QW, and L QD or T IB, T IW, T ID, T QB, T QW, and T QD operations and logic operations with inputs and outputs).
- You can load peripheral bytes directly by bypassing the process image using the L PY, L PW, L OB, and L OW operations for all acknowledging inputs, regardless of entries in DB 1.
- You can transfer directly to bytes 0 to 127 using the T PY and T PW operations only for the outputs indicated in DB 1. This is because the process image is also written to during direct transfer. You can transfer directly to byte addresses greater than 127 regardless of entries in DB 1. You can also transfer directly to byte addresses of the extended peripheral area (T OB and T OW) regardless of entries in DB 1.

### **10.4 Start-Up Procedure for Multiprocessing**

You can start the coordinator for multiprocessing in one of the following ways:

- Make sure the RUN/STOP switch of each plugged CPU is in the RUN position. The RUN/STOP switch on the coordinator is in the STOP position.
- Move the RUN/STOP switch on the coordinator from STOP to RUN.

(Starting the S5-155U in multiprocessor operation simply by starting the coordinator is possible only if the coordinator itself caused the controller to enter the STOP mode and the problem in the coordinator has been corrected.)

or

- **<sup>m</sup>**Make sure the RUN/STOP switch of each plugged CPU is in the RUN position and on the coordinator in the RUN position.
- Use the START programmer function to start the CPU that caused the controller to enter the STOP mode. After the problem has been corrected in that CPU, choose the restart type you want.

The restart type that each CPU now uses depends on what took place while the CPU was in the STOP mode. Some CPUs need a manual warm restart, others, a cold restart.

If a CPU was not used in that time, execute a manual warm restart.

#### NOTE

Through various restart types, incorrect signal statuses can be transferred from one CPU to another via the IPC flags. This could happen if the controller was in cycle prior to entering the STOP mode. Prevent this by programming 06 20, 06 21 and OB 22 appropriately.

You can call special function organization block OB 223 to find out if the restart types of all CPUs participating in multiprocessing are the same (see Chapter **6).** 

When power is shut off and then restored, the coordinator starts automatically. In this case, the CPUs execute an automatic warm restart or an automatic cold restart, depending on the presetting in DX **0** (see Chapter 7).

Start-up of the individual CPUs in multiprocessor operation is synchronized. Each CPU waits until all others have ended their initialization phase. Then they begin their cycle simultaneously. However, you can use a setting in DX **0** to cancel start-up synchronization.

### **10.5 Test Operation**

Initiate test operation as follows:

- Enable the function TEST OPERATION on the coordinator by using a DIP switch selection (see the 923 C Coordinator Instructions).
- Move the RUN/STOP switch on the coordinator from STOP to TEST. The BASP LED goes out.
- Perform the type of restart for the CPUs you want to test.

### Special Features of Test Operation

In test operation, you can run CPUs individually or in any combination. CPUs in the STOP mode cannot disable the entire controller.

Start-up of individual CPUs is not synchronized in test operation. The CPUs begin their cyclic operation at different times according to the length of the start-up 00s (OB 20, OB 21, and OB 22).

If an error occurs in one CPU during test operation, only that CPU goes into the STOP mode. The error does not affect the other CPUs.

**NOTE** 

Output of the "BASP" signal is suppressed for all CPUs. The digital peripheral outputs are not disabled when an error occurs.

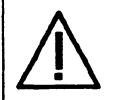

### **warning**

After start-up is completed, move DIP switch on the coordinator from the "ON" to the **"OFF"** position to make sure the test operation is deactivated. This prevents improper operation that could result in dangerous system conditions.

### Summary: Starting Up Your Programmable Controller in Multiprocessor Operation

Start up your programmable controller using the following procedure:

- **a** On the coordinator, set the number of CPUs to be used. Enable the IPC flags on the coordinator.
- **a** Plug the CPUs into the central controller housing, leaving no intermediate CPU slots empty.
- **a** Turn on the main power.
- **a** Make sure the RUN/STOP switch on the coordinator is in the STOP position.
- **a** Perform an overall reset on all CPUs.
- Load your program into the CPUs or plug in the EPROM submodules.  $\bullet$
- Perform a cold restart on all CPUs.
- Move the RUN/STOP switch on the coordinator to the RUN position.

### **Chapter 11 Testing Aids: Online Programmer Functions**

This chapter describes some special features of online programmer functions as they are related to the CPU 946/947. Online programmer functions are an important aid to testing your user program. See the appropriate programmer manual for detailed information on how to operate the programmer and how to use these functions.

You can use the programmer to ask for access to on-line programmer functions. The system program executes these functions at defined points (system checkpoints) in programmable controller processing. The CPU 946/947 has four different checkpoints. Specific online programmer functions are assigned to each of these checkpoints.

### Checkpoint "Stop"

You can access online programmer functions that are permissible only in the STOP mode at checkpoint "Stop." These functions include the following: START, OVERALL RESET, COMPRESS MEMORY in the STOP mode.

The "Stop" checkpoint is located immediately before OB 39 is called (the block for communication cyclic processing in the smooth STOP mode).

### Checkpoint "Cycle"

Online programmer functions that you want to execute during cyclic program processing are called at checkpoint "Cycle." These functions include the following: COMPRESS MEMORY in the RUN mode, STOP and STATUS. The "Cycle" checkpoint is located immediately before the process image input table (PII) is updated. At this location, the system program has not updated the PI1 yet.

### Checkpoint "Test"

Online programmer functions that you want to execute as soon as the following stopping point has been reached are called at checkpoint "Test" (see section 11.9).

### Checkpoint "General Functions"

This checkpoint exists in both the STOP and the RUN mode. Online programmer functions that can be executed in all operating modes of the programmable controller are called at checkpoint "General Functions." These functions include the following: OUTPUT BLOCK, DELETE BLOCK, STATUS VARIABLES. In the STOP mode, this checkpoint is located immediately before OB 39 is called (the block for communication cyclic processing in the smooth STOP mode). During cyclic program processing, the checkpoint is located between updating the process image input and calling OB **1.** At this point, the system program has already updated the PII, but has not entered the block for cyclic program processing in the RUN mode.

### **11.1 DIRECTORY**

You can call the DIRECTORY programmer function to output a list of all programmed blocks or all blocks of a specific type. With the CPU 946/947, the programmer also displays all system program blocks.

This function is possible in the following modes: RUN, smooth STOP, hard STOP.

You can also call this function within the PROGRAM TEST function.

### **11.2 DELETE**

You can call the DELETE programmer function to perform an overall reset. This programmer function executes an overall reset unconditionally (see section 4.2).

You can execute this function only in the smooth and hard STOP modes.

After an overall reset, a cold restart is required.

### **11.3 START and STOP**

When you use the START and STOP programmer functions, operating the programmer corresponds to manual operation.

You can put the programmable controller into the STOP mode by calling the PG STOP function while the controller is in the RUN mode. The condition of the LEDs on the CPU to which the programmer is connected is as follows:

LED STOP: On LED BASP: On

PGSTP is marked in the control bit display. In multiprocessor operation, the HALT control bit is set for the other CPUs.

In the smooth STOP mode, you can use the START function to perform a cold or warm restart, as follows: Press the **c** START> softkey, select warm or cold restart. After you follow this procedure, the CPU reacts differently for single and multiprocessor operation, as follows: Single processor operation - The CPU goes into the RUN mode. Multiprocessor operation - The restart type is registered initially (the NEUDF or WlEDF control bit is set). However, the CPU stays in the smooth STOP mode until all CPUs are initialized for multiprocessing. At that point, all CPUs begin cyclic program processing simultaneously. This corresponds to operating Coordinator 923C (i.e., setting the RUN/STOP switch to the RUN position).

You can call the START programmer function in multiprocessing to select the restart type you want for all the CPUs you are using. After that, you can start the programmable controller at the last CPU.

### **11.4 COMPRESS MEMORY**

You can call the COMPRESS MEMORY programmer function to shift all valid blocks in the RAM areas to the beginning of the user memory. Any blocks that you corrected before using COMPRESS MEMORY are still in the memory but are registered as invalid. The COMPRESS MEMORY function eliminates unused areas that resulted from deleting or correcting blocks. This function shifts a complete block to the beginning of the memory area. Ideally, one large available area results from many small unused areas. You can load blocks into the resulting large space.

You can call this function in the RUN and smooth STOP modes. In the RUN mode, DBs and DXs that are longer than 512 data words are not shifted. In the STOP mode, all data blocks are shifted.

The blocks are shifted via a buffer so that no data is lost if there is a power failure. If this buffer is insufficient for intermediate storage of a block, compression continues at the next unused memory area. Consequently, some unused areas can still remain after compression (see section 8.2).

### 11.5 STATUS VARIABLES

You can call the STATUS VARIABLES programmer function to output the current signal status of specific operands (process variables).

This function activates system checkpoints in the RUN and smooth STOP modes. When program processing reaches the system checkpoint, the programmer displays the present signal status of the desired process variable. You can display the following process variables: inputs, outputs, flags, timers, counters. No addressing error (ADF) is triggered in the process image area.

Sequence of the STATUS VARIABLES Function in the RUN Mode:

If the STATUS VARIABLES function is running in the RUN mode, program processing continues until it reaches the system checkpoint. At the checkpoint, the system program scans the signal status of the operands and outputs this status to the programmer. The system program reads inputs from the process image table. As long as the function is not aborted, signal status is updated while program processing is running. The signal status is not scanned at each system checkpoint.

If program processing does not reach the system checkpoint, the system program does not output the signal status (e.g., in a continuous loop in the user program).

### Sequence of the STATUS VARIABLES Function in the Smooth STOP Mode:

If the STATUS VARIABLES function is running in the smooth STOP mode, the programmer displays the signal status of the operands as the status exists at the system checkpoint. It is important to note that the system program scans the inputs directly from each peripheral module and outputs them. This permits testing to see if a peripheral input signal actually gets to the CPU. In multiprocessor operation you can display all inputs, not just the inputs indicated in DB 1.

### **11.6** STATUS

You can call the STATUS programmer function to test related operational sequences in one block at any location in the user program.

The current signal status of operands, the accumulator contents, and the RLO are output on the programmer screen for every executed operation in the block (i.e., sequential operation). You can also use this function to test the parameter assignment of function blocks (i.e., block operation). The signal status of the actual operands is displayed.

### Calling the STATUS Function and Specifying **a** Stopping Point

When you call the STATUS function on a programmer and enter the type and number of the block that you want to test (possibly including nesting sequence and search key), you are entering a stopping point.

When the STATUS function is called during program processing in the RUN mode, program processing continues until it reaches the operation marked by the specified stopping point (i.e. SEARCH:) in the correct nesting sequence (i.e. STATUS BLOCK:). Then the system program executes each of the monitored operations up to the operation boundary, outputting the processing results to the programmer.

Note: The results of operation processing are not output in each of the subsequent scans.

#### Nested Program Processing Levels and Interruptions

An operational sequence marked by a specified stopping point is completed even if a different program processing level (e.g., an error OB or interrupt 08) is activated and processed. Data that is altered when program processing levels change can be detected.

If an interruption in a nested program processing level puts the CPU into the STOP mode, data is output in the STOP mode. Data is output up to the operation that was executed before the program processing levels changed. The data of the remaining operations is padded with zeros (the SAC is also **0).** 

The STATUS function is possible in the following modes: RUN, RESTART (OB 20, OB 21, OB 22), smooth STOP (OB 39 onlv).

### 1 1.7 FORCE VARIABLES

You can call the FORCE VARIABLES programmer function to look at the values of operands (process variables) in the process image table and change them once. You can apply this function in the following modes: RUN, Smooth STOP.

You can also use this function within the PROGRAM TEST function. You can display the following process variables: flags, timers, counters, data words.

### Special Features:

The FORCE VARIABLES function has the following special features:

- No addressing error (ADF) is triggered in the process image area.
- . Timeout (QVZ) signals are ignored in the peripherals area.
- In the area organized in bytes, the high byte is padded with FF (hexadecimal notation).
- Input byte "I6 0" (external process interrupts) is padded with OOxx (hexadecimal notation).

Any change becomes effective at a system checkpoint.

You can overwrite the controlled variables later (e.g., with your user program or process image update).

Note: The programmer controls the process variables byte by byte.

### **NOTE** If you are controlling several operands, the bytes are changed in memory in a sequence **distributed** over **several cycles.**

### 11.8 FORCE

You can call the FORCE programmer function to manually set the output bytes of the programmable controller to the signal status you want. You can check the process devices connected to the outputs (e.g., motor, valve) and control them directly.

#### NOTE

### The FORCE function is possible in the following situations: smooth STOP mode, hard STOP mode, within the PROGRAM TEST function.

#### Calling the FORCE Function

When you call the FORCE function in the STOP mode, the disable output command signal is suppressed (i.e., the BASP LED is off). All digital peripherals are cleared (i.e., the value 0 is written to each address). While the peripherals are being cleared, this function cannot be interrupted.. If any timeout signals (QVZs) occur while the outputs are being cleared, they are ignored. The peripheral outputs are controlled byte by byte.

In multiprocessor operation, you can control all peripheral outputs (regardless of the peripheral assignment in D6 1).

Timeout errors that occur are detected when outputs are changed.

### **Aborting the FORCE Function**

You can abort the FORCE function by pressing the  $\leq$ BREAK > key on the programmer. The disable output command signal is active again (i.e., the "BASP" LED is on). The function also ends if the CPU goes into the RUN mode between the call of the function and the actual control.

### **1 1.9 PROGRAM TEST**

You can call the PROGRAM TEST programmer function to test individual program steps anywhere in your user program. When you do this, you stop program processing and allow the CPU to process one operation after the other. The programmer outputs the current signal status of operands, the accumulator contents, and the RLO for each operation executed.

### **Calling the PROGRAM TEST Function and Specifying the First Stopping Point**

You can call the PROGRAM TEST function in the RUN and smooth STOP modes. To call the PROGRAM TEST function, specify the type and number of the block you want to test. You may also want to include the nesting sequence. At the programmer, mark the first operation you want to test. This is how you specify the first stopping point.

When you specify the first stopping point during program processing, the CPU continues processing the program until it reaches the operation marked by the specified stopping point. The operation is executed up to the operation boundary. (The DO FW and DO DW operations are processed includinq the substituted operation.) The CPU checks to see if the current block nesting depth matches the block nesting depth that you specified. If the nesting depths do not match, the CPU continues program processing.

If program processing does not reach the specified stopping point (e.g., because the CPU goes into the STOP mode or there is a continuous loop in the user program), the programmer displays the message "Instruction will not be processed". However, the function and the specified stopping point remain active.

If the nesting depths match, the output command is disabled (the "BASP" LED is on) and the programmer displays the data of the processed operation. The CPU waits for further instructions from the programmer.

Calling the PROGRAM TEST Function in the Smooth STOP Mode:

You can also call the PROGRAM TEST function and specify an initial stopping point when the CPU is in the smooth STOP mode. The CPU remains in the smooth STOP mode, and you can execute either a cold restart or a manual warm restart. The CPU processes the program up to the marked operation and proceeds as it does when you call the PROGRAM TEST function in the RUN mode.

### Executing **the** PROGRAM **TEST** Function and Specifying Another Stopping Point

Assuming that the CPU processed the operation at the first stopping point, you now have the following two options to continue the PROGRAM TEST function:

1. Specify the next operation as the following stopping point:

Move the cursor down to the next operation to specify the following stopping point. The CPU continues by processing this operation up to the operation boundary. Then the CPU outputs the data and waits for further instructions from the programmer. However, if a nested program processing level interrupts operation processing at the following stopping point, the CPU processes the nested program first. Then the CPU returns to the following stopping point that you specified.

Important: You cannot specify a following stopping point when the CPU is in the STOP mode.

2. Specify a new stopping point:

At the programmer, specify any other operation in the same block or in a different block. The CPU continues program processing until it reaches the new stopping point. The CPU processes the operation up to the operation boundary, then it outputs the data.

#### Retracting the Stopping Point

You can retract the stopping point by pressing the  $\leq$  BREAK  $\geq$  key if the CPU has not reached this specific stopping point. After that you can specify a new stopping point or call the END PROGRAM TEST function.

### Aborting **the** PROGRAM TEST Function

You can abort the PROGRAM TEST function during program processing and when the CPU is in the smooth STOP mode by calling the END PROGRAM TEST function. The CPU goes into the smooth STOP mode (or stays in that mode). The STOP LED flashes slowly. BEARB is marked in the control bits display. Afterwards a cold restart is required.

The function is also aborted if an interface error occurs during the PROGRAM TEST function (i.e., the cable between the programmer and the programmable controller is disconnected).

### **Activating Other Program Processing Levels**

While the PROGRAM TEST function is running, the other program processing levels can be activated.

When an operation has been processed at a stopping point and a different program processing level is called at this location, the new program processing level is nested and completely processed before the following stopping point is processed. The new program processing level is nested and processed, if this program processing level can interrupt at operation boundaries.

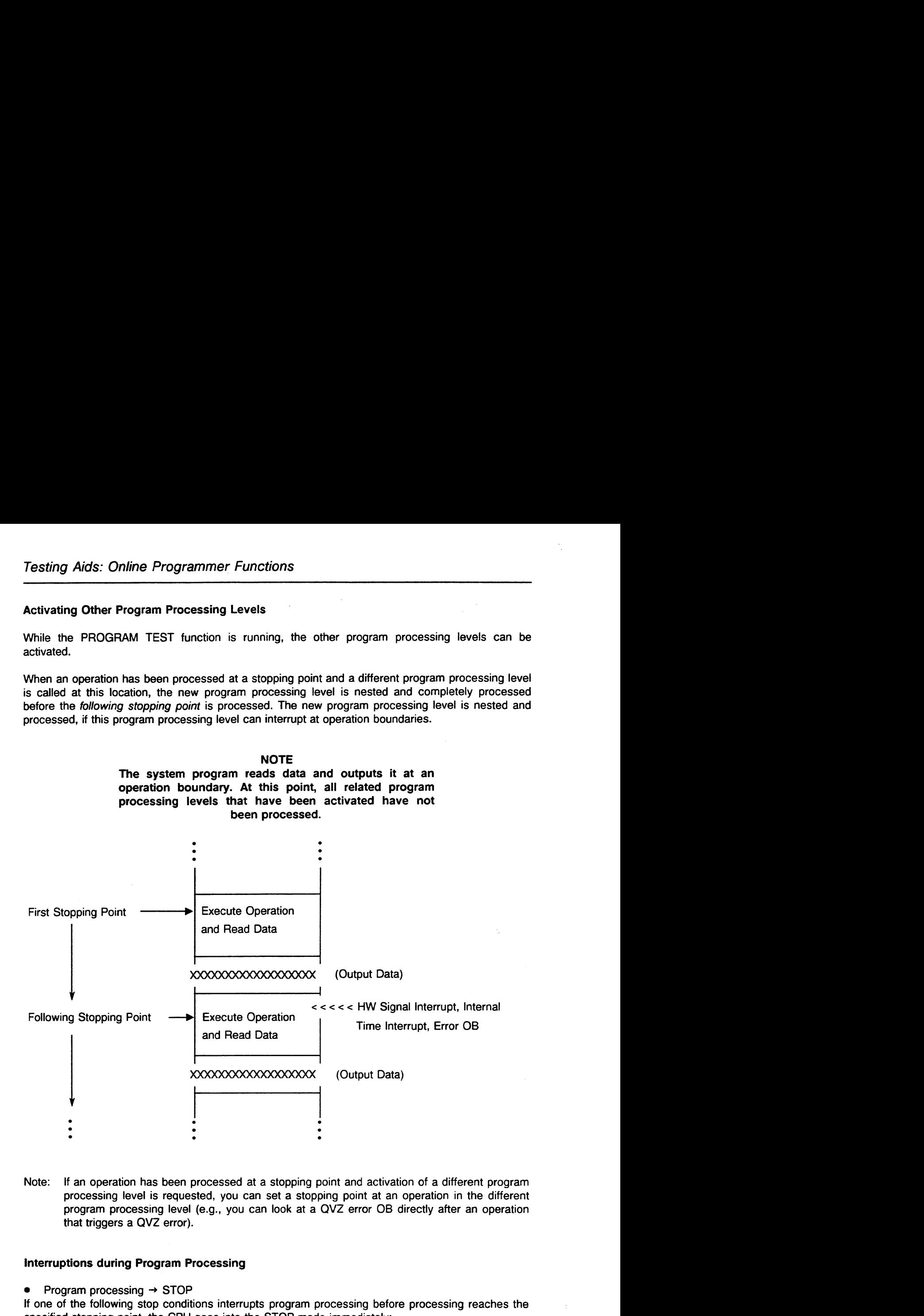

Note: If an operation has been processed at a stopping point and activation of a different program processing level is requested, you can set a stopping point at an operation in the different program processing level (e.g., you can look at a QV2 error OB directly after an operation that triggers a QV2 error).

### **Interruptions during Program Processing**

Program processing  $\rightarrow$  STOP

If one of the following stop conditions interrupts program processing before processing reaches the specified stopping point, the CPU goes into the STOP mode immediately:

Multiprocessor stop I/O not ready / PEU RUN/STOP switch moved from RUN to STOP Error 06 not programmed etc.

If you execute a cold restart or a manual warm restart, the PROGRAM TEST function is still in effect and so is the stopping point is activated.

Program processing at stopping point  $\rightarrow$  STOP mode

If one of the following stop conditions occurs at the stopping point or following stopping point during program processing, the CPU goes directly into the smooth STOP mode and outputs the data:

RUNISTOP switch moved from RUN to STOP

STEP 5 operation STP

Error OB not programmed

If you do not specify **a** new stopping point while the CPU is in the smooth STOP mode, the PROGRAM TEST function is still in effect after a restart is performed.

#### **NOTE**

### **If interruptions cause the CPU to go into the STOP mode during the PROGRAM TEST function, this function remains active after a restart is performed. The specified stopping point also remains active.**

While the PROGRAM TEST function is in effect, you can execute the following other functions at your programmer:

- OUTPUT ISTACK
- OUTPUT BSTACK
- LOAD BLOCK
- READ BLOCK
- DELETE BLOCK
- OUTPUT BLOCK LIST
- FORCE VARIABLES
- FORCE

### **11.10 OUTPUT ADDRESS**

You can call the OUTPUT ADDRESS function to output the contents of memory and peripheral addresses in hexadecimal format at your programmer. You can reference all addresses for the following areas: RAM, EPROM/EEPROM, S5 bus, nonconfigured areas. No addressing error (ADF) is triggered in the process image area. No **QV2** error occurs in the peripheral area.

In the area that you can address with bytes (i.e., flags, process image tables), the high byte is padded with FF.

### **11.1 1 MEMORY CONFIGURATION**

You can plug two memory modules into the CPU 946/947. Each memory module can hold three different memory submodules. You can call the MEMORY CONFIGURATION function to transfer the following data about the CPU user memory to the programmer:

- $\bullet$ allocation of memory module/submodule number
- $\bullet$ memory submodule type (RAM/EPROM)
- start and end address of all detected memory submodules
- memory submodule capacity (16/32/64 Kwords)
- largest available user RAM memory block
- total of all available user RAM memory blocks

### **Chapter 12 Summary of STEP 5 Operations for the CPU 9461947 Basic Operations**

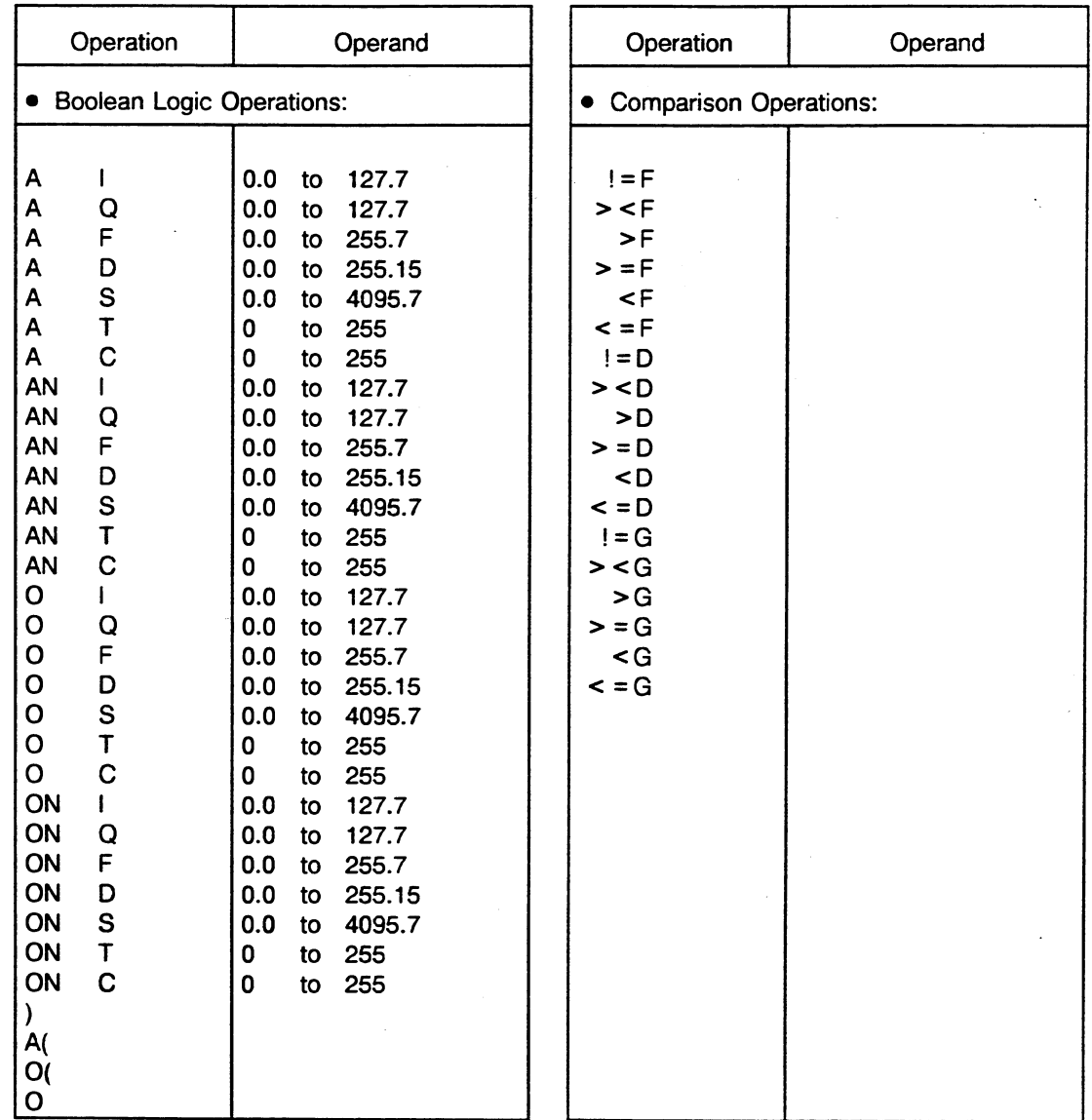

 $\mathcal{L}$ 

 $\ddot{\phantom{a}}$ 

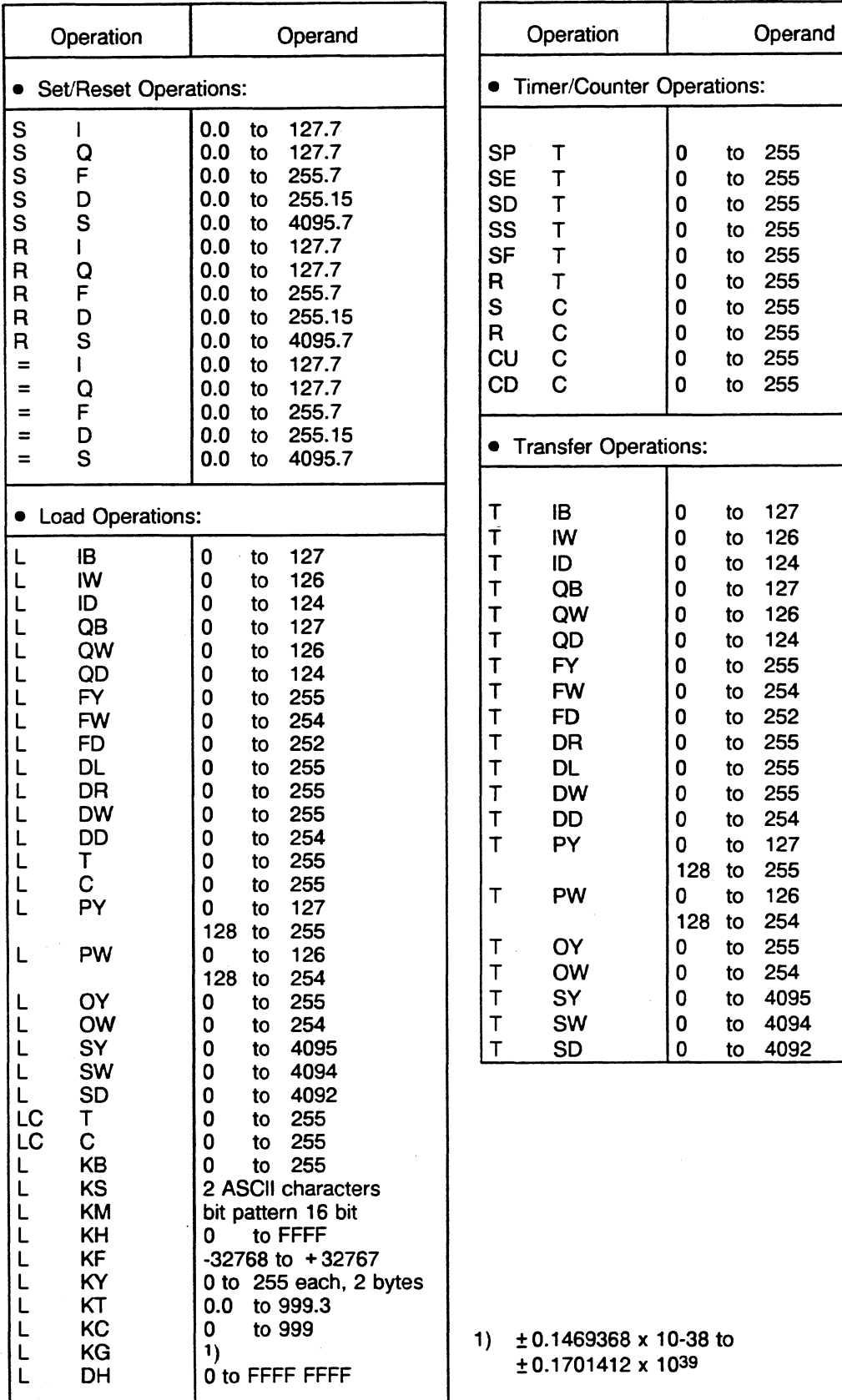

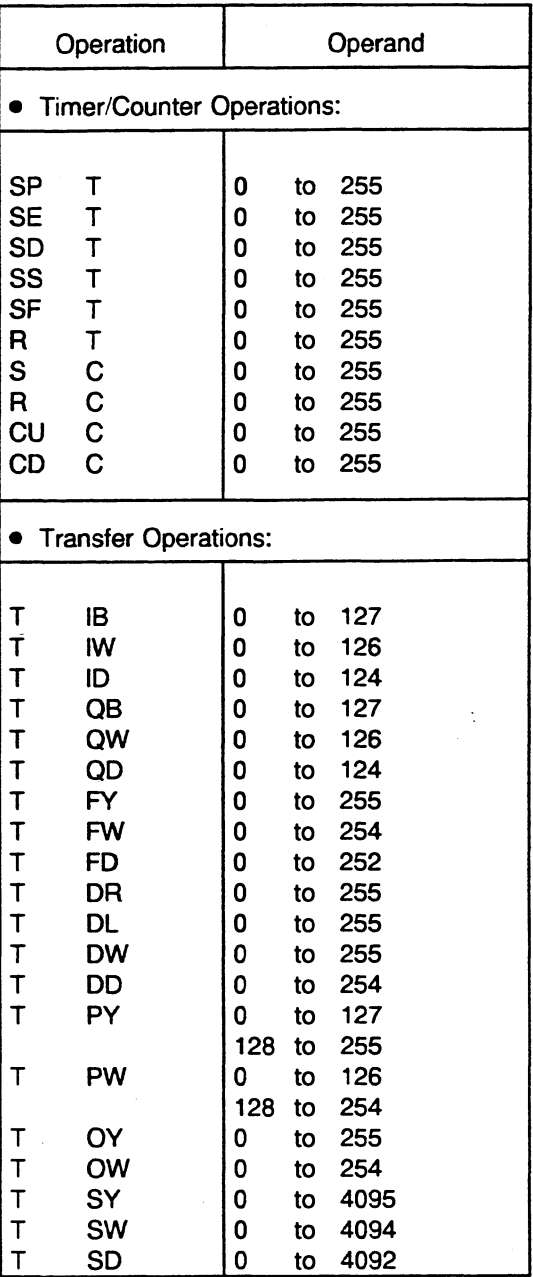

1)  $\pm$  0.1469368 x 10-38 to  $± 0.1701412 \times 10^{39}$ 

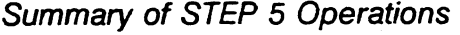

t.

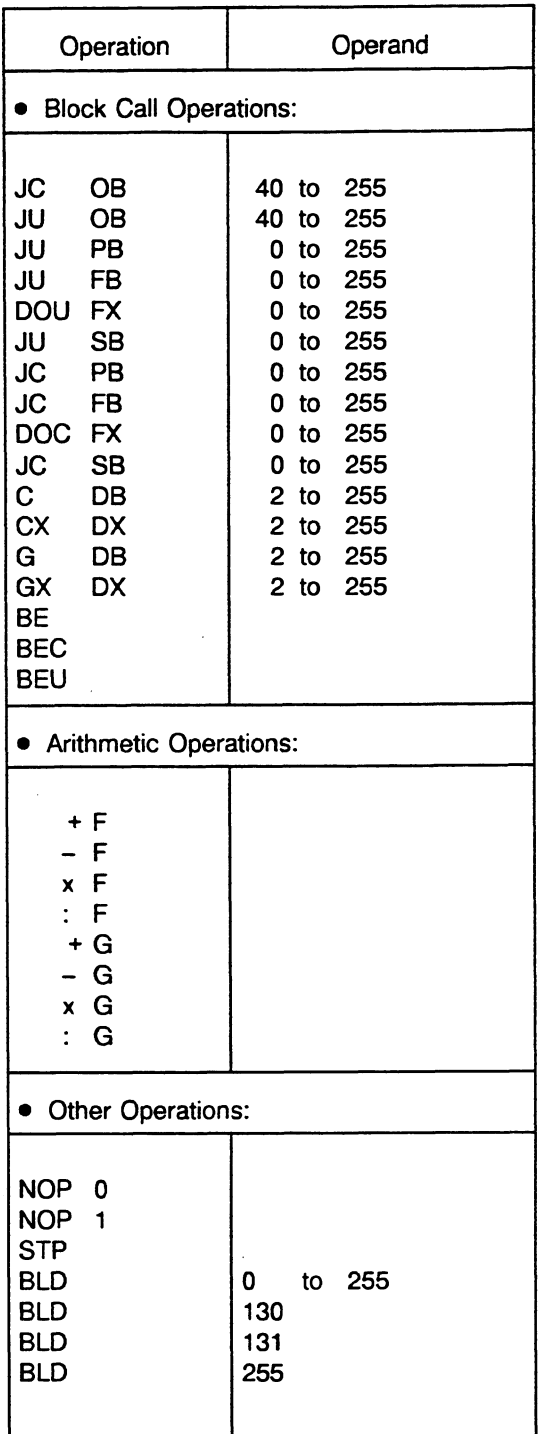

**Supplementary Operations** 

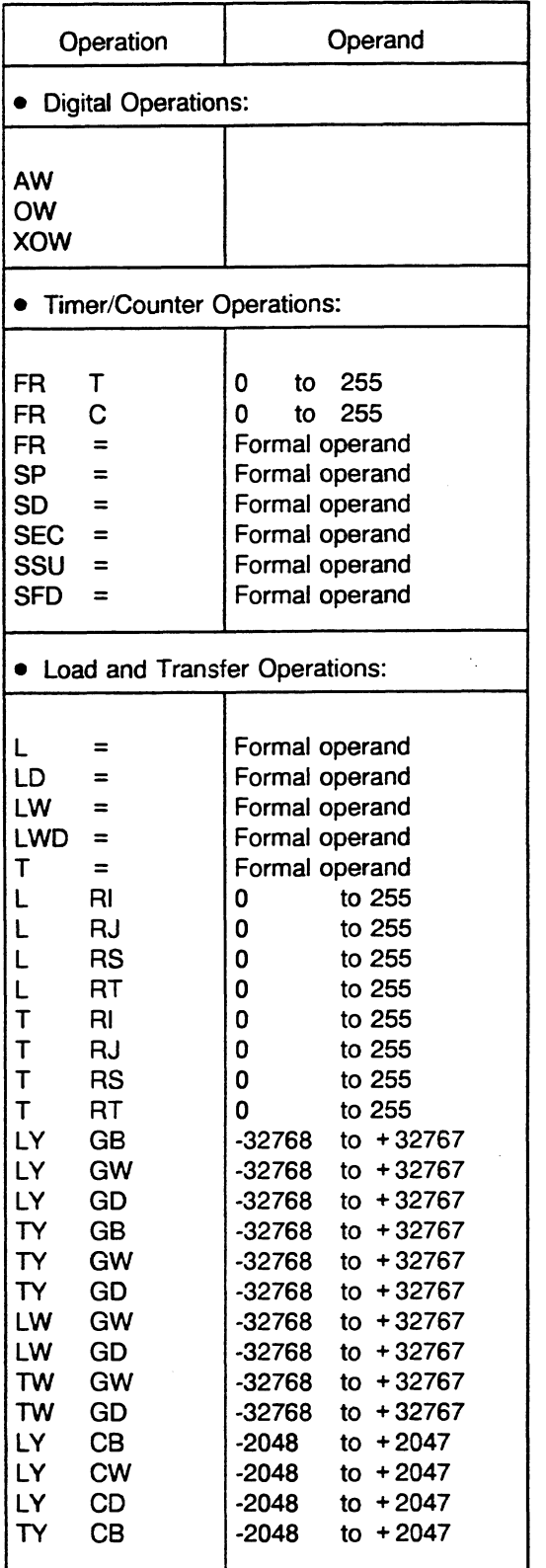

![](_page_593_Picture_451.jpeg)

![](_page_593_Picture_452.jpeg)

 $\hat{\mathcal{A}}$ 

 $\mathcal{A}^{\pm}$ 

÷,

C79000-B8576-C637-03

![](_page_594_Picture_435.jpeg)

### **System Operations**

![](_page_594_Picture_436.jpeg)

![](_page_594_Picture_437.jpeg)

## **<sup>A</sup>lndex**

Absolute address, 1-7, 1-9, 9-1 to 9-20<br>
Accumulator 1 (ACCU 1), 2-4, 3-11, 3-12, 3-17,<br>
3-18, 3-20 to 3-22<br>
Accumulator 2 (ACCU 2), 2-4, 3-11, 3-12, 3-17,<br>
3-18<br>
3-18 Accumulators (ACCUs), 1-7, 2-4, 3-1 1, 3-52, Bus-enable signal, 10-2, 10-6 3-54, 9-9 ACCUs (See Accumulators) Actual operands, 2-18, 2-20, 2-22, 2-25, 2-26, 3-46, 3-50 Addressable system data area, 8-35 to 8-37 Address counter, STEP, 1-7, 9-14 Addressing error, 3-72, 5-2, 5-11, 5-15 AND-before-OR operation, 3-28 AND operation, 3-13, 3-15, 3-27 Arithmetic double-word, 1-8 floating-point, 1-8 Arithmetic operations, 2-1, 2-5, 3-11, 3-13, 3-24, 3-70

### B

Base address register, 1-7, 9-10, 9-12 to 9-13 Basic clock rate; 1-15, 1-16 Basic operations, 2-1, 3-14 to 3-45, 12-1 to 12-3 "BASP" (See Disable output command signal) BCD code, numbers in, 2-5, 2-8 Binary operations, 2-4 Bit condition codes, 3-12 to 3-13 Bit test operations, 3-47 Block body, 2-10 Block call, 2-13 to 2-14, 2-25 Block call operations, 1-11, 3-25, 3-70 Block end operation BE, 2-10, 2-13, 2-14, 2-31, 3-25 Blocks, 2-3, 2-9 to 2-35 address, 5-3 address list, 2-35, 3-4, 8-1 1 body, 2-10 boundaries, 1-11, 1-15, 4-4 generation, 6-12, 6-14 header, 2-10, 8-10 length, 2-10 location in user memory, 8-10 nesting, 1-15, 3-1, 3-4, 3-5 number, 2-9, 2-10, 5-3 preheader, 2-11 programming, 2-13 types, 1-5, 2-3, 2-9, 2-10, 2-11 Block stack (BSTACK), 5-3 to 5-4 overflow, 3-72, 4-9 Block start address (BA), 3-4 Boolean logic operations, 3-14 to 3-15, 3-27 to 3-30

### **c.**

CC 1 and CC 0 (See Condition codes) Central processing units (CPUs), 1-1 to 1-18 Checkpoints, system, 1 1-1 Clock, real-time, 1-8, 1-1 1, 8-30 to 8-34 Checkpoints, system, 11-1<br>Clock, real-time, 1-8, 1-11, 8-<br>Closed-loop control, 1-1, 1-8<br>Cold water to Cold restart, 2-17, 2-35, 4-12, 4-13, 4-15 to 4-18 retentive, 4-16, 4-17, 7-4, 7-5 Communications processors (CPs), 1-2, 1-8, 3-9, 10-1, 10-3, 10-5, 10-7 Comparison operations, 2-4, 2-5, 3-1 1, 3-13, 3-16 to 3-17, 3-44 to 3-45 COMPRESS MEMORY programmer function, 1-12, 2-12, 11-3 Condition codes, 3-12 to 3-13, 3-18, 3-52, 3-53, 3-71, 5-5 Condition code mask, 3-71 Control bits, 5-5 to 5-7 Controller mode, 1-15 to 1-17 15OU, 1-9, 1-11, 1-15, 1-16, 4-4, 4-22, 4-23, 7-4 155U, 1-4, 1-15 to 1-17, 4-4, 4-23, 4-31, 7-4 Control system flowchart (CSF) method of representation, 2-2 Conversion operations, 2-5, 3-56 to 3-58 Coordinator 923C, 1-1, 1-16, 1-17, 10-2, 10-4, 10-7, 10-12 Counter, 1-6, 1-7, 1-9, 2-21, 2-28, 4-21 Counter operations, 3-20, 3-40 to 3-43 supplementary, 3-48 to 3-49 CPU 9461947, 1-1 to 1-4, 1-6 to 1-9, 1-16 application, 1-8 new features and functions, 1-11, 1-13 to 1-14 CSF (See Control system flowchart method of representation) Cycle time, 1-4, 1-5, 2-35, 3-8 setting in extended data block DX 0, 7-5 Cycle time exceeded error (ZYK), 3-72, 5-2, 5-11, 5-17 Cycle time monitoring, 1-4, 3-7, 4-22 Cyclic program processing, 1-4, 3-1, 3-7 to 3-10, 4-3, 4-21 to 4-23

### D

Data block DB 0, 2-11, 2-35, 8-11 Data block DB 1, 2-35, 10-2, 10-8 to 10-10 Data blocks, 1-5, 1-6, 2-3, 2-10, 2-11, 2-30 to 2-35 COPY, 6-21 current, 1-7 length (DBL), 3-4 opening, 2-32 to 2-34 programming, 2-31 structure, 2-30 to 2-31 transfer, 2-30, 2-32 validity area, 2-34 Data exchange between CPUs, 10-3 to 10-4 between CPU(s) and CP(s), 10-5 Data format, 2-5 to 2-7, 2-11, 2-22, 2-30, 2-31 DBO (See Data block DB 0) DB1 (See Data block DB 1) DBL (See Data block length) Decimal numbers, 2-5, 2-8 Decrement operation, 3-60 DELETE programmer function, 11-2 Delete STEP 5 blocks, 6-9 to 6-11 Digital functions, 3-11 Digital logic operations, 3-13 Digital operations, 3-52 DIRECTORY programmer function, 11-2 Disable output command signal ("BASP"), 4-7, 4-12, 4-21 Disable semaphore, 3-64 to 3-69 Double-word arithmetic, 1-8 Dual-port RAM accessing, 9-17 to 9-20 pages, 5-9, 8-1, 8-5, 9-17 to 9-20 Duplicating a data block, 6-21 DXs (See Extended data blocks) DXO (See Extended data block DX 0)

### E

Enable semaphore, 3-64 to 3-69 EPROM submodule, 1-6, 2-3, 2-1 1, 3-6 ERAB (See First bit scan) Error, 1-5, 1-7, 1-16 addressing, 5-15 causes, 5-14 to 5-19 cycle time exceeded, 5-17 diagnostics, 5-1 to 5-19 load/transfer, 2-33, 5-15 parity, 3-72, 5-17 substitution, 5-14 timeout, 5-16 to 5-17 user, 8-21 to 8-23 Error handling, organization blocks, 4-4, 5-12 to 5-13, 5-14 to 5-18 Error IDs, 5-6, 5-8 Error numbers

data block DB 1, 8-23 extended data block DX 0, 8-23 in RS 75, 8-21 Error organization blocks, 1-4 Expansion unit (EU), 1-2 Extended data block DX 0, 1-11 to 1-13, 1-15, 1-16, 2-11, 2-35, 7-1 to 7-9, 10-2 assigning parameters, 7-7 to 7-9 programming, 3-10 structure, 7-2 to 7-3 Extended data block DX 1, 2-11, 2-35 Extended data blocks (DXs), 1-8, 1-11, 1-13, 2-9, 2-10, 2-11, 2-30 to 2-35 Extended function blocks (FXs), 1-8, 1-11, 2-9, 2-10, 2-18 to 2-29 Extended interface data area (RJ), 3-51, 8-12 Extended system data area (RT), 3-51, 8-13 External process interrupts, 1-15, 3-59, 4-3, 4-21, 4-23, 4-28 to 4-29

### F

Filler blocks, 1-10, 8-8 to 8-9 First bit scan (ERAB), 3-12, 3-15 Fixed-point number, 2-5, 2-6, 2-23 flag, interprocessor communication, 1-5, 1-6, 1-13, 1-17, 3-7, 3-9, 10-3 to 10-13 Floating-point number, 2-5 to 2-7, 2-23 FORCE programmer function, 11 -5 FORCE VARIABLES programmer function, 11-5 Formal operand, 2-21, 3-50 Function blocks (FBs), 2-3, 2-10, 2-18 to 2-29 assigning parameters, 2-25 to 2-27 calling, 2-25 to 2-27 extended (FXs), 1-8, 1-11, 2-9, 2-10, 2-18 to 2-29 programming, 2-21 to 2-24 structure, 2-19 to 2-20

### G

Gaps, memory, 1-10, 2-12, 8-8 Generate STEP 5 blocks, 6-12 to 6-14 Generating the RLO, 3-15, 3-18 Global memory, 3-64, 3-65, 9-1 to 9-4, 9-14 to  $9 - 17$ GRAPH 5 method of representation, 2-2

### H

"Halt" signal, 4-14 Handling blocks, 10-7 Hard STOP mode, 4-1, 4-2, 4-1 1 Hot restart, 4-19

### I

Increment operation, **3-60**  Input byte "IB **0," 1-1 5, 2-1 6, 4-28** to **4-29**  lnputioutput modules (I/Os), **1-2, 1-3, 3-1 9**  Integrated special functions, **6-1** to **6-24**  Intelligent input/output modules (IPs), 1-2 Interface data area (RI), **3-51, 8-12**  lnterprocessor communication flags, **1-5, 1-6, 1-1 3, 1-1 7, 3-9, 4-21, 4-22, 7-4, 10-3** to **10-13**  inputsloutputs, **2-35, 10-3** to **10-5**  lnterrupt driven program processing, **1-4, 1-5, 3-8, 3-9, 4-3, 4-20, 4-21, 4-27** to **4-33**  Interrupt priority, 1-12 Interrupts, **1-1 1**  lnterrupt points, **3-9**  lnterrupt signal, **2-1 6**  lnterrupt stack (ISTACK), **5-1** to **5-19**  overflow (STUEU), **3-72, 5-1 1, 5-14**  I/Os (See Input/output modules) IPC flags (See lnterprocessor communication flags) IPs (See Intelligent input/output modules)

### J

Jump operations, **3-1 1, 3-52** to **3-53, 3-70** 

### L

LAD (See Ladder diagram method of representation) Ladder diagram (LAD) method of representation, **2-2**  Length register, data block (DBL), **9-8**  Library number, 2-10 Load/transfer error, 1-10, 2-33, 5-15 Load/transfer operations basic. **3-1 6** to **3-1 7** 

### M

Memory access using absolute addresses, **9-1** to **9-20**  gaps, **1-10, 2-12, 8-8**  global, **3-64, 3-65**  system, **2-1 1**  Memory areas, **1-6, 1-7, 1-1 3, 8-1** to **8-8**  Memory assignment, **8-1** to **8-37**  CPU **9461947, 8-2** to **8-7**  peripherals, **8-5** to **8-6**  system RAM, **8-3** to **8-4**  Memory blocks, transferring, 9-10 Memory module, 355, 1-16, 2-3, 2-11, **3-6, 10-1**  Memory organization, **8-1** to **8-37, 9-1** to **9-4**  CPU **9461947, 8-8** to **8-37**  Memory register, addressing, **1-7**  MEMORY CONF programmer function, **11 -9** 

Methods of representation, **2-2**  control system flowchart (CSF), **2-1, 2-2**  GRAPH **5, 2-2**  ladder diagram (LAD), **2-1, 2-2**  statement list (STL), **2-1, 2-2**  Modes of operation, **4-1** to **4-33**  hard STOP, **4-1, 4-2, 4-1 1**  RESTART, **4-1, 4-2, 4-3, 4-12** to **4-20**  RUN, **4-1, 4-2, 4-3, 4-21** to **4-33**  smooth STOP, 4-1, 4-2, 4-3, 4-5 to 4-10 STOP, **4-6** to **4-1 1**  Monitoring, **1-8**  Multiprocessing, 1-3, 1-8, 1-13, 1-15 to 1-17, **10-1** to **10-13**  Multiprocessor communication, **6-1 9, 10-7**  Multiprocessor operation, **1 -2, 1 -1 3, 1-1 6, 7-9** 

### N

NAU (See Power failure) Nesting depth, block, **3-4, 3-5**  "No" operations, **3-26**  Numbers BCD code, **2-5, 2-8**  fixed-point, **2-5, 2-6, 2-23**  floating-point, **2-5, 2-6, 2-7, 2-23** 

### **0**

"0" peripherals, **3-1 9**  Operand, **2-4, 2-1 0**  actual, **2-18, 2-20, 2-22, 2-25, 2-26**  formal, **2-18** to **2-21, 2-24, 2-25, 3-46, 3-50**  Operating status, **5-2, 5-5 Operation** boundaries, **1-1 1, 4-4**  OR-before-AND operation, **3-29**  OR operation, **3-27**  Or condition code (OR), **3-13**  Organization block **1** (OB **l), 3-1, 3-2, 4-22**  Organization blocks (OBs), **2-3, 2-9, 2-13** to **2-17, 3-1, 5-12**  programming, 3-10 special function, **6-1**  Other operations, **3-59**  OUTPUT ADDRESS programmer function, **11-9**  Overall reset, **1-8, 3-6, 4-9** to **4-1 0**  Overflow, **3-53, 3-72**  condition code (OV), **3-13**  interrupt stack (STUEU), **5-1 1, 5-14**  stored (OS), **3-13, 3-18, 3-53** 

### P

Paragraph address, 1-9, 1-10, 8-8, 8-9, 8-11 Parity error, **3-72, 5-17**  Peripheral address area, **1-12**  Peripheral area, **1-6, 1-7, 1-9** 

Peripheral modules, **1-1** to **1-3, 1-6, 3-8 Peripherals** accessing, **8-7**  memory assignment, **8-5**  PI1 (See Process image input table) PIQ (See Process image output table) Power failure (NAU), **3-72, 4-13, 4-14, 4-20**  "P" peripherals, **3-8, 3-19**  Priorities, **4-25,4-27, 4-29, 4-31**  PROGRAM TEST programmer function, **11-6** to **11-9**  Process image input (PII) table, **1-4, 1-6, 1-7, 3-8, 3-1 9, 4-1 8, 4-22**  Process image output (PIQ) table, **1-4** to **1-7, 3-8, 3-19, 4-22**  Processing interrupt driven, **1-4**  time driven, **1-4, 1-15, 1-16**  Program blocks (PBs), **2-3, 2-9, 2-10, 2-13, 2-1 8**  calling, **2-13**  Program memory, **2-1 1**  Programmer function BSTACK, **5-3** to **5-4**  COMPRESS MEMORY, **1-12, 2-12, 6-9, 6-1 3, 6-21, 6-22, 8-8, 1 1-3**  DELETE, **1 1-2**  DELETE PC, **4-10**  DIRECTORY, **1 1-2**  END PROGRAM TEST, **4-9, 4-13**  FORCE, **11-5**  FORCE VARIABLES, **1 1-5**  ISTACK, **5-2**  MEMORY CONF, **1 1-9**  OUTPUT ADDRESS, **1 1-9 PC START, 4-15** PC STOP, **4-8, 4-14**  PROGRAM TEST, **1 1-6** to **1 1-9**  START, **4-1 3, 1 1-2**  STATUS, 3-12, 11-4 STATUS VARIABLES, **1 1-3**  STOP, **11-2**  Programming examples copying a data block from EPROM to RAM, **6-21**  disabling interrupts, **6-1 1**  duplicating a data block in RAM, **6-22**  generating STEP **5** blocks, **6-12**  logic, set/reset, timer, counter, and comparison operations, **3-27** to **3-45**  reading the time of day, **6-6** to **6-7**  setting the time of day, **6-6** to **6-7**  supplementary timer and counter operations, **3-48**  transferring process image tables, **6-15** to **6-1 8**  Program processing, **2-4, 2-9** 

cyclic, **1-4, 3-1, 3-7** to **3-10, 4-3, 4-7, 4-1 8**  to **4-20, 4-22** to **4-24, 7-1, 7-4**  hardware (HW) signal interrupt driven, **1-4**  interrupt driven, **1-4, 1-5, 3-8, 3-9, 4-3, 4-20, 4-27** to **4-33, 7-1, 7-5**  time driven, 1-4, 1-5, 1-15, 1-16, 3-8, 3-9, **4-3, 4-20, 4-23** to **4-33, 7-1, 7-4**  Program processing level, **3-1, 3-8, 4-1** to **4-5** 

### R

RAM, **1-15**  area, **1-9**  submodules, **1-6, 2-3, 2-12, 2-11, 3-6**  Reading the time of day, **6-4** to **6-7**  Real-time clock, **1-8, 1-1 1**  Register, **2-4, 3-4**  base address, 1-7, 9-10, 9-12 to 9-13 block start address, **9-7**  CPU **9461947, 1-6, 1-7**  data block length, **1-7, 9-8**  data block start address, **1-7, 9-7**  system data, **8-15** to **8-37**  Restart, hot, **4-1 9**  RESTART mode, **4-1, 4-2, 4-3, 4-12** to **4-19, 4-2 1**  interruptions, 4-19 Restart types comparing in multiprocessor operation, **6-20**  Result of logic operation (RLO), **2-4, 2-14, 3-13, 3-1 5**  Retentive cold restart, **4-16, 7-4, 7-5**  Return address, **3-4, 5-3, 5-19**  RI (See Interface data area) RJ (See Extended interface data area) RLO (See Result of logic operation) Rotate operations, **3-54** to **3-55**  RS (See System data area) RS register, **1-1 1**  RT area (See Extended system data area) RUN mode, **2-12, 4-1, 4-2, 4-3, 4-21** to **4-33**  RUNISTOP switch, **3-72, 4-6, 4-8, 4-9, 4-10, 4-12** to **4-14, 4-20** 

### **S**

S flags, **1-6, 1-14**  S5 bus, 1-2, 1-3, 1-6, 1-8, 1-12, 1-15, 1-16, **2-16, 4-30, 4-31**  Semaphores, **1-1 1, 3-64** to **3-69**  application example, **3-66** to **3-69**  disable, **3-64** to **3-69**  enable, **3-64** to **3-69**  Sequence blocks (SBs), **2-3, 2-10, 2-13, 2-1 4**  Set operations in the RS/RT area, 9-20 Set/reset operations, 3-32 to 3-34 basic, **3-15** 

programming examples, 3-31 to 3-34 supplementary, 3-47 Setting a counter, 3-40 Setting the time of day, 6-4 to 6-7 Shift operations, 3-13, 3-54 to 3-55 Signal status negating, 3-15 scanning, 3-15 Smooth STOP mode, 1-8, 1-11, 1-13, 2-16, 3-26, 4-1, 4-2, 4-3, 4-6 to 4-10, 11-7 Special functions integrated, 6-1 to 6-24 STA **(See** Status condition code) Start address register, data block, 1-7 Start IDs, system data register RS8, 8-19 START programmer function, 11-2 Start-up procedure, 1-5, 1-13, 10-1 1 Statement list (STL) method of representation, 2-2, 3-46, Status condition code (STA), 3-13 STATUS programmer function, 3-12, 11-4 STATUS VARIABLES programmer function, 11-3 STEP 5 operations, 1-7, 1-12, 1-13, 2-4, 2-10,  $3 - 11$ STEP 5 programming language, 2-1 STEP address counter (SAC), 1-7, 9-10 STEP address register, 9-10, 9-14 STL **(See** Statement list method of representation) STOP mode, 1-4, 1-12, 1-16, 2-12, 4-6 to 4-1 1 hard, 4-1, 4-2, 4-11 smooth, 1-8, 2-16, 4-1, 4-2, 4-3, 4-6 to 4-10 Stop operation, 3-26 STOP programmer function, 11-2 Stopping point, 11-9 Stored overflow (OS), 3-13, 3-53 **Structure** system, 1-1 to 1-2 Substitution error, 2-29, 3-72. 5-14 Supplementary operations, 2-1, 2-18, 3-11, 3-46 to 3-69, 12-3 to 12-5 Symbolic representation, 2-4 System checkpoints, 11-1 System data area (RS), 1-9, 3-51 System data registers, 8-15 to 8-37 System interrupt, 3-72 System memory area (RS, RT), 8-1, 8-13 to 8-37 System operations, 2-1, 3-11, 3-70 to 3-72 System program, 1-5, 1-6, 1-10, 1-15, 1-16, 2-3, 2-9, 3-1, 3-4, 3-6 to 3-9

### T

Test operation, 10-12 Time driven program processing, 1-4, 1-5,

1-15, 1-16, 3-8, 3-9, 4-3, 4-20, 4-23 to 4-33 Time interrupts, 4-3, 4-23, 4-25 to 4-33 Timeout error, 3-72, 5-16 to 5-17 Timer, 1-6, 1-7, 2-21, 2-28, 4-7, 4-12, 4-18, 4-21, 4-24 Timer operations, 3-35 to 3-39 basic, 3-20 programming examples, 3-35 to 3-39 supplementary, 3-48 to 3-49 Transfer operations, 3-16 to 3-18, 3-50, 3-51 Transfer error (See Load/transfer error)

### U

User interface, organization block OB 1, 4-22 User memory, 1-6, 1-9, 1-11, 1-15, 3-4, 3-6 User program, 1-4, 1-5 to 1-8, 1-16, 2-1 to 2-35, 3-1, 3-2, 3-3, 3-6 to 3-10, 5-1

### **W**

Warm restart, 2-17, 2-35, 4-3, 4-12 to 4-16, 4-18 to 4-21 Word condition codes, 3-13

# **SIEMENS**

## **SIMATIC S5**

Appendix for Manual S5-155U (CPU 946/947)

Notes **C79000-A8576-C647-01** 

### **Ordering Information**

In this section you will find the order numbers of the products mentioned in the manual. The order numbers are listed according to the parts in which the products are mentioned. Please also refer to the current catalogs.

![](_page_601_Picture_113.jpeg)

### **Order Number**

Fuses (6.3 **X** 32 mm) 15 A, slow-blow 6 A, quick-blow 4 A, quick-blow

Dummy front panels 1 slot wide 2 slots wide

### 299461 300095 291963

6XF2 008-6KB00 6XF2 016-6KB00

### **For Part 3**

### Central controller

with power supply unit 6ES5 955-3LF12 6ES5 955-3NF11

### 6ES5 155-3UA11 6ES5 155-3UA21

### Accessories

![](_page_602_Picture_141.jpeg)

### **For Parts 4 and 5**

![](_page_602_Picture_142.jpeg)

### **Order Number**

### **For Part 6**

923C coordinator

6ES5 923-3UC11

### **Spare parts for 923C coordinator**

Coding plugs Front cover

### **Connecting cable 725**

from 923C coordinator to CP 530, 143 and 5430 0.9 m

2.5 m

C79334-A3011-B12 C79451-A3079-C251

6ES5 725-0AK00 6ES5 725-0BC50